**Entwicklerhandbuch** 

# AWS SDK for PHP

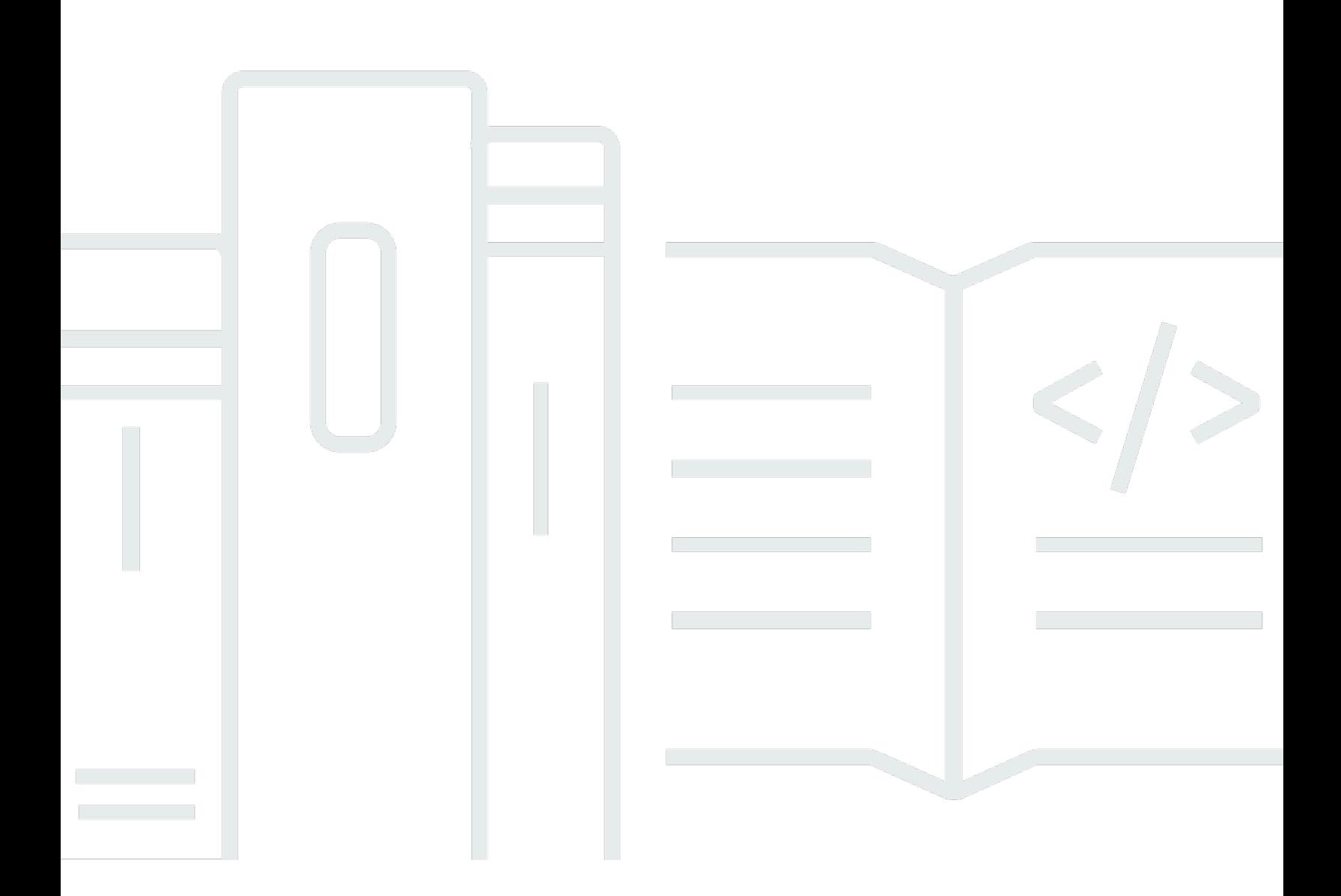

Copyright © 2024 Amazon Web Services, Inc. and/or its affiliates. All rights reserved.

## AWS SDK for PHP: Entwicklerhandbuch

Copyright © 2024 Amazon Web Services, Inc. and/or its affiliates. All rights reserved.

Die Marken und Handelsmarken von Amazon dürfen nicht in einer Weise in Verbindung mit nicht von Amazon stammenden Produkten oder Services verwendet werden, die geeignet ist, Kunden irrezuführen oder Amazon in irgendeiner Weise herabzusetzen oder zu diskreditieren. Alle anderen Handelsmarken, die nicht Eigentum von Amazon sind, gehören den jeweiligen Besitzern, die möglicherweise zu Amazon gehören oder nicht, mit Amazon verbunden sind oder von Amazon gesponsert werden.

# **Table of Contents**

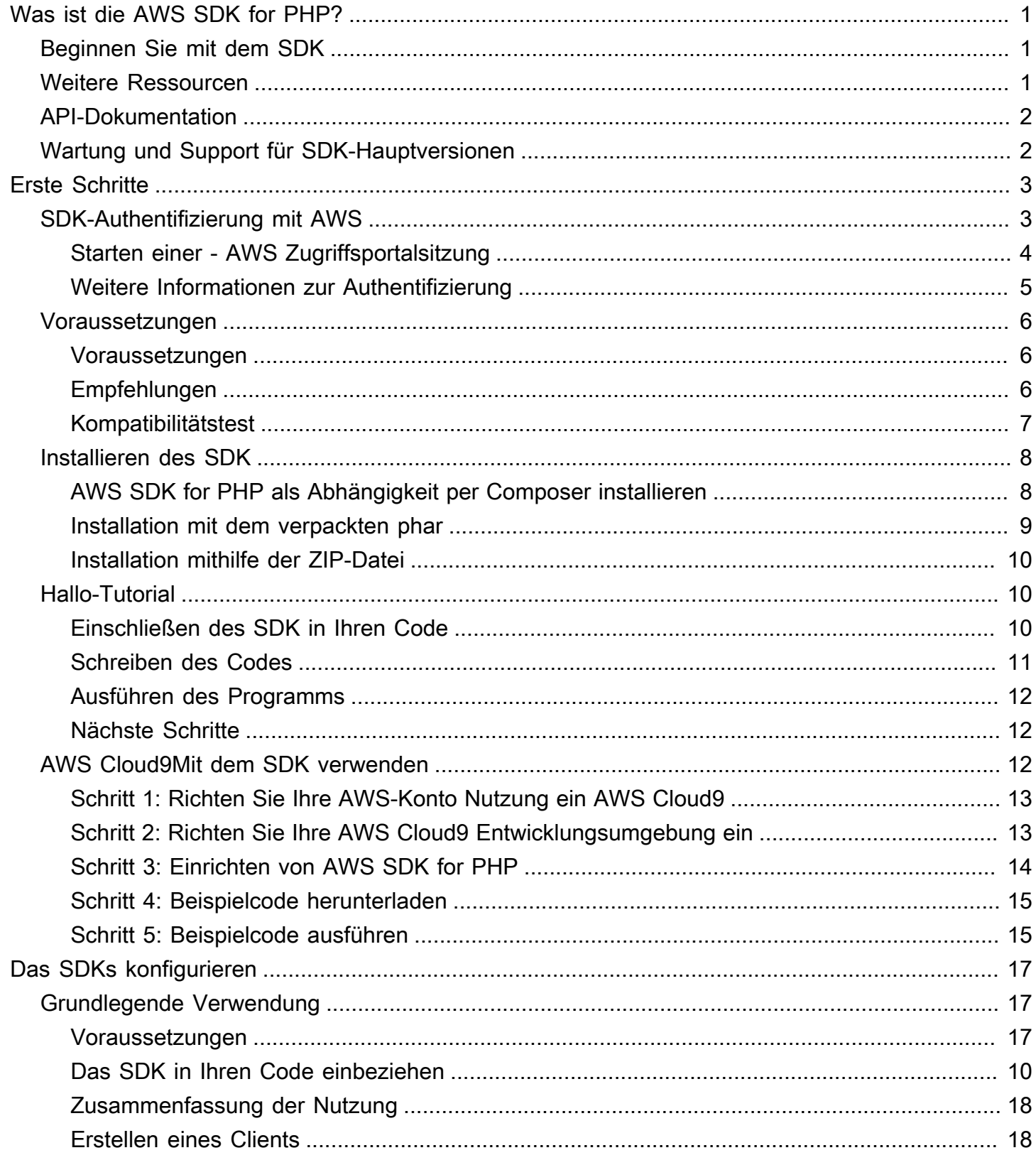

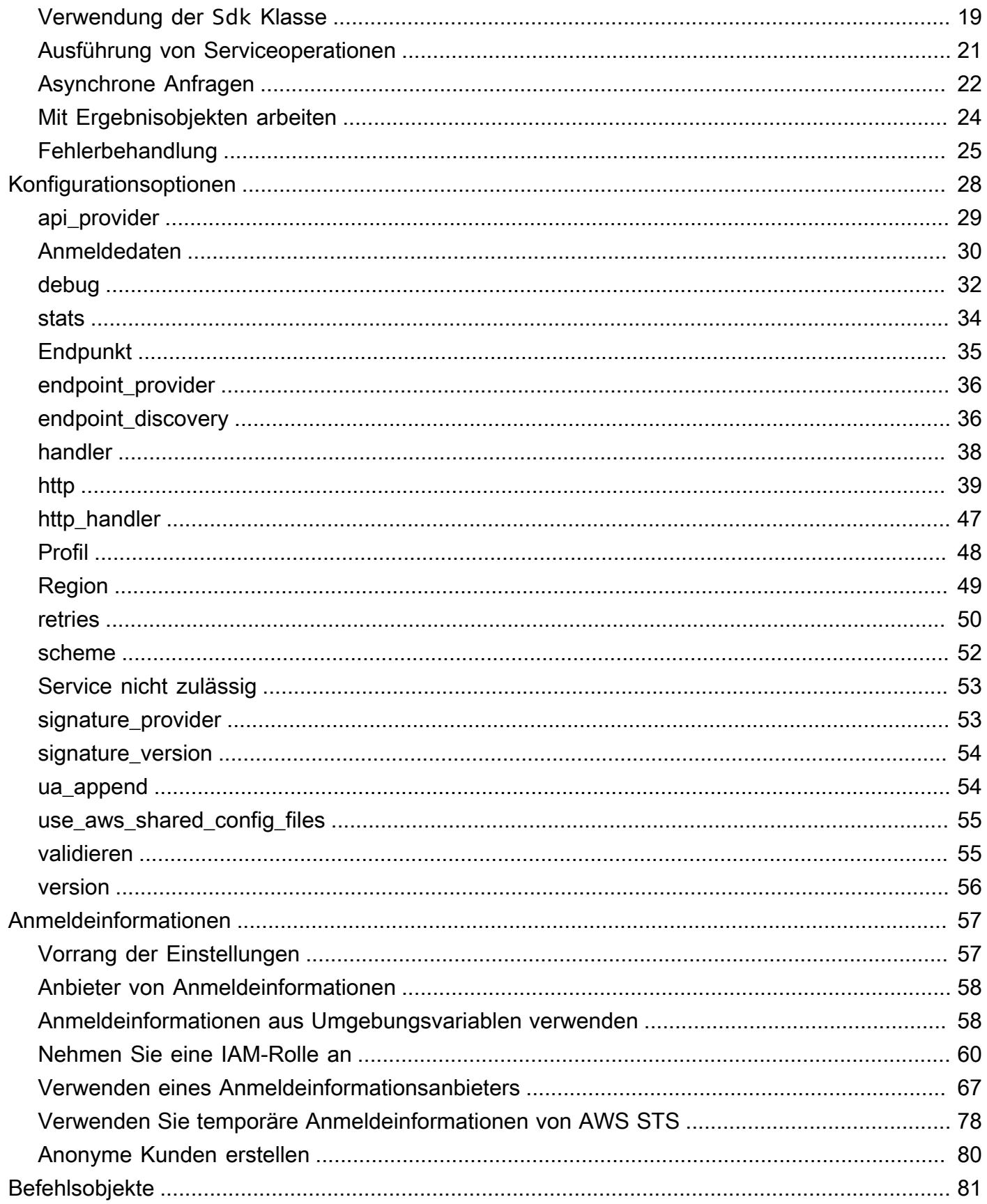

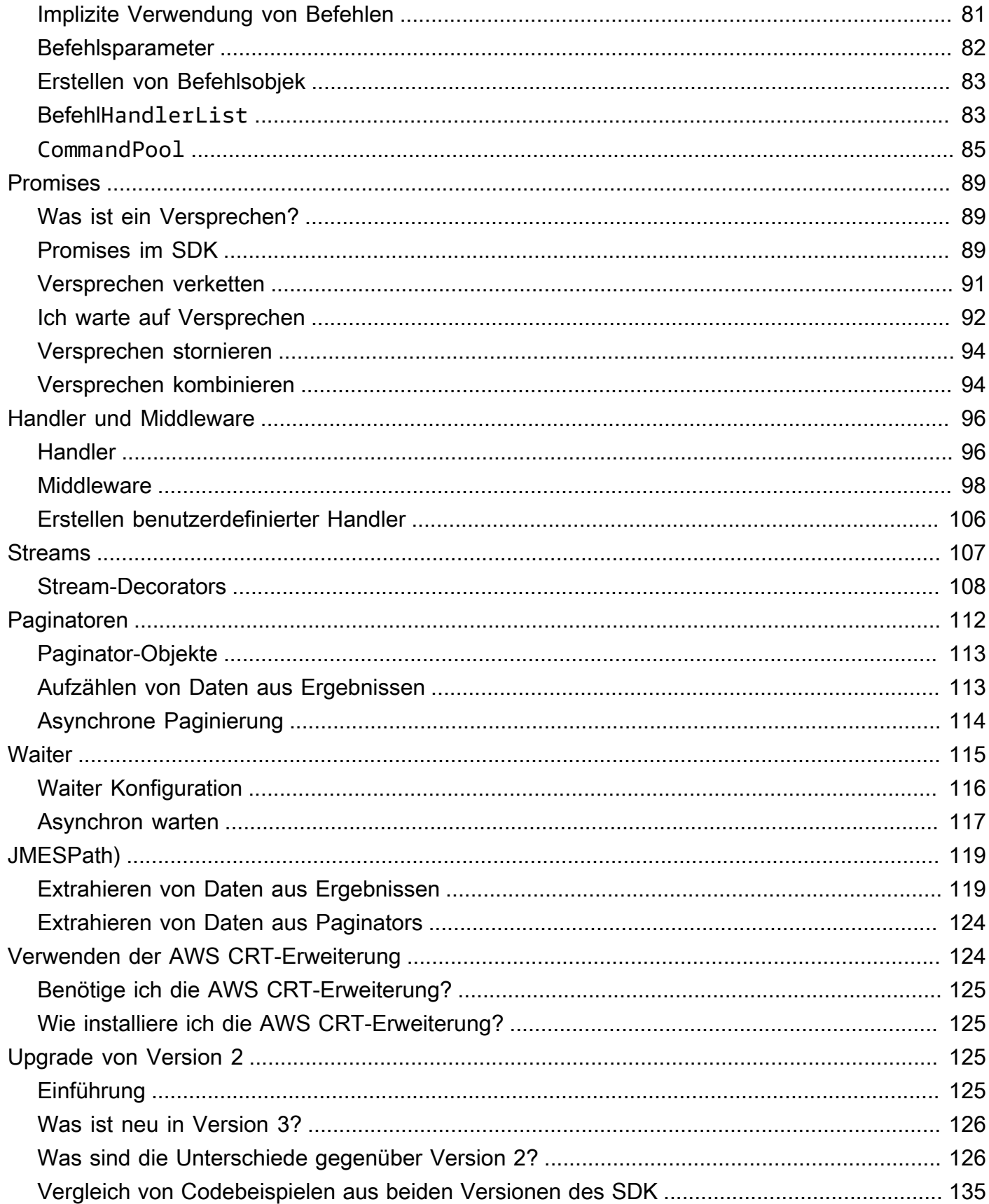

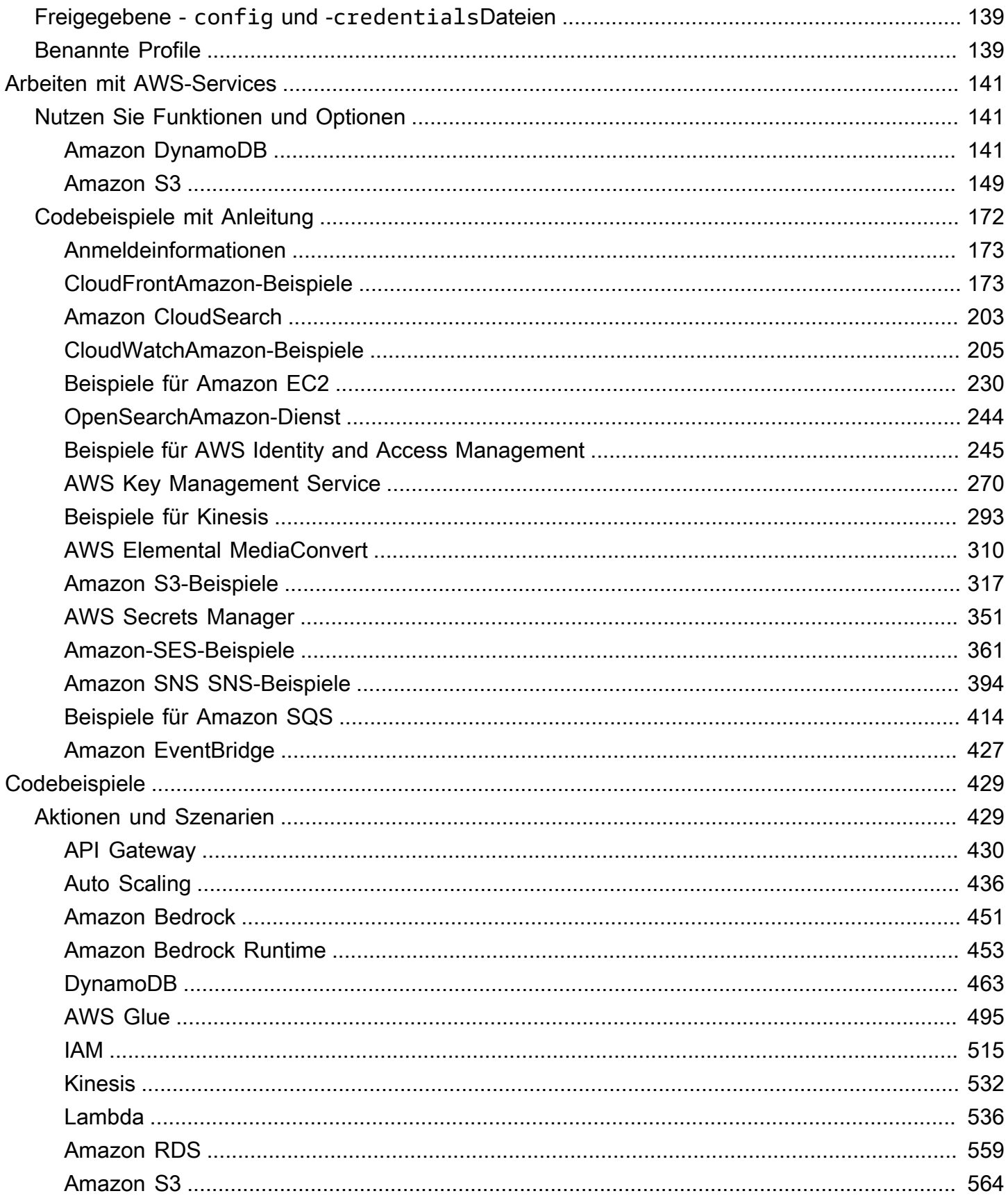

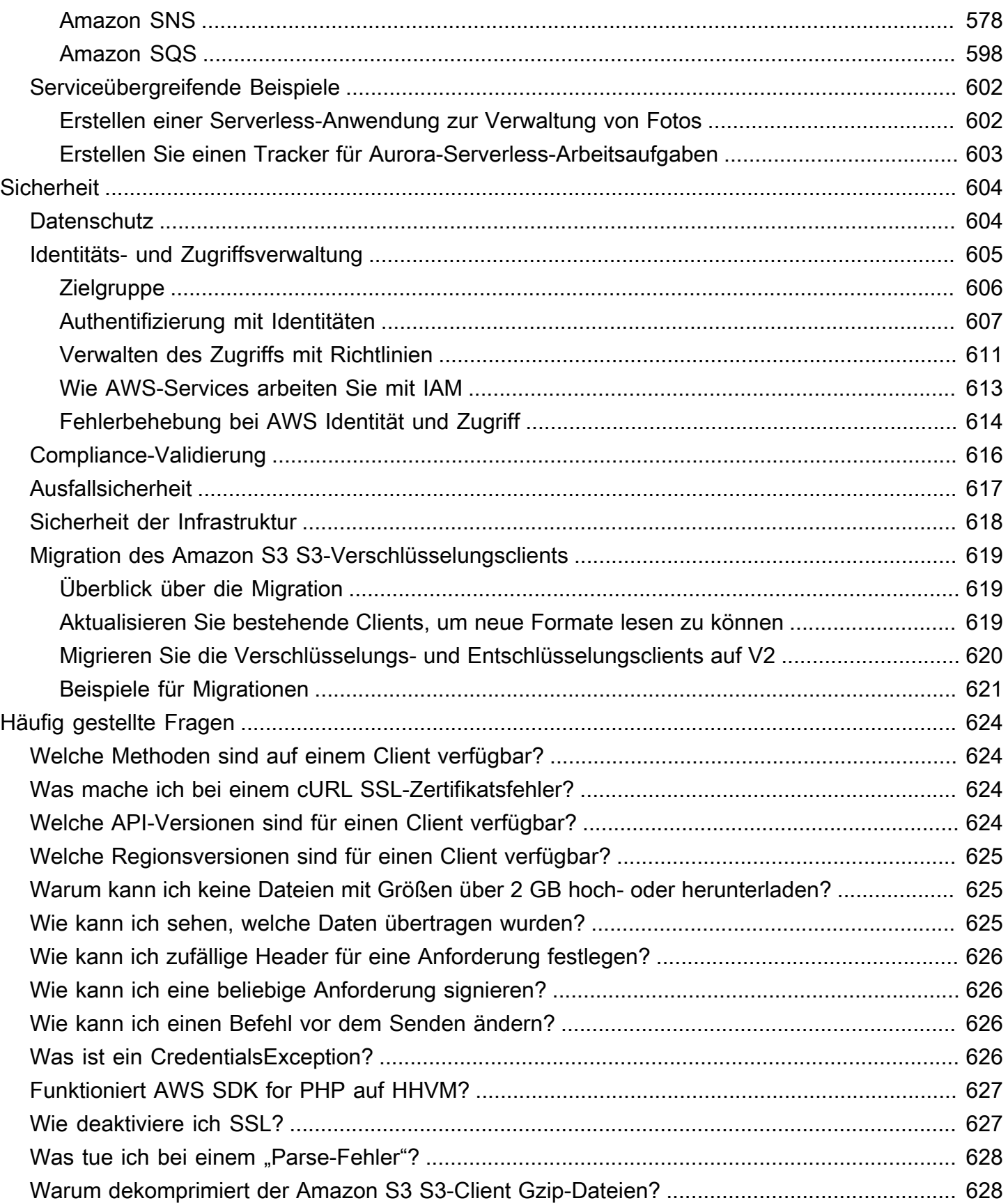

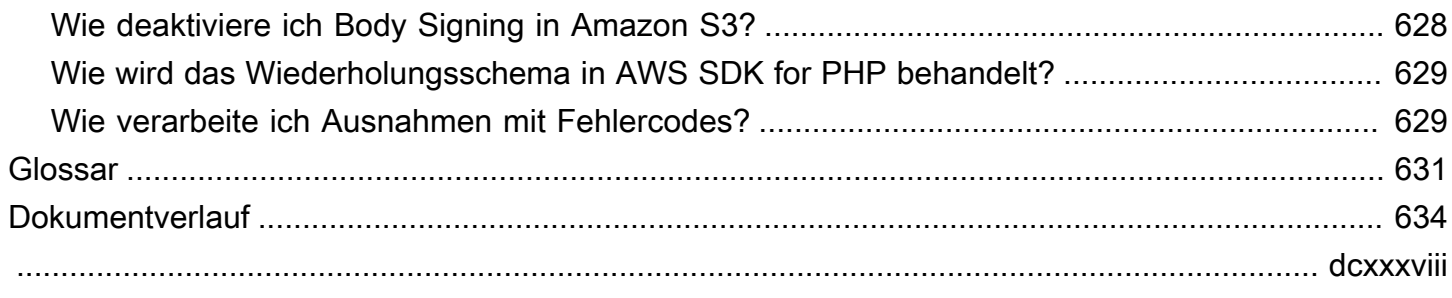

# <span id="page-8-0"></span>Was ist die AWS SDK for PHP Version 3?

Die AWS SDK for PHP Version 3 ermöglicht es PHP-Entwicklern, [Amazon Web Services](https://aws.amazon.com/) in ihrem PHP-Code zu verwenden und mithilfe von Diensten wie Amazon S3, Amazon DynamoDB und S3 Glacier robuste Anwendungen und Software zu erstellen. Sie können in wenigen Minuten loslegen, indem Sie das SDK über Composer installieren — indem Sie das aws/aws-sdk-php Paket benötigen — oder indem Sie das Standalone [aws.zip](https://docs.aws.amazon.com/aws-sdk-php/v3/download/aws.zip)oder die [aws.phar](https://docs.aws.amazon.com/aws-sdk-php/v3/download/aws.phar)Datei herunterladen.

Nicht alle Services sind sofort im SDK verfügbar. Um herauszufinden, welche Services derzeit vom AWS SDK for PHP unterstützt werden, siehe [Servicename und API-Version.](https://docs.aws.amazon.com/aws-sdk-php/v3/api/index.html)

#### **a** Note

Wenn Sie Ihren Code von Version 2 des SDK auf Version 3 migrieren, lesen Sie unbedingt [Upgrade von Version 2 des AWS SDK for PHP](#page-132-2).

# <span id="page-8-1"></span>Beginnen Sie mit dem SDK

Wenn Sie bereit sind, das SDK in die Praxis umzusetzen, folgen Sie dem [Erste Schritte](#page-10-0) Kapitel. Es führt Sie durch die Authentifizierung mitAWS, die Einrichtung Ihrer Entwicklungsumgebung und die Erstellung Ihrer ersten Basisanwendung mit Amazon S3.

# <span id="page-8-2"></span>Weitere Ressourcen

- [HÄUFIG GESTELLTE FRAGEN](#page-631-0)
- [Glossar](#page-638-0)
- [AWSReferenzhandbuch für SDKs und Tools:](https://docs.aws.amazon.com/sdkref/latest/guide/) Enthält Einstellungen, Funktionen und andere grundlegende Konzepte, die bei AWS SDKs üblich sind.
- [Guzzle Documentation](http://guzzlephp.org)
- Codebeispiele mit dem AWS SDK for PHP sind im [aws-doc-sdk-examplesawsdocs/-Repo](https://github.com/awsdocs/aws-doc-sdk-examples/tree/main/php/example_code) verfügbar.
- [PHP-SDK-Community](https://gitter.im/aws/aws-sdk-php) auf Gitter.
- [AWS re:Post.](https://repost.aws/)

#### GitHub:

- Der Quellcode für AWS SDK for PHP ist im [aws/ aws-sdk-php](https://github.com/aws/aws-sdk-php) Repo verfügbar.
- [Beitrag zum SDK](https://github.com/aws/aws-sdk-php/blob/master/CONTRIBUTING.md)
- [Melden von Fehlern oder Anfordern von Leistungsmerkmalen](https://github.com/aws/aws-sdk-php/issues/new/choose)

# <span id="page-9-0"></span>API-Dokumentation

Die API-Dokumentation für das SDK finden Sie unter [https://docs.aws.amazon.com/ sdk-for-php /](https://docs.aws.amazon.com/aws-sdk-php/v3/api/) [latest/reference/.](https://docs.aws.amazon.com/aws-sdk-php/v3/api/)

# <span id="page-9-1"></span>Wartung und Support für SDK-Hauptversionen

Informationen zu Wartung und Support für SDK-Hauptversionen und deren zugrunde liegende Abhängigkeiten finden Sie im [AWS-Referenzhandbuch zu SDKs und Tools](https://docs.aws.amazon.com/sdkref/latest/guide/):

- [AWSWartungsrichtlinie für SDKs und Tools](https://docs.aws.amazon.com/sdkref/latest/guide/maint-policy.html)
- [AWSMatrix zur Unterstützung von SDKs- und Tools-Versionen](https://docs.aws.amazon.com/sdkref/latest/guide/version-support-matrix.html)

# <span id="page-10-0"></span>Erste Schritte

In diesem Kapitel geht es darum, Sie mit der AWS SDK for PHP Version 3 zum Laufen zu bringen.

Themen

- [SDK-Authentifizierung mit AWS](#page-10-1)
- [Anforderungen und Empfehlungen für die AWS SDK for PHP Version 3](#page-13-0)
- [Installieren Sie die AWS SDK for PHP Version 3](#page-15-0)
- [Hallo-Tutorial für das AWS SDK for PHP](#page-17-1)
- [Verwenden Sie AWS Cloud9 mit dem AWS SDK for PHP](#page-19-2)

# <span id="page-10-1"></span>SDK-Authentifizierung mit AWS

Sie müssen bei der Entwicklung mit festlegen AWS , wie sich Ihr Code bei authentifiziert AWS-Services. Sie können den programmgesteuerten Zugriff auf AWS Ressourcen je nach Umgebung und verfügbarem AWS Zugriff auf unterschiedliche Weise konfigurieren.

Informationen zur Auswahl Ihrer Authentifizierungsmethode und zur Konfiguration für das SDK finden Sie unter [Authentifizierung und Zugriff](https://docs.aws.amazon.com/sdkref/latest/guide/access.html) im AWS Referenzhandbuch für SDKs und Tools.

Wir empfehlen, dass neue Benutzer, die lokal entwickeln und von ihrem Arbeitgeber keine Authentifizierungsmethode erhalten, einrichten sollten AWS IAM Identity Center. Diese Methode umfasst die Installation von AWS CLI zur Vereinfachung der Konfiguration und für die regelmäßige Anmeldung beim - AWS Zugriffsportal. Wenn Sie diese Methode wählen, sollte Ihre Umgebung die folgenden Elemente enthalten, nachdem Sie das Verfahren für die [IAM-Identity-Center-](https://docs.aws.amazon.com/sdkref/latest/guide/access-sso.html)[Authentifizierung](https://docs.aws.amazon.com/sdkref/latest/guide/access-sso.html) im AWS Referenzhandbuch für SDKs und Tools abgeschlossen haben:

- Die AWS CLI, mit der Sie eine AWS -Zugriffsportalsitzung starten, bevor Sie Ihre Anwendung ausführen.
- Eine AWSconfig[freigegebene Datei](https://docs.aws.amazon.com/sdkref/latest/guide/file-format.html) mit einem [default] Profil mit einer Reihe von Konfigurationswerten, auf die das SDK verweisen kann. Den Speicherort dieser Datei finden Sie unter [Speicherort der freigegebenen Dateien](https://docs.aws.amazon.com/sdkref/latest/guide/file-location.html) im Referenzhandbuch für AWS SDKs und Tools.
- Die freigegebene config Datei enthält die -[region](https://docs.aws.amazon.com/sdkref/latest/guide/feature-region.html)Einstellung. Dadurch wird der Standardwert festgelegt AWS-Region , den das SDK für -Anforderungen verwendet. Diese Region wird für SDK-Serviceanforderungen verwendet, die nicht explizit mit einer -regionEigenschaft konfiguriert sind.

• Das SDK verwendet die [SSO-Token-Anbieterkonfiguration](https://docs.aws.amazon.com/sdkref/latest/guide/feature-sso-credentials.html#feature-sso-credentials-profile) des Profils, um Anmeldeinformationen zu erhalten, bevor Anfragen an gesendet werden AWS. Der sso\_role\_name Wert, bei dem es sich um eine IAM-Rolle handelt, die mit einem IAM-Identity-Center-Berechtigungssatz verbunden ist, ermöglicht den Zugriff auf die , die in Ihrer Anwendung AWS-Services verwendet wird.

Die folgende config Beispieldatei zeigt ein Standardprofil, das mit der Konfiguration des SSO-Token-Anbieters eingerichtet wurde. Die sso\_session Einstellung des Profils bezieht sich auf den benannten [sso-session](https://docs.aws.amazon.com/sdkref/latest/guide/file-format.html#section-session) Abschnitt . Der sso-session Abschnitt enthält Einstellungen zum Initiieren einer AWS -Zugriffsportalsitzung.

```
[default]
sso_session = my-sso
sso_account_id = 111122223333
sso_role_name = SampleRole
region = us-east-1output = json[sso-session my-sso]
sso region = us-east-1sso_start_url = https://provided-domain.awsapps.com/start
sso_registration_scopes = sso:account:access
```
AWS SDK for PHP Die benötigt keine zusätzlichen Pakete (z. B. SSO und SSOOIDC), die Ihrer Anwendung hinzugefügt werden müssen, um die IAM-Identity-Center-Authentifizierung zu verwenden.

## <span id="page-11-0"></span>Starten einer - AWS Zugriffsportalsitzung

Bevor Sie eine Anwendung ausführen, die auf zugreift AWS-Services, benötigen Sie eine aktive - AWS Zugriffsportalsitzung, damit das SDK die IAM-Identity-Center-Authentifizierung zum Auflösen von Anmeldeinformationen verwenden kann. Abhängig von Ihren konfigurierten Sitzungslängen läuft Ihr Zugriff schließlich ab und das SDK stößt auf einen Authentifizierungsfehler. Um sich beim - AWS Zugriffsportal anzumelden, führen Sie den folgenden Befehl in der aus AWS CLI.

```
aws sso login
```
Wenn Sie die Anweisungen befolgt haben und ein Standardprofil eingerichtet haben, müssen Sie den Befehl nicht mit einer --profile Option aufrufen. Wenn die Konfiguration Ihres SSO-TokenAnbieters ein benanntes Profil verwendet, lautet der Befehl aws sso login --profile namedprofile.

Um optional zu testen, ob Sie bereits über eine aktive Sitzung verfügen, führen Sie den folgenden AWS CLI Befehl aus.

aws sts get-caller-identity

Wenn Ihre Sitzung aktiv ist, meldet die Antwort auf diesen Befehl das IAM-Identity-Center-Konto und den in der freigegebenen config Datei konfigurierten Berechtigungssatz.

#### **a** Note

Wenn Sie bereits über eine aktive - AWS Zugriffsportalsitzung verfügen und ausführenaws sso login, müssen Sie keine Anmeldeinformationen angeben. Beim Anmeldevorgang werden Sie möglicherweise aufgefordert, den AWS CLI Zugriff auf Ihre Daten zu erlauben. Da die auf dem SDK für Python AWS CLI aufbaut, können Berechtigungsnachrichten Variationen des botocore Namens enthalten.

## <span id="page-12-0"></span>Weitere Informationen zur Authentifizierung

- Weitere Informationen zur Verwendung von IAM Identity Center für die Authentifizierung finden Sie unter [Grundlegendes zur IAM-Identity-Center-Authentifizierung](https://docs.aws.amazon.com/sdkref/latest/guide/understanding-sso.html) im AWS Referenzhandbuch zu - SDKs und Tools
- Weitere Informationen zu bewährten Methoden finden Sie unter [Bewährte Methoden für die](https://docs.aws.amazon.com/IAM/latest/UserGuide/best-practices.html)  [Sicherheit in IAM](https://docs.aws.amazon.com/IAM/latest/UserGuide/best-practices.html) im IAM-Benutzerhandbuch.
- Informationen zum Erstellen kurzfristiger AWS Anmeldeinformationen finden Sie unter [Temporäre](https://docs.aws.amazon.com/IAM/latest/UserGuide/id_credentials_temp.html)  [Sicherheitsanmeldeinformationen](https://docs.aws.amazon.com/IAM/latest/UserGuide/id_credentials_temp.html) im IAM-Benutzerhandbuch.
- Weitere Informationen zu anderen Anbietern von Anmeldeinformationen, die verwenden AWS SDK for PHP kann, finden Sie unter [Standardisierte Anbieter von Anmeldeinformationen](https://docs.aws.amazon.com/sdkref/latest/guide/standardized-credentials.html) im AWS Referenzhandbuch für SDKs und Tools.

# <span id="page-13-0"></span>Anforderungen und Empfehlungen für die AWS SDK for PHP Version 3

Um die besten Ergebnisse mit AWS SDK for PHP zu erzielen, stellen Sie sicher, dass Ihre Umgebung die folgenden Anforderungen und Empfehlungen unterstützt.

## <span id="page-13-1"></span>Voraussetzungen

Um das verwenden zu könnenAWS SDK for PHP, müssen Sie PHP-Version 5.5.0 oder höher mit aktivierter [SimpleXML-PHP-Erweiterung](https://www.php.net/manual/en/book.simplexml.php) verwenden. Wenn Sie private CloudFront Amazon-URLs signieren müssen, benötigen Sie außerdem die [OpenSSL-PHP-Erweiterung](http://php.net/manual/en/book.openssl.php).

## <span id="page-13-2"></span>Empfehlungen

Zusätzlich zu den Mindestanforderungen empfehlen wir Ihnen, Folgendes zu installieren, zu deinstallieren und zu verwenden.

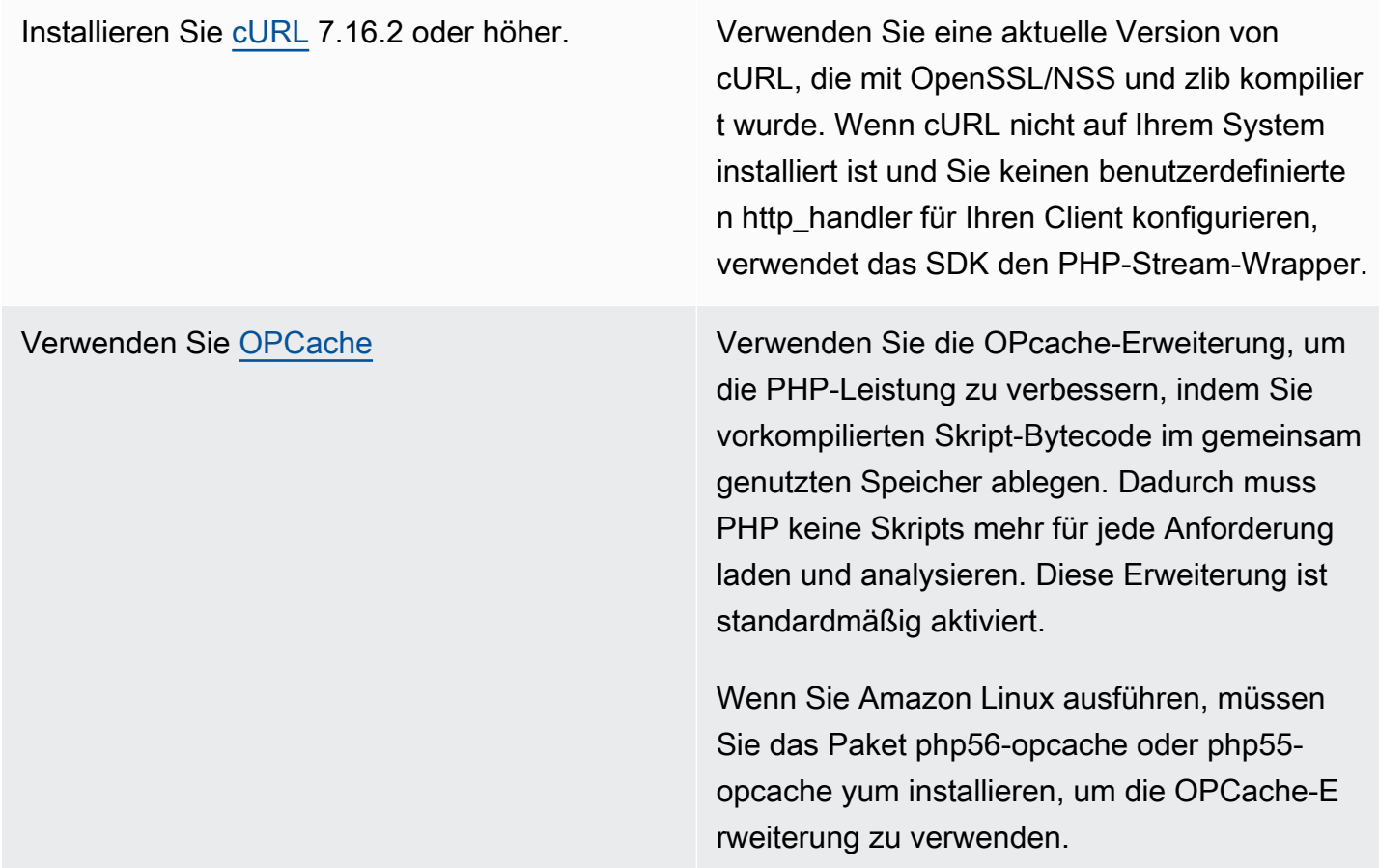

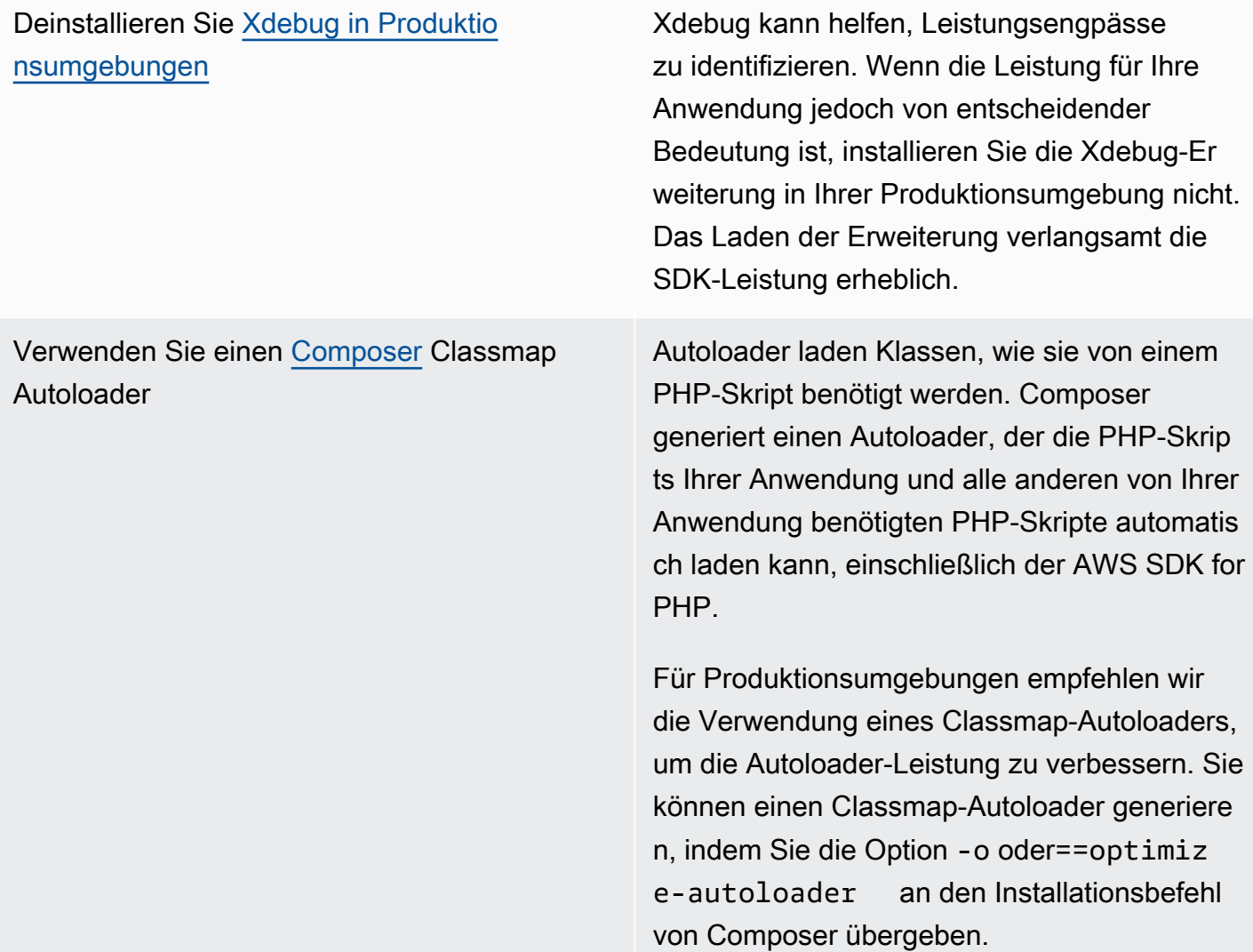

## <span id="page-14-0"></span>Kompatibilitätstest

Führen Sie die [compatibility-test.php](https://github.com/aws/aws-sdk-php/blob/master/compatibility-test.php)Datei in der SDK-Codebasis aus, um zu überprüfen, ob Ihr System das SDK ausführen kann. Zusätzlich zur Erfüllung der SDK-Mindestanforderungen prüft der Kompatibilitätstest optionale Einstellungen und gibt Empfehlungen zur Verbesserung der Leistung. Der Kompatibilitätstest gibt die Ergebnisse entweder an die Befehlszeile oder einen Webbrowser aus. Beim Überprüfen der Testergebnisse in einem Browser werden erfolgreiche Überprüfungen grün, Warnungen lila und Fehler rot angezeigt. Wenn es über die Befehlszeile ausgeführt wird, wird das Ergebnis einer Prüfung in einer separaten Zeile angezeigt.

Wenn Sie ein Problem mit dem SDK melden, hilft die Freigabe der Ausgabe des Kompatibilitätstests, die zugrunde liegende Ursache zu identifizieren.

# <span id="page-15-0"></span>Installieren Sie die AWS SDK for PHP Version 3

Sie können die AWS SDK for PHP-Version 3 wie folgt installieren:

- Als Abhängigkeit per Composer
- Als vorkonfiguriertes phar des SDK
- Als ZIP-Datei des SDK

Stellen Sie vor dem Installieren von AWS SDK for PHP-Version 3 sicher, dass für Ihre Umgebung PHP-Version 5.5 oder höher verwendet wird. Erfahren Sie mehr über [Umweltanforderungen und](#page-13-0)  [Empfehlungen](#page-13-0).

#### **a** Note

Für die Installation des SDK über die Methoden.phar und .zip muss die [Multibyte String PHP-](https://www.php.net/manual/en/book.mbstring.php)[Erweiterung separat](https://www.php.net/manual/en/book.mbstring.php) installiert und aktiviert werden.

## <span id="page-15-1"></span>AWS SDK for PHP als Abhängigkeit per Composer installieren

Composer ist die empfohlene Methode zur Installation vonAWS SDK for PHP. Composer ist ein Tool für PHP, das die Abhängigkeiten Ihres Projekts verwaltet und installiert.

Weitere Informationen zur Installation von Composer, zur Konfiguration von Autoloading und zu anderen bewährten Verfahren zur Definition von Abhängigkeiten finden Sie unter [getcomposer.org](http://getcomposer.org).

#### Installieren von Composer

Wenn Composer noch nicht in Ihrem Projekt enthalten ist, laden Sie Composer auf der [Seite](http://getcomposer.org/download)  [Composer herunterladen herunter und installieren Sie ihn.](http://getcomposer.org/download)

- Folgen Sie für Windows den Anweisungen des Windows Installer.
- Folgen Sie für Linux den Installationsanweisungen über die Befehlszeile.

#### AWS SDK for PHP als Abhängigkeit per Composer hinzufügen

Wenn [Composer bereits global auf Ihrem System installiert ist,](https://getcomposer.org/doc/00-intro.md#globally) führen Sie den folgenden Befehl im Basisverzeichnis Ihres Projekts aus, um AWS SDK for PHP als Abhängigkeit zu installieren:

#### \$ **composer require aws/aws-sdk-php**

Andernfalls geben Sie diesen Composer-Befehl ein, um die neueste Version von AWS SDK for PHP als Abhängigkeit zu installieren.

```
$ php -d memory_limit=-1 composer.phar require aws/aws-sdk-php
```
#### Autoloader Ihren php-Skripts hinzufügen

Durch die Installation von Composer werden mehrere Ordner und Dateien in Ihrer Umgebung erstellt. Die primäre Datei, die Sie verwenden, ist autoload.php. Sie befindet sich im vendor-Ordner in Ihrer Umgebung.

Wenn Sie das AWS SDK for PHP in Ihren Skripts verwenden möchten, schließen Sie den Autoloader wie folgt in Ihre Skripts ein.

```
<?php 
    require '/path/to/vendor/autoload.php';
?>
```
### <span id="page-16-0"></span>Installation mit dem verpackten phar

Jede Version des AWS SDK for PHP enthält ein vorkonfiguriertes phar (PHP-Archiv), das alle Klassen und Abhängigkeiten enthält, die Sie zum Ausführen des SDKs benötigen. Zusätzlich registriert das phar automatisch einen Klassen-Autoloader für AWS SDK for PHP und alle seine Abhängigkeiten.

Sie können [das vorkonfigurierte phar herunterladen](https://docs.aws.amazon.com/aws-sdk-php/v3/download/aws.phar) und in Ihre Skripts einbinden.

```
<?php 
    require '/path/to/aws.phar';
?>
```
#### **a** Note

Die Verwendung von PHP mit dem Suhosin-Patch wird nicht empfohlen, ist aber auf Ubuntuund Debian-Distributionen üblich. In diesem Fall müssen Sie möglicherweise die Verwendung von phars in der suhosin.ini aktivieren. Wenn Sie dies nicht tun, wird die Einbindung einer

phar-Datei in Ihren Code einen stillen Fehler verursachen. Um suhosin.ini zu ändern, fügen Sie die folgende Zeile hinzu.

suhosin.executor.include.whitelist = phar

### <span id="page-17-0"></span>Installation mithilfe der ZIP-Datei

AWS SDK for PHP enthält eine ZIP-Datei mit allen Klassen und Abhängigkeiten, die Sie für die Ausführung des SDK benötigen. Zusätzlich enthält die ZIP-Datei einen Klassen-Autoloader für AWS SDK for PHP und seine Abhängigkeiten.

Für die Installation des SDK [laden Sie die ZIP-Datei herunter](https://docs.aws.amazon.com/aws-sdk-php/v3/download/aws.zip) und extrahieren sie in Ihrem Projekt an einem von Ihnen angegebenen Speicherort. Fügen Sie dann den Autoloader wie folgt in Ihre Skripts ein.

```
<?php 
    require '/path/to/aws-autoloader.php';
?>
```
# <span id="page-17-1"></span>Hallo-Tutorial für das AWS SDK for PHP

Sagen Sie Hallo zu Amazon S3 mit der AWS SDK for PHP. Im folgenden Beispiel wird eine Liste Ihrer Amazon S3-Buckets angezeigt.

## <span id="page-17-2"></span>Einschließen des SDK in Ihren Code

Unabhängig davon, mit welcher Technik Sie das SDK installiert haben, können Sie das SDK mit nur einer require-Anweisung in den Code einfügen. In der folgenden Tabelle finden Sie den PHP-Code, der am besten zu Ihrer Installationstechnik passt. Ersetzen Sie alle Instances von /path/to/ durch den tatsächlichen Pfad auf Ihrem System.

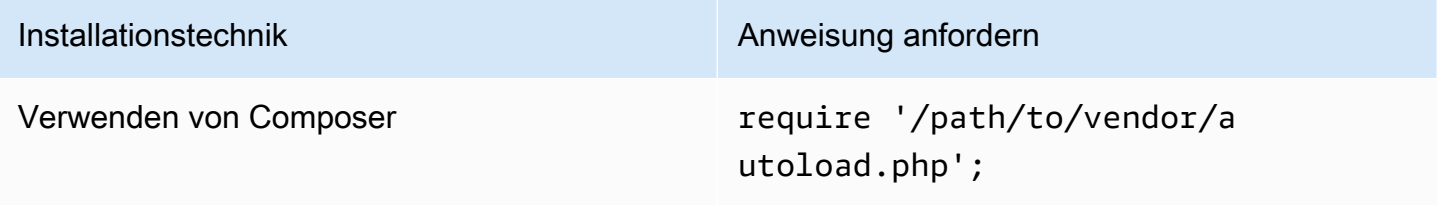

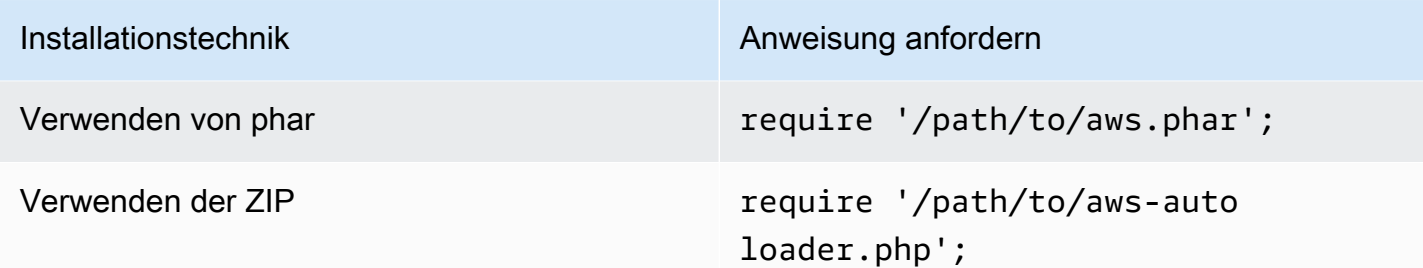

In diesem Thema gehen wir von der Composer-Installationsmethode aus. Wenn Sie eine andere Installationsmethode verwenden, können Sie in diesem Abschnitt nach dem richtigen require-Code suchen.

#### <span id="page-18-0"></span>Schreiben des Codes

Kopieren Sie den folgenden Code und fügen Sie ihn in eine neue Quelldatei ein. Speichern und benennen Sie die Datei hello-s3.php.

```
require 'vendor/autoload.php';
use Aws\S3\S3Client;
/** 
  * List your Amazon S3 buckets. 
 * 
  * This code expects that you have AWS credentials set up per: 
  * https://docs.aws.amazon.com/sdk-for-php/v3/developer-guide/guide_credentials.html 
  */
//Create a S3Client
$s3Client = new S3Client([ 
     'profile' => 'default', 
     'region' => 'us-west-2', 
     'version' => '2006-03-01'
]);
//Listing all S3 Bucket
$buckets = $s3Client->listBuckets();
foreach ($buckets['Buckets'] as $bucket) { 
     echo $bucket['Name'] . "\n";
}
```
## <span id="page-19-0"></span>Ausführen des Programms

Öffnen Sie eine Eingabeaufforderung, um Ihr PHP-Programm auszuführen. Die typische Befehlssyntax zum Ausführen eines PHP-Programms ist:

```
php [source filename] [arguments...]
```
Dieser Beispielcode verwendet keine Argumente. Um diesen Code auszuführen, geben Sie Folgendes in die Befehlszeile ein:

\$ **php hello-s3.php**

## <span id="page-19-1"></span>Nächste Schritte

Um viele andere Amazon S3-Operationen auszuprobieren, sehen Sie sich das [AWS Code Examples](https://github.com/awsdocs/aws-doc-sdk-examples/blob/main/php/example_code/s3)  [Repository](https://github.com/awsdocs/aws-doc-sdk-examples/blob/main/php/example_code/s3) auf an GitHub.

# <span id="page-19-2"></span>Verwenden Sie AWS Cloud9 mit dem AWS SDK for PHP

AWS Cloud9ist eine webbasierte integrierte Entwicklungsumgebung (IDE), die eine Sammlung von Tools enthält, mit denen Sie Software in der Cloud codieren, erstellen, ausführen, testen, debuggen und veröffentlichen können. Sie können es AWS Cloud9 mit dem verwendenAWS SDK for PHP, um Ihren PHP-Code mithilfe eines Browsers zu schreiben und auszuführen. AWS Cloud9enthält Tools wie einen Code-Editor und ein Terminal. Da die AWS Cloud9 IDE cloudbasiert ist, können Sie von Ihrem Büro, zu Hause oder von überall aus an Ihren Projekten arbeiten, indem Sie einen mit dem Internet verbundenen Computer verwenden. Allgemeine Informationen zu AWS Cloud9 finden Sie im [AWS Cloud9Benutzerhandbuch](https://docs.aws.amazon.com/cloud9/latest/user-guide/welcome.html).

Befolgen Sie diese Anweisungen, um AWS Cloud9 mit dem AWS SDK for PHP einzurichten:

- [Schritt 1: Richten Sie Ihre AWS-Konto Nutzung ein AWS Cloud9](#page-20-0)
- [Schritt 2: Richten Sie Ihre AWS Cloud9 Entwicklungsumgebung ein](#page-20-1)
- [Schritt 3: Richten Sie das ein AWS SDK for PHP](#page-21-0)
- [Schritt 4: Beispielcode herunterladen](#page-22-0)

• [Schritt 5: Beispielcode ausführen](#page-22-1)

## <span id="page-20-0"></span>Schritt 1: Richten Sie Ihre AWS-Konto Nutzung ein AWS Cloud9

Melden Sie sich zur Verwendung AWS Cloud9 über die AWS Cloud9 Konsole anAWS Management Console.

#### **a** Note

Wenn Sie AWS IAM Identity Center zur Authentifizierung verwenden, müssen Sie der vom Benutzer angefügten Richtlinie in der IAM-Konsole möglicherweise iam:ListInstanceProfilesForRole die erforderliche Berechtigung von hinzufügen.

Informationen zum Einrichten einer IAM-Entität in Ihrem AWS Konto, um auf die AWS Cloud9 Konsole zuzugreifen AWS Cloud9 und sich dort anzumelden, finden Sie AWS Cloud9 im AWS Cloud9Benutzerhandbuch unter [Team-Setup für](https://docs.aws.amazon.com/cloud9/latest/user-guide/setup.html).

## <span id="page-20-1"></span>Schritt 2: Richten Sie Ihre AWS Cloud9 Entwicklungsumgebung ein

Nachdem Sie sich bei der AWS Cloud9-Konsole angemeldet haben, verwenden Sie die Konsole, um eine AWS Cloud9-Entwicklungsumgebung zu erstellen. Nachdem Sie die Umgebung erstellt haben, öffnet AWS Cloud9 die IDE für diese Umgebung.

Einzelheiten finden Sie im AWS Cloud9Benutzerhandbuch unter [Creating an Environment AWS](https://docs.aws.amazon.com/cloud9/latest/user-guide/create-environment.html)  [Cloud9](https://docs.aws.amazon.com/cloud9/latest/user-guide/create-environment.html) in.

#### **a** Note

Wenn Sie Ihre Umgebung in der Konsole zum ersten Mal erstellen, empfehlen wir, dass Sie die Option zum Erstellen einer neuen Instance für die Umgebung (EC2) verwenden. Diese Option fordert Sie auf, eine Umgebung AWS Cloud9 zu erstellen, eine Amazon EC2-Instance zu starten und dann die neue Instance mit der neuen Umgebung zu verbinden. Dies ist der schnellste Weg, mit der Arbeit mit AWS Cloud9 zu beginnen.

Wenn das Terminal in der IDE noch nicht geöffnet ist, öffnen Sie es. Wählen Sie auf der Menüleiste in der IDE Window, New Terminal (Fenster, Neues Terminal). Sie können das Terminalfenster verwenden, um Tools zu installieren und Ihre Anwendungen zu erstellen.

## <span id="page-21-0"></span>Schritt 3: Einrichten von AWS SDK for PHP

Nachdem Sie die IDE für Ihre Entwicklungsumgebung AWS Cloud9 geöffnet haben, verwenden Sie das Terminalfenster, um sie AWS SDK for PHP in Ihrer Umgebung einzurichten.

Composer ist die empfohlene Methode zur Installation vonAWS SDK for PHP. Composer ist ein Tool für PHP, das die Abhängigkeiten Ihres Projekts verwaltet und installiert.

Weitere Informationen zur Installation von Composer, zur Konfiguration von Autoloading und zu anderen bewährten Verfahren zur Definition von Abhängigkeiten finden Sie unter [getcomposer.org](http://getcomposer.org).

Installieren von Composer

Wenn Composer noch nicht in Ihrem Projekt enthalten ist, laden Sie Composer auf der [Seite](http://getcomposer.org/download)  [Composer herunterladen herunter und installieren Sie ihn.](http://getcomposer.org/download)

- Folgen Sie für Windows den Anweisungen des Windows Installer.
- Folgen Sie für Linux den Installationsanweisungen über die Befehlszeile.

#### AWS SDK for PHP als Abhängigkeit per Composer hinzufügen

Wenn [Composer bereits global auf Ihrem System installiert ist,](https://getcomposer.org/doc/00-intro.md#globally) führen Sie den folgenden Befehl im Basisverzeichnis Ihres Projekts aus, um AWS SDK for PHP als Abhängigkeit zu installieren:

#### \$ **composer require aws/aws-sdk-php**

Andernfalls geben Sie diesen Composer-Befehl ein, um die neueste Version von AWS SDK for PHP als Abhängigkeit zu installieren.

\$ **php -d memory\_limit=-1 composer.phar require aws/aws-sdk-php**

#### Autoloader Ihren php-Skripts hinzufügen

Durch die Installation von Composer werden mehrere Ordner und Dateien in Ihrer Umgebung erstellt. Die primäre Datei, die Sie verwenden, ist autoload.php. Sie befindet sich im vendor-Ordner in Ihrer Umgebung.

Wenn Sie das AWS SDK for PHP in Ihren Skripts verwenden möchten, schließen Sie den Autoloader wie folgt in Ihre Skripts ein.

```
<?php 
    require '/path/to/vendor/autoload.php';
?>
```
## <span id="page-22-0"></span>Schritt 4: Beispielcode herunterladen

Verwenden Sie das Terminalfenster, um Beispielcode für die AWS SDK for PHP in die AWS Cloud9 Entwicklungsumgebung herunterzuladen.

Führen Sie den folgenden Befehl aus, um eine Kopie aller in der offiziellen AWS SDK-Dokumentation verwendeten Codebeispiele in das Stammverzeichnis Ihrer Umgebung herunterzuladen:

\$ **git clone https://github.com/awsdocs/aws-doc-sdk-examples.git**

Die Codebeispiele für AWS SDK for PHP befinden sich im ENVIRONMENT\_NAME/aws-doc-sdkexamples/php Verzeichnis, wo der Name Ihrer Entwicklungsumgebung ENVIRONMENT\_NAME steht.

Um anhand eines Amazon S3-Beispiels weiterzumachen, empfehlen wir, mit einem Codebeispiel zu beginnenENVIRONMENT\_NAME/aws-doc-sdk-examples/php/example\_code/s3/ ListBuckets.php. In diesem Beispiel werden Ihre Amazon S3-Buckets aufgeführt. Verwenden Sie das Terminalfenster, um zum s3 Verzeichnis zu navigieren und die Dateien aufzulisten.

```
$ cd aws-doc-sdk-examples/php/example_code/s3
$ ls
```
Um die Datei in zu öffnenAWS Cloud9, können Sie ListBuckets.php direkt im Terminalfenster auf den klicken.

Weitere Unterstützung beim Verständnis von Codebeispielen finden Sie unter [AWS SDK for](#page-179-0) [PHPCodebeispiele.](#page-179-0)

### <span id="page-22-1"></span>Schritt 5: Beispielcode ausführen

Um Code in Ihrer AWS Cloud9 Entwicklungsumgebung auszuführen, wählen Sie in der oberen Menüleiste die Schaltfläche Ausführen. AWS Cloud9erkennt automatisch die .php Dateierweiterung und verwendet den PHP-Runner (integrierter Webserver), um den Code auszuführen. Für dieses Beispiel wollen wir jedoch tatsächlich die Option PHP (**cli**). Weitere Informationen zum Ausführen von Code in AWS Cloud9 finden Sie unter [Ausführen Ihres Codes](https://docs.aws.amazon.com/cloud9/latest/user-guide/build-run-debug.html#build-run-debug-run) im AWS Cloud9Benutzerhandbuch.

Beachten Sie im folgenden Screenshot diese grundlegenden Bereiche:

• 1: Lauf. Die Schaltfläche Ausführen befindet sich in der oberen Menüleiste. Dadurch wird ein neuer Tab für Ihre Ergebnisse geöffnet.

#### **a** Note

Sie können neue Laufkonfigurationen auch manuell erstellen. Wählen Sie auf der Menüleiste Run (Ausführen), Run Configurations (Run-Konfigurationen), New Run Configuration (Neue Run-Konfiguration) aus.

- 2: Befehl. AWS Cloud9füllt das Befehlstextfeld mit dem Pfad und dem Dateinamen der von Ihnen ausgeführten Datei auf. Wenn Ihr Code erwartet, dass Befehlszeilenparameter übergeben werden, können diese auf die gleiche Weise zur Befehlszeile hinzugefügt werden, wie Sie es tun würden, wenn Sie den Code über ein Terminalfenster ausführen würden.
- 3: Läufer. AWS Cloud9erkennt, dass Ihre Dateierweiterung lautet . php und wählt den PHP-Runner (integrierter Webserver) aus, um Ihren Code auszuführen. Wählen Sie PHP (**cli**), um stattdessen dieses Beispiel auszuführen.

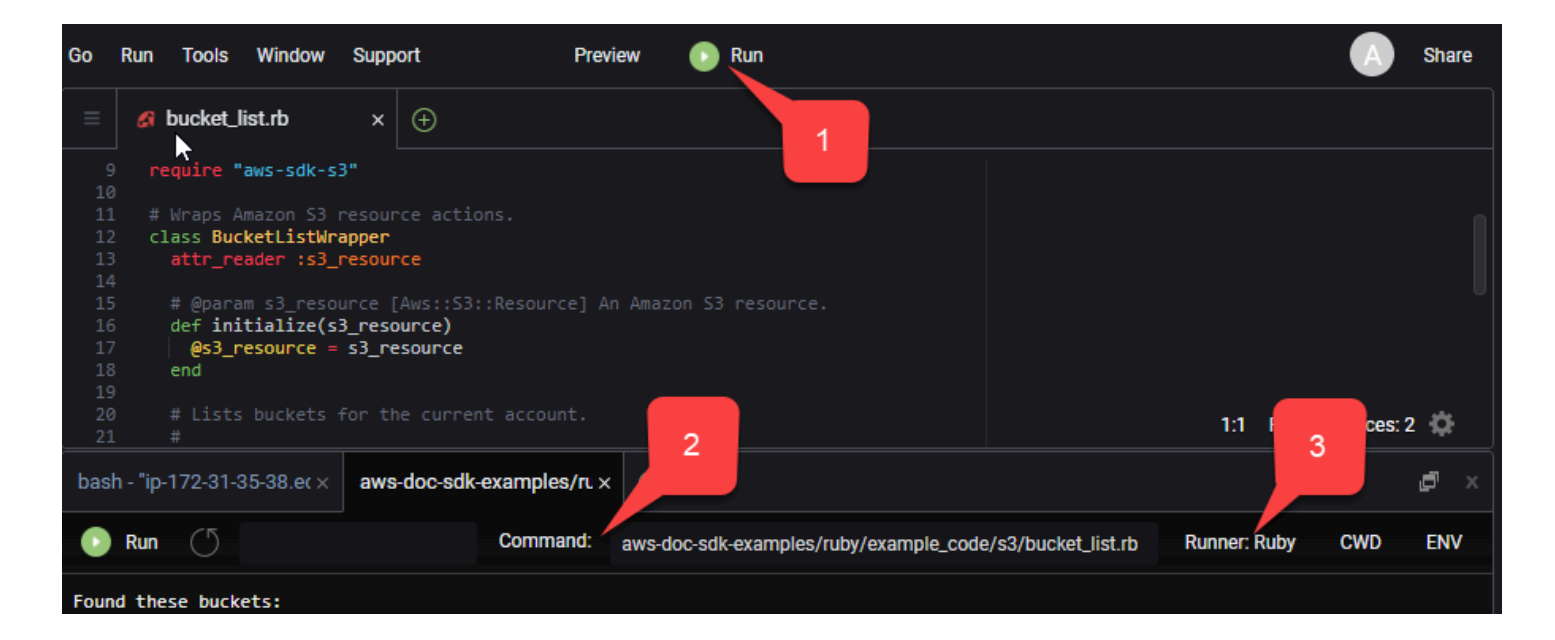

Jede aus dem laufenden Code generierte Ausgabe wird auf der Registerkarte angezeigt.

# <span id="page-24-0"></span>Konfigurieren der AWS SDK for PHP Version 3

Das AWS SDK for PHP besteht aus verschiedenen Funktionen und Komponenten. Jedes der folgenden Themen beschreibt die Komponenten, die im SDK verwendet werden.

Das [AWS Referenzhandbuch für SDKs und Tools](https://docs.aws.amazon.com/sdkref/latest/guide/) enthält auch Einstellungen, Funktionen und andere grundlegende Konzepte, die vielen der AWS SDKs gemeinsam sind.

Themen

- [Grundlegende Nutzungsmuster der AWS SDK for PHP Version 3](#page-24-1)
- [Konfiguration für AWS SDK for PHP Version 3](#page-35-0)
- [Anmeldeinformationen für die AWS SDK for PHP Version 3](#page-64-0)
- [Befehlsobjekte in derAWS SDK for PHPVersion 3](#page-88-0)
- [Versprechen in der AWS SDK for PHP Version 3](#page-96-0)
- [Handler und Middleware imAWS SDK for PHPVersion 3](#page-103-0)
- [Streams in derAWS SDK for PHPVersion 3](#page-114-0)
- [Paginatoren in derAWS SDK for PHP Version 3](#page-119-0)
- [Waiter in derAWS SDK for PHPVersion 3](#page-122-0)
- [JmesPath-Ausdrücke imAWS SDK for PHPVersion 3](#page-126-0)
- [Verwenden der AWS Common Runtime \(AWS CRT\)-Erweiterung](#page-131-1)
- [Upgrade von Version 2 des AWS SDK for PHP](#page-132-2)
- [Freigegebene config und -credentialsDateien](#page-146-0)
- [Benannte Profile](#page-146-1)

# <span id="page-24-1"></span>Grundlegende Nutzungsmuster der AWS SDK for PHP Version 3

Dieses Thema konzentriert sich auf grundlegende Nutzungsmuster von AWS SDK for PHP

## <span id="page-24-2"></span>Voraussetzungen

- [Laden Sie das SDK herunter und installieren Sie es](#page-15-0)
- Bevor Sie das verwenden könnenAWS SDK for PHP, müssen Sie sich mit AWS authentifizieren. Informationen zum Einrichten der Authentifizierung finden Sie unter [SDK-Authentifizierung mit AWS](#page-10-1)

## Das SDK in Ihren Code einbeziehen

Unabhängig davon, mit welcher Technik Sie das SDK installiert haben, können Sie das SDK mit nur einer require-Anweisung in den Code einfügen. In der folgenden Tabelle finden Sie den PHP-Code, der am besten zu Ihrer Installationstechnik passt. Ersetzen Sie alle Instances von /path/to/ durch den tatsächlichen Pfad auf Ihrem System.

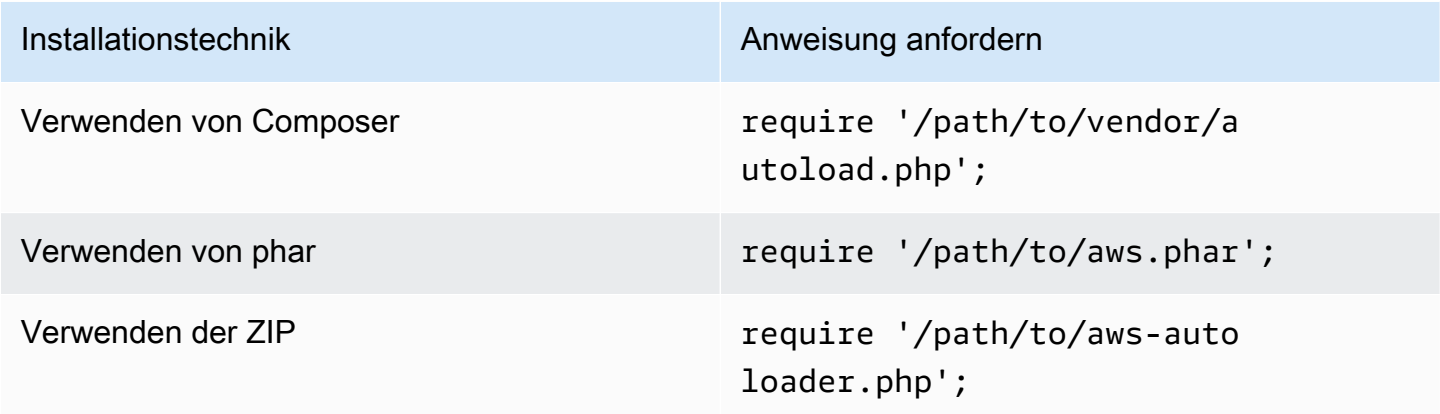

In diesem Thema gehen wir von der Composer-Installationsmethode aus. Wenn Sie eine andere Installationsmethode verwenden, können Sie in diesem Abschnitt nach dem richtigen require-Code suchen.

## <span id="page-25-0"></span>Zusammenfassung der Nutzung

Um das SDK für die Interaktion mit einem AWS Dienst zu verwenden, instanziieren Sie ein Client-Objekt. Client-Objekte verfügen über Methoden, die den Vorgängen in der API des Dienstes entsprechen. Um eine bestimmte Operation auszuführen, rufen Sie die entsprechende Methode auf. Diese Methode gibt bei Erfolg entweder ein arrayähnliches Result-Objekt oder bei einem Fehler eine Exceptionzurück.

## <span id="page-25-1"></span>Erstellen eines Clients

Sie können einen Client erstellen, indem Sie dem Konstruktor eines Clients ein assoziatives Array von Optionen übergeben.

#### Importe

require 'vendor/autoload.php';

```
use Aws\S3\S3Client;
use Aws\Exception\AwsException;
```
Beispiel-Code

```
//Create an S3Client
$s3 = new Aws\\S3\\S3Client(['region' => 'us-east-2' // Since version 3.277.10 of the SDK,
]); // the 'version' parameter defaults to 'latest'.
```
Informationen zum optionalen Parameter "Version" finden Sie im Thema [Konfigurationsoptionen.](#page-63-0)

Beachten Sie, dass wir nicht explizit Anmeldeinformationen für den Client angegeben haben. Das liegt daran, dass das SDK die Anmeldeinformationen anhand von [Umgebungsvariablen,](#page-65-1) den Anmeldeinformationen [Freigegebene -](#page-146-0) config und -credentialsDateien in Ihrem HOME-Verzeichnis, den Anmeldeinformationen für das [Instanzprofil AWS Identity and Access Management](#page-67-0) [\(IAM\) oder den](#page-67-0) [Anmeldeinformationsanbietern](#page-74-0) ermitteln sollte.

Alle allgemeinen Client-Konfigurationsoptionen werden unter ausführlich beschrieben. [Konfiguration](#page-35-0) [für AWS SDK for PHP Version 3](#page-35-0) Die Anzahl der Optionen, die einem Client zur Verfügung gestellt werden, kann je nach Client, den Sie erstellen, variieren. Diese benutzerdefinierten Clientkonfigurationsoptionen sind in der [API-Dokumentation](https://docs.aws.amazon.com/aws-sdk-php/latest/) für jeden Client beschrieben.

### <span id="page-26-0"></span>Verwendung der **Sdk** Klasse

Die Klasse Aws\Sdk fungiert als Client-Factory und wird verwendet, um gemeinsame Konfigurationsoptionen für mehrere Clients zu verwalten. Viele der Optionen, die einem bestimmten Client-Konstruktor zur Verfügung gestellt werden können, können auch der Aws\Sdk Klasse zur Verfügung gestellt werden. Diese Optionen werden dann auf jeden Client-Konstruktor angewendet.

Importe

```
require 'vendor/autoload.php';
use Aws\S3\S3Client;
use Aws\Exception\AwsException;
```
#### Beispiel-Code

```
// The same options that can be provided to a specific client constructor can also be 
  supplied to the Aws\Sdk class.
// Use the us-west-2 region and latest version of each client.
$sharedConfig = [ 
     'region' => 'us-west-2'
];
// Create an SDK class used to share configuration across clients.
$sdk = new Aws\Sdk($sharedConfig);
// Create an Amazon S3 client using the shared configuration data.
$client = $sdk->createS3();
```
Optionen, die für alle Clients freigegeben sind, werden in Schlüssel/Wert-Paaren auf Stammebene platziert. Dienstspezifische Konfigurationsdaten können in einem Schlüssel bereitgestellt werden, der dem Namespace eines Dienstes entspricht (z. B. "S3", "DynamoDb" usw.).

```
$sdk = new Aws\Sdk'region' => 'us-west-2',
     'DynamoDb' => [ 
         'region' => 'eu-central-1' 
     ]
]);
// Creating an Amazon DynamoDb client will use the "eu-central-1" AWS Region
$client = $sdk->createDynamoDb();
```
Servicespezifische Konfigurationswerte sind eine Vereinigung der servicespezifischen Werte und der Werte auf Stammebene (d. h. servicespezifische Werte werden flach auf Werte auf Stammebene zusammengeführt).

#### **a** Note

Wir empfehlen dringend, dass Sie die Klasse Sdk verwenden, um Clients zu erstellen, wenn Sie mehrere Client-Instances in Ihrer Anwendung verwenden. Die Klasse Sdk verwendet automatisch denselben HTTP-Client für jeden SDK-Client, sodass SDK-Clients für verschiedene Services nicht blockierende HTTP-Anforderungen ausführen können. Wenn die SDK-Clients nicht denselben HTTP-Client verwenden, blockieren HTTP-Anforderungen, die vom SDK-Client gesendet werden, möglicherweise die Promise-Orchestrierung zwischen Services.

## <span id="page-28-0"></span>Ausführung von Serviceoperationen

Sie können eine Serviceoperation ausführen, indem Sie die Methode mit demselben Namen für ein Clientobjekt aufrufen. Um beispielsweise den Amazon S3 [PutObjectS3-Vorgang](https://docs.aws.amazon.com/AmazonS3/latest/API/RESTObjectPUT.html) auszuführen, müssen Sie die Aws\S3\S3Client::putObject() Methode aufrufen.

Importe

```
require 'vendor/autoload.php';
```

```
use Aws\S3\S3Client;
```
Beispiel-Code

```
// Use the us-east-2 region and latest version of each client.
$sharedConfig = [ 
     'profile' => 'default', 
     'region' => 'us-east-2'
];
// Create an SDK class used to share configuration across clients.
$sdk = new Aws\Sdk($sharedConfig);
// Use an Aws\Sdk class to create the S3Client object.
$s3Client = $sdk->createS3();
// Send a PutObject request and get the result object.
$result = $s3Client->putObject([ 
     'Bucket' => 'my-bucket', 
     'Key' => 'my-key', 
     'Body' => 'this is the body!'
]);
// Download the contents of the object.
$result = $s3Client->getObject([ 
     'Bucket' => 'my-bucket', 
     'Key' => 'my-key'
]);
// Print the body of the result by indexing into the result object.
echo $result['Body'];
```
Operationen, die für einen Client verfügbar sind, und die Struktur der Eingabe und Ausgabe werden zur Laufzeit basierend auf einer Servicebeschreibungsdatei definiert. Wenn Sie einen Client erstellen, müssen Sie eine Version angeben (z. B. "2006-03-01" oder "letzte"). Das SDK findet die entsprechende Konfigurationsdatei basierend auf der bereitgestellten Version.

Operationsmethoden wie putObject() akzeptieren alle ein einzelnes Argument, ein assoziatives Array, das die Parameter der Operation darstellt. Die Struktur dieses Arrays (und die Struktur des Ergebnisobjekts) wird für jede Operation in der API-Dokumentation des SDK definiert (siehe z. B. die API-Dokumentation für die [putObject-Operation\)](https://docs.aws.amazon.com/aws-sdk-php/v3/api/api-s3-2006-03-01.html#putobject).

### HTTP-Handler-Optionen

Sie können auch genau festlegen, wie der zugrunde liegende HTTP-Handler die Anforderung ausführt, indem Sie den speziellen Parameter @http verwenden. Die Optionen, die Sie in den Parameter @httpaufnehmen können, entsprechen denen, die Sie beim Initialisieren des Clients mit der Client-Option ["http"](#page-46-0) festlegen können.

```
// Send the request through a proxy
$result = $s3Client->putObject([ 
     'Bucket' => 'my-bucket', 
     'Key' => 'my-key', 
     'Body' => 'this is the body!', 
    '@http' => [ 'proxy' => 'http://192.168.16.1:10' 
    \mathbf 1]);
```
## <span id="page-29-0"></span>Asynchrone Anfragen

Sie können Befehle gleichzeitig mit den asynchronen Funktionen des SDKs senden. Sie können Anfragen asynchron senden, indem Sie einen Operationsnamen mit Async suffizieren. Dies initiiert die Anfrage und gibt ein Promise zurück. Das Promise wird mit dem Ergebnisobjekt bei Erfolg erfüllt oder mit einer Ausnahme bei einem Fehler abgelehnt. Auf diese Weise können Sie mehrere Promises erstellen und veranlassen, dass HTTP-Anforderungen gleichzeitig gesendet werden, wenn der zugrunde liegende HTTP-Handler die Anforderungen überträgt.

Importe

```
require 'vendor/autoload.php';
use Aws\S3\S3Client;
```
#### use Aws\Exception\AwsException;

#### Beispiel-Code

```
// Create an SDK class used to share configuration across clients.
$sdk = new Aws\Sdk[ 'region' => 'us-west-2'
]);
// Use an Aws\Sdk class to create the S3Client object.
$s3Client = $sdk-> creates3();
//Listing all S3 Bucket
$CompleteSynchronously = $s3Client->listBucketsAsync();
// Block until the result is ready.
$CompleteSynchronously = $CompleteSynchronously->wait();
```
Sie können die Versprechung eines Promises erzwingen, indem Sie die Methode wait des Promises synchron ausführen. Das Erzwingen des Promises zum Vervollständigen "packt" auch standardmäßig den Status des Promises "aus", was bedeutet, dass es entweder das Ergebnis des Promises zurückgibt oder die aufgetretene Ausnahme auslöst. Beim Aufruf von wait() bei einem Promise blockiert der Prozess, bis die HTTP-Anfrage abgeschlossen ist und das Ergebnis gefüllt ist oder eine Ausnahme ausgelöst wird.

Wenn Sie das SDK mit einer Ereignisschleifenbibliothek verwenden, blockieren Sie keine Ergebnisse. Verwenden Sie stattdessen die Methode then() eines Ergebnisses, um auf eine Zusage zuzugreifen, die nach Abschluss der Operation aufgelöst oder zurückgewiesen wird.

Importe

```
require 'vendor/autoload.php';
use Aws\S3\S3Client;
use Aws\Exception\AwsException;
```
#### Beispiel-Code

```
// Create an SDK class used to share configuration across clients.
$sdk = new Aws\Sdk[ 'region' => 'us-west-2'
]);
// Use an Aws\Sdk class to create the S3Client object.
$s3Client = $sdk->createS3();
```

```
$promise = $s3Client->listBucketsAsync();
$promise 
     ->then(function ($result) { 
         echo 'Got a result: ' . var_export($result, true); 
     }) 
     ->otherwise(function ($reason) { 
         echo 'Encountered an error: ' . $reason->getMessage(); 
     });
```
## <span id="page-31-0"></span>Mit Ergebnisobjekten arbeiten

Ausführen einer erfolgreichen Operation gibt ein Aws\Result Objekt zurück. Anstatt die XMLoder JSON-Rohdaten eines Service zurückzugeben, konvertiert das SDK die Antwortdaten in eine assoziative Array-Struktur. Es normalisiert einige Aspekte der Daten auf der Grundlage seiner Kenntnisse des spezifischen Services und der zugrunde liegenden Antwortstruktur.

Sie können auf Daten aus dem AWSResult Objekt wie auf ein assoziatives PHP-Array zugreifen.

Importe

```
require 'vendor/autoload.php';
use Aws\S3\S3Client;
use Aws\Exception\AwsException;
```
Beispiel-Code

```
// Use the us-east-2 region and latest version of each client.
$sharedConfig = [ 
     'profile' => 'default', 
     'region' => 'us-east-2',
];
// Create an SDK class used to share configuration across clients.
$sdk = new Aws\Sdk($sharedConfig);
// Use an Aws\Sdk class to create the S3Client object.
$s3 = $sdk-> creates53();
$result = $s3->listBuckets();
foreach ($result['Buckets'] as $bucket) { 
     echo $bucket['Name'] . "\n";
}
```

```
// Convert the result object to a PHP array
$array = $result->toArray();
```
Der Inhalt des Ergebnisobjekts hängt von der ausgeführten Operation und der Version eines Service ab. Die Ergebnisstruktur jeder API-Operation ist in den API-Dokumenten für jede Operation dokumentiert.

Das SDK ist mit [JMESPath,](http://jmespath.org/) einem [DSL](http://en.wikipedia.org/wiki/Domain-specific_language) integriert, mit dem JSON-Daten oder in unserem Fall PHP-Arrays gesucht und manipuliert werden können. Das Ergebnisobjekt enthält eine search()- Methode, mit der Sie deklarativer Daten aus dem Ergebnis extrahieren können.

Beispiel-Code

```
$s3 = $sdk-> creates53();
$result = $s3->listBuckets();
```
\$names = \$result->search('Buckets[].Name');

## <span id="page-32-0"></span>Fehlerbehandlung

#### Synchrone Fehlerbehandlung

Wenn beim Ausführen einer Operation ein Fehler auftritt, wird eine Ausnahme ausgelöst. Aus diesem Grund verwenden Sie zur Behandlung von Fehlern in Ihrem Code try/catch-Blöcke um Ihre Operationen herum. Das SDK löst servicespezifische Ausnahmen aus, wenn ein Fehler auftritt.

Das folgende Beispiel verwendet die Aws \S3\S3Client. Wenn ein Fehler vorliegt, wird die ausgelöste Ausnahme vom Typ Aws\S3\Exception\S3Exception sein. Alle servicespezifischen Ausnahmen, die das SDK auslöst, erstrecken sich von der Klasse Aws\Exception \AwsException. Diese Klasse enthält nützliche Informationen zum Fehler einschließlich der Anforderungs-ID, des Fehlercodes und des Fehlertyps. Für einige Services, die diese Klasse unterstützen, werden Antwortdaten in eine assoziative Array-Struktur (ähnelt Aws\Result-Objekten) umgewandelt, auf die wie auf normale assoziative PHP-Arrays zugegriffen werden kann. Die Methode toArray() gibt Daten dieser Art zurück (sofern vorhanden).

Importe

require 'vendor/autoload.php';

```
use Aws\S3\S3Client;
use Aws\Exception\AwsException;
use Aws\S3\Exception\S3Exception;
```
Beispiel-Code

```
// Create an SDK class used to share configuration across clients.
$sdk = new Aws\Sdk[ 'region' => 'us-west-2'
]);
// Use an Aws\Sdk class to create the S3Client object.
$s3Client = $sdk-> creates3();
try { 
     $s3Client->createBucket(['Bucket' => 'my-bucket']);
} catch (S3Exception $e) { 
     // Catch an S3 specific exception. 
     echo $e->getMessage();
} catch (AwsException $e) { 
     // This catches the more generic AwsException. You can grab information 
     // from the exception using methods of the exception object. 
     echo $e->getAwsRequestId() . "\n"; 
     echo $e->getAwsErrorType() . "\n"; 
     echo $e->getAwsErrorCode() . "\n"; 
     // This dumps any modeled response data, if supported by the service 
     // Specific members can be accessed directly (e.g. $e['MemberName']) 
     var_dump($e->toArray());
}
```
#### Asynchrone Fehlerbehandlung

Ausnahmen werden nicht ausgelöst, wenn das Senden von asynchronen Anforderungen. Stattdessen müssen Sie die Methode then() oder otherwise() des zurückgegebenen Promise verwenden, um das Ergebnis oder den Fehler zu erhalten.

Importe

require 'vendor/autoload.php';

```
use Aws\S3\S3Client;
use Aws\Exception\AwsException;
use Aws\S3\Exception\S3Exception;
```
Beispiel-Code

```
//Asynchronous Error Handling
$promise = $s3Client->createBucketAsync(['Bucket' => 'my-bucket']);
$promise->otherwise(function ($reason) { 
     var_dump($reason);
});
// This does the same thing as the "otherwise" function.
$promise->then(null, function ($reason) { 
     var_dump($reason);
});
```
Sie können das Promise "auspacken" und stattdessen die Ausnahme auslösen.

Importe

```
require 'vendor/autoload.php';
use Aws\S3\S3Client;
use Aws\Exception\AwsException;
use Aws\S3\Exception\S3Exception;
```
#### Beispiel-Code

```
$promise = $s3Client->createBucketAsync(['Bucket' => 'my-bucket']);
```

```
//throw exception
try { 
     $result = $promise->wait();
} catch (S3Exception $e) { 
     echo $e->getMessage();
}
```
# <span id="page-35-0"></span>Konfiguration für AWS SDK for PHP Version 3

Client-Konstruktor-Optionen können in einem Client-Konstruktor bereitgestellt oder der [Aws\Sdk](https://docs.aws.amazon.com/aws-sdk-php/latest/class-Aws.Sdk.html) Klasse zur Verfügung gestellt werden. Die Anzahl der Optionen, die einem bestimmten Clienttyp zur Verfügung stehen, kann variieren, je nachdem, welchen Client Sie anlegen. Diese benutzerdefinierten Client-Konfigurationsoptionen sind in der [API-Dokumentation](https://docs.aws.amazon.com/aws-sdk-php/latest/) für jeden Client beschrieben.

Beachten Sie, dass einige Konfigurationsoptionen Standardwerte basierend auf Umgebungsvariablen oder einer AWS Konfigurationsdatei überprüfen und verwenden. Standardmäßig befindet sich die zu überprüfende Konfigurationsdatei.aws/config in Ihrem Stammverzeichnis, in der Regel ~/.aws/ config. Sie können jedoch die Umgebungsvariable AWS\_CONFIG\_FILE verwenden, um den Standardspeicherort der Konfigurationsdatei festzulegen. Dies kann beispielsweise nützlich sein, wenn Sie den Dateizugriff auf bestimmte Verzeichnisse mit einschränkenopen basedir.

Weitere Informationen zum Speicherort und zur Formatierung der freigegebenen - AWS config und -credentialsDateien finden Sie unter [Konfiguration](https://docs.aws.amazon.com/sdkref/latest/guide/creds-config-files.html) im AWS Referenzhandbuch für SDKs und Tools.

Weitere Informationen zu allen globalen Konfigurationseinstellungen, die Sie in den AWS Konfigurationsdateien oder als Umgebungsvariablen festlegen können, finden Sie unter [Referenz zu](https://docs.aws.amazon.com/sdkref/latest/guide/settings-reference.html) [Konfigurations- und Authentifizierungseinstellungen](https://docs.aws.amazon.com/sdkref/latest/guide/settings-reference.html) im AWS Referenzhandbuch zu -SDKs und Tools.

#### Konfigurationsoptionen

- [api\\_provider](#page-36-0)
- [Anmeldedaten](#page-37-0)
- [debug](#page-39-0)
- [stats](#page-41-0)
- **[Endpunkt](#page-42-0)**
- endpoint provider
- endpoint discovery
- [handler](#page-45-0)
- [http](#page-46-0)
- http handler
- [Profil](#page-55-0)
- **[Region](#page-56-0)**
- [retries](#page-57-0)
- [scheme](#page-59-0)
- [Service nicht zulässig](#page-60-0)
- [signature\\_provider](#page-60-1)
- [signature\\_version](#page-61-0)
- [ua\\_append](#page-61-1)
- [use\\_aws\\_shared\\_config\\_files](#page-62-0)
- [validieren](#page-62-1)
- [version](#page-63-0)

Das folgende Beispiel zeigt, wie Optionen an einen Amazon S3-Client-Konstruktor übergeben werden.

```
use Aws\S3\S3Client;
$options = \Gamma'region' = ' us-west-2',
     'version' => '2006-03-01', 
     'signature_version' => 'v4'
];
$s3Client = new S3Client($options);
```
Weitere Informationen zum Erstellen von Clients finden Sie im [grundlegenden Benutzerhandbuch.](#page-24-0)

# api\_provider

Typ

callable

Eine aufrufbare PHP-Funktion, die ein Typ-, Service- und Versionsargument entgegennimmt und ein Array mit entsprechenden Konfigurationsdaten zurückgibt. Der Wert für den Typ kann api, waiter oder paginator sein.

Standardmäßig verwendet das SDK eine Instance vonAws\Api\FileSystemApiProvider, die Dateien aus dem src/data-Ordner der SDK-API lädt.

# Anmeldedaten

## Typ

```
array|Aws\CacheInterface|Aws\Credentials\CredentialsInterface|bool|
callable
```
Übergeben Sie ein Aws\Credentials\CredentialsInterface-Objekt, um eine spezifische Anmeldeinformationen-Instance zu verwenden. Im Folgenden wird angegeben, dass der IAM-Identity-Center-Anmeldeinformationsanbieter verwendet werden soll. Dieser Anbieter wird auch als SSO-Anmeldeinformationsanbieter bezeichnet.

```
$credentials = Aws\Credentials\CredentialProvider::sso('profile default');
$s3 = new Aws\\S3\\S5Client([ 'region' => 'us-west-2', 
     'credentials' => $credentials
]);
```
Wenn Sie ein benanntes Profil verwenden, ersetzen Sie den Namen Ihres Profils durch "default" im vorherigen Beispiel. Weitere Informationen zum Einrichten benannter Profile finden Sie unter [Freigegebene -](https://docs.aws.amazon.com/sdkref/latest/guide/file-format.html) config und -credentialsDateien im Referenzhandbuch für -SDKs und Tools. AWS SDKs

Wenn Sie keinen Anbieter von Anmeldeinformationen angeben und sich auf die Kette der Anbieter von Anmeldeinformationen verlassen, ist die Fehlermeldung, die sich aus einer fehlgeschlagenen Authentifizierung ergibt, in der Regel generisch. Es wird vom letzten Anbieter in der Liste der Quellen generiert, die auf gültige Anmeldeinformationen überprüft werden. Dies ist möglicherweise nicht der Anbieter, den Sie verwenden möchten. Wenn Sie angeben, welcher Anbieter von Anmeldeinformationen verwendet werden soll, ist jede resultierende Fehlermeldung hilfreicher und relevanter, da sie nur von diesem Anbieter stammt. Weitere Informationen zur Kette von Quellen, die auf Anmeldeinformationen überprüft wurden, finden Sie unter [Kette von](https://docs.aws.amazon.com/sdkref/latest/guide/standardized-credentials.html#credentialProviderChain)  [Anmeldeinformationsanbietern](https://docs.aws.amazon.com/sdkref/latest/guide/standardized-credentials.html#credentialProviderChain) im AWS Referenzhandbuch zu -SDKs und Tools.

Übergeben Sie false, um keine Anmeldeinformationen zu verwenden und Anfragen nicht zu signieren.

```
$s3 = new Aws\S3\S3Client([ 
     'region' => 'us-west-2',
```

```
 'credentials' => false
]);
```
Übergeben Sie eine aufrufbare [Anmeldeinformationsanbieter](#page-74-0)-Funktion, um Anmeldeinformationen unter Verwendung einer Funktion zu erstellen.

```
use Aws\Credentials\CredentialProvider;
// Only load credentials from environment variables
$provider = CredentialProvider::env();
$s3 = new Aws\\S3\\S3Client('region' = ' us-west-2',
     'credentials' => $provider
]);
```
Übergeben Sie in einer Instance von Aws\CacheInterface zwischengespeicherte Anmeldeinformationen, um die Werte von der Standard-Anbieterkette über mehrere Prozesse zwischenzuspeichern.

```
use Aws\Credentials\CredentialProvider;
use Aws\PsrCacheAdapter;
use Symfony\Component\Cache\Adapter\FilesystemAdapter;
$cache = new PsrCacheAdapter(new FilesystemAdapter);
$provider = CredentialProvider::defaultProvider();
$cachedProvider = CredentialProvider::cache($provider, $cache);
$s3 = new Aws\\S3\S2Client([ 'region' => 'us-west-2', 
     'credentials' => $cachedProvider
]);
```
Weitere Informationen zum Bereitstellen von Anmeldeinformationen für einen Client finden Sie im Handbuch [Anmeldeinformationen für Version AWS SDK for PHP 3](#page-64-0).

#### **a** Note

Anmeldeinformationen werden langsam geladen und geprüft, wenn sie verwendet werden.

# debug

# Typ

bool|array

Gibt Debugging-Informationen zu jeder Übertragung aus. Debugging-Informationen enthalten Informationen zu jeder Statusänderung einer Transaktion, wie sie erstellt und gesendet wird. Außerdem sind in der Debugging-Ausgabe Informationen zum jeweiligen HTTP-Handler enthalten, der von einem Client verwendet wird (z. B. debug cURL-Ausgabe).

Auf true setzen, um Debugging-Informationen anzeigen, wenn Anforderungen gesendet werden.

```
$s3 = new Aws\\S3\\S3Client(['region' => 'us-west-2',
     'debug' => true
]);
// Perform an operation to see the debug output
$s3->listBuckets();
```
Alternativ können Sie eine assoziatives Array mit den folgenden Schlüsseln bereitstellen.

logfn (callable)

Funktion, die mit Protokolleinträgen aufgerufen wird. Standardmäßig wird die echo-Funktion von PHP verwendet.

```
stream_size (int)
```
Wenn die Größe eines Datenstroms größer als diese Zahl ist, werden die Stream-Daten nicht protokolliert. Auf 0 setzen, um nicht alle Stream-Daten zu protokollieren.

```
scrub_auth (bool)
```
Setzen Sie den Wert auf false, um das Scrubbing von Authentifizierungsdaten aus den protokollierten Nachrichten zu deaktivieren (d. h. Ihre AWS Zugriffsschlüssel-ID und Signatur werden an den übergebenlogfn).

http (bool)

Auf false setzen, um die "Debug"-Funktion von HTTP-Handlern auf niedrigerer Ebene zu deaktivieren (z. B. verbose cURL-Ausgabe).

#### auth\_headers (array)

Auf eine Schlüssel-Wert-Zuweisung von Headern setzen, die Sie ersetzten wollen, abgebildet auf den Wert, durch den Sie sie ersetzen möchten. Diese Werte werden nicht verwendet, es sei denn scrub auth ist auf true gesetzt.

```
auth_strings (array)
```
Auf eine Schlüssel-Wert-Zuordnung regulärer Ausdrücke setzen, um eine Abbildung auf ihre Ersatzwerte vorzunehmen. Diese Werte werden vom Authentifizierungsdaten-Scrubber verwendet, wenn scrub\_auth auf true gesetzt ist.

```
$s3 = new Aws\\S3\S3Client([ 'region' => 'us-west-2', 
    ' debug' => \lceil'logfn' => function ($msg) { echo $msg . "\n"; },
        'stream_size' \Rightarrow 0,
         'scrub_auth' => true, 
        'http' \qquad => true,
         'auth_headers' => [ 
              'X-My-Secret-Header' => '[REDACTED]', 
         ], 
         'auth_strings' => [ 
              '/SuperSecret=[A-Za-z0-9]{20}/i' => 'SuperSecret=[REDACTED]', 
         ], 
     ]
]);
// Perform an operation to see the debug output
$s3->listBuckets();
```
#### **a** Note

Diese Option gibt auch die zugrunde liegenden HTTP-Handler-Informationen aus, die von der http Debug-Option erzeugt werden. Die Debugging-Ausgabe ist extrem hilfreich beim Diagnostizieren von Problemen in AWS SDK for PHP. Bitte geben Sie die Debugging-Ausgabe für einen isolierten Fehlerfall an, wenn Sie Tickets für das SDK eröffnen.

# stats

Typ

bool|array

Bindet Übertragungsstatistiken an Fehler und Ergebnisse, die von SDK-Operationen zurückgegeben wurden.

Auf true setzen, um Übertragungsstatistiken für gesendete Anforderungen zu erfassen.

```
$s3 = new Aws\\S3\\S3Client([ 'region' => 'us-west-2', 
     'stats' => true
]);
// Perform an operation
$result = $s3->listBuckets();
// Inspect the stats
$stats = $result['@metadata']['transferStats'];
```
Alternativ können Sie eine assoziatives Array mit den folgenden Schlüsseln bereitstellen.

retries (bool)

Auf true setzen, um Berichte zu versuchten Wiederholungen zu aktivieren. Wiederholungsstatistiken werden standardmäßig erfasst und zurückgegeben.

http (bool)

Legen Sie den Wert auf festtrue, um das Erfassen von Statistiken von HTTP-Adaptern auf niedrigerer Ebene zu aktivieren (z. B. Werte, die in zurückgegeben werden GuzzleHttpTransferStats). HTTP-Handler müssen eine \_\_on\_transfer\_stats-Option unterstützen, damit dies eine Wirkung zeigt. HTTP-Statistiken werden als ein indiziertes Array assoziativer Arrays zurückgegeben; jedes assoziative Array enthält die Übertragungsstatistiken, die der HTTP-Handler des Clients für eine Anfrage zurückgibt. Standardmäßig deaktiviert.

Falls eine Anforderung wiederholt wurde, werden die Übertragungsstatistiken für jede Anforderung zurückgegeben, wobei \$result['@metadata']['transferStats']['http'][0] die Statistiken für die erste Anforderung, \$result['@metadata']['transferStats']['http'] [1] die Statistiken für die zweite Anforderung und so weiter enthält.

#### timer (bool)

Auf true setzen, um einen Befehlstimer zu aktivieren, der die gesamte für eine Operation aufgewendete Zeit in Sekunden anzeigt. Standardmäßig deaktiviert.

```
$s3 = new Aws\\S3\\S3Client([ 'region' => 'us-west-2', 
    'stats' \Rightarrow [
         'retries' => true, 
         'timer' => false, 
         'http' => true, 
     ]
]);
// Perform an operation
$result = $s3->listBuckets();
// Inspect the HTTP transfer stats
$stats = $result['@metadata']['transferStats']['http'];
// Inspect the number of retries attempted
$stats = $result['@metadata']['transferStats']['retries_attempted'];
// Inspect the total backoff delay inserted between retries
$stats = $result['@metadata']['transferStats']['total_retry_delay'];
```
# **Endpunkt**

#### Typ

string

Die vollständige URI des Webservice. Dies ist für Services erforderlich, z. B. [AWS Elemental](https://docs.aws.amazon.com/mediaconvert/latest/ug/) [MediaConvert](https://docs.aws.amazon.com/mediaconvert/latest/ug/) , die kontospezifische Endpunkte verwenden. Für diese Services fordern Sie diesen Endpunkt mit der -describeEndpointsMethode an.

Dies ist nur erforderlich, wenn eine Verbindung zu einem benutzerdefinierten Endpunkt hergestellt wird (z. B. eine lokale Version von Amazon S3 oder [Amazon DynamoDB Local \)](https://docs.aws.amazon.com/amazondynamodb/latest/developerguide/Tools.DynamoDBLoca.html).

Hier ist ein Beispiel für die Verbindung mit Amazon DynamoDB Local:

```
$client = new Aws\DynamoDb\DynamoDbClient([ 
     'version' => '2012-08-10', 
     'region' => 'us-east-1',
```

```
 'endpoint' => 'http://localhost:8000'
]);
```
Eine Liste der verfügbaren [AWS Regionen und](https://docs.aws.amazon.com/general/latest/gr/rande.html) Endpunkte finden Sie unter AWS Regionen und Endpunkte.

endpoint\_provider

Typ

```
Aws\EndpointV2\EndpointProviderV2|callable
```
Eine optionale Instance von EndpointProviderV2 oder PHP, die einen Hash mit Optionen akzeptiert, einschließlich eines "Service"- und "Region"-Schlüssels. Sie gibt NULL oder einen Hash für Endpunktdaten zurück, von denen der "Endpunktschlüssel" benötigt wird.

Hier folgt ein Beispiel dafür, wie ein minimaler Endpunktanbieter eingerichtet wird.

```
$provider = function (array $params) { 
     if ($params['service'] == 'foo') { 
         return ['endpoint' => $params['region'] . '.example.com']; 
     } 
     // Return null when the provider cannot handle the parameters 
     return null;
});
```
# endpoint\_discovery

### Typ

```
array|Aws\CacheInterface|Aws\EndpointDiscovery\ConfigurationInterface|
callable
```
Die Endpunkterkennung identifiziert den korrekten Endpunkt für Service-APIs, die die Endpunkterkennung unterstützen, und stellt eine Verbindung damit her. Aktivieren Sie während der Client-Erstellung endpoint\_discovery für Services, die die Endpunkterkennung zwar unterstützen, aber nicht erfordern. Wenn ein Service die Endpunkterkennung nicht unterstützt, wird diese Konfiguration ignoriert.

Aws\EndpointDiscovery\ConfigurationInterface

AWS SDK for PHP Entwicklerhandbuch and the state of the state of the state of the state of the state of the state of the state of the state of the state of the state of the state of the state of the state of the state of t

Ein optionaler Konfigurationsanbieter, der automatische Verbindungsherstellung zum entsprechenden Endpunkt einer Service-API für Operationen ermöglicht, die der Service bestimmt.

Das Objekt Aws\EndpointDiscovery\Configuration akzeptiert zwei Optionen, darunter ein Boolescher Wert ("enabled"), der angibt, ob die Endpunkterkennung aktiviert ist, und eine Ganzzahl ("cache\_limit"), die die maximale Anzahl von Schlüsseln im Endpunkt-Cache angibt.

Für jeden erstellten Client übergeben Sie ein Objekt Aws\EndpointDiscovery\Configuration, um eine bestimmte Konfiguration für die Endpunkterstellung zu nutzen.

```
use Aws\EndpointDiscovery\Configuration;
use Aws\S3\S3Client;
$enabled = true;
% \text{cache\_limit} = 1000;$config = new Aws\EndpointDiscovery\Configuration ( 
     $enabled, 
     $cache_limit
);
$s3 = new Aws\\S3\S3Client([ 'region' => 'us-east-2', 
     'endpoint_discovery' => $config,
]);
```
Übergeben Sie eine Instance von Aws\CacheInterface, um die Werte von der Endpunkterkennung über mehrere Prozesse im Cache zu speichern.

```
use Aws\DoctrineCacheAdapter;
use Aws\S3\S3Client;
use Doctrine\Common\Cache\ApcuCache;
$s3 = new S3Client([ 'region' => 'us-west-2', 
     'endpoint_discovery' => new DoctrineCacheAdapter(new ApcuCache),
]);
```
Übergeben Sie der Endpunkterkennung ein Array.

```
use Aws\S3\S3Client;
```

```
$s3 = new S3Client( 'region' => 'us-west-2', 
     'endpoint_discovery' => [ 
         'enabled' => true, 
        'cache limit' => 1000
     ],
]);
```
# handler

Typ

callable

Ein Handler, der ein Befehlsobjekt und ein Anfrageobjekt akzeptiert und ein Versprechen zurückgibt (GuzzleHttp\Promise\PromiseInterface), das mit einem -Objekt erfüllt oder mit einer Aws \ResultInterface abgelehnt wird.Aws\Exception\AwsException Ein Handler akzeptiert keinen weiteren Handler, da er ein Terminal ist und einen Befehl ausführen soll. Wenn kein Handler bereitgestellt wird, wird eine Standard-Guzzle-Handler verwendet.

Du kannst den Aws\MockHandler benutzen, um modellhafte Ergebnisse zurückzugeben oder modellhafte Ausnahmen aufzuwerfen. Sie stellen Ergebnisse oder Ausnahmen in die Warteschlange und die MockHandler wird sie in FIFO-Reihenfolge in die Warteschlange stellen.

```
use Aws\Result;
use Aws\MockHandler;
use Aws\DynamoDb\DynamoDbClient;
use Aws\CommandInterface;
use Psr\Http\Message\RequestInterface;
use Aws\Exception\AwsException;
$mock = new MockHandler();
// Return a mocked result
$mock->append(new Result(['foo' => 'bar']));
// You can provide a function to invoke; here we throw a mock exception
$mock->append(function (CommandInterface $cmd, RequestInterface $req) { 
     return new AwsException('Mock exception', $cmd);
});
```

```
// Create a client with the mock handler
$client = new DynamoDbClient([ 
    'region' => 'us-east-1',
     'handler' => $mock
]);
// Result object response will contain ['foo' => 'bar']
$result = $client->listTables();
// This will throw the exception that was enqueued
$client->listTables();
```
# http

Typ

array

Auf ein Array von HTTP-Optionen setzen, die auf vom SDK erstellte HTTP-Anforderungen und - Übertragungen angewendet werden.

Das SDK unterstützt die folgenden Konfigurationsoptionen:

cert

Typ

string|array

Geben Sie das PEM-formatierte Client-seitige Zertifikat an.

• Als Zeichenfolge für den Pfad nur zur Zertifikatdatei festlegen.

```
use Aws\S3\S3Client;
$client = new S3Client([ 
     'region' => 'us-west-2', 
     'http' => ['cert' => '/path/to/cert.pem']
]);
```
• Legen Sie dies als Array fest, das Pfad und Passwort enthält.

```
use Aws\S3\S3Client;
$client = new S3Client([ 
     'region' => 'us-west-2', 
    'http' \Rightarrow \lceil 'cert' => ['/path/to/cert.pem', 'password'] 
     ]
]);
```
#### connect\_timeout

Ein Fließkommawert, der die Anzahl der Sekunden angibt, die man warten muss, während man versucht, eine Verbindung zu einem Server herzustellen. Verwenden Sie 0 für unbestimmtes Warten (das Standardverhalten).

```
use Aws\DynamoDb\DynamoDbClient;
// Timeout after attempting to connect for 5 seconds
$client = new DynamoDbClient([ 
     'region' => 'us-west-2', 
    'http' \Rightarrow [
          'connect_timeout' => 5 
    \mathbf 1]);
```
### debug

Typ

bool|resource

Weist den zugrundeliegenden HTTP-Handler an, Debugging-Informationen auszugeben. Die Debugging-Informationen von verschiedenen HTTP-Handlern variieren.

- Übergeben Sie true, um Debugging-Ausgaben auf STDOUT zu schreiben.
- Übergeben Sie eine resource wie von fopen zurückgegeben, um Debugging-Ausgabe auf eine spezifische PHP-Stream-Ressource zu schreiben.

## decode\_content

Typ

bool

Weist den zugrundeliegenden HTTP-Handler an, den Rumpf der komprimierten Antworten zu erweitern. Wenn dies nicht aktiviert ist, werden komprimierte Antwortrümpfe möglicherweise mit einem GuzzleHttp\Psr7\InflateStream erweitert.

#### **a** Note

Die Inhaltsdekodierung ist im Standard-HTTP-Handler des SDK standardmäßig aktiviert. Aus Gründen der Abwärtskompatibilität kann diese Voreinstellung nicht geändert werden. Wenn Sie komprimierte Dateien in Amazon S3 speichern, empfehlen wir, die Inhaltsdekodierung auf S3-Client-Ebene zu deaktivieren.

```
use Aws\S3\S3Client;
use GuzzleHttp\Psr7\InflateStream;
$client = new S3Client([ 
     'region' => 'us-west-2', 
     'http' => ['decode_content' => false],
]);
$result = $client->getObject([ 
     'Bucket' => 'my-bucket', 
     'Key' => 'massize_gzipped_file.tgz'
]);
$compressedBody = $result['Body']; // This content is still gzipped
$inflatedBody = new InflateStream($result['Body']); // This is now readable
```
## Verzögerung

Typ

int

Die Anzahl der Millisekunden für die Verzögerung vor dem Senden der Anfrage. Dies wird oft verwendet, um eine Anfrage zu verzögern, bevor sie erneut versucht wird.

expect

Typ

bool|string

Diese Option wird durch die zugrunde liegenden HTTP-Handler übergeben. Standardmäßig werden Kopfzeilen mit "Expect: 100 Continue" festgelegt, wenn der Textteil der Anforderung 1 MB überschreitet. true oder false aktiviert oder deaktiviert die Kopfzeile auf allen Anforderungen. Wenn eine Ganzzahl verwendet wird, verwenden nur Anforderungen diese Kopfzeile, deren Textteil diese Einstellung überschreitet. Bei Verwendung als Ganzzahl wird die expect-Kopfzeile mitgesendet, wenn die Textgröße nicht bekannt ist.

**A** Warning

Die Deaktivierung der expect-Kopfzeile kann Fehler hervorrufen, z. B. kann es sein, dass der Service keine Authentifizierung mehr zurückgibt. Diese sollte mit Vorsicht konfiguriert werden.

## progress

Typ

callable

Definiert eine Funktion, die aufgerufen wird, wenn Übertragungsfortschritt gemacht wird. Die Funktion akzeptiert die folgenden Argumente:

- 1. Die Gesamtanzahl der Bytes, die voraussichtlich heruntergeladen werden.
- 2. Die Anzahl der Bytes, die bisher heruntergeladen wurden.
- 3. Die Gesamtanzahl der Bytes, die voraussichtlich hochgeladen werden.
- 4. Die Anzahl der Bytes, die bisher hochgeladen wurden.

use Aws\S3\S3Client;

```
$client = new S3Client([ 
     'region' => 'us-west-2'
]);
// Apply the http option to a specific command using the "@http"
// command parameter
$result = $client->getObject([ 
     'Bucket' => 'my-bucket', 
     'Key' => 'large.mov', 
    '@http' => [ 'progress' => function ($expectedDl, $dl, $expectedUl, $ul) { 
              printf( 
                  "%s of %s downloaded, %s of %s uploaded.\n", 
                  $expectedDl, 
                 $d1, $expectedUl, 
                  $ul 
              ); 
         } 
     ]
]);
```
## Proxy

#### Typ

string|array

Sie können über einen Proxy eine Verbindung zu einem -AWSService herstellen, indem Sie die proxy Option verwenden.

- Geben Sie einen Zeichenfolgenwert für die Verbindung zu einem Proxy für beliebige URIs an. Der Proxy-Zeichenfolgenwert kann ein Schema, einen Benutzernamen und ein Passwort enthalten. Beispiel: "http://username:password@192.168.16.1:10"
- Stellen Sie ein assoziatives Array mit Proxy-Einstellungen bereit, wobei der Schlüssel das Schema der URI ist, und der Wert der Proxy für die angegebene URI (d. h. Sie können verschiedene Proxys für "http"- und "https"-Endpunkte angeben).

use Aws\DynamoDb\DynamoDbClient;

```
// Send requests through a single proxy
$client = new DynamoDbClient([ 
     'region' => 'us-west-2',
    'http' \Rightarrow [
          'proxy' => 'http://192.168.16.1:10' 
    \mathbf{I}]);
// Send requests through a different proxy per scheme
$client = new DynamoDbClient([ 
      'region' => 'us-west-2', 
     'http' \Rightarrow \lceil'proxy' => \lceil 'http' => 'tcp://192.168.16.1:10', 
               'https' => 'tcp://192.168.16.1:11', 
          ] 
    \mathbf{I}]);
```
Sie können die HTTP\_PROXY-Umgebungsvariable verwenden, sodass ein "http"-Protokollspezifischer Proxy konfiguriert wird, und die HTTPS\_PR0XY-Umgebungsvariable, sodass ein "https"spezifischer Proxy konfiguriert wird.

sink

Typ

resource|string|Psr\Http\Message\StreamInterface

Die sink-Option steuert, wohin die Antwortdaten einer Operation heruntergeladen werden.

- Geben Sie eine resource wie von fopen zurückgegeben zum Herunterladen des Antwortrumpfs in einen PHP-Stream an.
- Geben Sie den Pfad zu einer Datei auf der Festplatte als string-Wert an, um den Antwortrumpf in eine bestimmte Datei auf der Festplatte herunterzuladen.
- Geben Sie ein Psr\Http\Message\StreamInterface an, um den Antwortrumpf in ein spezifisches PSR-Streamobjekt herunterzuladen.

### **a** Note

Das SDK lädt den Antwortrumpf standardmäßig in einen temporären PHP-Stream herunter. Das bedeutet, dass die Daten im Speicher bleiben, bis die Größe des Rumpfs 2 MB erreicht. Zu diesem Zeitpunkt werden die Daten in eine temporäre Datei auf der Festplatte geschrieben.

### synchronous

Typ

bool

Die synchronous-Option informiert den zugrundeliegenden HTTP-Handler darüber, dass Sie das Ergebnis blockieren wollen.

#### stream

Typ

bool

Auf true setzen, um dem zugrundeliegenden HTTP-Handler mitzuteilen, dass Sie den Antwortrupf einer Antwort vom Webservice streamen möchten, anstatt alles im Voraus herunterzuladen. Diese Option basiert beispielsweise auf in der Amazon S3-Stream-Wrapper-Klasse, um sicherzustellen, dass die Daten gestreamt werden.

### timeout

Typ

float

Eine Fließkommazahl, die das Timeout der Anfrage in Sekunden beschreibt. Verwenden Sie 0 für unbestimmtes Warten (das Standardverhalten).

use Aws\DynamoDb\DynamoDbClient;

```
// Timeout after 5 seconds
$client = new DynamoDbClient([ 
     'region' => 'us-west-2',
    'http' \Rightarrow \Gamma'timeout' => 5 ]
]);
```
## verify

Typ

bool|string

Sie können das Peer-SSL/TLS-Zertifikatsverifikationsverhalten des SDK mit der Option verify http anpassen.

- Auf true setzen, um die SSL/TLS-Peer-Zertifikatsverifizierung zu aktivieren und das vom Betriebssystem bereitgestellte Standard-CA-Bundle zu verwenden.
- Auf false setzen, um die Peer-Zertifikatsverifizierung zu deaktivieren. (Das ist nicht sicher!)
- Auf eine Zeichenfolge setzen, um den Pfad zu einem CA-Zertifikat-Bundle bereitzustellen, um die Verifizierung mit einem benutzerdefinierten CA-Bundle zu ermöglichen.

Wenn das CA-Bundle für Ihr System nicht gefunden werden kann und Sie einen Fehler erhalten, stellen Sie dem SDK den Pfad zu einem CA-Bundle bereit. Wenn Sie kein bestimmtes CA-Bundle benötigen, bietet Mozilla ein häufig verwendetes CA-Bundle an, das Sie [hier](https://raw.githubusercontent.com/bagder/ca-bundle/master/ca-bundle.crt) herunterladen können (dies wird vom Betreuer von cURL gepflegt.). Sobald Sie ein CA-Bundle auf der Festplatte haben, können Sie die openssl.cafile PHP .ini so einstellen, dass sie auf den Pfad zur Datei verweist, sodass Sie die verify-Anfrageoption weglassen können. Weitere Informationen über SSL-Zertifikate finden Sie auf der [cURL-Website.](http://curl.haxx.se/docs/sslcerts.html)

```
use Aws\DynamoDb\DynamoDbClient;
// Use a custom CA bundle
$client = new DynamoDbClient([ 
     'region' => 'us-west-2', 
     'http' => [ 
         'verify' => '/path/to/my/cert.pem'
```

```
 ]
]);
// Disable SSL/TLS verification
$client = new DynamoDbClient([ 
     'region' => 'us-west-2',
    'http' \Rightarrow \lceil 'verify' => false 
     ]
]);
```
# http handler

Typ

callable

Die http\_handler-Option wird für die Integration des SDK mit anderen HTTP-Clients verwendet. Eine http\_handler-Option ist eine Funktion, die ein Psr\Http\Message\RequestInterface-Objekt akzeptiert, und ein Array mit http-Optionen, die auf den Befehl angewendet werden, und die ein GuzzleHttp\Promise\PromiseInterface-Objekt zurückgibt, das mit einem Psr \Http\Message\ResponseInterface-Objekt erfüllt oder mit einem Array mit den folgenden Ausnahmedaten abgelehnt wird:

- exception (\Exception) die Ausnahme, die festgestellt wurde.
- response (Psr\Http\Message\ResponseInterface) die (gegebenenfalls) erhaltene Antwort.
- connection\_error (bool) gleich true, um den Fehler als Verbindungsfehler zu kennzeichnen. Wenn dieser Wert auf true gesetzt wird, kann das SDK die Operation gegebenenfalls automatisch wiederholen.

Das SDK konvertiert automatisch den vorgegebenen http\_handler in eine normale handler-Option, indem es den bereitgestellten http\_handler in ein Aws\WrappedHttpHandler-Objekt kapselt.

Standardmäßig verwendet das SDK Guzzle als HTTP-Handler. Sie können hier einen anderen HTTP-Handler angeben oder einen Guzzle-Client mit eigenen benutzerdefinierten Optionen bereitstellen.

Festlegen der TLS-Version

Ein Anwendungsfall besteht darin, die von Guzzle verwendete TLS-Version mit Curl festzulegen, vorausgesetzt, dass Curl in Ihrer Umgebung installiert ist. Beachten Sie die Curl-[Versionseinschränkungen](https://curl.haxx.se/libcurl/c/CURLOPT_SSLVERSION.html) für die unterstützte Version von TLS. Standardmäßig wird die neueste Version verwendet. Wenn die TLS-Version explizit festgelegt ist und der Remoteserver diese Version nicht unterstützt, wird anstelle einer früheren TLS-Version ein Fehler ausgegeben.

Sie können die TLS-Version festlegen, die für eine bestimmte Client-Operation verwendet wird, indem Sie die debug-Client-Option auf "true" setzen und die SSL-Verbindungsausgabe prüfen. Diese Zeile könnte etwa so aussehen: SSL connection using TLSv1.2

Beispiel für das Festlegen von TLS 1.2 mit Guzzle 6:

```
use Aws\DynamoDb\DynamoDbClient;
use Aws\Handler\GuzzleV6\GuzzleHandler;
use GuzzleHttp\Client;
$handler = new GuzzleHandler( 
     new Client([ 
        'curl' => [ CURLOPT_SSLVERSION => CURL_SSLVERSION_TLSv1_2 
         ] 
     ])
);
$client = new DynamoDbClient([ 
     'region' => 'us-west-2', 
     'http_handler' => $handler
]);
```
## **a** Note

Die http\_handler-Option ersetzt alle angegebenen handler-Optionen.

# Profil

Typ

string

Die Option "Profil" gibt an, welches Profil verwendet werden soll, wenn Anmeldeinformationen aus der AWS Anmeldeinformationsdatei in Ihrem HOME-Verzeichnis erstellt werden (in der Regel ~/.aws/ credentials). Diese Einstellung überschreibt die AWS\_PROFILE-Umgebungsvariable.

### **a** Note

Wenn Sie die Option "Profil" angeben, wird die "credentials" Option ignoriert und Einstellungen für Anmeldeinformationen in der AWS Konfigurationsdatei (in der Regel ~/.aws/config) werden ignoriert.

```
// Use the "production" profile from your credentials file
$ec2 = new Aws\Ec2\Ec2Client([ 
     'version' => '2014-10-01', 
     'region' => 'us-west-2', 
     'profile' => 'production'
]);
```
Weitere Informationen zum Konfigurieren [von Anmeldeinformationen und zum .iniAWS SDK for PHP-](#page-64-0)[Dateiformat finden Sie unter Anmeldeinformationen für Version 3.](#page-64-0)

# Region

Typ

string

### **Erforderlich**

true

AWS Region, mit der eine Verbindung hergestellt werden soll. Eine Liste der verfügbaren Regionen finden Sie in den Regionen [AWS und Endpunkten](https://docs.aws.amazon.com/general/latest/gr/rande.html).

```
// Set the Region to the EU (Frankfurt) Region
$s3 = new Aws\\S3\\S3Client([ 'region' => 'eu-central-1', 
     'version' => '2006-03-01'
]);
```
# <span id="page-57-0"></span>retries

# Typ

int|array|Aws\CacheInterface|Aws\Retry\ConfigurationInterface|callable **Standard** 

int(3)

Konfiguriert den Wiederholungsmodus und die maximal zulässige Anzahl von Wiederholungen für einen Client. Übergeben Sie 0, um Wiederholungen zu deaktivieren.

Die drei Wiederholungsmodi sind:

- legacy die standardmäßige Legacy-Implementierung von Wiederholungsversuchen
- standard fügt ein Wiederholungskontingentsystem hinzu, um Wiederholungen zu verhindern, die wahrscheinlich nicht erfolgreich sind
- adaptive baut auf dem Standardmodus auf und fügt eine clientseitige Ratenbegrenzung hinzu. Beachten Sie, dass dieser Modus als experimentell betrachtet wird.

Die Konfiguration für Wiederholungen besteht aus dem Modus und den maximal zulässigen Versuchen für die einzelnen Anforderungen. Die Konfiguration kann an mehreren verschiedenen Orten in der folgenden Rangfolge festgelegt werden.

# Rangfolge

Die Rangfolge für die Wiederholungskonfiguration lautet wie folgt (1 überschreibt 2-3 usw.):

- 1. Client-Konfigurationsoption
- 2. Umgebungsvariablen
- 3. AWS Freigegebene Konfigurationsdatei

## Umgebungsvariablen

- AWS\_RETRY\_MODE festgelegt auf legacy, standard oder adaptive
- AWS\_MAX\_ATTEMPTS festgelegt auf einen ganzzahligen Wert für die maximal zulässigen Versuche pro Anforderung

Schlüssel für Datei mit gemeinsam verwendeter Konfiguration

- retry\_mode festgelegt auf legacy, standard oder adaptive
- max\_attempts festgelegt auf einen ganzzahligen Wert für die maximal zulässigen Versuche pro Anforderung

#### Client-Konfiguration

Im folgenden Beispiel werden Wiederholungsversuche für den Amazon-DynamoDB-Client deaktiviert.

```
// Disable retries by setting "retries" to 0
$client = new Aws\DynamoDb\DynamoDbClient([ 
     'version' => '2012-08-10', 
    'region' => 'us-west-2',
     'retries' => 0
]);
```
Im folgenden Beispiel wird ein ganzzahliger Wert übergeben, der standardmäßig den legacy-Modus mit der übergebenen Anzahl von Wiederholungen aufweist

```
// Disable retries by setting "retries" to 0
$client = new Aws\DynamoDb\DynamoDbClient([ 
     'version' => '2012-08-10', 
     'region' => 'us-west-2', 
    'retries' \Rightarrow 6]);
```
Das Objekt **Aws\Retry\Configuration** akzeptiert zwei Parameter, den Wiederholungsmodus

und einen ganze Wert für die maximal zulässigen Versuche pro Anforderung. In diesem Beispiel wird ein

Aws\Retry\Configuration-Objekt für die Wiederholungskonfiguration übergeben.

```
use Aws\EndpointDiscovery\Configuration;
use Aws\S3\S3Client;
$enabled = true;
%<i>cache</i> _{limit} = 1000;
```

```
$config = new Aws\Retry\Configuration('adaptive', 10);
$s3 = new Aws\S3\S3Client([ 
     'region' => 'us-east-2', 
     'retries' => $config,
]);
```
In diesem Beispiel wird ein Array für die Wiederholungskonfiguration übergeben.

```
use Aws\S3\S3Client;
$s3 = new S3Client([ 'region' => 'us-west-2', 
     'retries' => [ 
          'mode' => 'standard', 
          'max_attempts' => 7 
     ],
]);
```
In diesem Beispiel wird eine Instance von Aws\CacheInterface übergeben, um die vom Standardanbieter für Wiederholungskonfigurationen zurückgegebenen Werte zwischenzuspeichern.

```
use Aws\DoctrineCacheAdapter;
use Aws\S3\S3Client;
use Doctrine\Common\Cache\ApcuCache;
$s3 = new S3Client([ 
     'region' => 'us-west-2', 
     'endpoint_discovery' => new DoctrineCacheAdapter(new ApcuCache),
]);
```
## <span id="page-59-0"></span>scheme

### Typ

string

#### **Standard**

string(5) "https"

URI-Schema, das für die Verbindung verwendet werden soll. Das SDK verwendet standardmäßig "https"-Endpunkte (d. h., SSL/TLS-Verbindungen). Sie können versuchen, eine Verbindung zu einem Service über einen unverschlüsselten "http"-Endpunkt herzustellen, indem Sie scheme auf "http" setzen.

```
$s3 = new Aws\\S3\S3Client([ 'version' => '2006-03-01', 
     'region' => 'us-west-2', 
     'scheme' => 'http'
]);
```
Eine Liste der Endpunkte und ob ein Service das http [AWS Schema unterstützt, finden Sie in den](https://docs.aws.amazon.com/general/latest/gr/rande.html)  [Regionen und Endpunkten](https://docs.aws.amazon.com/general/latest/gr/rande.html).

# <span id="page-60-0"></span>Service nicht zulässig

Typ

string

**Erforderlich** 

true

Name des zu verwendenden Service. Dieser Wert wird standardmäßig bereitgestellt, wenn Sie einen vom SDK bereitgestellten Client verwenden (z. B. Aws\S3\S3Client). Diese Option ist nützlich, wenn Sie einen Service testen, der noch nicht im SDK veröffentlicht wurde, aber auf der Festplatte verfügbar ist.

# <span id="page-60-1"></span>signature\_provider

Typ

callable

Eine aufrufbare , die einen Signaturversionsnamen (z. B. v4), einen Servicenamen und eine AWS Region akzeptiert und ein Aws\Signature\SignatureInterface Objekt zurückgibt oder NULL wenn der Anbieter einen Aussteller für die angegebenen Parameter erstellen kann. Dieser Anbieter wird verwendet, um vom Client verwendete Signaturgeber zu erstellen.

Es gibt verschiedene Funktionen des SDK in der Aws\Signature\SignatureProvider-Klasse, die genutzt werden können, um benutzerdefinierte Signaturanbieter zu erstellen.

# <span id="page-61-0"></span>signature\_version

Typ

string

Eine Zeichenfolge, die eine benutzerdefinierte Signaturversion darstellt, die für einen Service verwendet wird (z. B. v4 usw.). Die pro Operation verwendete Signaturversion KANN diese angeforderte Signaturversion bei Bedarf übersteuern.

Die folgenden Beispiele zeigen, wie Sie einen Amazon S3-Client für die Verwendung von [Signature](https://docs.aws.amazon.com/general/latest/gr/signature-version-4.html) [Version 4](https://docs.aws.amazon.com/general/latest/gr/signature-version-4.html) konfigurieren:

```
// Set a preferred signature version
$s3 = new Aws\\S3\S3Client([ 'version' => '2006-03-01', 
     'region' => 'us-west-2', 
     'signature_version' => 'v4'
]);
```
#### **a** Note

Der von Ihrem Client verwendete signature\_provider MUSS die Möglichkeit bieten, die von Ihnen bereitgestellte signature\_version-Option zu erstellen. Der vom SDK verwendete standardmäßige signature\_provider kann Signaturobjekte für "v4" und "anonyme" Signaturversionen erstellen.

# <span id="page-61-1"></span>ua\_append

Typ

```
string|string[]
```
#### **Standard**

 $[1]$ 

Eine Zeichenfolge oder ein Array von Zeichenfolgen, die der dem HTTP-Handler übergebenen Benutzeragenten-Zeichenfolge hinzugefügt werden.

# <span id="page-62-0"></span>use aws shared config files

```
Typ
```
bool|array

#### **Standard**

bool(true)

Legen Sie den Wert auf "false" fest, um die Prüfung auf freigegebene Konfigurationsdateien in "~/.aws/config" und "~/.aws/credentials" zu deaktivieren. Dadurch wird die Umgebungsvariable AWS\_CONFIG\_FILE überschrieben.

# <span id="page-62-1"></span>validieren

```
Typ
```

```
bool|array
```
### **Standard**

bool(true)

Auf false setzen, um die clientseitige Parametervalidierung zu deaktivieren. Sie werden vielleicht feststellen, dass die Deaktivierung der Validierung die Leistung des Clients etwas verbessert, aber der Unterschied ist vernachlässigbar.

```
// Disable client-side validation
$s3 = new Aws\\S3\\S3Client([ 'version' => '2006-03-01', 
     'region' => 'eu-west-1', 
     'validate' => false
]);
```
Auf ein assoziatives Array von Validierungsoptionen setzen, um spezifische Validierungsbedingungen zu aktivieren:

• required – Validieren, ob die erforderlichen Parameter vorhanden sind (standardmäßig aktiviert).

- min Validieren der Mindestlänge eines Werts (standardmäßig aktiviert).
- max Validieren der maximalen Länge eines Werts.
- pattern Validieren, ob der Wert mit einem regulären Ausdruck übereinstimmt.

```
// Validate only that required values are present
$s3 = new Aws\\S3\S3Client([ 'version' => '2006-03-01', 
     'region' => 'eu-west-1', 
     'validate' => ['required' => true]
]);
```
### <span id="page-63-0"></span>version

#### Typ

string

**Erforderlich** 

false

Diese Option gibt die zu verwendende Version des Webservice an (z. B. 2006-03-01).

Ab Version 3.277.10 des SDK ist die Option "Version" nicht erforderlich. Wenn Sie die Option "Version" nicht angeben, verwendet das SDK die neueste Version des Service-Clients.

Zwei Situationen erfordern einen "Versions"-Parameter, wenn Sie einen Service-Client erstellen.

- Sie verwenden eine Version des PHP SDK vor 3.277.10.
- Sie verwenden Version 3.277.10 oder höher und möchten eine andere Version als die "neueste" für einen Service-Client verwenden.

Der folgende Codeausschnitt verwendet beispielsweise Version 3.279.7 des SDK, aber nicht die neueste Version für Ec2Client.

```
$ec2Client = new \Aws\Ec2\Ec2Client([ 
     'version' => '2015-10-01', 
     'region' => 'us-west-2'
]);
```
Die Angabe einer Versionsbeschränkung stellt sicher, dass Ihr Code nicht durch eine Unterbrechung des Service beeinträchtigt wird.

Eine Liste der verfügbaren API-Versionen finden Sie auf den Seiten für die [API-Dokumentation](https://docs.aws.amazon.com/aws-sdk-php/v3/api/index.html) für jeden Client. Wenn Sie eine bestimmte API-Version nicht laden können, müssen Sie möglicherweise Ihre Kopie des SDK aktualisieren.

# <span id="page-64-0"></span>Anmeldeinformationen für die AWS SDK for PHP Version 3

Referenzinformationen zu den verfügbaren Anmeldeinformationsmechanismen für die AWS SDKs finden Sie unter [Anmeldeinformationen und Zugriff](https://docs.aws.amazon.com/sdkref/latest/guide/access.html) im Referenzhandbuch zu AWS SDKs und Tools.

### **A** Important

Aus Sicherheitsgründen empfehlen wir dringend, das Root-Konto nicht für den AWS Zugriff zu verwenden. Die neuesten [Sicherheitsempfehlungen finden Sie immer in den Best](https://docs.aws.amazon.com/IAM/latest/UserGuide/best-practices.html) [Practices](https://docs.aws.amazon.com/IAM/latest/UserGuide/best-practices.html) zur Sicherheit in IAM im IAM-Benutzerhandbuch.

# Vorrang der Einstellungen

Wenn Sie einen neuen Service-Client initialisieren, ohne Anmeldeinformationsargumente anzugeben, verwendet das SDK die standardmäßige Anbieterkette für Anmeldeinformationen, um Anmeldeinformationen zu finden. AWS Das SDK verwendet den ersten Anbieter in der Kette, der Anmeldeinformationen ohne einen Fehler zurückgibt. Weitere Informationen über die Kette von Quellen, die auf Anmeldeinformationen überprüft wurden, finden Sie unter [Credential Provider Chain](https://docs.aws.amazon.com/sdkref/latest/guide/standardized-credentials.html#credentialProviderChain) im Referenzhandbuch zu AWS SDKs und Tools.

Das AWS SDK for PHP hat eine Reihe von Stellen, an denen es nach Werten für globale Einstellungen und Anbieter von Anmeldeinformationen sucht. Die Rangfolge ist wie folgt:

- 1. Jede explizite Einstellung, die im Code oder auf einem Service-Client selbst festgelegt ist, hat Vorrang vor allen anderen.
- 2. [Verwenden von Anmeldeinformationen aus Umgebungsvariablen](#page-65-0).

Das Festlegen von Umgebungsvariablen ist nützlich, wenn Sie Entwicklungsarbeiten auf einem anderen Computer als einer Amazon EC2-Instance durchführen.

3. [Freigegebene -](#page-146-0) config und -credentialsDateien.

Dies sind dieselben Dateien, die von anderen SDKs und den AWS CLI verwendet werden.

# Anbieter von Anmeldeinformationen

• [Verwendung eines Anmeldeinformationsanbieters](#page-74-0)

Bereitstellen einer benutzerdefinierten Logik für Anmeldeinformationen beim Erstellen des Clients

• [Annehmen einer IAM-Rolle](#page-67-0)

IAM-Rollen stellen Anwendungen auf der Instance temporäre Sicherheitsanmeldeinformationen zur Verfügung, um AWS Anrufe zu tätigen. IAM-Rollen bieten beispielsweise eine einfache Möglichkeit, Anmeldeinformationen auf mehreren Amazon EC2-Instances zu verteilen und zu verwalten.

• [Mit temporären Anmeldeinformationen von AWS STS.](#page-85-0)

Wenn Sie ein Multi-Faktor-Authentifizierungstoken (MFA) für die Zwei-Faktor-Authentifizierung verwendenAWS STS, geben Sie dem Benutzer temporäre Anmeldeinformationen für den Zugriff auf AWS Dienste oder verwenden Sie die. AWS SDK for PHP

• [Erstellen anonymer Clients](#page-87-0)

Erstellen Sie einen Client, dem keine Anmeldeinformationen zugeordnet sind, wenn der Service anonymen Zugriff zulässt.

# <span id="page-65-0"></span>Anmeldeinformationen aus Umgebungsvariablen verwenden

Die Verwendung von Umgebungsvariablen zur Speicherung Ihrer Anmeldeinformationen verhindert, dass Sie versehentlich Ihren AWS geheimen Zugriffsschlüssel weitergeben. Wir empfehlen, dass Sie Ihre AWS Zugangsschlüssel niemals direkt dem Client in Produktionsdateien hinzufügen. Die Konten vieler Entwickler wurden bereits durch versehentlich freigegebene Schlüssel kompromittiert.

Um sich bei Amazon Web Services zu authentifizieren, sucht das SDK zunächst nach Anmeldeinformationen in Ihren Umgebungsvariablen. Das SDK verwendet die getenv()- Funktion, um nach den Umgebungsvariablen AWS\_ACCESS\_KEY\_ID, AWS\_SECRET\_ACCESS\_KEY und AWS\_SESSION\_TOKEN zu suchen. Diese Anmeldeinformationen werden als Umgebungs-Anmeldeinformationen bezeichnet. Anweisungen zum Abrufen dieser Werte finden Sie unter

[Authentifizieren mit kurzfristigen Anmeldeinformationen](https://docs.aws.amazon.com/sdkref/latest/guide/access-temp-idc.html) im Referenzhandbuch für AWSSDKs und Tools.

Wenn Sie Ihre Anwendung auf hosten [AWS Elastic Beanstalk](https://docs.aws.amazon.com/elasticbeanstalk/latest/dg/create_deploy_PHP_eb.html), können Sie die AWS\_SESSION\_TOKEN Umgebungsvariablen AWS\_ACCESS\_KEY\_IDAWS\_SECRET\_KEY, und [über die AWS Elastic Beanstalk](https://docs.aws.amazon.com/elasticbeanstalk/latest/dg/environments-cfg-softwaresettings.html#environments-cfg-softwaresettings-console) [Konsole](https://docs.aws.amazon.com/elasticbeanstalk/latest/dg/environments-cfg-softwaresettings.html#environments-cfg-softwaresettings-console) festlegen, sodass das SDK diese Anmeldeinformationen automatisch verwenden kann.

Weitere Informationen zum Festlegen von Umgebungsvariablen finden Sie unter [Unterstützung](https://docs.aws.amazon.com/sdkref/latest/guide/environment-variables.html)  [von Umgebungsvariablen](https://docs.aws.amazon.com/sdkref/latest/guide/environment-variables.html) im Referenzhandbuch für AWS SDKs und Tools. Eine Liste aller Umgebungsvariablen, die von den meisten AWS SDKs unterstützt werden, finden Sie auch unter Liste der [Umgebungsvariablen.](https://docs.aws.amazon.com/sdkref/latest/guide/settings-reference.html#EVarSettings)

Sie können die Umgebungsvariablen auch in der Befehlszeile festlegen, wie hier gezeigt.

Linux

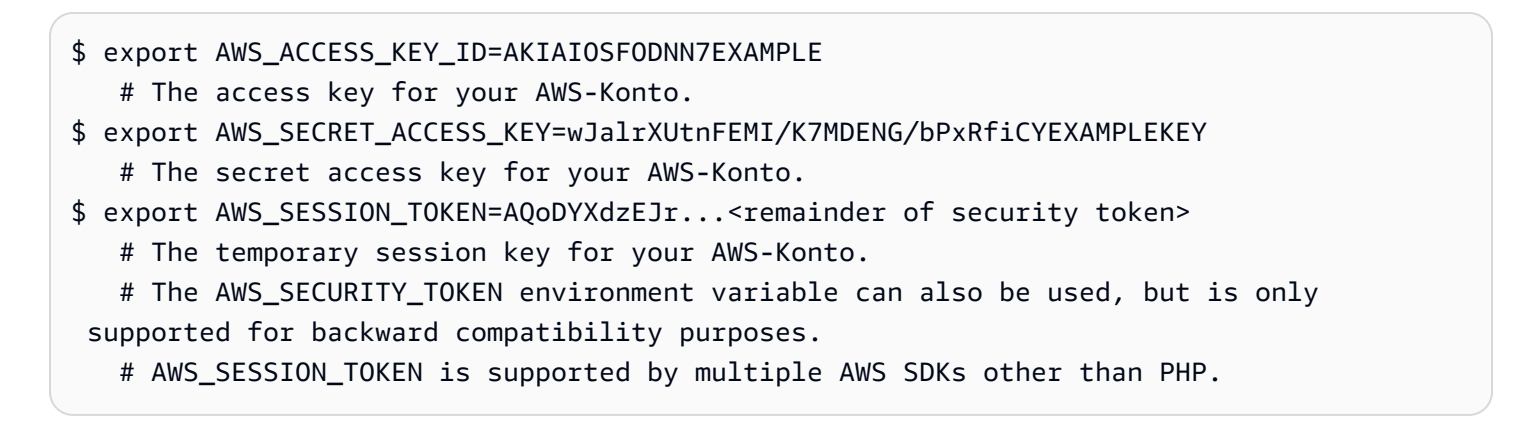

Windows

C:\> SET AWS\_ACCESS\_KEY\_ID=AKIAIOSFODNN7EXAMPLE # The access key for your AWS-Konto. C:\> SET AWS\_SECRET\_ACCESS\_KEY=wJalrXUtnFEMI/K7MDENG/bPxRfiCYEXAMPLEKEY # The secret access key for your AWS-Konto. C:\> SET AWS\_SESSION\_TOKEN=AQoDYXdzEJr...<remainder of security token> # The temporary session key for your AWS-Konto. # The AWS\_SECURITY\_TOKEN environment variable can also be used, but is only supported for backward compatibility purposes. # AWS\_SESSION\_TOKEN is supported by multiple AWS SDKs besides PHP.

# <span id="page-67-0"></span>Nehmen Sie eine IAM-Rolle an

## Verwenden von IAM-Rollen für Amazon EC2 EC2-Instance-Variablenanmeldedaten

Wenn Sie Ihre Anwendung auf einer Amazon EC2 EC2-Instance ausführen, AWS ist die bevorzugte Methode zur Bereitstellung von Anmeldeinformationen für Aufrufe die Verwendung einer [IAM-Rolle,](https://docs.aws.amazon.com/AWSEC2/latest/UserGuide/iam-roles-for-amazon-ec2.html) um temporäre Sicherheitsanmeldeinformationen abzurufen.

Wenn Sie IAM-Rollen verwenden, müssen Sie sich keine Gedanken über die Verwaltung der Anmeldeinformationen in Ihrer Anwendung machen. Sie ermöglichen es einer Instance, eine Rolle zu "übernehmen", indem sie temporäre Anmeldeinformationen vom Metadatenserver der Amazon EC2 EC2-Instance abruft.

Die temporären Anmeldeinformationen, die oft als Anmeldeinformationen für das Instance-Profil bezeichnet werden, ermöglichen den Zugriff auf die Aktionen und Ressourcen, die die Rollenrichtlinie zulässt. Amazon EC2 übernimmt die gesamte Arbeit der sicheren Authentifizierung von Instances gegenüber dem IAM-Service, um die Rolle zu übernehmen, und der regelmäßigen Aktualisierung der abgerufenen Rollenanmeldedaten. Damit bleibt Ihre Anwendung sicher, ohne dass Sie selbst etwas tun müssen. Eine Liste der Dienste, die temporäre Sicherheitsanmeldedaten akzeptieren, finden Sie im [AWS IAM-Benutzerhandbuch unter Services, die mit IAM funktionieren](https://docs.aws.amazon.com/IAM/latest/UserGuide/reference_aws-services-that-work-with-iam.html).

#### **a** Note

Um zu vermeiden, dass jedes Mal der Metadatenservice benötigt wird, kann eine Instance von Aws\CacheInterface als 'credentials'-Option an einen Client-Konstruktor übergeben werden. Auf diese Weise kann das SDK stattdessen im Cache gespeicherte Instance-Profil-Anmeldeinformationen verwenden. Einzelheiten finden Sie unter [Konfiguration](#page-35-0)  [für AWS SDK for PHP Version 3.](#page-35-0)

Weitere Informationen zur Entwicklung von Amazon EC2 EC2-Anwendungen mithilfe der SDKs finden Sie unter Verwenden [von IAM-Rollen für Amazon EC2 EC2-Instances](https://docs.aws.amazon.com/sdkref/latest/guide/access-iam-roles-for-ec2.html) im Referenzhandbuch für AWS SDKs und Tools.

Eine IAM-Rolle erstellen und einer Amazon EC2 EC2-Instance zuweisen

1. Erstellen Sie einen IAM-Client.

Importe

```
require 'vendor/autoload.php';
```

```
use Aws\Iam\IamClient;
```
Beispiel-Code

```
$client = new IamClient([ 
     'region' => 'us-west-2', 
     'version' => '2010-05-08'
]);
```
2. Erstellen Sie eine IAM-Rolle mit den Berechtigungen für die Aktionen und Ressourcen, die Sie verwenden werden.

Beispiel-Code

```
$result = $client->createRole([ 
     'AssumeRolePolicyDocument' => 'IAM JSON Policy', // REQUIRED 
     'Description' => 'Description of Role', 
     'RoleName' => 'RoleName', // REQUIRED
]);
```
3. Erstellen Sie ein IAM-Instance-Profil und speichern Sie den Amazon-Ressourcennamen (ARN) aus dem Ergebnis.

```
a Note
```
Wenn Sie die IAM-Konsole anstelle von verwenden AWS SDK for PHP, erstellt die Konsole automatisch ein Instance-Profil und weist diesem denselben Namen zu wie der Rolle, der es entspricht.

Beispiel-Code

```
$IPN = 'InstanceProfileName';
$result = $client->createInstanceProfile([ 
     'InstanceProfileName' => $IPN ,
]);
$ARN = $result['Arn'];
```

```
$InstanceID = $result['InstanceProfileId'];
```
4. Erstellen Sie einen Amazon EC2 EC2-Client.

```
Importe
```

```
require 'vendor/autoload.php';
```
use Aws\Ec2\Ec2Client;

Beispiel-Code

```
$ec2Client = new Ec2Client([ 
     'region' => 'us-west-2', 
     'version' => '2016-11-15',
]);
```
5. Fügen Sie das Instance-Profil zu einer laufenden oder angehaltenen Amazon EC2 EC2-Instance hinzu. Verwenden Sie den Instance-Profilnamen Ihrer IAM-Rolle.

Beispiel-Code

```
 $result = $ec2Client->associateIamInstanceProfile([ 
     'IamInstanceProfile' => [ 
         'Arn' => $ARN,'Name' \Rightarrow $IPN,
     ], 
     'InstanceId' => $InstanceID
]);
```
Weitere Informationen finden Sie unter [IAM-Rollen für Amazon EC2](https://docs.aws.amazon.com/AWSEC2/latest/UserGuide/iam-roles-for-amazon-ec2.html) im Amazon EC2 Benutzerhandbuch.

## Verwenden von IAM-Rollen für Amazon ECS-Aufgaben

Eine Aufgabe in Amazon Elastic Container Service (Amazon ECS) kann eine IAM-Rolle für AWS API-Aufrufe übernehmen. Dies ist eine Strategie zur Verwaltung der Anmeldeinformationen, die Ihre Anwendungen verwenden sollen, ähnlich wie Amazon EC2 EC2-Instance-Profile Anmeldeinformationen für Amazon EC2 EC2-Instances bereitstellen.

Anstatt langfristige AWS Anmeldeinformationen zu erstellen und an Container zu verteilen oder die Rolle der Amazon EC2 EC2-Instance zu verwenden, können Sie eine IAM-Rolle, die temporäre Anmeldeinformationen verwendet, mit einer ECS-Aufgabendefinition oder einem RunTask [API-](https://docs.aws.amazon.com/aws-sdk-php/v3/api/api-ecs-2014-11-13.html#runtask)[Vorgang](https://docs.aws.amazon.com/aws-sdk-php/v3/api/api-ecs-2014-11-13.html#runtask) verknüpfen.

Weitere Informationen zur Verwendung von IAM-Rollen, die Container-Tasks annehmen können, finden Sie im Thema [Task-IAM-Rolle](https://docs.aws.amazon.com/AmazonECS/latest/developerguide/task-iam-roles.html) im Amazon ECS Developer Guide. Beispiele für die Verwendung der Task-IAM-Rolle in Form einer taskRoleArn in Aufgabendefinitionen finden Sie unter [Beispielaufgabendefinitionen](https://docs.aws.amazon.com/AmazonECS/latest/developerguide/firelens-example-taskdefs.html) ebenfalls im Amazon ECS Developer Guide.

## Übernahme einer IAM-Rolle in einer anderen AWS-Konto

Wenn Sie in einem AWS-Konto (Konto A) arbeiten und eine Rolle in einem anderen Konto (Konto B) übernehmen möchten, müssen Sie zunächst eine IAM-Rolle in Konto B erstellen. Diese Rolle ermöglicht es Entitäten in Ihrem Konto (Konto A), bestimmte Aktionen in Konto B durchzuführen. Weitere Informationen zum kontoübergreifenden Zugriff finden Sie unter [Tutorial:](https://docs.aws.amazon.com/IAM/latest/UserGuide/tutorial_cross-account-with-roles.html)  [Kontoübergreifendes Delegieren des Zugriffs mithilfe von IAM-Rollen AWS.](https://docs.aws.amazon.com/IAM/latest/UserGuide/tutorial_cross-account-with-roles.html)

Notieren Sie sich nach dem Erstellen der Rolle in Konto B den ARN. Sie verwenden diesen ARN, wenn Sie die Rolle von Konto A übernehmen. Sie übernehmen die Rolle mit den AWS Anmeldeinformationen, die Ihrer Entität in Konto A zugeordnet sind.

Erstellen Sie einen AWS STS Client mit Anmeldeinformationen für Ihren AWS-Konto. Im Folgenden wird hierzu ein Anmeldeinformationsprofil verwendet, aber Sie können eine beliebige Methode nutzen. Rufen Sie mit dem neu erstellten AWS STS -Client assume-role auf und legen Sie einen benutzerdefinierten sessionName fest. Rufen Sie die neuen temporären Anmeldeinformationen aus dem Ergebnis ab. Die Anmeldeinformationen dauern standardmäßig eine Stunde.

Beispiel-Code

```
$stsClient = new Aws\Sts\StsClient([ 
     'profile' => 'default', 
     'region' => 'us-east-2', 
     'version' => '2011-06-15'
]);
$ARN = "arn:aws:iam::123456789012:role/xaccounts3access";
$sessionName = "s3-access-example";
$result = $stsClient->AssumeRole([
```

```
 'RoleArn' => $ARN, 
       'RoleSessionName' => $sessionName,
]); 
  $s3Client = new S3Client([ 
     'version' => '2006-03-01', 
     'region' => 'us-west-2', 
    'credentials' => [
         'key' => $result['Credentials']['AccessKeyId'], 
         'secret' => $result['Credentials']['SecretAccessKey'], 
         'token' => $result['Credentials']['SessionToken'] 
     ]
]);
```
Weitere Informationen finden Sie unter [Verwenden von IAM-Rollen](https://docs.aws.amazon.com/IAM/latest/UserGuide/id_roles_use.html) oder [AssumeRole](https://docs.aws.amazon.com/aws-sdk-php/v3/api/api-sts-2011-06-15.html#assumerole)in der AWS SDK for PHP API-Referenz.

### Verwenden einer IAM-Rolle mit Webidentität

Web Identity Federation ermöglicht es Kunden, beim Zugriff auf AWS Ressourcen externe Identitätsanbieter für die Authentifizierung zu verwenden. Bevor Sie eine Rolle mit Web-Identität übenehmen können, müssen Sie zunächst eine IAM-Rolle erstellen und einen Web-Identitätsanbieter (Identity provider, IdP) konfigurieren. Weitere Informationen finden Sie unter [Erstellen von Rollen für](https://docs.aws.amazon.com/IAM/latest/UserGuide/id_roles_create_for-idp_oidc.html)  [Web-Identität oder OpenID Connect-Verbund \(Konsole\)](https://docs.aws.amazon.com/IAM/latest/UserGuide/id_roles_create_for-idp_oidc.html).

Nachdem Sie [einen Identitätsanbieter](https://docs.aws.amazon.com/IAM/latest/UserGuide/id_roles_providers_create_oidc.html) und [eine Rolle für Ihre Web-Identität erstellt](https://docs.aws.amazon.com/IAM/latest/UserGuide/id_roles_create_for-idp_oidc.html) haben, verwenden Sie einen AWS STS Client, um einen Benutzer zu authentifizieren. Geben Sie das webIdentityToken und ProviderId für Ihre Identität und den Rollen-ARN für die IAM-Rolle mit Berechtigungen für den Benutzer an.

Beispiel-Code

```
$stsClient = new Aws\Sts\StsClient([ 
     'profile' => 'default', 
     'region' => 'us-east-2', 
     'version' => '2011-06-15'
]);
$ARN = "arn:aws:iam::123456789012:role/xaccounts3access";
$sessionName = "s3-access-example";
$duration = 3600;
```
```
$result = $stsClient->AssumeRoleWithWebIdentity([ 
       'WebIdentityToken' => "FACEBOOK_ACCESS_TOKEN", 
       'ProviderId' => "graph.facebook.com", 
       'RoleArn' => $ARN, 
       'RoleSessionName' => $sessionName,
]); 
  $s3Client = new S3Client([ 
     'version' => '2006-03-01', 
    'region' = ' us-west-2',
     'credentials' => [ 
         'key' => $result['Credentials']['AccessKeyId'], 
         'secret' => $result['Credentials']['SecretAccessKey'], 
         'token' => $result['Credentials']['SessionToken'] 
     ]
]);
```
Weitere Informationen finden Sie unter [AssumeRoleWithWebIdentity—Verbund über einen](https://docs.aws.amazon.com/IAM/latest/UserGuide/id_credentials_temp_request.html#api_assumerolewithwebidentity.html) [webbasierten Identitätsanbieter](https://docs.aws.amazon.com/IAM/latest/UserGuide/id_credentials_temp_request.html#api_assumerolewithwebidentity.html) oder [AssumeRoleWithWebIdentityi](https://docs.aws.amazon.com/aws-sdk-php/v3/api/api-sts-2011-06-15.html#assumerolewithwebidentity)n der AWS SDK for PHP API-Referenz.

Nehmen Sie die Rolle mit dem Profil an

Definieren Sie Profile in **~/.aws/credentials**

Sie können die so konfigurieren AWS SDK for PHP , dass sie eine IAM-Rolle verwendet, indem Sie ein Profil in ~/.aws/credentials definieren.

Erstellen Sie ein neues Profil mit der role\_arn Einstellung für die Rolle, die Sie übernehmen möchten. Fügen Sie auch die source\_profile Einstellung für ein anderes Profil mit Anmeldeinformationen hinzu, die berechtigt sind, die IAM-Rolle anzunehmen. Weitere Informationen zu diesen Konfigurationseinstellungen finden Sie unter [Rollenanmeldedaten annehmen](https://docs.aws.amazon.com/sdkref/latest/guide/feature-assume-role-credentials.html) im Referenzhandbuch für AWS SDKs und Tools.

Im Folgenden legt das Profil ~/.aws/credentials beispielsweise das project1 Profil fest role\_arn und gibt das default Profil als Quelle für Anmeldeinformationen an, um zu überprüfen, ob die mit ihnen verknüpfte Entität die Rolle übernehmen kann.

```
[project1]
role_arn = arn:aws:iam::123456789012:role/testing
source_profile = default
role_session_name = OPTIONAL_SESSION_NAME
```

```
[default]
aws_access_key_id = YOUR_AWS_ACCESS_KEY_ID
aws_secret_access_key = YOUR_AWS_SECRET_ACCESS_KEY
aws_session_token= YOUR_AWS_SESSION_TOKEN
```
Wenn Sie die AWS\_PROFILE Umgebungsvariable festlegen oder bei der Instanziierung eines Dienstclients profile Parameter verwenden, wird die in angegebene Rolle übernommen, wobei das default Profil als Quellanmeldeinformationen verwendet project1 wird.

Der folgende Ausschnitt zeigt die Verwendung des profile Parameters in einem Konstruktor. S3Client S3ClientSie werden über die Berechtigungen verfügen, die der Rolle zugeordnet sind, die dem Profil zugeordnet ist. project1

```
$s3 = new Aws\\S3\\S3Client([ 'region' => 'us-east-1', 
     'version' => '2006-03-01', 
     'profile' => 'project1'
]);
```
Definieren Sie Profile in **~/.aws/config**

Die ~/.aws/config Datei kann auch Profile enthalten, von denen Sie annehmen möchten. Wenn Sie die Umgebungsvariable setzenAWS\_SDK\_LOAD\_NONDEFAULT\_CONFIG, lädt das SDK for PHP Profile aus der config Datei. Wenn AWS\_SDK\_LOAD\_NONDEFAULT\_CONFIG diese Option gesetzt ist, lädt das SDK Profile ~/.aws/config sowohl aus als auch~/.aws/credentials. Profile von ~/.aws/credentials werden zuletzt geladen und haben Vorrang vor Profilen von ~/.aws/ config mit demselben Namen. Profile aus beiden Speicherorten können als source\_profile oder als das zu übernehmende Profil dienen.

Im folgenden Beispiel werden das in der config Datei definierte project1 Profil und das default Profil in der credentials Datei verwendet. Das AWS\_SDK\_LOAD\_NONDEFAULT\_CONFIG ist ebenfalls festgelegt.

```
# Profile in ~/.aws/config.
[profile project1]
role_arn = arn:aws:iam::123456789012:role/testing
source_profile = default
role_session_name = OPTIONAL_SESSION_NAME
```

```
# Profile in ~/.aws/credentials.
[default]
aws_access_key_id = YOUR_AWS_ACCESS_KEY_ID
aws_secret_access_key = YOUR_AWS_SECRET_ACCESS_KEY
aws session token= YOUR AWS SESSION TOKEN
```
Wenn der S3Client Konstruktor ausgeführt wird, der im folgenden Codeausschnitt gezeigt wird, wird die im Profil definierte Rolle anhand der mit dem project1 Profil verknüpften Anmeldeinformationen übernommen. default

```
$s3 = new Aws\\S3\S2Client(['region' => 'us-east-1',
     'version' => '2006-03-01', 
     'profile' => 'project1'
]);
```
# Verwenden eines Anmeldeinformationsanbieters

Ein Anmeldeinformationsanbieter ist eine Funktion, die eine GuzzleHttp\Promise \PromiseInterface zurückgibt, die mit einer Aws\Credentials\CredentialsInterface-Instance erfüllt oder mit einer Aws\Exception\CredentialsException abgelehnt wird. Sie können Anmeldeinformationsanbieter verwenden, um Ihre eigene benutzerdefinierte Logik für das Erstellen von Anmeldeinformationen zu implementieren, oder zum Optimieren der Ladezeit von Anmeldeinformationen.

Anmeldeinformationsanbieter werden in der credentials-Option des Client-Konstruktors übergeben. Anmeldeinformationsanbieter sind asynchron, sodass sie jedes Mal, wenn eine API-Operation aufgerufen wird, langsam ausgewertet werden. Die Übergabe einer Anmeldeinformationsanbieter-Funktion an einen SDK-Client-Konstruktor führt daher nicht sofort zur Validierung der Anmeldeinformationen. Wenn der Anmeldeinformationsanbieter kein Anmeldeinformationsobjekt zurückgibt, wird eine API-Operation mit einer Aws\Exception \CredentialsException abgelehnt.

```
use Aws\Credentials\CredentialProvider;
use Aws\S3\S3Client;
// Use the default credential provider
$provider = CredentialProvider::defaultProvider();
```

```
// Pass the provider to the client
$client = new S3Client([ 
     'region' => 'us-west-2', 
     'version' => '2006-03-01', 
     'credentials' => $provider
]);
```
### Integrierte Anbieter im SDK

Das SDK bietet mehrere integrierte Anbieter, die mit beliebigen benutzerdefinierten Anbietern kombiniert werden können. Weitere Informationen zur Konfiguration der standardisierten Anbieter und der Anbieterkette für Anmeldeinformationen in - AWS SDKs finden Sie unter [Standardisierte Anbieter](https://docs.aws.amazon.com/sdkref/latest/guide/standardized-credentials.html)  [von Anmeldeinformationen](https://docs.aws.amazon.com/sdkref/latest/guide/standardized-credentials.html) im AWS Referenzhandbuch für -SDKs und Tools.

#### **A** Important

Anmeldeinformationsanbieter werden jedes Mal aufgerufen, wenn eine API-Operation ausgeführt wird. Wenn das Laden von Anmeldeinformationen eine teure Aufgabe ist (z. B. das Laden von Festplatten oder eine Netzwerkressource), oder wenn Anmeldeinformationen von Ihrem Anbieter nicht im Cache gespeichert werden, sollten Sie in Betracht ziehen, Ihren Anmeldeinformationsanbieter in eine Aws\Credentials \CredentialProvider::memoize-Funktion zu verpacken. Das SDK merkt sich den Standard-Anmeldeinformationsanbieter automatisch.

### assumeRole provider

Wenn Sie Aws\Credentials\AssumeRoleCredentialProvider zum Erstellen von Anmeldeinformationen verwenden, indem Sie eine Rolle annehmen, müssen Sie 'client'- Informationen mit einem StsClient-Objekt und 'assume\_role\_params'-Details bereitstellen, wie dargestellt.

#### **a** Note

Um zu vermeiden, dass AWS STS Anmeldeinformationen bei jedem API-Vorgang unnötig abgerufen werden, können Sie die memoize Funktion verwenden, um die Anmeldeinformationen automatisch zu aktualisieren, wenn sie ablaufen. Nachfolgend finden Sie ein Codebeispiel.

```
use Aws\Credentials\CredentialProvider;
use Aws\Credentials\InstanceProfileProvider;
use Aws\Credentials\AssumeRoleCredentialProvider;
use Aws\S3\S3Client;
use Aws\Sts\StsClient;
// Passing Aws\Credentials\AssumeRoleCredentialProvider options directly
$profile = new InstanceProfileProvider();
$ARN = "arn:aws:iam::123456789012:role/xaccounts3access";
$sessionName = "s3-access-example";
$assumeRoleCredentials = new AssumeRoleCredentialProvider([ 
     'client' => new StsClient([ 
        'region' => 'us-east-2',
         'version' => '2011-06-15', 
         'credentials' => $profile 
     ]), 
     'assume_role_params' => [ 
         'RoleArn' => $ARN, 
         'RoleSessionName' => $sessionName, 
     ],
]);
// To avoid unnecessarily fetching STS credentials on every API operation,
// the memoize function handles automatically refreshing the credentials when they 
  expire
$provider = CredentialProvider::memoize($assumeRoleCredentials);
$client = new S3Client([ 
     'region' => 'us-east-2', 
     'version' => '2006-03-01', 
     'credentials' => $provider
]);
```
Weitere Informationen zu finden Sie 'assume\_role\_params'unter [AssumeRole.](https://docs.aws.amazon.com/aws-sdk-php/v3/api/api-sts-2011-06-15.html#assumerole)

#### SSO-Anbieter

Aws\Credentials\CredentialProvider::sso ist der Anbieter von Single-Sign-On-Anmeldeinformationen. Dieser Anbieter wird auch als Anbieter von AWS IAM Identity Center Anmeldeinformationen bezeichnet.

```
use Aws\Credentials\CredentialProvider;
```

```
use Aws\S3\S3Client;
$credentials = new Aws\CredentialProvider::sso('profile default');
$s3 = new Aws\\S3\S3Client([ 'version' => 'latest', 
     'region' => 'us-west-2', 
     'credentials' => $credentials
]);
```
Wenn Sie ein benanntes Profil verwenden, ersetzen Sie den Namen Ihres Profils durch "default" im vorherigen Beispiel. Weitere Informationen zum Einrichten benannter Profile finden Sie unter [Freigegebene -](https://docs.aws.amazon.com/sdkref/latest/guide/file-format.html) config und -credentialsDateien im Referenzhandbuch für -SDKs und Tools. AWS SDKs Alternativ können Sie die [AWS\\_PROFILE](https://docs.aws.amazon.com/sdkref/latest/guide/file-format.html#file-format-profile) Umgebungsvariable verwenden, um anzugeben, welche Profileinstellungen verwendet werden sollen.

Weitere Informationen zur Funktionsweise des IAM-Identity-Center-Anbieters finden Sie unter [Grundlegendes zur IAM-Identity-Center-Authentifizierung](https://docs.aws.amazon.com/sdkref/latest/guide/understanding-sso.html) im AWS Referenzhandbuch zu -SDKs und Tools.

### Verkettungsanbieter

Sie können Anmeldeinformationsanbieter mit der Funktion Aws\Credentials \CredentialProvider::chain() verketten. Diese Funktion akzeptiert eine variable Anzahl von Argumenten, wobei es sich jeweils um Anmeldeinformationsanbieter-Funktionen handelt. Diese Funktion gibt dann eine neue Funktion zurück, die eine Zusammensetzung der bereitgestellten Funktionen ist, sodass sie nacheinander aufgerufen werden, bis einer der Anbieter ein Promise zurückgibt, das erfolgreich erfüllt wurde.

Der defaultProvider verwendet diese Zusammenstellung, um mehrere Anbieter zu überprüfen, bevor ein Fehler zurückgegeben wird. Die Quelle des defaultProvider demonstriert die Nutzung der chain-Funktion.

```
// This function returns a provider
public static function defaultProvider(array $config = [])
{ 
     // This function is the provider, which is actually the composition 
     // of multiple providers. Notice that we are also memoizing the result by 
     // default. 
     return self::memoize(
```

```
 self::chain( 
               self::env(), 
               self::ini(), 
               self::instanceProfile($config) 
           ) 
      );
}
```
Erstellen eines benutzerdefinierten Anbieters

Anmeldeinformationsanbieter sind einfach Funktionen, die beim Aufrufen ein Promise (GuzzleHttp\Promise\PromiseInterface) zurückgeben, das mit einem Aws \Credentials\CredentialsInterface-Objekt erfüllt oder mit einer Aws\Exception \CredentialsException abgelehnt wird.

Eine gute Vorgehensweise zum Erstellen von Anbietern ist es, eine Funktion zu erstellen, die aufgerufen wird, um den eigentlichen Anmeldeinformationsanbieter zu erstellen. Als Beispiel finden Sie hier die Quelle des env-Anbieters (für Beispielzwecke leicht abgeändert). Beachten Sie, dass es sich um eine Funktion handelt, die die eigentliche Anbieter-Funktion zurückgibt. Auf diese Weise können Sie problemlos die Anmeldeinformationsanbieter erstellen und sie als Werte übergeben.

```
use GuzzleHttp\Promise;
use GuzzleHttp\Promise\RejectedPromise;
// This function CREATES a credential provider
public static function env()
{ 
     // This function IS the credential provider 
     return function () { 
         // Use credentials from environment variables, if available 
         $key = getenv(self::ENV_KEY); 
         $secret = getenv(self::ENV_SECRET); 
         if ($key && $secret) { 
             return Promise\promise_for( 
                  new Credentials($key, $secret, getenv(self::ENV_SESSION)) 
             ); 
         } 
         $msg = 'Could not find environment variable ' 
              . 'credentials in ' . self::ENV_KEY . '/' . self::ENV_SECRET; 
         return new RejectedPromise(new CredentialsException($msg)); 
     };
```
}

### defaultProvider provider

Aws\Credentials\CredentialProvider::defaultProvider ist der standardmäßige Anmeldeinformationsanbieter. Dieser Anbieter wird verwendet, wenn Sie bei der Erstellung eines Clients die credentials-Option nicht angeben. Er versucht zuerst, Anmeldeinformationen aus Umgebungsvariablen zu laden, dann aus einer .ini-Datei (zuerst aus der Datei .aws/ credentials, dann aus der Datei .aws/config) und dann von einem Instance-Profil (zuerst aus EcsCredentials-, dann aus Ec2-Metadaten).

**a** Note

Das Ergebnis des Standard-Anbieters wird automatisch gespeichert.

# ecsCredentials provider

Aws\Credentials\CredentialProvider::ecsCredentials versucht, Anmeldeinformationen über eine GET-Anforderung zu laden, deren URI durch die Umgebungsvariable AWS\_CONTAINER\_CREDENTIALS\_RELATIVE\_URI im Container angegeben ist.

```
use Aws\Credentials\CredentialProvider;
use Aws\S3\S3Client;
$provider = CredentialProvider::ecsCredentials();
// Be sure to memoize the credentials
$memoizedProvider = CredentialProvider::memoize($provider);
$client = new S3Client([ 
     'region' => 'us-west-2', 
     'version' => '2006-03-01', 
     'credentials' => $memoizedProvider
]);
```
### env provider

Aws\Credentials\CredentialProvider::env versucht, Anmeldeinformationen aus Umgebungsvariablen zu laden.

```
use Aws\Credentials\CredentialProvider;
use Aws\S3\S3Client;
$client = new S3Client([ 
     'region' => 'us-west-2', 
     'version' => '2006-03-01', 
     'credentials' => CredentialProvider::env()
]);
```
### assumeRoleWithWebIdentityCredentialProvider Anbieter

#### Aws\Credentials

\CredentialProvider::assumeRoleWithWebIdentityCredentialProvider versucht Anmeldeinformationen durch Übernehmen einer Rolle zu laden. Wenn die Umgebungsvariablen AWS\_ROLE\_ARN und AWS\_WEB\_IDENTITY\_TOKEN\_FILE vorhanden sind, versucht der Anbieter, die mit AWS\_ROLE\_ARN angegebene Rolle unter Verwendung des Tokens auf dem Datenträger in dem mit AWS\_WEB\_IDENTITY\_TOKEN\_FILE angegebenen vollständigen Pfad zu übernehmen. Wenn Umgebungsvariablen verwendet werden, versucht der Anbieter, die Sitzung mit der Umgebungsvariablen AWS\_ROLE\_SESSION\_NAME einzurichten.

Wenn keine Umgebungsvariablen festgelegt wurden, verwendet der Anbieter das Standardprofil oder das als AWS\_PROFILE festgelegte Profil. Der Anbieter liest Profile standardmäßig in ~/.aws/ credentials und ~/.aws/config und kann Profile lesen, die in der Konfigurationsoption filename angegeben sind. Der Anbieter übernimmt die in role\_arn des Profils angegebene Rolle, indem ein Token in dem in web identity token file angegebenen vollständigen Pfad gelesen wird. role\_session\_name wird verwendet, wenn dies im Profil festgelegt ist.

Der Anbieter wird als Teil der Standardkette aufgerufen und kann direkt aufgerufen werden.

```
use Aws\Credentials\CredentialProvider;
use Aws\S3\S3Client;
$provider = CredentialProvider::assumeRoleWithWebIdentityCredentialProvider();
// Cache the results in a memoize function to avoid loading and parsing
// the ini file on every API operation
$provider = CredentialProvider::memoize($provider);
$client = new S3Client([ 
     'region' => 'us-west-2', 
     'version' => '2006-03-01',
```

```
 'credentials' => $provider
]);
```
Standardmäßig erbt dieser Anbieter von Anmeldeinformationen die konfigurierte Region, die vom verwendet wird, StsClient um die Rolle zu übernehmen. Optional StsClient kann ein vollständiger bereitgestellt werden. Anmeldeinformationen sollten false für alle bereitgestellten als festgelegt werden StsClient.

```
use Aws\Credentials\CredentialProvider;
use Aws\S3\S3Client;
use Aws\Sts\StsClient;
$stsClient = new StsClient([ 
     'region' => 'us-west-2', 
     'version' => 'latest', 
     'credentials' => false
])
$provider = CredentialProvider::assumeRoleWithWebIdentityCredentialProvider([ 
     'stsClient' => $stsClient
]);
// Cache the results in a memoize function to avoid loading and parsing
// the ini file on every API operation
$provider = CredentialProvider::memoize($provider);
$client = new S3Client([ 
     'region' => 'us-west-2', 
     'version' => '2006-03-01', 
     'credentials' => $provider
]);
```
#### ini provider

Aws\Credentials\CredentialProvider::ini versucht, Anmeldeinformationen aus einer [ini-](#page-146-0)[Anmeldeinformationsdatei](#page-146-0) zu laden. Standardmäßig versucht das SDK, das "Standard"-Profil aus der AWS credentials freigegebenen Datei unter zu laden~/.aws/credentials.

```
use Aws\Credentials\CredentialProvider;
use Aws\S3\S3Client;
$provider = CredentialProvider::ini();
```

```
// Cache the results in a memoize function to avoid loading and parsing
// the ini file on every API operation
$provider = CredentialProvider::memoize($provider);
$client = new S3Client([ 
    'region' = ' us-west-2',
     'version' => '2006-03-01', 
     'credentials' => $provider
]);
```
Sie können ein benutzerdefiniertes Profil oder einen .ini-Dateispeicherort verwenden, indem Sie der Funktion Argumente übergeben, die den Anbieter erstellt.

```
$profile = 'production';
$path = '/full/path/to/credentials.ini';
$provider = CredentialProvider::ini($profile, $path);
$provider = CredentialProvider::memoize($provider);
$client = new S3Client([ 
    'region' = ' us-west-2',
     'version' => '2006-03-01', 
     'credentials' => $provider
]);
```
### Prozessanbieter

Aws\Credentials\CredentialProvider::process versucht, Anmeldeinformationen aus einem credential\_process zu laden, der in einer [ini-Anmeldeinformationsdatei](#page-146-0) angegeben ist. Standardmäßig versucht das SDK, das "Standard"-Profil aus der AWS credentials freigegebenen Datei unter zu laden~/.aws/credentials. Das SDK ruft den Befehl "credential process" genau wie vorgegeben auf und liest dann JSON-Daten aus stdout. Der credential\_process muss Anmeldeinformationen im folgenden Format in stdout schreiben:

```
{ 
     "Version": 1, 
     "AccessKeyId": "", 
     "SecretAccessKey": "", 
     "SessionToken": "", 
     "Expiration": ""
}
```
SessionToken und Expiration sind optional. Falls vorhanden, werden die Anmeldeinformationen als temporär behandelt.

```
use Aws\Credentials\CredentialProvider;
use Aws\S3\S3Client;
$provider = CredentialProvider::process();
// Cache the results in a memoize function to avoid loading and parsing
// the ini file on every API operation
$provider = CredentialProvider::memoize($provider);
$client = new S3Client([ 
     'region' => 'us-west-2', 
     'version' => '2006-03-01', 
     'credentials' => $provider
]);
```
Sie können ein benutzerdefiniertes Profil oder einen .ini-Dateispeicherort verwenden, indem Sie der Funktion Argumente übergeben, die den Anbieter erstellt.

```
$profile = 'production';
$path = '/full/path/to/credentials.ini';
$provider = CredentialProvider::process($profile, $path);
$provider = CredentialProvider::memoize($provider);
$client = new S3Client([ 
     'region' => 'us-west-2', 
     'version' => '2006-03-01', 
     'credentials' => $provider
]);
```
### instanceProfile provider

Aws\Credentials\CredentialProvider::instanceProfile versucht, Anmeldeinformationen aus Amazon EC2-Instance-Profilen zu laden.

```
use Aws\Credentials\CredentialProvider;
use Aws\S3\S3Client;
$provider = CredentialProvider::instanceProfile();
// Be sure to memoize the credentials
```

```
$memoizedProvider = CredentialProvider::memoize($provider);
$client = new S3Client([ 
     'region' => 'us-west-2', 
     'version' => '2006-03-01', 
     'credentials' => $memoizedProvider
]);
```
Standardmäßig versucht der Anbieter bis zu drei Mal, die Anmeldeinformationen abzurufen. Die Anzahl der Wiederholungsversuche kann mit der Option retries festgelegt werden. Wird der Option 0 zugewiesen, erfolgen keine Abrufversuche.

```
use Aws\Credentials\CredentialProvider;
$provider = CredentialProvider::instanceProfile([ 
     'retries' => 0
]);
$memoizedProvider = CredentialProvider::memoize($provider);
```
#### **a** Note

Sie können diesen Ladeversuch aus Amazon EC2-Instance-Profilen deaktivieren, indem Sie die AWS\_EC2\_METADATA\_DISABLED Umgebungsvariable auf setzentrue.

#### Identifizierung von Anmeldeinformationen

Manchmal ist es notwendig, einen Anmeldeinformationsanbieter zu erstellen, der sich den vorherigen Rückgabewert merkt. Dies kann für die Performance nützlich sein, wenn das Laden von Anmeldeinformationen eine teure Operation ist oder wenn die KlasseAws\Sdk verwendet wird, um einen Anmeldeinformationsanbieter für mehrere Clients freizugeben. Sie können einem Anmeldeinformationsanbieter das Speichern hinzufügen, indem Sie die Anmeldeinformationsanbieter-Funktion in eine memoize-Funktion verpacken.

```
use Aws\Credentials\CredentialProvider;
$provider = CredentialProvider::instanceProfile();
// Wrap the actual provider in a memoize function
$provider = CredentialProvider::memoize($provider);
```

```
// Pass the provider into the Sdk class and share the provider
// across multiple clients. Each time a new client is constructed,
// it will use the previously returned credentials as long as
// they haven't yet expired.
$sdk = new Aws\Sdk(['credentials' => $provider]);
$s3 = $sdk->gets3(['region' => 'us-west-2', 'version' => 'latest']);
$ec2 = $sdk->getEc2(['region' =& 'us-west-2', 'version' =& 'latest']);
assert($s3->getCredentials() === $ec2->getCredentials());
```
Wenn die gespeicherten Anmeldeinformationen abgelaufen sind, ruft der Memorize-Wrapper den verpackten Anbieter auf, um die Anmeldeinformationen zu aktualisieren.

### Verwenden Sie temporäre Anmeldeinformationen von AWS STS

AWS Security Token Service (AWS STS) ermöglicht es Ihnen, eingeschränkte Rechte und temporäre Anmeldeinformationen für IAM-Benutzer oder für Benutzer, die Sie über einen Identitätsverbund authentifizieren, anzufordern. Weitere Informationen finden Sie unter [Temporäre](https://docs.aws.amazon.com/IAM/latest/UserGuide/id_credentials_temp.html) [Sicherheitsanmeldedaten](https://docs.aws.amazon.com/IAM/latest/UserGuide/id_credentials_temp.html) im IAM-Benutzerhandbuch. Für den Zugriff auf die meisten AWS Dienste können Sie temporäre Sicherheitsanmeldedaten verwenden. Eine Liste der Dienste, die temporäre Sicherheitsanmeldedaten akzeptieren, finden Sie im [IAM-Benutzerhandbuch unter AWS Dienste, die](https://docs.aws.amazon.com/IAM/latest/UserGuide/reference_aws-services-that-work-with-iam.html)  [mit IAM funktionieren.](https://docs.aws.amazon.com/IAM/latest/UserGuide/reference_aws-services-that-work-with-iam.html)

[Ein häufiger Anwendungsfall für temporäre Anmeldeinformationen besteht darin, mobilen oder](https://docs.aws.amazon.com/IAM/latest/UserGuide/id_roles_providers_oidc.html) [clientseitigen Anwendungen Zugriff auf AWS Ressourcen zu gewähren, indem Benutzer über externe](https://docs.aws.amazon.com/IAM/latest/UserGuide/id_roles_providers_oidc.html)  [Identitätsanbieter authentifiziert werden \(siehe Web Identity Federation\).](https://docs.aws.amazon.com/IAM/latest/UserGuide/id_roles_providers_oidc.html)

#### Abrufen temporärer Anmeldeinformationen

AWS STS hat mehrere Operationen, die temporäre Anmeldeinformationen zurückgeben, aber der GetSessionToken Vorgang ist am einfachsten zu demonstrieren. Das folgende Snippet ruft temporäre Anmeldeinformationen ab, indem es die getSessionToken Methode des STS-Clients des PHP-SDK aufruft.

```
$sdk = new Aws\Sdk([ 
     'region' => 'us-east-1',
]);
$stsClient = $sdk->createSts();
```

```
$result = $stsClient->getSessionToken();
```
Das Ergebnis für GetSessionToken und die anderen AWS STS Operationen enthält immer einen Wert. 'Credentials' Wenn Sie das drucken \$result (zum Beispiel mitprint\_r(\$result)), sieht es wie folgt aus.

```
Array
( 
 ... 
     [Credentials] => Array 
     ( 
         [SessionToken] => '<base64 encoded session token value>'
          [SecretAccessKey] => '<temporary secret access key value>' 
          [Expiration] => 2013-11-01T01:57:52Z 
          [AccessKeyId] => '<temporary access key value>' 
    \mathcal{L} ...
)
```
Bereitstellung temporärer Anmeldeinformationen für die AWS SDK for PHP

Sie können temporäre Anmeldeinformationen mit einem anderen AWS Client verwenden, indem Sie den Client instanziieren und die von AWS STS diesem empfangenen Werte direkt übergeben.

```
use Aws\S3\S3Client;
$result = $stsClient->getSessionToken();
$s3Client = new S3Client([ 
     'version' => '2006-03-01', 
     'region' => 'us-west-2', 
     'credentials' => [ 
         'key' => $result['Credentials']['AccessKeyId'], 
         'secret' => $result['Credentials']['SecretAccessKey'], 
         'token' => $result['Credentials']['SessionToken'] 
     ]
]);
```
Sie können auch ein Aws\Credentials\Credentials-Objekt konstruieren und es bei der Instanziierung des Clients verwenden.

```
use Aws\Credentials\Credentials;
```

```
use Aws\S3\S3Client;
$result = $stsClient->getSessionToken();
$credentials = new Credentials( 
     $result['Credentials']['AccessKeyId'], 
     $result['Credentials']['SecretAccessKey'], 
     $result['Credentials']['SessionToken']
);
$s3Client = new S3Client([ 
     'version' => '2006-03-01', 
    'region' = ' 'us-west-2',
     'credentials' => $credentials
]);
```
Allerdings ist die beste Möglichkeit, temporäre Anmeldeinformationen bereitzustellen, die Verwendung der createCredentials() Hilfsmethode aus dem StsClient. Diese Methode extrahiert die Daten aus einem AWS STS Ergebnis und erstellt das Credentials Objekt für Sie.

```
$result = $stsClient->getSessionToken();
$credentials = $stsClient->createCredentials($result);
$s3Client = new S3Client([ 
     'version' => '2006-03-01', 
     'region' => 'us-west-2', 
     'credentials' => $credentials
]);
```
Weitere Informationen darüber, warum Sie möglicherweise temporäre Anmeldeinformationen in Ihrer Anwendung oder Ihrem Projekt verwenden müssen, finden Sie in der AWS STS Dokumentation unter [Szenarien für die Gewährung temporären Zugriffs.](https://docs.aws.amazon.com/IAM/latest/UserGuide/id_credentials_temp.html)

# Anonyme Kunden erstellen

In einigen Fällen möchten Sie möglicherweise einen Client erstellen, der nicht mit Anmeldeinformationen verknüpft ist. Auf diese Weise können Sie anonymen Anforderungen an einen Service stellen.

Sie können beispielsweise sowohl Amazon S3-Objekte als auch CloudSearch Amazon-Domänen konfigurieren, um anonymen Zugriff zu ermöglichen.

Um einen anonymen Client zu erstellen, setzen Sie die 'credentials'-Option auf false.

```
$s3Client = new S3Client([ 
     'version' => 'latest', 
     'region' => 'us-west-2', 
     'credentials' => false
]);
// Makes an anonymous request. The object would need to be publicly
// readable for this to succeed.
$result = $s3Client->getObject([ 
     'Bucket' => 'my-bucket', 
     'Key' => 'my-key',
]);
```
# Befehlsobjekte in derAWS SDK for PHPVersion 3

AWS SDK for PHP verwendet das [Befehlsmuster,](http://en.wikipedia.org/wiki/Command_pattern) um die Parameter und den Handler einzukapseln, die verwendet werden, um eine HTTP-Anforderung zu einem späteren Zeitpunkt zu übertragen.

# Implizite Verwendung von Befehlen

Wenn Sie eine Clientklasse untersuchen, können Sie sehen, dass die den API-Operationen entsprechenden Methoden tatsächlich nicht vorhanden sind. Sie werden mit der magischen Methode \_\_call() umgesetzt. Diese Pseudo-Methoden sind eigentlich Verknüpfungen, die die Verwendung von Befehlsobjekten durch das SDK einkapseln.

In der Regel müssen Sie nicht direkt mit Befehlsobjekten interagieren. Wenn Sie Methoden wie Aws\S3\S3Client::putObject() aufrufen, erstellt das SDK basierend auf den angegebenen Parametern ein Objekt Aws\CommandInterface, führt den Befehl aus und gibt ein ausgefülltes Objekt Aws\ResultInterface zurück (oder löst eine Ausnahme aus, wenn ein Fehler auftritt). Ein ähnlicher Ablauf tritt auf, wenn eine der Async-Methoden eines Clients (z. B. Aws \S3\S3Client::putObjectAsync()) aufgerufen wird: Der Client erstellt einen Befehl basierend auf den bereitgestellten Parametern, serialisiert eine HTTP-Anforderung, initiiert die Anforderung und gibt ein Promise zurück.

Die folgenden Beispiele sind funktional äquivalent.

```
$s3Client = new Aws\S3\S3Client([
```

```
 'version' => '2006-03-01', 
     'region' => 'us-standard'
]);
$params = [ 'Bucket' => 'foo', 
    'Key' \qquad => 'baz',
     'Body' => 'bar'
];
// Using operation methods creates a command implicitly
$result = $s3Client->putObject($params);
// Using commands explicitly
$command = $s3Client->getCommand('PutObject', $params);
$result = $s3Client->execute($command);
```
# Befehlsparameter

Alle Befehle unterstützen einige spezielle Parameter, die nicht Teil der API eines Services sind, sondern das Verhalten des SDK steuern.

### **@http**

Mit diesem Parameter können Sie genau festlegen, wie der zugrunde liegende HTTP-Handler die Anfrage ausführt. Die Optionen, die Sie in den Parameter @httpaufnehmen können, entsprechen denen, die Sie beim Initialisieren des Clients mit der Client-Option ["http"](#page-46-0) festlegen können.

```
// Configures the command to be delayed by 500 milliseconds
$command['@http'] = [ 
     'delay' => 500,
];
```
# **@retries**

Wie auch die Client-Option ["Wiederholungen"](#page-57-0) steuert @retries, wie oft ein Befehl wiederholt werden kann, bevor er als fehlgeschlagen gilt. Setzen Sie es auf 0, um die Versuche zu deaktivieren.

```
// Disable retries
$command['@retries'] = 0;
```
#### **a** Note

Wenn Sie Neuversuche auf einem Client deaktiviert haben, können Sie sie nicht selektiv für einzelne Befehle aktivieren, die an diesen Client übergeben werden.

# Erstellen von Befehlsobjek

Sie können einen Befehl mit der getCommand()-Methode eines Clients erstellen. Diese führt nicht sofort eine HTTP-Anfrage aus oder überträgt sie, sondern sie wird nur ausgeführt, wenn sie an die execute()-Methode des Clients übergeben wird. Dies gibt Ihnen die Möglichkeit, das Befehlsobjekt vor der Ausführung des Befehls zu ändern.

```
$command = $s3Client->getCommand('ListObjects');
$command['MaxKeys'] = 50;
$command['Prefix'] = 'foo/baz/';
$result = $s3Client->execute($command);
// You can also modify parameters
$command = $s3Client->getCommand('ListObjects', [ 
     'MaxKeys' => 50, 
     'Prefix' => 'foo/baz/',
]);
$command['MaxKeys'] = 100;
$result = $s3Client->execute($command);
```
# Befehl**HandlerList**

Wenn ein Befehl von einem Client erstellt wird, erhält er einen Klon des Aws\HandlerList-Objekts des Clients. Der Befehl erhält einen Klon der Handlerliste des Clients, damit ein Befehl benutzerdefinierte Middleware und Handler verwenden kann, die andere vom Client ausgeführte Befehle nicht beeinflussen.

Dies bedeutet, dass Sie einen anderen HTTP-Client pro Befehl (z. B. Aws\MockHandler) verwenden und benutzerdefiniertes Verhalten pro Befehl über Middleware hinzufügen können. Im folgenden Beispiel wird eine MockHandler verwendet, um Scheinergebnisse anstelle von tatsächlichen HTTP-Anforderungen zu erstellen.

```
use Aws\Result;
```

```
use Aws\MockHandler;
// Create a mock handler
$mock = new MockHandler();
// Enqueue a mock result to the handler
$mock->append(new Result(['foo' => 'bar']));
// Create a "ListObjects" command
$command = $s3Client->getCommand('ListObjects');
// Associate the mock handler with the command
$command->getHandlerList()->setHandler($mock);
// Executing the command will use the mock handler, which returns the
// mocked result object
$result = $client->execute($command);
echo $result['foo']; // Outputs 'bar'
```
Zusätzlich zum Ändern des vom Befehl verwendeten Handlers können Sie dem Befehl auch benutzerdefinierte Middleware hinzufügen. Das folgende Beispiel verwendet die Middleware tap, die als Beobachter in der Handlerliste fungiert.

```
use Aws\CommandInterface;
use Aws\Middleware;
use Psr\Http\Message\RequestInterface;
$command = $s3Client->getCommand('ListObjects');
$list = $command->getHandlerList();
// Create a middleware that just dumps the command and request that is
// about to be sent
$middleware = Middleware::tap( 
     function (CommandInterface $command, RequestInterface $request) { 
         var_dump($command->toArray()); 
         var_dump($request); 
     }
);
// Append the middleware to the "sign" step of the handler list. The sign
// step is the last step before transferring an HTTP request.
$list->append('sign', $middleware);
// Now transfer the command and see the var_dump data
$s3Client->execute($command);
```
# <span id="page-92-0"></span>**CommandPool**

Mit der Aws\CommandPool können Sie Befehle gleichzeitig mit einem Iterator ausführen, der Aws \CommandInterface-Objekte liefert. Die CommandPool stellt sicher, dass eine konstante Anzahl von Befehlen gleichzeitig ausgeführt wird, während über die Befehle im Pool iteriert wird (wenn Befehle abgeschlossen sind, werden mehr ausgeführt, um eine konstante Poolgröße sicherzustellen).

Hier ist ein sehr einfaches Beispiel, um nur einige Befehle mit einer CommandPool zu senden.

```
use Aws\S3\S3Client;
use Aws\CommandPool;
// Create the client
$client = new S3Client([ 
     'region' => 'us-standard', 
     'version' => '2006-03-01'
]);
$bucket = 'example';
$commands = [ 
     $client->getCommand('HeadObject', ['Bucket' => $bucket, 'Key' => 'a']), 
     $client->getCommand('HeadObject', ['Bucket' => $bucket, 'Key' => 'b']), 
     $client->getCommand('HeadObject', ['Bucket' => $bucket, 'Key' => 'c'])
];
$pool = new CommandPool($client, $commands);
// Initiate the pool transfers
$promise = $pool->promise();
// Force the pool to complete synchronously
$promise->wait();
```
Dieses Beispiel ist für die CommandPool ziemlich unterentwickelt. Versuchen wir es mit einem komplexeren Beispiel. Nehmen wir an, Sie möchten Dateien auf der Festplatte in einen Amazon S3 S3-Bucket hochladen. Um eine Liste der Dateien von der Festplatte zu erhalten, können wir DirectoryIterator von PHP verwenden. Dieser Iterator liefert SplFileInfo Objekte. Der CommandPool akzeptiert einen Iterator, der Aws\CommandInterface-Objekte liefert, also bilden wir die SplFileInfo-Objekte ab, um Aws\CommandInterface-Objekte zurückzugeben.

<?php

```
require 'vendor/autoload.php';
use Aws\Exception\AwsException;
use Aws\S3\S3Client;
use Aws\CommandPool;
use Aws\CommandInterface;
use Aws\ResultInterface;
use GuzzleHttp\Promise\PromiseInterface;
// Create the client
$client = new S3Client([ 
     'region' => 'us-standard', 
     'version' => '2006-03-01'
]);
$fromDir = '/path/to/dir';
$toBucket = 'my-bucket';
// Create an iterator that yields files from a directory
$files = new DirectoryIterator($fromDir);
// Create a generator that converts the SplFileInfo objects into
// Aws\CommandInterface objects. This generator accepts the iterator that
// yields files and the name of the bucket to upload the files to.
$commandGenerator = function (\Iterator $files, $bucket) use ($client) { 
     foreach ($files as $file) { 
         // Skip "." and ".." files 
         if ($file->isDot()) { 
             continue; 
         } 
         $filename = $file->getPath() . '/' . $file->getFilename(); 
         // Yield a command that is executed by the pool 
         yield $client->getCommand('PutObject', [ 
             'Bucket' => $bucket, 
             'Key' => $file->getBaseName(), 
             'Body' => fopen($filename, 'r') 
         ]); 
     }
};
// Now create the generator using the files iterator
$commands = $commandGenerator($files, $toBucket);
// Create a pool and provide an optional array of configuration
```

```
$pool = new CommandPool($client, $commands, [ 
     // Only send 5 files at a time (this is set to 25 by default) 
     'concurrency' => 5, 
     // Invoke this function before executing each command 
     'before' => function (CommandInterface $cmd, $iterKey) { 
         echo "About to send {$iterKey}: " 
             . print_r(\text{3cmd->toArray(), true) . "\\n"; }, 
     // Invoke this function for each successful transfer 
     'fulfilled' => function ( 
         ResultInterface $result, 
         $iterKey, 
         PromiseInterface $aggregatePromise 
     ) { 
         echo "Completed {$iterKey}: {$result}\n"; 
     }, 
     // Invoke this function for each failed transfer 
     'rejected' => function ( 
         AwsException $reason, 
         $iterKey, 
         PromiseInterface $aggregatePromise 
     ) { 
        echo "Failed {$iterKey}: {$reason}\n";
     },
]);
// Initiate the pool transfers
$promise = $pool->promise();
// Force the pool to complete synchronously
$promise->wait();
// Or you can chain the calls off of the pool
$promise->then(function() { echo "Done\n"; });
```
### **CommandPool**Aufbau

Der Aws\CommandPool Konstruktor akzeptiert verschiedene Konfigurationsoptionen.

Nebenläufigkeit (aufrufbar|int)

Maximale Anzahl von Befehlen, die gleichzeitig ausgeführt werden. Stellen Sie eine Funktion bereit, um den Pool dynamisch zu skalieren. Der Funktion wird die aktuelle Anzahl der

ausstehenden Anforderungen bereitgestellt, und es wird erwartet, dass sie eine Ganzzahl zurückgibt, die die neue Größe des Pools darstellt.

vor der Aktualisierung (abrufbar)

Funktion, die vor dem Senden jedes Befehls aufgerufen wird. Die before Funktion akzeptiert den Befehl und den Schlüssel des Iterators des Befehls. Sie können den Befehl nach Bedarf in der Funktion before mutieren, bevor Sie den Befehl senden.

#### erfüllt (aufrufbar)

Funktion, die aufgerufen wird, wenn ein Promise erfüllt ist. Die Funktion enthält das Ergebnisobjekt, die ID des Iterators, von dem das Ergebnis stammt, und das zusammengefasste Promise, das aufgelöst oder zurückgewiesen werden kann, wenn der Pool kurzgeschlossen werden muss.

#### abgelehnt (Callable)

Funktion, die aufgerufen wird, wenn ein Promise abgelehnt wird. Der Funktion wird ein Aws \ExceptionObjekt zur Verfügung gestellt, die ID des Iterators, von der die Ausnahme kam, und das zusammengefasste Promise, das aufgelöst oder zurückgewiesen werden kann, wenn der Pool kurzgeschlossen werden muss.

### Manuelles Garbage Collection zwischen Befehlen

Wenn Sie bei großen Befehlspools das Speicherlimit ausreizen, ist die unter Umstände auf zyklische Referenzen zurückzuführen, die vom SDK konfiguriert wurden und noch nicht von der [PHP-](https://www.php.net/manual/en/features.gc.php)[Speicherbereinigung](https://www.php.net/manual/en/features.gc.php) gelöscht wurden, als das Speicherlimit erreicht wurde. Manuelles Aufrufen des Bereinigungsalgorithmus zwischen Befehlen ermöglicht unter Umständen die Löschung der Zyklen, bevor das Limit erreicht wird. Das folgende Beispiel erstellt einen CommandPool, der den Bereinigungsalgorithmus mithilfe eines Callbacks aufruft, bevor er die einzelnen Befehle versendet. Beachten Sie, dass das Aufrufen der Speicherbereinigung zulasten der Leistung geht und die optimale Nutzung von Ihrem Anwendungsfall und Ihrer Umgebung abhängt.

```
$pool = new CommandPool($client, $commands, [ 
     'concurrency' => 25, 
     'before' => function (CommandInterface $cmd, $iterKey) { 
         gc_collect_cycles(); 
     }
]);
```
# Versprechen in der AWS SDK for PHP Version 3

Das AWS SDK for PHP verwendet Promises, um asynchrone Workflows zu ermöglichen, und diese Asynchronität ermöglicht es, HTTP-Anfragen gleichzeitig zu senden. Die vom SDK verwendete Promise-Spezifikation lautet [Promises/A+](https://promisesaplus.com/).

# Was ist ein Versprechen?

Ein Promise repräsentiert das Ergebnis einer asynchronen Operation. Der primäre Weg der Interaktion mit einem Promise ist durch seine then-Methode. Diese Methode registriert Callbacks, um entweder den möglichen Wert eines Promises oder den Grund zu erhalten, warum das Promise nicht erfüllt werden kann.

Das AWS SDK for PHP stützt sich auf das [guzzlehttp/Promise-](https://github.com/guzzle/promises)Composer-Paket für die Promise-Implementierung. Guzzle unterstützt blockierende und nicht blockierende Workflows und kann mit jeder nicht blockierenden Ereignisschleife verwendet werden.

**a** Note

HTTP-Anfragen werden gleichzeitig im AWS SDK for PHP unter Verwendung eines einzelnen Threads gesendet, in dem nicht blockierende Aufrufe verwendet werden, um eine oder mehrere HTTP-Anfragen zu übertragen, während auf Zustandsänderungen reagiert wird (z. B. Promises erfüllen oder ablehnen).

# Promises im SDK

Promises werden im gesamten SDK verwendet. Zum Beispiel werden Promise in den meisten vom SDK bereitgestellten High-Level-Abstraktionen verwendet: [Umbrüche,](#page-121-0) [Waiter](#page-124-0), [Befehlspools,](#page-92-0) [mehrteilige Uploads](#page-333-0), [S3 Verzeichnis/Bucket-Transfers](#page-166-0) und so weiter.

Alle Clients, die das SDK bereitstellt, geben Rück-Promises, wenn Sie eine der Suffixmethoden Async aufrufen. Der folgende Code zeigt beispielsweise, wie ein Versprechen zum Abrufen der Ergebnisse eines Amazon DynamoDB DynamoDB-Vorgangs DescribeTable erstellt wird.

```
$client = new Aws\DynamoDb\DynamoDbClient([ 
     'region' => 'us-west-2', 
     'version' => 'latest',
]);
```

```
// This will create a promise that will eventually contain a result
$promise = $client->describeTableAsync(['TableName' => 'mytable']);
```
Beachten Sie, dass Sie entweder describeTable oderdescribeTableAsync aufrufen können. Diese Methoden sind magische \_\_call Methoden auf einem Client, die durch das API-Modell und version Nummer mit dem Client verbunden sind. Indem Methoden wie describeTable ohne das Suffix Async aufgerufen werden, blockiert der Client, während er eine HTTP-Anfrage sendet und entweder ein Aws\ResultInterface-Objekt zurückgibt oder eine Aws\Exception\AwsException auslöst. Durch Suffix des Operationsnamens mit Async (d. h. describeTableAsync) erstellt der Client ein Promise, das schließlich mit einem Objekt Aws \ResultInterface erfüllt oder mit einer Aws\Exception\AwsException abgelehnt wird.

#### **A** Important

Wenn das Promise zurückgegeben wird, ist das Ergebnis möglicherweise bereits angekommen (z. B. bei Verwendung eines Mock-Handlers) oder die HTTP-Anforderung wurde möglicherweise nicht initiiert.

Sie können einen Callback mit dem Promise mit der Methode then registrieren. Diese Methode akzeptiert zwei Callbacks, \$onFulfilled und \$onRejected, die beide optional sind. Der Callback \$onFulfilled wird aufgerufen, wenn das Promise erfüllt ist, und der Callback \$onRejected wird aufgerufen, wenn das Promise abgelehnt wird (d.h. es ist fehlgeschlagen).

```
$promise->then( 
     function ($value) { 
         echo "The promise was fulfilled with {$value}"; 
     }, 
     function ($reason) { 
         echo "The promise was rejected with {$reason}"; 
     }
);
```
### Gleichzeitige Ausführung von Befehlen

Mehrere Promises können zusammen so zusammengesetzt werden, dass sie gleichzeitig ausgeführt werden. Dies kann erreicht werden, indem das SDK in eine nicht blockierende Ereignisschleife integriert wird oder indem mehrere Promises aufgebaut und darauf gewartet wird, dass sie gleichzeitig ausgeführt werden.

```
use GuzzleHttp\Promise\Utils;
$sdk = new Aws\Sdk 'version' => 'latest', 
     'region' => 'us-east-1'
]);
$s3 = $sdk-> creates53();
$ddb = $sdk->createDynamoDb();
$promises = [ 
     'buckets' => $s3->listBucketsAsync(), 
     'tables' => $ddb->listTablesAsync(),
];
// Wait for both promises to complete.
$results = Utils::unwrap($promises);
// Notice that this method will maintain the input array keys.
var_dump($results['buckets']->toArray());
var_dump($results['tables']->toArray());
```
#### **a** Note

Das [CommandPool](#page-92-0)bietet einen leistungsfähigeren Mechanismus für die gleichzeitige Ausführung mehrerer API-Operationen.

# Versprechen verketten

Einer der besten Aspekte von Promises ist, dass sie zusammensetzbar sind, sodass Sie Transformations-Pipelines erstellen können. Promise werden durch Verkettung then von Callbacks mit nachfolgenden then Callbacks zusammengestellt. Der Rückgabewert einer then-Methode ist ein Promise, das basierend auf dem Ergebnis der bereitgestellten Callbacks erfüllt oder abgelehnt wird.

```
$promise = $client->describeTableAsync(['TableName' => 'mytable']);
$promise 
     ->then( 
         function ($value) { 
              $value['AddedAttribute'] = 'foo';
```

```
 return $value; 
     }, 
     function ($reason) use ($client) { 
         // The call failed. You can recover from the error here and 
         // return a value that will be provided to the next successful 
         // then() callback. Let's retry the call. 
         return $client->describeTableAsync(['TableName' => 'mytable']); 
     } 
 )->then( 
     function ($value) { 
         // This is only invoked when the previous then callback is 
         // fulfilled. If the previous callback returned a promise, then 
         // this callback is invoked only after that promise is 
         // fulfilled. 
         echo $value['AddedAttribute']; // outputs "foo" 
     }, 
     function ($reason) { 
         // The previous callback was rejected (failed). 
     } 
 );
```
### **a** Note

Der Rückgabewert eines Zusage-Callbacks ist das Argument \$value , das an Downstream-Promises übergeben wird. Wenn Sie Downstream-Promise-Ketten einen Wert bereitstellen möchten, müssen Sie einen Wert in der Callback-Funktion zurückgeben.

# Ablehnung, Weiterleitung

Sie können einen Callback registrieren, der aufgerufen werden soll, wenn ein Promise abgelehnt wird. Wenn in einem Callback eine Ausnahme ausgelöst wird, wird das Promise mit der Ausnahme abgelehnt und die nächsten Promise in der Kette werden mit der Ausnahme abgelehnt. Wenn Sie einen Wert aus einem \$onRejected-Callback erfolgreich zurückgeben, werden die nächsten Promises in der Promise-Kette mit dem Rückgabewert aus dem Callback \$onRejected erfüllt.

# Ich warte auf Versprechen

Sie können die Promises synchron erzwingen, indem Sie die wait -Methode eines Promises verwenden.

```
$promise = $client->listTablesAsync();
$result = $promise->wait();
```
Wenn beim Aufrufen der Funktion wait eines Promises eine Ausnahme auftritt, wird das Promise mit der Ausnahme abgelehnt und die Ausnahme wird ausgelöst.

```
use Aws\Exception\AwsException;
$promise = $client->listTablesAsync();
try { 
    $result = $promise->wait();
} catch (AwsException $e) { 
     // Handle the error
}
```
Der Aufruf von wait auf einem erfüllten Promise löst die Wartefunktion nicht aus. Es gibt einfach den zuvor gelieferten Wert zurück.

```
$promise = $client->listTablesAsync();
$result = $promise->wait();
assert($result ### $promise->wait());
```
Der Aufruf von wait bei einem abgelehnten Promise löst eine Ausnahme aus. Wenn der Ablehnungsgrund eine Instance von \Exception ist, wird der Grund geworfen. Andernfalls wird eine GuzzleHttp\Promise\RejectionException ausgelöst und der Grund kann durch Aufrufen der getReason-Methode der Ausnahme erhalten werden.

#### **a** Note

API-Operationsaufrufe im AWS SDK for PHP werden mit Unterklassen der Klasse Aws \Exception\AwsException abgelehnt. Es ist jedoch möglich, dass der Grund, der an eine then-Methode geliefert wird, ein anderer ist, weil eine benutzerdefinierte Middleware hinzugefügt wird, die einen Ablehnungsgrund ändert.

# Versprechen stornieren

Promise können mit der cancel()-Methode eines Promises abgebrochen werden. Wenn eine Zusage bereits gelöst wurde, hat der Aufruf von cancel() keine Wirkung. Das Abbrechen eines Promises löscht das Promise und alle Promises, die auf die Lieferung vom Promise warten. Ein gelöschtes Promise wird mit einer GuzzleHttp\Promise\RejectionException abgelehnt.

# Versprechen kombinieren

Sie können Promise zu zusammengefassten Promises kombinieren, um anspruchsvollere Workflows zu erstellen. Das Paket guzzlehttp/promise enthält verschiedene Funktionen, mit denen Sie Promises kombinieren können.

Die API-Dokumentation für alle Funktionen zur Sammlung von Versprechen finden Sie unter [namespace- GuzzleHttp .Promise](https://docs.aws.amazon.com/aws-sdk-php/v3/api/namespace-GuzzleHttp.Promise.html).

### each und each\_limit

Verwenden Sie die [CommandPool](#page-92-0)Option, wenn Sie eine Aufgabenwarteschlange mit Aws \CommandInterface Befehlen haben, die gleichzeitig mit einer festen Poolgröße ausgeführt werden sollen (die Befehle können sich im Speicher befinden oder von einem Lazy-Iterator abgerufen werden). Die CommandPool stellt sicher, dass eine feste Anzahl von Befehlen gleichzeitig gesendet wird, bis der bereitgestellte Iterator erschöpft ist.

Das CommandPool funktioniert nur mit den gleichen Client-Befehlen, die ausgeführt werden. Sie können die Funktion GuzzleHttp\Promise\each\_limit verwenden, um Sendebefehle verschiedener Clients gleichzeitig mit einer festen Poolgröße auszuführen.

```
use GuzzleHttp\Promise;
$sdk = new Aws\Sdk[ 'version' => 'latest', 
     'region' => 'us-west-2'
]);
$s3 = $sdk-> creates53();
$ddb = $sdk->createDynamoDb();
// Create a generator that yields promises
$promiseGenerator = function () use ($s3, $ddb) { 
     yield $s3->listBucketsAsync();
```

```
 yield $ddb->listTablesAsync(); 
     // yield other promises as needed...
};
// Execute the tasks yielded by the generator concurrently while limiting the
// maximum number of concurrent promises to 5
$promise = Promise\each_limit($promiseGenerator(), 5);
// Waiting on an EachPromise will wait on the entire task queue to complete
$promise->wait();
```
### Versprich Coroutinen

Eine der leistungsstärkeren Funktionen der Guzzle Promise-Bibliothek ist, dass Sie Promise-Coroutinen verwenden können, die das Schreiben von asynchronen Arbeitsabläufen mehr wie das Schreiben von traditionellen synchronen Arbeitsabläufen erscheinen lassen. Tatsächlich verwendet das AWS SDK for PHP Coroutine-Promises in den meisten Abstraktionen auf hoher Ebene.

Stellen Sie sich vor, Sie möchten mehrere Buckets erstellen und eine Datei in den Bucket hochladen, sobald der Bucket verfügbar wird. Sie möchten dies alles gleichzeitig tun, damit es so schnell wie möglich geschieht. Sie können dies leicht tun, indem Sie mehrere Coroutine-Promises mit der Funktion all() kombinieren.

```
use GuzzleHttp\Promise;
$uploadFn = function ($bucket) use ($s3Client) { 
     return Promise\coroutine(function () use ($bucket, $s3Client) { 
         // You can capture the result by yielding inside of parens 
         $result = (yield $s3Client->createBucket(['Bucket' => $bucket])); 
         // Wait on the bucket to be available 
         $waiter = $s3Client->getWaiter('BucketExists', ['Bucket' => $bucket]); 
         // Wait until the bucket exists 
         yield $waiter->promise(); 
         // Upload a file to the bucket 
         yield $s3Client->putObjectAsync([ 
              'Bucket' => $bucket, 
              'Key' => '_placeholder', 
              'Body' => 'Hi!' 
         ]); 
     });
};
```

```
// Create the following buckets
$buckets = ['foo', 'baz', 'bar'];
$promises = [];
// Build an array of promises
foreach ($buckets as $bucket) { 
     $promises[] = $uploadFn($bucket);
}
// Aggregate the promises into a single "all" promise
$aggregate = Promise\all($promises);
// You can then() off of this promise or synchronously wait
$aggregate->wait();
```
# Handler und Middleware imAWS SDK for PHPVersion 3

Der primäre Mechanismus für die Erweiterung des AWS SDK for PHP ist die Verwendung von Handlern und Middleware. Jede SDK-Client-Klasse besitzt eine Aws\HandlerList-Instance, die über die getHandlerList()-Methode eines Clients erreichbar ist. Sie können die HandlerList eines Clients abrufen und ändern, um Client-Verhaltensweisen hinzuzufügen oder zu entfernen.

# **Handler**

Ein Handler ist eine Funktion, die die eigentliche Transformation eines Befehls und einer Anfrage in ein Ergebnis durchführt. Ein Handler sendet typischerweise HTTP-Anfragen. Handler können mit Middleware konstruiert werden, um ihr Verhalten zu verbessern. Ein Handler ist eine Funktion, die eine Aws\CommandInterfaceund einePsr\Http\Message\RequestInterface akzeptiert und ein Promise zurückgibt, das mit einer Aws\ResultInterface erfüllt oder mit einem Aws \Exception\AwsException Grund abgelehnt wird.

Hier ist ein Handler, der für jeden Aufruf das gleiche modellhafte Ergebnis liefert.

```
use Aws\CommandInterface;
use Aws\Result;
use Psr\Http\Message\RequestInterface;
use GuzzleHttp\Promise;
$myHandler = function (CommandInterface $cmd, RequestInterface $request) { 
    $result = new Result(['foo' =& 'bar']);
     return Promise\promise_for($result);
```
};

Sie können diesen Handler mit einem SDK-Client verwenden, indem Sie eine handler-Option im Konstruktor eines Clients angeben.

```
// Set the handler of the client in the constructor
$s3 = new Aws\\S3\S3Client([ 'region' => 'us-east-1', 
     'version' => '2006-03-01', 
     'handler' => $myHandler
]);
```
Sie können den Handler eines Clients auch ändern, nachdem er erstellt wurde. Dazu verwenden Sie die setHandler-Methode eines Aws\ClientInterface.

// Set the handler of the client after it is constructed \$s3->getHandlerList()->setHandler(\$myHandler);

#### **a** Note

Um den Handler eines Multiregions-Clients nach seiner Erstellung zu ändern, verwenden Sie dieuseCustomHandler-Methode einesAws\MultiRegionClient.

\$multiRegionClient->useCustomHandler(\$myHandler);

### Pseudo-Handler

Wir empfehlen die Verwendung von MockHandler bei der Erstellung von Tests, die das SDK verwenden. Du kannst den Aws\MockHandler benutzen, um modellhafte Ergebnisse zurückzugeben oder modellhafte Ausnahmen aufzuwerfen. Sie stellen Ergebnisse oder Ausnahmen in eine Warteschlange und MockHandler entfernt sie in der FIFO-Reihenfolge aus der Warteschlange.

```
use Aws\Result;
use Aws\MockHandler;
use Aws\DynamoDb\DynamoDbClient;
use Aws\CommandInterface;
use Psr\Http\Message\RequestInterface;
```

```
use Aws\Exception\AwsException;
$mock = new MockHandler();
// Return a mocked result
$mock->append(new Result(['foo' => 'bar']));
// You can provide a function to invoke; here we throw a mock exception
$mock->append(function (CommandInterface $cmd, RequestInterface $req) { 
     return new AwsException('Mock exception', $cmd);
});
// Create a client with the mock handler
$client = new DynamoDbClient([ 
     'region' => 'us-west-2', 
     'version' => 'latest', 
     'handler' => $mock
]);
// Result object response will contain ['foo' => 'bar']
$result = $client->listTables();
// This will throw the exception that was enqueued
$client->listTables();
```
# **Middleware**

Middleware ist eine spezielle Art von High-Level-Funktion, die das Verhalten bei der Übertragung eines Befehls erweitert und an einen "nächsten" Handler delegiert. Middleware-Funktionen akzeptieren eine Aws\CommandInterface und eine Psr\Http\Message\RequestInterface und geben ein Promise zurück, das mit einer Aws\ResultInterfaceerfüllt oder mit einem Aws \Exception\AwsException-Grund abgelehnt wird.

Eine Middleware ist eine Funktion höherer Ordnung, die einen Befehl, eine Anforderung oder ein Ergebnis beim Durchlaufen der Middleware ändert. Ein Middleware hat die folgende Form.

```
use Aws\CommandInterface;
use Psr\Http\Message\RequestInterface;
$middleware = function () { 
     return function (callable $handler) use ($fn) { 
         return function (
```

```
 CommandInterface $command, 
              RequestInterface $request = null 
          ) use ($handler, $fn) { 
              // Do something before calling the next handler 
              // ... 
              $promise = $fn($command, $request); 
              // Do something in the promise after calling the next handler 
             // \dots return $promise; 
         }; 
     };
};
```
Eine Middleware erhält einen Befehl zum Ausführen und ein optionales Anfrage-Objekt. Die Middleware kann die Anfrage und den Befehl erweitern oder sie unverändert lassen. Eine Middleware ruft dann das nächste Handle in der Kette auf oder kann den nächsten Handler kurzschließen und ein Promise zurückgeben. Das Promise, das durch den Aufruf des nächsten Handlers erzeugt wird, kann dann mit der Methode then des Promise erweitert werden, um das eventuelle Ergebnis oder den Fehler zu ändern, bevor das Promise zurück auf den Stack der Middleware gesendet wird.

### **HandlerList**

Das SDK verwendet eine Aws\HandlerList zum Verwalten der Middleware und der Handler, wenn es einen Befehl ausführt. Jeder SDK-Client besitzt eine HandlerList, und diese HandlerList wird geklont und jedem Befehl hinzugefügt, den ein Client erstellt. Sie können eine Middleware und einen Standard-Handler für jeden von einem Client erstellten Befehl anfügen, indem Sie eine Middleware zur HandlerList des Clients hinzufügen. Sie können Middleware zu bestimmten Befehlen hinzufügen oder entfernen, indem Sie die HandlerList für einen bestimmten Befehl ändern.

Eine HandlerList stellt einen Stack von Middleware dar, der verwendet wird, um einen Handler zu kapseln. Für die Verwaltung der Liste der Middleware und die Reihenfolge, in der sie einen Handler kapseln, unterteilt die HandlerList den Middleware-Stack in benannte Schritte, die Teil des Lebenszyklus der Übertragung eines Befehls sind:

- 1. init Standardparameter hinzufügen
- 2. validate Validieren der erforderlichen Parameter
- 3. build Serialisieren einer HTTP-Anforderung für das Senden
- 4. sign Signieren der serialisierten HTTP-Anforderung

5. <handler> (kein Schritt, aber führt die tatsächliche Übertragung durch)

#### init

Dieser Lifecycle-Schritt stellt die Initialisierung eines Befehls dar, und eine Anforderung wurde noch nicht serialisiert. Dieser Schritt wird in der Regel verwendet, um einem Befehl Standardparameter hinzuzufügen.

Sie können dem init-Schritt Middleware unter Verwendung der appendInit- und prependInit-Methoden hinzufügen, wobei appendInit die Middleware am Ende der prepend-Liste hinzufügt, während prependInit die Middleware am Anfang der prepend-Liste hinzufügt.

```
use Aws\Middleware;
$middleware = Middleware::tap(function ($cmd, $req) { 
     // Observe the step
});
// Append to the end of the step with a custom name
$client->getHandlerList()->appendInit($middleware, 'custom-name');
// Prepend to the beginning of the step
$client->getHandlerList()->prependInit($middleware, 'custom-name');
```
validieren

Dieser Lebenszyklus-Schritt dient der Validierung der Eingabeparameter eines Befehls.

Sie können dem validate-Schritt Middleware unter Verwendung der appendValidate- und prependValidate-Methoden hinzufügen, wobei appendValidate die Middleware am Ende der validate-Liste hinzufügt, während prependValidate die Middleware am Anfang der validate-Liste hinzufügt.

```
use Aws\Middleware;
$middleware = Middleware::tap(function ($cmd, $req) { 
    // Observe the step
});
// Append to the end of the step with a custom name
$client->getHandlerList()->appendValidate($middleware, 'custom-name');
```
```
// Prepend to the beginning of the step
$client->getHandlerList()->prependValidate($middleware, 'custom-name');
```
#### build

Dieser Lebenszyklus-Schritt wird verwendet, um eine HTTP-Anforderung für den auszuführenden Befehl zu serialisieren. Nachgelagerte Lebenszyklus-Ereignisse erhalten einen Befehl und eine PSR-7 HTTP-Anforderung.

Sie können dem build-Schritt Middleware unter Verwendung der appendBuild- und prependBuild-Methoden hinzufügen, wobei appendBuild die Middleware am Ende der build-Liste hinzufügt, während prependBuild die Middleware am Anfang der build-Liste hinzufügt.

```
use Aws\Middleware;
$middleware = Middleware::tap(function ($cmd, $req) { 
     // Observe the step
});
// Append to the end of the step with a custom name
$client->getHandlerList()->appendBuild($middleware, 'custom-name');
// Prepend to the beginning of the step
$client->getHandlerList()->prependBuild($middleware, 'custom-name');
```
#### sign

Dieser Lebenszyklus-Schritt wird normalerweise verwendet, um eine HTTP-Anforderung zu signieren, bevor sie gesendet wird. Um Signaturfehler zu vermeiden, sollten Sie davon absehen, eine HTTP-Anforderung zu ändern, nachdem sie signiert wurde.

Dies ist der letzte Schritt in der HandlerList, bevor die HTTP-Anforderung durch einen Handler übertragen wird.

Sie können dem sign-Schritt Middleware unter Verwendung der appendSign- und prependSign-Methoden hinzufügen, wobei appendSign die Middleware am Ende der sign-Liste hinzufügt, während prependSign die Middleware am Anfang der sign-Liste hinzufügt.

```
use Aws\Middleware;
$middleware = Middleware::tap(function ($cmd, $req) { 
     // Observe the step
```
});

```
// Append to the end of the step with a custom name
$client->getHandlerList()->appendSign($middleware, 'custom-name');
// Prepend to the beginning of the step
$client->getHandlerList()->prependSign($middleware, 'custom-name');
```
### Verfügbare Middleware

Das SDK bietet verschiedene Middleware, den Sie verwenden können, um das Verhalten eines Clients oder die Ausführung eines Befehls zu erweitern.

mapCommand

Die Aws\Middleware::mapCommand Middleware ist nützlich, wenn Sie einen Befehl ändern müssen, bevor der Befehl als HTTP-Anforderung serialisiert wird. Beispielsweise kann mapCommand verwendet werden, um eine Validierung durchzuführen oder Standardparameter hinzuzufügen. Die mapCommand-Funktion akzeptiert eine aufrufbare Funktion, die ein Aws\CommandInterface-Objekt entgegennimmt und ein Aws\CommandInterface-Objekt zurückgibt.

```
use Aws\Middleware;
use Aws\CommandInterface;
// Here we've omitted the require Bucket parameter. We'll add it in the
// custom middleware.
$command = $s3Client->getCommand('HeadObject', ['Key' => 'test']);
// Apply a custom middleware named "add-param" to the "init" lifecycle step
$command->getHandlerList()->appendInit( 
     Middleware::mapCommand(function (CommandInterface $command) { 
         $command['Bucket'] = 'mybucket'; 
         // Be sure to return the command! 
         return $command; 
     }), 
     'add-param'
);
```
#### mapRequest

Die Aws\Middleware::mapRequest Middleware ist nützlich, wenn Sie einen Befehl ändern müssen, nachdem er serialisiert wurde, aber bevor er gesendet wird. Beispielsweise kann sie verwendet werden, um einer Anforderung benutzerdefinierte HTTP-Header hinzuzufügen. Die mapRequest-Funktion akzeptiert eine aufrufbare Funktion, die ein Psr\Http \Message\RequestInterface-Argument entgegennimmt und ein Psr\Http\Message \RequestInterface-Objekt zurückgibt.

```
use Aws\Middleware;
use Psr\Http\Message\RequestInterface;
// Create a command so that we can access the handler list
$command = $s3Client->getCommand('HeadObject', [ 
     'Key' => 'test', 
     'Bucket' => 'mybucket'
]);
// Apply a custom middleware named "add-header" to the "build" lifecycle step
$command->getHandlerList()->appendBuild( 
     Middleware::mapRequest(function (RequestInterface $request) { 
         // Return a new request with the added header 
         return $request->withHeader('X-Foo-Baz', 'Bar'); 
     }), 
     'add-header'
);
```
Wenn der Befehl ausgeführt wird, wird er mit dem benutzerdefinierten Header gesendet.

### **A** Important

Beachten Sie, dass die Middleware der Handler-Liste am Ende des build-Schritts hinzugefügt wurde. Damit soll sichergestellt werden, dass eine Anforderung erstellt wurde, bevor diese Middleware aufgerufen wird.

### mapResult

Die Aws\Middleware::mapResult Middleware ist nützlich, wenn Sie das Ergebnis einer Befehlsausführung ändern müssen. Die mapResult-Funktion akzeptiert eine aufrufbare Funktion, die ein Aws\ResultInterface-Argument entgegennimmt und ein Aws\ResultInterface-Objekt zurückgibt.

```
use Aws\Middleware;
use Aws\ResultInterface;
```

```
$command = $s3Client->getCommand('HeadObject', [ 
    'Key' => 'test',
     'Bucket' => 'mybucket'
]);
$command->getHandlerList()->appendSign( 
     Middleware::mapResult(function (ResultInterface $result) { 
         // Add a custom value to the result 
        $result['foo'] = 'bar'; return $result; 
     })
);
```
Wenn der Befehl ausgeführt wird, enthält das zurückgegebene Ergebnis ein foo-Attribut.

history

Die history Middleware ist nützlich zum Testen, ob das SDK die Befehle ausgeführt hat, wie erwartet, ob es die HTTP-Anforderungen gesendet hat, wie erwartet, und ob die Ergebnisse erzeugt wurden, wie erwartet. Es ist im Wesentlichen eine Middleware, die sich ähnlich verhält wie der Verlauf eines Web-Browsers.

```
use Aws\History;
use Aws\Middleware;
$ddb = new Aws\DynamoDb\DynamoDbClient([ 
     'version' => 'latest', 
     'region' => 'us-west-2'
]);
// Create a history container to store the history data
$history = new History();
// Add the history middleware that uses the history container
$ddb->getHandlerList()->appendSign(Middleware::history($history));
```
Ein Aws\History-Verlaufscontainer speichert standardmäßig 10 Einträge, bevor er Einträge löscht. Sie können die Anzahl der Einträge anpassen, indem Sie die Anzahl der beizubehaltenden Einträge an den Konstruktor übergeben.

// Create a history container that stores 20 entries

```
$history = new History(20);
```
Sie können den Verlaufscontainer nach der Ausführung von Anforderungen, die die Verlaufs-Middleware durchlaufen, überprüfen.

```
// The object is countable, returning the number of entries in the container
count($history);
// The object is iterable, yielding each entry in the container
foreach ($history as $entry) { 
     // You can access the command that was executed 
     var_dump($entry['command']); 
     // The request that was serialized and sent 
     var_dump($entry['request']); 
     // The result that was received (if successful) 
     var_dump($entry['result']); 
     // The exception that was received (if a failure occurred) 
     var_dump($entry['exception']);
}
// You can get the last Aws\CommandInterface that was executed. This method
// will throw an exception if no commands have been executed.
$command = $history->getLastCommand();
// You can get the last request that was serialized. This method will throw an 
  exception
// if no requests have been serialized.
$request = $history->getLastRequest();
// You can get the last return value (an Aws\ResultInterface or Exception).
// The method will throw an exception if no value has been returned for the last
// executed operation (e.g., an async request has not completed).
$result = $history->getLastReturn();
// You can clear out the entries using clear
$history->clear();
```
#### tap

Die tap Middleware wird als Beobachter verwendet. Sie können diese Middleware verwenden, um Funktionen aufzurufen, wenn Sie Befehle durch die Middleware-Kette senden. Die tap Funktion

akzeptiert eine aufrufbare Funktion, die die Aws\CommandInterface entgegennimmt, ebenso wie eine optionale Psr\Http\Message\RequestInterface, die gerade ausgeführt wird.

```
use Aws\Middleware;
$s3 = new Aws\\S3\\S3Client([ 'region' => 'us-east-1', 
     'version' => '2006-03-01'
]);
$handlerList = $s3->getHandlerList();
// Create a tap middleware that observes the command at a specific step
$handlerList->appendInit( 
     Middleware::tap(function (CommandInterface $cmd, RequestInterface $req = null) { 
         echo 'About to send: ' . $cmd->getName() . "\n"; 
         if ($req) { 
             echo 'HTTP method: ' . $request->getMethod() . "\n"; 
         } 
     }
);
```
## Erstellen benutzerdefinierter Handler

Ein Handler ist einfach eine Funktion, die ein Aws\CommandInterface-Objekt und ein Psr \Http\Message\RequestInterface-Objekt entgegennimmt und eine GuzzleHttp\Promise \PromiseInterface zurückgibt, die mit einer Aws\ResultInterface erfüllt oder mit einer Aws \Exception\AwsException abgelehnt wird.

Obwohl das SDK hat mehrere @http-Optionen bietet, muss ein Handler nur wissen, wie die folgenden Optionen verwendet werden:

- [connect\\_timeout](#page-47-0)
- [debug](#page-47-1)
- [decode\\_content](#page-48-0) (optional)
- [Verzögerung](#page-48-1)
- [progress](#page-49-0) (optional)
- [proxy](#page-50-0)
- [sink](#page-51-0)
- [synchronous](#page-52-0) (optional)
- [stream](#page-52-1) (optional)
- [timeout](#page-52-2)
- [verify](#page-53-0)
- http\_stats\_receiver (optional) Eine Funktion zum Aufrufen mit einem assoziativen Array von HTTP-Übertragungsstatistiken, wenn Sie über den [stats-](#page-41-0)Konfigurationsparameter angefordert wurden.

Wenn die Option nicht als optional angegeben ist, MUSS ein Handler in der Lage sein, die Option zu verarbeiten, oder er MUSS ein abgelehntes Promise zurückgeben.

Neben der spezifischen Handhabung@httpOptionen, muss ein Handler eine hinzufügenUser-Agent Header, der die folgende Form annimmt, wobei "3.X" ersetzt werden kann durchAws \Sdk::VERSIONund"HandlerSpecificData/version..." sollte durch Ihre handlerspezifische User-Agent-Zeichenfolge ersetzt werden.

User-Agent: aws-sdk-php/3.X HandlerSpecificData/version ...

# Streams in derAWS SDK for PHPVersion 3

Im Rahmen seiner Integration der[\ PSR7\H](http://www.php-fig.org/psr/psr-7/)TTP-Nachrichtenstandard, derAWS SDK for PHPverwendet di[e\ PSR7\ StreamInterface](https://docs.aws.amazon.com/aws-sdk-php/v3/api/class-Psr.Http.Message.StreamInterface.html)intern wie seine Abstraktion vorbei[PHP-Streams](http://php.net/manual/en/intro.stream.php). Jeder Befehl mit einem als Blob definierten Eingabefeld, z. B.Body-Parameter auf einer[S3::PutObject](https://docs.aws.amazon.com/aws-sdk-php/v3/api/api-s3-2006-03-01.html#putobject)  [beherrschen,](https://docs.aws.amazon.com/aws-sdk-php/v3/api/api-s3-2006-03-01.html#putobject) kann mit einer Zeichenfolge, einer PHP-Stream-Ressource oder einer Instance vonPsr \Http\Message\StreamInterface.

### **A** Warning

Das SDK übernimmt alle PHP-Stream-Rohressourcen, die als Eingabeparameter für einen Befehl übergeben werden. Der Stream wird in Ihrem Namen verbraucht und geschlossen. Wenn Sie einen Stream zwischen einer SDK-Operation und Ihrem Code teilen müssen, schließen Sie ihn in eine Instance von GuzzleHttp\Psr7\Stream ein, bevor Sie ihn als Befehlsparameter aufnehmen. Das SDK verwendet den Stream, sodass Ihr Code die Bewegung des internen Cursors des Streams berücksichtigen muss. Guzzle-Streams rufen fclose für die zugrunde liegende Stream-Ressource auf, wenn sie vom PHP-Garbage Collector vernichtet werden, so müssen Sie den Stream also nicht selbst schließen.

## Stream-Decorators

Guzzle bietet mehrere Stream-Decoratoren, mit denen Sie steuern können, wie das SDK und Guzzle mit der Streaming-Ressource interagieren, die als Eingabeparameter für einen Befehl bereitgestellt wird. Diese Decoratoren können verändern, wie Handler in einem bestimmten Stream lesen und suchen können. Im Folgenden sehen Sie eine unvollständige Liste, mehr finden Sie auf de[rGuzzleHttpPsr7\.](https://github.com/guzzle/psr7)

## AppendStream

### [GuzzleHttp\ Psr7\ Psr7AppendStream](https://docs.aws.amazon.com/aws-sdk-php/v3/api/class-GuzzleHttp.Psr7.AppendStream.html)

Lesen aus mehreren Streams nacheinander.

```
use GuzzleHttp\Psr7;
a = \frac{>\sqrt{3} \cdot \frac{1}{2}}{>\sqrt{3}}$b = Psr7\strut\frac{for('123.')}{$composed = new Psr7\AppendStream([$a, $b]);
$composed->addStream(Psr7\stream_for(' Above all listen to me'));
echo $composed(); // abc, 123. Above all listen to me.
```
## CachingStream

### [GuzzleHttp\ Psr7\ Psr7CachingStream](https://docs.aws.amazon.com/aws-sdk-php/v3/api/class-GuzzleHttp.Psr7.CachingStream.html)

Wird verwendet, um die Suche nach zuvor gelesenen Bytes in nicht durchsuchbaren Streams zu ermöglichen. Dies kann nützlich sein, wenn die Übertragung eines nicht durchsuchbaren Entity-Rumpfs fehlschlägt, weil der Stream auf den Anfang zurückgesetzt werden muss (z. B. aufgrund einer Weiterleitung). Daten, die aus dem Remote-Stream gelesen werden, werden in einem temporären PHP-Stream gepuffert, sodass zuvor gelesene Bytes zuerst im Speicher und dann auf der Festplatte zwischengespeichert werden.

```
use GuzzleHttp\Psr7;
$original = Psr7\stream_for(fopen('http://www.google.com', 'r'));
$stream = new Psr7\CachingStream($original);
```

```
$stream->read(1024);
echo $stream->tell();
// 1024
$stream->seek(0);
echo $stream->tell();
// 0
```
## InflateStream

### [GuzzleHttp\ Psr7\ Psr7InflateStream](https://docs.aws.amazon.com/aws-sdk-php/v3/api/class-GuzzleHttp.Psr7.InflateStream.html)

Verwendet den zlib.inflate-Filter von PHP zum Erweitern oder Komprimieren von gezippten Inhalten.

Dieser Stream-Decorator überspringt die ersten 10 Bytes des vorgegebenen Streams, um den gzip-Header zu entfernen, wandelt den Stream in eine PHP-Stream-Ressource um und fügt ihn dann dem zlib.inflate-Filter hinzu. Der Stream wird dann wieder in eine Guzzle-Stream-Ressource umgewandelt, die als Guzzle-Stream verwendet werden kann.

### LazyOpenStream

### [GuzzleHttp\ Psr7\ Psr7LazyOpenStream](https://docs.aws.amazon.com/aws-sdk-php/v3/api/class-GuzzleHttp.Psr7.LazyOpenStream.html)

Liest eine Datei langsam, die erst nach einer I/O-Operation auf dem Stream geöffnet wird, bzw. schreibt in diese.

```
use GuzzleHttp\Psr7;
$stream = new Psr7\LazyOpenStream('/path/to/file', 'r');
// The file has not yet been opened...
echo $stream->read(10);
// The file is opened and read from only when needed.
```
### LimitStream

### [GuzzleHttp\ Psr7\ Psr7LimitStream](https://docs.aws.amazon.com/aws-sdk-php/v3/api/class-GuzzleHttp.Psr7.LimitStream.html)

Wird verwendet, um eine Teilmenge oder ein Segment eines vorhandenen Stream-Objekts lesen. Dies kann nützlich sein, um eine große Datei in kleinere Teile zu zerlegen, die in Blöcken gesendet werden (z. B. die Amazon S3 Multipart Upload API).

```
use GuzzleHttp\Psr7;
$original = Psr7\stream_for(fopen('/tmp/test.txt', 'r+'));
echo $original->getSize();
// >>> 1048576
// Limit the size of the body to 1024 bytes and start reading from byte 2048
$stream = new Psr7\LimitStream($original, 1024, 2048);
echo $stream->getSize();
// >>> 1024
echo $stream->tell();
// \gg > 0
```
### NoSeekStream

#### [GuzzleHttp\ Psr7\ Psr7NoSeekStream](https://docs.aws.amazon.com/aws-sdk-php/v3/api/class-GuzzleHttp.Psr7.NoSeekStream.html)

Verpackt einen Stream und lässt keine Suche zu.

```
use GuzzleHttp\Psr7;
$original = Psr7\stream_for('foo');
$noSeek = new Psr7\NoSeekStream($original);
echo $noSeek->read(3);
// foo
var_export($noSeek->isSeekable());
// false
$noSeek->seek(0);
var_export($noSeek->read(3));
// NULL
```
### PumpStream

#### [GuzzleHttp\ Psr7\ Psr7PumpStream](https://docs.aws.amazon.com/aws-sdk-php/v3/api/class-GuzzleHttp.Psr7.PumpStream.html)

Stellt einen schreibgeschützten Datenstream bereit, der Daten aus einer aufrufbaren PHP-Funktion pumpt.

Wenn das bereitgestellte Callable aufgerufen wird, PumpStream gibt die zum Lesen angeforderte Datenmenge an die aufrufbare Funktion weiter. Der aufrufbare Funktion kann diesen Wert ignorieren und weniger oder mehr Bytes als gewünscht zurückgeben. Alle zusätzlichen Daten, die von der angegebenen aufrufbaren Funktion zurückgegeben werden, werden intern gepuffert, bis sie mit der read () -Funktion der PumpStream. Die bereitgestellte aufrufbare Funktion MUSS false zurückgegeben, wenn es keine weiteren Daten zu lesen gibt.

### Stream-Decorators

Das Erstellen eines Stream-Decorators ist mit de[rGuzzleHttp\ Psr7\ Psr7StreamDecoratorTrait](https://docs.aws.amazon.com/aws-sdk-php/v3/api/class-GuzzleHttp.Psr7.StreamDecoratorTrait.html). Dieses Trait bietet Methoden, die Psr\Http\Message\StreamInterface implementieren, indem sie sich als Proxy für einen zugrundeliegenden Stream verhalten. Sie verwenden den use einfach mit StreamDecoratorTrait und implementieren Ihre benutzerdefinierten Methoden.

Angenommen, wir wollten jedes Mal eine bestimmte Funktion aufrufen, wenn das letzte Byte aus einem Stream gelesen wurde. Dies könnte durch Überschreiben der read()-Methode implementiert werden.

```
use Psr\Http\Message\StreamInterface;
use GuzzleHttp\Psr7\StreamDecoratorTrait;
class EofCallbackStream implements StreamInterface
{ 
     use StreamDecoratorTrait; 
     private $callback; 
     public function __construct(StreamInterface $stream, callable $cb) 
     { 
         $this->stream = $stream; 
        $this>-calilback = $cb;
     } 
     public function read($length) 
     { 
         $result = $this->stream->read($length); 
         // Invoke the callback when EOF is hit 
         if ($this->eof()) { 
              call_user_func($this->callback); 
         } 
         return $result; 
     }
```
### }

Dieser Decorator könnte in jedem vorhandenen Stream hinzugefügt und wie dieser verwendet werden.

```
use GuzzleHttp\Psr7;
$original = Psr7\stream_for('foo');
$eofStream = new EofCallbackStream($original, function () { 
     echo 'EOF!';
});
$eofStream->read(2);
$eofStream->read(1);
// echoes "EOF!"
$eofStream->seek(0);
$eofStream->read(3);
// echoes "EOF!"
```
# <span id="page-119-0"></span>Paginatoren in derAWS SDK for PHP Version 3

EinigeAWS Serviceoperationen sind paginiert und antworten mit verkürzten Ergebnissen. Beispielsweise gibt der Amazon S3ListObjects S3-Vorgang nur bis zu 1.000 Objekte gleichzeitig zurück. Operationen wie diese (häufig mit dem Präfix "list" oder "describe") erfordern, dass nachfolgende Anforderungen mit Token- (oder Markierungs-) Parametern durchgeführt werden, um den gesamten Satz von Ergebnissen abzurufen.

Paginatoren sind eine Funktion des AWS SDK for PHP, die als Abstraktion für diesen Prozess dient, um Entwicklern die Verwendung paginierter APIs zu erleichtern. Ein Paginator ist im Wesentlichen ein Iterator der Ergebnisse. Sie werden über die getPaginator() -Methode des Clients erstellt. Wenn Sie getPaginator() aufrufen , müssen Sie den Namen der Operation und die Argumente der Operation angeben (auf dieselbe Art und Weise wie bei der Ausführung einer Operation). Sie können mit foreach ein Paginator-Objekt durchlaufen, um einzelne Aws\Result-Objekte zu erhalten.

```
$results = $s3Client->getPaginator('ListObjects', [ 
     'Bucket' => 'my-bucket'
]);
```

```
foreach ($results as $result) { 
     foreach ($result['Contents'] as $object) { 
         echo $object['Key'] . "\n"; 
     }
}
```
## Paginator-Objekte

Das von der getPaginator()-Methode zurückgegebene Objekt ist eine Instance der Aws \ResultPaginator-Klasse. Diese Klasse implementiert die eigene iterator-Schnittstelle von PHP, weshalb sie mit foreach arbeitet. Sie kann auch mit Iterator-Funktionen verwendet werden, z. B. iterator\_to\_array, und kann problemlos mit [SPL-Iteratoren](http://www.php.net/manual/en/spl.iterators.php) wie dem LimitIterator-Objekt kombiniert werden.

Paginator-Objekte enthalten nur eine "Seite" der Ergebnisse gleichzeitig und werden langsam ausgeführt. Das bedeutet, dass sie nur so viele Anfragen ausführen, wie erforderlich sind, um die aktuelle Ergebnisseite zu füllen. Beispielsweise gibt der Amazon S3ListObjects S3-Vorgang nur bis zu 1.000 Objekte gleichzeitig zurück. Wenn Ihr Bucket also ~10.000 Objekte enthält, müsste der Paginator insgesamt 10 Anfragen ausführen. Wenn Sie die Ergebnisse durchlaufen, wird die erste Anforderung ausgeführt, wenn Sie die Iteration starten, die zweite in der zweiten Iteration der Schleife usw.

## Aufzählen von Daten aus Ergebnissen

Paginator-Objekte haben eine Methode namens search(), mit der Sie Iteratoren für Daten innerhalb einer Ergebnismenge erstellen können. Wenn Sie search() aufrufen, stellen Sie einen [JMESPath-Ausdruck](#page-126-0) bereit, der angibt, welche Daten extrahiert werden. Der Aufruf von search() gibt einen Iterator zurück, der die Ergebnisse des Ausdrucks auf jeder Ergebnisseite ausgibt. Dies wird langsam ausgewertet, weil Sie den zurückgegebenen Iterator durchlaufen.

Das folgende Beispiel entspricht dem vorherigen Codebeispiel, aber verwendet die ResultPaginator::search()-Methode, die kürzer ist.

```
$results = $s3Client->getPaginator('ListObjects', [ 
     'Bucket' => 'my-bucket'
]);
foreach ($results->search('Contents[].Key') as $key) { 
     echo $key . "\n";
```
### }

JMESPath-Ausdrücke ermöglichen es Ihnen, relativ komplexe Dinge zu erledigen. Wenn Sie z. B. alle Objektschlüssel und allgemeinen Präfixe ausgeben möchten (d. h. einen ls eines Buckets), können Sie wie folgt vorgehen.

```
// List all prefixes ("directories") and objects ("files") in the bucket
$results = $s3Client->getPaginator('ListObjects', [ 
     'Bucket' => 'my-bucket', 
     'Delimiter' => '/'
]);
$expression = '[CommonPrefixes[].Prefix, Contents[].Key][]';
foreach ($results->search($expression) as $item) { 
     echo $item . "\n";
}
```
# Asynchrone Paginierung

Sie können die Ergebnisse eines Paginators asynchron durchlaufen, indem Sie einen Callback für die each()-Methode eines Aws\ResultPaginator bereitstellen. Der Callback wird für jeden Wert aufgerufen, der vom Paginator geliefert wird.

```
$results = $s3Client->getPaginator('ListObjects', [ 
     'Bucket' => 'my-bucket'
]);
$promise = $results->each(function ($result) { 
     echo 'Got ' . var_export($result, true) . "\n";
});
```
**a** Note

Mit der each()-Methode können Sie die Ergebnisse einer API-Operation paginieren, während gleichzeitig asynchron weitere Abfragen gesendet werden.

Ein Rückgabewert ungleich Null aus dem Callback wird durch das zugrundeliegende, auf einer Co-Routine basierende Promise erzielt. Das bedeutet, dass Sie Promises aus dem Rückruf, die aufgelöst werden müssen, zurückgeben können, bevor Sie die Iteration über die verbleibenden

Positionen fortsetzen und im Wesentlichen in andere Promises zur Iteration übergehen. Der letzte Wert ungleich Null, der von dem Callback zurückgegeben wird, ist das Ergebnis, das das Promise aller nachgelagerten Promises erfüllt. Wenn der letzte Rückgabewert ist ein Promise ist, ist die Auflösung dieses Promise das Ergebnis, das die nachgelagerten Promises erfüllt oder ablehnt.

```
// Delete all keys that end with "Foo"
$promise = $results->each(function ($result) use ($s3Client) { 
     if (substr($result['Key'], -3) === 'Foo') { 
         // Merge this promise into the iterator 
         return $s3Client->deleteAsync([ 
              'Bucket' => 'my-bucket', 
              'Key' => 'Foo' 
         ]); 
     }
});
$promise 
     ->then(function ($result) { 
         // Result would be the last result to the deleteAsync operation 
     }) 
     ->otherwise(function ($reason) { 
         // Reason would be an exception that was encountered either in the 
         // call to deleteAsync or calls performed while iterating 
     });
// Forcing a synchronous wait will also wait on all of the deleteAsync calls
$promise->wait();
```
# <span id="page-122-0"></span>Waiter in derAWS SDK for PHPVersion 3

Waiter helfen dabei, mit eventuell konsistenten Systemen zu arbeiten, indem sie abstrahiert warten, bis eine Ressource in einen bestimmten Zustand gelangt, indem sie die Ressource abfragt. Eine Liste der Waiter, die von einem Client unterstützt werden, finden Sie i[mAPI-Dokumentation](https://docs.aws.amazon.com/aws-sdk-php/v3/api/index.html)für eine einzelne Version eines Serviceclients. Um dorthin zu navigieren, gehen Sie auf die Kundenseite in der API-Dokumentation und navigieren Sie zur spezifischen Versionsnummer (dargestellt durch ein Datum) und scrollen Sie nach unten zum Abschnitt "Kellner". Dieser Link führt Sie zum Kellnerbereich [von S3.](https://docs.aws.amazon.com/aws-sdk-php/v3/api/api-s3-2006-03-01.html#waiters)

Im folgenden Beispiel wird mit dem Amazon S3 S3-Client ein Bucket erstellt. Dann wartet der Waiter, bis der Bucket existiert.

```
// Create a bucket
$s3Client->createBucket(['Bucket' => 'my-bucket']);
// Wait until the created bucket is available
$s3Client->waitUntil('BucketExists', ['Bucket' => 'my-bucket']);
```
Wenn der Waiter den Bucket zu oft abfragen muss, wird eine \RuntimeException Ausnahme ausgelöst.

# Waiter Konfiguration

Waiter werden von einem assoziativen Array von Konfigurationsoptionen gesteuert. Alle von einem bestimmten Waiter verwendeten Optionen haben Standardwerte, aber sie können außer Kraft gesetzt werden, um verschiedene Wartestrategien zu unterstützen.

Sie können die Waiter-Konfigurationsoptionen ändern, indem Sie ein assoziatives Array von @waiter -Optionen an das \$args -Argument der waitUntil()- und getWaiter()-Methoden eines Clients übergeben.

```
// Providing custom waiter configuration options to a waiter
$s3Client->waitUntil('BucketExists', [ 
     'Bucket' => 'my-bucket', 
     '@waiter' => [ 
        'delay' => 3,
         'maxAttempts' => 10 
     ]
]);
```
Verzögerung (int)

Anzahl der Sekunden, die zwischen den Sendeversuchen verzögert werden Jeder Waiter hat einen Standardkonfigurationswertt delay, aber Sie müssen diese Einstellung möglicherweise für bestimmte Anwendungsfälle ändern.

maxAttempts (int)

Maximale Anzahl von Sendeversuchen, die vor dem Fehlschlagen des Waiters ausgeführt werden sollen. Diese Option stellt sicher, dass Sie nicht unbegrenzt auf eine Ressource warten. Jeder Waiter hat einen Standardkonfigurationswertt maxAttempts, aber Sie müssen diese Einstellung möglicherweise für bestimmte Anwendungsfälle ändern.

#### initDelay (int)

Zeit in Sekunden, die vor dem ersten Abrufversuch gewartet wird. Dies kann nützlich sein, wenn Sie auf eine Ressource warten, von der Sie wissen, dass sie eine Weile dauern wird, um in den gewünschten Zustand zu gelangen.

vor der Aktualisierung (abrufbar)

Eine abrufbare PHP-Funktion, die vor jedem Versuch aufgerufen wird. Das abrufbar wird mit dem Befehl Aws\CommandInterface, der gerade ausgeführt wird, und der Anzahl der bisher ausgeführten Versuche aufgerufen. Die Verwendung der aufrufbaren before könnte darin bestehen, Befehle zu modifizieren, bevor sie ausgeführt werden, oder Fortschrittsinformationen zur Verfügung zu stellen.

```
use Aws\CommandInterface;
$s3Client->waitUntil('BucketExists', [ 
     'Bucket' => 'my-bucket', 
     '@waiter' => [ 
          'before' => function (CommandInterface $command, $attempts) { 
              printf( 
                   "About to send %s. Attempt %d\n", 
                  $command->getName(), 
                  $attempts 
              ); 
         } 
     ]
]);
```
## Asynchron warten

Zusätzlich zum synchronen Warten können Sie einen Waiter auffordern, asynchron zu warten, während er andere Anfragen sendet oder auf mehrere Ressourcen gleichzeitig wartet.

Sie können auf ein WaiterPromise zugreifen, indem Sie einen Waiter von einem Client mithilfe der getWaiter(\$name, array \$args = [])-Methode des Clients abrufen. Verwenden Sie die promise()-Methode eines Waiters, um den Waiter zu initiieren. Ein WaiterPromise wird mit der letzten Aws\CommandInterface erfüllt, die im Waiter ausgeführt wurde, und mit einer RuntimeException im Fehlerfall abgelehnt.

```
use Aws\CommandInterface;
```

```
$waiterName = 'BucketExists';
$waiterOptions = ['Bucket' => 'my-bucket'];
// Create a waiter promise
$waiter = $s3Client->getWaiter($waiterName, $waiterOptions);
// Initiate the waiter and retrieve a promise
$promise = $waiter->promise();
// Call methods when the promise is resolved.
$promise 
     ->then(function () { 
         echo "Waiter completed\n"; 
     }) 
     ->otherwise(function (\Exception $e) { 
        echo "Waiter failed: " . $e . "\n";
     });
// Block until the waiter completes or fails. Note that this might throw
// a \RuntimeException if the waiter fails.
$promise->wait();
```
Die Bereitstellung einer auf Promise basierenden Waiter-API ermöglicht einige leistungsstarke und relativ geringe Overhead-Anwendungsfälle. Zum Beispiel, was ist, wenn Sie auf mehrere Ressourcen warten und etwas mit dem ersten Waiter machen möchten, der erfolgreich gelöst wurde?

```
use Aws\CommandInterface;
// Create an array of waiter promises
$promises = [ 
     $s3Client->getWaiter('BucketExists', ['Bucket' => 'a'])->promise(), 
     $s3Client->getWaiter('BucketExists', ['Bucket' => 'b'])->promise(), 
     $s3Client->getWaiter('BucketExists', ['Bucket' => 'c'])->promise()
];
// Initiate a race between the waiters, fulfilling the promise with the
// first waiter to complete (or the first bucket to become available)
$any = Promise\any($promises) 
     ->then(function (CommandInterface $command) { 
         // This is invoked with the command that succeeded in polling the 
         // resource. Here we can know which bucket won the race. 
         echo "The {$command['Bucket']} waiter completed first!\n";
```

```
 });
```

```
// Force the promise to complete
$any->wait();
```
# <span id="page-126-0"></span>JmesPath-Ausdrücke imAWS SDK for PHPVersion 3

Mit [JMESPath](http://jmespath.org/) können Sie deklarativ festlegen, wie Elemente aus einem JSON-Dokument extrahiert werden sollen. DieAWS SDK for PHPist abhängig von[jmespath.phpu](https://github.com/jmespath/jmespath.php)m einige der High-Level-Abstraktionen wie[Paginators in derAWS SDK for PHPVersion 3u](#page-119-0)nd[Waiter-ObjektenAWS SDK for](#page-122-0)  [PHPVersion 3](#page-122-0), legt aber auch die Suche nach JMesPath offenAws\ResultInterfaceundAws \ResultPaginator.

Sie können mit JMESPath in Ihrem Browser herumspielen, indem Sie die Online-[JMESPath Beispiele](http://jmespath.org/examples.html) ausprobieren. In der [JMESPath-Spezifikation](http://jmespath.org/specification.html) können Sie mehr über die Sprache einschließlich der verfügbaren Ausdrücke und Funktionen erfahren.

Die[AWS CLI](https://aws.amazon.com/cli/)unterstützt JMESPath. Ausdrücke, die Sie für die CLI-Ausgabe schreiben, sind zu 100 Prozent mit Ausdrücken kompatibel, die für die Datei AWS SDK for PHP geschrieben wurden.

## Extrahieren von Daten aus Ergebnissen

Die Schnittstelle Aws\ResultInterface verfügt über eine search(\$expression)-Methode, die Daten aus einem Ergebnismodell extrahiert, das auf einem JMESPath-Ausdruck basiert. Die Verwendung von JMESPath-Ausdrücken zum Abfragen der Daten aus einem Ergebnisobjekt kann dazu beitragen, den bedingten Code zu entfernen und die extrahierten Daten präziser auszudrücken.

Zur Verdeutlichung der Funktionsweise beginnen wir mit der Standard-JSON-Ausgabe unten. Sie beschreibt zwei Amazon Elastic Block Store (Amazon EBS), die an separate Amazon EC2 EC2- Instances angefügt sind.

```
$result = $ec2Client->describeVolumes();
// Output the result data as JSON (just so we can clearly visualize it)
echo json_encode($result->toArray(), JSON_PRETTY_PRINT);
```

```
{ 
     "Volumes": [ 
          { 
               "AvailabilityZone": "us-west-2a", 
               "Attachments": [
```

```
\overline{a} "AttachTime": "2013-09-17T00:55:03.000Z", 
                      "InstanceId": "i-a071c394", 
                      "VolumeId": "vol-e11a5288", 
                      "State": "attached", 
                      "DeleteOnTermination": true, 
                      "Device": "/dev/sda1" 
 } 
             ], 
             "VolumeType": "standard", 
             "VolumeId": "vol-e11a5288", 
             "State": "in-use", 
             "SnapshotId": "snap-f23ec1c8", 
             "CreateTime": "2013-09-17T00:55:03.000Z", 
             "Size": 30 
         }, 
         { 
             "AvailabilityZone": "us-west-2a", 
             "Attachments": [ 
\overline{a} "AttachTime": "2013-09-18T20:26:16.000Z", 
                      "InstanceId": "i-4b41a37c", 
                      "VolumeId": "vol-2e410a47", 
                      "State": "attached", 
                      "DeleteOnTermination": true, 
                      "Device": "/dev/sda1" 
 } 
             ], 
             "VolumeType": "standard", 
             "VolumeId": "vol-2e410a47", 
             "State": "in-use", 
             "SnapshotId": "snap-708e8348", 
             "CreateTime": "2013-09-18T20:26:15.000Z", 
             "Size": 8 
         } 
     ], 
     "@metadata": { 
         "statusCode": 200, 
         "effectiveUri": "https:\/\/ec2.us-west-2.amazonaws.com", 
         "headers": { 
             "content-type": "text\/xml;charset=UTF-8", 
             "transfer-encoding": "chunked", 
             "vary": "Accept-Encoding", 
             "date": "Wed, 06 May 2015 18:01:14 GMT",
```
}

```
 "server": "AmazonEC2" 
      } 
 }
```
Zuerst können wir mit dem folgenden Befehl nur das erste Volume aus der Volumes-Liste angezeigt aufrufen.

```
$firstVolume = $result->search('Volumes[0]');
```
Nun benutzen wir den wildcard-indexAusdruck[\*], um über die gesamte Liste zu iterieren und auch drei Elemente zu extrahieren und umzubenennen: VolumeId wird in ID umbenannt, AvailabilityZone wird in AZ umbenannt und Size bleibt Size. Wir können diese Elemente extrahieren und umbenennen, indem wir einen Ausdruck multi-hashverwenden, der hinter dem Ausdruck wildcard-index steht.

\$data = \$result->search('Volumes[\*].{ID: VolumeId, AZ: AvailabilityZone, Size: Size}');

Dies gibt uns eine Reihe von PHP-Daten wie folgt:

```
array(2) {
   [0] => 
  array(3) {
    'AZ' =>
     string(10) "us-west-2a" 
    'ID' =>
     string(12) "vol-e11a5288" 
     'Size' => 
     int(30) 
   } 
  [1] =>
  array(3) {
    'AZ' =>
     string(10) "us-west-2a" 
     'ID' => 
     string(12) "vol-2e410a47" 
     'Size' => 
    int(8) }
}
```
In der multi-hash Notation können Sie auch verkettete Schlüssel wie key1.key2[0].key3 verwenden, um tief geschachtelte Elemente innerhalb der Struktur zu filtern. Das Beispiel unten zeigt dies anhand des Schlüssels Attachments[0].InstanceIdfür den der einfache Alias InstanceId verwendet wird. (In den meisten Fällen ignorieren JMESPath-Ausdrücke Leerzeichen.)

```
$expr = 'Volumes[*].{ID: VolumeId, 
                       InstanceId: Attachments[0].InstanceId, 
                       AZ: AvailabilityZone, 
                       Size: Size}';
$data = $result->search($expr);
var_dump($data);
```
Der vorherige Ausdruck gibt folgende Daten aus:

```
array(2) {
   [0] => 
  array(4) {
    'ID' =>
     string(12) "vol-e11a5288" 
     'InstanceId' => 
     string(10) "i-a071c394" 
    ' AZ' =>
     string(10) "us-west-2a" 
     'Size' => 
     int(30) 
   } 
  [1] =>
  array(4) {
     'ID' => 
     string(12) "vol-2e410a47" 
     'InstanceId' => 
     string(10) "i-4b41a37c" 
    'AZ' =>
     string(10) "us-west-2a" 
     'Size' => 
    int(8) }
}
```
Sie können auch mehrere Elemente mit dem multi-list Ausdruck[key1, key2] filtern: Dadurch werden alle gefilterten Attribute in einer einzelnen geordneten Liste pro Objekt formatiert, unabhängig vom Typ.

```
$expr = 'Volumes[*].[VolumeId, Attachments[0].InstanceId, AvailabilityZone, Size]';
$data = $result->search($expr);
var_dump($data);
```
Das Ausführen der vorherigen Suche erzeugt die folgenden Daten:

```
array(2) {
  [0] =>
  array(4) {
    [0] =>
     string(12) "vol-e11a5288" 
    [1] =>
     string(10) "i-a071c394" 
    [2] =>
     string(10) "us-west-2a" 
    [3] =>
     int(30) 
   } 
  [1] =>
  array(4) {
    [0] =>
     string(12) "vol-2e410a47" 
    [1] =>
     string(10) "i-4b41a37c" 
    [2] =>
     string(10) "us-west-2a" 
    [3] =>
    int(8) }
}
```
Verwenden Sie einen Ausdruck filter, um die Ergebnisse nach dem Wert eines bestimmten Feldes zu filtern. Die folgende Beispielabfrage gibt nur Volumes in der Availability Zoneus-west-2a aus.

```
$data = $result->search("Volumes[?AvailabilityZone ## 'us-west-2a']");
```
JMESPath unterstützt auch Funktionsausdrücke. Nehmen wir an, Sie möchten die gleiche Abfrage wie oben ausführen, rufen aber stattdessen alle Volumes ab, in denen sich das Volume in einemAWSRegion, die mit "uns-" beginnt. Der folgende Ausdruck verwendet die Funktion starts\_with und übergibt ein String-Literal von us-. Das Ergebnis dieser Funktion wird dann mit dem JSON-Literalwert von true verglichen, wobei nur die Ergebnisse des Filterprädikats weitergegeben werden, das true durch die Filterprojektion zurückgegeben hat.

\$data = \$result->search('Volumes[?starts\_with(AvailabilityZone, 'us-') ## `true`]');

## Extrahieren von Daten aus Paginators

Wie Sie wissen aus dem[Paginators in derAWS SDK for PHPVersion 3f](#page-119-0)ührer,Aws \ResultPaginator-Objekte werden verwendet, um Ergebnisse aus einer auslagerbaren API-Operation zu erhalten. Mit dem AWS SDK for PHP können Sie gefilterte Daten von Aws \ResultPaginator-Objekten extrahieren und iterieren, wobei Sie im wesentlichen ein [flat-map-](http://martinfowler.com/articles/collection-pipeline/flat-map.html)[Objekt](http://martinfowler.com/articles/collection-pipeline/flat-map.html) über dem Iterator implementieren, in dem das Ergebnis eines JMESPath-Ausdrucks die Map-Funktion ist.

Nehmen wir an, Sie möchten eine iterator erstellen, die nur Objekte aus einem Bucket liefert, die größer als 1 MB sind. Dies kann erreicht werden, indem zuerst ein ListObjectsUmbruch erzeugt wird und dann eine search() -Funktion auf den Umbruch angewendet wird, wodurch ein Flat-Mapped-Iterator über den paginierten Daten erzeugt wird.

```
$result = $s3Client->getPaginator('ListObjects', ['Bucket' => 't1234']);
$filtered = $result->search('Contents[?Size > `1048576`]');
// The result yielded as $data will be each individual match from
// Contents in which the Size attribute is > 1048576
foreach ($filtered as $data) { 
     var_dump($data);
}
```
# Verwenden der AWS Common Runtime (AWS CRT)-Erweiterung

Die [AWS CRT-Bibliotheken](https://docs.aws.amazon.com/sdkref/latest/guide/common-runtime.html) bieten grundlegende Funktionen mit guter Leistung und minimalem Ressourcenbedarf für mehrere AWS SDKs. SDKs In diesem Thema wird erläutert, wann das AWS CRT vom SDK for PHP verwendet wird und wie die AWS CRT-Erweiterung installiert wird.

# Wenn Sie die AWS CRT-Erweiterung installiert haben

Das SDK for PHP verwendet die Autorisierungs- und Prüfsummenfunktionalität der AWS CRT-Bibliotheken. Die AWS CRT-Erweiterung ist erforderlich, wenn Sie mit Folgendem arbeiten:

- [Mulitiregionale Amazon-S3-Zugriffspunkte](#page-357-0)
- [EventBridge Globale Endpunkte von Amazon](#page-434-0)
- [Ein CRC-32C-Prüfsummenalgorithmus in Amazon Simple Storage Service \(Amazon S3\)](#page-178-0)

Wenn Sie ein oben aufgeführtes Feature verwenden und die AWS CRT-Erweiterung nicht in Ihrer PHP-Umgebung installiert ist, meldet das SDK for PHP eine Fehlermeldung und erinnert Sie daran, die Erweiterung zu installieren.

# Installieren der AWS Common Runtime (AWS CRT)-Erweiterung

Anweisungen zur Installation der AWS CRT-Erweiterung finden Sie auf der Hauptseite des [GitHubRepositorys für die aws-crt-php](https://github.com/awslabs/aws-crt-php#aws-common-runtime-php-bindings).

# Upgrade von Version 2 des AWS SDK for PHP

Dieses Thema zeigt, wie Sie Ihren Code auf die Version 3 des AWS SDK for PHP migrieren und wie sich die neue Version von der Version 2 des SDK unterscheidet.

### **a** Note

Das grundlegende Nutzungsmuster des SDK (d. h. \$result = \$client- >operation(\$params);) hat sich von Version 2 auf Version 3 nicht geändert, was zu einer reibungslosen Migration führen sollte.

# Einführung

Mit Version 3 des AWS SDK for PHP wurde ein enormer Aufwand unternommen, die Fähigkeiten des SDK zu verbessern, über zwei Jahre lang Kundenfeedback zu integrieren, unsere Abhängigkeiten zu aktualisieren, die Leistung zu verbessern und die neuesten PHP-Standards zu übernehmen.

## Was ist neu in Version 3?

Version 3 AWS SDK for PHP folgt den Standards [PSR-4 und PSR-7 und wird in Zukunft dem](http://php-fig.org) [SemVe](http://semver.org/)[rStandard](http://php-fig.org) folgen.

Zu den weiteren neuen Funktionen zählen:

- Middleware-System zum Anpassen des Service-Client-Verhaltens
- Flexible Umbrüche zum Durchlaufen paginierter Ergebnisse
- Möglichkeit, Daten in Ergebnis- und Paginator-Objekten mit JMESPath abzurufen
- Einfache Fehlersuche über die 'debug'-Konfigurationsoption

### Entkoppelte HTTP-Schicht

- Standardmäßig wird [Guzzle 6](http://guzzlephp.org) zum Senden von Anforderungen verwendet, aber Guzzle 5 wird ebenfalls unterstützt.
- Das SDK funktioniert in Umgebungen, in denen cURL nicht verfügbar ist.
- Benutzerdefinierte HTTP-Handler werden ebenfalls unterstützt.

### Asynchrone Anfragen

- Funktionen wie Waiter und mehrteilige Uploads können ebenfalls asynchron verwendet werden.
- Asynchrone Workflows können mithilfe von Promises und Co-Routinen erstellt werden.
- Die Performance von gleichzeitigen oder im Stapel verarbeiteten Anfragen wurde verbessert.

## Was sind die Unterschiede gegenüber Version 2?

### Projektabhängigkeiten wurden aktualisiert

Die Abhängigkeiten des SDK wurden in dieser Version geändert.

- Das SDK benötigt jetzt PHP 5.5+. Wir verwenden [Generatoren](http://php.net/manual/en/language.generators.overview.php) innerhalb des SDK-Code freier.
- Wir haben das SDK aktualisiert, um [Guzzle 6](http://guzzlephp.org) (oder 5) zu verwenden, das die zugrunde liegende HTTP-Client-Implementierung bereitstellt, die vom SDK verwendet wird, um Anfragen an die AWS Dienste zu senden. Die neueste Version von Guzzle bringt eine Reihe von Verbesserungen mit

sich, darunter asynchrone Anfragen, austauschbare HTTP-Handler, PSR-7-Konformität, bessere Performance und mehr.

- Das PSR-7-Paket von der PHP-FIG (psr/http-message) definiert Schnittstellen für die Darstellung von HTTP-Anforderungen, HTTP-Antworten, URLs und Streams. Diese Schnittstellen werden im gesamten SDK und Guzzle verwendet, was die Interoperabilität mit anderen PSR-7 kompatiblen Paketen gewährleistet.
- Die PSR-7-Implementierung von Guzzle (guzzlehttp/psr7) bietet eine Implementierung der Schnittstellen in PSR-7 und verschiedene hilfreiche Klassen und Funktionen. Sowohl das SDK als auch Guzzle 6 basieren weitgehend auf diesem Paket.
- Die [Promises/A+-](https://promisesaplus.com)Implementierung von Guzzle (guzzlehttp/promises) wird im gesamten SDK und in Guzzle verwendet, um Schnittstellen für die Verwaltung von asynchronen Anforderungen und Co-Routinen bereitzustellen. Während der Multi-cURL-HTTP-Handler von Guzzle letztlich das nicht-blockierende E/A-Modell implementiert, das asynchrone Anfragen erlaubt, bietet dieses Paket die Möglichkeit, innerhalb dieses Paradigmas zu programmieren. Weitere Informationen finden Sie unter [Promises in der AWS SDK for PHP Version 3.](#page-96-0)
- Die PHP-Implementierung von [JMESPath](http://jmespath.org/) (mtdowling/jmespath.php) wird im SDK verwendet, um die Datenabfragefähigkeit der Methoden Aws\Result::search() und Aws \ResultPaginator::search() bereitzustellen. Weitere Informationen finden Sie unter [JMESPath-Ausdrücke in AWS SDK for PHP Version 3.](#page-126-0)

## Regions- und Versionsoptionen sind jetzt erforderlich

Bei der Instanziierung eines Clients für beliebige Services müssen Sie die Optionen 'region' und 'version' angeben. In Version 2 von AWS SDK for PHP war 'version' vollständig optional, und 'region' war mitunter optional. In Version 3 sind beide immer erforderlich. Wenn Sie diese beiden Optionen explizit angeben, können Sie sich auf die API-Version und die AWS Region festlegen, für die Sie codieren. Wenn neue API-Versionen erstellt werden oder neue AWS Regionen verfügbar werden, sind Sie von potenziell wichtigen Änderungen isoliert, bis Sie bereit sind, Ihre Konfiguration explizit zu aktualisieren.

### **a** Note

Wenn es Ihnen nicht wichtig ist, welche API-Version Sie verwenden, können Sie einfach die Option 'version' auf 'latest' setzen. Allerdings empfehlen wir, dass Sie die API-Versionsnummer für Produktionscode explizit angeben.

Nicht alle Dienste sind in allen AWS Regionen verfügbar. Eine Liste der verfügbaren Regionen finden Sie [Regionen und Endpunkte.](https://docs.aws.amazon.com/general/latest/gr/rande.html)

Für Dienste, die nur über einen einzigen, globalen Endpunkt verfügbar sind (z. B. Amazon Route 53, und AmazonCloudFront)AWS Identity and Access Management, instanziieren Sie Clients, deren konfigurierte Region auf eingestellt ist. us-east-1

**A** Important

Das SDK umfasst auch Clients mit mehreren AWS Regionen, die auf der Grundlage eines Parameters (@region), der als Befehlsparameter bereitgestellt wird, Anfragen an verschiedene Regionen senden können. Die von diesen Clients standardmäßig verwendete Region wird mit der Option region angegeben, die dem Client-Konstruktor übergeben wird.

Client-Instanziierung verwendet den Konstruktor

In Version 3 des AWS SDK for PHP hat sich die Art und Weise geändert, wie Sie ein Client instanziiert wird. Anstelle der factory-Methoden in Version 2, können Sie einen Client einfach mithilfe des Schlüsselworts new instanziieren.

```
use Aws\DynamoDb\DynamoDbClient;
// Version 2 style
$client = DynamoDbClient::factory([ 
     'region' => 'us-east-2'
]);
// Version 3 style
$client = new DynamoDbClient([ 
     'region' => 'us-east-2', 
     'version' => '2012-08-10'
]);
```
### **a** Note

Das Instanziieren eines Clients mithilfe der factory()-Methode funktioniert weiterhin. Es gilt jedoch als veraltet.

### Die Client-Konfiguration hat sich geändert

Die Client-Konfigurationsoptionen in Version 3 des AWS SDK for PHP hat sich gegenüber Version 2 ein wenig geändert. Auf der Seite [Konfiguration für AWS SDK for PHP Version 3](#page-35-0) finden Sie eine Beschreibung aller unterstützten Optionen.

### **A** Important

In Version 3 sind 'key' und 'secret' keine gültigen Optionen auf der Stammebene mehr, aber Sie können sie als Teil der 'credentials'-Option übergeben. Ein Grund, warum wir dies getan haben, war, Entwickler davon abzuhalten, ihre AWS Anmeldeinformationen fest in ihre Projekte zu integrieren.

### Das Sdk-Objekt

In Version 3 des AWS SDK for PHP wird das Aws\Sdk-Objekt als Ersatz für Aws\Common\Aws eingeführt. Das Sdk-Objekt fungiert als Client-Factory und wird verwendet, um gemeinsame Konfigurationsoptionen für mehrere Clients zu verwalten.

Obwohl die Aws-Klasse in Version 2 des SDK funktioniert hat wie ein Service Locator (sie gab immer dieselbe Instance eines Clients zurück), gibt die Sdk-Klasse in Version 3 bei jeder Verwendung eine neue Instance eines Clients zurück.

Das Sdk-Objekt unterstützt auch nicht dasselbe Konfigurationsdateiformat wie Version 2 des SDK. Dieses Konfigurationsformat war spezifisch für Guzzle 3 und ist jetzt veraltet. Die Konfiguration kann einfacher mit grundlegenden Arrays erfolgen und ist in [Verwendung der Sdk-Klasse](#page-26-0) dokumentiert.

Einige API-Ergebnisse haben sich geändert

Um die Konsistenz bei der Analyse des Ergebnisses einer API-Operation durch das SDK zu gewährleisten, verfügen AmazonElastiCache, Amazon RDS und Amazon Redshift jetzt über ein zusätzliches Wrapping-Element für einige API-Antworten.

Zum Beispiel enthält der Aufruf des Amazon [DescribeEngineDefaultParametersR](https://docs.aws.amazon.com/AmazonRDS/latest/APIReference/API_DescribeEngineDefaultParameters.html)DS-Ergebnisses in Version 3 jetzt ein umhüllendes "EngineDefaults" -Element. In Version 2 war dieses Element nicht vorhanden.

```
$client = new Aws\Rds\RdsClient([ 
     'region' => 'us-west-1', 
     'version' => '2014-09-01'
```

```
]);
// Version 2
$result = $client->describeEngineDefaultParameters();
$family = $result['DBParameterGroupFamily'];
$marker = $result['Marker'];
// Version 3
$result = $client->describeEngineDefaultParameters();
$family = $result['EngineDefaults']['DBParameterGroupFamily'];
$marker = $result['EngineDefaults']['Marker'];
```
Die folgenden Operationen sind betroffen und enthalten jetzt ein Wrapping-Element in der Ausgabe des Ergebnisses (nachfolgend in Klammern gezeigt):

- Amazon ElastiCache
	- AuthorizeCacheSecurityGroupIngress (CacheSecurityGroup)
	- CopySnapshot(Momentaufnahme)
	- CreateCacheCluster (CacheCluster)
	- CreateCacheParameterGroup (CacheParameterGroup)
	- CreateCacheSecurityGroup (CacheSecurityGroup)
	- CreateCacheSubnetGroup (CacheSubnetGroup)
	- CreateReplicationGroup (ReplicationGroup)
	- CreateSnapshot(Momentaufnahme)
	- DeleteCacheCluster (CacheCluster)
	- DeleteReplicationGroup (ReplicationGroup)
	- DeleteSnapshot(Momentaufnahme)
	- DescribeEngineDefaultParameters (EngineDefaults)
	- ModifyCacheCluster (CacheCluster)
	- ModifyCacheSubnetGroup (CacheSubnetGroup)
	- ModifyReplicationGroup (ReplicationGroup)
	- PurchaseReservedCacheNodesOffering (ReservedCacheNode)
	- RebootCacheCluster (CacheCluster)
	- RevokeCacheSecurityGroupIngress (CacheSecurityGroup)
- AddSourceIdentifierToSubscription (EventSubscription)
- Autorisierte DB (DB) SecurityGroupIngress SecurityGroup
- Datenbank kopieren ParameterGroup (DBParameterGroup)
- CopyDBSnapshot (DBSnapshot)
- CopyOptionGroup (OptionGroup)
- CreateDBInstance (DBInstance)
- CreateDB InstanceReadReplica (DB-Instanz)
- Erstellt von B ParameterGroup (DB) ParameterGroup
- Erstellt von B SecurityGroup (DB) SecurityGroup
- CreateDBSnapshot (DBSnapshot)
- Erstellt von B SubnetGroup (DB) SubnetGroup
- CreateEventSubscription (EventSubscription)
- CreateOptionGroup (OptionGroup)
- DeleteDBInstance (DBInstance)
- DeleteDBSnapshot (DBSnapshot)
- DeleteEventSubscription (EventSubscription)
- DescribeEngineDefaultParameters (EngineDefaults)
- ModifyDBInstance (DBInstance)
- DB modifizieren SubnetGroup (DB) SubnetGroup
- ModifyEventSubscription (EventSubscription)
- ModifyOptionGroup (OptionGroup)
- PromoteReadReplica(DB-Instanz)
- PurchaseReservedDB InstancesOffering (reservierte DB-Instanz)
- RebootDBInstance (DBInstance)
- RemoveSourceIdentifierFromSubscription (EventSubscription)
- InstanceFromDB-DBSnapshot wiederherstellen (DB-Instance)
- RestoreDB (DB-Instanz) InstanceToPointInTime
- Sperren von DB (DB) SecurityGroupIngress SecurityGroup

#### • Amazon Redshift

Was sind die Unterschiede gegenüber Version 2? 131

• AuthorizeClusterSecurityGroupIngress (ClusterSecurityGroup)

- AuthorizeSnapshotAccess(Momentaufnahme)
- CopyClusterSnapshot(Momentaufnahme)
- CreateCluster(Cluster)
- CreateClusterParameterGroup (ClusterParameterGroup)
- CreateClusterSecurityGroup (ClusterSecurityGroup)
- CreateClusterSnapshot(Momentaufnahme)
- CreateClusterSubnetGroup (ClusterSubnetGroup)
- CreateEventSubscription (EventSubscription)
- CreateHsmClientCertificate (HsmClientCertificate)
- CreateHsmConfiguration (HsmConfiguration)
- DeleteCluster(Cluster)
- DeleteClusterSnapshot(Momentaufnahme)
- DescribeDefaultClusterParameters (DefaultClusterParameters)
- DisableSnapshotCopy(Cluster)
- EnableSnapshotCopy(Cluster)
- ModifyCluster(Cluster)
- ModifyClusterSubnetGroup (ClusterSubnetGroup)
- ModifyEventSubscription (EventSubscription)
- ModifySnapshotCopyRetentionPeriod(Cluster)
- PurchaseReservedNodeOffering (ReservedNode)
- RebootCluster(Cluster)
- RestoreFromClusterSnapshot(Cluster)
- RevokeClusterSecurityGroupIngress (ClusterSecurityGroup)
- RevokeSnapshotAccess(Momentaufnahme)
- RotateEncryptionKey(Cluster)

### Aufzählungsklassen wurden entfernt

Wir haben die Enum-Klassen entfernt (z. B. Aws\S3\Enum\CannedAcl), die es in Version 2 des AWS SDK for PHP gab. Aufzählungen waren konkrete Klassen innerhalb der öffentlichen API des Was sind die Unterschiede gegenüber Version 2?<br>SDK, die Konstanten enthielten, die Gruppen von gültigen Parameterwerten darstellten. Da diese 132 Aufzählungen spezifisch für API-Versionen sind, sich im Laufe der Zeit ändern können, mit PHP reservierten Wörtern kollidieren können und letztendlich nicht sehr nützlich sind, haben wir sie in Version 3 entfernt. Dies unterstützt die datengesteuerte und von der API-Version unabhängige Natur von Version 3.

Verwenden Sie anstelle von Werten aus Enum-Objekten direkt die literalen Werte (z. B. CannedAcl::PUBLIC\_READ → 'public-read').

## Differenzierte Ausnahmeklassen wurden entfernt

Wir haben die differenzierten Ausnahmeklassen entfernt, die es in den Namespaces jedes Services gab (zum Beispiel Aws\Rds\Exception\{SpecificError}Exception). Die Gründe dafür sind sehr ähnlich denjenigen, aus denen wir Enums entfernt haben. Die Ausnahmen, die von einem Service oder einer Operation aufgeworfen werden, sind abhängig davon, welche API-Version verwendet wird (sie können von Version zu Version wechseln). Außerdem ist die vollständige Liste der Ausnahmen, die durch eine bestimmte Operation ausgegeben werden können, nicht verfügbar, wodurch die differenzierten Ausnahmeklassen der Version 2 unvollständig wurden.

Verarbeiten Sie Fehler, indem Sie die Root-Ausnahmeklasse für jeden Service abfangen (z. B. Aws\Rds\Exception\RdsException). Sie können die getAwsErrorCode()-Methode der Ausnahme verwenden, um auf bestimmte Fehlercodes zu prüfen. Dies ist funktional äquivalent zum Abfangen verschiedener Ausnahmeklassen, bietet aber diese Funktion, ohne das SDK aufzublähen.

### Statische Fassadenklassen wurden entfernt

In der Version 2 des AWS SDK for PHP gab es eine obskure Funktion, die von Laravel inspiriert worden war, und die es erlaubte, enableFacades() für die Aws-Klasse aufzurufen, um den statischen Zugriff auf die verschiedenen Service-Clients zu ermöglichen. Diese Funktion widerspricht den Best Practices von PHP, und wir haben vor über einem Jahr aufgehört, sie zu dokumentieren. In Version 3 wurde diese Funktion vollständig entfernt. Rufen Sie Ihre Client-Objekte aus dem Aws \Sdk-Objekt ab und verwenden Sie sie als Objekt-Instances, nicht als statische Klassen.

### Paginatoren ersetzen Iteratoren

Version 2 von AWS SDK for PHP hatte eine Funktion namens \* iterators\*. Dies waren Objekte, die zur Iteration paginierter Ergebnisse verwendet wurden. Eine Beschwerde, die wir dazu hatten, war, dass sie nicht flexibel genug waren, da der Iterator nur bestimmte Werte von jedem Ergebnis ausgab. Wenn es andere Werte gab, die Sie aus den Ergebnissen brauchten, konnten Sie diese nur über Ereignis-Listener abrufen.

In Version 3 wurden Iteratoren durch [Paginatoren](#page-119-0) ersetzt. Ihr Zweck ist ähnlich, aber Paginatoren sind viel flexibler. Dies liegt daran, dass sie Ergebnisobjekte anstelle von Werten aus einer Antwort liefern.

Die folgenden Beispiele zeigen, wie sich Paginatoren von Iteratoren unterscheiden, indem demonstriert wird, wie paginierte Ergebnisse für die S3 ListObjects-Operation in Version 2 und Version 3 abgerufen werden.

```
// Version 2
$objects = $s3Client->getIterator('ListObjects', ['Bucket' => 'my-bucket']);
foreach ($objects as $object) { 
     echo $object['Key'] . "\n";
}
```

```
// Version 3
$results = $s3Client->getPaginator('ListObjects', ['Bucket' => 'my-bucket']);
foreach ($results as $result) { 
     // You can extract any data that you want from the result. 
     foreach ($result['Contents'] as $object) { 
         echo $object['Key'] . "\n"; 
     }
}
```
Paginator-Objekte haben eine search()-Methode, die Ihnen ermöglicht, [JMESPath-](#page-126-0)Ausdrücke zu verwenden, womit Daten aus der Ergebnismenge einfacher extrahiert werden können.

```
$results = $s3Client->getPaginator('ListObjects', ['Bucket' => 'my-bucket']);
foreach ($results->search('Contents[].Key') as $key) { 
     echo $key . "\n";
}
```
**a** Note

Die getIterator()-Methode wird weiterhin unterstützt, damit ein reibungsloser Übergang zu Version 3 möglich ist, aber wir möchten Sie bitten, ab jetzt Paginatoren in Ihrem Code zu verwenden.

### Viele übergeordnete Abstraktionen haben sich geändert

Generell wurden viele der übergeordneten Abstraktionen (neben den Clients auch Servicespezifische Helferobjekte) verbessert oder aktualisiert. Einige wurden sogar entfernt.

- Aktualisiert:
	- Die Art und Weise, wie Sie [mehrteilige Uploads in Amazon S3](#page-333-0) verwenden, hat sich geändert. Amazon S3 Glacier Multipart Upload wurde auf ähnliche Weise geändert.
	- Die Art und Weise, wie Sie [vorsignierte URLs in Amazon S3](#page-345-0) erstellen, hat sich geändert.
	- Der Aws\S3\Sync-Namespace wurde durch Aws\S3\Transfer ersetzt. Die Methoden S3Client::uploadDirectory() und S3Client::downloadBucket() sind noch verfügbar, verwenden aber andere Optionen. Weitere Informationen finden Sie in der Dokumentation für [Amazon S3 Transfer Manager mit AWS SDK for PHP Version 3.](#page-166-0)
	- Aws\S3\Model\ClearBucket und Aws\S3\Model\DeleteObjectsBatch wurden durch Aws\S3\BatchDelete und S3Client::deleteMatchingObjects() ersetzt.
	- Die Optionen und Verhaltensweisen für die [Verwendung des DynamoDB-Sitzungshandlers](#page-148-0) [mit AWS SDK for PHP Version 3](#page-148-0) wurden geringfügig geändert.
	- Der Aws\DynamoDb\Model\BatchRequest-Namespace wurde durch Aws\DynamoDb \WriteRequestBatch ersetzt. Weitere Informationen finden Sie in der Dokumentation für [DynamoDB WriteRequestBatch.](https://docs.aws.amazon.com/aws-sdk-php/v3/api/class-Aws.DynamoDb.WriteRequestBatch.html)
	- Der Aws\Ses\SesClient verarbeitet jetzt die base64-Verschlüsselung der RawMessage, wenn die Operation SendRawEmail verwendet wird.
- Entfernt:
	- Amazon DynamoDBItem,Attribute, und ItemIterator [Klassen Diese waren zuvor](https://github.com/aws/aws-sdk-php/blob/3.0.0/CHANGELOG.md#270===2014-10-08)  [in Version 2.7.0 veraltet.](https://github.com/aws/aws-sdk-php/blob/3.0.0/CHANGELOG.md#270===2014-10-08)
	- Amazon SNS-Nachrichtenvalidator Dies ist jetzt [ein separates, schlankes Projekt,](https://github.com/aws/aws-php-sns-message-validator) für das das SDK nicht als Abhängigkeit erforderlich ist. Dieses Projekt ist jedoch in der Phar- und ZIP-Distribution des SDK enthalten. Eine Anleitung zu den ersten Schritten finden Sie [im](https://aws.amazon.com/blogs/developer/receiving-amazon-sns-messages-in-php/) [AWS PHP-Entwicklungsblog.](https://aws.amazon.com/blogs/developer/receiving-amazon-sns-messages-in-php/)
	- Amazon S3 AcpBuilder und verwandte Objekte wurden entfernt.

## Vergleich von Codebeispielen aus beiden Versionen des SDK

Die folgenden Beispiele zeigen, wie sich die Verwendung der Version 3 von AWS SDK for PHP von der Version 2 unterscheiden kann.

### Beispiel: Amazon ListObjects S3-Betrieb

### Aus Version 2 des SDK

```
<?php
require '/path/to/vendor/autoload.php';
use Aws\S3\S3Client;
use Aws\S3\Exception\S3Exception;
$s3 = S3Client::factory([ 
     'profile' => 'my-credential-profile', 
     'region' => 'us-east-1'
]);
try { 
     $result = $s3->listObjects([ 
         'Bucket' => 'my-bucket-name', 
          'Key' => 'my-object-key' 
     ]); 
     foreach ($result['Contents'] as $object) { 
         echo $object['Key'] . "\n"; 
     }
} catch (S3Exception $e) { 
     echo $e->getMessage() . "\n";
}
```
### Aus Version 3 des SDK

Wichtigste Unterschiede:

- Verwendung von new anstelle von factory() zur Instanziierung des Clients.
- Die Optionen 'version' und 'region' sind bei der Instanziierung erforderlich.

```
<?php
require '/path/to/vendor/autoload.php';
use Aws\S3\S3Client;
use Aws\S3\Exception\S3Exception;
```
```
$s3 = new S3Client( 'profile' => 'my-credential-profile', 
     'region' => 'us-east-1', 
     'version' => '2006-03-01'
]);
try { 
     $result = $s3->listObjects([ 
         'Bucket' => 'my-bucket-name', 
         'Key' => 'my-object-key' 
     ]); 
     foreach ($result['Contents'] as $object) { 
         echo $object['Key'] . "\n"; 
     }
} catch (S3Exception $e) { 
     echo $e->getMessage() . "\n";
}
```
Beispiel: Instanziieren eines Clients mit globaler Konfiguration

#### Aus Version 2 des SDK

```
<?php return array( 
     'includes' => array('_aws'), 
     'services' => array( 
         'default_settings' => array( 
             'params' => array( 
                 'profile' => 'my_profile', 
                 'region' => 'us-east-1' 
) ), 
         'dynamodb' => array( 
            'extends' => 'dynamodb',
             'params' => array( 
                 'region' => 'us-west-2' 
) ), 
     )
);
```
#### <?php

```
require '/path/to/vendor/autoload.php';
use Aws\Common\Aws;
$aws = Aws::factory('path/to/my/config.php');
$sgs = $aws - 2get('sgs');// Note: SQS client will be configured for us-east-1.
$dynamodb = $aws->get('dynamodb');
// Note: DynamoDB client will be configured for us-west-2.
```
Aus Version 3 des SDK

Wichtigste Unterschiede:

- Verwendung der Aws\Sdk-Klasse statt Aws\Common\Aws.
- Es gibt keine Konfigurationsdatei. Verwenden Sie stattdessen ein Array für die Konfiguration.
- Die Option 'version' ist bei der Instanziierung erforderlich.
- Verwendung der create<Service>()-Methoden statt get('<service>').

```
<?php
require '/path/to/vendor/autoload.php';
$sdk = new Aws\Sdk[ 'profile' => 'my_profile', 
     'region' => 'us-east-1', 
     'version' => 'latest', 
     'DynamoDb' => [ 
         'region' => 'us-west-2', 
     ],
]);
$sqs = $sdk->createSqs();
// Note: Amazon SQS client will be configured for us-east-1.
$dynamodb = $sdk->createDynamoDb();
// Note: DynamoDB client will be configured for us-west-2.
```
## Freigegebene - **config** und -**credentials**Dateien

Die freigegebenen - AWS config und -credentialsDateien sind die gängigste Methode, um die Authentifizierung und Konfiguration für die festzulegenAWS SDK for PHP. Verwenden Sie diese Dateien, um Einstellungen zu speichern, die Ihre Tools und Anwendungen in den AWS -SDKs und der verwenden könnenAWS Command Line Interface.

Die credentials freigegebenen Dateien AWS config und sind Klartextdateien, die sich standardmäßig in einem Ordner mit dem Namen befinden. aws, der sich im Ordner "home" auf Ihrem Computer befindet. Weitere Informationen zum Speicherort dieser Dateien finden Sie unter [Speicherort der freigegebenen -](https://docs.aws.amazon.com/sdkref/latest/guide/file-location.html) config und -credentialsDateien im Referenzhandbuch für SDKs und Tools. AWS SDKs

Alle Einstellungen, die Sie in diesen Dateien speichern können, finden Sie in der [Referenz zu](https://docs.aws.amazon.com/sdkref/latest/guide/settings-reference.html)  [Konfigurations- und Authentifizierungseinstellungen](https://docs.aws.amazon.com/sdkref/latest/guide/settings-reference.html) im AWS Referenzhandbuch zu -SDKs und Tools. Diese Referenz behandelt auch die Priorität der Anwendung von Einstellungen aus alternativen Quellen wie Umgebungsvariablen.

## Benannte Profile

Einstellungen innerhalb der freigegebenen - config und -credentialsDateien sind einem bestimmten Profil zugeordnet. Mit mehreren Profilen können Sie verschiedene Einstellungskonfigurationen erstellen, die in verschiedenen Szenarien angewendet werden. Eines der Profile wird als default Profil bezeichnet und automatisch verwendet, wenn Sie nicht explizit ein zu verwendendes Profil angeben.

Weitere Informationen zum Einrichten benannter Profile finden Sie unter [Freigegebene -](https://docs.aws.amazon.com/sdkref/latest/guide/file-format.html) config und -[credentials](https://docs.aws.amazon.com/sdkref/latest/guide/file-format.html)Dateien im Referenzhandbuch für -SDKs und Tools. AWS SDKs

Sie können ein benanntes Profil angeben, das beim Instanziieren eines Clients verwendet werden soll, indem Sie die profile Option verwenden:

```
use Aws\DynamoDb\DynamoDbClient;
// Instantiate a client with the credentials from the my_profile_name profile
$client = new DynamoDbClient([ 
     'profile' => 'my_profile_name', 
     'region' => 'us-west-2', 
     'version' => 'latest'
```
# Arbeiten mit AWS-Services in AWS SDK for PHP

Die folgenden Abschnitte enthalten Beispiele, Tutorials, Aufgaben und Anleitungen, die Ihnen zeigen, wie Sie mit AWS Diensten arbeiten können. AWS SDK for PHP

### Themen

- [Funktionen und Optionen der AWS SDK for PHP Version 3 nutzen](#page-148-0)
- [Codebeispiele mit Anleitungen für die AWS SDK for PHP](#page-179-0)

## <span id="page-148-0"></span>Funktionen und Optionen der AWS SDK for PHP Version 3 nutzen

Die AWS SDK for PHP Version 3 bietet Unterstützung für zusätzliche Funktionen und Optionen für die Arbeit mit AWS-Service APIs. In den Abschnitten dieses Themas werden diese Optionen nach Diensten geordnet behandelt.

### Themen

- [Verwenden des DynamoDB-Sitzungshandlers mit Version 3 AWS SDK for PHP](#page-148-1)
- [Funktionen und Optionen von Amazon S3](#page-156-0)

## <span id="page-148-1"></span>Verwenden des DynamoDB-Sitzungshandlers mit Version 3 AWS SDK for PHP

Der DynamoDB Session Handler ist ein benutzerdefinierter Session-Handler für PHP, der es Entwicklern ermöglicht, Amazon DynamoDB als Sitzungsspeicher zu verwenden. Die Verwendung von DynamoDB als Sitzungsspeicher behebt Probleme, die bei der Sitzungsverarbeitung in einer verteilten Webanwendung auftreten, indem Sitzungen aus dem lokalen Dateisystem an einen gemeinsam genutzten Speicherort verschoben werden. DynamoDB ist schnell, skalierbar, einfach einzurichten und wickelt die Replikation Ihrer Daten automatisch ab.

Der DynamoDB-Sitzungshandler verwendet die session\_set\_save\_handler() Funktion, um DynamoDB-Operationen in die [systemeigenen Sitzungsfunktionen](http://www.php.net/manual/en/ref.session.php) von PHP einzubinden, um einen echten Ersatz zu ermöglichen. Dies beinhaltet die Unterstützung von Funktionen wie Sitzungssperren und Speicherbereinigung, die Teil des standardmäßigen Sitzungshandlers von PHP sind.

Weitere Informationen zum DynamoDB-Service finden Sie auf der [Amazon DynamoDB DynamoDB-](https://aws.amazon.com/dynamodb/)[Homepage.](https://aws.amazon.com/dynamodb/)

### Grundlegende Verwendung

Schritt 1: Registrieren Sie den Handler

Zuerst instanziieren und registrieren Sie den Sitzungs-Handler.

```
use Aws\DynamoDb\SessionHandler;
$dynamoDb = new Aws\DynamoDb\DynamoDbClient([ 
     'region'=>'us-east-1' // Since version 3.277.10 of the SDK, 
]); // the 'version' parameter defaults to 'latest'.
$sessionHandler = SessionHandler::fromClient($dynamoDb, [ 
     'table_name' => 'sessions'
]);
$sessionHandler->register();
```
<span id="page-149-0"></span>Schritt 2. Erstellen Sie eine Tabelle zum Speichern Ihrer Sitzungen

Bevor Sie den Sitzungs-Handler tatsächlich verwenden können, müssen Sie eine Tabelle erstellen, in der die Sitzungen gespeichert werden. Sie können dies im Voraus tun, indem Sie die [AWSKonsole](https://console.aws.amazon.com/dynamodb/home)  [für Amazon DynamoDB](https://console.aws.amazon.com/dynamodb/home) verwenden oder die. AWS SDK for PHP

Beim Erstellen dieser Tabelle wählen Sie "id" als Name des Primärschlüssels. Außerdem wird empfohlen, ein [Time to Live-Attribut](https://docs.aws.amazon.com/amazondynamodb/latest/developerguide/TTL.html) einzurichten, und zwar anhand des Attributs "expires". So profitieren Sie von der Sitzungsspeicherbereinigung.

Schritt 3. Verwenden Sie PHP-Sitzungen wie gewohnt

Sobald der Sitzungshandler registriert ist und die Tabelle existiert, können Sie mit der superglobalen Variable \$\_SESSION in die Sitzung schreiben und aus ihr lesen, genau wie Sie es normalerweise mit dem Standard-Sitzungshandler von PHP tun. Der DynamoDB Session Handler kapselt und abstrahiert die Interaktionen mit DynamoDB und ermöglicht es Ihnen, einfach die nativen Sitzungsfunktionen und die Schnittstelle von PHP zu verwenden.

```
// Start the session
session_start();
// Alter the session data
$_SESSION['user.name'] = 'jeremy';
```

```
$_SESSION['user.role'] = 'admin';
```

```
// Close the session (optional, but recommended)
session_write_close();
```
### Konfiguration

Sie können das Verhalten des Sitzungs-Handlers mithilfe der folgenden Optionen konfigurieren. Alle Optionen sind optional, aber Sie sollten sicher sein, dass Sie die Standardeinstellungen kennen.

#### **table\_name**

Der Name der DynamoDB-Tabelle, in der die Sitzungen gespeichert werden sollen. Der Standardwert ist 'sessions'.

#### **hash\_key**

Der Name des Hash-Schlüssels in der DynamoDB-Sitzungstabelle. Der Standardwert ist 'id'.

#### **data\_attribute**

Der Name des Attributs in der DynamoDB-Sitzungstabelle, in der die Sitzungsdaten gespeichert sind. Der Standardwert ist 'data'.

#### **data\_attribute\_type**

Der Typ des Attributs in der DynamoDB-Sitzungstabelle, in der die Sitzungsdaten gespeichert sind. Dies ist standardmäßig 'string', kann aber optional als 'binary' festgelegt werden.

#### **session\_lifetime**

Die Lebensdauer einer inaktiven Sitzung, bevor der Speicher bereinigt werden soll. Wenn sie nicht angegeben ist, wird ini\_get('session.gc\_maxlifetime') als Wert für die Lebensdauer verwendet.

#### **session\_lifetime\_attribute**

Der Name des Attributs in der DynamoDB-Sitzungstabelle, in dem die Ablaufzeit der Sitzung gespeichert ist. Der Standardwert ist 'expires'.

#### **consistent\_read**

Ob der Sitzungs-Handler konsistente Lesevorgänge für die GetItem-Operation verwenden soll. Der Standardwert ist true.

#### **locking**

Ob Sitzungssperren verwendet werden sollen. Der Standardwert ist false.

### **batch\_config**

Konfiguration zum Stapellöschen bei der Speicherbereinigung. Diese Optionen werden direkt an [DynamoDB-Objekte WriteRequestBatch](https://docs.aws.amazon.com/aws-sdk-php/v3/api/class-Aws.DynamoDb.WriteRequestBatch.html) übergeben. Lösen Sie die Speicherbereinigung manuell über SessionHandler::garbageCollect() aus.

#### **max\_lock\_wait\_time**

Maximale Zeit (in Sekunden), wie lange der Sitzungs-Handler warten soll, bis ihm eine Sperre erteilt wird, bevor er aufgibt. Die Standardwert ist 10 und wird nur für die Sitzungssperre verwendet.

#### **min\_lock\_retry\_microtime**

Minimale Zeit (in Mikrosekunden), wie lange der Sitzungs-Handler zwischen den Versuchen warten soll, eine Sperre zu erhalten. Die Standardwert ist 10000 und wird nur für die Sitzungssperre verwendet.

#### **max\_lock\_retry\_microtime**

Maximale Zeit (in Mikrosekunden), wie lange der Sitzungs-Handler zwischen den Versuchen warten soll, eine Sperre zu erhalten. Die Standardwert ist 50000 und wird nur für die Sitzungssperre verwendet.

Zur Konfiguration des Session Handlers geben Sie bei der Instanziierung des Handlers die Konfigurationsoptionen an. Der folgende Code ist ein Beispiel mit allen Konfigurationsoptionen.

```
$sessionHandler = SessionHandler::fromClient($dynamoDb, [ 
    'table_name' => 'sessions', 
    'hash_key' => 'id', 
    'data_attribute' => 'data', 
    'data_attribute_type' => 'string', 
    'session_lifetime' => 3600, 
    'session_lifetime_attribute' => 'expires', 
    'consistent_read' => true, 
    'locking' => false, 
   'batch\_config' => [],
    'max_lock_wait_time' => 10,
```

```
 'min_lock_retry_microtime' => 5000, 
    'max lock retry microtime' => 50000,
]);
```
### Preisgestaltung

Abgesehen von den Gebühren für Datenspeicherung und Datenübertragung werden die mit der Nutzung von DynamoDB verbundenen Kosten auf der Grundlage der bereitgestellten Durchsatzkapazität Ihrer Tabelle berechnet (siehe Preisdetails zu [Amazon DynamoDB\)](https://aws.amazon.com/dynamodb/pricing/). Der Durchsatz wird in Einheiten der Schreib- und Lesekapazität gemessen. Auf der Amazon DynamoDB DynamoDB-Homepage heißt es:

Eine Lesekapazitätseinheit entspricht einem Strongly Consistent-Lesevorgang pro Sekunde oder zwei Eventually Consistent-Lesevorgängen pro Sekunde für Elemente mit einer Größe von bis zu 4 KB. Eine Schreibkapazitätseinheit entspricht einem Schreibvorgang pro Sekunde für Elemente von bis zu 1 KB.

Letztendlich korrelieren der Durchsatz und die Kosten für Ihre Sitzungstabelle mit dem erwarteten Datenverkehr und der Sitzungsgröße. In der folgenden Tabelle wird die Anzahl der Lese- und Schreiboperationen erläutert, die in Ihrer DynamoDB-Tabelle für jede der Sitzungsfunktionen ausgeführt werden.

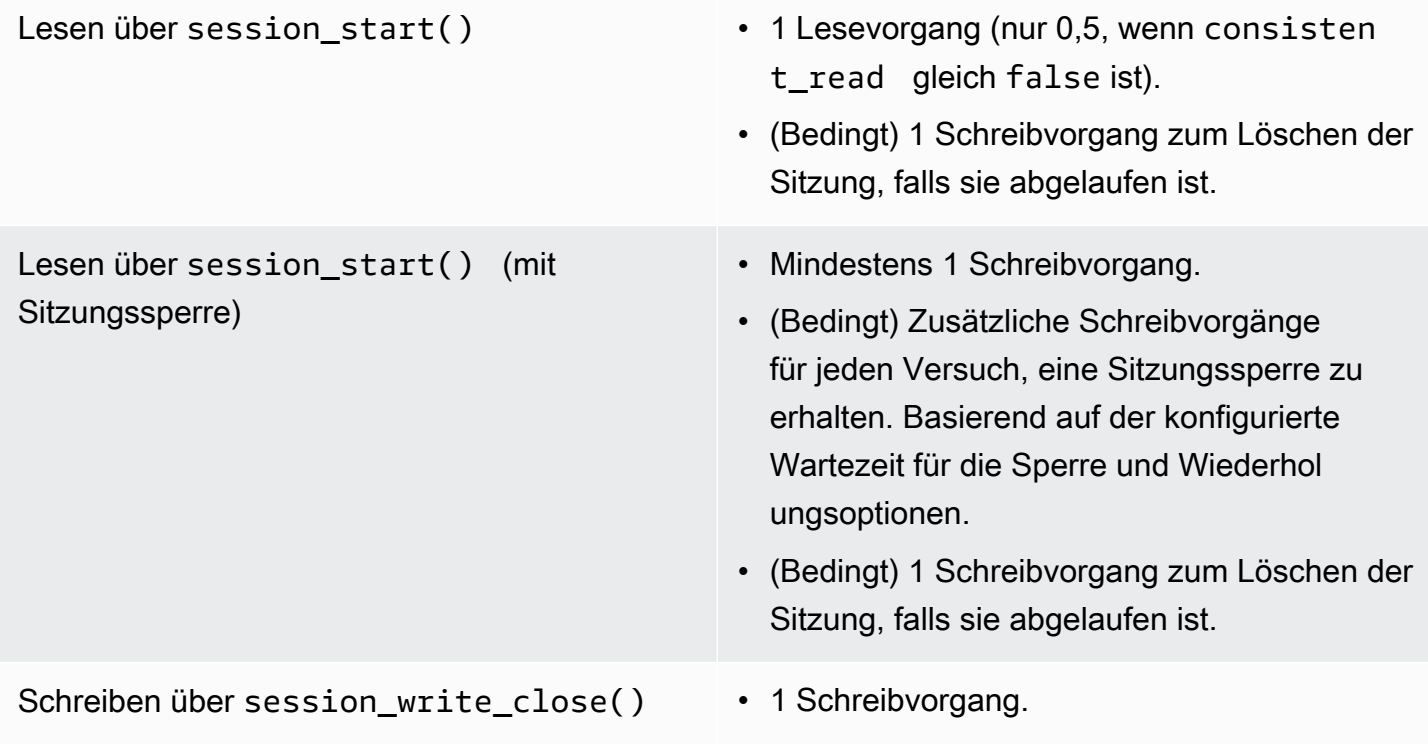

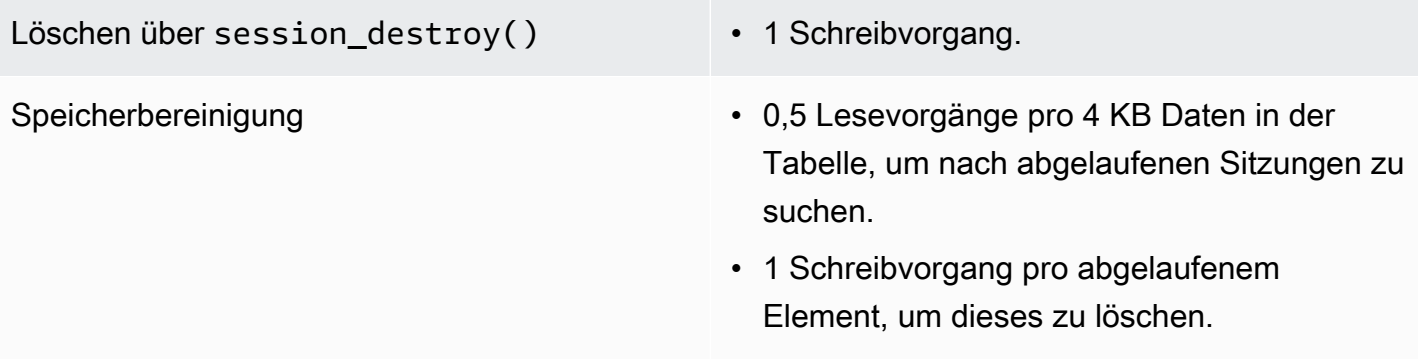

## Sperren von Sitzungen

Der DynamoDB Session Handler unterstützt pessimistisches Sperren von Sitzungen, um das Verhalten des Standard-Session-Handlers von PHP nachzuahmen. Standardmäßig ist diese Funktion im DynamoDB-Sitzungshandler deaktiviert, da sie zu einem Leistungsengpass werden und die Kosten in die Höhe treiben kann, insbesondere wenn eine Anwendung über Ajax-Anfragen oder Iframes auf die Sitzung zugreift. Überlegen Sie sorgfältig, ob Ihre Anwendung eine Sitzungssperre benötigt, bevor Sie diese aktivieren.

Um die Sitzungssperre zu aktivieren, setzen Sie die 'locking'-Option auf true, wenn Sie den SessionHandler instanziieren.

```
$sessionHandler = SessionHandler::fromClient($dynamoDb, [ 
     'table_name' => 'sessions', 
     'locking' => true,
]);
```
## Müllabfuhr

Richten Sie in Ihrer DynamoDB-Tabelle mit dem Attribut "expires" ein TTL-Attribut ein. Dies bereinigt Ihre Sitzungen automatisch und erspart Ihnen, sie selbst entfernen zu müssen.

Alternativ unterstützt der DynamoDB-Sitzungshandler die Sitzungsbereinigung mithilfe einer Reihe von Scan Und-Operationen. BatchWriteItem Aufgrund der Art, wie dieScan-Operation funktioniert, und um alle abgelaufenen Sitzungen zu finden und zu löschen, kann der Speicherbereinigungsprozess eine Menge Durchsatz erfordern.

Aus diesem Grund unterstützen wir keine automatisierte Speicherbereinigung. Eine bessere Praxis ist es, die Speicherbereinigung so zu planen, dass sie außerhalb der Hauptverkehrszeiten stattfindet, in der eine Erhöhung des verbrauchten Durchsatzes den Rest der Anwendung nicht stört. Beispielsweise könnte ein nächtlicher Cron-Job ein Skript zur Ausführung der Speicherbereinigung auslösen. Dieses Skript müsste etwa Folgendes erledigen.

```
$sessionHandler = SessionHandler::fromClient($dynamoDb, [ 
     'table_name' => 'sessions', 
     'batch_config' => [ 
         'batch size' => 25,
          'before' => function ($command) { 
              echo "About to delete a batch of expired sessions.\n"; 
          } 
    \overline{1}]);
$sessionHandler->garbageCollect();
```
Sie können auch die 'before'-Option mit 'batch\_config' verwenden, um Verzögerungen für die BatchWriteItem-Operationen anzuwenden, die von der Speicherbereinigung ausgeführt werden. Dadurch verlängert sich die Zeit, die für die Garbage-Collection benötigt wird, aber es kann Ihnen helfen, die Anfragen des DynamoDB-Sitzungshandlers so zu verteilen, dass Sie während der Garbage-Collection in der Nähe oder innerhalb Ihrer bereitgestellten Durchsatzkapazität bleiben.

```
$sessionHandler = SessionHandler::fromClient($dynamoDb, [ 
    'table name' => 'sessions',
     'batch_config' => [ 
          'before' => function ($command) { 
              $command['@http']['delay'] = 5000; 
          } 
    \overline{1}]);
$sessionHandler->garbageCollect();
```
## Bewährte Methoden

- 1. Erstellen Sie Ihre Sitzungstabelle in einer AWS Region, die Ihren Anwendungsservern geografisch am nächsten liegt oder sich in derselben Region wie diese befindet. Dadurch wird die niedrigste Latenz zwischen Ihrer Anwendung und der DynamoDB-Datenbank gewährleistet.
- 2. Wählen Sie die bereitgestellte Durchsatzkapazität für Ihre Sitzungstabelle sehr sorgfältig aus. Berücksichtigen Sie den erwarteten Datenverkehr zu Ihrer Anwendung und die erwartete Größe

Ihrer Sitzungen. Alternativ verwenden Sie für Ihre Tabelle den Lese-/Schreibkapazitäts-Modus "On-Demand".

- 3. Überwachen Sie Ihren verbrauchten Durchsatz über die AWS Management Console oder mit Amazon und passen Sie Ihre Durchsatzeinstellungen nach Bedarf an CloudWatch, um den Anforderungen Ihrer Anwendung gerecht zu werden.
- 4. Halten Sie die Größe Ihrer Sitzungen klein (im Idealfall weniger als 1 KB). Kleine Sitzungen sind leistungsfähiger und erfordern weniger Durchsatzkapazität.
- 5. Verwenden Sie keine Sitzungssperren, es sei denn, Ihre Anwendung benötigt sie.
- 6. Anstatt die eingebauten Auslöser für die Speicherbereinigung von Sitzungen in PHP zu verwenden, planen Sie Ihre Speicherbereinigung über einen Cron-Job oder einen anderen Scheduling-Mechanismus so ein, dass sie außerhalb der Stoßzeiten stattfindet. Nutzen Sie die 'batch\_config'-Option.

## Erforderliche IAM-Berechtigungen

Um DynamoDB verwenden zu können SessionHhandler, müssen Ihre [konfigurierten](#page-64-0) [Anmeldeinformationen](#page-64-0) berechtigt sein, die DynamoDB-Tabelle zu verwenden, die [Sie in einem](#page-149-0)  [vorherigen Schritt erstellt](#page-149-0) haben. Die folgende IAM-Richtlinie enthält die Mindestberechtigungen, die Sie benötigen. Um diese Richtlinie zu verwenden, ersetzen Sie den Ressourcenwert durch den Amazon-Ressourcennamen (ARN) der Tabelle, die Sie zuvor erstellt haben. Weitere Informationen zum Erstellen und Anhängen von IAM-Richtlinien finden Sie unter [Verwaltung von IAM-Richtlinien](https://docs.aws.amazon.com/IAM/latest/UserGuide/access_policies_manage.html) im IAM-Benutzerhandbuch.

```
{ 
   "Version": "2012-10-17", 
   "Statement": [ 
     { 
        "Action": [ 
          "dynamodb:GetItem", 
          "dynamodb:UpdateItem", 
          "dynamodb:DeleteItem", 
          "dynamodb:Scan", 
          "dynamodb:BatchWriteItem" 
        ], 
        "Effect": "Allow", 
        "Resource": "arn:aws:dynamodb:<region>:<account-id>:table/<table-name>" 
     } 
   ]
```
}

## <span id="page-156-0"></span>Funktionen und Optionen von Amazon S3

In diesem Thema werden zusätzliche Funktionen und Optionen beschrieben, die AWS SDK for PHP Version 3 für die Verwendung mit Amazon S3 bietet.

Themen

- [Amazon S3 S3-Client mit mehreren Regionen mit AWS SDK for PHP Version 3](#page-156-1)
- [Amazon S3 S3-Stream-Wrapper mit AWS SDK for PHP Version 3](#page-158-0)
- [Amazon S3 Transfer Manager mit AWS SDK for PHP Version 3](#page-166-0)
- [Clientseitige Amazon S3 S3-Verschlüsselung mit Version 3 AWS SDK for PHP](#page-171-0)
- [Amazon S3 S3-Prüfsummen mit 3](#page-178-0)

## <span id="page-156-1"></span>Amazon S3 S3-Client mit mehreren Regionen mit AWS SDK for PHP Version 3

Das AWS SDK for PHP Version 3 stellt einen generischen Multi-Region-Client zur Verfügung, der mit jedem Service verwendet werden kann. Auf diese Weise können Benutzer angeben, AWS in welche Region ein Befehl gesendet werden soll, indem sie einen @region Eingabeparameter für einen beliebigen Befehl angeben. Darüber hinaus bietet das SDK einen multiregionalen Client für Amazon S3, der intelligent auf bestimmte Amazon S3 S3-Fehler reagiert und Befehle entsprechend umleitet. Dadurch können Benutzer den gleichen Client verwenden, um mit mehreren Regionen zu kommunizieren. Dies ist eine besonders nützliche Funktion für Benutzer des [Amazon S3 Stream](#page-158-0) [Wrappers mit AWS SDK for PHP Version 3](#page-158-0), deren Buckets sich in mehreren Regionen befinden.

## Grundlegende Verwendung

Das grundlegende Nutzungsmuster eines Amazon S3 S3-Clients ist dasselbe, unabhängig davon, ob ein Standard-S3-Client oder sein regionsübergreifendes Pendant verwendet wird. Der einzige Nutzungsunterschied auf Befehlsebene besteht darin, dass eine AWS Region mithilfe des @region Eingabeparameters angegeben werden kann.

```
// Create a multi-region S3 client
$s3Client = (new \Aws\Sdk)->createMultiRegionS3(['version' => 'latest']);
// You can also use the client constructor
$s3Client = new \Aws\S3\S3MultiRegionClient([
```

```
 'version' => 'latest', 
     // Any Region specified while creating the client will be used as the 
     // default Region 
    'region' => 'us-west-2',
]);
// Get the contents of a bucket
$objects = $s3Client->listObjects(['Bucket' => $bucketName]);
// If you would like to specify the Region to which to send a command, do so
// by providing an @region parameter
$objects = $s3Client->listObjects([ 
     'Bucket' => $bucketName, 
     '@region' => 'eu-west-1',
]);
```
#### **A** Important

Wenn Sie den Amazon S3 S3-Client für mehrere Regionen verwenden, werden Sie nicht auf permanente Weiterleitungsausnahmen stoßen. Ein standardmäßiger Amazon S3 S3- Client löst eine Instanz ausAws\S3\Exception\PermanentRedirectException, wenn ein Befehl in die falsche Region gesendet wird. Ein Multi-Region-Client leitet den Befehl stattdessen an die richtige Region zurück.

#### Cache für die Bucket-Region

Amazon S3 S3-Clients mit mehreren Regionen verwalten einen internen Cache der AWS Regionen, in denen sich die jeweiligen Buckets befinden. Standardmäßig hat jeder Client seinen eigenen In-Memory-Cache. Wenn Sie einen Cache zwischen Clients oder Prozessen freigeben möchten, stellen Sie Ihrem Multi-Region-Client eine Instance von Aws\CacheInterface als Option bucket\_region\_cache zur Verfügung.

```
use Aws\DoctrineCacheAdapter;
use Aws\Sdk;
use Doctrine\Common\Cache\ApcuCache;
$sdk = new Aws\Sdk[ 'version' => 'latest', 
     'region' => 'us-west-2', 
    'SS' => [
```
]);

```
 'bucket_region_cache' => new DoctrineCacheAdapter(new ApcuCache), 
 ],
```
## <span id="page-158-0"></span>Amazon S3 S3-Stream-Wrapper mit AWS SDK for PHP Version 3

Der Amazon S3-Stream-Wrapper ermöglicht Ihnen das Speichern und Abrufen von Daten aus Amazon S3 mithilfe integrierter PHP-Funktionen wie file\_get\_contentsfopen,copy,,rename, unlinkmkdir, undrmdir.

Sie müssen den Amazon S3 S3-Stream-Wrapper registrieren, um ihn verwenden zu können.

```
$client = new Aws\\S3\\S2Client([/* * options **/]);// Register the stream wrapper from an S3Client object
$client->registerStreamWrapper();
```
Auf diese Weise können Sie mithilfe des s3:// Protokolls auf Buckets und Objekte zugreifen, die in Amazon S3 gespeichert sind. Der Amazon S3 S3-Stream-Wrapper akzeptiert Zeichenketten, die einen Bucket-Namen gefolgt von einem Schrägstrich und einem optionalen Objektschlüssel oder Präfix enthalten: s3://<br/>bucket>[/<key-or-prefix>]

#### **a** Note

Der Stream-Wrapper ist auf die Arbeit mit Objekten und Buckets ausgelegt, für die Sie mindestens Leseberechtigung besitzen. Das bedeutet, Ihr Benutzer benötigt die Berechtigung zum Ausführen von ListBucket für alle Buckets und GetObject für alle Objekte, mit denen die Benutzer interagieren muss. Für Anwendungsfälle, in denen Sie nicht über diese Berechtigungsstufe verfügen, empfehlen wir, dass Sie Amazon S3 S3-Client-Operationen direkt verwenden.

### Daten herunterladen

Sie können den Inhalt eines Objekts mit file\_get\_contents abrufen. Seien Sie jedoch vorsichtig mit dieser Funktion; sie lädt den gesamten Inhalt des Objekts in den Speicher.

// Download the body of the "key" object in the "bucket" bucket

```
$data = file_get_contents('s3://bucket/key');
```
Verwenden Sie diese fopen() Option, wenn Sie mit größeren Dateien arbeiten oder Daten von Amazon S3 streamen müssen.

```
// Open a stream in read-only mode
if ($stream = fopen('s3://bucket/key', 'r')) { 
     // While the stream is still open 
     while (!feof($stream)) { 
         // Read 1,024 bytes from the stream 
         echo fread($stream, 1024); 
     } 
     // Be sure to close the stream resource when you're done with it 
     fclose($stream);
}
```
**a** Note

Datei-Schreibfehler werden nur dann zurückgegeben, wenn ein Aufruf von fflush durchgeführt wurde. Diese Fehler werden nicht zurückgegeben, wenn fclose ohne Leeren aufgerufen wurde. Der Rückgabewert für fclose ist true, wenn es den Stream schließt, unabhängig von Fehlern in der Antwort auf seinen internen fflush. Diese Fehler werden aufgrund der Implementierung durch PHP auch beim Aufruf von file\_put\_contents nicht zurückgegeben.

#### Öffnen Sie durchsuchbare Streams

Im "r"-Modus geöffnete Streams erlauben nur das Lesen von Daten aus dem Stream und sind standardmäßig nicht durchsuchbar. Auf diese Weise können Daten auf echte Streaming-Weise von Amazon S3 heruntergeladen werden, wobei zuvor gelesene Bytes nicht im Speicher zwischengespeichert werden müssen. Wenn Sie einen Stream brauchen, der durchsuchbar ist, können Sie seekable in den [Stream-Kontext-Optionen](http://www.php.net/manual/en/function.stream-context-create.php) einer Funktion übergeben.

```
$context = stream_context_create([ 
     's3' => ['seekable' => true]
]);
if ($stream = fopen('s3://bucket/key', 'r', false, $context)) {
```
}

```
 // Read bytes from the stream 
 fread($stream, 1024); 
 // Seek back to the beginning of the stream 
 fseek($stream, 0); 
 // Read the same bytes that were previously read 
 fread($stream, 1024); 
 fclose($stream);
```
Das Öffnen von durchsuchbaren Streams ermöglicht es Ihnen, Bytes zu suchen, die zuvor gelesen wurden. Sie können nicht zu Bytes springen, die noch nicht vom Remote-Server gelesen wurden. Damit zuvor gelesene Daten abgerufen werden können, werden die Daten in einem temporären PHP-Stream mit Hilfe eines Stream-Decorators gepuffert. Wenn die Menge der zwischengespeicherten Daten 2 MB überschreitet, werden die Daten im temporären Datenstrom vom Speicher auf die Festplatte übertragen. Denken Sie daran, wenn Sie große Dateien von Amazon S3 mithilfe der seekable Stream-Kontext-Einstellung herunterladen.

Laden Sie Daten hoch

Sie können Daten mit auf Amazon S3 hochladenfile\_put\_contents().

```
file_put_contents('s3://bucket/key', 'Hello!');
```
Größere Dateien können Sie durch Streaming von Daten mit fopen() und dem Stream-Zugriffsmodus "w", "x" oder "a" streamen. Der Amazon S3 S3-Stream-Wrapper unterstützt keine gleichzeitigen Lese- und Schreibstreams (z. B. "r+", "w+" usw.). Der Grund hierfür ist, dass das HTTP-Protokoll gleichzeitige Lese- und Schreibvorgänge nicht unterstützt.

```
$stream = fopen('s3://bucket/key', 'w');
fwrite($stream, 'Hello!');
fclose($stream);
```
#### **a** Note

Amazon S3 erfordert die Angabe eines Content-Length-Headers, bevor die Nutzdaten einer Anfrage gesendet werden. Daher werden die Daten, die in einer PutObject-Operation hochgeladen werden sollen, intern mit einem temporären PHP-Stream gepuffert, bis der Stream geleert oder geschlossen wird.

### **a** Note

Datei-Schreibfehler werden nur dann zurückgegeben, wenn ein Aufruf von fflush durchgeführt wurde. Diese Fehler werden nicht zurückgegeben, wenn fclose ohne Leeren aufgerufen wurde. Der Rückgabewert für fclose ist true, wenn es den Stream schließt, unabhängig von Fehlern in der Antwort auf seinen internen fflush. Diese Fehler werden aufgrund der Implementierung durch PHP auch beim Aufruf von file\_put\_contents nicht zurückgegeben.

#### Fopen-Modi

Die [fopen \(\)-](http://php.net/manual/en/function.fopen.php)Funktion von PHP erfordert, dass Sie eine \$mode-Option angeben. Die mode-Option legt fest, ob Daten in einen Stream geschrieben oder daraus gelesen werden können und ob die Datei beim Öffnen eines Streams vorhanden sein muss.

Der Amazon S3 S3-Stream-Wrapper unterstützt die folgenden Modi für Streams, die auf Amazon S3 S3-Objekte abzielen.

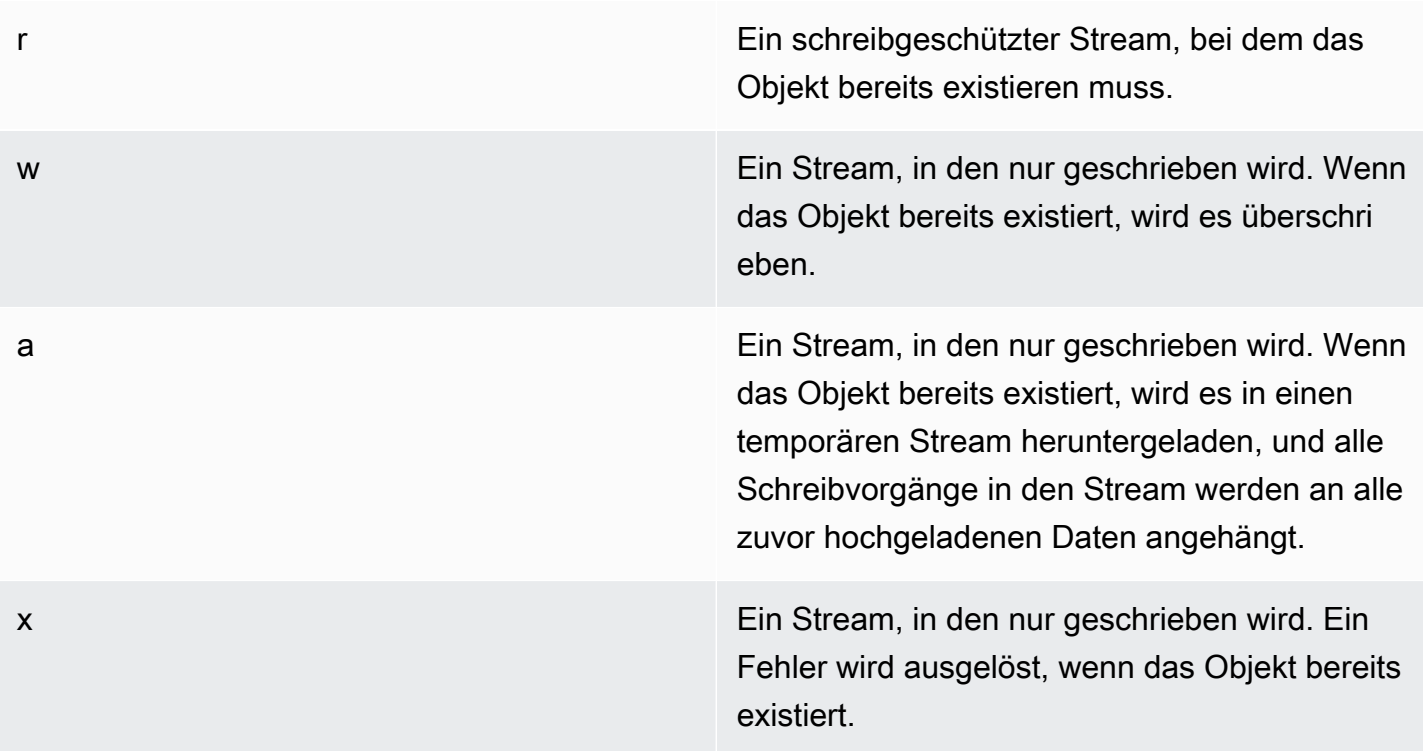

#### Andere Objektfunktionen

Stream-Wrapper ermöglichen es vielen verschiedenen integrierten PHP-Funktionen, mit einem benutzerdefinierten System wie Amazon S3 zu arbeiten. Hier sind einige der Funktionen, die Sie mit dem Amazon S3-Stream-Wrapper mit in Amazon S3 gespeicherten Objekten ausführen können.

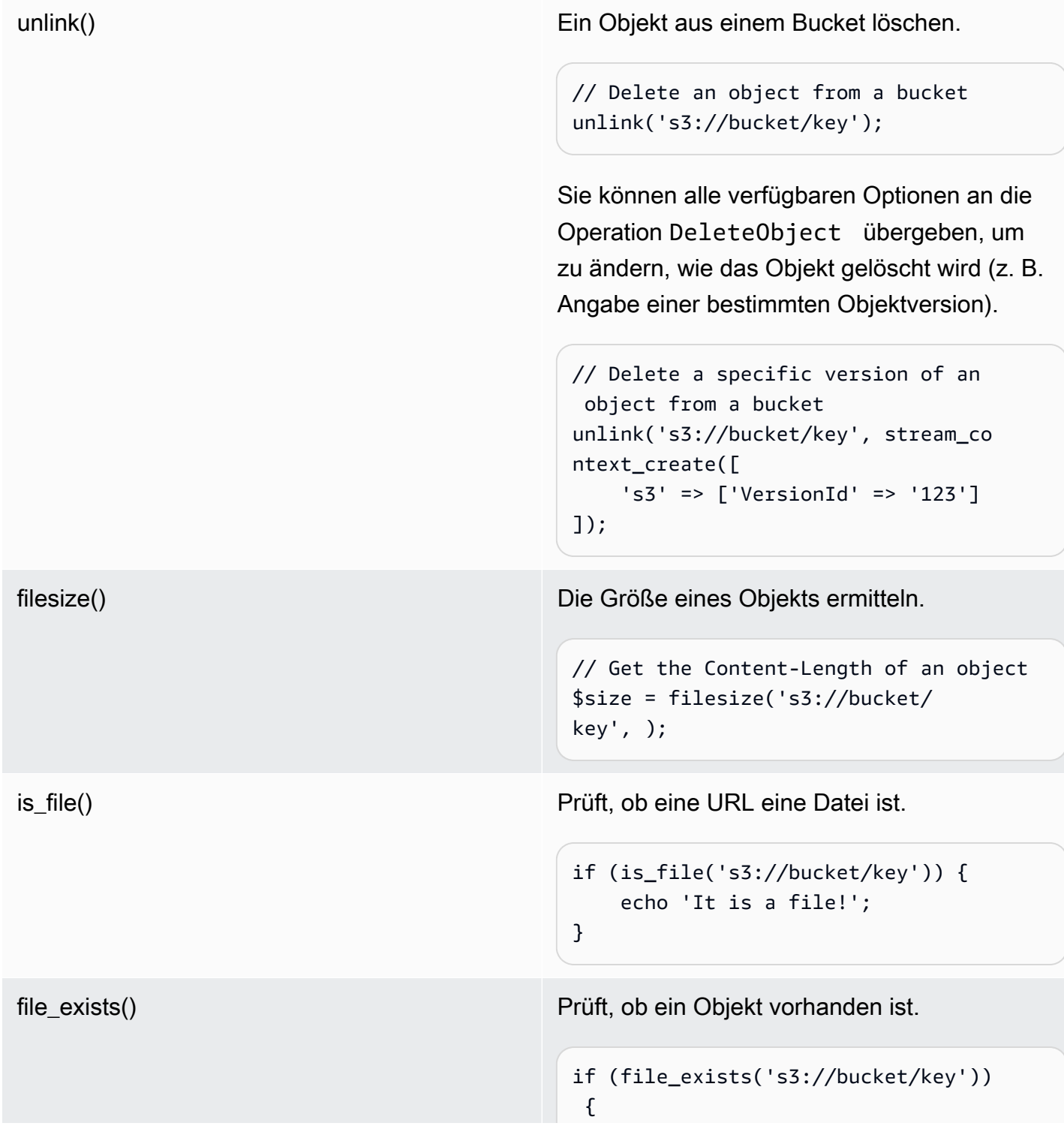

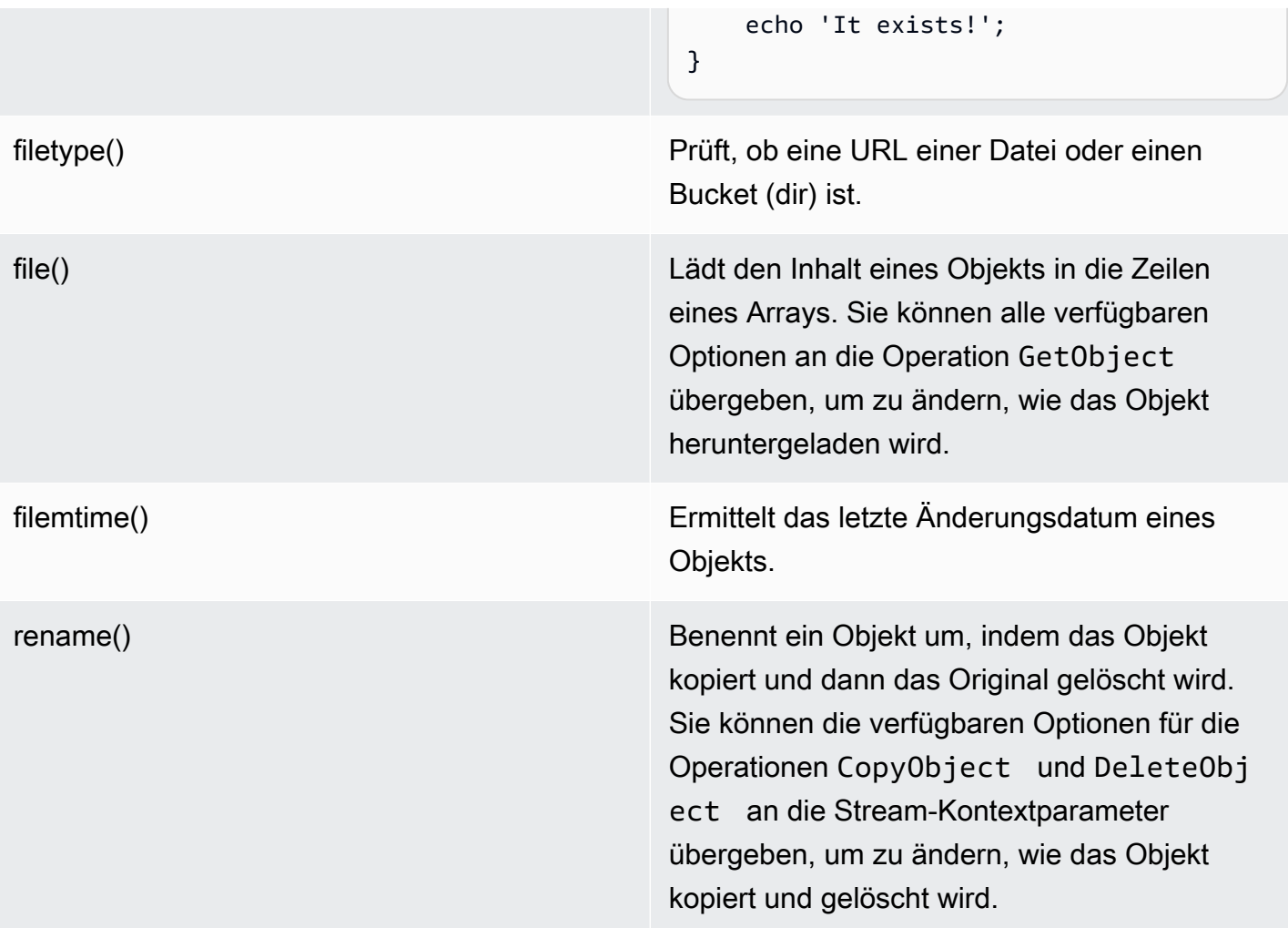

#### **a** Note

Funktioniert zwar copy im Allgemeinen mit dem Amazon S3 S3-Stream-Wrapper, einige Fehler werden jedoch aufgrund der internen copy Funktionsweise der Funktion in PHP möglicherweise nicht richtig gemeldet. Wir empfehlen, stattdessen eine Instanz von [ObjectCopierAWSS3](https://docs.aws.amazon.com/aws-sdk-php/v3/api/class-Aws.S3.ObjectCopier.html) zu verwenden.

<span id="page-163-0"></span>Arbeiten Sie mit Buckets und Ordnern

Wird verwendet**mkdir()**, um mit Buckets zu arbeiten

Sie können Amazon S3 S3-Buckets auf ähnliche Weise erstellen und durchsuchen, wie PHP es Ihnen ermöglicht, Verzeichnisse in Ihrem Dateisystem zu erstellen und zu durchsuchen.

Hier ist ein Beispiel, das einen Bucket erstellt.

```
mkdir('s3://my-bucket');
```
#### **a** Note

Im April 2023 aktivierte Amazon S3 Block Public Access automatisch und deaktivierte Zugriffskontrolllisten für alle neu erstellten Buckets. Diese Änderung wirkt sich auch darauf aus, wie die mkdir Funktion mit Berechtigungen und StreamWrapper ACLs funktioniert. Weitere Informationen finden Sie in diesem [AWSArtikel Was ist neu mit](https://aws.amazon.com/about-aws/whats-new/2022/12/amazon-s3-automatically-enable-block-public-access-disable-access-control-lists-buckets-april-2023/).

Sie können Stream-Kontext-Optionen an die mkdir() Methode übergeben, um mithilfe der für den [CreateBucketV](https://docs.aws.amazon.com/aws-sdk-php/v3/api/class-Aws.S3.S3Client.html#_createBucket)organg verfügbaren Parameter zu ändern, wie der Bucket erstellt wird.

```
// Create a bucket in the EU (Ireland) Region
mkdir('s3://my-bucket', 0500, true, 
         stream_context_create([ 
              's3' => ['LocationConstraint' => 'eu-west-1'] 
         ]));
```
Mit der rmdir()-Funktion können Sie Buckets löschen.

```
// Delete a bucket
rmdir('s3://my-bucket);
```
#### **a** Note

Ein Bucket kann nur gelöscht werden, wenn er leer ist.

#### Wird verwendet**mkdir()**, um mit Ordnern zu arbeiten

Nachdem Sie einen Bucket erstellt haben, können Sie mkdir() damit Objekte erstellen, die wie in einem Dateisystem als Ordner fungieren.

Der folgende Codeausschnitt fügt dem vorhandenen Bucket mit dem Namen "my-bucket" ein Ordnerobjekt mit dem Namen "my-folder" hinzu. Verwenden Sie den Schrägstrich (/), um den Namen eines Ordnerobjekts vom Bucket-Namen und jedem zusätzlichen Ordnernamen zu trennen.

```
mkdir('s3://my-bucket/my-folder')
```
Der [vorherige Hinweis](#page-163-0) zu Berechtigungsänderungen nach April 2023 gilt auch für das Erstellen von Ordnerobjekten. [Dieser Blogbeitrag](https://aws.amazon.com/blogs/aws/heads-up-amazon-s3-security-changes-are-coming-in-april-of-2023/) enthält Informationen darüber, wie Sie Berechtigungen bei Bedarf anpassen können.

Verwenden Sie die rmdir() Funktion, um ein leeres Ordnerobjekt zu löschen, wie im folgenden Codeausschnitt gezeigt.

```
rmdir('s3://my-bucket/my-folder')
```
Listet den Inhalt eines Buckets auf

Sie können die PHP-Funktionen [opendir \(\)](http://www.php.net/manual/en/function.opendir.php), [readdir \(\), rewinddir \(\)](http://www.php.net/manual/en/function.readdir.php) [und c](http://www.php.net/manual/en/function.rewinddir.php)[losedir \(\)](http://php.net/manual/en/function.closedir.php) mit dem Amazon S3 S3-Stream-Wrapper verwenden, um den Inhalt eines Buckets zu durchsuchen. Sie können Parameter, die für den [ListObjectsV](https://docs.aws.amazon.com/aws-sdk-php/v3/api/class-Aws.S3.S3Client.html#_listObjects)organg verfügbar sind, als benutzerdefinierte Stream-Kontextoptionen an die Funktion übergeben, um die Art und Weise zu ändern, wie Objekte aufgelistet werden. opendir()

```
\text{Gdir} = \text{``s3:}/\text{/bucket/''};if (is_dir($dir) && ($dh = opendir($dir))) {
    while (($file = readdir($dh)) != false) { } echo "filename: {$file} : filetype: " . filetype($dir . $file) . "\n"; 
     } 
     closedir($dh);
}
```
Mithilfe von PHP können Sie jedes Objekt und jedes Präfix in einem Bucket rekursiv auflisten. **[RecursiveDirectoryIterator](http://php.net/manual/en/class.recursivedirectoryiterator.php)** 

```
\text{Gdir} = \text{ 's3: // bucket'}$iterator = new RecursiveIteratorIterator(new RecursiveDirectoryIterator($dir));
foreach ($iterator as $file) { 
     echo $file->getType() . ': ' . $file . "\n";
}
```
Eine andere Möglichkeit, den Inhalt eines Buckets rekursiv aufzulisten, der weniger HTTP-Anfragen erzeugt, ist die Funktion Aws\recursive\_dir\_iterator(\$path, \$context = null).

```
<?php
require 'vendor/autoload.php';
$iter = Aws\recursive_dir_iterator('s3://bucket/key');
foreach ($iter as $filename) { 
     echo $filename . "\n";
}
```
Optionen für den Stream-Kontext

Sie können den vom Stream-Wrapper verwendeten Client oder den Cache, in dem zuvor geladene Informationen über Buckets und Schlüssel zwischengespeichert werden, anpassen, indem Sie benutzerdefinierte Stream-Kontext-Optionen übergeben.

Der Stream-Wrapper unterstützt die folgenden Stream-Kontext-Optionen für jede Operation.

#### **client**

Das Aws\AwsClientInterface-Objekt zum Ausführen von Befehlen.

#### **cache**

Eine Instance von Aws\CacheInterface für das Caching zuvor ermittelter Dateistatistiken. Standardmäßig verwendet der Stream-Wrapper einen In-Memory-LRU-Cache.

<span id="page-166-0"></span>Amazon S3 Transfer Manager mit AWS SDK for PHP Version 3

Der Amazon S3 Transfer Manager in der AWS SDK for PHP wird verwendet, um ganze Verzeichnisse in einen Amazon S3-Bucket hochzuladen und ganze Buckets in ein lokales Verzeichnis herunterzuladen.

Hochladen eines lokalen Verzeichnisses in Amazon S3

Das Aws\S3\Transfer-Objekt wird für Übertragungen verwendet. Das folgende Beispiel zeigt, wie Sie ein lokales Dateiverzeichnis rekursiv in einen Amazon S3-Bucket hochladen.

```
// Create an S3 client.
$client = new \Aws\S3\S3Client([ 
     'region' => 'us-west-2',
```

```
 'version' => '2006-03-01',
]);
// Where the files will be sourced from.
$source = '/path/to/source/files';
// Where the files will be transferred to.
$dest = 's3://bucket';
// Create a transfer object.
$manager = new \Aws\S3\Transfer($client, $source, $dest);
// Perform the transfer synchronously.
$manager->transfer();
```
In diesem Beispiel haben wir einen Amazon S3-Client erstellt, ein Transfer Objekt erstellt und die Übertragung synchron durchgeführt. Die Verwendung des vorherigen Beispiels demonstriert den minimalen Code, der für eine Übertragung benötigt wird. Das Übertragungsobjekt kann Übertragungen asynchron durchführen und verfügt über verschiedene Konfigurationsmöglichkeiten, mit denen Sie die Übertragungen anpassen können.

Sie können die lokalen Dateien in einen "Unterordner" eines Amazon S3-Buckets hochladen, indem Sie ein Schlüsselpräfix in der s3:// URI angeben. Im folgenden Beispiel werden die lokalen Dateien auf dem Datenträger in den bucket-Bucket hochgeladen und die Dateien unter dem Schlüsselpräfix foo gespeichert.

```
$source = '/path/to/source/files';
$dest = 's3://bucket/foo';
$manager = new \Aws\S3\Transfer($client, $source, $dest);
$manager->transfer();
```
Herunterladen eines Amazon S3-Buckets

Sie können einen Amazon S3-Bucket rekursiv in ein lokales Verzeichnis auf der Festplatte herunterladen, indem Sie das \$source -Argument als Amazon S3-URI (z. B. s3://bucket) und das \$dest -Argument als Pfad zu einem lokalen Verzeichnis angeben.

```
// Where the files will be sourced from.
$source = 's3://bucket';
// Where the files will be transferred to.
```

```
$dest = '/path/to/destination/dir';
```

```
$manager = new \Aws\S3\Transfer($client, $source, $dest);
$manager->transfer();
```
**a** Note

Das SDK erstellt automatisch alle erforderlichen Verzeichnisse, wenn Sie Objekte in den Bucket herunterladen.

Sie können nach dem Bucket ein Schlüsselpräfix in den Amazon S3-URI einfügen, um nur Objekte herunterzuladen, die unter einem "Pseudoordner" gespeichert sind. Das folgende Beispiel lädt nur Dateien herunter, die unter dem Schlüsselpräfix "/ foo" des betreffenden Buckets gespeichert sind.

```
$source = 's3://bucket/foo';
$dest = '/path/to/destination/dir';
$manager = new \Aws\S3\Transfer($client, $source, $dest);
$manager->transfer();
```
Konfiguration

Der Transfer-Objektkonstruktor akzeptiert die folgenden Argumente:

#### **\$client**

Das Aws\ClientInterface-Objekt für die Ausführung der Übertragungen.

#### **\$source** (Zeichenfolge | **Iterator**)

Die zu übertragenden Quelldaten. Dies kann auf einen lokalen Pfad auf der Festplatte (z. B. /path/to/files) oder auf einen Amazon S3-Bucket (z. B. s3://bucket) verweisen. Die s3://-URI kann auch ein Schlüsselpräfix enthalten, das verwendet werden kann, um nur Objekte unter einem gemeinsamen Präfix zu übertragen.

Wenn das \$source Argument ein Amazon S3-URI ist, muss das \$dest Argument ein lokales Verzeichnis sein (und umgekehrt).

Neben der Bereitstellung eines Zeichenfolgenwerts können Sie auch ein \Iterator-Objekt angeben, das absolute Dateinamen erzeugt. Wenn Sie einen Iterator bereitstellen, müssen Sie eine base\_dir-Option im assoziativen Array \$options bereitstellen.

#### **\$dest**

Das Ziel, an das die Dateien übertragen werden. Wenn das \$source Argument ein lokaler Pfad auf der Festplatte ist, \$dest muss ein Amazon S3-Bucket-URI sein (z. B. s3://bucket). Wenn das Argument ein Amazon S3\$source-Bucket-URI ist, muss das \$dest Argument ein lokaler Pfad auf der Festplatte sein.

#### **\$options**

Ein assoziatives Array mit Übertragungsoptionen. Die folgenden Übertragungsoptionen sind gültig:

#### **add\_content\_md5** (bool)

Legen Sie den Wert auf festtrue, um die MD5-Prüfsumme für Uploads zu berechnen.

#### **base\_dir** (string)

Basisverzeichnis der Quelle, wenn \$source ein Iterator ist. Wenn die \$source-Option kein Array ist, wird diese Option ignoriert.

#### **before** (aufrufbar)

Ein Callback, der vor jeder Übertragung aufgerufen wird. Der Callback sollte eine Funktionssignatur wie function (Aws\Command \$command) {...} haben. Der bereitgestellte Befehl ist GetObjectPutObject, CreateMultipartUpload, UploadPart oder CompleteMultipartUpload.

#### **mup\_threshold** (int)

Größe in Bytes, für die ein mehrteiliger Upload statt PutObject verwendet werden soll. Standardwert 16777216 (16 MB).

#### **concurrency** (int, default=5)

Anzahl der Dateien, die gleichzeitig hochgeladen werden. Die ideale Nebenläufigkeitswert variiert abhängig von der Anzahl der Dateien, die hochgeladen werden, und der durchschnittlichen Größe der einzelnen Datei. Im Allgemeinen profitieren kleinere Dateien von einer höheren Nebenläufigkeit, während größere Dateien dies nicht tun.

#### **debug** (bool)

Auf true setzen, um Debugging-Informationen für Übertragungen auszugeben. Auf eine fopen()-Ressource setzen, um statt auf STDOUT in einen bestimmten Stream zu schreiben.

#### Asynchrone Übertragungen

Das Transfer-Objekt ist eine Instance von GuzzleHttp\Promise\PromisorInterface. Das bedeutet, dass die Übertragung asynchron stattfinden kann und durch Aufruf der promise-Methode des Objekts ausgelöst wird.

```
$source = '/path/to/source/files';
$dest = 's3://bucket';
$manager = new \Aws\S3\Transfer($client, $source, $dest);
// Initiate the transfer and get a promise.
$promise = $manager->promise();
// Do something when the transfer is complete using the then() method.
$promise->then(function () { 
     echo 'Done!';
});
```
Das Promise wird abgelehnt, wenn eine der Dateien nicht übertragen werden kann. Sie können die fehlgeschlagene Übertragung asynchron unter Verwendung der otherwise-Methode des Promise verarbeiten. Die otherwise-Funktion akzeptiert einen Callback, der aufgerufen wird, wenn ein Fehler auftritt. Der Callback akzeptiert die \$reason für die Ablehnung, die in der Regel eine Instance von Aws\Exception\AwsException ist (allerdings kann dem Callback ein Wert eines beliebigen Typs übergeben werden).

```
$promise->otherwise(function ($reason) { 
     echo 'Transfer failed: '; 
     var_dump($reason);
});
```
Da das Transfer-Objekt ein Promise zurückgibt, können diese Übertragungen gleichzeitig mit anderen asynchronen Promises stattfinden.

Anpassen der Befehle des Transfer Managers

Benutzerdefinierte Optionen können auf die vom Transfer Manager ausgeführten Operationen über einen Callback festgelegt werden, der an seinen Konstruktor übergeben wird.

```
$uploader = new Transfer($s3Client, $source, $dest, [ 
     'before' => function (\Aws\Command $command) {
```

```
 // Commands can vary for multipart uploads, so check which command 
         // is being processed. 
        if (in array($command->getName(), ['PutObject', 'CreateMultipartUpload'])) {
             // Set custom cache-control metadata. 
              $command['CacheControl'] = 'max-age=3600'; 
             // Apply a canned ACL. 
              $command['ACL'] = strpos($command['Key'], 'CONFIDENTIAL') ### false 
                  ? 'public-read' 
                  : 'private'; 
         } 
     },
]);
```
## <span id="page-171-0"></span>Clientseitige Amazon S3 S3-Verschlüsselung mit Version 3 AWS SDK for PHP

Mit client-seitiger Verschlüsselung werden Daten direkt in Ihrer Umgebung verschlüsselt und entschlüsselt. Das bedeutet, dass diese Daten vor der Übertragung an Amazon S3 verschlüsselt werden und Sie sich nicht auf einen externen Dienst verlassen müssen, der die Verschlüsselung für Sie übernimmt. Für neue Implementierungen empfehlen wir die Verwendung von S3EncryptionClientV2 und S3EncryptionMultipartUploaderV2 anstelle des veralteten S3EncryptionClient und. S3EncryptionMultipartUploader Es wird empfohlen, dass ältere Implementierungen, die immer noch die veralteten Versionen verwenden, versuchen, zu migrieren. S3EncryptionClientV2unterstützt weiterhin die Entschlüsselung von Daten, die mit der älteren Version verschlüsselt wurden. S3EncryptionClient

Das AWS SDK for PHP implementiert eine [Envelope-Verschlüsselung](https://docs.aws.amazon.com/kms/latest/developerguide/workflow.html) und verwendet [OpenSSL](https://www.openssl.org/) für die Ver- und Entschlüsselung. Die Implementierung ist kompatibel mit [anderen SDKs, die die](https://docs.aws.amazon.com/general/latest/gr/aws_sdk_cryptography.html)  [Funktion unterstützen](https://docs.aws.amazon.com/general/latest/gr/aws_sdk_cryptography.html). Sie ist ebenfalls kompatibel mit dem [auf Promises basierenden asynchronen](#page-96-0)  [Workflow des SDK.](#page-96-0)

#### Migrationshandbuch

[Für diejenigen, die versuchen, von den veralteten Clients auf die neuen Clients zu migrieren, gibt es](https://docs.aws.amazon.com/sdk-for-php/v3/developer-guide/s3-encryption-migration.html)  [einen Migrationsleitfaden, den Sie hier finden.](https://docs.aws.amazon.com/sdk-for-php/v3/developer-guide/s3-encryption-migration.html)

#### Setup

Um mit der clientseitigen Verschlüsselung zu beginnen, benötigen Sie Folgendes:

- [Ein Verschlüsselungsschlüssel AWS KMS](https://docs.aws.amazon.com/kms/latest/developerguide/create-keys.html)
- Einen [S3-Bucket](https://docs.aws.amazon.com/AmazonS3/latest/gsg/CreatingABucket.html)

Bevor Sie einen Beispielcode ausführen, konfigurieren Sie Ihre AWS Anmeldeinformationen. Weitere Informationen finden Sie unter [Anmeldeinformationen für AWS SDK for PHP Version 3.](#page-64-0)

#### Verschlüsselung

Für das Hochladen eines verschlüsselten Objekts werden zusätzlich zu den Standardparametern drei zusätzliche PutObject Parameter S3EncryptionClientV2 benötigt:

- '@KmsEncryptionContext'ist ein Schlüssel-Wert-Paar, das verwendet werden kann, um Ihrem verschlüsselten Objekt eine zusätzliche Sicherheitsebene hinzuzufügen. Der Verschlüsselungsclient muss denselben Schlüssel übergeben, was er bei einem GET-Aufruf automatisch tut. Wenn kein zusätzlicher Kontext gewünscht wird, übergeben Sie ein leeres Array.
- @CipherOptionssind zusätzliche Konfigurationen für die Verschlüsselung, einschließlich der zu verwendenden Chiffre und der Schlüsselgröße.
- @MaterialsProviderist ein Anbieter, der sich um die Generierung eines Chiffrierschlüssels und eines Initialisierungsvektors sowie um die Verschlüsselung Ihres Chiffrierschlüssels kümmert.

```
use Aws\S3\S3Client;
use Aws\S3\Crypto\S3EncryptionClientV2;
use Aws\Kms\KmsClient;
use Aws\Crypto\KmsMaterialsProviderV2; 
  // Let's construct our S3EncryptionClient using an S3Client 
  $encryptionClient = new S3EncryptionClientV2( 
      new S3Client([ 
           'profile' => 'default', 
           'region' => 'us-east-1', 
           'version' => 'latest', 
      ]) 
  ); 
  $kmsKeyId = 'kms-key-id'; 
  $materialsProvider = new KmsMaterialsProviderV2( 
      new KmsClient([ 
           'profile' => 'default', 
           'region' => 'us-east-1', 
           'version' => 'latest', 
      ]), 
      $kmsKeyId 
  );
```

```
 $bucket = 'the-bucket-name'; 
 $key = 'the-file-name'; 
 $cipherOptions = [ 
    'Cipher' \Rightarrow 'gcm',
     'KeySize' => 256, 
     // Additional configuration options 
 ]; 
 $result = $encryptionClient->putObject([ 
     '@MaterialsProvider' => $materialsProvider, 
     '@CipherOptions' => $cipherOptions, 
     '@KmsEncryptionContext' => ['context-key' => 'context-value'], 
     'Bucket' => $bucket, 
    'Key' => $key,
     'Body' => fopen('file-to-encrypt.txt', 'r'), 
 ]);
```
#### **a** Note

Zusätzlich zu den Amazon S3- und AWS KMS basierten Servicefehlern erhalten Sie möglicherweise geworfene InvalidArgumentException Objekte, wenn Sie nicht richtig konfiguriert '@CipherOptions' sind.

#### Entschlüsselung

Beim Herunterladen und Entschlüsseln eines Objekts gibt es zusätzlich zu den Standardparametern vier zusätzliche GetObject Parameter, von denen zwei erforderlich sind. Der Client erkennt die grundlegenden Verschlüsselungsoptionen für Sie.

• **'@SecurityProfile'**: Wenn auf 'V2' gesetzt, werden nur Objekte angezeigt, die V2-kompatibel verschlüsselt sind

Format kann entschlüsselt werden. Wenn dieser Parameter auf 'V2\_AND\_LEGACY' gesetzt wird, können auch Objekte entschlüsselt werden, die im V1-kompatiblen Format verschlüsselt wurden. Um die Migration zu unterstützen, setzen Sie @ auf 'V2\_AND\_LEGACY'. SecurityProfile Verwenden Sie 'V2' nur für die Entwicklung neuer Anwendungen.

• **'@MaterialsProvider'**ist ein Anbieter, der sich um die Generierung eines Chiffrierschlüssels und eines Initialisierungsvektors kümmert, als

sowie die Verschlüsselung Ihres Chiffrierschlüssels.

• **'@KmsAllowDecryptWithAnyCmk'**: (optional) Wenn Sie diesen Parameter auf true setzen, wird die Entschlüsselung aktiviert

ohne dem Konstruktor von eine KMS-Schlüssel-ID zur Verfügung zu stellen. MaterialsProvider Der Standardwert ist "false".

• **'@CipherOptions'**(optional) sind zusätzliche Konfigurationen für die Verschlüsselung, darunter

zu verwendende Chiffre und Schlüsselgröße.

```
$result = $encryptionClient->getObject([ 
     '@KmsAllowDecryptWithAnyCmk' => true, 
     '@SecurityProfile' => 'V2_AND_LEGACY', 
     '@MaterialsProvider' => $materialsProvider, 
     '@CipherOptions' => $cipherOptions, 
     'Bucket' => $bucket, 
    'Key' => $key,
]);
```
#### **a** Note

Zusätzlich zu den Amazon S3- und AWS KMS basierten Servicefehlern erhalten Sie möglicherweise geworfene InvalidArgumentException Objekte, wenn Sie nicht richtig konfiguriert '@CipherOptions' sind.

### Konfiguration der Chiffre

### **'Cipher'** (string)

Verschlüsselungsmethode, die der Verschlüsselungsclient bei der Verschlüsselung verwendet. Derzeit wird nur 'gcm' unterstützt.

### **A** Important

PHP wurde [in Version 7.1 aktualisiert,](http://php.net/manual/en/migration71.new-features.php) um zusätzliche Parameter zu unterstützen, die für die [Verschlüsselung](http://php.net/manual/en/function.openssl-encrypt.php) und [Entschlüsselung](http://php.net/manual/en/function.openssl-decrypt.php) unter Verwendung von OpenSSL für die GCM-Verschlüsselung erforderlich sind. Für PHP-Versionen 7.0 und früher wird ein Polyfill für GCM-Unterstützung bereitgestellt und von den Verschlüsselungsclients

und verwendet. S3EncryptionClientV2 S3EncryptionMultipartUploaderV2 Allerdings wird die Leistung bei großen Eingaben mit Polyfill viel langsamer sein als mit der nativen Implementierung für PHP 7.1+. Daher kann es notwendig sein, ältere PHP-Versionsumgebungen zu aktualisieren, um sie effektiv nutzen zu können.

#### **'KeySize'** (int)

Die Länge des für die Verschlüsselung zu generierenden Inhaltsverschlüsselungsschlüssels. Der Standardwert ist 256 Bit. Gültige Konfigurationsoptionen sind 256 und 128 Bit.

#### **'Aad'** (string)

Optionale "Zusätzliche Authentifizierungsdaten" für Ihre verschlüsselte Nutzlast. Diese Informationen werden bei der Entschlüsselung validiert. Aad ist nur verfügbar, wenn Sie die "gcm"-Verschlüsselung anwenden.

### **A** Important

Zusätzliche Authentifizierungsdaten werden nicht von allen AWS SDKs unterstützt, weshalb andere SDKs möglicherweise nicht in der Lage sind, mit diesem Parameter verschlüsselte Dateien zu entschlüsseln.

### Strategien für Metadaten

Sie haben auch die Möglichkeit, eine Instance einer Klasse bereitzustellen, die das Aws \Crypto\MetadataStrategyInterface implementiert. Diese einfache Schnittstelle übernimmt das Speichern und Laden des Aws\Crypto\MetadataEnvelope, der Ihre Daten für die Envelope-Verschlüsselung enthält. Das SDK bietet zwei Klassen, die Folgendes implementieren: Aws\S3\Crypto\HeadersMetadataStrategy und Aws\S3\Crypto \InstructionFileMetadataStrategy. Standardmäßig wird HeadersMetadataStrategy verwendet.

```
$strategy = new InstructionFileMetadataStrategy( 
     $s3Client
);
$encryptionClient->putObject([ 
     '@MaterialsProvider' => $materialsProvider,
```

```
 '@MetadataStrategy' => $strategy, 
     '@KmsEncryptionContext' => [], 
     '@CipherOptions' => $cipherOptions, 
     'Bucket' => $bucket, 
    'Key' => $kev,
     'Body' => fopen('file-to-encrypt.txt', 'r'),
]);
$result = $encryptionClient->getObject([ 
     '@KmsAllowDecryptWithAnyCmk' => false, 
     '@MaterialsProvider' => $materialsProvider, 
     '@SecurityProfile' => 'V2', 
     '@MetadataStrategy' => $strategy, 
     '@CipherOptions' => $cipherOptions, 
     'Bucket' => $bucket, 
    'Key' => $key,
]);
```
#### Klassennamenkonstanten für HeadersMetadataStrategy und

InstructionFileMetadataStrategy können durch Aufruf von :: class bereitgestellt werden.

```
$result = $encryptionClient->putObject([ 
     '@MaterialsProvider' => $materialsProvider, 
     '@MetadataStrategy' => HeadersMetadataStrategy::class, 
     '@CipherOptions' => $cipherOptions, 
     'Bucket' => $bucket, 
     'Key' => $key, 
     'Body' => fopen('file-to-encrypt.txt', 'r'),
]);
```
### **a** Note

Wenn nach dem Hochladen einer Anweisungsdatei ein Fehler auftritt, wird diese nicht automatisch gelöscht.

### Mehrteilige Uploads

Mehrteilige Upload mit clientseitiger Verschlüsselung sind ebenfalls möglich. Der Aws \S3\Crypto\S3EncryptionMultipartUploaderV2 bereitet den Quellstream vor dem Hochladen für die Verschlüsselung vor. Das Erstellen funktioniert ähnlich wie mit dem Aws

\S3\MultipartUploader und dem Aws\S3\Crypto\S3EncryptionClientV2. Der S3EncryptionMultipartUploaderV2 kann dieselbe '@MetadataStrategy'-Option wie der S3EncryptionClientV2 verarbeiten, ebenso wie alle verfügbaren '@CipherOptions'- Konfigurationen.

```
$kmsKeyId = 'kms-key-id';
$materialsProvider = new KmsMaterialsProviderV2( 
     new KmsClient([ 
         'region' => 'us-east-1',
          'version' => 'latest', 
          'profile' => 'default', 
     ]), 
     $kmsKeyId
);
$bucket = 'the-bucket-name';
$key = 'the-upload-key';
$cipherOptions = [ 
     'Cipher' => 'gcm' 
     'KeySize' => 256, 
     // Additional configuration options
];
$multipartUploader = new S3EncryptionMultipartUploaderV2( 
     new S3Client([ 
          'region' => 'us-east-1', 
          'version' => 'latest', 
          'profile' => 'default', 
     ]), 
     fopen('large-file-to-encrypt.txt', 'r'), 
    \Gamma '@MaterialsProvider' => $materialsProvider, 
          '@CipherOptions' => $cipherOptions, 
          'bucket' => $bucket, 
         'key' => $key,
     ]
);
$multipartUploader->upload();
```
### **a** Note

Zusätzlich zu den Amazon S3- und AWS KMS basierten Servicefehlern erhalten Sie möglicherweise geworfene InvalidArgumentException Objekte, wenn Sie nicht richtig konfiguriert '@CipherOptions' sind.

## <span id="page-178-0"></span>Amazon S3 S3-Prüfsummen mit 3

Amazon Simple Storage Service (Amazon S3) bietet die Möglichkeit, beim Hochladen eines Objekts eine Prüfsumme anzugeben. Wenn Sie eine Prüfsumme angeben, wird diese zusammen mit dem Objekt gespeichert und kann beim Herunterladen des Objekts überprüft werden.

Prüfsummen bieten eine zusätzliche Ebene der Datenintegrität bei der Übertragung von Dateien. Mit Prüfsummen können Sie die Datenkonsistenz überprüfen, indem Sie sicherstellen, dass die empfangene Datei mit der Originaldatei übereinstimmt. Weitere Informationen zu Prüfsummen mit Amazon S3 finden Sie im [Amazon Simple Storage Service User Guide.](https://docs.aws.amazon.com/AmazonS3/latest/userguide/checking-object-integrity.html)

Amazon S3 unterstützt derzeit vier Prüfsummenalgorithmen: SHA-1, SHA-256, CRC-32 und CRC-32C. Sie haben die Flexibilität, den Algorithmus auszuwählen, der Ihren Anforderungen am besten entspricht, und das SDK die Prüfsumme berechnen zu lassen. Alternativ können Sie ihren eigenen vorberechneten Prüfsummenwert angeben, indem Sie einen der vier unterstützten Algorithmen verwenden.

Wir behandeln Prüfsummen in zwei Anforderungsphasen: beim Hochladen eines Objekts und beim Herunterladen eines Objekts.

Hochladen eines Objekts

Gültige Werte für den Algorithmus sindCRC32, CRC32CSHA1, und. SHA256

Der folgende Codeausschnitt zeigt eine Anforderung zum Hochladen eines Objekts mit einer CRC-32-Prüfsumme. Wenn das SDK die Anfrage sendet, berechnet es die CRC-32-Prüfsumme und lädt das Objekt hoch. Amazon S3 speichert die Prüfsumme zusammen mit dem Objekt.

Wenn die vom SDK berechnete Prüfsumme nicht mit der Prüfsumme übereinstimmt, die Amazon S3 beim Empfang der Anfrage berechnet, wird ein Fehler zurückgegeben.

#### Verwenden Sie einen vorberechneten Prüfsummenwert

Ein mit der Anfrage bereitgestellter vorberechneter Prüfsummenwert deaktiviert die automatische Berechnung durch das SDK und verwendet stattdessen den angegebenen Wert.

Das folgende Beispiel zeigt eine Anfrage mit einer vorberechneten SHA-256-Prüfsumme.

Wenn Amazon S3 feststellt, dass der Prüfsummenwert für den angegebenen Algorithmus falsch ist, gibt der Service eine Fehlerantwort zurück.

Mehrteilige Uploads

Sie können Prüfsummen auch bei mehrteiligen Uploads verwenden.

Herunterladen eines Objekts

Wenn Sie die [GetObject-Methode](https://docs.aws.amazon.com/aws-sdk-php/v3/api/api-s3-2006-03-01.html#getobject) verwenden, um ein Objekt herunterzuladen, validiert das SDK automatisch die Prüfsumme, . enabled

Die Anfrage im folgenden Codeausschnitt weist das SDK an, die Prüfsumme in der Antwort zu validieren, indem es die Prüfsumme berechnet und die Werte vergleicht.

Wenn das Objekt nicht mit einer Prüfsumme hochgeladen wurde, findet keine Überprüfung statt.

Ein Objekt in Amazon S3 kann mehrere Prüfsummen haben, aber nur eine Prüfsumme wird beim Herunterladen validiert. Die folgende Rangfolge — basierend auf der Effizienz des Prüfsummenalgorithmus — bestimmt, welche Prüfsumme das SDK validiert:

- 1. CRC-32C
- 2. CRC-32
- 3. SHA-1
- 4. SHA-256

Wenn eine Antwort beispielsweise sowohl CRC-32- als auch SHA-256-Prüfsummen enthält, wird nur die CRC-32-Prüfsumme validiert.

## <span id="page-179-0"></span>Codebeispiele mit Anleitungen für die AWS SDK for PHP

Dieser Abschnitt enthält Codebeispiele, die gängige AWS Szenarien veranschaulichen, die verwendenAWS SDK for PHP.
Der gesamte Beispielcode für die AWS SDK for PHP ist [hier auf GitHubv](https://github.com/awsdocs/aws-doc-sdk-examples/tree/main/php/example_code)erfügbar.

# Anmeldeinformationen

Bevor Sie den Beispielcode ausführen, konfigurieren Sie Ihre AWS Anmeldeinformationen, wie unter beschriebe[nAnmeldeinformationen](#page-64-0). Importieren Sie dann die AWS SDK for PHP, wie unter beschriebe[nGrundlegende Verwendung](#page-24-0).

## Themen

- [CloudFrontAmazon-Beispiele mit der AWS SDK for PHP Version 3](#page-180-0)
- [Signieren von benutzerdefinierten Amazon- CloudSearch Domänenanforderungen mit AWS SDK](#page-210-0)  [for PHP Version 3](#page-210-0)
- [CloudWatchAmazon-Beispiele mit der AWS SDK for PHP Version 3](#page-212-0)
- [Amazon EC2 EC2-Beispiele mit AWS SDK for PHP Version 3](#page-237-0)
- [Signieren einer Amazon OpenSearch Service-Suchanfrage mit AWS SDK for PHP Version 3](#page-251-0)
- [AWS Identity and Access ManagementBeispiele mit der AWS SDK for PHP Version 3](#page-252-0)
- [AWS Key Management Service-Beispiele unter Verwendung desAWS SDK for PHPVersion 3](#page-277-0)
- [Amazon Kinesis-Beispiele unter Verwendung von AWS SDK for PHP Version 3](#page-300-0)
- [AWS Elemental MediaConvert Beispiele mit der AWS SDK for PHP Version 3](#page-317-0)
- [Amazon S3-Beispiele unter Verwendung von AWS SDK for PHP Version 3](#page-324-0)
- [Verwaltung von Geheimnissen mithilfe der Secrets Manager-API und der AWS SDK for PHP](#page-358-0) [Version 3](#page-358-0)
- [Amazon SES-Beispiele mit der AWS SDK for PHP Version 3](#page-368-0)
- [Amazon SNS SNS-BeispieleAWS SDK for PHPVersion 3](#page-401-0)
- [Beispiele für Amazon SQS unter Verwendung derAWS SDK for PHPVersion 3](#page-421-0)
- [Senden von Ereignissen an EventBridge globale Amazon-Endpunkte](#page-434-0)

# <span id="page-180-0"></span>CloudFrontAmazon-Beispiele mit der AWS SDK for PHP Version 3

Amazon CloudFront ist ein AWS Webservice, der die Bereitstellung statischer und dynamischer Webinhalte von Ihrem eigenen Webserver oder einem AWS Server wie Amazon S3 beschleunigt. CloudFrontMit können Sie Ihre Inhalte über ein globales Netzwerk von Rechenzentren bereitstellen, die Edge-Standorte genannt werden. Wenn ein Benutzer Inhalte anfordert, die Sie mit CloudFront verteilen, wird der Benutzer an den Edge-Standort mit der kürzesten Latenz weitergeleitet. Falls sich der Inhalt dort noch nicht im Cache befindet, ruft CloudFront eine Kopie vom Ursprungs-Server ab, stellt sie bereit, und speichert sie dann für zukünftige Anfragen im Cache.

Weitere Informationen CloudFront dazu finden Sie im [Amazon CloudFront Developer Guide.](https://docs.aws.amazon.com/AmazonCloudFront/latest/DeveloperGuide/)

Der gesamte Beispielcode für die AWS SDK for PHP Version 3 ist [hier verfügbar GitHub.](https://github.com/awsdocs/aws-doc-sdk-examples/tree/main/php/example_code)

Verwalten von Amazon- CloudFront Verteilungen mit der CloudFront API und der AWS SDK for PHP Version 3

Amazon CloudFront speichert Inhalte an globalen Edge-Standorten zwischen, um die Verteilung statischer und dynamischer Dateien zu beschleunigen, die Sie auf Ihrem eigenen Server oder auf einem Amazon-Service wie Amazon S3 und Amazon EC2 speichern. Wenn Benutzer Inhalte von Ihrer Website anfordern, CloudFront stellt sie vom nächstgelegenen Edge-Standort bereit, sofern die Datei dort zwischengespeichert wird. Andernfalls CloudFront ruft eine Kopie der Datei ab, stellt sie bereit und speichert sie dann für die nächste Anforderung zwischen. Das Speichern von Inhalten im Cache eines Edge-Standorts reduziert die Latenz von ähnlichen Benutzeranfragen in dieser Region.

Für jede CloudFront Verteilung, die Sie erstellen, geben Sie an, wo sich der Inhalt befindet und wie er verteilt werden soll, wenn Benutzer Anforderungen stellen. Dieses Thema konzentriert sich auf Verteilungen von statischen und dynamischen Dateien wie HTML-, CSS-, JSON- und Bilddateien. Informationen zur Verwendung von CloudFront mit Video-on-Demand finden Sie unter [On-Demand](https://docs.aws.amazon.com/AmazonCloudFront/latest/DeveloperGuide/on-demand-streaming-video.html)[und Live-Streaming-Video mit CloudFront.](https://docs.aws.amazon.com/AmazonCloudFront/latest/DeveloperGuide/on-demand-streaming-video.html)

In den nachstehenden Beispielen wird Folgendes veranschaulicht:

- Erstellen Sie eine Verteilung mit [CreateDistribution](https://docs.aws.amazon.com/aws-sdk-php/v3/api/api-cloudfront-2018-11-05.html#createdistribution).
- Abrufen einer Verteilung mit [GetDistribution](https://docs.aws.amazon.com/aws-sdk-php/v3/api/api-cloudfront-2018-11-05.html#getdistribution).
- Auflisten von Verteilungen mit [ListDistributions.](https://docs.aws.amazon.com/aws-sdk-php/v3/api/api-cloudfront-2018-11-05.html#listdistributions)
- Aktualisieren Sie Verteilungen mit [UpdateDistributions](https://docs.aws.amazon.com/aws-sdk-php/v3/api/api-cloudfront-2018-11-05.html#updatedistribution).
- Deaktivieren Sie Verteilungen mit [DisableDistribution.](https://docs.aws.amazon.com/aws-sdk-php/v3/api/api-cloudfront-2018-11-05.html#disabledistribution)
- Löschen Sie Verteilungen mit [DeleteDistributions.](https://docs.aws.amazon.com/aws-sdk-php/v3/api/api-cloudfront-2018-11-05.html#deletedistribution)

Der gesamte Beispielcode für die AWS SDK for PHP ist [hier auf GitHubv](https://github.com/awsdocs/aws-doc-sdk-examples/tree/main/php/example_code)erfügbar.

#### Anmeldeinformationen

Bevor Sie den Beispielcode ausführen, konfigurieren Sie Ihre AWS Anmeldeinformationen, wie unter beschriebe[nAnmeldeinformationen](#page-64-0). Importieren Sie dann die AWS SDK for PHP, wie unter beschriebe[nGrundlegende Verwendung](#page-24-0).

Weitere Informationen zur Verwendung von Amazon CloudFrontfinden Sie im [Amazon- CloudFront](https://docs.aws.amazon.com/AmazonCloudFront/latest/DeveloperGuide/)  [Entwicklerhandbuch.](https://docs.aws.amazon.com/AmazonCloudFront/latest/DeveloperGuide/)

Erstellen einer CloudFront Verteilung

Erstellen Sie eine Verteilung aus einem Amazon S3-Bucket. Im folgenden Beispiel werden optionale Parameter auskommentiert, aber Standardwerte werden angezeigt. Zum Hinzufügen von Anpassungen zu Ihrer Verteilung kommentieren Sie sowohl den Wert als auch den Parameter in \$distribution aus.

Um eine CloudFront Verteilung zu erstellen, verwenden Sie die -[CreateDistributionO](https://docs.aws.amazon.com/cloudfront/latest/APIReference/API_CreateDistribution.html)peration.

Importe

```
require 'vendor/autoload.php';
```
use Aws\Exception\AwsException;

```
function createS3Distribution($cloudFrontClient, $distribution)
{ 
     try { 
         $result = $cloudFrontClient->createDistribution([ 
              'DistributionConfig' => $distribution 
         ]); 
        $message = '';
         if (isset($result['Distribution']['Id'])) { 
              $message = 'Distribution created with the ID of ' . 
                  $result['Distribution']['Id']; 
         } 
         $message .= ' and an effective URI of ' . 
              $result['@metadata']['effectiveUri'] . '.';
```

```
 return $message; 
     } catch (AwsException $e) { 
          return 'Error: ' . $e['message']; 
     }
}
function createsTheS3Distribution()
{ 
     $originName = 'my-unique-origin-name'; 
     $s3BucketURL = 'my-bucket-name.s3.amazonaws.com'; 
     $callerReference = 'my-unique-caller-reference'; 
     $comment = 'my-comment-about-this-distribution'; 
     $defaultCacheBehavior = [ 
         'AllowedMethods' => \Gamma 'CachedMethods' => [ 
                   'Items' => ['HEAD', 'GET'], 
                   'Quantity' => 2 
              ], 
               'Items' => ['HEAD', 'GET'], 
               'Quantity' => 2 
          ], 
          'Compress' => false, 
         'DefaultTTL' => 0,
          'FieldLevelEncryptionId' => '', 
          'ForwardedValues' => [ 
               'Cookies' => [ 
                   'Forward' => 'none' 
              ], 
              'Headers' => [ 
                   'Quantity' => 0 
              ], 
               'QueryString' => false, 
              'QueryStringCacheKeys' => [ 
                   'Quantity' => 0 
              ] 
          ], 
          'LambdaFunctionAssociations' => ['Quantity' => 0], 
         'MaxTTL' \Rightarrow 0,
         'MinTTL' \Rightarrow 0,
          'SmoothStreaming' => false, 
          'TargetOriginId' => $originName, 
          'TrustedSigners' => [ 
               'Enabled' => false,
```

```
 'Quantity' => 0 
         ], 
         'ViewerProtocolPolicy' => 'allow-all' 
     ]; 
     $enabled = false; 
    $original = ['Items' \Rightarrow [
 [ 
                  'DomainName' => $s3BucketURL, 
                  'Id' => $originName, 
                  'OriginPath' => '', 
                  'CustomHeaders' => ['Quantity' => 0], 
                  'S3OriginConfig' => ['OriginAccessIdentity' => ''] 
 ] 
         ], 
          'Quantity' => 1 
     ]; 
     $distribution = [ 
         'CallerReference' => $callerReference, 
         'Comment' => $comment, 
          'DefaultCacheBehavior' => $defaultCacheBehavior, 
         'Enabled' => $enabled, 
         'Origins' => $origin 
     ]; 
     $cloudFrontClient = new Aws\CloudFront\CloudFrontClient([ 
          'profile' => 'default', 
          'version' => '2018-06-18', 
         'region' => 'us-east-1' 
     ]); 
     echo createS3Distribution($cloudFrontClient, $distribution);
}
// Uncomment the following line to run this code in an AWS account.
// createsTheS3Distribution();
```
#### Abrufen einer CloudFront Verteilung

Um den Status und die Details einer angegebenen CloudFront Verteilung abzurufen, verwenden Sie die [-GetDistributionO](https://docs.aws.amazon.com/cloudfront/latest/APIReference/API_GetDistribution.html)peration.

Importe

require 'vendor/autoload.php';

use Aws\Exception\AwsException;

```
function getDistribution($cloudFrontClient, $distributionId)
{ 
     try { 
         $result = $cloudFrontClient->getDistribution([ 
              'Id' => $distributionId 
         ]); 
         $message = ''; 
         if (isset($result['Distribution']['Status'])) { 
              $message = 'The status of the distribution with the ID of ' . 
                  $result['Distribution']['Id'] . ' is currently ' . 
                  $result['Distribution']['Status']; 
         } 
         if (isset($result['@metadata']['effectiveUri'])) { 
              $message .= ', and the effective URI is ' . 
                  $result['@metadata']['effectiveUri'] . '.'; 
         } else { 
              $message = 'Error: Could not get the specified distribution. ' . 
                  'The distribution\'s status is not available.'; 
         } 
         return $message; 
     } catch (AwsException $e) { 
         return 'Error: ' . $e->getAwsErrorMessage(); 
     }
}
function getsADistribution()
{ 
     $distributionId = 'E1BTGP2EXAMPLE'; 
     $cloudFrontClient = new Aws\CloudFront\CloudFrontClient([ 
          'profile' => 'default', 
         'version' => '2018-06-18',
```

```
 'region' => 'us-east-1' 
     ]); 
     echo getDistribution($cloudFrontClient, $distributionId);
}
// Uncomment the following line to run this code in an AWS account.
// getsADistribution();
```
Auflisten von CloudFront Verteilungen

Rufen Sie mithilfe der -[ListDistributionsO](https://docs.aws.amazon.com/cloudfront/latest/APIReference/API_ListDistributions.html)peration eine Liste der vorhandenen CloudFront Verteilungen in der angegebenen AWS Region von Ihrem aktuellen Konto ab.

Importe

require 'vendor/autoload.php';

use Aws\Exception\AwsException;

```
function listDistributions($cloudFrontClient)
{ 
     try { 
         $result = $cloudFrontClient->listDistributions([]); 
         return $result; 
     } catch (AwsException $e) { 
         exit('Error: ' . $e->getAwsErrorMessage()); 
     }
}
function listTheDistributions()
{ 
     $cloudFrontClient = new Aws\CloudFront\CloudFrontClient([ 
          'profile' => 'default', 
         'version' => '2018-06-18', 
         'region' => 'us-east-2' 
     ]); 
     $distributions = listDistributions($cloudFrontClient);
```

```
 if (count($distributions) == 0) { 
         echo 'Could not find any distributions.'; 
     } else { 
         foreach ($distributions['DistributionList']['Items'] as $distribution) { 
             echo 'The distribution with the ID of ' . $distribution['Id'] . 
                 ' has the status of ' . $distribution['Status'] . '.' . "\n";
         } 
     }
}
// Uncomment the following line to run this code in an AWS account.
// listTheDistributions();
```
Aktualisieren einer CloudFront Verteilung

Das Aktualisieren einer CloudFront Verteilung ähnelt dem Erstellen einer Verteilung. Bei der Aktualisierung einer Verteilung sind jedoch mehr Felder erforderlich und alle Werte müssen berücksichtigt werden. Zur Vornahme von Änderungen an einer vorhandenen Verteilung empfehlen wir, zuerst die vorhandene Verteilung abzurufen und die zu aktualisierenden Werte im \$distribution-Array zu ändern.

Um eine angegebene CloudFront Verteilung zu aktualisieren, verwenden Sie die -[UpdateDistributionO](https://docs.aws.amazon.com/cloudfront/latest/APIReference/API_UpdateDistribution.html)peration.

Importe

```
require 'vendor/autoload.php';
```

```
use Aws\CloudFront\CloudFrontClient;
use Aws\Exception\AwsException;
```

```
function updateDistribution( 
     $cloudFrontClient, 
     $distributionId, 
     $distributionConfig, 
     $eTag
) { 
     try { 
          $result = $cloudFrontClient->updateDistribution([
```

```
 'DistributionConfig' => $distributionConfig, 
              'Id' => $distributionId, 
              'IfMatch' => $eTag 
         ]); 
         return 'The distribution with the following effective URI has ' . 
              'been updated: ' . $result['@metadata']['effectiveUri']; 
     } catch (AwsException $e) { 
         return 'Error: ' . $e->getAwsErrorMessage(); 
     }
}
function getDistributionConfig($cloudFrontClient, $distributionId)
{ 
     try { 
         $result = $cloudFrontClient->getDistribution([ 
              'Id' => $distributionId, 
         ]); 
         if (isset($result['Distribution']['DistributionConfig'])) { 
              return [ 
                  'DistributionConfig' => $result['Distribution']['DistributionConfig'], 
                  'effectiveUri' => $result['@metadata']['effectiveUri'] 
             ]; 
         } else { 
             return [ 
                  'Error' => 'Error: Cannot find distribution configuration details.', 
                  'effectiveUri' => $result['@metadata']['effectiveUri'] 
             ]; 
         } 
     } catch (AwsException $e) { 
         return [ 
              'Error' => 'Error: ' . $e->getAwsErrorMessage() 
         ]; 
     }
}
function getDistributionETag($cloudFrontClient, $distributionId)
{ 
     try { 
         $result = $cloudFrontClient->getDistribution([ 
              'Id' => $distributionId, 
         ]);
```

```
 if (isset($result['ETag'])) { 
             return [ 
                  'ETag' => $result['ETag'], 
                  'effectiveUri' => $result['@metadata']['effectiveUri'] 
             ]; 
         } else { 
             return [ 
                  'Error' => 'Error: Cannot find distribution ETag header value.', 
                  'effectiveUri' => $result['@metadata']['effectiveUri'] 
             ]; 
 } 
     } catch (AwsException $e) { 
         return [ 
              'Error' => 'Error: ' . $e->getAwsErrorMessage() 
         ]; 
     }
}
function updateADistribution()
{ 
     // $distributionId = 'E1BTGP2EXAMPLE'; 
     $distributionId = 'E1X3BKQ569KEMH'; 
     $cloudFrontClient = new CloudFrontClient([ 
         'profile' => 'default', 
         'version' => '2018-06-18', 
         'region' => 'us-east-1' 
    \vert);
     // To change a distribution, you must first get the distribution's 
     // ETag header value. 
     $eTag = getDistributionETag($cloudFrontClient, $distributionId); 
     if (array_key_exists('Error', $eTag)) { 
         exit($eTag['Error']); 
     } 
     // To change a distribution, you must also first get information about 
     // the distribution's current configuration. Then you must use that 
     // information to build a new configuration. 
     $currentConfig = getDistributionConfig($cloudFrontClient, $distributionId); 
     if (array_key_exists('Error', $currentConfig)) { 
         exit($currentConfig['Error']);
```

```
 } 
     // To change a distribution's configuration, you can set the 
     // distribution's related configuration value as part of a change request, 
     // for example: 
     // 'Enabled' => true 
     // Some configuration values are required to be specified as part of a change 
     // request, even if you don't plan to change their values. For ones you 
     // don't want to change but are required to be specified, you can just reuse 
     // their current values, as follows. 
     $distributionConfig = [ 
         'CallerReference' => $currentConfig['DistributionConfig']["CallerReference"], 
         'Comment' => $currentConfig['DistributionConfig']["Comment"], 
         'DefaultCacheBehavior' => $currentConfig['DistributionConfig']
["DefaultCacheBehavior"], 
         'DefaultRootObject' => $currentConfig['DistributionConfig']
["DefaultRootObject"], 
         'Enabled' => $currentConfig['DistributionConfig']["Enabled"], 
         'Origins' => $currentConfig['DistributionConfig']["Origins"], 
         'Aliases' => $currentConfig['DistributionConfig']["Aliases"], 
         'CustomErrorResponses' => $currentConfig['DistributionConfig']
["CustomErrorResponses"], 
         'HttpVersion' => $currentConfig['DistributionConfig']["HttpVersion"], 
         'CacheBehaviors' => $currentConfig['DistributionConfig']["CacheBehaviors"], 
         'Logging' => $currentConfig['DistributionConfig']["Logging"], 
         'PriceClass' => $currentConfig['DistributionConfig']["PriceClass"], 
         'Restrictions' => $currentConfig['DistributionConfig']["Restrictions"], 
         'ViewerCertificate' => $currentConfig['DistributionConfig']
["ViewerCertificate"], 
         'WebACLId' => $currentConfig['DistributionConfig']["WebACLId"] 
     ]; 
     echo updateDistribution( 
         $cloudFrontClient, 
         $distributionId, 
         $distributionConfig, 
         $eTag['ETag'] 
     );
}
// Uncomment the following line to run this code in an AWS account.
// updateADistribution();
```
Deaktivieren einer CloudFront Verteilung

Zum Deaktivieren oder Entfernen einer Verteilung ändern Sie ihren Status von "Bereitgestellt" in "Deaktiviert".

Um die angegebene CloudFront Verteilung zu deaktivieren, verwenden Sie die -[DisableDistributionO](https://docs.aws.amazon.com/cloudfront/latest/APIReference/API_DisableDistribution.html)peration.

Importe

```
require 'vendor/autoload.php';
```

```
use Aws\Exception\AwsException;
```

```
function disableDistribution( 
     $cloudFrontClient, 
     $distributionId, 
     $distributionConfig, 
     $eTag
) { 
     try { 
         $result = $cloudFrontClient->updateDistribution([ 
              'DistributionConfig' => $distributionConfig, 
              'Id' => $distributionId, 
              'IfMatch' => $eTag 
         ]); 
         return 'The distribution with the following effective URI has ' . 
              'been disabled: ' . $result['@metadata']['effectiveUri']; 
     } catch (AwsException $e) { 
         return 'Error: ' . $e->getAwsErrorMessage(); 
     }
}
function getDistributionConfig($cloudFrontClient, $distributionId)
{ 
     try { 
         $result = $cloudFrontClient->getDistribution([ 
              'Id' => $distributionId, 
         ]);
```

```
 if (isset($result['Distribution']['DistributionConfig'])) { 
              return [ 
                  'DistributionConfig' => $result['Distribution']['DistributionConfig'], 
                  'effectiveUri' => $result['@metadata']['effectiveUri'] 
             ]; 
         } else { 
             return [ 
                  'Error' => 'Error: Cannot find distribution configuration details.', 
                  'effectiveUri' => $result['@metadata']['effectiveUri'] 
             ]; 
 } 
     } catch (AwsException $e) { 
         return [ 
              'Error' => 'Error: ' . $e->getAwsErrorMessage() 
         ]; 
     }
}
function getDistributionETag($cloudFrontClient, $distributionId)
{ 
     try { 
         $result = $cloudFrontClient->getDistribution([ 
              'Id' => $distributionId, 
         ]); 
         if (isset($result['ETag'])) { 
              return [ 
                  'ETag' => $result['ETag'], 
                  'effectiveUri' => $result['@metadata']['effectiveUri'] 
             ]; 
         } else { 
             return [ 
                  'Error' => 'Error: Cannot find distribution ETag header value.', 
                  'effectiveUri' => $result['@metadata']['effectiveUri'] 
             ]; 
         } 
     } catch (AwsException $e) { 
         return [ 
              'Error' => 'Error: ' . $e->getAwsErrorMessage() 
         ]; 
     }
}
function disableADistribution()
```

```
{ 
     $distributionId = 'E1BTGP2EXAMPLE'; 
     $cloudFrontClient = new Aws\CloudFront\CloudFrontClient([ 
         'profile' => 'default', 
         'version' => '2018-06-18', 
         'region' => 'us-east-1' 
     ]); 
     // To disable a distribution, you must first get the distribution's 
     // ETag header value. 
     $eTag = getDistributionETag($cloudFrontClient, $distributionId); 
     if (array_key_exists('Error', $eTag)) { 
         exit($eTag['Error']); 
     } 
     // To delete a distribution, you must also first get information about 
     // the distribution's current configuration. Then you must use that 
    \frac{1}{1} information to build a new configuration, including setting the new
     // configuration to "disabled". 
     $currentConfig = getDistributionConfig($cloudFrontClient, $distributionId); 
     if (array_key_exists('Error', $currentConfig)) { 
         exit($currentConfig['Error']); 
     } 
     $distributionConfig = [ 
         'CacheBehaviors' => $currentConfig['DistributionConfig']["CacheBehaviors"], 
         'CallerReference' => $currentConfig['DistributionConfig']["CallerReference"], 
         'Comment' => $currentConfig['DistributionConfig']["Comment"], 
         'DefaultCacheBehavior' => $currentConfig['DistributionConfig']
["DefaultCacheBehavior"], 
          'DefaultRootObject' => $currentConfig['DistributionConfig']
["DefaultRootObject"], 
         'Enabled' => false, 
         'Origins' => $currentConfig['DistributionConfig']["Origins"], 
         'Aliases' => $currentConfig['DistributionConfig']["Aliases"], 
         'CustomErrorResponses' => $currentConfig['DistributionConfig']
["CustomErrorResponses"], 
         'HttpVersion' => $currentConfig['DistributionConfig']["HttpVersion"], 
         'Logging' => $currentConfig['DistributionConfig']["Logging"], 
         'PriceClass' => $currentConfig['DistributionConfig']["PriceClass"], 
         'Restrictions' => $currentConfig['DistributionConfig']["Restrictions"],
```

```
 'ViewerCertificate' => $currentConfig['DistributionConfig']
["ViewerCertificate"], 
          'WebACLId' => $currentConfig['DistributionConfig']["WebACLId"] 
     ]; 
     echo disableDistribution( 
         $cloudFrontClient, 
         $distributionId, 
         $distributionConfig, 
         $eTag['ETag'] 
     );
}
// Uncomment the following line to run this code in an AWS account.
// disableADistribution();
```
Löschen einer CloudFront Verteilung

Sobald eine Verteilung den Status "Deaktiviert" aufweist, können Sie sie löschen.

Um eine angegebene CloudFront Verteilung zu entfernen, verwenden Sie die -[DeleteDistributionO](https://docs.aws.amazon.com/cloudfront/latest/APIReference/API_DeleteDistribution.html)peration.

Importe

```
require 'vendor/autoload.php';
```
use Aws\Exception\AwsException;

```
function deleteDistribution($cloudFrontClient, $distributionId, $eTag)
{ 
     try { 
         $result = $cloudFrontClient->deleteDistribution([ 
              'Id' => $distributionId, 
              'IfMatch' => $eTag 
         ]); 
         return 'The distribution at the following effective URI has ' . 
              'been deleted: ' . $result['@metadata']['effectiveUri']; 
     } catch (AwsException $e) { 
         return 'Error: ' . $e->getAwsErrorMessage();
```

```
 }
}
function getDistributionETag($cloudFrontClient, $distributionId)
{ 
     try { 
         $result = $cloudFrontClient->getDistribution([ 
              'Id' => $distributionId, 
         ]); 
         if (isset($result['ETag'])) { 
              return [ 
                  'ETag' => $result['ETag'], 
                  'effectiveUri' => $result['@metadata']['effectiveUri'] 
              ]; 
         } else { 
              return [ 
                  'Error' => 'Error: Cannot find distribution ETag header value.', 
                  'effectiveUri' => $result['@metadata']['effectiveUri'] 
              ]; 
 } 
     } catch (AwsException $e) { 
         return [ 
              'Error' => 'Error: ' . $e->getAwsErrorMessage() 
         ]; 
     }
}
function deleteADistribution()
{ 
     $distributionId = 'E17G7YNEXAMPLE'; 
     $cloudFrontClient = new Aws\CloudFront\CloudFrontClient([ 
          'profile' => 'default', 
         'version' => '2018-06-18', 
         'region' => 'us-east-1' 
     ]); 
     // To delete a distribution, you must first get the distribution's 
     // ETag header value. 
     $eTag = getDistributionETag($cloudFrontClient, $distributionId); 
     if (array_key_exists('Error', $eTag)) { 
         exit($eTag['Error']);
```

```
 } else { 
          echo deleteDistribution( 
              $cloudFrontClient, 
              $distributionId, 
              $eTag['ETag'] 
          ); 
     }
}
// Uncomment the following line to run this code in an AWS account.
// deleteADistribution();
```
Verwalten von Amazon- CloudFront Ungültigkeiten mit der CloudFront API und der AWS SDK for PHP Version 3

Amazon CloudFront speichert Kopien statischer und dynamischer Dateien an globalen Edge-Standorten zwischen. Erstellen Sie zum Entfernen oder Aktualisieren einer Datei auf allen Edge-Standorten eine Aufhebung für alle Dateien bzw. für eine Gruppe von Dateien.

Die ersten 1.000 Aufhebungen jedes Kalendermonats sind kostenlos. Weitere Informationen zum Entfernen von Inhalten von einem CloudFront Edge-Standort finden Sie unter [Aufheben der Gültigkeit](https://docs.aws.amazon.com/AmazonCloudFront/latest/DeveloperGuide/Invalidation.html)  [von Dateien](https://docs.aws.amazon.com/AmazonCloudFront/latest/DeveloperGuide/Invalidation.html).

In den nachstehenden Beispielen wird Folgendes veranschaulicht:

- Erstellen Sie eine Verteilungsinvalidierung mit [CreateInvalidation](https://docs.aws.amazon.com/aws-sdk-php/v3/api/api-cloudfront-2018-11-05.html#createinvalidation).
- Abrufen einer Verteilungsinvalidierung mit [GetInvalidation](https://docs.aws.amazon.com/aws-sdk-php/v3/api/api-cloudfront-2018-11-05.html#getinvalidation).
- Auflisten von Verteilungen mit [ListInvalidations](https://docs.aws.amazon.com/aws-sdk-php/v3/api/api-cloudfront-2018-11-05.html#listinvalidations).

Der gesamte Beispielcode für die AWS SDK for PHP ist [hier auf GitHubv](https://github.com/awsdocs/aws-doc-sdk-examples/tree/main/php/example_code)erfügbar.

### Anmeldeinformationen

Bevor Sie den Beispielcode ausführen, konfigurieren Sie Ihre AWS Anmeldeinformationen, wie unter beschriebe[nAnmeldeinformationen](#page-64-0). Importieren Sie dann die AWS SDK for PHP, wie unter beschriebe[nGrundlegende Verwendung](#page-24-0).

Weitere Informationen zur Verwendung von Amazon CloudFrontfinden Sie im [Amazon- CloudFront](https://docs.aws.amazon.com/AmazonCloudFront/latest/DeveloperGuide/)  [Entwicklerhandbuch](https://docs.aws.amazon.com/AmazonCloudFront/latest/DeveloperGuide/).

Erstellen einer Verteilungsinvalidierung

Erstellen Sie eine Aufhebung der CloudFront Verteilung, indem Sie den Pfadspeicherort für die Dateien angeben, die Sie entfernen müssen. Dieses Beispiel hebt die Gültigkeit aller Dateien in der Verteilung auf, aber Sie können bestimmte Dateien unter Items identifizieren.

Um eine CloudFront Verteilungsinvalidierung zu erstellen, verwenden Sie die -[CreateInvalidationO](https://docs.aws.amazon.com/cloudfront/latest/APIReference/API_CreateInvalidation.html)peration.

Importe

```
require 'vendor/autoload.php';
```

```
use Aws\Exception\AwsException;
```

```
function createInvalidation( 
     $cloudFrontClient, 
     $distributionId, 
     $callerReference, 
     $paths, 
     $quantity
) { 
     try { 
         $result = $cloudFrontClient->createInvalidation([ 
              'DistributionId' => $distributionId, 
             'InvalidationBatch' => [ 
                  'CallerReference' => $callerReference, 
                 'Paths' => \Gamma 'Items' => $paths, 
                      'Quantity' => $quantity, 
 ], 
 ] 
         ]); 
        $message = ''; if (isset($result['Location'])) { 
             $message = 'The invalidation location is: ' . $result['Location']; 
         }
```

```
 $message .= ' and the effective URI is ' . $result['@metadata']
['effectiveUri'] . '.'; 
         return $message; 
     } catch (AwsException $e) { 
         return 'Error: ' . $e->getAwsErrorMessage(); 
     }
}
function createTheInvalidation()
{ 
     $distributionId = 'E17G7YNEXAMPLE'; 
     $callerReference = 'my-unique-value'; 
    $paths = ['/*'];
    $quantity = 1; $cloudFrontClient = new Aws\CloudFront\CloudFrontClient([ 
          'profile' => 'default', 
         'version' => '2018-06-18', 
         'region' => 'us-east-1' 
    \vert);
     echo createInvalidation( 
         $cloudFrontClient, 
         $distributionId, 
         $callerReference, 
         $paths, 
         $quantity 
     );
}
// Uncomment the following line to run this code in an AWS account.
// createTheInvalidation();
```
## Abrufen einer Verteilungsinvalidierung

Um den Status und Details zu einer CloudFront Verteilungsinvalidierung abzurufen, verwenden Sie die [-GetInvalidation](https://docs.aws.amazon.com/cloudfront/latest/APIReference/API_GetInvalidation.html)Operation.

#### Importe

require 'vendor/autoload.php';

#### use Aws\Exception\AwsException;

#### AWS SDK for PHP Entwicklerhandbuch and the state of the state of the state of the state of the state of the state of the state of the state of the state of the state of the state of the state of the state of the state of t

```
function getInvalidation($cloudFrontClient, $distributionId, $invalidationId)
\{ try { 
         $result = $cloudFrontClient->getInvalidation([ 
              'DistributionId' => $distributionId, 
              'Id' => $invalidationId, 
         ]); 
        $message = '';
         if (isset($result['Invalidation']['Status'])) { 
              $message = 'The status for the invalidation with the ID of ' . 
                  $result['Invalidation']['Id'] . ' is ' . 
                  $result['Invalidation']['Status']; 
         } 
         if (isset($result['@metadata']['effectiveUri'])) { 
              $message .= ', and the effective URI is ' . 
                  $result['@metadata']['effectiveUri'] . '.'; 
         } else { 
              $message = 'Error: Could not get information about ' . 
                  'the invalidation. The invalidation\'s status ' . 
                  'was not available.'; 
         } 
         return $message; 
     } catch (AwsException $e) { 
         return 'Error: ' . $e->getAwsErrorMessage(); 
     }
}
function getsAnInvalidation()
{ 
     $distributionId = 'E1BTGP2EXAMPLE'; 
     $invalidationId = 'I1CDEZZEXAMPLE'; 
     $cloudFrontClient = new Aws\CloudFront\CloudFrontClient([ 
          'profile' => 'default',
```

```
 'version' => '2018-06-18', 
         'region' => 'us-east-1' 
     ]); 
     echo getInvalidation($cloudFrontClient, $distributionId, $invalidationId);
}
// Uncomment the following line to run this code in an AWS account.
// getsAnInvalidation();
```
#### Auflisten von Aufhebungen der Verteilung

Um alle aktuellen CloudFront Verteilungsinvalidierungen aufzulisten, verwenden Sie die -[ListInvalidations](https://docs.aws.amazon.com/cloudfront/latest/APIReference/API_ListInvalidations.html)Operation.

#### Importe

```
require 'vendor/autoload.php';
```

```
use Aws\Exception\AwsException;
```

```
function listInvalidations($cloudFrontClient, $distributionId)
{ 
     try { 
         $result = $cloudFrontClient->listInvalidations([ 
              'DistributionId' => $distributionId 
         ]); 
         return $result; 
     } catch (AwsException $e) { 
         exit('Error: ' . $e->getAwsErrorMessage()); 
     }
}
function listTheInvalidations()
{ 
     $distributionId = 'E1WICG1EXAMPLE'; 
     $cloudFrontClient = new Aws\CloudFront\CloudFrontClient([ 
          'profile' => 'default',
```

```
 'version' => '2018-06-18', 
         'region' => 'us-east-1' 
     ]); 
     $invalidations = listInvalidations( 
         $cloudFrontClient, 
         $distributionId 
     ); 
     if (isset($invalidations['InvalidationList'])) { 
         if ($invalidations['InvalidationList']['Quantity'] > 0) { 
             foreach ($invalidations['InvalidationList']['Items'] as $invalidation) { 
                 echo 'The invalidation with the ID of ' . $invalidation['Id'] . 
                      ' has the status of ' . $invalidation['Status'] . '.' . "\n"; 
 } 
         } else { 
             echo 'Could not find any invalidations for the specified distribution.'; 
         } 
     } else { 
         echo 'Error: Could not get invalidation information. Could not get ' . 
              'information about the specified distribution.'; 
     }
}
// Uncomment the following line to run this code in an AWS account.
// listTheInvalidations();
```
# Signieren von Amazon- CloudFront URLs mit AWS SDK for PHP Version 3

Mit signierten URLs können Sie Benutzern Zugriff auf Ihre privaten Inhalte gewähren. Eine signierte URL enthält zusätzliche Informationen (z. B. Ablaufzeit), mit denen Sie den Zugriff auf Ihre Inhalte besser kontrollieren können. Diese zusätzlichen Informationen sind in einer Richtlinienanweisung enthalten, die entweder auf einer vordefinierten oder einer benutzerdefinierten Richtlinie basieren. Informationen zum Einrichten privater Verteilungen und warum Sie URLs signieren müssen, finden Sie unter [Bereitstellen privater Inhalte über Amazon CloudFront](https://docs.aws.amazon.com/AmazonCloudFront/latest/DeveloperGuide/PrivateContent.html) im Amazon- CloudFront Entwicklerhandbuch.

- Erstellen Sie eine signierte Amazon- CloudFront URL mit [getSignedURL.](https://docs.aws.amazon.com/aws-sdk-php/v3/api/class-Aws.CloudFront.CloudFrontClient.html#_getSignedUrl)
- Erstellen Sie ein signiertes Amazon CloudFront -Cookie mit [getSignedCookie.](https://docs.aws.amazon.com/aws-sdk-php/v3/api/class-Aws.CloudFront.CloudFrontClient.html#_getSignedCookie)

Der gesamte Beispielcode für die AWS SDK for PHP ist [hier auf GitHubv](https://github.com/awsdocs/aws-doc-sdk-examples/tree/main/php/example_code)erfügbar.

#### Anmeldeinformationen

Bevor Sie den Beispielcode ausführen, konfigurieren Sie Ihre AWS Anmeldeinformationen, wie unter beschriebe[nAnmeldeinformationen](#page-64-0). Importieren Sie dann die AWS SDK for PHP, wie unter beschriebe[nGrundlegende Verwendung](#page-24-0).

Weitere Informationen zur Verwendung von Amazon CloudFrontfinden Sie im [Amazon- CloudFront](https://docs.aws.amazon.com/AmazonCloudFront/latest/DeveloperGuide/)  [Entwicklerhandbuch.](https://docs.aws.amazon.com/AmazonCloudFront/latest/DeveloperGuide/)

Signieren von CloudFront URLs für private Verteilungen

Sie können eine URL mit dem CloudFront Client im SDK signieren. Zuerst müssen Sie ein Objekt CloudFrontClient erstellen. Sie können eine CloudFront URL für eine Videoressource entweder mit einer vordefinierten oder einer benutzerdefinierten Richtlinie signieren.

Importe

```
require 'vendor/autoload.php';
```

```
use Aws\CloudFront\CloudFrontClient;
use Aws\Exception\AwsException;
```

```
function signPrivateDistribution( 
     $cloudFrontClient, 
     $resourceKey, 
     $expires, 
     $privateKey, 
     $keyPairId
) { 
     try { 
          $result = $cloudFrontClient->getSignedUrl([ 
              'url' => $resourceKey, 
              'expires' => $expires, 
              'private_key' => $privateKey, 
              'key_pair_id' => $keyPairId 
          ]); 
          return $result; 
     } catch (AwsException $e) { 
          return 'Error: ' . $e->getAwsErrorMessage();
```

```
 }
}
function signAPrivateDistribution()
{ 
     $resourceKey = 'https://d13l49jEXAMPLE.cloudfront.net/my-file.txt'; 
    \xiexpires = time() + 300; // 5 minutes (5 * 60 seconds) from now.
     $privateKey = dirname(__DIR__) . '/cloudfront/my-private-key.pem'; 
     $keyPairId = 'AAPKAJIKZATYYYEXAMPLE'; 
     $cloudFrontClient = new CloudFrontClient([ 
          'profile' => 'default', 
         'version' => '2018-06-18', 
         'region' => 'us-east-1' 
     ]); 
     echo signPrivateDistribution( 
         $cloudFrontClient, 
         $resourceKey, 
         $expires, 
         $privateKey, 
         $keyPairId 
     );
}
// Uncomment the following line to run this code in an AWS account.
// signAPrivateDistribution();
```
Verwenden einer benutzerdefinierten Richtlinie beim Erstellen von CloudFront URLs

Um eine benutzerdefinierte Richtlinie zu verwenden, geben Sie den Schlüssel policy anstelle von expires an.

Importe

```
require 'vendor/autoload.php';
```

```
use Aws\CloudFront\CloudFrontClient;
use Aws\Exception\AwsException;
```

```
function signPrivateDistributionPolicy( 
     $cloudFrontClient, 
     $resourceKey, 
     $customPolicy, 
     $privateKey, 
     $keyPairId
) { 
     try { 
          $result = $cloudFrontClient->getSignedUrl([ 
              'url' => $resourceKey, 
              'policy' => $customPolicy, 
              'private_key' => $privateKey, 
              'key_pair_id' => $keyPairId 
         ]); 
         return $result; 
     } catch (AwsException $e) { 
          return 'Error: ' . $e->getAwsErrorMessage(); 
     }
}
function signAPrivateDistributionPolicy()
{ 
     $resourceKey = 'https://d13l49jEXAMPLE.cloudfront.net/my-file.txt'; 
    \text{Sexpires} = \text{time}() + 300; // 5 minutes (5 * 60 seconds) from now. $customPolicy = <<<POLICY
{ 
     "Statement": [ 
          { 
              "Resource": "$resourceKey", 
              "Condition": { 
                   "IpAddress": {"AWS:SourceIp": "{$_SERVER['REMOTE_ADDR']}/32"}, 
                   "DateLessThan": {"AWS:EpochTime": $expires} 
              } 
          } 
    \mathbf{I}}
POLICY; 
     $privateKey = dirname(__DIR__) . '/cloudfront/my-private-key.pem'; 
     $keyPairId = 'AAPKAJIKZATYYYEXAMPLE'; 
     $cloudFrontClient = new CloudFrontClient([ 
          'profile' => 'default',
```

```
 'version' => '2018-06-18', 
          'region' => 'us-east-1' 
     ]); 
     echo signPrivateDistributionPolicy( 
          $cloudFrontClient, 
          $resourceKey, 
          $customPolicy, 
          $privateKey, 
          $keyPairId 
     );
}
// Uncomment the following line to run this code in an AWS account.
// signAPrivateDistributionPolicy();
```
Verwenden einer CloudFront signierten URL

Die Form der signierten URL unterscheidet sich in Abhängigkeit davon, ob die URL, die Sie signieren, das Schema "HTTP" oder "RTMP" verwendet. Im Fall von "HTTP" wird die vollständige, absolute URL zurückgegeben. Für "RTMP" wird nur die relative URL zurückgegeben. Dies liegt daran, dass einige Player den Host und den Pfad als separate Parameter benötigen.

Das folgende Beispiel zeigt, wie Sie mit der signierten URL eine Webseite erstellen können, die ein Video mit [JWPlayer](http://www.longtailvideo.com/jw-player/) anzeigt. Die gleiche Art von Technik würde für andere Spieler wie gelten[FlowPlayer,](http://flowplayer.org/) erfordert jedoch einen anderen clientseitigen Code.

```
<html>
<head> 
     <title>|CFlong| Streaming Example</title> 
     <script type="text/javascript" src="https://example.com/jwplayer.js"></script>
</head>
<body> 
     <div id="video">The canned policy video will be here.</div> 
     <script type="text/javascript"> 
         jwplayer('video').setup({ 
             file: "<?= $streamHostUrl ?>/cfx/st/<?= $signedUrlCannedPolicy ?>", 
             width: "720", 
             height: "480" 
         }); 
     </script>
</body>
```
</html>

Signieren von CloudFront Cookies für private Verteilungen

Alternativ zu signierten URLs können Sie Clients auch über signierte Cookies Zugriff auf eine private Verteilung gewähren. Signierte Cookies ermöglichen Ihnen den Zugriff auf mehrere Dateien mit beschränkten Rechten, z. B. alle Dateien für ein Video im HLS-Format oder alle Dateien im Bereich der Abonnenten einer Website. Weitere Informationen dazu, warum Sie möglicherweise signierte Cookies anstelle signierter URLs verwenden möchten (oder umgekehrt), finden Sie unter [Auswählen](https://docs.aws.amazon.com/AmazonCloudFront/latest/DeveloperGuide/private-content-choosing-signed-urls-cookies.html) [zwischen signierten URLs und signierten Cookies](https://docs.aws.amazon.com/AmazonCloudFront/latest/DeveloperGuide/private-content-choosing-signed-urls-cookies.html) im Amazon- CloudFront Entwicklerhandbuch.

Das Erstellen eines signierten Cookies ähnelt dem Erstellen einer signierten URL. Der einzige Unterschied ist die aufgerufene Methode (getSignedCookiestatt getSignedUrl).

Importe

```
require 'vendor/autoload.php';
```

```
use Aws\CloudFront\CloudFrontClient;
use Aws\Exception\AwsException;
```

```
function signCookie( 
     $cloudFrontClient, 
     $resourceKey, 
     $expires, 
     $privateKey, 
     $keyPairId
) { 
     try { 
          $result = $cloudFrontClient->getSignedCookie([ 
               'url' => $resourceKey, 
               'expires' => $expires, 
               'private_key' => $privateKey, 
               'key_pair_id' => $keyPairId 
          ]); 
          return $result; 
     } catch (AwsException $e) {
```

```
 return [ 'Error' => $e->getAwsErrorMessage() ]; 
     }
}
function signACookie()
{ 
     $resourceKey = 'https://d13l49jEXAMPLE.cloudfront.net/my-file.txt'; 
    \xiexpires = time() + 300; // 5 minutes (5 * 60 seconds) from now.
     $privateKey = dirname(__DIR__) . '/cloudfront/my-private-key.pem'; 
     $keyPairId = 'AAPKAJIKZATYYYEXAMPLE'; 
     $cloudFrontClient = new CloudFrontClient([ 
          'profile' => 'default', 
          'version' => '2018-06-18', 
          'region' => 'us-east-1' 
    \vert) ;
     $result = signCookie( 
          $cloudFrontClient, 
          $resourceKey, 
          $expires, 
          $privateKey, 
          $keyPairId 
    ) ;
     /* If successful, returns something like: 
     CloudFront-Expires = 1589926678 
     CloudFront-Signature = Lv1DyC2q...2HPXaQ__ 
     CloudFront-Key-Pair-Id = AAPKAJIKZATYYYEXAMPLE 
     */ 
     foreach ($result as $key => $value) { 
         echo \frac{1}{2}key . ' = ' . \frac{1}{2}value . "\n";
     }
}
// Uncomment the following line to run this code in an AWS account.
// signACookie();
```
Verwenden einer benutzerdefinierten Richtlinie beim Erstellen von CloudFront Cookies

Wie bei getSignedUrl können Sie anstelle eines Parameters 'policy' einen Parameter expires und einen Parameter url verwenden, um einen Cookie mit einer benutzerdefinierten Richtlinie zu unterschreiben. Eine benutzerdefinierte Richtlinie kann Platzhalter im

Ressourcenschlüssel enthalten. Dadurch können Sie ein einzelnes signiertes Cookie für mehrere Dateien erstellen.

getSignedCookie gibt ein Array von Schlüssel-Wert-Paaren zurück, die alle als Cookies festgelegt werden müssen, um den Zugriff auf eine private Distribution zu ermöglichen.

Importe

require 'vendor/autoload.php';

```
use Aws\CloudFront\CloudFrontClient;
use Aws\Exception\AwsException;
```

```
function signCookiePolicy( 
     $cloudFrontClient, 
     $customPolicy, 
     $privateKey, 
     $keyPairId
) { 
     try { 
          $result = $cloudFrontClient->getSignedCookie([ 
              'policy' => $customPolicy, 
              'private_key' => $privateKey, 
              'key_pair_id' => $keyPairId 
         ]); 
         return $result; 
     } catch (AwsException $e) { 
          return [ 'Error' => $e->getAwsErrorMessage() ]; 
     }
}
function signACookiePolicy()
{ 
     $resourceKey = 'https://d13l49jEXAMPLE.cloudfront.net/my-file.txt'; 
    \xiexpires = time() + 300; // 5 minutes (5 * 60 seconds) from now.
     $customPolicy = <<<POLICY
{ 
     "Statement": [ 
          {
```

```
 "Resource": "{$resourceKey}", 
              "Condition": { 
                   "IpAddress": {"AWS:SourceIp": "{$_SERVER['REMOTE_ADDR']}/32"}, 
                   "DateLessThan": {"AWS:EpochTime": {$expires}} 
              } 
         } 
     ]
}
POLICY; 
     $privateKey = dirname(__DIR__) . '/cloudfront/my-private-key.pem'; 
     $keyPairId = 'AAPKAJIKZATYYYEXAMPLE'; 
     $cloudFrontClient = new CloudFrontClient([ 
          'profile' => 'default', 
          'version' => '2018-06-18', 
          'region' => 'us-east-1' 
    \vert) ;
     $result = signCookiePolicy( 
          $cloudFrontClient, 
          $customPolicy, 
          $privateKey, 
          $keyPairId 
    ) ;
     /* If successful, returns something like: 
     CloudFront-Policy = eyJTdGF0...fX19XX0_ 
     CloudFront-Signature = RowqEQWZ...N8vetw__ 
     CloudFront-Key-Pair-Id = AAPKAJIKZATYYYEXAMPLE 
     */ 
     foreach ($result as $key => $value) { 
         echo \frac{1}{2}key . ' = ' . \frac{1}{2}value . "\n";
     }
}
// Uncomment the following line to run this code in an AWS account.
// signACookiePolicy();
```
Senden von CloudFront Cookies an den Guzzle-Client

Sie können diese Cookies auch an eine GuzzleHttp\Cookie\CookieJar zur Verwendung mit einem Guzzle-Client übergeben.

```
use GuzzleHttp\Client;
use GuzzleHttp\Cookie\CookieJar;
$distribution = "example-distribution.cloudfront.net";
$client = new \GuzzleHttp\Client([ 
     'base_uri' => "https://$distribution", 
     'cookies' => CookieJar::fromArray($signedCookieCustomPolicy, $distribution),
]);
$client->get('video.mp4');
```
Weitere Informationen finden Sie unter [Verwenden signierter Cookies](https://docs.aws.amazon.com/AmazonCloudFront/latest/DeveloperGuide/private-content-signed-cookies.html) im Amazon- CloudFront Entwicklerhandbuch.

# <span id="page-210-0"></span>Signieren von benutzerdefinierten Amazon- CloudSearch Domänenanforderungen mit AWS SDK for PHP Version 3

Amazon CloudSearch -Domänenanforderungen können über das hinaus angepasst werden, was von der unterstützt wirdAWS SDK for PHP. In Fällen, in denen Sie benutzerdefinierte Anforderungen an Domains stellen müssen, die durch die IAM-Authentifizierung geschützt sind, können Sie die Anmeldeinformationsanbieter und Unterzeichner des SDK verwenden, um jede [PSR-7-Anforderung](https://docs.aws.amazon.com/aws-sdk-php/v3/api/class-Psr.Http.Message.RequestInterface.html)  [zu signieren.](https://docs.aws.amazon.com/aws-sdk-php/v3/api/class-Psr.Http.Message.RequestInterface.html)

Wenn Sie beispielsweise das Handbuch [Erste Schritte mit Cloud Search](https://docs.aws.amazon.com/cloudsearch/latest/developerguide/getting-started.html) verwenden und eine IAMgeschützte Domäne für [Schritt 3](https://docs.aws.amazon.com/cloudsearch/latest/developerguide/getting-started-search.html) verwenden wollen, müssen Sie Ihre Anforderung wie folgt signieren und ausführen.

In den nachstehenden Beispielen wird Folgendes veranschaulicht:

• Signieren Sie eine Anforderung mit dem AWS Signaturprotokoll mithilfe von [SignatureV4.](https://docs.aws.amazon.com/aws-sdk-php/v3/api/class-Aws.Signature.SignatureV4.html#_signRequest)

Der gesamte Beispielcode für die AWS SDK for PHP ist [hier auf GitHubv](https://github.com/awsdocs/aws-doc-sdk-examples/tree/main/php/example_code)erfügbar.

## Anmeldeinformationen

Bevor Sie den Beispielcode ausführen, konfigurieren Sie Ihre AWS Anmeldeinformationen, wie unter beschriebe[nAnmeldeinformationen](#page-64-0). Importieren Sie dann die AWS SDK for PHP, wie unter beschriebe[nGrundlegende Verwendung](#page-24-0).

# Amazon CloudSearch -Domänenanforderung signieren

#### Importe

```
require './vendor/autoload.php';
use Aws\Credentials\CredentialProvider;
use Aws\Signature\SignatureV4;
use GuzzleHttp\Client;
use GuzzleHttp\Psr7\Request;
```

```
function searchDomain( 
     $client, 
     $domainName, 
     $domainId, 
     $domainRegion, 
     $searchString
) { 
     $domainPrefix = 'search-'; 
     $cloudSearchDomain = 'cloudsearch.amazonaws.com'; 
     $cloudSearchVersion = '2013-01-01'; 
     $searchPrefix = 'search?'; 
     // Specify the search to send. 
     $request = new Request( 
         'GET', 
         "https://$domainPrefix$domainName-$domainId.$domainRegion." . 
              "$cloudSearchDomain/$cloudSearchVersion/" . 
              "$searchPrefix$searchString" 
     ); 
     // Get default AWS account access credentials. 
     $credentials = call_user_func(CredentialProvider::defaultProvider())->wait(); 
     // Sign the search request with the credentials. 
     $signer = new SignatureV4('cloudsearch', $domainRegion); 
     $request = $signer->signRequest($request, $credentials); 
     // Send the signed search request. 
     $response = $client->send($request);
```

```
 // Report the search results, if any. 
     $results = json_decode($response->getBody()); 
    $message = '';
     if ($results->hits->found > 0) { 
          $message .= 'Search results:' . "\n"; 
         foreach ($results->hits->hit as $hit) { 
              $message .= $hit->fields->title . "\n"; 
          } 
     } else { 
          $message .= 'No search results.'; 
     } 
     return $message;
}
function searchADomain()
{ 
     $domainName = 'my-search-domain'; 
     $domainId = '7kbitd6nyiglhdtmssxEXAMPLE'; 
     $domainRegion = 'us-east-1'; 
     $searchString = 'q=star+wars&return=title'; 
     $client = new Client(); 
     echo searchDomain( 
          $client, 
          $domainName, 
          $domainId, 
          $domainRegion, 
          $searchString 
     );
}
// Uncomment the following line to run this code in an AWS account.
// searchADomain();
```
# <span id="page-212-0"></span>CloudWatchAmazon-Beispiele mit der AWS SDK for PHP Version 3

Amazon CloudWatch (CloudWatch) ist ein Webservice überwacht Ihre Amazon Web Services Ressourcen und -Anwendungen, die Sie auf ausführen, in Echtzeit überwacht Ihre Amazon Web

Services Ressourcen und -Anwendungen, die Sie auf ausführen, AWS in Echtzeit. Sie können CloudWatch verwenden, um Metriken zu erfassen und nachzuverfolgen, die Variablen sind, die Sie für Ihre Ressourcen und Anwendungen messen können. CloudWatch-Alarme senden Benachrichtigungen oder nehmen automatisch Änderungen an den Ressourcen vor, die Sie gemäß den von Ihnen festgelegten Regeln überwachen.

Der gesamte Beispielcode für AWS SDK for PHP ist [hier verfügbar GitHub](https://github.com/awsdocs/aws-doc-sdk-examples/tree/main/php/example_code).

## Anmeldeinformationen

Bevor Sie den Beispielcode ausführen, konfigurieren Sie Ihre AWS Anmeldeinformationen, wie unter beschriebe[nAnmeldeinformationen](#page-64-0). Importieren Sie dann dieAWS SDK for PHP, wie unter beschriebe[nGrundlegende Verwendung](#page-24-0).

## Themen

- [Arbeiten mit Amazon- CloudWatch Alarmen mit AWS SDK for PHP Version 3](#page-213-0)
- [Abrufen von Metriken von Amazon CloudWatch mit AWS SDK for PHP Version 3](#page-219-0)
- [Veröffentlichen von benutzerdefinierten Metriken in Amazon CloudWatch mit AWS SDK for PHP](#page-226-0)  [Version 3](#page-226-0)
- [Senden von Ereignissen an Amazon CloudWatch Events mit AWS SDK for PHP Version 3](#page-231-0)
- [Verwenden von Alarmaktionen mit Amazon- CloudWatch Alarmen mit AWS SDK for PHP Version 3](#page-234-0)

# <span id="page-213-0"></span>Arbeiten mit Amazon- CloudWatch Alarmen mit AWS SDK for PHP Version 3

Ein Amazon- CloudWatch Alarm überwacht eine einzelne Metrik über einen von Ihnen angegebenen Zeitraum. Der Alarm führt eine oder mehrere Aktionen durch, basierend auf dem Wert der Metrik im Vergleich zu einem bestimmten Schwellenwert in einer Reihe von Zeiträumen.

In den nachstehenden Beispielen wird Folgendes veranschaulicht:

- Beschreiben Sie einen Alarm mit [DescribeAlarms.](https://docs.aws.amazon.com/aws-sdk-php/v3/api/api-monitoring-2010-08-01.html#describealarms)
- Erstellen Sie einen Alarm mit [PutMetricAlarm](https://docs.aws.amazon.com/aws-sdk-php/v3/api/api-monitoring-2010-08-01.html#putmetricalarm).
- Löschen Sie einen Alarm mit [DeleteAlarms.](https://docs.aws.amazon.com/aws-sdk-php/v3/api/api-monitoring-2010-08-01.html#deletealarms)

Der gesamte Beispielcode für die AWS SDK for PHP ist [hier auf GitHubv](https://github.com/awsdocs/aws-doc-sdk-examples/tree/main/php/example_code)erfügbar.

#### Anmeldeinformationen

Bevor Sie den Beispielcode ausführen, konfigurieren Sie Ihre AWS Anmeldeinformationen, wie unter beschriebe[nAnmeldeinformationen](#page-64-0). Importieren Sie dann die AWS SDK for PHP, wie unter beschriebe[nGrundlegende Verwendung](#page-24-0).

#### Alarme beschreiben

Importe

```
require 'vendor/autoload.php';
```

```
use Aws\CloudWatch\CloudWatchClient;
use Aws\Exception\AwsException;
```
#### Beispiel-Code

{

```
function describeAlarms($cloudWatchClient)
     try { 
         $result = $cloudWatchClient->describeAlarms(); 
        $message = ''; if (isset($result['@metadata']['effectiveUri'])) { 
             $message .= 'Alarms at the effective URI of ' . 
                 $result['@metadata']['effectiveUri'] . "\n\n"; 
             if (isset($result['CompositeAlarms'])) { 
                 $message .= "Composite alarms:\n"; 
                 foreach ($result['CompositeAlarms'] as $alarm) { 
                     $message .= $alarm['AlarmName'] . "\n"; 
 } 
             } else { 
                 $message .= "No composite alarms found.\n"; 
             } 
             if (isset($result['MetricAlarms'])) { 
                 $message .= "Metric alarms:\n"; 
                 foreach ($result['MetricAlarms'] as $alarm) {
```

```
 $message .= $alarm['AlarmName'] . "\n"; 
 } 
             } else { 
                 $message .= 'No metric alarms found.'; 
 } 
         } else { 
             $message .= 'No alarms found.'; 
         } 
         return $message; 
     } catch (AwsException $e) { 
         return 'Error: ' . $e->getAwsErrorMessage(); 
     }
}
function describeTheAlarms()
{ 
     $cloudWatchClient = new CloudWatchClient([ 
         'profile' => 'default', 
         'region' => 'us-east-1', 
         'version' => '2010-08-01' 
     ]); 
     echo describeAlarms($cloudWatchClient);
}
// Uncomment the following line to run this code in an AWS account.
// describeTheAlarms();
```
#### Alarm erstellen

Importe

```
require 'vendor/autoload.php';
use Aws\CloudWatch\CloudWatchClient;
use Aws\Exception\AwsException;
```
#### Beispiel-Code

function putMetricAlarm(
```
 $cloudWatchClient, 
     $cloudWatchRegion, 
     $alarmName, 
     $namespace, 
     $metricName, 
     $dimensions, 
     $statistic, 
     $period, 
     $comparison, 
     $threshold, 
     $evaluationPeriods
) { 
     try { 
         $result = $cloudWatchClient->putMetricAlarm([ 
              'AlarmName' => $alarmName, 
              'Namespace' => $namespace, 
              'MetricName' => $metricName, 
              'Dimensions' => $dimensions, 
              'Statistic' => $statistic, 
              'Period' => $period, 
              'ComparisonOperator' => $comparison, 
              'Threshold' => $threshold, 
              'EvaluationPeriods' => $evaluationPeriods 
         ]); 
         if (isset($result['@metadata']['effectiveUri'])) { 
              if ( 
                  $result['@metadata']['effectiveUri'] == 
                  'https://monitoring.' . $cloudWatchRegion . '.amazonaws.com' 
              ) { 
                  return 'Successfully created or updated specified alarm.'; 
              } else { 
                  return 'Could not create or update specified alarm.'; 
 } 
         } else { 
              return 'Could not create or update specified alarm.'; 
         } 
     } catch (AwsException $e) { 
         return 'Error: ' . $e->getAwsErrorMessage(); 
     }
}
function putTheMetricAlarm()
{
```

```
 $alarmName = 'my-ec2-resources'; 
 $namespace = 'AWS/Usage'; 
 $metricName = 'ResourceCount'; 
 $dimensions = [ 
    \Gamma'Name' => 'Type',
          'Value' => 'Resource' 
     ], 
    \Gamma 'Name' => 'Resource', 
          'Value' => 'vCPU' 
     ], 
    \Gamma 'Name' => 'Service', 
          'Value' => 'EC2' 
     ], 
    \Gamma 'Name' => 'Class', 
          'Value' => 'Standard/OnDemand' 
     ] 
 ]; 
 $statistic = 'Average'; 
$period = 300; $comparison = 'GreaterThanThreshold'; 
$threshold = 1; $evaluationPeriods = 1; 
 $cloudWatchRegion = 'us-east-1'; 
 $cloudWatchClient = new CloudWatchClient([ 
     'profile' => 'default', 
     'region' => $cloudWatchRegion, 
     'version' => '2010-08-01' 
 ]); 
 echo putMetricAlarm( 
     $cloudWatchClient, 
     $cloudWatchRegion, 
     $alarmName, 
     $namespace, 
     $metricName, 
     $dimensions, 
     $statistic, 
     $period, 
     $comparison,
```

```
 $threshold, 
         $evaluationPeriods 
     );
}
// Uncomment the following line to run this code in an AWS account.
// putTheMetricAlarm();
```
# Löschen von Alarmen

## Importe

```
require 'vendor/autoload.php';
```

```
use Aws\CloudWatch\CloudWatchClient;
use Aws\Exception\AwsException;
```

```
function deleteAlarms($cloudWatchClient, $alarmNames)
{ 
     try { 
         $result = $cloudWatchClient->deleteAlarms([ 
              'AlarmNames' => $alarmNames 
         ]); 
         return 'The specified alarms at the following effective URI have ' . 
              'been deleted or do not currently exist: ' . 
              $result['@metadata']['effectiveUri']; 
     } catch (AwsException $e) { 
         return 'Error: ' . $e->getAwsErrorMessage(); 
     }
}
function deleteTheAlarms()
{ 
     $alarmNames = array('my-alarm'); 
     $cloudWatchClient = new CloudWatchClient([ 
          'profile' => 'default', 
          'region' => 'us-east-1', 
          'version' => '2010-08-01'
```

```
 ]); 
    echo deleteAlarms($cloudWatchClient, $alarmNames);
}
// Uncomment the following line to run this code in an AWS account.
// deleteTheAlarms();
```
# Abrufen von Metriken von Amazon CloudWatch mit AWS SDK for PHP Version 3

Metriken sind Daten über die Leistung Ihrer Systeme. Sie können die detaillierte Überwachung einiger -Ressourcen aktivieren, z. B. Ihrer Amazon EC2-Instances oder Ihrer eigenen Anwendungsmetriken.

In den nachstehenden Beispielen wird Folgendes veranschaulicht:

- Auflisten von Metriken mit [ListMetrics.](https://docs.aws.amazon.com/aws-sdk-php/v3/api/api-monitoring-2010-08-01.html#listmetrics)
- Rufen Sie Alarme für eine Metrik mit a[bDescribeAlarmsForMetric.](https://docs.aws.amazon.com/aws-sdk-php/v3/api/api-monitoring-2010-08-01.html#describealarmsformetric)
- Rufen Sie Statistiken für eine angegebene Metrik mit ab[GetMetricStatistics.](https://docs.aws.amazon.com/aws-sdk-php/v3/api/api-monitoring-2010-08-01.html#getmetricstatistics)

Der gesamte Beispielcode für die AWS SDK for PHP ist [hier auf GitHubv](https://github.com/awsdocs/aws-doc-sdk-examples/tree/main/php/example_code)erfügbar.

#### Anmeldeinformationen

Bevor Sie den Beispielcode ausführen, konfigurieren Sie Ihre AWS Anmeldeinformationen, wie unter beschriebe[nAnmeldeinformationen](#page-64-0). Importieren Sie dann die AWS SDK for PHP, wie unter beschriebe[nGrundlegende Verwendung](#page-24-0).

Auflisten von Metriken

## Importe

require 'vendor/autoload.php';

use Aws\CloudWatch\CloudWatchClient; use Aws\Exception\AwsException;

## Beispiel-Code

# function listMetrics(\$cloudWatchClient)

{

```
 try { 
         $result = $cloudWatchClient->listMetrics(); 
        $message = '';
         if (isset($result['@metadata']['effectiveUri'])) { 
             $message .= 'For the effective URI at ' . 
                 $result['@metadata']['effectiveUri'] . ":\n\n"; 
            if ( 
                 (isset($result['Metrics'])) and 
                 (count($result['Metrics']) > 0) 
             ) { 
                 $message .= "Metrics found:\n\n"; 
                 foreach ($result['Metrics'] as $metric) { 
                     $message .= 'For metric ' . $metric['MetricName'] . 
                         ' in namespace ' . $metric['Namespace'] . ":\n"; 
                     if ( 
                         (isset($metric['Dimensions'])) and 
                         (count($metric['Dimensions']) > 0) 
                     ) { 
                         $message .= "Dimensions:\n"; 
                         foreach ($metric['Dimensions'] as $dimension) { 
                             $message .= 'Name: ' . $dimension['Name'] . 
                                 ', Value: ' . $dimension['Value'] . "\n"; 
 } 
                        $message : "\\n"; } else { 
                         $message .= "No dimensions.\n\n"; 
1 1 1 1 1 1 1
 } 
             } else { 
                 $message .= 'No metrics found.'; 
 } 
        } else { 
             $message .= 'No metrics found.'; 
         } 
         return $message;
```

```
 } catch (AwsException $e) { 
         return 'Error: ' . $e->getAwsErrorMessage(); 
     }
}
function listTheMetrics()
{ 
     $cloudWatchClient = new CloudWatchClient([ 
          'profile' => 'default', 
         'region' => 'us-east-1', 
         'version' => '2010-08-01' 
     ]); 
     echo listMetrics($cloudWatchClient);
}
// Uncomment the following line to run this code in an AWS account.
// listTheMetrics();
```
# Abrufen von Alarmen für eine Metrik

#### Importe

```
require 'vendor/autoload.php';
use Aws\CloudWatch\CloudWatchClient;
```

```
use Aws\Exception\AwsException;
```

```
function describeAlarmsForMetric( 
     $cloudWatchClient, 
     $metricName, 
     $namespace, 
     $dimensions
) { 
     try { 
          $result = $cloudWatchClient->describeAlarmsForMetric([ 
              'MetricName' => $metricName, 
              'Namespace' => $namespace, 
              'Dimensions' => $dimensions 
          ]);
```

```
$message = '';
         if (isset($result['@metadata']['effectiveUri'])) { 
              $message .= 'At the effective URI of ' . 
                  $result['@metadata']['effectiveUri'] . ":\n\n"; 
             if ( 
                  (isset($result['MetricAlarms'])) and 
                  (count($result['MetricAlarms']) > 0) 
              ) { 
                  $message .= 'Matching alarms for ' . $metricName . ":\n\n"; 
                  foreach ($result['MetricAlarms'] as $alarm) { 
                      $message .= $alarm['AlarmName'] . "\n"; 
 } 
             } else { 
                  $message .= 'No matching alarms found for ' . $metricName . '.'; 
 } 
         } else { 
             $message .= 'No matching alarms found for ' . $metricName . '.'; 
         } 
         return $message; 
     } catch (AwsException $e) { 
         return 'Error: ' . $e->getAwsErrorMessage(); 
     }
function describeTheAlarmsForMetric()
     $metricName = 'BucketSizeBytes'; 
     $namespace = 'AWS/S3'; 
     $dimensions = [ 
        \Gamma 'Name' => 'StorageType', 
              'Value' => 'StandardStorage' 
         ], 
        \Gamma 'Name' => 'BucketName', 
              'Value' => 'my-bucket' 
        \mathbb{I} ];
```
}

{

```
 $cloudWatchClient = new CloudWatchClient([ 
          'profile' => 'default', 
          'region' => 'us-east-1', 
          'version' => '2010-08-01' 
     ]); 
     echo describeAlarmsForMetric( 
         $cloudWatchClient, 
          $metricName, 
          $namespace, 
          $dimensions 
     );
}
// Uncomment the following line to run this code in an AWS account.
// describeTheAlarmsForMetric();
```
## Abrufen von Metrikstatistiken

## Importe

```
require 'vendor/autoload.php';
```
use Aws\CloudWatch\CloudWatchClient; use Aws\Exception\AwsException;

```
function getMetricStatistics( 
     $cloudWatchClient, 
     $namespace, 
     $metricName, 
     $dimensions, 
     $startTime, 
     $endTime, 
     $period, 
     $statistics, 
     $unit
) { 
     try { 
          $result = $cloudWatchClient->getMetricStatistics([ 
               'Namespace' => $namespace,
```

```
 'MetricName' => $metricName, 
             'Dimensions' => $dimensions, 
             'StartTime' => $startTime, 
             'EndTime' => $endTime, 
             'Period' => $period, 
             'Statistics' => $statistics, 
             'Unit' => $unit 
         ]); 
        $message = ';
         if (isset($result['@metadata']['effectiveUri'])) { 
             $message .= 'For the effective URI at ' . 
                 $result['@metadata']['effectiveUri'] . "\n\n"; 
             if ( 
                 (isset($result['Datapoints'])) and 
                 (count($result['Datapoints']) > 0) 
             ) { 
                 $message .= "Datapoints found:\n\n"; 
                 foreach ($result['Datapoints'] as $datapoint) { 
                     foreach ($datapoint as $key => $value) { 
                          $message .= $key . ' = ' . $value . "\n"; 
1 1 1 1 1 1 1
                    $message :="\n" } 
             } else { 
                 $message .= 'No datapoints found.'; 
 } 
         } else { 
             $message .= 'No datapoints found.'; 
         } 
         return $message; 
     } catch (AwsException $e) { 
         return 'Error: ' . $e->getAwsErrorMessage(); 
     }
function getTheMetricStatistics()
     // Average number of Amazon EC2 vCPUs every 5 minutes within
```
}

{

```
 // the past 3 hours. 
 $namespace = 'AWS/Usage'; 
 $metricName = 'ResourceCount'; 
 $dimensions = [ 
    \Gamma 'Name' => 'Service', 
          'Value' => 'EC2' 
     ], 
    \Gamma 'Name' => 'Resource', 
          'Value' => 'vCPU' 
     ], 
    \Gamma'Name' \Rightarrow 'Type',
          'Value' => 'Resource' 
     ], 
    \Gamma 'Name' => 'Class', 
          'Value' => 'Standard/OnDemand' 
     ] 
 ]; 
 $startTime = strtotime('-3 hours'); 
 $endTime = strtotime('now'); 
$period = 300; // Seconds. (5 minutes = 300 seconds.) $statistics = ['Average']; 
 $unit = 'None'; 
 $cloudWatchClient = new CloudWatchClient([ 
      'profile' => 'default', 
     'region' => 'us-east-1', 
     'version' => '2010-08-01' 
]);
 echo getMetricStatistics( 
     $cloudWatchClient, 
     $namespace, 
     $metricName, 
     $dimensions, 
     $startTime, 
     $endTime, 
     $period, 
     $statistics, 
     $unit 
);
```

```
 // Another example: average number of bytes of standard storage in the 
     // specified Amazon S3 bucket each day for the past 3 days. 
     /* 
     $namespace = 'AWS/S3'; 
     $metricName = 'BucketSizeBytes'; 
    $dimensional = <math>\lceil</math>\blacksquare 'Name' => 'StorageType', 
              'Value'=> 'StandardStorage' 
          ], 
         \Gamma 'Name' => 'BucketName', 
              'Value' => 'my-bucket' 
          ] 
     ]; 
     $startTime = strtotime('-3 days'); 
     $endTime = strtotime('now'); 
    $period = 86400; // Seconds. (1 day = 86400 seconds.) $statistics = array('Average'); 
     $unit = 'Bytes'; 
     $cloudWatchClient = new CloudWatchClient([ 
          'profile' => 'default', 
          'region' => 'us-east-1', 
          'version' => '2010-08-01' 
     ]); 
     echo getMetricStatistics($cloudWatchClient, $namespace, $metricName, 
     $dimensions, $startTime, $endTime, $period, $statistics, $unit); 
     */
// Uncomment the following line to run this code in an AWS account.
// getTheMetricStatistics();
```
Veröffentlichen von benutzerdefinierten Metriken in Amazon CloudWatch mit AWS SDK for PHP Version 3

Metriken sind Daten über die Leistung Ihrer Systeme. Ein Alarm überwacht eine Metrik über einen bestimmten, von Ihnen festgelegten Zeitraum. Er führt eine oder mehrere Aktionen durch, die vom Wert der Metrik im Vergleich zu einem Schwellenwert in einer Reihe von Zeiträumen abhängt.

}

In den nachstehenden Beispielen wird Folgendes veranschaulicht:

- Veröffentlichen von Metrikdaten mit [PutMetricData](https://docs.aws.amazon.com/aws-sdk-php/v3/api/api-monitoring-2010-08-01.html#putmetricdata).
- Erstellen Sie einen Alarm mit [PutMetricAlarm](https://docs.aws.amazon.com/aws-sdk-php/v3/api/api-monitoring-2010-08-01.html#putmetricalarm).

Der gesamte Beispielcode für die AWS SDK for PHP ist [hier auf GitHubv](https://github.com/awsdocs/aws-doc-sdk-examples/tree/main/php/example_code)erfügbar.

# Anmeldeinformationen

Bevor Sie den Beispielcode ausführen, konfigurieren Sie Ihre AWS Anmeldeinformationen, wie unter beschriebe[nAnmeldeinformationen](#page-64-0). Importieren Sie dann die AWS SDK for PHP, wie unter beschriebe[nGrundlegende Verwendung](#page-24-0).

Veröffentlichen von Metrikdaten

Importe

```
require 'vendor/autoload.php';
```

```
use Aws\CloudWatch\CloudWatchClient;
use Aws\Exception\AwsException;
```

```
function putMetricData( 
     $cloudWatchClient, 
     $cloudWatchRegion, 
     $namespace, 
     $metricData
) { 
     try { 
          $result = $cloudWatchClient->putMetricData([ 
              'Namespace' => $namespace, 
              'MetricData' => $metricData 
         ]); 
          if (isset($result['@metadata']['effectiveUri'])) { 
              if ( 
                  $result['@metadata']['effectiveUri'] == 
                   'https://monitoring.' . $cloudWatchRegion . '.amazonaws.com' 
              ) {
```

```
 return 'Successfully published datapoint(s).'; 
             } else { 
                 return 'Could not publish datapoint(s).'; 
 } 
         } else { 
             return 'Error: Could not publish datapoint(s).'; 
         } 
     } catch (AwsException $e) { 
         return 'Error: ' . $e->getAwsErrorMessage(); 
     }
}
function putTheMetricData()
{ 
     $namespace = 'MyNamespace'; 
     $metricData = [ 
        \Gamma 'MetricName' => 'MyMetric', 
              'Timestamp' => 1589228818, // 11 May 2020, 20:26:58 UTC. 
              'Dimensions' => [ 
 [ 
                      'Name' => 'MyDimension1', 
                      'Value' => 'MyValue1' 
                 ], 
 [ 
                      'Name' => 'MyDimension2', 
                      'Value' => 'MyValue2' 
 ] 
             ], 
             'Unit' => 'Count', 
             'Value' \Rightarrow 1
         ] 
     ]; 
     $cloudWatchRegion = 'us-east-1'; 
     $cloudWatchClient = new CloudWatchClient([ 
         'profile' => 'default', 
         'region' => $cloudWatchRegion, 
         'version' => '2010-08-01' 
     ]); 
     echo putMetricData( 
         $cloudWatchClient,
```

```
 $cloudWatchRegion, 
         $namespace, 
         $metricData 
     );
}
// Uncomment the following line to run this code in an AWS account.
// putTheMetricData();
```
# Alarm erstellen

#### Importe

```
require 'vendor/autoload.php';
```

```
use Aws\CloudWatch\CloudWatchClient;
use Aws\Exception\AwsException;
```

```
function putMetricAlarm( 
     $cloudWatchClient, 
     $cloudWatchRegion, 
     $alarmName, 
     $namespace, 
     $metricName, 
     $dimensions, 
     $statistic, 
     $period, 
     $comparison, 
     $threshold, 
     $evaluationPeriods
) { 
     try { 
          $result = $cloudWatchClient->putMetricAlarm([ 
               'AlarmName' => $alarmName, 
               'Namespace' => $namespace, 
               'MetricName' => $metricName, 
               'Dimensions' => $dimensions, 
               'Statistic' => $statistic, 
               'Period' => $period,
```

```
 'ComparisonOperator' => $comparison, 
              'Threshold' => $threshold, 
              'EvaluationPeriods' => $evaluationPeriods 
         ]); 
          if (isset($result['@metadata']['effectiveUri'])) { 
              if ( 
                   $result['@metadata']['effectiveUri'] == 
                   'https://monitoring.' . $cloudWatchRegion . '.amazonaws.com' 
              ) { 
                  return 'Successfully created or updated specified alarm.'; 
              } else { 
                  return 'Could not create or update specified alarm.'; 
 } 
          } else { 
              return 'Could not create or update specified alarm.'; 
 } 
     } catch (AwsException $e) { 
          return 'Error: ' . $e->getAwsErrorMessage(); 
     }
}
function putTheMetricAlarm()
{ 
     $alarmName = 'my-ec2-resources'; 
     $namespace = 'AWS/Usage'; 
     $metricName = 'ResourceCount'; 
    $dimensional = <math>\lceil</math>\Gamma'Name' => 'Type',
              'Value' => 'Resource' 
          ], 
         \Gamma 'Name' => 'Resource', 
              'Value' => 'vCPU' 
          ], 
         \Gamma 'Name' => 'Service', 
              'Value' => 'EC2' 
          ], 
         \Gamma 'Name' => 'Class', 
              'Value' => 'Standard/OnDemand' 
         \mathbf{I}
```

```
 ]; 
     $statistic = 'Average'; 
    $period = 300;
     $comparison = 'GreaterThanThreshold'; 
    $threshold = 1; $evaluationPeriods = 1; 
     $cloudWatchRegion = 'us-east-1'; 
     $cloudWatchClient = new CloudWatchClient([ 
          'profile' => 'default', 
          'region' => $cloudWatchRegion, 
          'version' => '2010-08-01' 
     ]); 
     echo putMetricAlarm( 
          $cloudWatchClient, 
          $cloudWatchRegion, 
          $alarmName, 
          $namespace, 
          $metricName, 
          $dimensions, 
          $statistic, 
          $period, 
          $comparison, 
          $threshold, 
          $evaluationPeriods 
     );
}
// Uncomment the following line to run this code in an AWS account.
// putTheMetricAlarm();
```
Senden von Ereignissen an Amazon CloudWatch Events mit AWS SDK for PHP Version 3

CloudWatch Events stellt einen Stream von Systemereignissen in nahezu Echtzeit bereit, der Änderungen an Amazon Web Services (AWS)-Ressourcen an einem der verschiedenen Ziele beschreibt. Mit einfachen Regeln können Sie Ereignisse zuordnen und sie zu einer oder mehreren Zielfunktionen oder Streams umleiten.

In den nachstehenden Beispielen wird Folgendes veranschaulicht:

• Erstellen Sie eine Regel mit [PutRule](https://docs.aws.amazon.com/aws-sdk-php/v3/api/api-events-2015-10-07.html#putrule).

- Fügen Sie Ziele zu einer Regel mithilfe von hinzu[PutTargets](https://docs.aws.amazon.com/aws-sdk-php/v3/api/api-events-2015-10-07.html#puttargets).
- Senden Sie benutzerdefinierte Ereignisse an CloudWatch Ereignisse mit [PutEvents.](https://docs.aws.amazon.com/aws-sdk-php/v3/api/api-events-2015-10-07.html#putevents)

Der gesamte Beispielcode für die AWS SDK for PHP ist [hier auf GitHubv](https://github.com/awsdocs/aws-doc-sdk-examples/tree/main/php/example_code)erfügbar.

#### Anmeldeinformationen

Bevor Sie den Beispielcode ausführen, konfigurieren Sie Ihre AWS Anmeldeinformationen, wie unter beschriebe[nAnmeldeinformationen](#page-64-0). Importieren Sie dann die AWS SDK for PHP, wie unter beschriebe[nGrundlegende Verwendung](#page-24-0).

#### Erstellen einer Regel

#### Importe

```
require 'vendor/autoload.php';
```
use Aws\Exception\AwsException;

```
$client = new Aws\cloudwatchevents\cloudwatcheventsClient([ 
     'profile' => 'default', 
    'region' => 'us-west-2',
     'version' => '2015-10-07'
]);
try { 
     $result = $client->putRule([ 
          'Name' => 'DEMO_EVENT', // REQUIRED 
         'RoleArn' => 'IAM_ROLE_ARN', 
         'ScheduleExpression' => 'rate(5 minutes)', 
         'State' => 'ENABLED', 
     ]); 
     var_dump($result);
} catch (AwsException $e) { 
     // output error message if fails 
     error_log($e->getMessage());
}
```
# Hinzufügen von Zielen zu einer Regel

#### Importe

```
require 'vendor/autoload.php';
```

```
use Aws\Exception\AwsException;
```
# Beispiel-Code

```
$client = new Aws\cloudwatchevents\cloudwatcheventsClient([ 
         'profile' => 'default', 
        'region' => 'us-west-2',
         'version' => '2015-10-07'
]);
try { 
         $result = $client->putTargets([ 
                 'Rule' => 'DEMO_EVENT', // REQUIRED 
                 'Targets' => [ // REQUIRED 
\blacksquare [ \blacksquare \blacksquare \ 'Arn' => 'LAMBDA_FUNCTION_ARN', // REQUIRED 
                                'Id' => 'myCloudWatchEventsTarget' // REQUIRED 
                        ], 
                ], 
         ]); 
         var_dump($result);
} catch (AwsException $e) { 
         // output error message if fails 
         error_log($e->getMessage());
}
```
Benutzerdefinierte Ereignisse senden

Importe

require 'vendor/autoload.php';

use Aws\Exception\AwsException;

Beispiel-Code

```
$client = new Aws\cloudwatchevents\cloudwatcheventsClient([ 
     'profile' => 'default', 
     'region' => 'us-west-2', 
     'version' => '2015-10-07'
]);
try { 
     $result = $client->putEvents([ 
          'Entries' => [ // REQUIRED 
 [ 
                   'Detail' => '<string>', 
                   'DetailType' => '<string>', 
                  'Resources' => ['<string>'], 
                  'Source' => '<string>', 
                 'Time' \Rightarrow time() ], 
         ], 
     ]); 
     var_dump($result);
} catch (AwsException $e) { 
     // output error message if fails 
     error_log($e->getMessage());
}
```
Verwenden von Alarmaktionen mit Amazon- CloudWatch Alarmen mit AWS SDK for PHP Version 3

Verwenden Sie Alarmaktionen, um Alarme zu erstellen, die Ihre Amazon EC2Instances automatisch anhalten, beenden, neu starten oder wiederherstellen. Sie können die Aktionen zum Anhalten oder Beenden nutzen, wenn eine Instance nicht mehr ausgeführt werden muss. Sie können die Aktionen zum Neustarten oder Wiederherstellen verwenden, um diese Instances automatisch neu zu starten.

In den nachstehenden Beispielen wird Folgendes veranschaulicht:

• Aktivieren Sie Aktionen für bestimmte Alarme mit [EnableAlarmActions](https://docs.aws.amazon.com/aws-sdk-php/v3/api/api-monitoring-2010-08-01.html#enablealarmactions).

• Deaktivieren Sie Aktionen für bestimmte Alarme mit [DisableAlarmActions.](https://docs.aws.amazon.com/aws-sdk-php/v3/api/api-monitoring-2010-08-01.html#disablealarmactions)

Der gesamte Beispielcode für die AWS SDK for PHP ist [hier auf GitHubv](https://github.com/awsdocs/aws-doc-sdk-examples/tree/main/php/example_code)erfügbar.

Anmeldeinformationen

Bevor Sie den Beispielcode ausführen, konfigurieren Sie Ihre AWS Anmeldeinformationen, wie unter beschriebe[nAnmeldeinformationen](#page-64-0). Importieren Sie dann die AWS SDK for PHP, wie unter beschriebe[nGrundlegende Verwendung](#page-24-0).

Aktivieren von Alarmaktionen

Importe

```
require 'vendor/autoload.php';
```

```
use Aws\CloudWatch\CloudWatchClient;
use Aws\Exception\AwsException;
```

```
function enableAlarmActions($cloudWatchClient, $alarmNames)
{ 
     try { 
         $result = $cloudWatchClient->enableAlarmActions([ 
              'AlarmNames' => $alarmNames 
         ]); 
         if (isset($result['@metadata']['effectiveUri'])) { 
             return 'At the effective URI of ' . 
                  $result['@metadata']['effectiveUri'] . 
                  ', actions for any matching alarms have been enabled.'; 
         } else { 
             return'Actions for some matching alarms ' . 
                  'might not have been enabled.'; 
 } 
     } catch (AwsException $e) { 
         return 'Error: ' . $e->getAwsErrorMessage(); 
     }
}
```

```
function enableTheAlarmActions()
{ 
     $alarmNames = array('my-alarm'); 
     $cloudWatchClient = new CloudWatchClient([ 
         'profile' => 'default', 
         'region' => 'us-east-1', 
         'version' => '2010-08-01' 
     ]); 
    echo enableAlarmActions($cloudWatchClient, $alarmNames);
}
// Uncomment the following line to run this code in an AWS account.
// enableTheAlarmActions();
```
#### Deaktivieren von Alarmaktionen

#### Importe

```
require 'vendor/autoload.php';
```

```
use Aws\CloudWatch\CloudWatchClient;
use Aws\Exception\AwsException;
```

```
function disableAlarmActions($cloudWatchClient, $alarmNames)
{ 
     try { 
         $result = $cloudWatchClient->disableAlarmActions([ 
              'AlarmNames' => $alarmNames 
         ]); 
         if (isset($result['@metadata']['effectiveUri'])) { 
              return 'At the effective URI of ' . 
                  $result['@metadata']['effectiveUri'] . 
                  ', actions for any matching alarms have been disabled.'; 
         } else { 
              return 'Actions for some matching alarms ' . 
                  'might not have been disabled.'; 
         }
```

```
 } catch (AwsException $e) { 
         return 'Error: ' . $e->getAwsErrorMessage(); 
     }
}
function disableTheAlarmActions()
{ 
     $alarmNames = array('my-alarm'); 
     $cloudWatchClient = new CloudWatchClient([ 
          'profile' => 'default', 
         'region' => 'us-east-1', 
         'version' => '2010-08-01' 
     ]); 
    echo disableAlarmActions($cloudWatchClient, $alarmNames);
}
// Uncomment the following line to run this code in an AWS account.
// disableTheAlarmActions();
```
# Amazon EC2 EC2-Beispiele mit AWS SDK for PHP Version 3

Amazon Elastic Compute Cloud (Amazon EC2) ist ein Webservice, mit dem Sie virtuelle Server in der Cloud. Service für zu zu erleichtern erleichtern

Der gesamte Beispielcode für das AWS SDK for PHP ist [hier verfügbar GitHub](https://github.com/awsdocs/aws-doc-sdk-examples/tree/main/php/example_code).

# Anmeldeinformationen

Bevor Sie den Beispielcode ausführen, konfigurieren Sie Ihre AWS Anmeldeinformationen, wie unter beschriebe[nAnmeldeinformationen](#page-64-0). Importieren Sie dann dieAWS SDK for PHP, wie unter beschriebe[nGrundlegende Verwendung](#page-24-0).

## Themen

- [Verwalten von Amazon EC2-Instances mit AWS SDK for PHP Version 3](#page-238-0)
- [Verwenden von Elastic IP-Adressen mit Amazon EC2 mit AWS SDK for PHP Version 3](#page-241-0)
- [Verwenden von Regionen und Availability Zones für Amazon EC2 mit AWS SDK for PHP Version 3](#page-244-0)
- [Arbeiten mit Amazon EC2-Schlüsselpaaren mit AWS SDK for PHP Version 3](#page-245-0)
- [Arbeiten mit Sicherheitsgruppen in Amazon EC2 mit AWS SDK for PHP Version 3](#page-248-0)

<span id="page-238-0"></span>Verwalten von Amazon EC2-Instances mit AWS SDK for PHP Version 3

In den nachstehenden Beispielen wird Folgendes veranschaulicht:

- Beschreiben Sie Amazon EC2-Instances mit [DescribeInstances.](https://docs.aws.amazon.com/aws-sdk-php/v3/api/api-ec2-2016-11-15.html#describeinstances)
- Aktivieren Sie die detaillierte Überwachung für eine laufende Instance mit [MonitorInstances](https://docs.aws.amazon.com/aws-sdk-php/v3/api/api-ec2-2016-11-15.html#monitorinstances).
- Deaktivieren Sie die Überwachung für eine laufende Instance mit [UnmonitorInstances.](https://docs.aws.amazon.com/aws-sdk-php/v3/api/api-ec2-2016-11-15.html#unmonitorinstances)
- Starten Sie ein Amazon-EBS-gestütztes AMI, das Sie zuvor mit gestoppt haben [StartInstances.](https://docs.aws.amazon.com/aws-sdk-php/v3/api/api-ec2-2016-11-15.html#startinstances)
- Halten Sie eine Amazon EBS-gestützte Instance mit a[nStopInstances](https://docs.aws.amazon.com/aws-sdk-php/v3/api/api-ec2-2016-11-15.html#stopinstances).
- Fordern Sie einen Neustart einer oder mehrerer Instances mit an[RebootInstances.](https://docs.aws.amazon.com/aws-sdk-php/v3/api/api-ec2-2016-11-15.html#rebootinstances)

Der gesamte Beispielcode für die AWS SDK for PHP ist [hier auf GitHubv](https://github.com/awsdocs/aws-doc-sdk-examples/tree/main/php/example_code)erfügbar.

Anmeldeinformationen

Bevor Sie den Beispielcode ausführen, konfigurieren Sie Ihre AWS Anmeldeinformationen, wie unter beschriebe[nAnmeldeinformationen](#page-64-0). Importieren Sie dann die AWS SDK for PHP, wie unter beschriebe[nGrundlegende Verwendung](#page-24-0).

Beschreiben von Instances

Importe

```
require 'vendor/autoload.php';
```

```
use Aws\Ec2\Ec2Client;
```

```
$ec2Client = new Aws\Ec2\Ec2Client([ 
     'region' => 'us-west-2',
```

```
 'version' => '2016-11-15', 
     'profile' => 'default'
]);
$result = $ec2Client->describeInstances();
echo "Instances: \n";
foreach ($result['Reservations'] as $reservation) { 
     foreach ($reservation['Instances'] as $instance) { 
        echo "InstanceId: {$instance['InstanceId']} - {$instance['State']['Name']} \n";
     }
}
```
Aktivieren und Deaktivieren der Überwachung

Importe

require 'vendor/autoload.php';

```
$ec2Client = new Aws\Ec2\Ec2Client([ 
     'region' => 'us-west-2', 
     'version' => '2016-11-15', 
     'profile' => 'default'
]);
$instanceIds = ['InstanceID1', 'InstanceID2'];
$monitorInstance = 'ON';
if ($monitorInstance == 'ON') { 
     $result = $ec2Client->monitorInstances([ 
         'InstanceIds' => $instanceIds 
     ]);
} else { 
     $result = $ec2Client->unmonitorInstances([ 
         'InstanceIds' => $instanceIds 
     ]);
}
var_dump($result);
```
# Starten und Stoppen einer Instance

#### Importe

```
require 'vendor/autoload.php';
```
## Beispiel-Code

```
$ec2Client = new Aws\Ec2\Ec2Client([ 
     'region' => 'us-west-2', 
     'version' => '2016-11-15', 
     'profile' => 'default'
]);
$action = 'START';
$instanceIds = ['InstanceID1', 'InstanceID2'];
if ($action == 'START') \{ $result = $ec2Client->startInstances([ 
         'InstanceIds' => $instanceIds, 
     ]);
} else { 
     $result = $ec2Client->stopInstances([ 
         'InstanceIds' => $instanceIds, 
     ]);
}
var_dump($result);
```
## Neustarten einer Instance

## Importe

require 'vendor/autoload.php';

#### Beispiel-Code

```
$ec2Client = new Aws\Ec2\Ec2Client([ 
    'region' => 'us-west-2',
     'version' => '2016-11-15', 
     'profile' => 'default'
]);
$instanceIds = ['InstanceID1', 'InstanceID2'];
$result = $ec2Client->rebootInstances([ 
     'InstanceIds' => $instanceIds
]);
var dump($result);
```
<span id="page-241-0"></span>Verwenden von Elastic IP-Adressen mit Amazon EC2 mit AWS SDK for PHP Version 3

Eine Elastic IP-Adresse ist eine statische IP-Adresse, die für dynamisches Cloud Computing konzipiert ist. Eine Elastic IP-Adresse ist Ihrem zugeordnetAWS-Konto. Es ist eine öffentliche IP-Adresse, die aus dem Internet erreichbar ist. Wenn Ihre Instance keine öffentliche IP-Adresse hat, können Sie eine Elastic IP-Adresse mit der Instance verwenden, damit diese mit dem Internet kommunizieren kann.

In den nachstehenden Beispielen wird Folgendes veranschaulicht:

- Beschreiben Sie eine oder mehrere Ihrer Instances mit [DescribeInstances.](https://docs.aws.amazon.com/aws-sdk-php/v3/api/api-ec2-2016-11-15.html#describeinstances)
- Erlangen Sie eine Elastic IP-Adresse mit [AllocateAddress](https://docs.aws.amazon.com/aws-sdk-php/v3/api/api-ec2-2016-11-15.html#allocateaddress).
- Verknüpfen Sie eine Elastic IP-Adresse mit einer Instance mithilfe von [AssociateAddress.](https://docs.aws.amazon.com/aws-sdk-php/v3/api/api-ec2-2016-11-15.html#associateaddress)
- Geben Sie eine Elastic IP-Adresse mit fre[iReleaseAddress](https://docs.aws.amazon.com/aws-sdk-php/v3/api/api-ec2-2016-11-15.html#releaseaddress).

Der gesamte Beispielcode für die AWS SDK for PHP ist [hier auf GitHubv](https://github.com/awsdocs/aws-doc-sdk-examples/tree/main/php/example_code)erfügbar.

## Anmeldeinformationen

Bevor Sie den Beispielcode ausführen, konfigurieren Sie Ihre AWS Anmeldeinformationen, wie unter beschriebe[nAnmeldeinformationen](#page-64-0). Importieren Sie dann die AWS SDK for PHP, wie unter beschriebe[nGrundlegende Verwendung](#page-24-0).

#### Beschreiben einer Instance

#### Importe

```
require 'vendor/autoload.php';
```

```
use Aws\Ec2\Ec2Client;
```
#### Beispiel-Code

```
$ec2Client = new Aws\Ec2\Ec2Client([ 
     'region' => 'us-west-2', 
     'version' => '2016-11-15', 
     'profile' => 'default'
]);
$result = $ec2Client->describeInstances();
echo "Instances: \n";
foreach ($result['Reservations'] as $reservation) { 
     foreach ($reservation['Instances'] as $instance) { 
        echo "InstanceId: {$instance['InstanceId']} - {$instance['State']['Name']} \n";
     }
}
```
# Zuweisen und Zuordnen einer Adresse

#### Importe

```
require 'vendor/autoload.php';
```

```
$ec2Client = new Aws\Ec2\Ec2Client([ 
     'region' => 'us-west-2', 
     'version' => '2016-11-15', 
     'profile' => 'default'
]);
```

```
$instanceId = 'InstanceID';
$allocation = $ec2Client->allocateAddress(array( 
     'DryRun' => false, 
     'Domain' => 'vpc',
));
$result = $ec2Client->associateAddress(array( 
     'DryRun' => false, 
     'InstanceId' => $instanceId, 
     'AllocationId' => $allocation->get('AllocationId')
));
var_dump($result);
```
# Freigeben einer Adresse

# Importe

```
require 'vendor/autoload.php';
```

```
$ec2Client = new Aws\Ec2\Ec2Client([ 
     'region' => 'us-west-2', 
     'version' => '2016-11-15', 
     'profile' => 'default'
]);
$associationID = 'AssociationID';
$allocationID = 'AllocationID';
$result = $ec2Client->disassociateAddress([ 
     'AssociationId' => $associationID,
]);
$result = $ec2Client->releaseAddress([ 
     'AllocationId' => $allocationID,
```

```
]);
```

```
var dump($result);
```
<span id="page-244-0"></span>Verwenden von Regionen und Availability Zones für Amazon EC2 mit AWS SDK for

PHP Version 3

Amazon EC2 wird an mehreren Standorten weltweit gehostet. Diese Standorte bestehen aus AWS-Regionen und Availability Zones. Jede Region ist ein separater geografischer Bereich mit mehreren isolierten Standorten, die als Availability Zones bezeichnet werden. Amazon EC2 bietet die Möglichkeit, Instances und Daten an mehreren Speicherorten zu platzieren.

In den nachstehenden Beispielen wird Folgendes veranschaulicht:

- Beschreiben Sie die Availability Zones, die Ihnen mit zur Verfügung stehe[nDescribeAvailabilityZones](https://docs.aws.amazon.com/aws-sdk-php/v3/api/api-ec2-2016-11-15.html#describeavailabilityzones).
- Beschreiben Sie AWS Regionen, die Ihnen derzeit mit zur Verfügung stehe[nDescribeRegions.](https://docs.aws.amazon.com/aws-sdk-php/v3/api/api-ec2-2016-11-15.html#describeregions)

Der gesamte Beispielcode für die AWS SDK for PHP ist [hier auf GitHubv](https://github.com/awsdocs/aws-doc-sdk-examples/tree/main/php/example_code)erfügbar.

# Anmeldeinformationen

Bevor Sie den Beispielcode ausführen, konfigurieren Sie Ihre AWS Anmeldeinformationen, wie unter beschriebe[nAnmeldeinformationen](#page-64-0). Importieren Sie dann die AWS SDK for PHP, wie unter beschriebe[nGrundlegende Verwendung](#page-24-0).

Beschreiben von Availability Zones

Importe

```
require 'vendor/autoload.php';
```

```
$ec2Client = new Aws\Ec2\Ec2Client([ 
     'region' => 'us-west-2',
```

```
 'version' => '2016-11-15', 
     'profile' => 'default'
]);
$result = $ec2Client->describeAvailabilityZones();
var_dump($result);
```
# Beschreiben von Regionen

# Importe

```
require 'vendor/autoload.php';
```
# Beispiel-Code

```
$ec2Client = new Aws\Ec2\Ec2Client([ 
    'region' => 'us-west-2',
     'version' => '2016-11-15', 
     'profile' => 'default'
]);
$result = $ec2Client->describeRegions();
var_dump($result);
```
<span id="page-245-0"></span>Arbeiten mit Amazon EC2-Schlüsselpaaren mit AWS SDK for PHP Version 3

Amazon EC2 verwendet Kryptografie für öffentliche Schlüssel, um Anmeldeinformationen zu ver- und entschlüsseln. Bei der Kryptografie für öffentliche Schlüssel werden Daten mithilfe eines öffentlichen Schlüssels verschlüsselt. Anschließend verwendet der Empfänger den privaten Schlüssel zum Entschlüsseln der Daten. Der öffentliche und der private Schlüssel werden als Schlüsselpaar bezeichnet.

In den nachstehenden Beispielen wird Folgendes veranschaulicht:

• Erstellen Sie ein 2048-Bit-RSA-Schlüsselpaar mit [CreateKeyPair](https://docs.aws.amazon.com/aws-sdk-php/v3/api/api-ec2-2016-11-15.html#createkeypair).

- Löschen Sie ein angegebenes Schlüsselpaar mit [DeleteKeyPair](https://docs.aws.amazon.com/aws-sdk-php/v3/api/api-ec2-2016-11-15.html#deletekeypair).
- Beschreiben Sie eines oder mehrere Ihrer Schlüsselpaare mit [DescribeKeyPairs.](https://docs.aws.amazon.com/aws-sdk-php/v3/api/api-ec2-2016-11-15.html#describekeypairs)

Der gesamte Beispielcode für die AWS SDK for PHP ist [hier auf GitHubv](https://github.com/awsdocs/aws-doc-sdk-examples/tree/main/php/example_code)erfügbar.

Anmeldeinformationen

Bevor Sie den Beispielcode ausführen, konfigurieren Sie Ihre AWS Anmeldeinformationen, wie unter beschriebe[nAnmeldeinformationen](#page-64-0). Importieren Sie dann die AWS SDK for PHP, wie unter beschriebe[nGrundlegende Verwendung](#page-24-0).

Erstellen eines Schlüsselpaares

Importe

```
require 'vendor/autoload.php';
```

```
$ec2Client = new Aws\Ec2\Ec2Client([ 
     'region' => 'us-west-2', 
     'version' => '2016-11-15', 
     'profile' => 'default'
]);
$keyPairName = 'my-keypair';
$result = $ec2Client->createKeyPair(array( 
     'KeyName' => $keyPairName
));
// Save the private key
$saveKeyLocation = getenv('HOME') . "/.ssh/{$keyPairName}.pem";
file_put_contents($saveKeyLocation, $result['keyMaterial']);
// Update the key's permissions so it can be used with SSH
chmod($saveKeyLocation, 0600);
```
#### Löschen eines Schlüsselpaars

#### Importe

```
require 'vendor/autoload.php';
```
#### Beispiel-Code

```
$ec2Client = new Aws\Ec2\Ec2Client([ 
     'region' => 'us-west-2', 
     'version' => '2016-11-15', 
     'profile' => 'default'
]);
$keyPairName = 'my-keypair';
$result = $ec2Client->deleteKeyPair(array( 
     'KeyName' => $keyPairName
));
var_dump($result);
```
# Beschreiben von Schlüsselpaaren

## Importe

```
require 'vendor/autoload.php';
```

```
$ec2Client = new Aws\Ec2\Ec2Client([ 
     'region' => 'us-west-2', 
     'version' => '2016-11-15', 
     'profile' => 'default'
]);
```

```
$result = $ec2Client->describeKeyPairs();
```

```
var dump($result);
```
<span id="page-248-0"></span>Arbeiten mit Sicherheitsgruppen in Amazon EC2 mit AWS SDK for PHP Version 3

Eine Amazon EC2-Sicherheitsgruppe fungiert als virtuelle Firewall, die den Datenverkehr für eine oder mehrere Instances steuert. Sie fügen jeder Sicherheitsgruppe Regeln hinzu, um den Datenaustausch mit den verknüpften Instances zu gestatten. Sie können die Regeln für eine Sicherheitsgruppe jederzeit ändern. Die neuen Regeln gelten automatisch für alle Instances, die der Sicherheitsgruppe zugewiesen sind.

In den nachstehenden Beispielen wird Folgendes veranschaulicht:

- Beschreiben Sie eine oder mehrere Ihrer Sicherheitsgruppen mit [DescribeSecurityGroups.](https://docs.aws.amazon.com/aws-sdk-php/v3/api/api-ec2-2016-11-15.html#describesecuritygroups)
- Fügen Sie einer Sicherheitsgruppe mithilfe von eine Regel für eingehenden Datenverkehr hinzu[AuthorizeSecurityGroupIngress](https://docs.aws.amazon.com/aws-sdk-php/v3/api/api-ec2-2016-11-15.html#authorizesecuritygroupingress).
- Erstellen Sie eine Sicherheitsgruppe mit [CreateSecurityGroup.](https://docs.aws.amazon.com/aws-sdk-php/v3/api/api-ec2-2016-11-15.html#createsecuritygroup)
- Löschen Sie eine Sicherheitsgruppe mit [DeleteSecurityGroup.](https://docs.aws.amazon.com/aws-sdk-php/v3/api/api-ec2-2016-11-15.html#deletesecuritygroup)

Der gesamte Beispielcode für die AWS SDK for PHP ist [hier auf GitHubv](https://github.com/awsdocs/aws-doc-sdk-examples/tree/main/php/example_code)erfügbar.

## Anmeldeinformationen

Bevor Sie den Beispielcode ausführen, konfigurieren Sie Ihre AWS Anmeldeinformationen, wie unter beschriebe[nAnmeldeinformationen](#page-64-0). Importieren Sie dann die AWS SDK for PHP, wie unter beschriebe[nGrundlegende Verwendung](#page-24-0).

Beschreiben von Sicherheitsgruppen

Importe

require 'vendor/autoload.php';

```
$ec2Client = new Aws\Ec2\Ec2Client([ 
     'region' => 'us-west-2', 
     'version' => '2016-11-15', 
     'profile' => 'default'
]);
$result = $ec2Client->describeSecurityGroups();
var_dump($result);
```
Hinzufügen einer Regel für eingehenden Datenverkehr

#### Importe

```
require 'vendor/autoload.php';
```
Beispiel-Code

```
$ec2Client = new Aws\Ec2\Ec2Client([ 
    'region' => 'us-west-2',
     'version' => '2016-11-15', 
     'profile' => 'default'
]);
$result = $ec2Client->authorizeSecurityGroupIngress(array( 
     'GroupName' => 'string', 
     'SourceSecurityGroupName' => 'string'
));
var_dump($result);
```
Eine Sicherheitsgruppe erstellen

Importe

require 'vendor/autoload.php';

# Beispiel-Code

```
$ec2Client = new Aws\Ec2\Ec2Client([ 
     'region' => 'us-west-2', 
     'version' => '2016-11-15', 
     'profile' => 'default'
]);
// Create the security group
$securityGroupName = 'my-security-group';
$result = $ec2Client->createSecurityGroup(array( 
     'GroupId' => $securityGroupName,
));
// Get the security group ID (optional)
$securityGroupId = $result->get('GroupId');
echo "Security Group ID: " . $securityGroupId . '\n';
```
## Löschen einer Sicherheitsgruppe

Importe

```
require 'vendor/autoload.php';
```

```
$ec2Client = new Aws\Ec2\Ec2Client([ 
     'region' => 'us-west-2', 
     'version' => '2016-11-15', 
     'profile' => 'default'
]);
$securityGroupId = 'my-security-group-id';
$result = $ec2Client->deleteSecurityGroup([
```

```
 'GroupId' => $securityGroupId
]);
var_dump($result);
```
# Signieren einer Amazon OpenSearch Service-Suchanfrage mit AWS SDK for PHP Version 3

Amazon OpenSearch Service ist ein verwalteter Service, der das Bereitstellen, Betreiben und Skalieren von Amazon OpenSearch Service, eine beliebte Open-Source-Such- und Analyse-Engine, ganz einfach macht. OpenSearchService bietet direkten Zugriff auf die Amazon OpenSearch Service API. Das bedeutet, dass Entwickler die Tools verwenden können, mit denen sie vertraut sind, sowie robuste Sicherheitsoptionen. Viele Amazon OpenSearch Service-Kunden unterstützen das Signieren von Anfragen. Wenn Sie jedoch einen Client verwenden, der dies nicht tut, können Sie beliebige PSR-7-Anfragen mit den integrierten Anmeldeinformationsanbietern und Unterzeichnern von signieren. AWS SDK for PHP

In den nachstehenden Beispielen wird Folgendes veranschaulicht:

• Signieren Sie eine Anfrage mit dem AWS Signaturprotokoll mithilfe von [SignatureV4.](https://docs.aws.amazon.com/aws-sdk-php/v3/api/class-Aws.Signature.SignatureV4.html#_signRequest)

Der gesamte Beispielcode für AWS SDK for PHP ist [hier verfügbar GitHub](https://github.com/awsdocs/aws-doc-sdk-examples/tree/main/php/example_code).

# Anmeldeinformationen

Bevor Sie den Beispielcode ausführen, konfigurieren Sie Ihre AWS Anmeldeinformationen, wie unter beschriebe[nAnmeldeinformationen](#page-64-0). Importieren Sie dann dieAWS SDK for PHP, wie unter beschriebe[nGrundlegende Verwendung](#page-24-0).

# Unterzeichnen einer OpenSearch Serviceanfrage

OpenSearchDer Dienst verwendet [Signature Version 4.](https://docs.aws.amazon.com/general/latest/gr/signature-version-4.html) Das bedeutet, dass Sie Anfragen mit dem Signaturnamen des Dienstes (esin diesem Fall) und der AWS Region Ihrer OpenSearch Dienstdomäne signieren müssen. Eine vollständige Liste der vom OpenSearch Service unterstützten Regionen finden Sie [auf der Seite AWS Regionen und Endpunkte](https://docs.aws.amazon.com/general/latest/gr/rande.html) in derAllgemeine Amazon Web Services-Referenz. In diesem Beispiel signieren wir jedoch Anfragen für eine OpenSearch Service-Domain in der us-west-2 Region.
Sie müssen Anmeldeinformationen angeben, was Sie entweder mit der Standardanbieterkette des SDK oder mit jeder Form von Anmeldeinformationen tun können, [die unter Anmeldeinformationen](#page-64-0)  [für AWS SDK for PHP Version 3](#page-64-0) beschrieben sind. Sie benötigen außerdem eine [PSR-7-Anfrage](https://docs.aws.amazon.com/aws-sdk-php/v3/api/class-Psr.Http.Message.RequestInterface.html) (im folgenden Code als \$psr7Request bezeichnet).

```
// Pull credentials from the default provider chain
$provider = Aws\Credentials\CredentialProvider::defaultProvider();
$credentials = call_user_func($provider)->wait();
// Create a signer with the service's signing name and Region
$signer = new Aws\Signature\SignatureV4('es', 'us-west-2');
// Sign your request
$signedRequest = $signer->signRequest($psr7Request, $credentials);
```
# AWS Identity and Access ManagementBeispiele mit der AWS SDK for PHP Version 3

AWS Identity and Access ManagementMit dem Web-Service (IAM) können Kunden von Amazon Web Services sowohl Benutzer als auch Benutzerberechtigungen in AWS verwalten. Der Service richtet sich an Organisationen mit mehreren Benutzern oder Systemen in der Cloud, die AWS Produkte verwenden. Mit IAM können Sie Benutzer, Sicherheitsanmeldedaten wie Zugriffsschlüssel und Berechtigungen, die festlegen, auf welche AWS -Ressourcen Benutzer zugreifen dürfen, zentral verwalten.

Der gesamte Beispielcode für das AWS SDK for PHP ist [hier verfügbar GitHub](https://github.com/awsdocs/aws-doc-sdk-examples/tree/main/php/example_code).

# Anmeldeinformationen

Bevor Sie den Beispielcode ausführen, konfigurieren Sie Ihre AWS Anmeldeinformationen, wie unter beschriebe[nAnmeldeinformationen](#page-64-0). Importieren Sie dann dieAWS SDK for PHP, wie unter beschriebe[nGrundlegende Verwendung](#page-24-0).

# Themen

- [Verwalten von IAM-Zugriffsschlüsseln mit AWS SDK for PHP Version 3](#page-253-0)
- [Verwalten von IAM-Benutzern mit AWS SDK for PHP Version 3](#page-257-0)
- [Verwenden von IAM-Konto-Aliassen mit AWS SDK for PHP Version 3](#page-261-0)
- [Arbeiten mit IAM-Richtlinien mit AWS SDK for PHP Version 3](#page-264-0)

## • [Arbeiten mit IAM-Serverzertifikaten mit AWS SDK for PHP Version 3](#page-274-0)

# <span id="page-253-0"></span>Verwalten von IAM-Zugriffsschlüsseln mit AWS SDK for PHP Version 3

Benutzer benötigen ihre eigenen Zugriffsschlüssel, um programmgesteuerte Aufrufe an zu tätigenAWS. Um diese Anforderung zu erfüllen, können Sie Zugriffsschlüssel (Zugriffsschlüssel-IDs und geheime Zugriffsschlüssel) für IAM-Benutzer erstellen, ändern, anzeigen oder rotieren. Wenn Sie einen Zugriffsschlüssel erstellen, lautet der Status standardmäßig Aktiv. Dies bedeutet, dass der Benutzer den Zugriffsschlüssel für API-Aufrufe verwenden kann.

In den nachstehenden Beispielen wird Folgendes veranschaulicht:

- Erstellen Sie einen geheimen Zugriffsschlüssel und die entsprechende Zugriffsschlüssel-ID mit [CreateAccessKey](https://docs.aws.amazon.com/aws-sdk-php/v3/api/api-iam-2010-05-08.html#createaccesskey).
- Gibt Informationen zu den Zugriffsschlüssel-IDs zurück, die einem IAM-Benutzer mithilfe von zugeordnet sin[dListAccessKeys](https://docs.aws.amazon.com/aws-sdk-php/v3/api/api-iam-2010-05-08.html#listaccesskeys).
- Abrufen von Informationen darüber, wann ein Zugriffsschlüssel zuletzt mit verwendet wurde[GetAccessKeyLastUsed](https://docs.aws.amazon.com/aws-sdk-php/v3/api/api-iam-2010-05-08.html#getaccesskeylastused).
- Ändern Sie den Status eines Zugriffsschlüssels von Aktiv in Inaktiv oder umgekehrt mit [UpdateAccessKey](https://docs.aws.amazon.com/aws-sdk-php/v3/api/api-iam-2010-05-08.html#updateaccesskey).
- Löschen Sie ein Zugriffsschlüsselpaar, das einem IAM-Benutzer zugeordnet ist, mithilfe von [DeleteAccessKey.](https://docs.aws.amazon.com/aws-sdk-php/v3/api/api-iam-2010-05-08.html#deleteaccesskey)

Der gesamte Beispielcode für die AWS SDK for PHP ist [hier auf GitHubv](https://github.com/awsdocs/aws-doc-sdk-examples/tree/main/php/example_code)erfügbar.

Anmeldeinformationen

Bevor Sie den Beispielcode ausführen, konfigurieren Sie Ihre AWS Anmeldeinformationen, wie unter beschriebe[nAnmeldeinformationen](#page-64-0). Importieren Sie dann die AWS SDK for PHP, wie unter beschriebe[nGrundlegende Verwendung](#page-24-0).

Erstellen eines Zugriffsschlüssels

Importe

require 'vendor/autoload.php';

```
use Aws\Exception\AwsException;
use Aws\Iam\IamClient;
```
#### Beispiel-Code

```
$client = new IamClient([ 
     'profile' => 'default', 
    'region' => 'us-west-2',
     'version' => '2010-05-08'
]);
try { 
     $result = $client->createAccessKey([ 
        'UserName' => 'IAM USER NAME',
     ]); 
     $keyID = $result['AccessKey']['AccessKeyId']; 
     $createDate = $result['AccessKey']['CreateDate']; 
     $userName = $result['AccessKey']['UserName']; 
     $status = $result['AccessKey']['Status']; 
     // $secretKey = $result['AccessKey']['SecretAccessKey'] 
     echo "<p>AccessKey " . $keyID . " created on " . $createDate . "</p>"; 
     echo "<p>Username: " . $userName . "</p>"; 
     echo "<p>Status: " . $status . "</p>";
} catch (AwsException $e) { 
     // output error message if fails 
     error_log($e->getMessage());
}
```
#### Auflisten von Zugriffsschlüsseln

Importe

```
require 'vendor/autoload.php';
```

```
use Aws\Exception\AwsException;
use Aws\Iam\IamClient;
```

```
$client = new IamClient([ 
     'profile' => 'default', 
    'region' => 'us-west-2',
     'version' => '2010-05-08'
]);
try { 
     $result = $client->listAccessKeys(); 
     var_dump($result);
} catch (AwsException $e) { 
     // output error message if fails 
     error_log($e->getMessage());
}
```
Abrufen von Informationen über die letzte Verwendung eines Zugriffsschlüssels

#### Importe

```
require 'vendor/autoload.php';
use Aws\Exception\AwsException;
use Aws\Iam\IamClient;
```

```
$client = new IamClient([ 
     'profile' => 'default', 
     'region' => 'us-west-2', 
     'version' => '2010-05-08'
]);
try { 
     $result = $client->getAccessKeyLastUsed([ 
          'AccessKeyId' => 'ACCESS_KEY_ID', // REQUIRED 
     ]); 
     var_dump($result);
} catch (AwsException $e) { 
     // output error message if fails 
     error_log($e->getMessage());
```
}

## Aktualisieren eines Zugriffsschlüssels

Importe

```
require 'vendor/autoload.php';
```

```
use Aws\Exception\AwsException;
use Aws\Iam\IamClient;
```
Beispiel-Code

```
$client = new IamClient([ 
     'profile' => 'default', 
     'region' => 'us-west-2', 
     'version' => '2010-05-08'
]);
try { 
     $result = $client->updateAccessKey([ 
          'AccessKeyId' => 'ACCESS_KEY_ID', // REQUIRED 
         'Status' => 'Inactive', // REQUIRED 
         'UserName' => 'IAM_USER_NAME', 
     ]); 
     var_dump($result);
} catch (AwsException $e) { 
     // output error message if fails 
     error_log($e->getMessage());
}
```
Löschen eines Zugriffsschlüssels

Importe

require 'vendor/autoload.php';

```
use Aws\Exception\AwsException;
use Aws\Iam\IamClient;
```
Beispiel-Code

```
$client = new IamClient([ 
     'profile' => 'default', 
    'region' => 'us-west-2',
     'version' => '2010-05-08'
]);
try { 
     $result = $client->deleteAccessKey([ 
          'AccessKeyId' => 'ACCESS_KEY_ID', // REQUIRED 
        'UserName' => 'IAM USER NAME',
     ]); 
     var_dump($result);
} catch (AwsException $e) { 
     // output error message if fails 
     error_log($e->getMessage());
}
```
<span id="page-257-0"></span>Verwalten von IAM-Benutzern mit AWS SDK for PHP Version 3

Ein IAM-Benutzer ist eine Entität, die Sie in erstellen, AWS um die Person oder den Service darzustellen, die/der sie für die Interaktion mit verwendetAWS. Ein Benutzer in AWS besteht aus einem Namen und Anmeldeinformationen.

In den nachstehenden Beispielen wird Folgendes veranschaulicht:

- Erstellen Sie einen neuen IAM-Benutzer mit [CreateUser](https://docs.aws.amazon.com/aws-sdk-php/v3/api/api-iam-2010-05-08.html#createuser).
- Listen Sie IAM-Benutzer mit auf[ListUsers.](https://docs.aws.amazon.com/aws-sdk-php/v3/api/api-iam-2010-05-08.html#listusers)
- Aktualisieren Sie einen IAM-Benutzer mit [UpdateUser](https://docs.aws.amazon.com/aws-sdk-php/v3/api/api-iam-2010-05-08.html#updateuser).
- Abrufen von Informationen zu einem IAM-Benutzer mit [GetUser](https://docs.aws.amazon.com/aws-sdk-php/v3/api/api-iam-2010-05-08.html#getuser).
- Löschen Sie einen IAM-Benutzer mit [DeleteUser.](https://docs.aws.amazon.com/aws-sdk-php/v3/api/api-iam-2010-05-08.html#deleteuser)

Der gesamte Beispielcode für die AWS SDK for PHP ist [hier auf GitHubv](https://github.com/awsdocs/aws-doc-sdk-examples/tree/main/php/example_code)erfügbar.

#### Anmeldeinformationen

Bevor Sie den Beispielcode ausführen, konfigurieren Sie Ihre AWS Anmeldeinformationen, wie unter beschriebe[nAnmeldeinformationen](#page-64-0). Importieren Sie dann die AWS SDK for PHP, wie unter beschriebe[nGrundlegende Verwendung](#page-24-0).

Erstellen eines IAM-Benutzers

Importe

```
require 'vendor/autoload.php';
```

```
use Aws\Exception\AwsException;
use Aws\Iam\IamClient;
```
Beispiel-Code

```
$client = new IamClient([ 
     'profile' => 'default', 
     'region' => 'us-west-2', 
     'version' => '2010-05-08'
]);
try { 
     $result = $client->createUser(array( 
         // UserName is required 
          'UserName' => 'string', 
     )); 
     var_dump($result);
} catch (AwsException $e) { 
     // output error message if fails 
     error_log($e->getMessage());
}
```
## Auflisten von IAM-Benutzern

Importe

```
require 'vendor/autoload.php';
```

```
use Aws\Exception\AwsException;
use Aws\Iam\IamClient;
```
Beispiel-Code

```
$client = new IamClient([ 
     'profile' => 'default', 
     'region' => 'us-west-2', 
     'version' => '2010-05-08'
]);
try { 
     $result = $client->listUsers(); 
     var_dump($result);
} catch (AwsException $e) { 
     // output error message if fails 
     error_log($e->getMessage());
}
```
## Aktualisieren eines IAM-Benutzers

Importe

```
require 'vendor/autoload.php';
use Aws\Exception\AwsException;
use Aws\Iam\IamClient;
```

```
$client = new IamClient([ 
     'profile' => 'default', 
     'region' => 'us-west-2', 
     'version' => '2010-05-08'
]);
```

```
try { 
     $result = $client->updateUser([ 
         // UserName is required 
          'UserName' => 'string1', 
          'NewUserName' => 'string' 
     ]); 
     var_dump($result);
} catch (AwsException $e) { 
     // output error message if fails 
     error_log($e->getMessage());
}
```
Abrufen von Informationen zu einem IAM-Benutzer

Importe

```
require 'vendor/autoload.php';
```

```
use Aws\Exception\AwsException;
use Aws\Iam\IamClient;
```

```
$client = new IamClient([ 
     'profile' => 'default', 
     'region' => 'us-west-2', 
     'version' => '2010-05-08'
]);
try { 
     $result = $client->getUser([ 
         'UserName' => 'string',
     ]); 
     var_dump($result);
} catch (AwsException $e) { 
     // output error message if fails 
     error_log($e->getMessage());
}
```
## Löschen eines IAM-Benutzers

#### Importe

```
require 'vendor/autoload.php';
use Aws\Exception\AwsException;
use Aws\Iam\IamClient;
```
#### Beispiel-Code

```
$client = new IamClient([ 
     'profile' => 'default', 
     'region' => 'us-west-2', 
     'version' => '2010-05-08'
]);
try { 
     $result = $client->deleteUser([ 
         // UserName is required 
         'UserName' => 'string' 
     ]); 
     var_dump($result);
} catch (AwsException $e) { 
     // output error message if fails 
     error_log($e->getMessage());
}
```
<span id="page-261-0"></span>Verwenden von IAM-Konto-Aliassen mit AWS SDK for PHP Version 3

Wenn Sie möchten, dass die URL für Ihre Anmeldeseite Ihren Unternehmensnamen oder eine andere benutzerfreundliche Kennung anstelle Ihrer -AWS-KontoID enthält, können Sie einen Alias für Ihre -AWS-KontoID erstellen. Wenn Sie einen AWS-Konto Alias erstellen, ändert sich die URL Ihrer Anmeldeseite, um den Alias zu integrieren.

In den nachstehenden Beispielen wird Folgendes veranschaulicht:

• Erstellen Sie einen Alias mit [CreateAccountAlias](https://docs.aws.amazon.com/aws-sdk-php/v3/api/api-iam-2010-05-08.html#createaccountalias).

- Listen Sie den Alias auf, der dem zugeordnet ist, AWS-Konto indem Sie verwenden[ListAccountAliases](https://docs.aws.amazon.com/aws-sdk-php/v3/api/api-iam-2010-05-08.html#listaccountaliases).
- Löschen Sie einen Alias mit [DeleteAccountAlias.](https://docs.aws.amazon.com/aws-sdk-php/v3/api/api-iam-2010-05-08.html#deleteaccountalias)

Der gesamte Beispielcode für die AWS SDK for PHP ist [hier auf GitHubv](https://github.com/awsdocs/aws-doc-sdk-examples/tree/main/php/example_code)erfügbar.

## Anmeldeinformationen

Bevor Sie den Beispielcode ausführen, konfigurieren Sie Ihre AWS Anmeldeinformationen, wie unter beschriebe[nAnmeldeinformationen](#page-64-0). Importieren Sie dann die AWS SDK for PHP, wie unter beschriebe[nGrundlegende Verwendung](#page-24-0).

Erstellen eines Alias

Importe

```
require 'vendor/autoload.php';
```

```
use Aws\Exception\AwsException;
use Aws\Iam\IamClient;
```

```
$client = new IamClient([ 
     'profile' => 'default', 
     'region' => 'us-west-2', 
     'version' => '2010-05-08'
]);
try { 
     $result = $client->createAccountAlias(array( 
         // AccountAlias is required 
          'AccountAlias' => 'string', 
     )); 
     var_dump($result);
} catch (AwsException $e) { 
     // output error message if fails 
     error_log($e->getMessage());
}
```
## Auflisten von Konto-Aliasnamen

Importe

```
require 'vendor/autoload.php';
```

```
use Aws\Exception\AwsException;
use Aws\Iam\IamClient;
```
## Beispiel-Code

```
$client = new IamClient([ 
     'profile' => 'default', 
     'region' => 'us-west-2', 
     'version' => '2010-05-08'
]);
try { 
     $result = $client->listAccountAliases(); 
     var_dump($result);
} catch (AwsException $e) { 
     // output error message if fails 
     error_log($e->getMessage());
}
```
## Löschen eines Alias

#### Importe

```
require 'vendor/autoload.php';
```

```
use Aws\Exception\AwsException;
use Aws\Iam\IamClient;
```

```
$client = new IamClient([ 
     'profile' => 'default', 
     'region' => 'us-west-2', 
     'version' => '2010-05-08'
]);
try { 
     $result = $client->deleteAccountAlias([ 
         // AccountAlias is required 
         'AccountAlias' => 'string', 
     ]); 
    var dump($result);
} catch (AwsException $e) { 
     // output error message if fails 
     error_log($e->getMessage());
}
```
# <span id="page-264-0"></span>Arbeiten mit IAM-Richtlinien mit AWS SDK for PHP Version 3

Sie erteilen einem Benutzer Berechtigungen, indem Sie eine Richtlinie erstellen. Eine Richtlinie ist ein Dokument, in dem die Aktionen aufgeführt sind, die ein Benutzer ausführen kann, sowie die Ressourcen, auf die sich diese Aktionen auswirken können. Standardmäßig werden alle Aktionen oder Ressourcen, die nicht explizit erlaubt sind, verweigert. Richtlinien können erstellt und an Benutzer, Benutzergruppen, von Benutzern übernommene Rollen und Ressourcen angehängt werden.

In den nachstehenden Beispielen wird Folgendes veranschaulicht:

- Erstellen Sie eine verwaltete Richtlinie mit [CreatePolicy.](https://docs.aws.amazon.com/aws-sdk-php/v3/api/api-iam-2010-05-08.html#createpolicy)
- Fügen Sie eine Richtlinie mit einer Rolle a[nAttachRolePolicy.](https://docs.aws.amazon.com/aws-sdk-php/v3/api/api-iam-2010-05-08.html#attachrolepolicy)
- Fügen Sie einem Benutzer mithilfe von eine Richtlinie an[AttachUserPolicy.](https://docs.aws.amazon.com/aws-sdk-php/v3/api/api-iam-2010-05-08.html#attachuserpolicy)
- Fügen Sie eine Richtlinie mithilfe von an eine Gruppe an Attach Group Policy.
- Entfernen Sie eine Rollenrichtlinie mit [DetachRolePolicy](https://docs.aws.amazon.com/aws-sdk-php/v3/api/api-iam-2010-05-08.html#detachrolepolicy).
- Entfernen Sie eine Benutzerrichtlinie mit [DetachUserPolicy.](https://docs.aws.amazon.com/aws-sdk-php/v3/api/api-iam-2010-05-08.html#detachuserpolicy)
- Entfernen Sie eine Gruppenrichtlinie mit [DetachGroupPolicy.](https://docs.aws.amazon.com/aws-sdk-php/v3/api/api-iam-2010-05-08.html#detachgrouppolicy)
- Löschen Sie eine verwaltete Richtlinie mit [DeletePolicy](https://docs.aws.amazon.com/aws-sdk-php/v3/api/api-iam-2010-05-08.html#deletepolicy).
- Löschen Sie eine Rollenrichtlinie mit [DeleteRolePolicy](https://docs.aws.amazon.com/aws-sdk-php/v3/api/api-iam-2010-05-08.html#deleterolepolicy).
- Löschen Sie eine Benutzerrichtlinie mit [DeleteUserPolicy.](https://docs.aws.amazon.com/aws-sdk-php/v3/api/api-iam-2010-05-08.html#deleteuserpolicy)
- Löschen Sie eine Gruppenrichtlinie mit [DeleteGroupPolicy.](https://docs.aws.amazon.com/aws-sdk-php/v3/api/api-iam-2010-05-08.html#deletegrouppolicy)

Der gesamte Beispielcode für die AWS SDK for PHP ist [hier auf GitHubv](https://github.com/awsdocs/aws-doc-sdk-examples/tree/main/php/example_code)erfügbar.

Anmeldeinformationen

Bevor Sie den Beispielcode ausführen, konfigurieren Sie Ihre AWS Anmeldeinformationen, wie unter beschriebe[nAnmeldeinformationen](#page-64-0). Importieren Sie dann die AWS SDK for PHP, wie unter beschriebe[nGrundlegende Verwendung](#page-24-0).

Erstellen einer Richtlinie

Importe

require 'vendor/autoload.php';

```
use Aws\Exception\AwsException;
use Aws\Iam\IamClient;
```

```
$client = new IamClient([ 
     'profile' => 'default', 
    'region' => 'us-west-2',
     'version' => '2010-05-08'
]);
$myManagedPolicy = '{ 
     "Version": "2012-10-17", 
     "Statement": [ 
          { 
              "Effect": "Allow", 
              "Action": "logs:CreateLogGroup", 
              "Resource": "RESOURCE_ARN" 
          }, 
          { 
              "Effect": "Allow", 
              "Action": [ 
              "dynamodb:DeleteItem",
```

```
 "dynamodb:GetItem", 
              "dynamodb:PutItem", 
              "dynamodb:Scan", 
              "dynamodb:UpdateItem" 
          ], 
              "Resource": "RESOURCE_ARN" 
          } 
     ]
}';
try { 
     $result = $client->createPolicy(array( 
         // PolicyName is required 
          'PolicyName' => 'myDynamoDBPolicy', 
         // PolicyDocument is required 
          'PolicyDocument' => $myManagedPolicy 
     )); 
     var_dump($result);
} catch (AwsException $e) { 
     // output error message if fails 
     error_log($e->getMessage());
}
```
## Anfügen einer Richtlinie an eine Rolle

Importe

```
require 'vendor/autoload.php';
use Aws\Exception\AwsException;
use Aws\Iam\IamClient;
```

```
$client = new IamClient([ 
     'profile' => 'default', 
     'region' => 'us-west-2', 
     'version' => '2010-05-08'
]);
```

```
$roleName = 'ROLE_NAME';
$policyName = 'AmazonDynamoDBFullAccess';
$policyArn = 'arn:aws:iam::aws:policy/AmazonDynamoDBFullAccess';
try { 
     $attachedRolePolicies = $client->getIterator('ListAttachedRolePolicies', ([ 
         'RoleName' => $roleName, 
     ])); 
     if (count($attachedRolePolicies) > 0) { 
         foreach ($attachedRolePolicies as $attachedRolePolicy) { 
             if ($attachedRolePolicy['PolicyName'] == $policyName) { 
                 echo $policyName . " is already attached to this role. \n";
                  exit(); 
 } 
         } 
     } 
     $result = $client->attachRolePolicy(array( 
         // RoleName is required 
         'RoleName' => $roleName, 
         // PolicyArn is required 
         'PolicyArn' => $policyArn 
     )); 
    var dump($result);
} catch (AwsException $e) { 
     // output error message if fails 
     error_log($e->getMessage());
}
```
Anfügen einer Richtlinie an einen Benutzer

#### Importe

```
require 'vendor/autoload.php';
```

```
use Aws\Exception\AwsException;
use Aws\Iam\IamClient;
```

```
$client = new IamClient([ 
     'profile' => 'default', 
    'region' => 'us-west-2',
     'version' => '2010-05-08'
]);
$userName = 'USER_NAME';
$policyName = 'AmazonDynamoDBFullAccess';
$policyArn = 'arn:aws:iam::aws:policy/AmazonDynamoDBFullAccess';
try { 
     $attachedUserPolicies = $client->getIterator('ListAttachedUserPolicies', ([ 
          'UserName' => $userName, 
     ])); 
     if (count($attachedUserPolicies) > 0) { 
         foreach ($attachedUserPolicies as $attachedUserPolicy) { 
              if ($attachedUserPolicy['PolicyName'] == $policyName) { 
                 echo $policyName . " is already attached to this role. \n";
                  exit(); 
             } 
         } 
     } 
     $result = $client->attachUserPolicy(array( 
         // UserName is required 
         'UserName' => $userName, 
         // PolicyArn is required 
         'PolicyArn' => $policyArn, 
     )); 
     var_dump($result);
} catch (AwsException $e) { 
     // output error message if fails 
     error_log($e->getMessage());
}
```
Anfügen einer Richtlinie an eine Gruppe

Importe

require 'vendor/autoload.php';

```
use Aws\Exception\AwsException;
use Aws\Iam\IamClient;
```
Beispiel-Code

```
$client = new IamClient([ 
     'profile' => 'default', 
     'region' => 'us-west-2', 
     'version' => '2010-05-08'
]);
try { 
     $result = $client->attachGroupPolicy(array( 
         // GroupName is required 
          'GroupName' => 'string', 
         // PolicyArn is required 
          'PolicyArn' => 'string', 
     )); 
     var_dump($result);
} catch (AwsException $e) { 
     // output error message if fails 
     error_log($e->getMessage());
}
```
#### Trennen einer Benutzerrichtlinie

#### Importe

```
require 'vendor/autoload.php';
```

```
use Aws\Exception\AwsException;
use Aws\Iam\IamClient;
```

```
$client = new IamClient([ 
     'profile' => 'default',
```

```
 'region' => 'us-west-2', 
     'version' => '2010-05-08'
]);
try { 
     $result = $client->detachUserPolicy([ 
         // UserName is required 
          'UserName' => 'string', 
         // PolicyArn is required 
         'PolicyArn' => 'string', 
     ]); 
     var_dump($result);
} catch (AwsException $e) { 
     // output error message if fails 
     error_log($e->getMessage());
}
```
## Trennen einer Gruppenrichtlinie

#### Importe

```
require 'vendor/autoload.php';
use Aws\Exception\AwsException;
use Aws\Iam\IamClient;
```

```
$client = new IamClient([ 
     'profile' => 'default', 
     'region' => 'us-west-2', 
     'version' => '2010-05-08'
]);
try { 
     $result = $client->detachGroupPolicy([ 
         // GroupName is required 
         'GroupName' => 'string', 
         // PolicyArn is required 
          'PolicyArn' => 'string',
```

```
 ]); 
     var_dump($result);
} catch (AwsException $e) { 
     // output error message if fails 
     error_log($e->getMessage());
}
```
Löschen Sie eine Richtlinie

Importe

```
require 'vendor/autoload.php';
use Aws\Exception\AwsException;
use Aws\Iam\IamClient;
```
Beispiel-Code

```
$client = new IamClient([ 
     'profile' => 'default', 
     'region' => 'us-west-2', 
     'version' => '2010-05-08'
]);
try { 
     $result = $client->deletePolicy(array( 
         // PolicyArn is required 
          'PolicyArn' => 'string' 
     )); 
     var_dump($result);
} catch (AwsException $e) { 
     // output error message if fails 
     error_log($e->getMessage());
}
```
Löschen Sie eine Rollenrichtlinie

#### Importe

```
require 'vendor/autoload.php';
```

```
use Aws\Exception\AwsException;
use Aws\Iam\IamClient;
```
Beispiel-Code

```
$client = new IamClient([ 
     'profile' => 'default', 
     'region' => 'us-west-2', 
     'version' => '2010-05-08'
]);
try { 
     $result = $client->deleteRolePolicy([ 
         // RoleName is required 
         'RoleName' => 'string', 
         // PolicyName is required 
          'PolicyName' => 'string' 
     ]); 
     var_dump($result);
} catch (AwsException $e) { 
     // output error message if fails 
     error_log($e->getMessage());
}
```
Löschen einer Benutzerrichtlinie

Importe

```
require 'vendor/autoload.php';
```

```
use Aws\Exception\AwsException;
use Aws\Iam\IamClient;
```

```
$client = new IamClient([ 
     'profile' => 'default', 
    'region' => 'us-west-2',
     'version' => '2010-05-08'
]);
try { 
     $result = $client->deleteUserPolicy([ 
         // UserName is required 
        'UserName' => 'string',
         // PolicyName is required 
         'PolicyName' => 'string', 
     ]); 
     var_dump($result);
} catch (AwsException $e) { 
     // output error message if fails 
     error_log($e->getMessage());
}
```
## Löschen einer Gruppenrichtlinie

Importe

```
require 'vendor/autoload.php';
```

```
use Aws\Exception\AwsException;
use Aws\Iam\IamClient;
```

```
$client = new IamClient([ 
     'profile' => 'default', 
     'region' => 'us-west-2', 
     'version' => '2010-05-08'
]);
try { 
     $result = $client->deleteGroupPolicy(array( 
         // GroupName is required
```

```
 'GroupName' => 'string', 
         // PolicyName is required 
         'PolicyName' => 'string', 
     )); 
     var_dump($result);
} catch (AwsException $e) { 
     // output error message if fails 
     error_log($e->getMessage());
}
```
# <span id="page-274-0"></span>Arbeiten mit IAM-Serverzertifikaten mit AWS SDK for PHP Version 3

Um HTTPS-Verbindungen zu Ihrer Website oder Anwendung auf zu aktivierenAWS, benötigen Sie ein SSL/TLS-Serverzertifikat. Um ein Zertifikat zu verwenden, das Sie von einem externen Anbieter mit Ihrer Website oder Anwendung auf erhalten habenAWS, müssen Sie das Zertifikat in IAM hochladen oder in importierenAWS Certificate Manager.

In den nachstehenden Beispielen wird Folgendes veranschaulicht:

- Listen Sie die in IAM gespeicherten Zertifikate mit au[fListServerCertificates](https://docs.aws.amazon.com/aws-sdk-php/v3/api/api-iam-2010-05-08.html#listservercertificates).
- Abrufen von Informationen zu einem Zertifikat mit [GetServerCertificate.](https://docs.aws.amazon.com/aws-sdk-php/v3/api/api-iam-2010-05-08.html#getservercertificate)
- Aktualisieren Sie ein Zertifikat mit [UpdateServerCertificate.](https://docs.aws.amazon.com/aws-sdk-php/v3/api/api-iam-2010-05-08.html#updateservercertificate)
- Löschen Sie ein Zertifikat mit [DeleteServerCertificate](https://docs.aws.amazon.com/aws-sdk-php/v3/api/api-iam-2010-05-08.html#deleteservercertificate).

Der gesamte Beispielcode für die AWS SDK for PHP ist [hier auf GitHubv](https://github.com/awsdocs/aws-doc-sdk-examples/tree/main/php/example_code)erfügbar.

## Anmeldeinformationen

Bevor Sie den Beispielcode ausführen, konfigurieren Sie Ihre AWS Anmeldeinformationen, wie unter beschriebe[nAnmeldeinformationen](#page-64-0). Importieren Sie dann die AWS SDK for PHP, wie unter beschriebe[nGrundlegende Verwendung](#page-24-0).

Auflisten von Serverzertifikaten

#### Importe

require 'vendor/autoload.php';

```
use Aws\Exception\AwsException;
use Aws\Iam\IamClient;
```
Beispiel-Code

```
$client = new IamClient([ 
     'profile' => 'default', 
     'region' => 'us-west-2', 
     'version' => '2010-05-08'
]);
try { 
     $result = $client->listServerCertificates(); 
     var_dump($result);
} catch (AwsException $e) { 
     // output error message if fails 
     error_log($e->getMessage());
}
```
Abrufen eines Serverzertifikats

Importe

```
require 'vendor/autoload.php';
use Aws\Exception\AwsException;
use Aws\Iam\IamClient;
```

```
$client = new IamClient([ 
     'profile' => 'default', 
     'region' => 'us-west-2', 
     'version' => '2010-05-08'
]);
try {
```

```
 $result = $client->getServerCertificate([ 
         // ServerCertificateName is required 
         'ServerCertificateName' => 'string', 
     ]); 
     var_dump($result);
} catch (AwsException $e) { 
     // output error message if fails 
     error_log($e->getMessage());
}
```
## Aktualisieren eines Serverzertifikats

Importe

```
require 'vendor/autoload.php';
```

```
use Aws\Exception\AwsException;
use Aws\Iam\IamClient;
```

```
$client = new IamClient([ 
     'profile' => 'default', 
     'region' => 'us-west-2', 
     'version' => '2010-05-08'
]);
try { 
     $result = $client->updateServerCertificate([ 
         // ServerCertificateName is required 
         'ServerCertificateName' => 'string', 
         'NewServerCertificateName' => 'string', 
     ]); 
     var_dump($result);
} catch (AwsException $e) { 
     // output error message if fails 
     error_log($e->getMessage());
}
```
## Löschen eines Serverzertifikats

## Importe

```
require 'vendor/autoload.php';
use Aws\Exception\AwsException;
use Aws\Iam\IamClient;
```
## Beispiel-Code

```
$client = new IamClient([ 
     'profile' => 'default', 
     'region' => 'us-west-2', 
     'version' => '2010-05-08'
]);
try { 
     $result = $client->deleteServerCertificate([ 
         // ServerCertificateName is required 
         'ServerCertificateName' => 'string', 
     ]); 
     var_dump($result);
} catch (AwsException $e) { 
     // output error message if fails 
     error_log($e->getMessage());
}
```
# AWS Key Management Service-Beispiele unter Verwendung desAWS SDK for PHPVersion 3

AWS Key Management Service (AWS KMS) ist ein verwalteter Service, der das Erstellen und Kontrollieren der Schlüssel zum Verschlüsseln Ihrer Daten vereinfacht. Weitere Informationen über AWS KMS finden Sie in der [Amazon KMS-Dokumentation.](https://aws.amazon.com/documentation/kms/) Egal, ob Sie sichere PHP-Anwendungen schreiben oder Daten an andere sendenAWS-ServicesAWS KMSgibt Ihnen die Kontrolle darüber, wer Ihre schlüssel verwenden und Zugriff auf Ihre verschlüsselten Daten erhalten kann.

Der gesamte Beispielcode für dasAWS SDK for PHPVersion 3 steht zur Verfügun[ghier auf GitHub.](https://github.com/awsdocs/aws-doc-sdk-examples/tree/main/php/example_code)

## Themen

- [Arbeiten mit Schlüsseln unter Verwendung der AWS KMS API und der AWS SDK for PHP Version](#page-278-0)  [3](#page-278-0)
- [Verschlüsseln und Entschlüsseln von AWS KMS Datenschlüsseln mit der AWS SDK for PHP](#page-284-0) [Version 3](#page-284-0)
- [Arbeiten mit AWS KMS Schlüsselrichtlinien unter Verwendung von AWS SDK for PHP Version 3](#page-287-0)
- [Arbeiten mit Erteilungen unter Verwendung der AWS KMS API und der AWS SDK for PHP Version](#page-291-0) [3](#page-291-0)
- [Arbeiten mit Aliassen unter Verwendung der AWS KMS API und der AWS SDK for PHP Version 3](#page-296-0)

<span id="page-278-0"></span>Arbeiten mit Schlüsseln unter Verwendung der AWS KMS API und der AWS SDK for PHP Version 3

Die primären Ressourcen in AWS Key Management Service (AWS KMS) sind [AWS KMS keys](https://docs.aws.amazon.com/kms/latest/developerguide/concepts.html#kms_keys). Sie können einen KMS-Schlüssel verwenden, um Ihre Daten zu verschlüsseln.

In den nachstehenden Beispielen wird Folgendes veranschaulicht:

- Erstellen Sie einen Kunden-KMS-Schlüssel mit [CreateKey](https://docs.aws.amazon.com/aws-sdk-php/v3/api/api-kms-2014-11-01.html#createkey).
- Generieren Sie einen Datenschlüssel mit [GenerateDataKey.](https://docs.aws.amazon.com/aws-sdk-php/v3/api/api-kms-2014-11-01.html#generatedatakey)
- Zeigen Sie einen KMS-Schlüssel mit an[DescribeKey.](https://docs.aws.amazon.com/aws-sdk-php/v3/api/api-kms-2014-11-01.html#describekey)
- Rufen Sie Schlüssel-IDs und Schlüssel-ARNS von KMS-Schlüsseln mit ab[ListKeys.](https://docs.aws.amazon.com/aws-sdk-php/v3/api/api-kms-2014-11-01.html#listkeys)
- Aktivieren Sie KMS-Schlüssel mit [EnableKey.](https://docs.aws.amazon.com/aws-sdk-php/v3/api/api-kms-2014-11-01.html#enablekey)
- Deaktivieren Sie KMS-Schlüssel mit [DisableKey](https://docs.aws.amazon.com/aws-sdk-php/v3/api/api-kms-2014-11-01.html#disablekey).

Der gesamte Beispielcode für die AWS SDK for PHP ist [hier auf GitHubv](https://github.com/awsdocs/aws-doc-sdk-examples/tree/main/php/example_code)erfügbar.

# Anmeldeinformationen

Bevor Sie den Beispielcode ausführen, konfigurieren Sie Ihre AWS Anmeldeinformationen, wie unter beschriebe[nAnmeldeinformationen](#page-64-0). Importieren Sie dann die AWS SDK for PHP, wie unter beschriebe[nGrundlegende Verwendung](#page-24-0).

Weitere Informationen zur Verwendung von AWS Key Management Service (AWS KMS) finden Sie im [AWS KMS -Entwicklerhandbuch](https://docs.aws.amazon.com/kms/latest/developerguide/).

#### Erstellen eines KMS-Schlüssels

Um einen [KMS-Schlüssel zu erstellen, verwenden Sie die -](https://docs.aws.amazon.com/kms/latest/developerguide/concepts.html#kms_keys)[CreateKeyO](https://docs.aws.amazon.com/kms/latest/APIReference/API_CreateKey.html)peration.

#### Importe

```
require 'vendor/autoload.php';
```

```
use Aws\Exception\AwsException;
```
#### Beispiel-Code

```
$KmsClient = new Aws\Kms\KmsClient([ 
     'profile' => 'default', 
     'version' => '2014-11-01', 
     'region' => 'us-east-2'
]);
//Creates a customer master key (CMK) in the caller's AWS account.
$desc = "Key for protecting critical data";
try { 
     $result = $KmsClient->createKey([ 
          'Description' => $desc, 
     ]); 
     var_dump($result);
} catch (AwsException $e) { 
     // output error message if fails 
     echo $e->getMessage(); 
     echo "\n";
}
```
#### Erzeugen eines Datenschlüssels

Um einen Datenverschlüsselungsschlüssel zu generieren, verwenden Sie die -[GenerateDataKeyO](https://docs.aws.amazon.com/kms/latest/APIReference/API_GenerateDataKey.html)peration. Diese Operation gibt eine Klartextkopie und eine verschlüsselte Kopie des von ihr erstellten Datenschlüssels zurück. Geben Sie die an, AWS KMS key unter der der Datenschlüssel generiert werden soll.

#### Importe

require 'vendor/autoload.php';

use Aws\Exception\AwsException;

Beispiel-Code

```
$KmsClient = new Aws\Kms\KmsClient([ 
     'profile' => 'default', 
     'version' => '2014-11-01', 
     'region' => 'us-east-2'
]);
$keyId = 'arn:aws:kms:us-west-2:111122223333:key/1234abcd-12ab-34cd-56ef-1234567890ab';
$keySpec = 'AES_256';try { 
     $result = $KmsClient->generateDataKey([ 
         'KeyId' => $keyId, 
         'KeySpec' => $keySpec, 
     ]); 
     var_dump($result);
} catch (AwsException $e) { 
     // output error message if fails 
     echo $e->getMessage(); 
     echo "\n";
}
```
Anzeigen eines KMS-Schlüssels

Um detaillierte Informationen zu einem KMS-Schlüssel zu erhalten, einschließlich des Amazon-Ressourcennamens (ARN) des KMS-Schlüssels und des [Schlüsselstatus ,](https://docs.aws.amazon.com/kms/latest/developerguide/key-state.html) verwenden Sie die -[DescribeKey](https://docs.aws.amazon.com/kms/latest/APIReference/API_DescribeKey.html)Operation.

Mit DescribeKey können keine Aliasnamen abgerufen werden. Um Aliase abzurufen, verwenden Sie die -[ListAliases](https://docs.aws.amazon.com/kms/latest/APIReference/API_ListKeys.html)Operation.

#### Importe

```
require 'vendor/autoload.php';
```
use Aws\Exception\AwsException;

Beispiel-Code

```
$KmsClient = new Aws\Kms\KmsClient([ 
     'profile' => 'default', 
     'version' => '2014-11-01', 
     'region' => 'us-east-2'
]);
$keyId = 'arn:aws:kms:us-west-2:111122223333:key/1234abcd-12ab-34cd-56ef-1234567890ab';
try { 
     $result = $KmsClient->describeKey([ 
         'KeyId' => $keyId, 
     ]); 
     var_dump($result);
} catch (AwsException $e) { 
     // output error message if fails 
     echo $e->getMessage(); 
     echo "\n";
}
```
Abrufen der Schlüssel-ID und der Schlüssel-ARNs eines KMS-Schlüssels

Um die ID und den ARN des KMS-Schlüssels abzurufen, verwenden Sie die [-ListAliasesO](https://docs.aws.amazon.com/kms/latest/APIReference/API_ListKeys.html)peration.

#### Importe

```
require 'vendor/autoload.php';
```

```
use Aws\Exception\AwsException;
```

```
$KmsClient = new Aws\Kms\KmsClient([
```

```
 'profile' => 'default', 
     'version' => '2014-11-01', 
     'region' => 'us-east-2'
]);
$limit = 10;try { 
     $result = $KmsClient->listKeys([ 
          'Limit' => $limit, 
     ]); 
     var_dump($result);
} catch (AwsException $e) { 
     // output error message if fails 
     echo $e->getMessage(); 
     echo "\n";
}
```
Aktivieren eines KMS-Schlüssels

Um einen deaktivierten KMS-Schlüssel zu aktivieren, verwenden Sie die -[EnableKeyO](https://docs.aws.amazon.com/kms/latest/APIReference/API_EnableKey.html)peration.

Importe

```
require 'vendor/autoload.php';
```
use Aws\Exception\AwsException;

```
$KmsClient = new Aws\Kms\KmsClient([ 
     'profile' => 'default', 
     'version' => '2014-11-01', 
     'region' => 'us-east-2'
]);
$keyId = 'arn:aws:kms:us-west-2:111122223333:key/1234abcd-12ab-34cd-56ef-1234567890ab';
try { 
     $result = $KmsClient->enableKey([
```

```
 'KeyId' => $keyId, 
     ]); 
     var_dump($result);
} catch (AwsException $e) { 
     // output error message if fails 
     echo $e->getMessage(); 
     echo "\n";
}
```
Deaktivieren eines KMS-Schlüssels

Um einen KMS-Schlüssel zu deaktivieren, verwenden Sie die -[DisableKey](https://docs.aws.amazon.com/kms/latest/APIReference/API_DisableKey.html)Operation. Das Deaktivieren eines KMS-Schlüssels verhindert, dass er verwendet wird.

Importe

```
require 'vendor/autoload.php';
```
use Aws\Exception\AwsException;

```
$KmsClient = new Aws\Kms\KmsClient([ 
     'profile' => 'default', 
     'version' => '2014-11-01', 
     'region' => 'us-east-2'
]);
$keyId = 'arn:aws:kms:us-west-2:111122223333:key/1234abcd-12ab-34cd-56ef-1234567890ab';
try { 
     $result = $KmsClient->disableKey([ 
         'KeyId' => $keyId, 
     ]); 
     var_dump($result);
} catch (AwsException $e) { 
     // output error message if fails 
     echo $e->getMessage(); 
     echo "\n";
```
}

# <span id="page-284-0"></span>Verschlüsseln und Entschlüsseln von AWS KMS Datenschlüsseln mit der AWS SDK for PHP Version 3

Datenschlüssel sind Verschlüsselungsschlüssel, mit denen Sie Daten verschlüsseln können. Dazu gehören große Datenmengen und andere Datenverschlüsselungsschlüssel.

Sie können die (AWS KMS) eines verwenden, [AWS KMS key](https://docs.aws.amazon.com/kms/latest/developerguide/concepts.html#kms_keys) um Datenschlüssel zu generieren, zu AWS Key Management Serviceverschlüsseln und zu entschlüsseln.

In den nachstehenden Beispielen wird Folgendes veranschaulicht:

- Verschlüsseln Sie einen Datenschlüssel mit [Encrypt.](https://docs.aws.amazon.com/aws-sdk-php/v3/api/api-kms-2014-11-01.html#encrypt)
- Entschlüsseln Sie einen Datenschlüssel mit [Decrypt.](https://docs.aws.amazon.com/aws-sdk-php/v3/api/api-kms-2014-11-01.html#decrypt)
- Verschlüsseln Sie einen Datenschlüssel erneut mit einem neuen KMS-Schlüssel mit [ReEncrypt](https://docs.aws.amazon.com/aws-sdk-php/v3/api/api-kms-2014-11-01.html#reencrypt).

Der gesamte Beispielcode für die AWS SDK for PHP ist [hier auf GitHubv](https://github.com/awsdocs/aws-doc-sdk-examples/tree/main/php/example_code)erfügbar.

## Anmeldeinformationen

Bevor Sie den Beispielcode ausführen, konfigurieren Sie Ihre AWS Anmeldeinformationen, wie unter beschriebe[nAnmeldeinformationen](#page-64-0). Importieren Sie dann die AWS SDK for PHP, wie unter beschriebe[nGrundlegende Verwendung](#page-24-0).

Weitere Informationen zur Verwendung von AWS Key Management Service (AWS KMS) finden Sie im [AWS KMS -Entwicklerhandbuch](https://docs.aws.amazon.com/kms/latest/developerguide/).

# Encrypt

Die Operation [Encrypt \(Verschlüsseln\)](https://docs.aws.amazon.com/kms/latest/APIReference/API_Encrypt.html) ist für die Verschlüsselung von Datenschlüsseln konzipiert, wird aber nicht häufig verwendet. Die [GenerateDataKeyWithoutPlaintext](https://docs.aws.amazon.com/kms/latest/APIReference/API_GenerateDataKeyWithoutPlaintext.html) Operationen [GenerateDataKey](https://docs.aws.amazon.com/kms/latest/APIReference/API_GenerateDataKey.html) und geben verschlüsselte Datenschlüssel zurück. Sie können die Encypt Methode verwenden, wenn Sie verschlüsselte Daten in eine neue AWS Region verschieben und ihren Datenschlüssel mit einem KMS-Schlüssel in der neuen Region verschlüsseln möchten.

# Importe

require 'vendor/autoload.php';

use Aws\Exception\AwsException;

Beispiel-Code

```
$KmsClient = new Aws\Kms\KmsClient([ 
     'profile' => 'default', 
     'version' => '2014-11-01', 
     'region' => 'us-east-2'
]);
$keyId = 'arn:aws:kms:us-west-2:111122223333:key/1234abcd-12ab-34cd-56ef-1234567890ab';
$message = pack('c*', 1, 2, 3, 4, 5, 6, 7, 8, 9, 0);try { 
     $result = $KmsClient->encrypt([ 
         'KeyId' => $keyId, 
         'Plaintext' => $message, 
     ]); 
     var_dump($result);
} catch (AwsException $e) { 
     // output error message if fails 
     echo $e->getMessage(); 
     echo "\n";
}
```
Decrypt

Zur Entschlüsselung eines Datenschlüssels verwenden Sie die Produktion [Decrypt.](https://docs.aws.amazon.com/kms/latest/APIReference/API_Decrypt.html)

Die ciphertextBlob von Ihnen angegebene muss der Wert des CiphertextBlob Feldes aus einer [GenerateDataKey](https://docs.aws.amazon.com/kms/latest/APIReference/API_GenerateDataKey.html)-, - oder [-Verschlüsselungsantwort](https://docs.aws.amazon.com/kms/latest/APIReference/API_Encrypt.html) [GenerateDataKeyWithoutPlaintexts](https://docs.aws.amazon.com/kms/latest/APIReference/API_GenerateDataKeyWithoutPlaintext.html)ein.

Importe

require 'vendor/autoload.php';

#### use Aws\Exception\AwsException;

#### AWS SDK for PHP Entwicklerhandbuch and the state of the state of the state of the state of the state of the state of the state of the state of the state of the state of the state of the state of the state of the state of t

### Beispiel-Code

```
$KmsClient = new Aws\Kms\KmsClient([ 
     'profile' => 'default', 
     'version' => '2014-11-01', 
     'region' => 'us-east-2'
]);
$ciphertext = 'Place your cipher text blob here';
try { 
     $result = $KmsClient->decrypt([ 
         'CiphertextBlob' => $ciphertext, 
     ]); 
     $plaintext = $result['Plaintext']; 
     var_dump($plaintext);
} catch (AwsException $e) { 
     // Output error message if fails 
     echo $e->getMessage(); 
     echo "\n";
}
```
#### Neuverschlüsseln

Um einen verschlüsselten Datenschlüssel zu entschlüsseln und dann den Datenschlüssel sofort mit einem anderen KMS-Schlüssel erneut zu verschlüsseln, verwenden Sie die -[ReEncryptO](https://docs.aws.amazon.com/kms/latest/APIReference/API_ReEncrypt.html)peration. Die Operationen werden vollständig serverseitig in AWS KMS ausgeführt, sodass Ihr Klartext niemals außerhalb von AWS KMS sichtbar ist.

Die ciphertextBlob von Ihnen angegebene muss der Wert des CiphertextBlob Feldes aus einer [GenerateDataKey](https://docs.aws.amazon.com/kms/latest/APIReference/API_GenerateDataKey.html)-, - [GenerateDataKeyWithoutPlaintexto](https://docs.aws.amazon.com/kms/latest/APIReference/API_GenerateDataKeyWithoutPlaintext.html)der [-Verschlüsselungsantwort](https://docs.aws.amazon.com/kms/latest/APIReference/API_Encrypt.html) sein.

Importe

require 'vendor/autoload.php';

```
use Aws\Exception\AwsException;
```
## Beispiel-Code

```
$KmsClient = new Aws\Kms\KmsClient([ 
     'profile' => 'default', 
     'version' => '2014-11-01', 
     'region' => 'us-east-2'
]);
$keyId = 'arn:aws:kms:us-west-2:111122223333:key/1234abcd-12ab-34cd-56ef-1234567890ab';
$ciphertextBlob = 'Place your cipher text blob here';
try { 
     $result = $KmsClient->reEncrypt([ 
         'CiphertextBlob' => $ciphertextBlob, 
         'DestinationKeyId' => $keyId, 
     ]); 
     var_dump($result);
} catch (AwsException $e) { 
     // output error message if fails 
     echo $e->getMessage(); 
     echo "\n";
}
```
<span id="page-287-0"></span>Arbeiten mit AWS KMS Schlüsselrichtlinien unter Verwendung von AWS SDK for PHP Version 3

Wenn Sie ein erstellen[AWS KMS key,](https://docs.aws.amazon.com/kms/latest/developerguide/concepts.html#kms_keys) bestimmen Sie, wer diesen KMS-Schlüssel verwenden und verwalten kann. Diese Berechtigungen werden in einem Dokument namens Schlüsselrichtlinie festgehalten. Sie können die Schlüsselrichtlinie verwenden, um Berechtigungen für einen vom Kunden verwalteten KMS-Schlüssel jederzeit hinzuzufügen, zu entfernen oder zu ändern, aber Sie können die Schlüsselrichtlinie für einen von AWS verwalteten KMS-Schlüssel nicht bearbeiten. Weitere Informationen finden Sie unter [Authentifizierung und Zugriffskontrolle für AWS KMS](https://docs.aws.amazon.com/kms/latest/developerguide/control-access.html).

In den nachstehenden Beispielen wird Folgendes veranschaulicht:

- Listen Sie die Namen der Schlüsselrichtlinien mithilfe von auf[ListKeyPolicies.](https://docs.aws.amazon.com/aws-sdk-php/v3/api/api-kms-2014-11-01.html#listkeypolicies)
- Rufen Sie eine Schlüsselrichtlinie mit a[bGetKeyPolicy](https://docs.aws.amazon.com/aws-sdk-php/v3/api/api-kms-2014-11-01.html#getkeypolicy).
- Legen Sie eine Schlüsselrichtlinie mit fest[PutKeyPolicy](https://docs.aws.amazon.com/aws-sdk-php/v3/api/api-kms-2014-11-01.html#putkeypolicy).
Der gesamte Beispielcode für die AWS SDK for PHP ist [hier auf GitHubv](https://github.com/awsdocs/aws-doc-sdk-examples/tree/main/php/example_code)erfügbar.

## Anmeldeinformationen

Bevor Sie den Beispielcode ausführen, konfigurieren Sie Ihre AWS Anmeldeinformationen, wie unter beschriebe[nAnmeldeinformationen](#page-64-0). Importieren Sie dann die AWS SDK for PHP, wie unter beschriebe[nGrundlegende Verwendung](#page-24-0).

Weitere Informationen zur Verwendung von AWS Key Management Service (AWS KMS) finden Sie im [AWS KMS -Entwicklerhandbuch](https://docs.aws.amazon.com/kms/latest/developerguide/).

Auflisten aller Schlüsselrichtlinien

Um die Namen der Schlüsselrichtlinien für einen KMS-Schlüssel abzurufen, verwenden Sie die -ListKeyPoliciesOperation.

Importe

```
require 'vendor/autoload.php';
```
use Aws\Exception\AwsException;

```
$KmsClient = new Aws\Kms\KmsClient([ 
     'profile' => 'default', 
     'version' => '2014-11-01', 
     'region' => 'us-east-2'
]);
$keyId = 'arn:aws:kms:us-west-2:111122223333:key/1234abcd-12ab-34cd-56ef-1234567890ab';
$limit = 10;try { 
     $result = $KmsClient->listKeyPolicies([ 
         'KeyId' => $keyId, 
         'Limit' => $limit, 
     ]); 
     var_dump($result);
} catch (AwsException $e) { 
     // output error message if fails
```

```
 echo $e->getMessage(); 
     echo "\n";
}
```
Abrufen einer Schlüsselrichtlinie

Um die Schlüsselrichtlinie für einen KMS-Schlüssel abzurufen, verwenden Sie die -GetKeyPolicyOperation.

GetKeyPolicy erfordert einen Richtliniennamen. Sofern Sie beim Erstellen des KMS-Schlüssels keine Schlüsselrichtlinie erstellt haben, ist der einzige gültige Richtlinienname der Standard. Weitere Informationen zur [Standardschlüsselrichtlinie](https://docs.aws.amazon.com/kms/latest/developerguide/key-policy-default.html) finden Sie im AWS Key Management Service Entwicklerhandbuch für .

Importe

```
require 'vendor/autoload.php';
```

```
use Aws\Exception\AwsException;
```

```
$KmsClient = new Aws\Kms\KmsClient([ 
     'profile' => 'default', 
     'version' => '2014-11-01', 
     'region' => 'us-east-2'
]);
$keyId = 'arn:aws:kms:us-west-2:111122223333:key/1234abcd-12ab-34cd-56ef-1234567890ab';
$policyName = "default";
try { 
     $result = $KmsClient->getKeyPolicy([ 
         'KeyId' => $keyId, 
         'PolicyName' => $policyName 
     ]); 
     var_dump($result);
} catch (AwsException $e) { 
     // output error message if fails
```

```
 echo $e->getMessage(); 
     echo "\n";
}
```
Festlegen einer Schlüsselrichtlinie

Um eine Schlüsselrichtlinie für einen KMS-Schlüssel einzurichten oder zu ändern, verwenden Sie die -PutKeyPolicyOperation.

PutKeyPolicy erfordert einen Richtliniennamen. Sofern Sie beim Erstellen des KMS-Schlüssels keine Schlüsselrichtlinie erstellt haben, ist der einzige gültige Richtlinienname der Standard. Weitere Informationen zur [Standardschlüsselrichtlinie](https://docs.aws.amazon.com/kms/latest/developerguide/key-policy-default.html) finden Sie im AWS Key Management Service Entwicklerhandbuch für .

Importe

```
require 'vendor/autoload.php';
```

```
use Aws\Exception\AwsException;
```

```
$KmsClient = new Aws\Kms\KmsClient([ 
     'profile' => 'default', 
     'version' => '2014-11-01', 
     'region' => 'us-east-2'
]);
$keyId = 'arn:aws:kms:us-west-2:111122223333:key/1234abcd-12ab-34cd-56ef-1234567890ab';
$policyName = "default";
try { 
     $result = $KmsClient->putKeyPolicy([ 
         'KeyId' => $keyId, 
         'PolicyName' => $policyName, 
         'Policy' => '{ 
              "Version": "2012-10-17", 
              "Id": "custom-policy-2016-12-07", 
              "Statement": [
```

```
 { "Sid": "Enable IAM User Permissions", 
                  "Effect": "Allow", 
                  "Principal": 
                      { "AWS": "arn:aws:iam::111122223333:user/root" }, 
                  "Action": [ "kms:*" ], 
                  "Resource": "*" }, 
                  { "Sid": "Enable IAM User Permissions", 
                  "Effect": "Allow", 
                  "Principal": 
                      { "AWS": "arn:aws:iam::111122223333:user/ExampleUser" }, 
                  "Action": [ 
                       "kms:Encrypt*", 
                       "kms:GenerateDataKey*", 
                       "kms:Decrypt*", 
                       "kms:DescribeKey*", 
                       "kms:ReEncrypt*" 
                  ], 
                  "Resource": "*" } 
 ] 
         } ' 
     ]); 
     var_dump($result);
} catch (AwsException $e) { 
     // output error message if fails 
     echo $e->getMessage(); 
     echo "\n";
}
```
Arbeiten mit Erteilungen unter Verwendung der AWS KMS API und der AWS SDK for PHP Version 3

Eine Erteilung ist ein weiterer Mechanismus für die Bereitstellung von Berechtigungen. Es ist eine Alternative zur Schlüsselrichtlinie. Sie können Erteilungen verwenden, um langfristigen Zugriff zu gewähren, der es AWSPrinzipalen ermöglicht, Ihr AWS Key Management Service (AWS KMS) vom Kunden verwaltetes zu verwende[nAWS KMS keys.](https://docs.aws.amazon.com/kms/latest/developerguide/concepts.html#kms_keys) Weitere Informationen finden Sie unter [Erteilungen in AWS KMS](https://docs.aws.amazon.com/kms/latest/developerguide/grants.html) im AWS Key Management Service -Entwicklerhandbuch.

In den nachstehenden Beispielen wird Folgendes veranschaulicht:

- Erstellen Sie eine Erteilung für einen KMS-Schlüssel mit [CreateGrant](https://docs.aws.amazon.com/aws-sdk-php/v3/api/api-kms-2014-11-01.html#creategrant).
- Zeigen Sie eine Erteilung für einen KMS-Schlüssel mit an[ListGrants](https://docs.aws.amazon.com/aws-sdk-php/v3/api/api-kms-2014-11-01.html#listgrants).
- Außerbetriebnahme einer Erteilung für einen KMS-Schlüssel mit [RetireGrant.](https://docs.aws.amazon.com/aws-sdk-php/v3/api/api-kms-2014-11-01.html#retiregrant)
- Widerrufen Sie eine Erteilung für einen KMS-Schlüssel mit [RevokeGrant.](https://docs.aws.amazon.com/aws-sdk-php/v3/api/api-kms-2014-11-01.html#revokegrant)

Der gesamte Beispielcode für die AWS SDK for PHP ist [hier auf GitHubv](https://github.com/awsdocs/aws-doc-sdk-examples/tree/main/php/example_code)erfügbar.

#### Anmeldeinformationen

Bevor Sie den Beispielcode ausführen, konfigurieren Sie Ihre AWS Anmeldeinformationen, wie unter beschriebe[nAnmeldeinformationen](#page-64-0). Importieren Sie dann die AWS SDK for PHP, wie unter beschriebe[nGrundlegende Verwendung](#page-24-0).

Weitere Informationen zur Verwendung von AWS Key Management Service (AWS KMS) finden Sie im [AWS KMS -Entwicklerhandbuch](https://docs.aws.amazon.com/kms/latest/developerguide/).

Erstellen einer Erteilung

Um eine Erteilung für ein zu erstellenAWS KMS key, verwenden Sie die -[CreateGrantO](https://docs.aws.amazon.com/kms/latest/APIReference/API_CreateGrant.html)peration.

#### Importe

```
require 'vendor/autoload.php';
```

```
use Aws\Exception\AwsException;
```

```
$KmsClient = new Aws\Kms\KmsClient([ 
     'profile' => 'default', 
     'version' => '2014-11-01', 
     'region' => 'us-east-2'
]);
$keyId = 'arn:aws:kms:us-west-2:111122223333:key/1234abcd-12ab-34cd-56ef-1234567890ab';
$granteePrincipal = "arn:aws:iam::111122223333:user/Alice";
$operation = ['Encrypt', 'Decrypt']; // A list of operations that the grant allows.
try { 
     $result = $KmsClient->createGrant([ 
         'GranteePrincipal' => $granteePrincipal,
```

```
 'KeyId' => $keyId, 
          'Operations' => $operation 
     ]); 
     var_dump($result);
} catch (AwsException $e) { 
     // output error message if fails 
     echo $e->getMessage(); 
     echo "\n";
}
```
# Anzeigen einer Gewährung

Verwenden Sie die -[ListGrantsO](https://docs.aws.amazon.com/kms/latest/APIReference/API_ListGrants.html)perationAWS KMS key, um detaillierte Informationen zu den Erteilungen für ein zu erhalten.

Importe

```
require 'vendor/autoload.php';
```
use Aws\Exception\AwsException;

```
$KmsClient = new Aws\Kms\KmsClient([ 
     'profile' => 'default', 
     'version' => '2014-11-01', 
     'region' => 'us-east-2'
]);
$keyId = 'arn:aws:kms:us-west-2:111122223333:key/1234abcd-12ab-34cd-56ef-1234567890ab';
$limit = 10;try { 
     $result = $KmsClient->listGrants([ 
         'KeyId' => $keyId, 
         'Limit' => $limit, 
     ]); 
     var_dump($result);
} catch (AwsException $e) { 
     // output error message if fails
```

```
 echo $e->getMessage(); 
     echo "\n";
}
```
Außerbetriebnahme einer Erteilung

Um eine Erteilung für ein aufzuhebenAWS KMS key, verwenden Sie die [-RetireGrant](https://docs.aws.amazon.com/kms/latest/APIReference/API_RetireGrant.html)Operation. Heben Sie nicht mehr benötigte Erteilungen auf.

Importe

```
require 'vendor/autoload.php';
```
use Aws\Exception\AwsException;

```
$KmsClient = new Aws\Kms\KmsClient([ 
     'profile' => 'default', 
     'version' => '2014-11-01', 
     'region' => 'us-east-2'
]);
$grantToken = 'Place your grant token here';
try { 
     $result = $KmsClient->retireGrant([ 
         'GrantToken' => $grantToken, 
     ]); 
     var_dump($result);
} catch (AwsException $e) { 
     // output error message if fails 
     echo $e->getMessage(); 
     echo "\n";
}
//Can also identify grant to retire by a combination of the grant ID
//and the Amazon Resource Name (ARN) of the customer master key (CMK)
$keyId = 'arn:aws:kms:us-west-2:111122223333:key/1234abcd-12ab-34cd-56ef-1234567890ab';
$grantId = 'Unique identifier of the grant returned during CreateGrant operation';
```

```
try { 
     $result = $KmsClient->retireGrant([ 
          'GrantId' => $grantToken, 
          'KeyId' => $keyId, 
     ]); 
     var_dump($result);
} catch (AwsException $e) { 
     // output error message if fails 
     echo $e->getMessage(); 
     echo "\n";
}
```
Widerrufen einer Erteilung

Um eine Erteilung für ein zu widerrufenAWS KMS key, verwenden Sie die -[RevokeGrant](https://docs.aws.amazon.com/kms/latest/APIReference/API_RevokeGrant.html)Operation. Sie können eine Erteilung widerrufen, um ausdrücklich Produktionen abzulehnen, die diese Erteilung unbedingt benötigen.

Importe

```
require 'vendor/autoload.php';
```

```
use Aws\Exception\AwsException;
```

```
$KmsClient = new Aws\Kms\KmsClient([ 
     'profile' => 'default', 
     'version' => '2014-11-01', 
     'region' => 'us-east-2'
]);
$keyId = 'arn:aws:kms:us-west-2:111122223333:key/1234abcd-12ab-34cd-56ef-1234567890ab';
$grantId = "grant1";
try { 
     $result = $KmsClient->revokeGrant([ 
         'KeyId' => $keyId,
```

```
 'GrantId' => $grantId, 
     ]); 
    var dump($result);
} catch (AwsException $e) { 
     // output error message if fails 
     echo $e->getMessage(); 
     echo "\n";
}
```
Arbeiten mit Aliassen unter Verwendung der AWS KMS API und der AWS SDK for PHP Version 3

AWS Key Management Service (AWS KMS) stellt einen optionalen Anzeigenamen für einen namens [AWS KMS key](https://docs.aws.amazon.com/kms/latest/developerguide/concepts.html#kms_keys) Alias bereit.

In den nachstehenden Beispielen wird Folgendes veranschaulicht:

- Erstellen Sie einen Alias mit [CreateAlias.](https://docs.aws.amazon.com/aws-sdk-php/v3/api/api-kms-2014-11-01.html#createalias)
- Zeigen Sie einen Alias mit a[nListAliases.](https://docs.aws.amazon.com/aws-sdk-php/v3/api/api-kms-2014-11-01.html#listaliases)
- Aktualisieren Sie einen Alias mit [UpdateAlias.](https://docs.aws.amazon.com/aws-sdk-php/v3/api/api-kms-2014-11-01.html#updatealias)
- Löschen Sie einen Alias mit [DeleteAlias](https://docs.aws.amazon.com/aws-sdk-php/v3/api/api-kms-2014-11-01.html#deletealias).

Der gesamte Beispielcode für die AWS SDK for PHP ist [hier auf GitHubv](https://github.com/awsdocs/aws-doc-sdk-examples/tree/main/php/example_code)erfügbar.

Anmeldeinformationen

Bevor Sie den Beispielcode ausführen, konfigurieren Sie Ihre AWS Anmeldeinformationen, wie unter beschriebe[nAnmeldeinformationen](#page-64-0). Importieren Sie dann die AWS SDK for PHP, wie unter beschriebe[nGrundlegende Verwendung](#page-24-0).

Weitere Informationen zur Verwendung von AWS Key Management Service (AWS KMS) finden Sie im [AWS KMS -Entwicklerhandbuch](https://docs.aws.amazon.com/kms/latest/developerguide/).

# Erstellen eines Alias

Um einen Alias für einen KMS-Schlüssel zu erstellen, verwenden Sie die -[CreateAliasO](https://docs.aws.amazon.com/kms/latest/APIReference/API_CreateAlias.html)peration. Der Alias muss im Konto und in der AWS Region eindeutig sein. Wenn Sie einen Alias für einen KMS-Schlüssel erstellen, der bereits über einen Alias verfügt, CreateAlias erstellt einen weiteren Alias für denselben KMS-Schlüssel. Der vorhandene Alias wird nicht ersetzt.

#### Importe

```
require 'vendor/autoload.php';
use Aws\Exception\AwsException;
```
Beispiel-Code

```
$KmsClient = new Aws\Kms\KmsClient([ 
     'profile' => 'default', 
     'version' => '2014-11-01', 
     'region' => 'us-east-2'
]);
$keyId = 'arn:aws:kms:us-west-2:111122223333:key/1234abcd-12ab-34cd-56ef-1234567890ab';
$aliasName = "alias/projectKey1";
try { 
     $result = $KmsClient->createAlias([ 
          'AliasName' => $aliasName, 
         'TargetKeyId' => $keyId, 
     ]); 
     var_dump($result);
} catch (AwsException $e) { 
     // output error message if fails 
     echo $e->getMessage(); 
     echo "\n";
}
```
#### Anzeigen eines Alias

Um alle Aliase im des Aufrufers AWS-Konto und aufzulistenAWS-Region, verwenden Sie die -[ListAliases](https://docs.aws.amazon.com/kms/latest/APIReference/API_ListAliases.html)Operation.

#### Importe

require 'vendor/autoload.php';

#### use Aws\Exception\AwsException;

# Beispiel-Code

```
$KmsClient = new Aws\Kms\KmsClient([ 
     'profile' => 'default', 
     'version' => '2014-11-01', 
     'region' => 'us-east-2'
]);
$limit = 10;try { 
     $result = $KmsClient->listAliases([ 
          'Limit' => $limit, 
     ]); 
     var_dump($result);
} catch (AwsException $e) { 
     // output error message if fails 
     echo $e->getMessage(); 
     echo "\n";
}
```
# Aktualisieren eines Alias

Um einen vorhandenen Alias einem anderen KMS-Schlüssel zuzuordnen, verwenden Sie die -[UpdateAliasO](https://docs.aws.amazon.com/kms/latest/APIReference/API_UpdateAlias.html)peration.

## Importe

```
require 'vendor/autoload.php';
```
use Aws\Exception\AwsException;

```
$KmsClient = new Aws\Kms\KmsClient([ 
     'profile' => 'default',
```

```
 'version' => '2014-11-01', 
     'region' => 'us-east-2'
]);
$keyId = 'arn:aws:kms:us-west-2:111122223333:key/1234abcd-12ab-34cd-56ef-1234567890ab';
$aliasName = "alias/projectKey1";
try { 
     $result = $KmsClient->updateAlias([ 
          'AliasName' => $aliasName, 
          'TargetKeyId' => $keyId, 
     ]); 
     var_dump($result);
} catch (AwsException $e) { 
     // output error message if fails 
     echo $e->getMessage(); 
     echo "\n";
}
```
# Löschen eines Alias

Um einen Alias zu löschen, verwenden Sie die -[DeleteAliasO](https://docs.aws.amazon.com/kms/latest/APIReference/API_DeleteAlias.html)peration. Das Löschen eines Alias hat keine Auswirkungen auf den zugrunde liegenden KMS-Schlüssel.

## Importe

```
require 'vendor/autoload.php';
```
use Aws\Exception\AwsException;

```
$KmsClient = new Aws\Kms\KmsClient([ 
     'profile' => 'default', 
     'version' => '2014-11-01', 
     'region' => 'us-east-2'
]);
$aliasName = "alias/projectKey1";
```

```
try { 
     $result = $KmsClient->deleteAlias([ 
          'AliasName' => $aliasName, 
     ]); 
     var_dump($result);
} catch (AwsException $e) { 
     // output error message if fails 
     echo $e->getMessage(); 
     echo "\n";
}
```
# Amazon Kinesis-Beispiele unter Verwendung von AWS SDK for PHP Version 3

Amazon Kinesis ist ein -AWSService, der Daten in Echtzeit sammelt, verarbeitet und analysiert. Konfigurieren Sie Ihre Datenströme mit Amazon Kinesis Data Streams oder verwenden Sie Amazon Data Firehose, um Daten an Amazon S3, OpenSearch Service, Amazon Redshift oder Splunk zu senden.

Weitere Informationen zu Kinesis finden Sie in der [Amazon Kinesis-Dokumentation.](https://docs.aws.amazon.com/kinesis/index.html)

Der gesamte Beispielcode für die AWS SDK for PHP Version 3 ist [hier auf GitHub](https://github.com/awsdocs/aws-doc-sdk-examples/tree/main/php/example_code) verfügbar.

Themen

- [Erstellen von Datenströmen mit der API von Kinesis Data Streams und der AWS SDK for PHP](#page-300-0)  [Version 3](#page-300-0)
- [Verwalten von Daten-Shards mit der API von Kinesis Data Streams und der AWS SDK for PHP](#page-306-0) [Version 3](#page-306-0)
- [Erstellen von Bereitstellungsdatenströmen mit der Firehose-API und der AWS SDK for PHP](#page-308-0)  [Version 3](#page-308-0)

<span id="page-300-0"></span>Erstellen von Datenströmen mit der API von Kinesis Data Streams und der AWS SDK for PHP Version 3

Mit Amazon Kinesis Data Streams können Sie Echtzeitdaten senden. Erstellen Sie einen Datenproduzenten mit Kinesis Data Streams, der jedes Mal Daten an das konfigurierte Ziel liefert, wenn Sie Daten hinzufügen.

Weitere Informationen finden Sie unter [Erstellen und Verwalten von Streams](https://docs.aws.amazon.com/kinesis/latest/dev/working-with-streams.html.html) im Amazon Kinesis-Entwicklerhandbuch.

In den nachstehenden Beispielen wird Folgendes veranschaulicht:

- Erstellen Sie einen Datenstrom mit [CreateAlias.](https://docs.aws.amazon.com/aws-sdk-php/v3/api/api-kinesis-1913-12-02.html#createstream)
- Abrufen von Details zu einem einzelnen Datenstrom mit [DescribeStream](https://docs.aws.amazon.com/aws-sdk-php/v3/api/api-kinesis-1913-12-02.html#describestream).
- Listen Sie vorhandene Datenströme mit auf[ListStreams.](https://docs.aws.amazon.com/aws-sdk-php/v3/api/api-kinesis-1913-12-02.html#liststreams)
- Senden von Daten an einen vorhandenen Datenstrom mit [PutRecord.](https://docs.aws.amazon.com/aws-sdk-php/v3/api/api-kinesis-1913-12-02.html#putrecord)
- Löschen Sie einen Datenstrom mit [DeleteStream.](https://docs.aws.amazon.com/aws-sdk-php/v3/api/api-kinesis-1913-12-02.html#deletestream)

Der gesamte Beispielcode für die AWS SDK for PHP ist [hier auf GitHubv](https://github.com/awsdocs/aws-doc-sdk-examples/tree/main/php/example_code)erfügbar.

# Anmeldeinformationen

Bevor Sie den Beispielcode ausführen, konfigurieren Sie Ihre AWS Anmeldeinformationen, wie unter beschriebe[nAnmeldeinformationen](#page-64-0). Importieren Sie dann die AWS SDK for PHP, wie unter beschriebe[nGrundlegende Verwendung](#page-24-0).

Weitere Informationen zur Verwendung des Entwicklerhandbuchs für Amazon Kinesis finden Sie im [Entwicklerhandbuch für Amazon Kinesis Data Streams.](https://docs.aws.amazon.com/kinesis/latest/dev/)

Erstellen eines Datenstroms mit einem Kinesis-Datenstrom

Richten Sie einen Kinesis-Datenstrom ein, an den Sie Informationen senden können, die von Kinesis verarbeitet werden sollen, indem Sie das folgende Codebeispiel verwenden. Weitere Informationen zum [Erstellen und Aktualisieren von Datenströmen](https://docs.aws.amazon.com/kinesis/latest/dev/amazon-kinesis-streams.html) finden Sie im Amazon Kinesis-Entwicklerhandbuch.

Um einen Kinesis-Datenstrom zu erstellen, verwenden Sie die -[CreateStream](https://docs.aws.amazon.com/kinesis/latest/APIReference/API_CreateStream.html)Operation.

## Importe

require 'vendor/autoload.php';

use Aws\Exception\AwsException;

```
$kinesisClient = new Aws\Kinesis\KinesisClient([ 
     'profile' => 'default', 
     'version' => '2013-12-02', 
     'region' => 'us-east-2'
]);
$shardCount = 2;
$name = "my_stream_name";
try { 
     $result = $kinesisClient->createStream([ 
          'ShardCount' => $shardCount, 
          'StreamName' => $name, 
     ]); 
     var_dump($result);
} catch (AwsException $e) { 
     // output error message if fails 
     echo $e->getMessage(); 
     echo "\n";
}
```
# Abrufen eines Datenstroms

Rufen Sie mithilfe des folgenden Codebeispiels Details über einen vorhandenen Daten-Stream ab. Standardmäßig werden Informationen zu den ersten 10 Shards zurückgegeben, die mit dem angegebenen Kinesis-Datenstrom verbunden sind. Denken Sie daran, StreamStatus aus der Antwort zu überprüfen, bevor Sie Daten in einen Kinesis-Datenstrom schreiben.

Um Details zu einem angegebenen Kinesis-Datenstrom abzurufen, verwenden Sie die -[DescribeStreamO](https://docs.aws.amazon.com/kinesis/latest/APIReference/API_DescribeStream.html)peration.

#### Importe

require 'vendor/autoload.php';

use Aws\Exception\AwsException;

## Beispiel-Code

\$kinesisClient = new Aws\Kinesis\KinesisClient([

```
 'profile' => 'default', 
     'version' => '2013-12-02', 
     'region' => 'us-east-2'
]);
$name = "my_stream_name";
try { 
     $result = $kinesisClient->describeStream([ 
          'StreamName' => $name, 
     ]); 
     var_dump($result);
} catch (AwsException $e) { 
     // output error message if fails 
     echo $e->getMessage(); 
     echo "\n";
}
```
Auflisten vorhandener Datenströme, die mit Kinesis verbunden sind

Listen Sie die ersten 10 Datenströme aus Ihrem AWS-Konto in der ausgewählten AWS Region auf. Verwenden Sie den zurückgegebenen Code `HasMoreStreams, um zu bestimmen, ob Ihrem Konto weitere Streams zugeordnet sind.

Um Ihre Kinesis-Datenströme aufzulisten, verwenden Sie die -[ListStreamsO](https://docs.aws.amazon.com/kinesis/latest/APIReference/API_ListStreams.html)peration.

Importe

```
require 'vendor/autoload.php';
```
use Aws\Exception\AwsException;

```
$kinesisClient = new Aws\Kinesis\KinesisClient([ 
     'profile' => 'default', 
     'version' => '2013-12-02', 
     'region' => 'us-east-2'
]);
```

```
try { 
     $result = $kinesisClient->listStreams(); 
    var dump($result);
} catch (AwsException $e) { 
     // output error message if fails 
     echo $e->getMessage(); 
     echo "\n";
}
```
Senden von Daten an einen vorhandenen Datenstrom

Sobald Sie einen Daten-Stream erstellt haben, verwenden Sie das folgende Beispiel zum Senden von Daten. Bevor Sie Daten an den Stream senden, überprüfen Sie mithilfe von DescribeStream, ob StreamStatus für die Daten aktiv ist.

Um einen einzelnen Datensatz in einen Kinesis-Datenstrom zu schreiben, verwenden Sie die -[PutRecordO](https://docs.aws.amazon.com/kinesis/latest/APIReference/API_PutRecord.html)peration. Um bis zu 500 Datensätze in einen Kinesis-Datenstrom zu schreiben, verwenden Sie die -[PutRecordsO](https://docs.aws.amazon.com/kinesis/latest/APIReference/API_PutRecords.html)peration.

Importe

```
require 'vendor/autoload.php';
```

```
use Aws\Exception\AwsException;
```
Beispiel-Code

```
$kinesisClient = new Aws\Kinesis\KinesisClient([ 
     'profile' => 'default', 
     'version' => '2013-12-02', 
     'region' => 'us-east-1'
]);
$name = "my_stream_name";
$content = '{"ticker_symbol":"QXZ", "sector":"HEALTHCARE", "change":-0.05, 
  "price":84.51}';
$groupID = "input to a hash function that maps the partition key (and associated data) 
 to a specific shard";
```
try {

```
 $result = $kinesisClient->PutRecord([ 
          'Data' => $content, 
          'StreamName' => $name, 
          'PartitionKey' => $groupID 
     ]); 
     print("<p>ShardID = " . $result["ShardId"] . "</p>"); 
     var_dump($result);
} catch (AwsException $e) { 
     // output error message if fails 
     echo $e->getMessage(); 
     echo "\n";
}
```
# Löschen eines Datenstroms

In diesem Beispiel wird gezeigt, wie Sie einen Daten-Stream löschen. Durch das Löschen eines Datenstroms werden auch alle Daten gelöscht, die Sie an den Daten-Stream gesendet haben. Aktive Kinesis-Datenströme wechseln in den Status DELETING, bis die Löschung des Streams abgeschlossen ist. Im Status WIRD GELÖSCHT verarbeitet der Stream weiterhin Daten.

Um einen Kinesis-Datenstrom zu löschen, verwenden Sie die -[DeleteStreamO](https://docs.aws.amazon.com/kinesis/latest/APIReference/API_DeleteStream.html)peration.

Importe

require 'vendor/autoload.php';

use Aws\Exception\AwsException;

```
$kinesisClient = new Aws\Kinesis\KinesisClient([ 
     'profile' => 'default', 
     'version' => '2013-12-02', 
     'region' => 'us-east-2'
]);
$name = "my_stream_name";
try { 
     $result = $kinesisClient->deleteStream([
```

```
 'StreamName' => $name, 
     ]); 
    var dump($result);
} catch (AwsException $e) { 
     // output error message if fails 
     echo $e->getMessage(); 
     echo "\n";
}
```
<span id="page-306-0"></span>Verwalten von Daten-Shards mit der API von Kinesis Data Streams und der AWS SDK for PHP Version 3

Mit Amazon Kinesis Data Streams können Sie Echtzeitdaten an einen Endpunkt senden. Die Rate des Datenflusses ist von der Anzahl Shards in Ihrem Stream abhängig.

Sie können 1.000 Datensätze pro Sekunde in einen einzelnen Shard schreiben. Jeder Shard verfügt außerdem über ein Upload-Limit von 1 MiB pro Sekunde. Die Nutzung wird berechnet und pro Shard abgerechnet. Mithilfe dieser Beispiele können Sie also die Datenkapazität und Kosten Ihres Streams verwalten.

In den nachstehenden Beispielen wird Folgendes veranschaulicht:

- Listen Sie Shards in einem Stream mit auf[ListShards.](https://docs.aws.amazon.com/aws-sdk-php/v3/api/api-kinesis-1913-12-02.html#listshards)
- Fügen Sie die Anzahl der Shards in einem Stream mit hinzu oder reduzieren Sie si[eUpdateShardCount](https://docs.aws.amazon.com/aws-sdk-php/v3/api/api-kinesis-1913-12-02.html#updateshardcount).

Der gesamte Beispielcode für die AWS SDK for PHP ist [hier auf GitHubv](https://github.com/awsdocs/aws-doc-sdk-examples/tree/main/php/example_code)erfügbar.

# Anmeldeinformationen

Bevor Sie den Beispielcode ausführen, konfigurieren Sie Ihre AWS Anmeldeinformationen, wie unter beschriebe[nAnmeldeinformationen](#page-64-0). Importieren Sie dann die AWS SDK for PHP, wie unter beschriebe[nGrundlegende Verwendung](#page-24-0).

Weitere Informationen zur Verwendung von Amazon Kinesis Data Streams finden Sie im [Entwicklerhandbuch für Amazon Kinesis Data Streams.](https://docs.aws.amazon.com/streams/latest/dev/)

Auflisten von Datenstrom-Shards

Listen Sie die Details von bis zu 100 Shards in einem bestimmten Stream auf.

Um die Shards in einem Kinesis-Datenstrom aufzulisten, verwenden Sie die [-ListShardsO](https://docs.aws.amazon.com/kinesis/latest/APIReference/API_ListShards.html)peration.

#### Importe

```
require 'vendor/autoload.php';
```

```
use Aws\Exception\AwsException;
```
# Beispiel-Code

```
$kinesisClient = new Aws\Kinesis\KinesisClient([ 
     'profile' => 'default', 
     'version' => '2013-12-02', 
     'region' => 'us-east-2'
]);
$name = "my_stream_name";
try { 
     $result = $kinesisClient->ListShards([ 
          'StreamName' => $name, 
     ]); 
     var_dump($result);
} catch (AwsException $e) { 
     // output error message if fails 
     echo $e->getMessage(); 
     echo "\n";
}
```
Weitere Datenstrom-Shards hinzufügen

Wenn Sie mehr Daten-Stream-Shards benötigen, können Sie die aktuelle Anzahl Shards erhöhen. Es wird empfohlen, bei einer Erhöhung die Shard-Anzahl zu verdoppeln. Dadurch wird eine Kopie der einzelnen Shards erstellt, die derzeit verfügbar sind, um Ihre Kapazität zu erhöhen. Sie können die Anzahl Ihrer Shards nur zweimal innerhalb von 24 Stunden verdoppeln.

Denken Sie daran, dass die Abrechnung für die Nutzung von Kinesis Data Streams pro Shard berechnet wird. Wenn die Nachfrage sinkt, empfehlen wir Ihnen, die Anzahl Ihrer Shards um die Hälfte zu reduzieren. Wenn Sie Shards entfernen, können Sie die Shard-Menge nur auf die Hälfte Ihrer aktuellen Shard-Anzahl herabsetzen.

Verwenden Sie die -[UpdateShardCountO](https://docs.aws.amazon.com/kinesis/latest/APIReference/API_UpdateShardCount.html)peration, um die Shard-Anzahl eines Kinesis-Datenstroms zu aktualisieren.

# Importe

```
require 'vendor/autoload.php';
```
use Aws\Exception\AwsException;

# Beispiel-Code

```
$kinesisClient = new Aws\Kinesis\KinesisClient([ 
     'profile' => 'default', 
     'version' => '2013-12-02', 
     'region' => 'us-east-2'
]);
$name = "my_stream_name";
$totalshards = 4;try { 
     $result = $kinesisClient->UpdateShardCount([ 
          'ScalingType' => 'UNIFORM_SCALING', 
          'StreamName' => $name, 
         'TargetShardCount' => $totalshards 
     ]); 
     var_dump($result);
} catch (AwsException $e) { 
     // output error message if fails 
     echo $e->getMessage(); 
     echo "\n";
}
```
<span id="page-308-0"></span>Erstellen von Bereitstellungsdatenströmen mit der Firehose-API und der AWS SDK for PHP Version 3

Mit Amazon Data Firehose können Sie Echtzeitdaten an andere -AWSServices wie Amazon Kinesis Data Streams, Amazon S3, Amazon OpenSearch Service (OpenSearch Service) und Amazon Redshift oder an Splunk senden. Erstellen Sie ein Datenproduzent mit Bereitstellungsstreams, um bei jedem Hinzufügen von Daten Daten an das konfigurierte Ziel zu senden.

In den nachstehenden Beispielen wird Folgendes veranschaulicht:

- Erstellen Sie einen Bereitstellungsdatenstrom mit [CreateDeliveryStream.](https://docs.aws.amazon.com/aws-sdk-php/v3/api/api-firehose-2015-08-04.html#createdeliverystream)
- Abrufen von Details zu einem einzelnen Bereitstellungsdatenstrom mit [DescribeDeliveryStream](https://docs.aws.amazon.com/aws-sdk-php/v3/api/api-firehose-2015-08-04.html#describedeliverystream).
- Listen Sie Ihre Bereitstellungsdatenströme mit auf[ListDeliveryStreams](https://docs.aws.amazon.com/aws-sdk-php/v3/api/api-firehose-2015-08-04.html#listdeliverystreams).
- Senden von Daten an einen Bereitstellungsdatenstrom mit [PutRecord.](https://docs.aws.amazon.com/aws-sdk-php/v3/api/api-firehose-2015-08-04.html#putrecord)
- Löschen Sie einen Bereitstellungsdatenstrom mit [DeleteDeliveryStream.](https://docs.aws.amazon.com/aws-sdk-php/v3/api/api-firehose-2015-08-04.html#deletedeliverystream)

Der gesamte Beispielcode für die AWS SDK for PHP ist [hier auf GitHubv](https://github.com/awsdocs/aws-doc-sdk-examples/tree/main/php/example_code)erfügbar.

## Anmeldeinformationen

Bevor Sie den Beispielcode ausführen, konfigurieren Sie Ihre AWS Anmeldeinformationen, wie unter beschriebe[nAnmeldeinformationen](#page-64-0). Importieren Sie dann die AWS SDK for PHP, wie unter beschriebe[nGrundlegende Verwendung](#page-24-0).

Weitere Informationen zur Verwendung von Amazon Data Firehose finden Sie im [Entwicklerhandbuch für Amazon Kinesis Data Firehose.](https://docs.aws.amazon.com/streams/latest/dev/)

Erstellen eines Bereitstellungsdatenstroms mit einem Kinesis-Datenstrom

Um einen Bereitstellungsdatenstrom einzurichten, der Daten in einen vorhandenen Kinesis-Datenstrom ablegt, verwenden Sie die -[CreateDeliveryStreamO](https://docs.aws.amazon.com/firehose/latest/APIReference/API_CreateDeliveryStream.html)peration.

Auf diese Weise können Entwickler vorhandene Kinesis-Services zu Firehose migrieren.

Importe

```
require 'vendor/autoload.php';
```

```
use Aws\Exception\AwsException;
```

```
$firehoseClient = new Aws\Firehose\FirehoseClient([ 
     'profile' => 'default',
```

```
 'version' => '2015-08-04', 
     'region' => 'us-east-2'
]);
$name = "my_stream_name";
$stream_type = "KinesisStreamAsSource";
$kinesis_stream = "arn:aws:kinesis:us-east-2:0123456789:stream/my_stream_name";
$role = "arn:aws:iam::0123456789:policy/Role";
try { 
     $result = $firehoseClient->createDeliveryStream([ 
         'DeliveryStreamName' => $name, 
         'DeliveryStreamType' => $stream_type, 
         'KinesisStreamSourceConfiguration' => [ 
              'KinesisStreamARN' => $kinesis_stream, 
              'RoleARN' => $role, 
         ], 
     ]); 
     var_dump($result);
} catch (AwsException $e) { 
     // output error message if fails 
     echo $e->getMessage(); 
     echo "\n";
}
```
Erstellen eines Bereitstellungsdatenstroms mit einem Amazon S3-Bucket

Um einen Bereitstellungsdatenstrom einzurichten, der Daten in einen vorhandenen Amazon S3- Bucket ablegt, verwenden Sie die [-CreateDeliveryStream](https://docs.aws.amazon.com/firehose/latest/APIReference/API_CreateDeliveryStream.html)Operation.

Stellen Sie die Zielparameter bereit, wie unter [Zielparameter](https://docs.aws.amazon.com/firehose/latest/dev/create-destination.html) beschrieben. Stellen Sie dann sicher, dass Sie Firehose Zugriff auf Ihren Amazon S3-Bucket gewähren, wie unter [Kinesis Data Firehose](https://docs.aws.amazon.com/firehose/latest/dev/controlling-access.html#using-iam-s3.html)  [Zugriff auf ein Amazon S3-Ziel gewähren](https://docs.aws.amazon.com/firehose/latest/dev/controlling-access.html#using-iam-s3.html) beschrieben.

Importe

```
require 'vendor/autoload.php';
```

```
use Aws\Exception\AwsException;
```
# Beispiel-Code

```
$firehoseClient = new Aws\Firehose\FirehoseClient([ 
     'profile' => 'default', 
     'version' => '2015-08-04', 
     'region' => 'us-east-2'
]);
$name = "my_S3_stream_name";
$stream_type = "DirectPut";
$s3bucket = 'arn:aws:s3:::bucket_name';
$s3Role = 'arn:aws:iam::0123456789:policy/Role';
try { 
     $result = $firehoseClient->createDeliveryStream([ 
          'DeliveryStreamName' => $name, 
          'DeliveryStreamType' => $stream_type, 
          'S3DestinationConfiguration' => [ 
              'BucketARN' => $s3bucket, 
              'CloudWatchLoggingOptions' => [ 
                  'Enabled' => false, 
              ], 
              'RoleARN' => $s3Role 
         ], 
     ]); 
     var_dump($result);
} catch (AwsException $e) { 
     // output error message if fails 
     echo $e->getMessage(); 
     echo "\n";
}
```
Erstellen eines Bereitstellungsdatenstroms mit OpenSearch Service

Um einen Firehose-Bereitstellungsdatenstrom einzurichten, der Daten in einen - OpenSearch Service-Cluster ablegt, verwenden Sie die -[CreateDeliveryStreamO](https://docs.aws.amazon.com/firehose/latest/APIReference/API_CreateDeliveryStream.html)peration.

Stellen Sie die Zielparameter bereit, wie unter [Zielparameter](https://docs.aws.amazon.com/firehose/latest/dev/create-destination.html) beschrieben. Stellen Sie sicher, dass Sie Firehose Zugriff auf Ihren OpenSearch Service-Cluster gewähren, wie unter [Kinesis Data](https://docs.aws.amazon.com/firehose/latest/dev/controlling-access.html#using-iam-es.html) [Firehose Zugriff auf ein Amazon ES-Ziel gewähren](https://docs.aws.amazon.com/firehose/latest/dev/controlling-access.html#using-iam-es.html) beschrieben.

Importe

require 'vendor/autoload.php';

use Aws\Exception\AwsException;

```
$firehoseClient = new Aws\Firehose\FirehoseClient([ 
     'profile' => 'default', 
     'version' => '2015-08-04', 
     'region' => 'us-east-2'
]);
$name = "my_ES_stream_name";
$stream_type = "DirectPut";
$esDomainARN = 'arn:aws:es:us-east-2:0123456789:domain/Name';
$esRole = 'arn:aws:iam::0123456789:policy/Role';
$esIndex = 'root';
$esType = 'PHP_SDK';
$s3bucket = 'arn:aws:s3:::bucket_name';
$s3Role = 'arn:aws:iam::0123456789:policy/Role';
try { 
     $result = $firehoseClient->createDeliveryStream([ 
          'DeliveryStreamName' => $name, 
          'DeliveryStreamType' => $stream_type, 
          'ElasticsearchDestinationConfiguration' => [ 
              'DomainARN' => $esDomainARN, 
              'IndexName' => $esIndex, 
              'RoleARN' => $esRole, 
              'S3Configuration' => [ 
                  'BucketARN' => $s3bucket, 
                  'CloudWatchLoggingOptions' => [ 
                       'Enabled' => false, 
                  ], 
                  'RoleARN' => $s3Role, 
              ], 
              'TypeName' => $esType, 
         ], 
     ]); 
     var_dump($result);
} catch (AwsException $e) {
```

```
 // output error message if fails 
     echo $e->getMessage(); 
     echo "\n";
}
```
Abrufen eines Bereitstellungsdatenstroms

Um die Details zu einem vorhandenen Firehose-Bereitstellungs-Stream abzurufen, verwenden Sie die [-DescribeDeliveryStreamO](https://docs.aws.amazon.com/firehose/latest/APIReference/API_DescribeDeliveryStream.html)peration.

#### Importe

```
require 'vendor/autoload.php';
```

```
use Aws\Exception\AwsException;
```

```
$firehoseClient = new Aws\Firehose\FirehoseClient([ 
     'profile' => 'default', 
     'version' => '2015-08-04', 
     'region' => 'us-east-2'
]);
$name = "my_stream_name";
try { 
     $result = $firehoseClient->describeDeliveryStream([ 
          'DeliveryStreamName' => $name, 
     ]); 
     var_dump($result);
} catch (AwsException $e) { 
     // output error message if fails 
     echo $e->getMessage(); 
     echo "\n";
}
```
Auflisten vorhandener Bereitstellungsdatenströme, die mit Kinesis Data Streams verbunden sind

Um alle vorhandenen Firehose-Bereitstellungsdatenströme aufzulisten, die Daten an Kinesis Data Streams senden, verwenden Sie die -[ListDeliveryStreamsO](https://docs.aws.amazon.com/firehose/latest/APIReference/API_ListDeliveryStreams.html)peration.

## Importe

```
require 'vendor/autoload.php';
```

```
use Aws\Exception\AwsException;
```
# Beispiel-Code

```
$firehoseClient = new Aws\Firehose\FirehoseClient([ 
     'profile' => 'default', 
     'version' => '2015-08-04', 
     'region' => 'us-east-2'
]);
try { 
     $result = $firehoseClient->listDeliveryStreams([ 
          'DeliveryStreamType' => 'KinesisStreamAsSource', 
     ]); 
     var_dump($result);
} catch (AwsException $e) { 
     // output error message if fails 
     echo $e->getMessage(); 
     echo "\n";
}
```
Auflisten vorhandener Bereitstellungsdatenströme, die Daten an andere -AWSServices senden

Um alle vorhandenen Firehose-Bereitstellungsdatenströme aufzulisten, die Daten an Amazon S3, OpenSearch Service oder Amazon Redshift oder an Splunk senden, verwenden Sie die -[ListDeliveryStreamsO](https://docs.aws.amazon.com/firehose/latest/APIReference/API_ListDeliveryStreams.html)peration.

# Importe

```
require 'vendor/autoload.php';
```
use Aws\Exception\AwsException;

Beispiel-Code

```
$firehoseClient = new Aws\Firehose\FirehoseClient([ 
     'profile' => 'default', 
     'version' => '2015-08-04', 
     'region' => 'us-east-2'
]);
try { 
     $result = $firehoseClient->listDeliveryStreams([ 
          'DeliveryStreamType' => 'DirectPut', 
     ]); 
     var_dump($result);
} catch (AwsException $e) { 
     // output error message if fails 
     echo $e->getMessage(); 
     echo "\n";
}
```
Senden von Daten an einen vorhandenen Firehose-Bereitstellungs-Stream

Um Daten über einen Firehose-Bereitstellungs-Stream an das angegebene Ziel zu senden, verwenden Sie die -[PutRecordO](https://docs.aws.amazon.com/firehose/latest/APIReference/API_API_PutRecord.html)peration, nachdem Sie einen Firehose-Bereitstellungs-Stream erstellt haben.

Bevor Sie Daten an einen Firehose-Bereitstellungs-Stream senden, verwenden Sie , DescribeDeliveryStream um zu sehen, ob der Bereitstellungs-Stream aktiv ist.

Importe

```
require 'vendor/autoload.php';
```
use Aws\Exception\AwsException;

#### Beispiel-Code

```
$firehoseClient = new Aws\Firehose\FirehoseClient([ 
     'profile' => 'default', 
     'version' => '2015-08-04', 
     'region' => 'us-east-2'
]);
$name = "my_stream_name";
$content = '{"ticker_symbol":"QXZ", "sector":"HEALTHCARE", "change":-0.05, 
  "price":84.51}';
try { 
     $result = $firehoseClient->putRecord([ 
         'DeliveryStreamName' => $name, 
         'Record' => [ 
              'Data' => $content, 
         ], 
     ]); 
     var_dump($result);
} catch (AwsException $e) { 
     // output error message if fails 
     echo $e->getMessage(); 
     echo "\n";
}
```
Löschen eines Firehose-Bereitstellungs-Streams

Um einen Firehose-Bereitstellungs-Stream zu löschen, verwenden Sie die -[DeleteDeliveryStreamsO](https://docs.aws.amazon.com/firehose/latest/APIReference/API_DeleteDeliveryStreams.html)peration. Dadurch werden auch alle Daten gelöscht, die Sie an den Bereitstellungsstream gesendet haben.

## Importe

```
require 'vendor/autoload.php';
```

```
use Aws\Exception\AwsException;
```

```
$firehoseClient = new Aws\Firehose\FirehoseClient([ 
     'profile' => 'default', 
     'version' => '2015-08-04', 
     'region' => 'us-east-2'
]);
$name = "my_stream_name";
try { 
     $result = $firehoseClient->deleteDeliveryStream([ 
          'DeliveryStreamName' => $name, 
     ]); 
     var_dump($result);
} catch (AwsException $e) { 
     // output error message if fails 
     echo $e->getMessage(); 
     echo "\n";
}
```
# AWS Elemental MediaConvert Beispiele mit der AWS SDK for PHP Version 3

AWS Elemental MediaConvert ist ein dateibasierter Video-Transcodierungsdienst mit Funktionen in Rundfunkqualität. Sie können damit Inhalte für die Übertragung und für die video-on-demand (VOD-) Übertragung über das Internet erstellen. Weitere Informationen finden Sie im [AWS Elemental](https://docs.aws.amazon.com/mediaconvert/latest/ug/) [MediaConvert -Benutzerhandbuch.](https://docs.aws.amazon.com/mediaconvert/latest/ug/)

Die PHP-API für AWS Elemental MediaConvert wird über die *AWS.MediaConvert*Client-Klasse verfügbar gemacht. Weitere Informationen finden Sie [Class: AWS.MediaConvert](https://docs.aws.amazon.com/aws-sdk-php/v3/api/api-mediaconvert-2017-08-29.html)in der API-Referenz.

Erstellen und verwalten Sie Transcodierungsaufträge in AWS Elemental MediaConvert

In diesem Beispiel verwenden Sie AWS SDK for PHP Version 3, um einen Transcodierungsjob aufzurufen AWS Elemental MediaConvert und zu erstellen. Bevor Sie beginnen, müssen Sie das Eingabevideo in den Amazon S3 S3-Bucket hochladen, den Sie für den Eingabespeicher bereitgestellt haben. [Eine Liste der unterstützten Eingabe-Videocodecs und Container finden Sie im](https://docs.aws.amazon.com/mediaconvert/latest/ug/)  [Benutzerhandbuch unter U](https://docs.aws.amazon.com/mediaconvert/latest/ug/)[nterstützte Eingabecodecs und Containe](https://docs.aws.amazon.com/mediaconvert/latest/ug/reference-codecs-containers-input.html)[r.AWS Elemental MediaConvert](https://docs.aws.amazon.com/mediaconvert/latest/ug/)

In den nachstehenden Beispielen wird Folgendes veranschaulicht:

- Erstellen Sie Transcodierungsaufträge in. AWS Elemental MediaConver[tCreateJob.](https://docs.aws.amazon.com/aws-sdk-php/v3/api/api-mediaconvert-2017-08-29.html#createjob)
- Brecht einen Transcodierungsauftrag aus der AWS Elemental MediaConvert Warteschlange ab. [CancelJob](https://docs.aws.amazon.com/aws-sdk-php/v3/api/api-mediaconvert-2017-08-29.html#canceljob)
- Rufen Sie den JSON-Code für einen abgeschlossenen Transcodierungsauftrag ab. [GetJob](https://docs.aws.amazon.com/aws-sdk-php/v3/api/api-mediaconvert-2017-08-29.html#getjob)
- Rufen Sie ein JSON-Array für bis zu 20 der zuletzt erstellten Jobs ab. [ListJobs](https://docs.aws.amazon.com/aws-sdk-php/v3/api/api-mediaconvert-2017-08-29.html#listjobs)

Der gesamte Beispielcode für die AWS SDK for PHP ist [hier verfügbar GitHub.](https://github.com/awsdocs/aws-doc-sdk-examples/tree/main/php/example_code)

# Anmeldeinformationen

Bevor Sie den Beispielcode ausführen, konfigurieren Sie Ihre AWS Anmeldeinformationen wie unter beschriebe[nAnmeldeinformationen](#page-64-0). Importieren Sie dann die AWS SDK for PHP, wie unter beschriebe[nGrundlegende Verwendung](#page-24-0).

Um auf den MediaConvert Client zuzugreifen, erstellen Sie eine IAM-Rolle, die AWS Elemental MediaConvert Zugriff auf Ihre Eingabedateien und die Amazon S3 S3-Buckets gewährt, in denen Ihre Ausgabedateien gespeichert sind. [Einzelheiten finden Sie unter E](https://docs.aws.amazon.com/mediaconvert/latest/ug/)[inrichten von IAM-Berechtigungen](https://docs.aws.amazon.com/mediaconvert/latest/ug/iam-role.html) [im AWS Elemental MediaConvert Benutzerhandbuch.](https://docs.aws.amazon.com/mediaconvert/latest/ug/)

Erstellen Sie einen Client

Konfigurieren Sie den, AWS SDK for PHP indem Sie einen MediaConvert Client mit der Region für Ihren Code erstellen. In diesem Beispiel ist die Region "us-west-2".

Importe

```
require 'vendor/autoload.php';
```

```
use Aws\Exception\AwsException;
use Aws\MediaConvert\MediaConvertClient;
```

```
$mediaConvertClient = new MediaConvertClient([ 
     'version' => '2017-08-29', 
     'region' => 'us-east-2', 
     'profile' => 'default'
]);
```
Definition eines einfachen Transcodierungsauftrags

Erstellen Sie die JSON für die Definition der Transcodierungsauftragsparameter.

Diese Parameter sind detailliert. Sie können die [AWS Elemental MediaConvert Konsole](https://console.aws.amazon.com/mediaconvert/home) verwenden, um die JSON-Jobparameter zu generieren, indem Sie Ihre Job-Einstellungen in der Konsole auswählen und dann am Ende des Job-Abschnitts die Option Job-JSON anzeigen wählen. Dieses Beispiel enthält die JSON für einen einfachen Auftrag.

```
$jobSetting = [ 
     "OutputGroups" => [ 
        \Gamma "Name" => "File Group", 
              "OutputGroupSettings" => [ 
                  "Type" => "FILE_GROUP_SETTINGS", 
                  "FileGroupSettings" => [ 
                      "Destination" => "s3://OUTPUT_BUCKET_NAME/" 
 ] 
              ], 
             "Outputs" \Rightarrow [
 [ 
                      "VideoDescription" => [ 
                           "ScalingBehavior" => "DEFAULT", 
                           "TimecodeInsertion" => "DISABLED", 
                           "AntiAlias" => "ENABLED", 
                           "Sharpness" => 50, 
                           "CodecSettings" => [ 
                               "Codec" => "H_264", 
                               "H264Settings" => [ 
                                    "InterlaceMode" => "PROGRESSIVE", 
                                    "NumberReferenceFrames" => 3, 
                                    "Syntax" => "DEFAULT", 
                                    "Softness" => 0, 
                                    "GopClosedCadence" => 1, 
                                   "GopSize" \equiv 90,
                                   "Slices" \Rightarrow 1,
                                    "GopBReference" => "DISABLED", 
                                    "SlowPal" => "DISABLED", 
                                    "SpatialAdaptiveQuantization" => "ENABLED", 
                                    "TemporalAdaptiveQuantization" => "ENABLED", 
                                    "FlickerAdaptiveQuantization" => "DISABLED",
```

```
 "EntropyEncoding" => "CABAC", 
                                       "Bitrate" => 5000000, 
                                       "FramerateControl" => "SPECIFIED", 
                                       "RateControlMode" => "CBR", 
                                       "CodecProfile" => "MAIN", 
                                       "Telecine" => "NONE", 
                                      "MinIInterval" => 0,
                                       "AdaptiveQuantization" => "HIGH", 
                                       "CodecLevel" => "AUTO", 
                                       "FieldEncoding" => "PAFF", 
                                       "SceneChangeDetect" => "ENABLED", 
                                       "QualityTuningLevel" => "SINGLE_PASS", 
                                       "FramerateConversionAlgorithm" => "DUPLICATE_DROP", 
                                       "UnregisteredSeiTimecode" => "DISABLED", 
                                       "GopSizeUnits" => "FRAMES", 
                                       "ParControl" => "SPECIFIED", 
                                       "NumberBFramesBetweenReferenceFrames" => 2, 
                                       "RepeatPps" => "DISABLED", 
                                       "FramerateNumerator" => 30, 
                                       "FramerateDenominator" => 1, 
                                       "ParNumerator" => 1, 
                                       "ParDenominator" => 1 
) and the contract of the contract \mathbf{J}_{\mathbf{r}}, and the contract of \mathbf{I}, \mathbf{I} "AfdSignaling" => "NONE", 
                             "DropFrameTimecode" => "ENABLED", 
                             "RespondToAfd" => "NONE", 
                             "ColorMetadata" => "INSERT" 
                        "AudioDescriptions" => [ 
the contract of the contract of the contract of the contract of the contract of the contract of the contract of
                                  "AudioTypeControl" => "FOLLOW_INPUT", 
                                  "CodecSettings" => [ 
                                       "Codec" => "AAC", 
                                      "AacSettings" => [
                                            "AudioDescriptionBroadcasterMix" => "NORMAL", 
                                            "RateControlMode" => "CBR", 
                                            "CodecProfile" => "LC", 
                                            "CodingMode" => "CODING_MODE_2_0", 
                                            "RawFormat" => "NONE", 
                                            "SampleRate" => 48000, 
                                            "Specification" => "MPEG4", 
                                            "Bitrate" => 64000 
) and the contract of the contract \mathbf{I}
```
],

```
\sim 1, \sim 1, \sim 1, \sim "LanguageCodeControl" => "FOLLOW_INPUT", 
                                              "AudioSourceName" => "Audio Selector 1" 
\sim 100 \sim 100 \sim 100 \sim 100 \sim 100 \sim 100 \sim 100 \sim 100 \sim 100 \sim 100 \sim 100 \sim 100 \sim 100 \sim 100 \sim 100 \sim 100 \sim 100 \sim 100 \sim 100 \sim 100 \sim 100 \sim 100 \sim 100 \sim 100 \sim 
 ], 
                                 "ContainerSettings" => [ 
                                        "Container" => "MP4", 
                                        "Mp4Settings" => [ 
                                              "CslgAtom" => "INCLUDE", 
                                              "FreeSpaceBox" => "EXCLUDE", 
                                              "MoovPlacement" => "PROGRESSIVE_DOWNLOAD" 
\sim 100 \sim 100 \sim 100 \sim 100 \sim 100 \sim 100 \sim 100 \sim 100 \sim 100 \sim 100 \sim 100 \sim 100 \sim 100 \sim 100 \sim 100 \sim 100 \sim 100 \sim 100 \sim 100 \sim 100 \sim 100 \sim 100 \sim 100 \sim 100 \sim 
 ], 
                                 "NameModifier" => "_1" 
 ] 
 ] 
             ] 
       ], 
      "AdAvailOffset" => 0,
      "Inputs" \Rightarrow [
            \Gamma "AudioSelectors" => [ 
                          "Audio Selector 1" => [ 
                                "Offset" \Rightarrow 0,
                                 "DefaultSelection" => "NOT_DEFAULT", 
                                 "ProgramSelection" => 1, 
                                 "SelectorType" => "TRACK", 
                                 "Tracks" => [ 
 1 
\sim 100 \sim 100 \sim 100 \sim 100 \sim 100 \sim 100 \sim 100 \sim 100 \sim 100 \sim 100 \sim 100 \sim 100 \sim 100 \sim 100 \sim 100 \sim 100 \sim 100 \sim 100 \sim 100 \sim 100 \sim 100 \sim 100 \sim 100 \sim 100 \sim 
 ] 
                    ], 
                    "VideoSelector" => [ 
                          "ColorSpace" => "FOLLOW" 
                    ], 
                    "FilterEnable" => "AUTO", 
                    "PsiControl" => "USE_PSI", 
                    "FilterStrength" => 0, 
                    "DeblockFilter" => "DISABLED", 
                    "DenoiseFilter" => "DISABLED", 
                    "TimecodeSource" => "EMBEDDED", 
                    "FileInput" => "s3://INPUT_BUCKET_AND_FILE_NAME" 
            \mathbf{I} ],
```

```
 "TimecodeConfig" => [ 
          "Source" => "EMBEDDED" 
     ]
];
```
Erstellen eines Auftrags

Nachdem Sie die Auftragsparameter-JSON erstellt haben, rufen Sie die createJob-Methode auf, indem Sie ein AWS.MediaConvert service object aufrufen und die Parameter übergeben. Die ID des erstellten Auftrags wird in den Antwortdaten zurückgegeben.

Beispiel-Code

```
try { 
     $result = $mediaConvertClient->createJob([ 
         "Role" => "IAM_ROLE_ARN", 
         "Settings" => $jobSetting, //JobSettings structure 
         "Queue" => "JOB_QUEUE_ARN", 
         "UserMetadata" => [ 
              "Customer" => "Amazon" 
         ], 
     ]);
} catch (AwsException $e) { 
     // output error message if fails 
     echo $e->getMessage(); 
     echo "\n";
}
```
Rufen Sie einen Job ab

Mit der Auftrags-ID, die von CreateJob zurückgegeben wurde, erhalten Sie eine detaillierte Beschreibung der zuletzt ausgeführten Aufträge im JSON-Format.

```
$mediaConvertClient = new MediaConvertClient([ 
     'version' => '2017-08-29', 
     'region' => 'us-east-2', 
     'profile' => 'default'
]);
```

```
try { 
     $result = $mediaConvertClient->getJob([ 
          'Id' => 'JOB_ID', 
     ]);
} catch (AwsException $e) { 
     // output error message if fails 
     echo $e->getMessage(); 
     echo "\n";
}
```
# Abbrechen eines Auftrags

Mit der Auftrags-ID, die vom CreateJob-Aufruf zurückgegeben wurde, können Sie einen Auftrag in der Warteschlange abbrechen. Bereits begonnene Transcodierungsaufträge können nicht mehr abgebrochen werden.

Beispiel-Code

```
$mediaConvertClient = new MediaConvertClient([ 
     'version' => '2017-08-29', 
     'region' => 'us-east-2', 
     'profile' => 'default'
]);
try { 
     $result = $mediaConvertClient->cancelJob([ 
         'Id' => 'JOB_ID', // REQUIRED The Job ID of the job to be cancelled. 
     ]);
} catch (AwsException $e) { 
     // output error message if fails 
     echo $e->getMessage(); 
     echo "\n";
}
```
Listet die letzten Transcodierungsaufträge auf

Erstellen Sie die Parameter-JSON einschließlich der Werte, um festzulegen, ob die Liste in aufsteigender oder absteigender Reihenfolge sortiert wird. Außerdem legen Sie hier den ARN der zu prüfenden Auftragswarteschlange sowie den Status der einzubeziehenden Aufträge fest. Es werden
bis zu 20 Aufträge zurückgegeben. Verwenden Sie die Zeichenfolge "nextToken" aus dem Ergebnis, um die nächsten 20 Aufträge abzurufen.

Beispiel-Code

```
$mediaConvertClient = new MediaConvertClient([ 
     'version' => '2017-08-29', 
     'region' => 'us-east-2', 
     'profile' => 'default'
]);
try { 
     $result = $mediaConvertClient->listJobs([ 
          'MaxResults' => 20, 
         'Order' => 'ASCENDING', 
         'Queue' => 'QUEUE_ARN', 
         'Status' => 'SUBMITTED', 
         // 'NextToken' => '<string>', //OPTIONAL To retrieve the twenty next most 
  recent jobs 
     ]);
} catch (AwsException $e) { 
     // output error message if fails 
     echo $e->getMessage(); 
     echo "\n";
}
```
# Amazon S3-Beispiele unter Verwendung von AWS SDK for PHP Version 3

Amazon Simple Storage Service (Amazon S3) ist ein Webservice, der hoch skalierbaren Cloud-Speicher bietet. Amazon S3 bietet einfach zu bedienenden Objektspeicher mit einer einfachen Webservice-Schnittstelle zum Speichern und Abrufen beliebiger Datenmengen von überall im Web.

Der gesamte Beispielcode für die AWS SDK for PHP ist [hier auf GitHubv](https://github.com/awsdocs/aws-doc-sdk-examples/tree/main/php/example_code)erfügbar.

### Anmeldeinformationen

Bevor Sie den Beispielcode ausführen, konfigurieren Sie Ihre AWS Anmeldeinformationen, wie unter beschriebe[nAnmeldeinformationen](#page-64-0). Importieren Sie dann die AWS SDK for PHP, wie unter beschriebe[nGrundlegende Verwendung](#page-24-0).

#### Themen

- [Erstellen und Verwenden von Amazon S3-Buckets mit AWS SDK for PHP Version 3](#page-325-0)
- [Verwaltung der Amazon S3 S3-Bucket-Zugriffsberechtigungen mit der AWS SDK for PHP Version](#page-328-0) [3](#page-328-0)
- [Konfigurieren von Amazon S3-Buckets mit AWS SDK for PHP Version 3](#page-330-0)
- [Verwenden von mehrteiligen Amazon S3-Uploads mit AWS SDK for PHP Version 3](#page-333-0)
- [Vorsignierte Amazon S3 S3-URL mit AWS SDK for PHP Version 3](#page-345-0)
- [Amazon S3 vorsignierte POSTs mit AWS SDK for PHP Version 3](#page-347-0)
- [Verwenden eines Amazon S3-Buckets als statischen Webhost mit AWS SDK for PHP Version 3](#page-351-0)
- [Arbeiten mit Amazon S3-Bucket-Richtlinien mit AWS SDK for PHP Version 3](#page-353-0)
- [Verwenden von S3-Zugriffspunkt-ARNs der AWS SDK for PHP Version 3](#page-355-0)
- [Verwenden von Amazon S3 Multi-Region Access Points mit AWS SDK for PHP Version 3](#page-357-0)

### <span id="page-325-0"></span>Erstellen und Verwenden von Amazon S3-Buckets mit AWS SDK for PHP Version 3

In den nachstehenden Beispielen wird Folgendes veranschaulicht:

- Gibt eine Liste der Buckets zurück, die dem authentifizierten Absender der Anforderung gehören, mithilfe von [ListBuckets](https://docs.aws.amazon.com/aws-sdk-php/v3/api/api-s3-2006-03-01.html#listbuckets).
- Erstellen Sie einen neuen Bucket mit [CreateBucket.](https://docs.aws.amazon.com/aws-sdk-php/v3/api/api-s3-2006-03-01.html#createbucket)
- Fügen Sie einem Bucket mit ein Objekt hinz[uPutObject.](https://docs.aws.amazon.com/aws-sdk-php/v3/api/api-s3-2006-03-01.html#putobject)

Der gesamte Beispielcode für die AWS SDK for PHP ist [hier auf GitHubv](https://github.com/awsdocs/aws-doc-sdk-examples/tree/main/php/example_code)erfügbar.

#### Anmeldeinformationen

Bevor Sie den Beispielcode ausführen, konfigurieren Sie Ihre AWS Anmeldeinformationen, wie unter beschriebe[nAnmeldeinformationen](#page-64-0). Importieren Sie dann die AWS SDK for PHP, wie unter beschriebe[nGrundlegende Verwendung](#page-24-0).

#### Importe

```
require 'vendor/autoload.php';
```

```
use Aws\S3\S3Client;
```
### Buckets auflisten

Erstellen Sie eine PHP-Datei, mit folgendem Code: Erstellen Sie zunächst einen AWS.S3-Client-Service, der die AWS Region und Version angibt. Rufen Sie dann die -listBucketsMethode auf, die alle Amazon S3-Buckets, die dem Absender der Anforderung gehören, als Array von Bucket-Strukturen zurückgibt.

Beispiel-Code

```
$s3Client = new S3Client([ 
     'profile' => 'default', 
     'region' => 'us-west-2', 
     'version' => '2006-03-01'
]);
//Listing all S3 Bucket
$buckets = $s3Client->listBuckets();
foreach ($buckets['Buckets'] as $bucket) { 
     echo $bucket['Name'] . "\n";
}
```
### Erstellen eines -Buckets

Erstellen Sie eine PHP-Datei, mit folgendem Code: Erstellen Sie zunächst einen AWS.S3-Client-Service, der die AWS Region und Version angibt. Rufen Sie dann die Methode createBucket mit einem Array als Parameter auf. Das einzige erforderliche Feld ist der Schlüssel "Bucket" mit einem Zeichenfolgenwert für den zu erstellenden Bucket-Namen. Sie können die AWS Region jedoch mit dem Feld "CreateBucketConfiguration" angeben. Bei Erfolg gibt diese Methode die Position des Buckets zurück.

```
function createBucket($s3Client, $bucketName)
{ 
     try { 
          $result = $s3Client->createBucket([ 
              'Bucket' => $bucketName, 
          ]); 
          return 'The bucket\'s location is: ' . 
              $result['Location'] . '. ' .
```

```
 'The bucket\'s effective URI is: ' . 
              $result['@metadata']['effectiveUri']; 
     } catch (AwsException $e) { 
         return 'Error: ' . $e->getAwsErrorMessage(); 
     }
}
function createTheBucket()
{ 
     $s3Client = new S3Client([ 
          'profile' => 'default', 
         'region' => 'us-east-1', 
         'version' => '2006-03-01' 
     ]); 
     echo createBucket($s3Client, 'my-bucket');
}
// Uncomment the following line to run this code in an AWS account.
// createTheBucket();
```
Einfügen eines Objekts in einen Bucket

Um Dateien zu Ihrem neuen Bucket hinzuzufügen, erstellen Sie eine PHP-Datei mit dem folgenden Code.

Führen Sie in Ihrer Befehlszeile diese Datei aus und übergeben Sie den Namen des Buckets, in den Sie Ihre Datei hochladen möchten, als Zeichenfolge gefolgt vom vollständigen Dateipfad der hochzuladenden Datei.

```
$USAGE = "\\n" ."To run this example, supply the name of an S3 bucket and a file to\ln".
     "upload to it.\n" . 
    "\n" \cdot "Ex: php PutObject.php <bucketname> <filename>\n";
if (count(\frac{1}{2}argv) <= 2) {
     echo $USAGE; 
     exit();
}
```

```
$bucket = $argv[1];$file_Path = $argv[2];$key = basename($array[2]):try { 
     //Create a S3Client 
     $s3Client = new S3Client([ 
         'profile' => 'default', 
         'region' => 'us-west-2',
         'version' => '2006-03-01' 
    \vert) ;
     $result = $s3Client->putObject([ 
         'Bucket' => $bucket, 
        'Key' => $key,
          'SourceFile' => $file_Path, 
     ]);
} catch (S3Exception $e) { 
     echo $e->getMessage() . "\n";
}
```
<span id="page-328-0"></span>Verwaltung der Amazon S3 S3-Bucket-Zugriffsberechtigungen mit der AWS SDK for PHP Version 3

Zugriffskontrolllisten (ACLs) sind eine der auf Ressourcen basierenden Zugriffsrichtlinien-Optionen, mit denen Sie den Zugriff auf Ihre Buckets und Objekte verwalten können. Sie können ACLs verwenden, um grundlegende Lese-/Schreibberechtigungen für andere AWS-Konten zu erteilen. Weitere Informationen finden Sie unter [Verwalten des Zugriffs mit Zugriffskontrolllisten \(ACLs\).](https://docs.aws.amazon.com/AmazonS3/latest/dev/S3_ACLs_UsingACLs.html)

Das folgende Beispiel zeigt eine Anleitung für:

- Rufen Sie die Zugriffskontrollrichtlinie für einen Bucket ab, indem Sie [GetBucketAcl.](https://docs.aws.amazon.com/aws-sdk-php/v3/api/api-s3-2006-03-01.html#getbucketacl)
- Legen Sie die Berechtigungen für einen Bucket mithilfe von ACLs fest, indem Sie [PutBucketAcl.](https://docs.aws.amazon.com/aws-sdk-php/v3/api/api-s3-2006-03-01.html#putbucketacl)

Der gesamte Beispielcode für AWS SDK for PHP ist [hier verfügbar GitHub](https://github.com/awsdocs/aws-doc-sdk-examples/tree/main/php/example_code).

#### Anmeldeinformationen

Bevor Sie den Beispielcode ausführen, konfigurieren Sie Ihre AWS Anmeldeinformationen, wie unter beschriebe[nAnmeldeinformationen](#page-64-0). Importieren Sie dann dieAWS SDK for PHP, wie unter beschriebe[nGrundlegende Verwendung](#page-24-0).

#### Holen Sie sich eine Richtlinie für Zugriffskontrolllisten und legen Sie sie fest

#### Importe

```
require 'vendor/autoload.php';
use Aws\S3\S3Client; 
use Aws\Exception\AwsException;
```

```
// Create a S3Client 
$s3Client = new S3Client([ 
     'profile' => 'default', 
     'region' => 'us-west-2', 
     'version' => '2006-03-01'
]);
// Gets the access control policy for a bucket
$bucket = 'my-s3-bucket';
try { 
     $resp = $s3Client->getBucketAcl([ 
         'Bucket' => $bucket 
     ]); 
     echo "Succeed in retrieving bucket ACL as follows: \n"; 
     var_dump($resp);
} catch (AwsException $e) { 
     // output error message if fails 
     echo $e->getMessage(); 
     echo "\n";
}
// Sets the permissions on a bucket using access control lists (ACL).
$params = [ 'ACL' => 'public-read', 
     'AccessControlPolicy' => [ 
         // Information can be retrieved from `getBucketAcl` response 
         'Grants' => [ 
 [ 
                  'Grantee' => [ 
                      'DisplayName' => '<string>', 
                      'EmailAddress' => '<string>',
```

```
 'ID' => '<string>', 
                        'Type' => 'CanonicalUser', 
                        'URI' => '<string>', 
                   ], 
                   'Permission' => 'FULL_CONTROL', 
              ], 
              // ... 
          ], 
         'Owner' => \Gamma 'DisplayName' => '<string>', 
               'ID' => '<string>', 
          ], 
     ], 
      'Bucket' => $bucket,
];
try { 
     $resp = $s3Client->putBucketAcl($params); 
     echo "Succeed in setting bucket ACL.\n";
} catch (AwsException $e) { 
     // Display error message 
     echo $e->getMessage(); 
     echo "\n";
}
```
<span id="page-330-0"></span>Konfigurieren von Amazon S3-Buckets mit AWS SDK for PHP Version 3

Cross-Origin Resource Sharing (CORS) bestimmt für Client-Webanwendungen, die in einer Domain geladen sind, eine Möglichkeit zur Interaktion mit Ressourcen in einer anderen Domain. Mit CORS-Unterstützung in Amazon S3 können Sie umfassende clientseitige Webanwendungen mit Amazon S3 erstellen und selektiven ursprungsübergreifenden Zugriff auf Ihre Amazon S3-Ressourcen ermöglichen.

Weitere Informationen zur Verwendung der CORS-Konfiguration mit einem Amazon S3-Bucket finden Sie unter [Cross-Origin Resource Sharing \(CORS\).](https://docs.aws.amazon.com/AmazonS3/latest/dev/cors.html)

In den nachstehenden Beispielen wird Folgendes veranschaulicht:

• Rufen Sie die CORS-Konfiguration für einen Bucket mit ab[GetBucketCors.](https://docs.aws.amazon.com/aws-sdk-php/v3/api/api-s3-2006-03-01.html#getbucketcors)

• Legen Sie die CORS-Konfiguration für einen Bucket mit fest[PutBucketCors.](https://docs.aws.amazon.com/aws-sdk-php/v3/api/api-s3-2006-03-01.html#putbucketcors)

Der gesamte Beispielcode für die AWS SDK for PHP ist [hier auf GitHubv](https://github.com/awsdocs/aws-doc-sdk-examples/tree/main/php/example_code)erfügbar.

#### Anmeldeinformationen

Bevor Sie den Beispielcode ausführen, konfigurieren Sie Ihre AWS Anmeldeinformationen, wie unter beschriebe[nAnmeldeinformationen](#page-64-0). Importieren Sie dann die AWS SDK for PHP, wie unter beschriebe[nGrundlegende Verwendung](#page-24-0).

#### Abrufen der CORS-Konfiguration

Erstellen Sie eine PHP-Datei, mit folgendem Code: Zuerst erstellen Sie einen AWS.S3-Client-Service, dann rufen Sie die getBucketCors-Methode auf und geben Sie den Bucket an, dessen CORS-Konfiguration Sie abrufen wollen.

Der einzige erforderliche Parameter ist der Name der ausgewählten Buckets. Wenn der Bucket derzeit über eine CORS-Konfiguration verfügt, wird diese Konfiguration von Amazon S3 als [CORSRules-Objekt](https://docs.aws.amazon.com/aws-sdk-php/v3/api/api-s3-2006-03-01.html#shape-corsrule) zurückgegeben.

#### Importe

```
require 'vendor/autoload.php';
```

```
use Aws\Exception\AwsException;
use Aws\S3\S3Client;
```

```
$client = new S3Client([ 
     'profile' => 'default', 
     'region' => 'us-west-2', 
     'version' => '2006-03-01'
]);
try { 
     $result = $client->getBucketCors([ 
          'Bucket' => $bucketName, // REQUIRED
```

```
 ]); 
     var_dump($result);
} catch (AwsException $e) { 
     // output error message if fails 
     error_log($e->getMessage());
}
```
Festlegen der CORS-Konfiguration

Erstellen Sie eine PHP-Datei, mit folgendem Code: Zuerst erstellen Sie einen AWS.S3-Client-Service. Rufen Sie dann die putBucketCors-Methode auf und geben Sie den Bucket, dessen CORS-Konfiguration Sie festlegen möchten, und die CORS-Konfiguration als [CORSRules JSON-](https://docs.aws.amazon.com/aws-sdk-php/v3/api/api-s3-2006-03-01.html#shape-corsrule)[Objekt](https://docs.aws.amazon.com/aws-sdk-php/v3/api/api-s3-2006-03-01.html#shape-corsrule) an.

Importe

```
require 'vendor/autoload.php';
```

```
use Aws\Exception\AwsException;
use Aws\S3\S3Client;
```

```
$client = new S3Client([ 
     'profile' => 'default', 
     'region' => 'us-west-2', 
     'version' => '2006-03-01'
]);
try { 
     $result = $client->putBucketCors([ 
         'Bucket' => $bucketName, // REQUIRED 
         'CORSConfiguration' => [ // REQUIRED 
              'CORSRules' => [ // REQUIRED 
 [ 
                      'AllowedHeaders' => ['Authorization'], 
                      'AllowedMethods' => ['POST', 'GET', 'PUT'], // REQUIRED 
                      'AllowedOrigins' => ['*'], // REQUIRED 
                      'ExposeHeaders' => [],
```

```
 'MaxAgeSeconds' => 3000 
                    ], 
               ], 
         \mathbf{I} ]); 
    var dump($result);
} catch (AwsException $e) { 
     // output error message if fails 
     error_log($e->getMessage());
}
```
# <span id="page-333-0"></span>Verwenden von mehrteiligen Amazon S3-Uploads mit AWS SDK for PHP Version 3

In einer einzelnen PutObject-Operation können Sie Objekte bis zu einer Größe von 5 GB hochladen. Durch Verwendung der Methoden für mehrteilige Uploads (z. B. CreateMultipartUpload, UploadPart, CompleteMultipartUpload, AbortMultipartUpload) können Sie jedoch Objekte von 5 MB bis 5 TB Größe hochladen.

Das folgende Beispiel zeigt eine Anleitung für:

- Hochladen eines Objekts in Amazon S3 mit [ObjectUploader](https://docs.aws.amazon.com/aws-sdk-php/v3/api/class-Aws.S3.ObjectUploader.html).
- Erstellen Sie einen mehrteiligen Upload für ein Amazon S3-Objekt mit [MultipartUploader.](https://docs.aws.amazon.com/aws-sdk-php/v3/api/class-Aws.S3.MultipartUploader.html)
- Kopieren Sie Objekte von einem Amazon S3-Speicherort in einen anderen mit [ObjectCopier.](https://docs.aws.amazon.com/aws-sdk-php/v3/api/class-Aws.S3.ObjectCopier.html)

Der gesamte Beispielcode für die AWS SDK for PHP ist [hier auf GitHubv](https://github.com/awsdocs/aws-doc-sdk-examples/tree/main/php/example_code)erfügbar.

### Anmeldeinformationen

Bevor Sie den Beispielcode ausführen, konfigurieren Sie Ihre AWS Anmeldeinformationen, wie unter beschriebe[nAnmeldeinformationen](#page-64-0). Importieren Sie dann die AWS SDK for PHP, wie unter beschriebe[nGrundlegende Verwendung](#page-24-0).

### Objekt-Uploader

Wenn Sie sich nicht sicher sind, ob PutObject oder für die Aufgabe am besten geeignet MultipartUploader ist, verwenden Sie ObjectUploader. ObjectUploaderlädt eine große Datei mit PutObject oder in Amazon S3 hochMultipartUploader, je nachdem, was basierend auf der Nutzlastgröße am besten geeignet ist.

require 'vendor/autoload.php'; use Aws\Exception\MultipartUploadException; use Aws\S3\MultipartUploader; use Aws\S3\ObjectUploader; use Aws\S3\S3Client;

```
// Create an S3Client.
$s3Client = new S3Client([ 
     'profile' => 'default', 
     'region' => 'us-east-2', 
     'version' => '2006-03-01'
]);
$bucket = 'your-bucket';
$key = 'my-file.zip';
// Use a stream instead of a file path.
$source = fopen('/path/to/large/file.zip', 'rb');
$uploader = new ObjectUploader( 
     $s3Client, 
     $bucket, 
     $key, 
     $source
);
do { 
     try { 
         $result = $uploader->upload(); 
         if ($result["@metadata"]["statusCode"] == '200') { 
              print('<p>File successfully uploaded to ' . $result["ObjectURL"] . '.</
p>'); 
         } 
         print($result); 
         // If the SDK chooses a multipart upload, try again if there is an exception. 
         // Unlike PutObject calls, multipart upload calls are not automatically 
  retried. 
     } catch (MultipartUploadException $e) { 
         rewind($source); 
         $uploader = new MultipartUploader($s3Client, $source, [
```

```
'state' => $e->getState(),
         ]); 
     }
} while (!isset($result));
fclose($source);
```
#### Konfiguration

Der Konstruktor des ObjectUploader-Objekts akzeptiert die folgenden Argumente:

### **\$client**

Das Aws\ClientInterface-Objekt für die Ausführung der Übertragungen. Dies sollte eine Instance von Aws\S3\S3Client sein.

### **\$bucket**

(string, erforderlich) Name des Buckets, in den das Objekt hochgeladen wird.

### **\$key**

```
(string, erforderlich) Schlüssel, der für das hochzuladende Objekt verwendet werden soll.
```
### **\$body**

(mixed, erforderlich) Objektdaten zum Hochladen. Kann eine StreamInterface, eine PHP-Stream-Ressource oder eine Zeichenfolge von hochzuladenden Daten sein.

### **\$acl**

(string) Zugriffskontrollliste (ACL), die auf das das hochzuladende Objekt gesetzt wird. Standardmäßig werden alle Objekte als privat eingestuft.

#### **\$options**

Ein assoziatives Array mit Konfigurationsoptionen für den mehrteiligen Upload. Die folgenden Konfigurationsoptionen sind gültig:

### **add\_content\_md5**

(bool) Legen Sie den Wert auf "true" fest, um die MD5-Prüfsumme für den Upload automatisch zu berechnen.

### **mup\_threshold**

(int, Standard : int(16777216)) Die Anzahl der Bytes für die Dateigröße. Wenn die Dateigröße diesen Grenzwert überschreitet, wird ein mehrteiliger Upload verwendet.

### **before\_complete**

(callable) Callback, der vor der CompleteMultipartUpload-Operation aufgerufen wird. Der Rückruf sollte eine Funktionssignatur ähnlich wie: habenfunction (Aws\Command  $$command)  $(\ldots)$ .$ 

### **before\_initiate**

(callable) Callback, der vor der CreateMultipartUpload-Operation aufgerufen wird. Der Rückruf sollte eine Funktionssignatur ähnlich wie: habenfunction (Aws\Command  $$command) {$ 

### **before\_upload**

(callable) Rückruf, der vor - PutObject oder -UploadPartOperationen aufgerufen werden soll. Der Rückruf sollte eine Funktionssignatur ähnlich wie: habenfunction (Aws \Command \$command) {...}.

#### **concurrency**

(intStandard: int(3)) Maximale Anzahl der gleichzeitigen UploadPart-Operationen, die während des mehrteiligen Upload zulässig sind.

#### **part\_size**

(intStandard: int(5242880)) Teilegröße in Byte, die bei einem mehrteiligen Upload zu verwenden ist. Der Wert muss zwischen 5 MB und 5 GB liegen.

#### **state**

(Aws\Multipart\UploadState) Ein Objekt, das den Status des mehrteiligen Upload darstellt, und das verwendet wird, um einen vorhergehenden Upload fortzusetzen. Wenn diese Option bereitgestellt wird, part\_size werden die \$key Argumente \$bucket und und ignoriert.

### MultipartUploader

Mehrteilige Uploads sind darauf ausgelegt, die Upload-Leistung für größere Objekte zu verbessern. Sie ermöglichen Ihnen, Objekte in Teilen unabhängig, in jeder beliebigen Reihenfolge und parallel hochzuladen.

Amazon S3-Kunden sollten mehrteilige Uploads für Objekte mit mehr als 100 MB verwenden.

MultipartUploader -Objekt

Das SDK hat ein spezielles MultipartUploader-Objekt, das den mehrteiligen Upload vereinfacht.

Importe

```
require 'vendor/autoload.php';
use Aws\Exception\MultipartUploadException;
use Aws\S3\MultipartUploader;
use Aws\S3\S3Client;
```

```
$s3Client = new S3Client([ 
     'profile' => 'default', 
     'region' => 'us-west-2', 
     'version' => '2006-03-01'
]);
// Use multipart upload
$source = '/path/to/large/file.zip';
$uploader = new MultipartUploader($s3Client, $source, [ 
     'bucket' => 'your-bucket', 
     'key' => 'my-file.zip',
]);
try { 
     $result = $uploader->upload(); 
     echo "Upload complete: {$result['ObjectURL']}\n";
} catch (MultipartUploadException $e) { 
     echo $e->getMessage() . "\n";
}
```
Der Uploader erstellt einen Generator von Teiledaten, basierend auf der bereitgestellten Quelle und Konfiguration, und versucht, alle Teile hochzuladen. Wenn einige Teile-Uploads fehlschlagen, lädt der Uploader spätere Teile weiter, bis die gesamten Quelldaten gelesen wurden. Danach versucht der Uploader, die fehlgeschlagenen Teile hochzuladen, oder gibt eine Ausnahme zurück, die Informationen zu den Teilen enthält, die nicht hochgeladen wurden.

Anpassen eines mehrteiligen Uploads

Sie können benutzerdefinierte Optionen für die vom Multipart-Uploader ausgeführten Operationen CreateMultipartUpload, UploadPartund CompleteMultipartUpload festlegen. Dazu verwenden Sie Callbacks, die seinem Konstruktor übergeben werden.

Importe

```
require 'vendor/autoload.php';
```

```
use Aws\S3\MultipartUploader;
use Aws\S3\S3Client;
```

```
// Create an S3Client
$s3Client = new S3Client([ 
     'profile' => 'default', 
     'region' => 'us-west-2', 
     'version' => '2006-03-01'
]);
// Customizing a multipart upload
$source = '/path/to/large/file.zip';
$uploader = new MultipartUploader($s3Client, $source, [ 
     'bucket' => 'your-bucket', 
     'key' => 'my-file.zip', 
     'before_initiate' => function (Command $command) { 
         // $command is a CreateMultipartUpload operation 
         $command['CacheControl'] = 'max-age=3600'; 
     }, 
     'before_upload' => function (Command $command) {
```

```
 // $command is an UploadPart operation 
         $command['RequestPayer'] = 'requester'; 
     }, 
     'before_complete' => function (Command $command) { 
         // $command is a CompleteMultipartUpload operation 
         $command['RequestPayer'] = 'requester'; 
     },
]);
```
Manuelle Garbage Collection zwischen Teile-Uploads

Wenn Sie bei großen Uploads das Speicherlimit ausreizen, ist die unter Umstände auf zyklische Referenzen zurückzuführen, die vom SDK konfiguriert wurden und noch nicht von der [PHP-](https://www.php.net/manual/en/features.gc.php)[Speicherbereinigung](https://www.php.net/manual/en/features.gc.php) gelöscht wurden, als das Speicherlimit erreicht wurde. Manuelles Aufrufen des Bereinigungsalgorithmus zwischen Operationen ermöglicht unter Umständen die Löschung der Zyklen, bevor das Limit erreicht wird. Das folgende Beispiel ruft den Bereinigungsalgorithmus mithilfe eines Callbacks vor jedem Teile-Upload auf. Beachten Sie, dass das Aufrufen der Speicherbereinigung zulasten der Leistung geht und die optimale Nutzung von Ihrem Anwendungsfall und Ihrer Umgebung abhängt.

```
$uploader = new MultipartUploader($client, $source, [ 
    'bucket' => 'your-bucket', 
    'key' => 'your-key', 
    'before_upload' => function(\Aws\Command $command) { 
       gc_collect_cycles(); 
    }
]);
```
### Wiederherstellung nach Fehlern

Wenn während des mehrteiligen Uploads ein Fehler auftritt, wird eine

MultipartUploadException aufgeworfen. Diese Ausnahme bietet Zugriff auf das UploadState-Objekt, das Informationen über den Fortschritt des mehrteiligen Uploads enthält. Der UploadState kann verwendet werden, um einen Upload fortzusetzen, der nicht abgeschlossen werden konnte.

Importe

require 'vendor/autoload.php';

```
use Aws\Exception\MultipartUploadException;
use Aws\S3\MultipartUploader;
use Aws\S3\S3Client;
```
#### Beispiel-Code

```
// Create an S3Client
$s3Client = new S3Client([ 
     'profile' => 'default', 
     'region' => 'us-west-2', 
     'version' => '2006-03-01'
]);
$source = '/path/to/large/file.zip';
$uploader = new MultipartUploader($s3Client, $source, [ 
     'bucket' => 'your-bucket', 
     'key' => 'my-file.zip',
]);
//Recover from errors
do { 
     try { 
         $result = $uploader->upload(); 
     } catch (MultipartUploadException $e) { 
         $uploader = new MultipartUploader($s3Client, $source, [ 
              'state' => $e->getState(), 
         ]); 
     }
} while (!isset($result));
//Abort a multipart upload if failed
try { 
     $result = $uploader->upload();
} catch (MultipartUploadException $e) { 
     // State contains the "Bucket", "Key", and "UploadId" 
    $params = $e-> getState()-> getId(); $result = $s3Client->abortMultipartUpload($params);
}
```
Das Fortsetzen eines Uploads von einem UploadState aus versucht nur, Teile hochzuladen, die noch nicht hochgeladen sind. Das Statusobjekt verfolgt fehlende Teile, auch wenn sie nicht aufeinanderfolgend sind. Der Uploader liest oder durchsucht über die mitgelieferte Quelldatei nach den Bytebereichen, die zu den Teilen gehören, die noch hochgeladen werden müssen.

UploadState-Objekte sind serialisierbar. Sie können also auch in einem anderen Prozess einen Upload fortzusetzen. Sie können das UploadState-Objekt auch dann abrufen, wenn Sie keine Ausnahme verarbeiten. Dazu rufen Sie \$uploader->getState() auf.

### **A** Important

Streams, die einem MultipartUploader als Quelle übergeben werden, werden vor dem Hochladen nicht automatisch auf den Anfang zurückgesetzt. Wenn Sie einen Stream anstelle eines Dateipfades in einer Schleife wie im vorherigen Beispiel verwenden, setzen Sie die Variable \$source innerhalb des catch-Blocks zurück.

### Importe

```
require 'vendor/autoload.php';
```

```
use Aws\Exception\MultipartUploadException;
use Aws\S3\MultipartUploader;
use Aws\S3\S3Client;
```

```
// Create an S3Client
$s3Client = new S3Client([ 
     'profile' => 'default', 
     'region' => 'us-west-2', 
     'version' => '2006-03-01'
]);
//Using stream instead of file path
$source = fopen('/path/to/large/file.zip', 'rb');
$uploader = new MultipartUploader($s3Client, $source, [ 
     'bucket' => 'your-bucket', 
     'key' => 'my-file.zip',
]);
do {
```

```
 try { 
        $result = $uploaded(); } catch (MultipartUploadException $e) { 
         rewind($source); 
         $uploader = new MultipartUploader($s3Client, $source, [ 
             'state' => $e->getState(), 
         ]); 
     }
} while (!isset($result));
fclose($source);
```
Abbrechen eines mehrteiligen Uploads

Ein mehrteiliger Upload kann abgebrochen werden, indem die UploadId aus dem Objekt UploadState abgerufen und an abortMultipartUpload übergeben wird.

```
try { 
     $result = $uploader->upload();
} catch (MultipartUploadException $e) { 
     // State contains the "Bucket", "Key", and "UploadId" 
    $params = $e-> qetstate()-> qetId(); $result = $s3Client->abortMultipartUpload($params);
}
```
#### Asynchrone mehrteilige Uploads

Der Aufruf von upload() des MultipartUploader ist eine blockierende Anfrage. Wenn Sie in einem asynchronen Kontext arbeiten, können Sie ein [Versprechen](#page-96-0) für den mehrteiligen Upload erhalten.

```
require 'vendor/autoload.php';
use Aws\S3\MultipartUploader;
use Aws\S3\S3Client;
```

```
// Create an S3Client
$s3Client = new S3Client([
```

```
 'profile' => 'default', 
    'region' => 'us-west-2',
     'version' => '2006-03-01'
]);
$source = '/path/to/large/file.zip';
$uploader = new MultipartUploader($s3Client, $source, [ 
     'bucket' => 'your-bucket', 
    'key' => 'my-file.zip',]);
$promise = $uploader->promise();
```
### Konfiguration

Der Konstruktor des MultipartUploader-Objekts akzeptiert die folgenden Argumente:

### **\$client**

Das Aws\ClientInterface-Objekt für die Ausführung der Übertragungen. Dies sollte eine Instance von Aws\S3\S3Client sein.

### **\$source**

Die hochzuladenden Quelldaten. Hierbei kann es sich um einen Pfad oder eine URL (z. B. / path/to/file.jpg), einen Ressourcen-Handle (z. B. fopen('/path/to/file.jpg', 'r)) oder eine Instance von einem [PSR-7-Stream](https://docs.aws.amazon.com/aws-sdk-php/v3/api/class-Psr.Http.Message.StreamInterface.html) handeln.

### **\$config**

Ein assoziatives Array mit Konfigurationsoptionen für den mehrteiligen Upload.

Die folgenden Konfigurationsoptionen sind gültig:

### **acl**

(string) Zugriffskontrollliste (ACL), die auf das das hochzuladende Objekt gesetzt wird. Standardmäßig werden alle Objekte als privat eingestuft.

### **before\_complete**

(callable) Callback, der vor der CompleteMultipartUpload-Operation aufgerufen wird. Der Callback sollte eine Funktionssignatur wie function (Aws\Command \$command)  $\{\ldots\}$  haben.

### **before\_initiate**

(callable) Callback, der vor der CreateMultipartUpload-Operation aufgerufen wird. Der Callback sollte eine Funktionssignatur wie function (Aws\Command \$command) {...} haben.

### **before\_upload**

(callable) Callback, der vor allen UploadPart-Operation aufgerufen wird. Der Callback sollte eine Funktionssignatur wie function (Aws\Command \$command)  $\{... \}$  haben.

### **bucket**

(string, erforderlich) Name des Buckets, in den das Objekt hochgeladen wird.

### **concurrency**

(intStandard: int(5)) Maximale Anzahl der gleichzeitigen UploadPart-Operationen, die während des mehrteiligen Upload zulässig sind.

### **key**

(string, erforderlich) Schlüssel, der für das hochzuladende Objekt verwendet werden soll.

#### **part\_size**

(intStandard: int(5242880)) Teilegröße in Byte, die bei einem mehrteiligen Upload zu verwenden ist. Diese muss zwischen einschließlich 5 MB und 5 GB liegen.

#### **state**

(Aws\Multipart\UploadState) Ein Objekt, das den Status des mehrteiligen Upload darstellt, und das verwendet wird, um einen vorhergehenden Upload fortzusetzen. Wenn diese Option angegeben ist, werden die Optionen bucket, key und part\_size ignoriert.

#### **add\_content\_md5**

(boolean) Legen Sie den Wert auf "true" fest, um die MD5-Prüfsumme für den Upload automatisch zu berechnen.

### Mehrteilige Kopien

Die enthält AWS SDK for PHP auch ein MultipartCopy Objekt, das auf ähnliche Weise wie die verwendet wirdMultipartUploader, aber für das Kopieren von Objekten zwischen 5 GB und 5 TB in Amazon S3 konzipiert ist.

require 'vendor/autoload.php'; use Aws\Exception\MultipartUploadException; use Aws\S3\MultipartCopy; use Aws\S3\S3Client;

Beispiel-Code

```
// Create an S3Client
$s3Client = new S3Client([ 
     'profile' => 'default', 
    'region' => 'us-west-2',
     'version' => '2006-03-01'
]);
//Copy objects within S3
$copier = new MultipartCopy($s3Client, '/bucket/key?versionId=foo', [ 
     'bucket' => 'your-bucket', 
     'key' => 'my-file.zip',
]);
try { 
    $result = $copier->copy();
    echo "Copy complete: {$result['ObjectURL']}\n";
} catch (MultipartUploadException $e) { 
     echo $e->getMessage() . "\n";
}
```
# <span id="page-345-0"></span>Vorsignierte Amazon S3 S3-URL mit AWS SDK for PHP Version 3

Einige Anfragetypen können Sie authentifizieren, indem Sie die angeforderten Informationen als Abfragezeichenfolgenparameter übergeben, statt den Authentifizierungs-HTTP-Header zu verwenden. Dies ist nützlich, um den direkten Browserzugriff von Drittanbietern auf Ihre privaten Amazon S3 S3-Daten zu ermöglichen, ohne die Anfrage weiterzuleiten. Das Konzept besteht darin, eine "vorab signierte" Anfrage zu erstellen und sie als URL zu codieren, die der Browser eines Endbenutzers laden kann. Darüber hinaus können Sie eine vorab signierte Anfrage durch Angabe einer Ablaufzeit begrenzen.

In den nachstehenden Beispielen wird Folgendes veranschaulicht:

• Erstellen Sie eine vorsignierte URL, mit der Sie ein S3-Objekt abrufen können. [createPresignedRequest](https://docs.aws.amazon.com/aws-sdk-php/v3/api/class-Aws.S3.S3Client.html#_createPresignedRequest)

Der gesamte Beispielcode für AWS SDK for PHP ist [hier verfügbar GitHub.](https://github.com/awsdocs/aws-doc-sdk-examples/tree/main/php/example_code)

### Anmeldeinformationen

Bevor Sie den Beispielcode ausführen, konfigurieren Sie Ihre AWS Anmeldeinformationen wie unter beschriebe[nAnmeldeinformationen](#page-64-0). Importieren Sie dann die AWS SDK for PHP, wie unter beschriebe[nGrundlegende Verwendung](#page-24-0).

Eine vorab signierte Anfrage erstellen

Sie können die vorsignierte URL zu einem Amazon S3 S3-Objekt mithilfe der Aws \S3\S3Client::createPresignedRequest() Methode abrufen. Diese Methode akzeptiert ein Aws\CommandInterface-Objekt und einen abgelaufenen Zeitstempel und gibt ein vorzeichenbehaftetes Psr\Http\Message\RequestInterface-Objekt zurück. Sie können die zuvor signierte URL des Objekts mit der Methode getUri() der Anfrage abrufen.

Das häufigste Szenario ist das Erstellen einer vorab signierten URL zum Abrufen eines Objekts.

#### Importe

```
use Aws\Exception\AwsException;
use AwsUtilities\PrintableLineBreak;
use AwsUtilities\TestableReadline;
use DateTime;
require 'vendor/autoload.php';
```
Beispiel-Code

```
 $command = $s3Service->getClient()->getCommand('GetObject', [ 
     'Bucket' => $bucket, 
     'Key' => $key, 
 ]);
```
Eine vorsignierte URL erstellen

Sie können vorsignierte URLs für jeden Amazon S3 S3-Vorgang erstellen, indem Sie die getCommand Methode zum Erstellen eines Befehlsobjekts verwenden und dann die

createPresignedRequest() Methode mit dem Befehl aufrufen. Stellen Sie beim endgültigen Senden der Anforderung sicher, dass Sie die gleiche Methode und die gleichen Header wie die zurückgegebene Anforderung verwenden.

### Beispiel-Code

```
 try { 
             $preSignedUrl = $s3Service->preSignedUrl($command, $expiration); 
             echo "Your preSignedUrl is \n$preSignedUrl\nand will be good for the next 
 20 minutes.\n"; 
            echo $linebreak; 
            echo "Thanks for trying the Amazon S3 presigned URL demo.\n";
        } catch (AwsException $exception) { 
             echo $linebreak; 
             echo "Something went wrong: $exception"; 
            die(); 
        }
```
### Die URL zu einem Objekt abrufen

Wenn Sie nur die öffentliche URL zu einem Objekt benötigen, das in einem Amazon S3 S3-Bucket gespeichert ist, können Sie die Aws\S3\S3Client::getObjectUrl() Methode verwenden. Diese Methode gibt eine unsignierte URL für den angegebenen Bucket und Schlüssel zurück.

### Beispiel-Code

\$preSignedUrl = \$s3Service->preSignedUrl(\$command, \$expiration);

### **A** Important

Die von dieser Methode zurückgegebene URL wird nicht überprüft, um sicherzustellen, dass der Bucket oder Schlüssel vorhanden ist, und diese Methode stellt auch nicht sicher, dass das Objekt nicht authentifizierten Zugriff zulässt.

# <span id="page-347-0"></span>Amazon S3 vorsignierte POSTs mit AWS SDK for PHP Version 3

Ähnlich wie bei vorsignierten URLs können Sie mit vorsignierten POSTs einem Benutzer Schreibzugriff gewähren, ohne ihm Anmeldeinformationen zu geben. AWS [Vorsignierte POST-](https://docs.aws.amazon.com/aws-sdk-php/v3/api/class-Aws.S3.PostObjectV4.html)[Formulare können mit Hilfe einer Instanz von AWSS3 V4 erstellt werden. PostObject](https://docs.aws.amazon.com/aws-sdk-php/v3/api/class-Aws.S3.PostObjectV4.html)

In den nachstehenden Beispielen wird Folgendes veranschaulicht:

• [Rufen Sie mit V4 Daten für ein POST-Upload-Formular für S3-Objekte ab. PostObject](https://docs.aws.amazon.com/aws-sdk-php/v3/api/class-Aws.S3.PostObjectV4.html)

Der gesamte Beispielcode für AWS SDK for PHP ist [hier verfügbar GitHub](https://github.com/awsdocs/aws-doc-sdk-examples/tree/main/php/example_code).

#### Anmeldeinformationen

**a** Note

PostObjectV4funktioniert nicht mit Anmeldeinformationen vonAWS IAM Identity Center.

Bevor Sie den Beispielcode ausführen, konfigurieren Sie Ihre AWS Anmeldeinformationen wie unter beschriebe[nAnmeldeinformationen](#page-64-0). Importieren Sie dann dieAWS SDK for PHP, wie unter beschriebe[nGrundlegende Verwendung](#page-24-0).

Erstellen Sie PostObject V4

Um eine Instance von PostObjectV4 zu erstellen, müssen Sie Folgendes bereitstellen:

- Instance vonAws\S3\S3Client
- Bucket
- assoziatives Array mit Formular-Eingabefeldern
- eine Reihe von Richtlinienbedingungen (siehe [Richtlinienkonstruktion](https://docs.aws.amazon.com/AmazonS3/latest/dev/HTTPPOSTForms.html) im Amazon Simple Storage Service-Benutzerhandbuch)
- Zeichenfolge für die Ablaufzeit für die Richtlinie (optional, standardmäßig eine Stunde).

#### Importe

```
require '../vendor/autoload.php';
```

```
use Aws\S3\PostObjectV4;
use Aws\S3\S3Client;
```

```
require '../vendor/autoload.php';
```

```
use Aws\S3\PostObjectV4;
use Aws\S3\S3Client;
$client = new S3Client([ 
     'profile' => 'default', 
     'region' => 'us-east-1',
]);
$bucket = 'doc-example-bucket10';
$starts_with = 'user/eric/';
$client->listBuckets();
// Set defaults for form input fields.
$formInputStream = ['acl' => 'public-read'];
// Construct an array of conditions for policy.
$options = \Gamma ['acl' => 'public-read'], 
     ['bucket' => $bucket], 
     ['starts-with', '$key', $starts_with],
];
// Set an expiration time (optional).
$expires = '+2 hours';$postObject = new PostObjectV4( 
     $client, 
     $bucket, 
     $formInputs, 
     $options, 
     $expires
);
// Get attributes for the HTML form, for example, action, method, enctype.
$formAttributes = $postObject->getFormAttributes();
// Get attributes for the HTML form values.
$formInputs = $postObject->getFormInputs();
?>
<!DOCTYPE html>
<html lang="en">
<head> 
     <meta http-equiv="Content-Type" content="text/html; charset=UTF-8"/> 
     <title>PHP</title>
</head>
```

```
<body>
<form action="<?php echo $formAttributes['action'] ?>" method="<?php echo 
  $formAttributes['method'] ?>" 
       enctype="<?php echo $formAttributes['enctype'] ?>"> 
     <label id="key"> 
         <input hidden type="text" name="key" value="<?php echo $starts_with ?><?php 
  echo $formInputs['key'] ?>"/> 
     </label> 
     <h3>$formInputs:</h3> 
     acl: <label id="acl"> 
         <input readonly type="text" name="acl" value="<?php echo $formInputs['acl'] ?
>"/>
    </label> >br/>
     X-Amz-Credential: <label id="credential"> 
         <input readonly type="text" name="X-Amz-Credential" value="<?php echo 
  $formInputs['X-Amz-Credential'] ?>"/> 
    </label> <br/>
     X-Amz-Algorithm: <label id="algorithm"> 
         <input readonly type="text" name="X-Amz-Algorithm" value="<?php echo 
  $formInputs['X-Amz-Algorithm'] ?>"/> 
    \langlelabel> \langlebr\rangle X-Amz-Date: <label id="date"> 
         <input readonly type="text" name="X-Amz-Date" value="<?php echo $formInputs['X-
Amz-Date'] ?>"/> 
    </label><br/>>br/>>>br/>>br/>
     Policy: <label id="policy"> 
         <input readonly type="text" name="Policy" value="<?php echo 
  $formInputs['Policy'] ?>"/> 
    </label><br/>
     X-Amz-Signature: <label id="signature"> 
         <input readonly type="text" name="X-Amz-Signature" value="<?php echo 
  $formInputs['X-Amz-Signature'] ?>"/> 
    </label><br/>>br/>>
     <h3>Choose file:</h3> 
     <input type="file" name="file"/> <br/><br/> 
     <h3>Upload file:</h3> 
     <input type="submit" name="submit" value="Upload to Amazon S3"/>
</form>
</body>
</html>
```
<span id="page-351-0"></span>Verwenden eines Amazon S3-Buckets als statischen Webhost mit AWS SDK for PHP Version 3

Sie können in Amazon S3 eine statische Website hosten. Weitere Informationen finden Sie unter [Hosten einer statischen Website auf Amazon S3](https://docs.aws.amazon.com/AmazonS3/latest/dev/WebsiteHosting.html).

Das folgende Beispiel zeigt eine Anleitung für:

- Rufen Sie die Website-Konfiguration für einen Bucket mit a[bGetBucketWebsite.](https://docs.aws.amazon.com/aws-sdk-php/v3/api/api-s3-2006-03-01.html#getbucketwebsite)
- Legen Sie die Website-Konfiguration für einen Bucket mit fest[PutBucketWebsite.](https://docs.aws.amazon.com/aws-sdk-php/v3/api/api-s3-2006-03-01.html#putbucketwebsite)
- Entfernen Sie die Website-Konfiguration mithilfe von aus einem Bucket[DeleteBucketWebsite.](https://docs.aws.amazon.com/aws-sdk-php/v3/api/api-s3-2006-03-01.html#deletebucketwebsite)

Der gesamte Beispielcode für die AWS SDK for PHP Version 3 ist [hier auf GitHub](https://github.com/awsdocs/aws-doc-sdk-examples/tree/main/php/example_code) verfügbar.

Anmeldeinformationen

Bevor Sie den Beispielcode ausführen, konfigurieren Sie Ihre -AWSAnmeldeinformationen. Siehe [Anmeldeinformationen für AWS SDK for PHP Version 3](#page-64-0).

Abrufen, Festlegen und Löschen der Website-Konfiguration für einen Bucket

Importe

```
require 'vendor/autoload.php';
```

```
use Aws\Exception\AwsException;
use Aws\S3\S3Client;
```

```
$s3Client = new S3Client([ 
     'profile' => 'default', 
     'region' => 'us-west-2', 
     'version' => '2006-03-01'
]);
// Retrieving the Bucket Website Configuration
$bucket = 'my-s3-bucket';
try {
```

```
 $resp = $s3Client->getBucketWebsite([ 
          'Bucket' => $bucket 
     ]); 
    echo "Succeed in retrieving website configuration for bucket: " . $bucket . "\n";
} catch (AwsException $e) { 
     // output error message if fails 
     echo $e->getMessage(); 
     echo "\n";
}
// Setting a Bucket Website Configuration
$params = <math>\sqrt{ } 'Bucket' => $bucket, 
     'WebsiteConfiguration' => [ 
          'ErrorDocument' => [ 
             'Key' \Rightarrow 'foo',
          ], 
          'IndexDocument' => [ 
              'Suffix' => 'bar', 
         ], 
     ]
];
try { 
     $resp = $s3Client->putBucketWebsite($params); 
     echo "Succeed in setting bucket website configuration.\n";
} catch (AwsException $e) { 
     // Display error message 
     echo $e->getMessage(); 
     echo "\n";
}
// Deleting a Bucket Website Configuration
try { 
     $resp = $s3Client->deleteBucketWebsite([ 
          'Bucket' => $bucket 
     ]); 
     echo "Succeed in deleting policy for bucket: " . $bucket . "\n";
} catch (AwsException $e) { 
     // output error message if fails 
     echo $e->getMessage(); 
     echo "\n";
}
```
# <span id="page-353-0"></span>Arbeiten mit Amazon S3-Bucket-Richtlinien mit AWS SDK for PHP Version 3

Sie können eine Bucket-Richtlinie verwenden, um Ihren Amazon S3-Ressourcen die Berechtigung zu erteilen. Weitere Informationen dazu erhalten Sie unter [Verwendung von Bucket-Richtlinien und](https://docs.aws.amazon.com/AmazonS3/latest/dev/using-iam-policies.html) [Benutzerrichtlinien.](https://docs.aws.amazon.com/AmazonS3/latest/dev/using-iam-policies.html)

Das folgende Beispiel zeigt eine Anleitung für:

- Gibt die Richtlinie für einen angegebenen Bucket mit zurück[GetBucketPolicy.](https://docs.aws.amazon.com/aws-sdk-php/v3/api/api-s3-2006-03-01.html#getbucketpolicy)
- Ersetzen Sie eine Richtlinie für einen Bucket mit [PutBucketPolicy](https://docs.aws.amazon.com/aws-sdk-php/v3/api/api-s3-2006-03-01.html#putbucketpolicy).
- Löschen Sie eine Richtlinie aus einem Bucket mit [DeleteBucketPolicy.](https://docs.aws.amazon.com/aws-sdk-php/v3/api/api-s3-2006-03-01.html#deletebucketpolicy)

Der gesamte Beispielcode für die AWS SDK for PHP ist [hier auf GitHubv](https://github.com/awsdocs/aws-doc-sdk-examples/tree/main/php/example_code)erfügbar.

Anmeldeinformationen

Bevor Sie den Beispielcode ausführen, konfigurieren Sie Ihre AWS Anmeldeinformationen, wie unter beschriebe[nAnmeldeinformationen](#page-64-0). Importieren Sie dann die AWS SDK for PHP, wie unter beschriebe[nGrundlegende Verwendung](#page-24-0).

Abrufen, Löschen und Ersetzen einer Richtlinie für einen Bucket

Importe

```
require "vendor/autoload.php";
```

```
use Aws\Exception\AwsException;
use Aws\S3\S3Client;
```

```
$s3Client = new S3Client([ 
     'profile' => 'default', 
     'region' => 'us-west-2', 
     'version' => '2006-03-01'
]);
```

```
$bucket = 'my-s3-bucket';
// Get the policy of a specific bucket
try { 
     $resp = $s3Client->getBucketPolicy([ 
         'Bucket' => $bucket 
     ]); 
     echo "Succeed in receiving bucket policy:\n"; 
     echo $resp->get('Policy'); 
     echo "\n";
} catch (AwsException $e) { 
     // Display error message 
     echo $e->getMessage(); 
     echo "\n";
}
// Deletes the policy from the bucket
try { 
     $resp = $s3Client->deleteBucketPolicy([ 
         'Bucket' => $bucket 
     ]); 
    echo "Succeed in deleting policy of bucket: " . $bucket . "\n";
} catch (AwsException $e) { 
     // Display error message 
     echo $e->getMessage(); 
     echo "\n";
}
// Replaces a policy on the bucket
try { 
     $resp = $s3Client->putBucketPolicy([ 
         'Bucket' => $bucket, 
         'Policy' => 'foo policy', 
    \vert);
    echo "Succeed in put a policy on bucket: " . $bucket . "\n";
} catch (AwsException $e) { 
     // Display error message 
     echo $e->getMessage(); 
     echo "\n";
}
```
# <span id="page-355-0"></span>Verwenden von S3-Zugriffspunkt-ARNs der AWS SDK for PHP Version 3

S3 hat erstmalig Zugriffspunkte verwendet, eine neue Möglichkeit der Interaktion mit S3-Buckets. Auf Zugriffspunkte können eindeutige Richtlinien und Konfigurationen angewendet werden, anstatt dass sie direkt auf den Bucket angewendet werden. Mit der AWS SDK for PHP können Sie Zugriffspunkt-ARNs im Bucket-Feld für API-Operationen verwenden, anstatt den Bucket-Namen explizit anzugeben. Weitere Informationen zur Funktionsweise von S3-Zugriffspunkten und ARNs finden Sie [hier.](https://docs.aws.amazon.com/AmazonS3/latest/dev/using-access-points.html) In den nachstehenden Beispielen wird Folgendes veranschaulicht:

- Verwenden Sie [GetObject](https://docs.aws.amazon.com/aws-sdk-php/v3/api/api-s3-2006-03-01.html#getobject) mit einem Zugriffspunkt-ARN, um ein Objekt aus einem Bucket abzurufen.
- Verwenden Sie [PutObject](https://docs.aws.amazon.com/aws-sdk-php/v3/api/api-s3-2006-03-01.html#putobject) mit einem Zugriffspunkt-ARN, um einem Bucket ein Objekt hinzuzufügen.
- Konfigurieren Sie den S3-Client so, dass er die ARN-Region anstelle der Client-Region verwendet.

Der gesamte Beispielcode für die AWS SDK for PHP ist [hier auf GitHubv](https://github.com/awsdocs/aws-doc-sdk-examples/tree/main/php/example_code)erfügbar.

### Anmeldeinformationen

Bevor Sie den Beispielcode ausführen, konfigurieren Sie Ihre AWS Anmeldeinformationen, wie unter beschriebe[nAnmeldeinformationen](#page-64-0). Importieren Sie dann die AWS SDK for PHP, wie unter beschriebe[nGrundlegende Verwendung](#page-24-0).

Importe

```
require 'vendor/autoload.php';
```
use Aws\S3\S3Client;

Objekt abrufen

Erstellen Sie zunächst einen AWS.S3-Client-Service, der die AWS Region und Version angibt. Rufen Sie dann die getObject-Methode mit Ihrem Schlüssel und einem S3-Zugriffspunkt-ARN im Feld Bucket auf. Dadurch wird das Objekt aus dem diesem Zugriffspunkt zugeordneten Bucket abgerufen.

```
$s3 = new S3Client( 'version' => 'latest', 
     'region' => 'us-west-2',
]);
$result = $s3->getObject([ 
     'Bucket' => 'arn:aws:s3:us-west-2:123456789012:accesspoint:endpoint-name', 
     'Key' => 'MyKey'
]);
```
### Einfügen eines Objekts in einen Bucket

Erstellen Sie zunächst einen AWS.S3-Client-Service, der die AWS Region und Version angibt. Rufen Sie dann die putObject-Methode mit dem gewünschten Schlüssel, dem Hauptteil oder der Quelldatei und einem S3-Zugriffspunkt-ARN im Feld Bucket auf. Dadurch wird das Objekt im diesem Zugriffspunkt zugeordneten Bucket abgelegt.

Beispiel-Code

```
$s3 = new S3Client([ 'version' => 'latest', 
     'region' => 'us-west-2',
]);
$result = $s3->putObject([ 
     'Bucket' => 'arn:aws:s3:us-west-2:123456789012:accesspoint:endpoint-name', 
     'Key' => 'MyKey', 
     'Body' => 'MyBody'
]);
```
Konfigurieren Sie den S3-Client so, dass er die ARN-Region anstelle der Client-Region verwendet.

Wenn Sie einen S3-Zugriffspunkt-ARN in einer S3-Client-Operation verwenden, stellt der Client standardmäßig sicher, dass die ARN-Region mit der Client-Region übereinstimmt. Ist dies nicht der Fall, löst er eine Ausnahme aus. Dieses Verhalten kann geändert werden, um die ARN-Region gegenüber der Client-Region zu bevorzugen, indem Sie für die Konfigurationsoption use\_arn\_region true festlegen. Standardmäßig ist für die Option false festgelegt.

```
$s3 = new S3Client([ 'version' => 'latest', 
    'region' => 'us-west-2', 
    'use_arn_region' => true
```
]);

Der Client überprüft auch eine Umgebungsvariable und eine Konfigurationsdateioption in der folgenden Reihenfolge der Priorität:

- 1. Die Client-Option use\_arn\_region, wie im obigen Beispiel
- 2. Die Umgebungsvariable AWS\_S3\_USE\_ARN\_REGION

```
export AWS_S3_USE_ARN_REGION=true
```
1. Die Konfigurationsvariable s3\_use\_arn\_region in der AWS freigegebenen Konfigurationsdatei (standardmäßig in ~/.aws/config).

[default] s3\_use\_arn\_region = true

<span id="page-357-0"></span>Verwenden von Amazon S3 Multi-Region Access Points mit AWS SDK for PHP Version 3

[Amazon Simple Storage Service \(S3\) Multi-Region Access Points](https://docs.aws.amazon.com/AmazonS3/latest/userguide/MultiRegionAccessPoints.html) bieten einen globalen Endpunkt für die Weiterleitung von Amazon S3-Anforderungsdatenverkehr zwischen AWS-Regionen.

Sie können Multi-Region Access Points [mit dem SDK for PHP ,](https://docs.aws.amazon.com/aws-sdk-php/v3/api/api-s3control-2018-08-20.html#createmultiregionaccesspoint) einem anderen AWS SDK, der [S3-](https://docs.aws.amazon.com/AmazonS3/latest/userguide/multi-region-access-point-create-examples.html) [Konsole oder der AWS CLI erstellen.](https://docs.aws.amazon.com/AmazonS3/latest/userguide/multi-region-access-point-create-examples.html)

### **A** Important

Um Multi-Regions-Zugriffspunkte mit dem -SDK für PHP verwenden zu können, muss in Ihrer PHP-Umgebung die [AWS Common Runtime \(AWS CRT\)-Erweiterung](#page-131-0) installiert sein.

Wenn Sie einen Multi-Region Access Point erstellen, generiert Amazon S3 einen Amazon-Ressourcennamen (ARN) im folgenden Format:

arn:aws:s3::*account-id*:accesspoint/*MultiRegionAccessPoint\_alias*

Sie können den generierten ARN anstelle eines Bucket-Namens für die [putObject\(\)](https://docs.aws.amazon.com/aws-sdk-php/v3/api/api-s3-2006-03-01.html#putobject) Methoden [getObject\(\)](https://docs.aws.amazon.com/aws-sdk-php/v3/api/api-s3-2006-03-01.html#getobject) und verwenden.

```
<?php
require './vendor/autoload.php';
use Aws\S3\S3Client;
// Assign the Multi-Region Access Point to a variable and use it place of a bucket 
  name.
$mrap = 'arn:aws:s3::123456789012:accesspoint/mfzwi23gnjvgw.mrap';
%key = 'my-key';
$s3Client = new S3Client([ 
     'region' => 'us-east-1'
]);
$s3Client->putObject([ 
     'Bucket' => $mrap, 
    'Key' => $key,
     'Body' => 'Hello World!'
]);
$result = $s3Client->getObject([ 
     'Bucket' => $mrap, 
    'Key' => $key]);
echo $result['Body'] . "\n";
// Clean up.
$result = $s3Client->deleteObject([ 
     'Bucket' => $mrap, 
     'Key' => $key
]);
$s3Client->waitUntil('ObjectNotExists', ['Bucket' => $mrap, 'Key' => $key]);
echo "Object deleted\n";
```
# Verwaltung von Geheimnissen mithilfe der Secrets Manager-API und der AWS SDK for PHP Version 3

AWS Secrets Manager speichert und verwaltet gemeinsame Geheimnisse wie Passwörter, API-Schlüssel und Datenbankanmeldeinformationen. Mit dem Secrets Manager-Dienst können Entwickler fest codierte Anmeldeinformationen im bereitgestellten Code durch einen eingebetteten Aufruf an Secrets Manager ersetzen.

Secrets Manager unterstützt nativ die automatische geplante Rotation von Anmeldeinformationen für Amazon Relational Database Service (Amazon RDS) -Datenbanken und erhöht so die Anwendungssicherheit. Secrets Manager kann Secrets auch nahtlos für andere Datenbanken und Dienste von Drittanbietern rotieren, AWS Lambda um dienstspezifische Details zu implementieren.

In den nachstehenden Beispielen wird Folgendes veranschaulicht:

- Erstellen Sie ein Geheimnis mit [CreateSecret.](https://docs.aws.amazon.com/aws-sdk-php/v3/api/api-secretsmanager-2017-10-17.html#createsecret)
- Rufe ein Geheimnis ab mit [GetSecretValue](https://docs.aws.amazon.com/aws-sdk-php/v3/api/api-secretsmanager-2017-10-17.html#getsecretvalue).
- Listet alle Geheimnisse auf, die Secrets Manager mithilfe von [ListSecrets.](https://docs.aws.amazon.com/aws-sdk-php/v3/api/api-secretsmanager-2017-10-17.html#listsecrets)
- Rufen Sie Details zu einem bestimmten Geheimnis mithilfe von ab [DescribeSecret.](https://docs.aws.amazon.com/aws-sdk-php/v3/api/api-secretsmanager-2017-10-17.html#describesecret)
- Aktualisiere ein bestimmtes Geheimnis mit [PutSecretValue.](https://docs.aws.amazon.com/aws-sdk-php/v3/api/api-secretsmanager-2017-10-17.html#putsecretvalue)
- Richten Sie eine geheime Rotation ein mit [RotateSecret.](https://docs.aws.amazon.com/aws-sdk-php/v3/api/api-secretsmanager-2017-10-17.html#rotatesecret)
- Markieren Sie ein Geheimnis zum Löschen mit [DeleteSecret.](https://docs.aws.amazon.com/aws-sdk-php/v3/api/api-secretsmanager-2017-10-17.html#deletesecret)

Der gesamte Beispielcode für AWS SDK for PHP ist [hier verfügbar GitHub](https://github.com/awsdocs/aws-doc-sdk-examples/tree/main/php/example_code).

# Anmeldeinformationen

Bevor Sie den Beispielcode ausführen, konfigurieren Sie Ihre AWS Anmeldeinformationen, wie unter beschriebe[nAnmeldeinformationen](#page-64-0). Importieren Sie dann dieAWS SDK for PHP, wie unter beschriebe[nGrundlegende Verwendung](#page-24-0).

Erstellen Sie ein Geheimnis in Secrets Manager

Verwenden Sie die [CreateSecretO](https://docs.aws.amazon.com/aws-sdk-php/v3/api/api-secretsmanager-2017-10-17.html#createsecret)peration, um in Secrets Manager ein Geheimnis zu erstellen.

In diesem Beispiel werden ein Benutzername und ein Passwort als JSON-Zeichenfolge gespeichert.

### Importe

```
require 'vendor/autoload.php';
use Aws\SecretsManager\SecretsManagerClient;
use Aws\Exception\AwsException;
```
## Beispiel-Code

```
$client = new SecretsManagerClient([ 
     'profile' => 'default', 
     'version' => '2017-10-17', 
     'region' => 'us-west-2'
]);
$secretName = 'MySecretName';
$secret = json_encode([ 
     "username" => getenv("SMDEMO_USERNAME"), 
     "password" => getenv("SMDEMO_PASSWORD"),
]);
$description = '<<Description>>';
try { 
     $result = $client->createSecret([ 
          'Description' => $description, 
          'Name' => $secretName, 
          'SecretString' => $secret, 
     ]); 
     var_dump($result);
} catch (AwsException $e) { 
     // output error message if fails 
     echo $e->getMessage(); 
     echo "\n";
}
```
# Rufe ein Geheimnis von Secrets Manager ab

Verwenden Sie die [GetSecretValueO](https://docs.aws.amazon.com/aws-sdk-php/v3/api/api-secretsmanager-2017-10-17.html#getsecretvalue)peration, um den Wert eines in Secrets Manager gespeicherten Geheimnisses abzurufen.

Im folgenden Beispiel secret handelt es sich um eine Zeichenfolge, die den gespeicherten Wert enthält. Wenn der Wert für username ist <<USERNAME>> und der Wert für password ist<<PASSWORD>>, ist die Ausgabe vonsecret:

```
{"username":"<<USERNAME>>","password":"<<PASSWORD>>"}
```
Wird verwendetjson\_decode(\$secret, true), um auf die Array-Werte zuzugreifen.

Importe

require 'vendor/autoload.php';

```
use Aws\SecretsManager\SecretsManagerClient;
use Aws\Exception\AwsException;
```

```
$client = new SecretsManagerClient([ 
     'profile' => 'default', 
     'version' => '2017-10-17', 
     'region' => 'us-east-1',
]);
$secretName = 'MySecretName';
try { 
     $result = $client->getSecretValue([ 
         'SecretId' => $secretName, 
     ]);
} catch (AwsException $e) { 
     $error = $e->getAwsErrorCode(); 
     if ($error == 'DecryptionFailureException') { 
         // Secrets Manager can't decrypt the protected secret text using the provided 
  AWS KMS key. 
         // Handle the exception here, and/or rethrow as needed. 
         throw $e; 
     } 
     if ($error == 'InternalServiceErrorException') { 
         // An error occurred on the server side. 
         // Handle the exception here, and/or rethrow as needed. 
         throw $e; 
     } 
     if ($error == 'InvalidParameterException') { 
         // You provided an invalid value for a parameter. 
         // Handle the exception here, and/or rethrow as needed. 
         throw $e; 
     } 
     if ($error == 'InvalidRequestException') { 
         // You provided a parameter value that is not valid for the current state of 
  the resource. 
         // Handle the exception here, and/or rethrow as needed. 
         throw $e;
```

```
 } 
     if ($error == 'ResourceNotFoundException') { 
         // We can't find the resource that you asked for. 
         // Handle the exception here, and/or rethrow as needed. 
         throw $e; 
     }
}
// Decrypts secret using the associated KMS CMK.
// Depending on whether the secret is a string or binary, one of these fields will be 
  populated.
if (isset($result['SecretString'])) { 
     $secret = $result['SecretString'];
} else { 
     $secret = base64_decode($result['SecretBinary']);
}
print $secret;
$secretArray = json_decode($secret, true);
$username = $secretArray['username'];
$password = $secretArray['password'];
// Your code goes here;
```
Listet die im Secrets Manager gespeicherten Geheimnisse auf

Rufen Sie mithilfe der [ListSecrets](https://docs.aws.amazon.com/aws-sdk-php/v3/api/api-secretsmanager-2017-10-17.html#listsecrets)Operation eine Liste aller Geheimnisse ab, die vom Secrets Manager gespeichert wurden.

Importe

```
require 'vendor/autoload.php';
```

```
use Aws\SecretsManager\SecretsManagerClient;
use Aws\Exception\AwsException;
```

```
$client = new SecretsManagerClient([ 
     'profile' => 'default', 
     'version' => '2017-10-17', 
     'region' => 'us-west-2'
]);
```

```
try { 
     $result = $client->listSecrets([ 
     ]); 
     var_dump($result);
} catch (AwsException $e) { 
     // output error message if fails 
     echo $e->getMessage(); 
     echo "\n";
}
```
# Details zu einem Geheimnis abrufen

Gespeicherte Geheimnisse enthalten Metadaten zu Rotationsregeln, den Zeitpunkt des letzten Zugriffs bzw. der letzten Änderung, vom Benutzer erstellte Tags und den Amazon-Ressourcennamen (ARN). Verwenden Sie den [DescribeSecretV](https://docs.aws.amazon.com/aws-sdk-php/v3/api/api-secretsmanager-2017-10-17.html#describesecret)organg, um die Details eines bestimmten Geheimnisses abzurufen, das in Secrets Manager gespeichert ist.

Importe

```
require 'vendor/autoload.php';
```

```
use Aws\SecretsManager\SecretsManagerClient;
use Aws\Exception\AwsException;
```

```
$client = new SecretsManagerClient([ 
     'profile' => 'default', 
     'version' => '2017-10-17', 
     'region' => 'us-west-2'
]);
$secretName = 'MySecretName';
try { 
     $result = $client->describeSecret([ 
          'SecretId' => $secretName, 
     ]); 
     var_dump($result);
} catch (AwsException $e) {
```
}

```
 // output error message if fails 
 echo $e->getMessage(); 
 echo "\n";
```
# Aktualisiere den geheimen Wert

Verwenden Sie den [PutSecretValue](https://docs.aws.amazon.com/aws-sdk-php/v3/api/api-secretsmanager-2017-10-17.html#putsecretvalue)Vorgang, um einen neuen verschlüsselten geheimen Wert in Secrets Manager zu speichern.

Auf diese Art wird eine neue Version des Geheimnisses erstellt. Wenn bereits eine Version des Geheimnisses vorhanden ist, fügen Sie den Parameter VersionStages mit dem Wert in AWSCURRENT hinzu, um sicherzustellen, dass der neue Wert verwendet wird, wenn der Wert abgerufen wird.

Importe

```
require 'vendor/autoload.php';
use Aws\SecretsManager\SecretsManagerClient;
use Aws\Exception\AwsException;
```

```
$client = new SecretsManagerClient([ 
     'profile' => 'default', 
     'version' => '2017-10-17', 
     'region' => 'us-west-2'
]);
$secretName = 'MySecretName';
$secret = json_encode([ 
     "username" => getenv("SMDEMO_USERNAME"), 
     "password" => getenv("SMDEMO_PASSWORD"),
]);
try { 
     $result = $client->putSecretValue([ 
         'SecretId' => $secretName, 
         'SecretString' => $secret, 
     ]); 
     var_dump($result);
} catch (AwsException $e) { 
     // output error message if fails 
     echo $e->getMessage();
```
}

echo "\n";

# Drehe den Wert in Secrets Manager auf ein vorhandenes Geheimnis um

Um den Wert eines vorhandenen, in Secrets Manager gespeicherten Geheimnisses zu rotieren, verwenden Sie eine Lambda-Rotationsfunktion und die [RotateSecretO](https://docs.aws.amazon.com/aws-sdk-php/v3/api/api-secretsmanager-2017-10-17.html#rotatesecret)peration.

Bevor Sie beginnen, erstellen Sie eine Lambda-Funktion, um Ihr Geheimnis zu rotieren. Der [AWSCodebeispielkatalog](https://docs.aws.amazon.com/code-samples/latest/catalog/code-catalog-lambda_functions-secretsmanager.html) enthält derzeit mehrere Lambda-Codebeispiele für rotierende Amazon RDS-Datenbankanmeldeinformationen.

## **a** Note

Weitere Informationen zu rotierenden Geheimnissen findest du im AWS Secrets Manager Benutzerhandbuch unter [Rotating Your AWS Secrets Manager Secrets](https://docs.aws.amazon.com/secretsmanager/latest/userguide/rotating-secrets.html).

Nachdem Sie Ihre Lambda-Funktion eingerichtet haben, konfigurieren Sie eine neue geheime Rotation.

#### Importe

```
require 'vendor/autoload.php';
```

```
use Aws\SecretsManager\SecretsManagerClient;
use Aws\Exception\AwsException;
```

```
$client = new SecretsManagerClient([ 
     'profile' => 'default', 
     'version' => '2017-10-17', 
     'region' => 'us-west-2'
]);
$secretName = 'MySecretName';
$lambda_ARN = 'arn:aws:lambda:us-
west-2:123456789012:function:MyTestDatabaseRotationLambda';
```

```
$rules = ['AutomaticallyAfterDays' => 30];
try { 
     $result = $client->rotateSecret([ 
          'RotationLambdaARN' => $lambda_ARN, 
         'RotationRules' => $rules, 
         'SecretId' => $secretName, 
     ]); 
     var_dump($result);
} catch (AwsException $e) { 
     // output error message if fails 
     echo $e->getMessage(); 
     echo "\n";
}
```
Wenn eine Rotation konfiguriert ist, können Sie eine Rotation mithilfe der [RotateSecret](https://docs.aws.amazon.com/aws-sdk-php/v3/api/api-secretsmanager-2017-10-17.html#rotatesecret)Operation implementieren.

## Importe

```
require 'vendor/autoload.php';
```

```
use Aws\SecretsManager\SecretsManagerClient;
use Aws\Exception\AwsException;
```

```
$client = new SecretsManagerClient([ 
     'profile' => 'default', 
     'version' => '2017-10-17', 
     'region' => 'us-west-2'
]);
$secretName = 'MySecretName';
try { 
     $result = $client->rotateSecret([ 
          'SecretId' => $secretName, 
     ]); 
     var_dump($result);
} catch (AwsException $e) {
```
}

```
 // output error message if fails 
 echo $e->getMessage(); 
 echo "\n";
```
Löschen Sie ein Geheimnis aus Secrets Manager

Verwenden Sie den [DeleteSecret](https://docs.aws.amazon.com/aws-sdk-php/v3/api/api-secretsmanager-2017-10-17.html#deletesecret)Vorgang, um ein bestimmtes Geheimnis aus Secrets Manager zu entfernen. Um zu verhindern, dass ein Secret versehentlich gelöscht wird, wird dem Geheimnis automatisch ein DeletionDate Stempel hinzugefügt, der ein Wiederherstellungsfenster angibt, in dem Sie den Löschvorgang rückgängig machen können. Wird kein Wiederherstellungszeitraum angegeben, so beträgt er standardmäßig 30 Tage.

Importe

require 'vendor/autoload.php';

```
use Aws\SecretsManager\SecretsManagerClient;
use Aws\Exception\AwsException;
```

```
$client = new SecretsManagerClient([ 
     'profile' => 'default', 
     'version' => '2017-10-17', 
     'region' => 'us-west-2'
]);
$secretName = 'MySecretName';
try { 
     $result = $client->deleteSecret([ 
          'SecretId' => $secretName, 
     ]); 
     var_dump($result);
} catch (AwsException $e) { 
     // output error message if fails 
     echo $e->getMessage(); 
     echo "\n";
}
```
# Ähnliche Informationen

In den AWS SDK for PHP Beispielen werden die folgenden REST-Operationen aus der AWS Secrets Manager API-Referenz verwendet:

- [CreateSecret](https://docs.aws.amazon.com/secretsmanager/latest/apireference/API_CreateSecret.html)
- [GetSecretValue](https://docs.aws.amazon.com/secretsmanager/latest/apireference/API_GetSecretValue.html)
- **[ListSecrets](https://docs.aws.amazon.com/secretsmanager/latest/apireference/API_ListSecrets.html)**
- **[DescribeSecret](https://docs.aws.amazon.com/secretsmanager/latest/apireference/API_DescribeSecret.html)**
- **[PutSecretValue](https://docs.aws.amazon.com/secretsmanager/latest/apireference/API_PutSecretValue.html)**
- [RotateSecret](https://docs.aws.amazon.com/secretsmanager/latest/apireference/API_RotateSecret.html)
- [DeleteSecret](https://docs.aws.amazon.com/secretsmanager/latest/apireference/API_DeleteSecret.html)

Weitere Informationen zu AWS Secrets Manager finden Sie im [AWS Secrets Manager User Guide](https://docs.aws.amazon.com/secretsmanager/latest/userguide/).

# Amazon SES-Beispiele mit der AWS SDK for PHP Version 3

Amazon Simple Email Service (Amazon SES) ist eine E-Mail-Plattform, die Ihnen eine einfache und kostensparende Möglichkeit bietet, E-Mails mit Ihren eigenen E-Mail-Adressen und Domains zu senden und zu empfangen. Weitere Informationen zu Amazon SES finden Sie im [Amazon SES](https://docs.aws.amazon.com/ses/latest/DeveloperGuide/)  [Developer Guide](https://docs.aws.amazon.com/ses/latest/DeveloperGuide/).

AWSbietet zwei Versionen des Amazon SES-Service und entsprechend bietet das SDK für PHP zwei Versionen des Clients: [SesClientu](https://docs.aws.amazon.com/aws-sdk-php/v3/api/class-Aws.Ses.SesClient.html)nd [SESv2Client](https://docs.aws.amazon.com/aws-sdk-php/v3/api/class-Aws.SesV2.SesV2Client.html). Die Funktionen der Clients überschneiden sich in vielen Fällen, obwohl die Art und Weise, wie die Methoden aufgerufen werden, oder die Ergebnisse unterschiedlich sein können. Die beiden APIs bieten außerdem exklusive Funktionen, sodass Sie beide Clients verwenden können, um auf alle Funktionen zuzugreifen.

Die Beispiele in diesem Abschnitt verwenden alle das Original,SesClient.

Der gesamte Beispielcode für die AWS SDK for PHP Version 3 ist [hier verfügbar GitHub.](https://github.com/awsdocs/aws-doc-sdk-examples/tree/main/php/example_code)

Themen

- [Verifizieren von E-Mail-Identitäten mit der Amazon SES-API und der AWS SDK for PHP Version 3](#page-369-0)
- [Erstellen von benutzerdefinierten E-Mail-Vorlagen mit der Amazon SES-API und der AWS SDK for](#page-375-0) [PHP Version 3](#page-375-0)
- [Verwalten von E-Mail-Filtern mit der Amazon SES-API und der AWS SDK for PHP Version 3](#page-382-0)
- [Erstellen und Verwalten von E-Mail-Regeln mit der Amazon SES-API und der AWS SDK for PHP](#page-385-0) [Version 3](#page-385-0)
- [Überwachen Ihrer Sendeaktivität mithilfe der Amazon SES-API und der AWS SDK for PHP Version](#page-393-0)  [3](#page-393-0)
- [Autorisieren von Sendern mit der Amazon SES-API und der AWS SDK for PHP Version 3](#page-396-0)

<span id="page-369-0"></span>Verifizieren von E-Mail-Identitäten mit der Amazon SES-API und der AWS SDK for PHP Version 3

Wenn Sie Ihr Amazon Simple Email Service (Amazon SES)-Konto zum ersten Mal verwenden, müssen alle Sender und Empfänger in derselben AWS Region verifiziert werden, in die Sie E-Mails senden. Weitere Informationen zum Senden von E-Mails finden Sie unter [Senden von E-Mails mit](https://docs.aws.amazon.com/ses/latest/DeveloperGuide/sending-email.html)  [Amazon SES](https://docs.aws.amazon.com/ses/latest/DeveloperGuide/sending-email.html).

In den nachstehenden Beispielen wird Folgendes veranschaulicht:

- Verifizieren Sie eine E-Mail-Adresse mit [VerifyEmailIdentity.](https://docs.aws.amazon.com/aws-sdk-php/v3/api/api-email-2010-12-01.html#verifyemailidentity)
- Verifizieren Sie eine E-Mail-Domäne mit [VerifyDomainIdentity.](https://docs.aws.amazon.com/aws-sdk-php/v3/api/api-email-2010-12-01.html#verifydomainidentity)
- Listen Sie alle E-Mail-Adressen mit auf[ListIdentities.](https://docs.aws.amazon.com/aws-sdk-php/v3/api/api-email-2010-12-01.html#listidentities)
- Listen Sie alle E-Mail-Domänen mit au[fListIdentities.](https://docs.aws.amazon.com/aws-sdk-php/v3/api/api-email-2010-12-01.html#listidentities)
- Entfernen Sie eine E-Mail-Adresse mit [DeleteIdentity.](https://docs.aws.amazon.com/aws-sdk-php/v3/api/api-email-2010-12-01.html#deleteidentity)
- Entfernen Sie eine E-Mail-Domäne mit [DeleteIdentity](https://docs.aws.amazon.com/aws-sdk-php/v3/api/api-email-2010-12-01.html#deleteidentity).

Der gesamte Beispielcode für die AWS SDK for PHP ist [hier auf GitHubv](https://github.com/awsdocs/aws-doc-sdk-examples/tree/main/php/example_code)erfügbar.

## Anmeldeinformationen

Bevor Sie den Beispielcode ausführen, konfigurieren Sie Ihre AWS Anmeldeinformationen, wie unter beschriebe[nAnmeldeinformationen](#page-64-0). Importieren Sie dann die AWS SDK for PHP, wie unter beschriebe[nGrundlegende Verwendung](#page-24-0).

Weitere Informationen zur Verwendung von Amazon SES finden Sie im [Amazon SES-](https://docs.aws.amazon.com/ses/latest/DeveloperGuide/)[Entwicklerhandbuch](https://docs.aws.amazon.com/ses/latest/DeveloperGuide/).

## Verifizieren einer E-Mail-Adresse

Amazon SES kann E-Mails nur von verifizierten E-Mail-Adressen oder Domänen senden. Durch die Verifizierung einer E-Mail-Adresse weisen Sie nach, dass Sie der Eigentümer dieser Adresse sind und Amazon SES erlauben möchten, E-Mails von dieser Adresse zu senden.

Wenn Sie das folgende Codebeispiel ausführen, sendet Amazon SES eine E-Mail an die von Ihnen angegebene Adresse. Wenn Sie (oder der Empfänger der E-Mail) auf den Link in der E-Mail klicken, wird die Adresse verifiziert.

Um Ihrem Amazon SES-Konto eine E-Mail-Adresse hinzuzufügen, verwenden Sie die -[VerifyEmailIdentity](https://docs.aws.amazon.com/ses/latest/APIReference/API_VerifyEmailIdentity.html)Operation.

#### Importe

```
require 'vendor/autoload.php';
```

```
use Aws\Exception\AwsException;
```

```
$SesClient = new Aws\Ses\SesClient([ 
     'profile' => 'default', 
     'version' => '2010-12-01', 
     'region' => 'us-east-2'
]);
$email = 'email_address';
try { 
     $result = $SesClient->verifyEmailIdentity([ 
          'EmailAddress' => $email, 
     ]); 
     var_dump($result);
} catch (AwsException $e) { 
     // output error message if fails 
     echo $e->getMessage(); 
     echo "\n";
}
```
Verifizieren einer E-Mail-Domäne

Amazon SES kann E-Mails nur von verifizierten E-Mail-Adressen oder Domänen senden. Durch das Verifizieren einer Domäne weisen Sie nach, dass Sie der Eigentümer dieser Domäne sind. Wenn Sie eine Domain verifizieren, erlauben Sie Amazon SES, E-Mails von jeder Adresse in dieser Domain zu senden.

Wenn Sie das folgende Codebeispiel ausführen, stellt Ihnen Amazon SES ein Verifizierungstoken zur Verfügung. Sie müssen das Token der DNS-Konfiguration Ihrer Domäne hinzufügen. Weitere Informationen finden Sie unter [Verifizieren einer Domain mit Amazon SES](https://docs.aws.amazon.com/ses/latest/DeveloperGuide/verify-domain-procedure.html) im Amazon Simple Email Service-Entwicklerhandbuch.

Um Ihrem Amazon SES-Konto eine Sendedomäne hinzuzufügen, verwenden Sie die -[VerifyDomainIdentityO](https://docs.aws.amazon.com/ses/latest/APIReference/API_VerifyDomainIdentity.html)peration.

Importe

```
require 'vendor/autoload.php';
use Aws\Exception\AwsException;
```

```
$SesClient = new Aws\Ses\SesClient([ 
     'profile' => 'default', 
     'version' => '2010-12-01', 
     'region' => 'us-east-2'
]);
$domain = 'domain.name';
try { 
     $result = $SesClient->verifyDomainIdentity([ 
          'Domain' => $domain, 
     ]); 
     var_dump($result);
} catch (AwsException $e) { 
     // output error message if fails
```

```
 echo $e->getMessage(); 
     echo "\n";
}
```
Auflisten von E-Mail-Adressen

Um eine Liste der in der aktuellen AWS Region übermittelten E-Mail-Adressen unabhängig vom Verifizierungsstatus abzurufen, verwenden Sie die -[ListIdentitiesO](https://docs.aws.amazon.com/ses/latest/APIReference/API_ListIdentities.html)peration.

Importe

```
require 'vendor/autoload.php';
```
use Aws\Exception\AwsException;

Beispiel-Code

```
$SesClient = new Aws\Ses\SesClient([ 
     'profile' => 'default', 
     'version' => '2010-12-01', 
     'region' => 'us-east-2'
]);
try { 
     $result = $SesClient->listIdentities([ 
          'IdentityType' => 'EmailAddress', 
     ]); 
     var_dump($result);
} catch (AwsException $e) { 
     // output error message if fails 
     echo $e->getMessage(); 
     echo "\n";
}
```
# Auflisten von E-Mail-Domänen

Um eine Liste der E-Mail-Domänen abzurufen, die in der aktuellen AWS Region übermittelt wurden, unabhängig vom Verifizierungsstatus, verwenden Sie die [-ListIdentitiesO](https://docs.aws.amazon.com/ses/latest/APIReference/API_ListIdentities.html)peration.

#### Importe

```
require 'vendor/autoload.php';
use Aws\Exception\AwsException;
```
Beispiel-Code

```
$SesClient = new Aws\Ses\SesClient([ 
     'profile' => 'default', 
     'version' => '2010-12-01', 
     'region' => 'us-east-2'
]);
try { 
     $result = $SesClient->listIdentities([ 
          'IdentityType' => 'Domain', 
     ]); 
     var_dump($result);
} catch (AwsException $e) { 
     // output error message if fails 
     echo $e->getMessage(); 
     echo "\n";
}
```
## Löschen einer E-Mail-Adresse

Um eine verifizierte E-Mail-Adresse aus der Liste der Identitäten zu löschen, verwenden Sie die -[DeleteIdentity](https://docs.aws.amazon.com/ses/latest/APIReference/API_DeleteIdentity.html)Operation.

#### Importe

```
require 'vendor/autoload.php';
```
use Aws\Exception\AwsException;

```
$SesClient = new Aws\Ses\SesClient([ 
     'profile' => 'default', 
     'version' => '2010-12-01', 
     'region' => 'us-east-2'
]);
$email = 'email_address';
try { 
     $result = $SesClient->deleteIdentity([ 
          'Identity' => $email, 
     ]); 
     var_dump($result);
} catch (AwsException $e) { 
     // output error message if fails 
     echo $e->getMessage(); 
     echo "\n";
}
```
## Löschen einer E-Mail-Domäne

Um eine verifizierte E-Mail-Domäne aus der Liste verifizierter Identitäten zu löschen, verwenden Sie die [-DeleteIdentityO](https://docs.aws.amazon.com/ses/latest/APIReference/API_DeleteIdentity.html)peration.

## Importe

```
require 'vendor/autoload.php';
```
use Aws\Exception\AwsException;

```
$SesClient = new Aws\Ses\SesClient([ 
     'profile' => 'default', 
     'version' => '2010-12-01', 
     'region' => 'us-east-2'
]);
$domain = 'domain.name';
```

```
try { 
     $result = $SesClient->deleteIdentity([ 
          'Identity' => $domain, 
     ]); 
    var dump($result);
} catch (AwsException $e) { 
     // output error message if fails 
     echo $e->getMessage(); 
     echo "\n";
}
```
<span id="page-375-0"></span>Erstellen von benutzerdefinierten E-Mail-Vorlagen mit der Amazon SES-API und der AWS SDK for PHP Version 3

Mit Amazon Simple Email Service (Amazon SES) können Sie mithilfe von Vorlagen E-Mails senden, die für jeden Empfänger personalisiert sind. Vorlagen enthalten eine Betreffzeile und die Text- und HTML-Teile des E-Mail-Textes. Die Betreff- und Textabschnitte können auch eindeutige Werte enthalten, die für jeden Empfänger personalisiert sind.

Weitere Informationen finden Sie unter [Senden einer personalisierten E-Mail mit Amazon SES](https://docs.aws.amazon.com/ses/latest/DeveloperGuide/send-personalized-email-api.html) im Amazon Simple Email Service-Entwicklerhandbuch.

In den nachstehenden Beispielen wird Folgendes veranschaulicht:

- Erstellen Sie eine E-Mail-Vorlage mit [CreateTemplate.](https://docs.aws.amazon.com/aws-sdk-php/v3/api/api-email-2010-12-01.html#createtemplate)
- Listen Sie alle E-Mail-Vorlagen mit au[fListTemplates.](https://docs.aws.amazon.com/aws-sdk-php/v3/api/api-email-2010-12-01.html#listtemplates)
- Rufen Sie eine E-Mail-Vorlage mit a[bGetTemplate.](https://docs.aws.amazon.com/aws-sdk-php/v3/api/api-email-2010-12-01.html#gettemplate)
- Aktualisieren Sie eine E-Mail-Vorlage mit [UpdateTemplate](https://docs.aws.amazon.com/aws-sdk-php/v3/api/api-email-2010-12-01.html#updateTemplate).
- Entfernen Sie eine E-Mail-Vorlage mit [DeleteTemplate.](https://docs.aws.amazon.com/aws-sdk-php/v3/api/api-email-2010-12-01.html#deletetemplate)
- Senden Sie eine Vorlagen-E-Mail mit [SendTemplatedEmail.](https://docs.aws.amazon.com/aws-sdk-php/v3/api/api-email-2010-12-01.html#sendtemplatedemail)

Der gesamte Beispielcode für die AWS SDK for PHP ist [hier auf GitHubv](https://github.com/awsdocs/aws-doc-sdk-examples/tree/main/php/example_code)erfügbar.

## Anmeldeinformationen

Bevor Sie den Beispielcode ausführen, konfigurieren Sie Ihre AWS Anmeldeinformationen, wie unter beschriebe[nAnmeldeinformationen](#page-64-0). Importieren Sie dann die AWS SDK for PHP, wie unter beschriebe[nGrundlegende Verwendung](#page-24-0).

Weitere Informationen zur Verwendung von Amazon SES finden Sie im [Amazon SES-](https://docs.aws.amazon.com/ses/latest/DeveloperGuide/)[Entwicklerhandbuch](https://docs.aws.amazon.com/ses/latest/DeveloperGuide/).

Erstellen einer E-Mail-Vorlage

Um eine Vorlage zum Senden personalisierter E-Mail-Nachrichten zu erstellen, verwenden Sie die -[CreateTemplateO](https://docs.aws.amazon.com/ses/latest/APIReference/API_CreateTemplate.html)peration. Die Vorlage kann von jedem Konto verwendet werden, das zum Senden von Nachrichten in der AWS Region autorisiert ist, der die Vorlage hinzugefügt wird.

**a** Note

Amazon SES validiert Ihren HTML nicht. Stellen Sie daher sicher, dass gültig HtmlPart ist, bevor Sie eine E-Mail senden.

## Importe

```
require 'vendor/autoload.php';
```

```
use Aws\Exception\AwsException;
```

```
$SesClient = new Aws\Ses\SesClient([ 
     'profile' => 'default', 
     'version' => '2010-12-01', 
     'region' => 'us-east-2'
]);
$name = 'Template_Name';
$html_body = '<h1>AWS Amazon Simple Email Service Test Email</h1>' . 
     '<p>This email was sent with <a href="https://aws.amazon.com/ses/">' . 
    'Amazon SES</a> using the <a href="https://aws.amazon.com/sdk-for-php/">'.
```

```
 'AWS SDK for PHP</a>.</p>';
$subject = 'Amazon SES test (AWS SDK for PHP)';
$plaintext_body = 'This email was send with Amazon SES using the AWS SDK for PHP.';
try { 
     $result = $SesClient->createTemplate([ 
          'Template' => [ 
              'HtmlPart' => $html_body, 
              'SubjectPart' => $subject, 
              'TemplateName' => $name, 
              'TextPart' => $plaintext_body, 
         ], 
     ]); 
    var dump($result);
} catch (AwsException $e) { 
     // output error message if fails 
     echo $e->getMessage(); 
     echo "\n";
}
```
## Abrufen einer E-Mail-Vorlage

Um den Inhalt einer vorhandenen E-Mail-Vorlage anzuzeigen, einschließlich Betreffzeile, HTML-Text und Klartext, verwenden Sie die -[GetTemplateO](https://docs.aws.amazon.com/ses/latest/APIReference/API_GetTemplate.html)peration. Nur TemplateName ist erforderlich.

Importe

```
require 'vendor/autoload.php';
use Aws\Exception\AwsException;
```

```
$SesClient = new Aws\Ses\SesClient([ 
     'profile' => 'default', 
     'version' => '2010-12-01', 
     'region' => 'us-east-2'
]);
```

```
$name = 'Template_Name';
try { 
     $result = $SesClient->getTemplate([ 
          'TemplateName' => $name, 
     ]); 
     var_dump($result);
} catch (AwsException $e) { 
     // output error message if fails 
     echo $e->getMessage(); 
     echo "\n";
}
```
Auflisten aller E-Mail-Vorlagen

Um eine Liste aller E-Mail-Vorlagen abzurufen, die Ihrem AWS-Konto in der aktuellen AWS Region zugeordnet sind, verwenden Sie die -[ListTemplatesO](https://docs.aws.amazon.com/ses/latest/APIReference/API_ListTemplates.html)peration.

Importe

```
require 'vendor/autoload.php';
use Aws\Exception\AwsException;
```

```
$SesClient = new Aws\Ses\SesClient([ 
     'profile' => 'default', 
     'version' => '2010-12-01', 
     'region' => 'us-east-2'
]);
try { 
     $result = $SesClient->listTemplates([ 
        'MaxItems' => 10,
     ]); 
     var_dump($result);
} catch (AwsException $e) { 
     // output error message if fails
```

```
 echo $e->getMessage(); 
     echo "\n";
}
```
Aktualisieren einer E-Mail-Vorlage

Um den Inhalt für eine bestimmte E-Mail-Vorlage zu ändern, einschließlich Betreffzeile, HTML-Text und Klartext, verwenden Sie die -[UpdateTemplate](https://docs.aws.amazon.com/ses/latest/APIReference/API_UpdadteTemplate.html)Operation.

Importe

```
require 'vendor/autoload.php';
```
use Aws\Exception\AwsException;

```
$SesClient = new Aws\Ses\SesClient([ 
     'profile' => 'default', 
     'version' => '2010-12-01', 
     'region' => 'us-east-2'
]);
$name = 'Template_Name';
$html_body = '<h1>AWS Amazon Simple Email Service Test Email</h1>' . 
     '<p>This email was sent with <a href="https://aws.amazon.com/ses/">' . 
    'Amazon SES</a> using the <a href="https://aws.amazon.com/sdk-for-php/">' .
     'AWS SDK for PHP</a>.</p>';
$subject = 'Amazon SES test (AWS SDK for PHP)';
$plaintext_body = 'This email was send with Amazon SES using the AWS SDK for PHP.';
try { 
     $result = $SesClient->updateTemplate([ 
         'Template' => [ 
              'HtmlPart' => $html_body, 
              'SubjectPart' => $subject, 
              'TemplateName' => $name, 
              'TextPart' => $plaintext_body, 
         ],
```

```
 ]); 
     var_dump($result);
} catch (AwsException $e) { 
     // output error message if fails 
     echo $e->getMessage(); 
     echo "\n";
}
```
Löschen einer E-Mail-Vorlage

Um eine bestimmte E-Mail-Vorlage zu entfernen, verwenden Sie die -[DeleteTemplate](https://docs.aws.amazon.com/ses/latest/APIReference/API_DeleteTemplate.html)Operation. Sie benötigen lediglich die TemplateName.

Importe

```
require 'vendor/autoload.php';
```

```
use Aws\Exception\AwsException;
```

```
$SesClient = new Aws\Ses\SesClient([ 
     'profile' => 'default', 
     'version' => '2010-12-01', 
     'region' => 'us-east-2'
]);
$name = 'Template_Name';
try { 
     $result = $SesClient->deleteTemplate([ 
          'TemplateName' => $name, 
     ]); 
     var_dump($result);
} catch (AwsException $e) { 
     // output error message if fails 
     echo $e->getMessage(); 
     echo "\n";
}
```
## Senden einer E-Mail mit einer Vorlage

Um eine Vorlage zum Senden einer E-Mail an Empfänger zu verwenden, verwenden Sie die -[SendTemplatedEmailO](https://docs.aws.amazon.com/ses/latest/APIReference/API_SendTemplatedEmail.html)peration.

Importe

```
require 'vendor/autoload.php';
```

```
use Aws\Exception\AwsException;
```

```
$SesClient = new Aws\Ses\SesClient([ 
     'profile' => 'default', 
     'version' => '2010-12-01', 
     'region' => 'us-east-2'
]);
$template_name = 'Template_Name';
$sender_email = 'email_address';
$recipient_emails = ['email_address'];
try { 
     $result = $SesClient->sendTemplatedEmail([ 
          'Destination' => [ 
              'ToAddresses' => $recipient_emails, 
         ], 
          'ReplyToAddresses' => [$sender_email], 
         'Source' => $sender_email, 
          'Template' => $template_name, 
         'TemplateData' => '{ }' 
     ]); 
     var_dump($result);
} catch (AwsException $e) { 
     // output error message if fails 
     echo $e->getMessage(); 
     echo "\n";
```
}

<span id="page-382-0"></span>Verwalten von E-Mail-Filtern mit der Amazon SES-API und der AWS SDK for PHP Version 3

Zusätzlich zum Senden von E-Mails können Sie auch E-Mails mit Amazon Simple Email Service (Amazon SES) erhalten. Mithilfe eines IP-Adressenfilters können Sie optional angeben, ob E-Mails, die von einer IP-Adresse oder aus einem IP-Adressbereich stammen, akzeptiert oder abgelehnt werden sollen. Weitere Informationen finden Sie unter [Verwalten von IP-Adressenfilter für den](https://docs.aws.amazon.com/ses/latest/DeveloperGuide/receiving-email-managing-ip-filters.html)  [Amazon SES-E-Mail-Empfang](https://docs.aws.amazon.com/ses/latest/DeveloperGuide/receiving-email-managing-ip-filters.html).

In den nachstehenden Beispielen wird Folgendes veranschaulicht:

- Erstellen Sie einen E-Mail-Filter mit [CreateReceiptFilter.](https://docs.aws.amazon.com/aws-sdk-php/v3/api/api-email-2010-12-01.html#createreceiptfilter)
- Listen Sie alle E-Mail-Filter mit auf[ListReceiptFilters.](https://docs.aws.amazon.com/aws-sdk-php/v3/api/api-email-2010-12-01.html#listreceiptfilters)
- Entfernen Sie einen E-Mail-Filter mit [DeleteReceiptFilter.](https://docs.aws.amazon.com/aws-sdk-php/v3/api/api-email-2010-12-01.html#deletereceiptfilter)

Der gesamte Beispielcode für die AWS SDK for PHP ist [hier auf GitHubv](https://github.com/awsdocs/aws-doc-sdk-examples/tree/main/php/example_code)erfügbar.

# Anmeldeinformationen

Bevor Sie den Beispielcode ausführen, konfigurieren Sie Ihre AWS Anmeldeinformationen, wie unter beschriebe[nAnmeldeinformationen](#page-64-0). Importieren Sie dann die AWS SDK for PHP, wie unter beschriebe[nGrundlegende Verwendung](#page-24-0).

Weitere Informationen zur Verwendung von Amazon SES finden Sie im [Amazon SES-](https://docs.aws.amazon.com/ses/latest/DeveloperGuide/)[Entwicklerhandbuch](https://docs.aws.amazon.com/ses/latest/DeveloperGuide/).

Erstellen eines E-Mail-Filters

Um E-Mails von einer bestimmten IP-Adresse zuzulassen oder zu blockieren, verwenden Sie die -[CreateReceiptFilter](https://docs.aws.amazon.com/ses/latest/APIReference/API_CreateReceiptFilter.html)Operation. Geben Sie die IP-Adresse bzw. einen Adressbereich und einen eindeutigen Namen für diesen Filter ein.

## Importe

require 'vendor/autoload.php';

#### use Aws\Exception\AwsException;

Beispiel-Code

```
$SesClient = new Aws\Ses\SesClient([ 
     'profile' => 'default', 
     'version' => '2010-12-01', 
     'region' => 'us-east-2'
]);
$filter_name = 'FilterName';
$ip_address_range = '10.0.0.1/24';
try { 
     $result = $SesClient->createReceiptFilter([ 
         'Filter' => \lceil 'IpFilter' => [ 
                   'Cidr' => $ip_address_range, 
                   'Policy' => 'Block|Allow', 
              ], 
              'Name' => $filter_name, 
          ], 
     ]); 
     var_dump($result);
} catch (AwsException $e) { 
     // output error message if fails 
     echo $e->getMessage(); 
     echo "\n";
}
```
## Auflisten aller E-Mail-Filter

Um die IP-Adressenfilter aufzulisten, die Ihrem AWS-Konto in der aktuellen AWS Region zugeordnet sind, verwenden Sie die -[ListReceiptFiltersO](https://docs.aws.amazon.com/ses/latest/APIReference/API_ListReceiptFilters.html)peration.

Importe

require 'vendor/autoload.php';

```
use Aws\Exception\AwsException;
```
## Beispiel-Code

```
$SesClient = new Aws\Ses\SesClient([ 
     'profile' => 'default', 
     'version' => '2010-12-01', 
     'region' => 'us-east-2'
]);
try { 
     $result = $SesClient->listReceiptFilters(); 
     var_dump($result);
} catch (AwsException $e) { 
     // output error message if fails 
     echo $e->getMessage(); 
     echo "\n";
}
```
## Löschen eines E-Mail-Filters

Um einen vorhandenen Filter für eine bestimmte IP-Adresse zu entfernen, verwenden Sie die -[DeleteReceiptFilterO](https://docs.aws.amazon.com/ses/latest/APIReference/API_DeleteReceiptFilter.html)peration. Geben Sie den eindeutigen Filternamen zur Identifizierung des zu löschenden Empfangsfilters an.

Wenn Sie den Adressbereich, der gefiltert wird, ändern müssen, können Sie einen Empfangsfilter löschen und einen neuen erstellen.

## Importe

```
require 'vendor/autoload.php';
```

```
use Aws\Exception\AwsException;
```

```
$SesClient = new Aws\Ses\SesClient([ 
     'profile' => 'default', 
     'version' => '2010-12-01',
```

```
 'region' => 'us-east-2'
]);
$filter_name = 'FilterName';
try { 
     $result = $SesClient->deleteReceiptFilter([ 
          'FilterName' => $filter_name, 
     ]); 
     var_dump($result);
} catch (AwsException $e) { 
     // output error message if fails 
     echo $e->getMessage(); 
     echo "\n";
}
```
<span id="page-385-0"></span>Erstellen und Verwalten von E-Mail-Regeln mit der Amazon SES-API und der AWS SDK for PHP Version 3

Zusätzlich zum Senden von E-Mails können Sie auch E-Mails mit Amazon Simple Email Service (Amazon SES) erhalten. Mithilfe von Empfangsregeln können Sie angeben, wie Amazon SES mit E-Mails vorgeht, die es für die E-Mail-Adressen oder Domänen erhält, die Sie besitzen. Eine Regel kann E-Mails an andere -AWSServices senden, einschließlich, aber nicht beschränkt auf Amazon S3, Amazon SNS oder AWS Lambda.

Weitere Informationen finden Sie unter [Verwalten von Empfangsregelsätzen für den Amazon SES-E-](https://docs.aws.amazon.com/ses/latest/DeveloperGuide/receiving-email-managing-receipt-rule-sets.html)[Mail-Empfang](https://docs.aws.amazon.com/ses/latest/DeveloperGuide/receiving-email-managing-receipt-rule-sets.html) und [Verwalten von Empfangsregeln für den Amazon SES-E-Mail-Empfang.](https://docs.aws.amazon.com/ses/latest/DeveloperGuide/receiving-email-managing-receipt-rules.html)

In den nachstehenden Beispielen wird Folgendes veranschaulicht:

- Erstellen Sie einen Empfangsregelsatz mit [CreateReceiptRuleSet.](https://docs.aws.amazon.com/aws-sdk-php/v3/api/api-email-2010-12-01.html#createreceiptruleset)
- Erstellen Sie eine Empfangsregel mit [CreateReceiptRule](https://docs.aws.amazon.com/aws-sdk-php/v3/api/api-email-2010-12-01.html#createreceiptrule).
- Beschreiben Sie einen Empfangsregelsatz mit [DescribeReceiptRuleSet](https://docs.aws.amazon.com/aws-sdk-php/v3/api/api-email-2010-12-01.html#describereceiptruleset).
- Beschreiben Sie eine Empfangsregel mit [DescribeReceiptRule.](https://docs.aws.amazon.com/aws-sdk-php/v3/api/api-email-2010-12-01.html#describereceiptrule)
- Listen Sie alle Empfangsregelsätze mit auf[ListReceiptRuleSets.](https://docs.aws.amazon.com/aws-sdk-php/v3/api/api-email-2010-12-01.html#listreceiptrulesets)
- Aktualisieren Sie eine Empfangsregel mit [UpdateReceiptRule.](https://docs.aws.amazon.com/aws-sdk-php/v3/api/api-email-2010-12-01.html#updatereceiptrule)
- Entfernen Sie eine Empfangsregel mit [DeleteReceiptRule](https://docs.aws.amazon.com/aws-sdk-php/v3/api/api-email-2010-12-01.html#deletereceiptrule).
- Entfernen Sie einen Empfangsregelsatz mit [DeleteReceiptRuleSet.](https://docs.aws.amazon.com/aws-sdk-php/v3/api/api-email-2010-12-01.html#deletereceiptruleset)

Der gesamte Beispielcode für die AWS SDK for PHP ist [hier auf GitHubv](https://github.com/awsdocs/aws-doc-sdk-examples/tree/main/php/example_code)erfügbar.

## Anmeldeinformationen

Bevor Sie den Beispielcode ausführen, konfigurieren Sie Ihre AWS Anmeldeinformationen, wie unter beschriebe[nAnmeldeinformationen](#page-64-0). Importieren Sie dann die AWS SDK for PHP, wie unter beschriebe[nGrundlegende Verwendung](#page-24-0).

Weitere Informationen zur Verwendung von Amazon SES finden Sie im [Amazon SES-](https://docs.aws.amazon.com/ses/latest/DeveloperGuide/)[Entwicklerhandbuch](https://docs.aws.amazon.com/ses/latest/DeveloperGuide/).

Erstellen eines Empfangsregelsatzes

Ein Empfangsregelsatz enthält eine Sammlung von Empfangsregeln. Sie müssen mindestens einen Empfangsregelsatz mit Ihrem Konto verknüpft haben, bevor Sie eine Empfangsregel erstellen können. Um einen Empfangsregelsatz zu erstellen, geben Sie einen eindeutigen an RuleSetName und verwenden Sie die [-CreateReceiptRuleSetO](https://docs.aws.amazon.com/ses/latest/APIReference/API_CreateReceiptRuleSet.html)peration.

Importe

```
require 'vendor/autoload.php';
```

```
use Aws\Exception\AwsException;
```

```
$SesClient = new Aws\Ses\SesClient([ 
     'profile' => 'default', 
     'version' => '2010-12-01', 
     'region' => 'us-east-2'
]);
$name = 'Rule_Set_Name';
try { 
     $result = $SesClient->createReceiptRuleSet([ 
          'RuleSetName' => $name, 
     ]); 
     var_dump($result);
} catch (AwsException $e) {
```

```
 // output error message if fails 
     echo $e->getMessage(); 
     echo "\n";
}
```
Erstellen einer Empfangsregel

Kontrollieren Sie Ihre eingehenden E-Mails durch Hinzufügen einer Empfangsregel zu einem vorhandenen Empfangsregelsatz. Dieses Beispiel zeigt Ihnen, wie Sie eine Empfangsregel erstellen, die eingehende Nachrichten an einen Amazon S3-Bucket sendet, aber Sie können auch Nachrichten an Amazon SNS und sendenAWS Lambda. Um eine Empfangsregel RuleSetName zu erstellen, geben Sie eine Regel und die für die [-CreateReceiptRuleO](https://docs.aws.amazon.com/ses/latest/APIReference/API_CreateReceiptRule.html)peration an.

Importe

```
require 'vendor/autoload.php';
```

```
use Aws\Exception\AwsException;
```

```
$SesClient = new Aws\Ses\SesClient([ 
     'profile' => 'default', 
     'version' => '2010-12-01', 
     'region' => 'us-east-2'
]);
$rule_name = 'Rule_Name';
$rule_set_name = 'Rule_Set_Name';
$s3_bucket = 'Bucket_Name';
try { 
     $result = $SesClient->createReceiptRule([ 
         'Rule' => [ 
             'Actions' => [ 
 [ 
                     'S3Action' => [ 
                         'BucketName' => $s3_bucket, 
 ],
```

```
 ], 
              ], 
             'Name' => $rule name,
              'ScanEnabled' => true, 
              'TlsPolicy' => 'Optional', 
              'Recipients' => ['<string>'] 
          ], 
          'RuleSetName' => $rule_set_name, 
      ]); 
     var_dump($result);
} catch (AwsException $e) { 
     // output error message if fails 
     echo $e->getMessage(); 
     echo "\n";
}
```
Beschreiben eines Empfangsregelsatzes

Die Details des angegebenen Empfangsregelsatzes werden einmal pro Sekunde zurückgegeben. Um die [-DescribeReceiptRuleSetO](https://docs.aws.amazon.com/ses/latest/APIReference/API_DescribeReceiptRuleSet.html)peration zu verwenden, geben Sie die an RuleSetName.

Importe

```
require 'vendor/autoload.php';
```
use Aws\Exception\AwsException;

```
$SesClient = new Aws\Ses\SesClient([ 
     'profile' => 'default', 
     'version' => '2010-12-01', 
     'region' => 'us-east-2'
]);
$name = 'Rule_Set_Name';
try { 
     $result = $SesClient->describeReceiptRuleSet([
```

```
 'RuleSetName' => $name, 
     ]); 
     var_dump($result);
} catch (AwsException $e) { 
     // output error message if fails 
     echo $e->getMessage(); 
     echo "\n";
}
```
Beschreiben einer Empfangsregel

Die Details einer angegebenen Empfangsregel werden zurückgegeben. Um die -[DescribeReceiptRuleO](https://docs.aws.amazon.com/ses/latest/APIReference/API_DescribeReceiptRule.html)peration zu verwenden, geben Sie die RuleName und an RuleSetName.

Importe

```
require 'vendor/autoload.php';
```
use Aws\Exception\AwsException;

```
$SesClient = new Aws\Ses\SesClient([ 
     'profile' => 'default', 
     'version' => '2010-12-01', 
     'region' => 'us-east-2'
]);
$rule_name = 'Rule_Name';
$rule_set_name = 'Rule_Set_Name';
try { 
     $result = $SesClient->describeReceiptRule([ 
         'RuleName' => $rule_name, 
         'RuleSetName' => $rule_set_name, 
     ]); 
     var_dump($result);
} catch (AwsException $e) { 
     // output error message if fails 
     echo $e->getMessage();
```
}

AWS SDK for PHP Entwicklerhandbuch and the state of the state of the state of the state of the state of the state of the state of the state of the state of the state of the state of the state of the state of the state of t

echo "\n";

Auflisten aller Empfangsregelsätze

Um die Empfangsregelsätze aufzulisten, die unter Ihrem AWS-Konto in der aktuellen AWS Region vorhanden sind, verwenden Sie die -[ListReceiptRuleSetsO](https://docs.aws.amazon.com/ses/latest/APIReference/API_ListReceiptRuleSets.html)peration.

Importe

```
require 'vendor/autoload.php';
```
use Aws\Exception\AwsException;

Beispiel-Code

```
$SesClient = new Aws\Ses\SesClient([ 
     'profile' => 'default', 
     'version' => '2010-12-01', 
     'region' => 'us-east-2'
]);
try { 
     $result = $SesClient->listReceiptRuleSets(); 
     var_dump($result);
} catch (AwsException $e) { 
     // output error message if fails 
     echo $e->getMessage(); 
     echo "\n";
}
```
Aktualisieren einer Empfangsregel

Dieses Beispiel zeigt Ihnen, wie Sie eine Empfangsregel aktualisieren, die eingehende Nachrichten an eine -AWS LambdaFunktion sendet, aber Sie können auch Nachrichten an Amazon SNS und Amazon S3 senden. Um die -[UpdateReceiptRuleO](https://docs.aws.amazon.com/ses/latest/APIReference/API_UpdateReceiptRule.html)peration zu verwenden, geben Sie die neue Empfangsregel und die an RuleSetName.

#### Importe

```
require 'vendor/autoload.php';
use Aws\Exception\AwsException;
```

```
$SesClient = new Aws\Ses\SesClient([ 
     'profile' => 'default', 
     'version' => '2010-12-01', 
     'region' => 'us-east-2'
]);
$rule_name = 'Rule_Name';
$rule_set_name = 'Rule_Set_Name';
$lambda_arn = 'Amazon Resource Name (ARN) of the AWS Lambda function';
$sns_topic_arn = 'Amazon Resource Name (ARN) of the Amazon SNS topic';
try { 
     $result = $SesClient->updateReceiptRule([ 
         'Rule' => \lceil 'Actions' => [ 
                  'LambdaAction' => [ 
                       'FunctionArn' => $lambda_arn, 
                       'TopicArn' => $sns_topic_arn, 
                  ], 
              ], 
              'Enabled' => true, 
              'Name' => $rule_name, 
              'ScanEnabled' => false, 
              'TlsPolicy' => 'Require', 
         ], 
         'RuleSetName' => $rule_set_name, 
     ]); 
     var_dump($result);
} catch (AwsException $e) { 
     // output error message if fails 
     echo $e->getMessage(); 
     echo "\n";
}
```
#### Löschen eines Empfangsregelsatzes

Entfernen Sie einen bestimmten Empfangsregelsatz, der derzeit nicht deaktiviert ist. Mit diesem Vorgang werden auch alle darin enthaltenen Empfangsregeln gelöscht. Um einen Empfangsregelsatz RuleSetName zu löschen, geben Sie die für die [-DeleteReceiptRuleSet](https://docs.aws.amazon.com/ses/latest/APIReference/API_DeleteReceiptRuleSet.html)Operation an.

Importe

```
require 'vendor/autoload.php';
```
use Aws\Exception\AwsException;

Beispiel-Code

```
$SesClient = new Aws\Ses\SesClient([ 
     'profile' => 'default', 
     'version' => '2010-12-01', 
     'region' => 'us-east-2'
]);
$name = 'Rule_Set_Name';
try { 
     $result = $SesClient->deleteReceiptRuleSet([ 
          'RuleSetName' => $name, 
     ]); 
     var_dump($result);
} catch (AwsException $e) { 
     // output error message if fails 
     echo $e->getMessage(); 
     echo "\n";
}
```
#### Löschen einer Empfangsregel

Um eine angegebene Empfangsregel RuleName RuleSetName zu löschen, geben Sie und für die -[DeleteReceiptRule](https://docs.aws.amazon.com/ses/latest/APIReference/API_DeleteReceiptRule.html)Operation an.

#### Importe

```
require 'vendor/autoload.php';
use Aws\Exception\AwsException;
```
Beispiel-Code

```
$SesClient = new Aws\Ses\SesClient([ 
     'profile' => 'default', 
     'version' => '2010-12-01', 
     'region' => 'us-east-2'
]);
$rule_name = 'Rule_Name';
$rule_set_name = 'Rule_Set_Name';
try { 
     $result = $SesClient->deleteReceiptRule([ 
          'RuleName' => $rule_name, 
          'RuleSetName' => $rule_set_name, 
     ]); 
     var_dump($result);
} catch (AwsException $e) { 
     // output error message if fails 
     echo $e->getMessage(); 
     echo "\n";
}
```
<span id="page-393-0"></span>Überwachen Ihrer Sendeaktivität mithilfe der Amazon SES-API und der AWS SDK for PHP Version 3

Amazon Simple Email Service (Amazon SES) bietet Methoden zur Überwachung Ihrer Sendeaktivitäten. Am besten implementieren Sie diese Methoden, damit Sie wichtige Maßnahmen – wie Ihre kontobezogenen Quoten für Unzustellbarkeit, Beschwerden und Ablehnungen – verfolgen können. Zu hohe Unzustellbarkeits- und Beschwerderaten können Ihre Fähigkeit beeinträchtigen, E-Mails mit Amazon SES zu senden.

In den nachstehenden Beispielen wird Folgendes veranschaulicht:

- Überprüfen Sie Ihr Sendekontingent mit [GetSendQuota.](https://docs.aws.amazon.com/aws-sdk-php/v3/api/api-email-2010-12-01.html#getsendquota)
- Überwachen Sie Ihre Sendeaktivität mit [GetSendStatistics.](https://docs.aws.amazon.com/aws-sdk-php/v3/api/api-email-2010-12-01.html#getsendstatistics)

Der gesamte Beispielcode für die AWS SDK for PHP ist [hier auf GitHubv](https://github.com/awsdocs/aws-doc-sdk-examples/tree/main/php/example_code)erfügbar.

## Anmeldeinformationen

Bevor Sie den Beispielcode ausführen, konfigurieren Sie Ihre AWS Anmeldeinformationen, wie unter beschriebe[nAnmeldeinformationen](#page-64-0). Importieren Sie dann die AWS SDK for PHP, wie unter beschriebe[nGrundlegende Verwendung](#page-24-0).

Weitere Informationen zur Verwendung von Amazon SES finden Sie im [Amazon SES-](https://docs.aws.amazon.com/ses/latest/DeveloperGuide/)[Entwicklerhandbuch](https://docs.aws.amazon.com/ses/latest/DeveloperGuide/).

Überprüfen Ihres Sendekontingents

Sie können nur eine bestimmte Menge an Nachrichten in einem einzelnen 24-Stunden-Zeitraum senden. Um zu überprüfen, wie viele Nachrichten Sie immer noch senden dürfen, verwenden Sie die -[GetSendQuotaO](https://docs.aws.amazon.com/ses/latest/APIReference/API_GetSendQuota.html)peration. Weitere Informationen finden Sie unter [Verwalten Ihrer Sendelimits für](https://docs.aws.amazon.com/ses/latest/DeveloperGuide/manage-sending-limits.html)  [Amazon SES](https://docs.aws.amazon.com/ses/latest/DeveloperGuide/manage-sending-limits.html).

#### Importe

```
require 'vendor/autoload.php';
```

```
use Aws\Exception\AwsException;
use Aws\Ses\SesClient;
```

```
$SesClient = new SesClient([ 
     'profile' => 'default', 
     'version' => '2010-12-01', 
     'region' => 'us-east-1'
]);
try { 
     $result = $SesClient->getSendQuota();
```

```
 $send_limit = $result["Max24HourSend"]; 
     $sent = $result["SentLast24Hours"]; 
     $available = $send_limit - $sent; 
    print("<p>You can send " . $available . " more messages in the next 24 hours.</
p>"); 
    var dump($result);
} catch (AwsException $e) { 
     // output error message if fails 
     echo $e->getMessage(); 
     echo "\n";
}
```
Überwachen Ihrer Sendeaktivität

Um Metriken für Nachrichten abzurufen, die Sie in den letzten zwei Wochen gesendet haben, verwenden Sie die [-GetSendStatistics](https://docs.aws.amazon.com/ses/latest/APIReference/API_GetSendStatistics.html)Operation. Dieses Beispiel gibt die Anzahl der Zustellungsversuche, Unzustellbarkeiten, Beschwerden und abgelehnten Nachrichten in 15-Minuten-Schritten zurück.

## Importe

```
require 'vendor/autoload.php';
use Aws\Exception\AwsException;
use Aws\Ses\SesClient;
```

```
$SesClient = new SesClient([ 
     'profile' => 'default', 
     'version' => '2010-12-01', 
     'region' => 'us-east-1'
]);
try { 
     $result = $SesClient->getSendStatistics(); 
     var_dump($result);
} catch (AwsException $e) { 
     // output error message if fails
```
```
 echo $e->getMessage(); 
     echo "\n";
}
```
Autorisieren von Sendern mit der Amazon SES-API und der AWS SDK for PHP Version 3

Damit ein anderes AWS-Konto, ein AWS Identity and Access Management Benutzer oder AWS ein Service in Ihrem Namen E-Mails über Amazon Simple Email Service (Amazon SES) senden kann, erstellen Sie eine Sendeautorisierungsrichtlinie. Hierbei handelt es sich um ein JSON-Dokument, das Sie einer in Ihrem Besitz befindlichen Identität anfügen.

Die Richtlinie führt explizit auf, wem Sie die Berechtigung erteilen, für diese Identität E-Mails zu senden und unter welchen Bedingungen. Mit Ausnahme von Ihnen und den Entitäten, denen Sie in der Richtlinie ausdrücklich die Berechtigung erteilen, wird allen anderen Sendern das Senden von E-Mails verweigert. Einer Identität kann keine Richtlinie, eine Richtlinie oder mehrere Richtlinien angefügt werden. Eine Richtlinie kann auch mehrere Anweisungen enthalten und so die gleiche Wirkung wie mehrere Richtlinien erzielen.

Weitere Informationen finden Sie unter [Verwenden der Sendeautorisierung mit Amazon SES](https://docs.aws.amazon.com/ses/latest/DeveloperGuide/sending-authorization.html).

In den nachstehenden Beispielen wird Folgendes veranschaulicht:

- Erstellen Sie einen autorisierten Sender mit [PutIdentityPolicy.](https://docs.aws.amazon.com/aws-sdk-php/v3/api/api-email-2010-12-01.html#createidentitypolicy)
- Rufen Sie Richtlinien für einen autorisierten Sender mit ab[GetIdentityPolicies.](https://docs.aws.amazon.com/aws-sdk-php/v3/api/api-email-2010-12-01.html#getidentitypolicies)
- Listen Sie autorisierte Sender mit auf[ListIdentityPolicies](https://docs.aws.amazon.com/aws-sdk-php/v3/api/api-email-2010-12-01.html#listidentitypolicies).
- Widerrufen Sie die Berechtigung für einen autorisierten Sender mit [DeleteIdentityPolicy.](https://docs.aws.amazon.com/aws-sdk-php/v3/api/api-email-2010-12-01.html#deleteidentitypolicy)

Der gesamte Beispielcode für die AWS SDK for PHP ist [hier auf GitHubv](https://github.com/awsdocs/aws-doc-sdk-examples/tree/main/php/example_code)erfügbar.

## Anmeldeinformationen

Bevor Sie den Beispielcode ausführen, konfigurieren Sie Ihre AWS Anmeldeinformationen, wie unter beschriebe[nAnmeldeinformationen](#page-64-0). Importieren Sie dann die AWS SDK for PHP, wie unter beschriebe[nGrundlegende Verwendung](#page-24-0).

Weitere Informationen zur Verwendung von Amazon SES finden Sie im [Amazon SES-](https://docs.aws.amazon.com/ses/latest/DeveloperGuide/)[Entwicklerhandbuch](https://docs.aws.amazon.com/ses/latest/DeveloperGuide/).

Erstellen eines autorisierten Senders

Um ein anderes AWS-Konto zum Senden von E-Mails in Ihrem Namen zu autorisieren, verwenden Sie eine Identitätsrichtlinie, um die Autorisierung zum Senden von E-Mails von Ihren verifizierten E-Mail-Adressen oder Domänen hinzuzufügen oder zu aktualisieren. Um eine Identitätsrichtlinie zu erstellen, verwenden Sie die -[PutIdentityPolicyO](https://docs.aws.amazon.com/ses/latest/APIReference/API_PutIdentityPolicy.html)peration.

Importe

```
require 'vendor/autoload.php';
```

```
use Aws\Exception\AwsException;
use Aws\Ses\SesClient;
```

```
$SesClient = new SesClient([ 
      'profile' => 'default', 
      'version' => '2010-12-01', 
     'region' => 'us-east-1'
]);
$identity = "arn:aws:ses:us-east-1:123456789012:identity/example.com";
$other_aws_account = "0123456789";
$policy = <&lt;&lt; EOT{ 
   "Id":"ExampleAuthorizationPolicy", 
   "Version":"2012-10-17", 
   "Statement":[ 
     { 
        "Sid":"AuthorizeAccount", 
        "Effect":"Allow", 
        "Resource":"$identity", 
        "Principal":{ 
          "AWS":[ "$other_aws_account" ] 
       }, 
        "Action":[ 
          "SES:SendEmail", 
          "SES:SendRawEmail" 
       \mathbf{I} }
```

```
 ]
}
EOT;
$name = "policyName";
try { 
     $result = $SesClient->putIdentityPolicy([ 
          'Identity' => $identity, 
          'Policy' => $policy, 
          'PolicyName' => $name, 
     ]); 
     var_dump($result);
} catch (AwsException $e) { 
     // output error message if fails 
     echo $e->getMessage(); 
     echo "\n";
}
```
Abrufen von Richtlinien für einen autorisierten Sender

Geben Sie die Sendeautorisierungsrichtlinien, die mit einer bestimmten E-Mail-Identität oder Domänenidentität verknüpft sind, zurück. Um die Sendeautorisierung für eine bestimmte E-Mail-Adresse oder Domain zu erhalten, verwenden Sie die [-GetIdentityPolicy](https://docs.aws.amazon.com/ses/latest/APIReference/API_GetIdentityPolicy.html)Operation.

Importe

```
require 'vendor/autoload.php';
use Aws\Exception\AwsException;
use Aws\Ses\SesClient;
```

```
$SesClient = new SesClient([ 
     'profile' => 'default', 
     'version' => '2010-12-01', 
     'region' => 'us-east-1'
]);
```

```
$identity = "arn:aws:ses:us-east-1:123456789012:identity/example.com";
$policies = ["policyName"];
try { 
     $result = $SesClient->getIdentityPolicies([ 
          'Identity' => $identity, 
         'PolicyNames' => $policies, 
     ]); 
     var_dump($result);
} catch (AwsException $e) { 
     // output error message if fails 
     echo $e->getMessage(); 
     echo "\n";
}
```
#### Auflisten autorisierter Sender

Um die Sendeautorisierungsrichtlinien aufzulisten, die einer bestimmten E-Mail-Identität oder Domänenidentität in der aktuellen AWS Region zugeordnet sind, verwenden Sie die -[ListIdentityPoliciesO](https://docs.aws.amazon.com/ses/latest/APIReference/API_ListIdentityPolicies.html)peration.

Importe

```
require 'vendor/autoload.php';
```

```
use Aws\Exception\AwsException;
use Aws\Ses\SesClient;
```

```
$SesClient = new SesClient([ 
     'profile' => 'default', 
     'version' => '2010-12-01', 
     'region' => 'us-east-1'
]);
$identity = "arn:aws:ses:us-east-1:123456789012:identity/example.com";
try {
```

```
 $result = $SesClient->listIdentityPolicies([ 
          'Identity' => $identity, 
     ]); 
     var_dump($result);
} catch (AwsException $e) { 
     // output error message if fails 
     echo $e->getMessage(); 
     echo "\n";
}
```
Widerrufen der Berechtigung für einen autorisierten Sender

Entfernen Sie die Sendeautorisierung für ein anderes AWS-Konto zum Senden von E-Mails mit einer E-Mail-Identität oder Domänenidentität, indem Sie die zugehörige Identitätsrichtlinie mit dem -[DeleteIdentityPolicy](https://docs.aws.amazon.com/ses/latest/APIReference/API_DeleteIdentityPolicy.html)Vorgang löschen.

Importe

```
require 'vendor/autoload.php';
use Aws\Exception\AwsException;
use Aws\Ses\SesClient;
```

```
$SesClient = new SesClient([ 
     'profile' => 'default', 
     'version' => '2010-12-01', 
     'region' => 'us-east-1'
]);
$identity = "arn:aws:ses:us-east-1:123456789012:identity/example.com";
$name = "policyName";
try { 
     $result = $SesClient->deleteIdentityPolicy([ 
          'Identity' => $identity, 
         'PolicyName' => $name, 
     ]);
```

```
 var_dump($result);
} catch (AwsException $e) { 
     // output error message if fails 
     echo $e->getMessage(); 
     echo "\n";
}
```
# Amazon SNS SNS-BeispieleAWS SDK for PHPVersion 3

Amazon Simple Notification Service (Amazon SNS) ist ein Webservice, der die Zustellung oder das Senden von Nachrichten an abonnierende Endpunkte oder Clients koordiniert und verwaltet.

In Amazon SNS gibt es zwei Arten von Clients — Herausgeber kommunizieren asynchron mit Abonnenten, indem sie eine Nachricht erstellen und an ein Thema senden, bei dem es sich wirklich um einen logischen Zugriffspunkt und Kommunikationskanal handelt. Abonnenten (Webserver, E-Mail-Adressen, Amazon SQS SQS-Warteschlangen,AWS Lambda-Funktionen) verarbeiten oder erhalten die Nachricht oder Benachrichtigung über eines der unterstützten Protokolle (Amazon SQS, HTTP/HTTPS-URLs, E-Mail,AWS SMS, Lambda, wenn sie das Thema abonniert haben.

Der gesamte Beispielcode fürAWS SDK for PHPVersion 3 steht zur Verfügung[hier auf GitHub](https://github.com/awsdocs/aws-doc-sdk-examples/tree/main/php/example_code).

## Themen

- [Verwalten von Themen in Amazon SNS mit AWS SDK for PHP Version 3](#page-401-0)
- [Verwalten von Abonnements in Amazon SNS mit AWS SDK for PHP Version 3](#page-406-0)
- [Senden von SMS-Nachrichten in Amazon SNS mit der AWS SDK for PHP Version 3](#page-415-0)

<span id="page-401-0"></span>Verwalten von Themen in Amazon SNS mit AWS SDK for PHP Version 3

Um Benachrichtigungen an Amazon Simple Queue Service (Amazon SQS), HTTP/HTTPS-URLs , E-MailAWS SMS, oder zu sendenAWS Lambda, müssen Sie zunächst ein Thema erstellen, das die Zustellung von Nachrichten an alle Abonnenten dieses Themas verwaltet.

Im Hinblick auf das Entwurfsmuster ist ein Thema für den Beobachter mit dem Betreff vergleichbar. Nach dem Erstellen eines Themas können Sie Abonnenten hinzufügen, die automatisch benachrichtigt werden, wenn eine Nachricht im Thema veröffentlicht wird.

Weitere Informationen zum Abonnieren von Themen finden Sie unter Verwalten [von Abonnements in](#page-406-0) [Amazon SNS mit AWS SDK for PHP Version 3](#page-406-0).

In den nachstehenden Beispielen wird Folgendes veranschaulicht:

- Erstellen Sie ein Thema zum Veröffentlichen von Benachrichtigungen in mithilfe von [CreateTopic.](https://docs.aws.amazon.com/aws-sdk-php/v3/api/api-sns-2010-03-31.html#createtopic)
- Gibt eine Liste der Themen des Anforderers mit zurüc[kListTopics](https://docs.aws.amazon.com/aws-sdk-php/v3/api/api-sns-2010-03-31.html#listtopic).
- Löschen Sie ein Thema und alle seine Abonnements mit [DeleteTopic](https://docs.aws.amazon.com/aws-sdk-php/v3/api/api-sns-2010-03-31.html#deletetopic).
- Gibt alle Eigenschaften eines Themas mit zurück[GetTopicAttributes](https://docs.aws.amazon.com/aws-sdk-php/v3/api/api-sns-2010-03-31.html#gettopicattributes).
- Erlauben Sie einem Themenbesitzer, ein Attribut des Themas mithilfe von auf einen neuen Wert festzulege[nSetTopicAttributes](https://docs.aws.amazon.com/aws-sdk-php/v3/api/api-sns-2010-03-31.html#settopicattributes).

Weitere Informationen zur Verwendung von Amazon SNS finden Sie unter [Amazon SNS-](https://docs.aws.amazon.com/sns/latest/dg/sns-topic-attributes.html)[Themenattribute für den Nachrichtenzustellungsstatus .](https://docs.aws.amazon.com/sns/latest/dg/sns-topic-attributes.html)

Der gesamte Beispielcode für die AWS SDK for PHP ist [hier auf GitHubv](https://github.com/awsdocs/aws-doc-sdk-examples/tree/main/php/example_code)erfügbar.

## Anmeldeinformationen

Bevor Sie den Beispielcode ausführen, konfigurieren Sie Ihre AWS Anmeldeinformationen, wie unter beschriebe[nAnmeldeinformationen](#page-64-0). Importieren Sie dann die AWS SDK for PHP, wie unter beschriebe[nGrundlegende Verwendung](#page-24-0).

Erstellen eines Themas

Um ein Thema zu erstellen, verwenden Sie die -[CreateTopic](https://docs.aws.amazon.com/sns/latest/api/API_CreateTopic.html)Operation.

Jeder Themenname in Ihrem AWS-Konto muss eindeutig sein.

Importe

require 'vendor/autoload.php';

```
use Aws\Exception\AwsException;
use Aws\Sns\SnsClient;
```

```
$SnSclient = new SnsClient([ 
     'profile' => 'default', 
     'region' => 'us-east-1', 
     'version' => '2010-03-31'
```

```
]);
$topicname = 'myTopic';
try { 
     $result = $SnSclient->createTopic([ 
          'Name' => $topicname, 
     ]); 
     var_dump($result);
} catch (AwsException $e) { 
     // output error message if fails 
     error_log($e->getMessage());
}
```
## Auflisten Ihrer Themen

Um bis zu 100 vorhandene Themen in der aktuellen AWS Region aufzulisten, verwenden Sie die -[ListTopicsO](https://docs.aws.amazon.com/sns/latest/api/API_ListTopics.html)peration.

#### Importe

```
require 'vendor/autoload.php';
use Aws\Exception\AwsException;
use Aws\Sns\SnsClient;
```

```
$SnSclient = new SnsClient([ 
     'profile' => 'default', 
     'region' => 'us-east-1', 
     'version' => '2010-03-31'
]);
try { 
     $result = $SnSclient->listTopics(); 
     var_dump($result);
} catch (AwsException $e) { 
     // output error message if fails 
     error_log($e->getMessage());
}
```
Löschen eines Themas

Um ein vorhandenes Thema und alle seine Abonnements zu entfernen, verwenden Sie die -[DeleteTopicO](https://docs.aws.amazon.com/sns/latest/api/API_DeleteTopic.html)peration.

Alle Nachrichten, die den Abonnenten noch nicht zugestellt wurden, werden ebenfalls gelöscht.

Importe

```
require 'vendor/autoload.php';
```

```
use Aws\Exception\AwsException;
use Aws\Sns\SnsClient;
```
Beispiel-Code

```
$SnSclient = new SnsClient([ 
     'profile' => 'default', 
     'region' => 'us-east-1', 
     'version' => '2010-03-31'
]);
$topic = 'arn:aws:sns:us-east-1:111122223333:MyTopic';
try { 
     $result = $SnSclient->deleteTopic([ 
          'TopicArn' => $topic, 
     ]); 
     var_dump($result);
} catch (AwsException $e) { 
     // output error message if fails 
     error_log($e->getMessage());
}
```
## Abrufen von Themenattributen

Um Eigenschaften eines einzelnen vorhandenen Themas abzurufen, verwenden Sie die -[GetTopicAttributes](https://docs.aws.amazon.com/sns/latest/api/API_GetTopicAttributes.html)Operation.

#### Importe

```
require 'vendor/autoload.php';
```

```
use Aws\Exception\AwsException;
use Aws\Sns\SnsClient;
```
Beispiel-Code

```
$SnSclient = new SnsClient([ 
     'profile' => 'default', 
    'region' => 'us-east-1',
     'version' => '2010-03-31'
]);
$topic = 'arn:aws:sns:us-east-1:111122223333:MyTopic';
try { 
     $result = $SnSclient->getTopicAttributes([ 
          'TopicArn' => $topic, 
     ]); 
     var_dump($result);
} catch (AwsException $e) { 
     // output error message if fails 
     error_log($e->getMessage());
}
```
Festlegen von Themenattributen

Um die Eigenschaften eines einzelnen vorhandenen Themas zu aktualisieren, verwenden Sie die -[SetTopicAttributesO](https://docs.aws.amazon.com/sns/latest/api/API_SetTopicAttributes.html)peration.

Sie können nur die Attribute Policy, DisplayName und DeliveryPolicy festlegen.

Importe

```
require 'vendor/autoload.php';
use Aws\Exception\AwsException;
```

```
use Aws\Sns\SnsClient;
```
### Beispiel-Code

```
$SnSclient = new SnsClient([ 
     'profile' => 'default', 
     'region' => 'us-east-1', 
     'version' => '2010-03-31'
]);
$attribute = 'Policy | DisplayName | DeliveryPolicy';
$value = 'First Topic';
$topic = 'arn:aws:sns:us-east-1:111122223333:MyTopic';
try { 
     $result = $SnSclient->setTopicAttributes([ 
         'AttributeName' => $attribute, 
         'AttributeValue' => $value, 
         'TopicArn' => $topic, 
    ]);
     var_dump($result);
} catch (AwsException $e) { 
     // output error message if fails 
     error_log($e->getMessage());
}
```
<span id="page-406-0"></span>Verwalten von Abonnements in Amazon SNS mit AWS SDK for PHP Version 3

Verwenden Sie Amazon Simple Notification Service (Amazon SNS)-Themen, um Benachrichtigungen an Amazon Simple Queue Service (Amazon SQS), HTTP/HTTPS, E-Mail-Adressen, AWS Server Migration Service (AWS SMS) oder zu sendenAWS Lambda.

Abonnements werden einem Thema angefügt, das das Senden von Nachrichten an Abonnenten verwaltet. Weitere Informationen zum Erstellen von Themen finden Sie unter [Verwalten von Themen](#page-401-0)  [in Amazon SNS mit AWS SDK for PHP Version 3.](#page-401-0)

In den nachstehenden Beispielen wird Folgendes veranschaulicht:

- Abonnieren Sie ein vorhandenes Thema mit der Operation [Subscribe](https://docs.aws.amazon.com/aws-sdk-php/v3/api/api-sns-2010-03-31.html#subscribe).
- Verifizieren Sie ein Abonnement mit [ConfirmSubscription.](https://docs.aws.amazon.com/aws-sdk-php/v3/api/api-sns-2010-03-31.html#confirmsubscription)
- Auflisten vorhandener Abonnements mit [ListSubscriptionsByTopic.](https://docs.aws.amazon.com/aws-sdk-php/v3/api/api-sns-2010-03-31.html#listsubscriptionsbytopic)
- Löschen Sie ein Abonnement mit der Operation [Unsubscribe.](https://docs.aws.amazon.com/aws-sdk-php/v3/api/api-sns-2010-03-31.html#unsubscribe)
- Senden Sie eine Nachricht an alle Abonnenten eines Themas mit der Operation [Publish.](https://docs.aws.amazon.com/aws-sdk-php/v3/api/api-sns-2010-03-31.html#publish)

Weitere Informationen zur Verwendung von Amazon SNS finden Sie unter [Verwenden von Amazon](https://docs.aws.amazon.com/sns/latest/dg/sns-system-to-system-messaging.html)  [SNS für System-zu-System-Messaging.](https://docs.aws.amazon.com/sns/latest/dg/sns-system-to-system-messaging.html)

Der gesamte Beispielcode für die AWS SDK for PHP ist [hier auf GitHubv](https://github.com/awsdocs/aws-doc-sdk-examples/tree/main/php/example_code)erfügbar.

#### Anmeldeinformationen

Bevor Sie den Beispielcode ausführen, konfigurieren Sie Ihre AWS Anmeldeinformationen, wie unter beschriebe[nAnmeldeinformationen](#page-64-0). Importieren Sie dann die AWS SDK for PHP, wie unter beschriebe[nGrundlegende Verwendung](#page-24-0).

Abonnieren einer E-Mail-Adresse für ein Thema

Um ein Abonnement für eine E-Mail-Adresse abzuschließen, verwenden Sie die Operation [Subscribe.](https://docs.aws.amazon.com/sns/latest/api/API_Subscribe.html)

Sie können die Abonnementmethode verwenden, um mehrere verschiedene Endpunkte für ein Amazon SNS-Thema zu abonnieren, abhängig von den Werten, die für übergebene Parameter verwendet werden. Dies wird in anderen Beispielen in diesem Thema veranschaulicht.

In diesem Beispiel handelt es sich bei dem Endpunkt um eine E-Mail-Adresse. Ein Bestätigungs-Token wird an diese E-Mail-Adresse gesendet. Verifizieren Sie das Abonnement mit diesem Bestätigungs-Token innerhalb von drei Tagen nach Erhalt.

Importe

```
require 'vendor/autoload.php';
use Aws\Exception\AwsException;
use Aws\Sns\SnsClient;
```

```
$SnSclient = new SnsClient([ 
     'profile' => 'default', 
     'region' => 'us-east-1', 
     'version' => '2010-03-31'
]);
```

```
$protocol = 'email';$endpoint = 'sample@example.com';
$topic = 'arn:aws:sns:us-east-1:111122223333:MyTopic';
try { 
     $result = $SnSclient->subscribe([ 
         'Protocol' => $protocol, 
         'Endpoint' => $endpoint, 
         'ReturnSubscriptionArn' => true, 
         'TopicArn' => $topic, 
     ]); 
     var_dump($result);
} catch (AwsException $e) { 
     // output error message if fails 
     error_log($e->getMessage());
}
```
Abonnieren eines Themas für einen Anwendungsendpunkt

Um ein Abonnement für eine Web-App abzuschließen, verwenden Sie die Operation [Subscribe.](https://docs.aws.amazon.com/sns/latest/api/API_Subscribe.html)

Sie können die Abonnementmethode verwenden, um mehrere verschiedene Endpunkte für ein Amazon SNS-Thema zu abonnieren, abhängig von den Werten, die für übergebene Parameter verwendet werden. Dies wird in anderen Beispielen in diesem Thema veranschaulicht.

In diesem Beispiel ist der Endpunkt eine URL. Ein Bestätigungs-Token wird an diese Webadresse gesendet. Verifizieren Sie das Abonnement mit diesem Bestätigungs-Token innerhalb von drei Tagen nach Erhalt.

#### Importe

```
require 'vendor/autoload.php';
```

```
use Aws\Exception\AwsException;
use Aws\Sns\SnsClient;
```

```
$SnSclient = new SnsClient([
```

```
 'profile' => 'default', 
    'region' => 'us-east-1',
     'version' => '2010-03-31'
]);
$protocol = 'https';
$endpoint = 'https://';
$topic = 'arn:aws:sns:us-east-1:111122223333:MyTopic';
try { 
     $result = $SnSclient->subscribe([ 
         'Protocol' => $protocol, 
         'Endpoint' => $endpoint, 
         'ReturnSubscriptionArn' => true, 
         'TopicArn' => $topic, 
    \vert) ;
     var_dump($result);
} catch (AwsException $e) { 
     // output error message if fails 
     error_log($e->getMessage());
}
```
Abonnieren eines Themas mit einer Lambda-Funktion

Um ein Abonnement für eine Lambda-Funktion zu initiieren, verwenden Sie den [Vorgang Abonnieren.](https://docs.aws.amazon.com/sns/latest/api/API_Subscribe.html)

Sie können die Abonnementmethode verwenden, um mehrere verschiedene Endpunkte für ein Amazon SNS-Thema zu abonnieren, abhängig von den Werten, die für übergebene Parameter verwendet werden. Dies wird in anderen Beispielen in diesem Thema veranschaulicht.

In diesem Beispiel ist der Endpunkt eine Lambda-Funktion. Ein Bestätigungstoken wird an diese Lambda-Funktion gesendet. Verifizieren Sie das Abonnement mit diesem Bestätigungs-Token innerhalb von drei Tagen nach Erhalt.

Importe

```
require 'vendor/autoload.php';
```

```
use Aws\Exception\AwsException;
use Aws\Sns\SnsClient;
```

```
$SnSclient = new SnsClient([ 
     'profile' => 'default', 
     'region' => 'us-east-1', 
     'version' => '2010-03-31'
]);
$protocol = 'lambda';
$endpoint = 'arn:aws:lambda:us-east-1:123456789023:function:messageStore';
$topic = 'arn:aws:sns:us-east-1:111122223333:MyTopic';
try { 
     $result = $SnSclient->subscribe([ 
          'Protocol' => $protocol, 
         'Endpoint' => $endpoint, 
         'ReturnSubscriptionArn' => true, 
         'TopicArn' => $topic, 
     ]); 
     var_dump($result);
} catch (AwsException $e) { 
     // output error message if fails 
     error_log($e->getMessage());
}
```
Abonnieren einer Text-SMS für ein Thema

Um SMS-Nachrichten an mehrere Telefonnummern gleichzeitig zu senden, abonnieren Sie ein Thema mit jeder einzelnen Telefonnummer.

Um ein Abonnement für eine Telefonnummer abzuschließen, verwenden Sie die Operation [Subscribe](https://docs.aws.amazon.com/sns/latest/api/API_Subscribe.html).

Sie können die Abonnementmethode verwenden, um mehrere verschiedene Endpunkte für ein Amazon SNS-Thema zu abonnieren, abhängig von den Werten, die für übergebene Parameter verwendet werden. Dies wird in anderen Beispielen in diesem Thema veranschaulicht.

In diesem Beispiel ist der Endpunkt eine Telefonnummer im E.164-Format, einem Standard für die internationale Schreibweise für Telefonnummern.

Ein Bestätigungs-Token wird an diese Telefonnummer gesendet. Verifizieren Sie das Abonnement mit diesem Bestätigungs-Token innerhalb von drei Tagen nach Erhalt.

Eine alternative Möglichkeit, SMS-Nachrichten mit Amazon SNS zu senden, finden Sie unter [Senden](#page-415-0) [von SMS-Nachrichten in Amazon SNS mit AWS SDK for PHP Version 3.](#page-415-0)

#### Importe

```
require 'vendor/autoload.php';
use Aws\Exception\AwsException;
use Aws\Sns\SnsClient;
```
## Beispiel-Code

```
$SnSclient = new SnsClient([ 
     'profile' => 'default', 
    'region' => 'us-east-1',
     'version' => '2010-03-31'
]);
$protocol = 'sms';
$endpoint = '+1XXX5550100';
$topic = 'arn:aws:sns:us-east-1:111122223333:MyTopic';
try { 
     $result = $SnSclient->subscribe([ 
         'Protocol' => $protocol, 
         'Endpoint' => $endpoint, 
         'ReturnSubscriptionArn' => true, 
         'TopicArn' => $topic, 
    \ket{1};
     var_dump($result);
} catch (AwsException $e) { 
     // output error message if fails 
     error_log($e->getMessage());
}
```
# Bestätigen des Abonnements für ein Thema

Um ein Abonnement letztendlich zu erstellen, muss der Eigentümer des Endpunkts die Absicht, Nachrichten von dem Thema zu empfangen, mithilfe eines Tokens bestätigen, das beim anfänglichen Abschluss des Abonnements gesendet wurde, wie zuvor beschrieben. Bestätigungs-Token sind

drei Tage gültig. Nach drei Tagen können Sie ein Token erneut senden, indem Sie ein neues Abonnement abschließen.

Um ein Abonnement zu bestätigen, verwenden Sie die -[ConfirmSubscriptionO](https://docs.aws.amazon.com/sns/latest/api/API_ConfirmSubscription.html)peration.

Importe

```
require 'vendor/autoload.php';
use Aws\Exception\AwsException;
use Aws\Sns\SnsClient;
```
Beispiel-Code

```
$SnSclient = new SnsClient([ 
     'profile' => 'default', 
     'region' => 'us-east-1', 
     'version' => '2010-03-31'
]);
$subscription_token = 'arn:aws:sns:us-east-1:111122223333:MyTopic:123456-
abcd-12ab-1234-12ba3dc1234a';
$topic = 'arn:aws:sns:us-east-1:111122223333:MyTopic';
try { 
     $result = $SnSclient->confirmSubscription([ 
         'Token' => $subscription_token, 
         'TopicArn' => $topic, 
     ]); 
     var_dump($result);
} catch (AwsException $e) { 
     // output error message if fails 
     error_log($e->getMessage());
}
```
Auflisten von Abonnements für ein Thema

Um bis zu 100 bestehende Abonnements in einer bestimmten AWS Region aufzulisten, verwenden Sie die -[ListSubscriptionsO](https://docs.aws.amazon.com/sns/latest/api/API_ListSubscriptions.html)peration.

## Importe

```
require 'vendor/autoload.php';
```

```
use Aws\Exception\AwsException;
use Aws\Sns\SnsClient;
```
Beispiel-Code

```
$SnSclient = new SnsClient([ 
     'profile' => 'default', 
     'region' => 'us-east-1', 
     'version' => '2010-03-31'
]);
try { 
     $result = $SnSclient->listSubscriptions(); 
     var_dump($result);
} catch (AwsException $e) { 
     // output error message if fails 
     error_log($e->getMessage());
}
```
#### Abbestellen eines Themas

Verwenden Sie zum Entfernen eines Endpunkts, für den ein Thema abonniert wurde, die Operation [Unsubscribe.](https://docs.aws.amazon.com/sns/latest/api/API_Unsubscribe.html)

Wenn das Abonnement eine Authentifizierung zum Löschen erfordert, kann sich nur der Eigentümer des Abonnements oder der Eigentümer des Themas abmelden, und es ist eine AWS Signatur erforderlich. Wenn der Kündigungsaufruf keine Authentifizierung erfordert und der Anforderer nicht der Eigentümer des Abonnements ist, wird eine Nachricht über die endgültige Kündigung des Abonnements an den Endpunkt gesendet.

Importe

```
require 'vendor/autoload.php';
use Aws\Exception\AwsException;
```

```
use Aws\Sns\SnsClient;
```
#### Beispiel-Code

```
$SnSclient = new SnsClient([ 
     'profile' => 'default', 
    'region' => 'us-east-1',
     'version' => '2010-03-31'
]);
$subscription = 'arn:aws:sns:us-east-1:111122223333:MySubscription';
try { 
     $result = $SnSclient->unsubscribe([ 
         'SubscriptionArn' => $subscription, 
     ]); 
    var dump($result);
} catch (AwsException $e) { 
     // output error message if fails 
     error_log($e->getMessage());
}
```
Veröffentlichen einer Nachricht in einem Amazon SNS-Thema

Um jedem Endpunkt, der ein Amazon SNS-Thema abonniert hat, eine Nachricht zuzustellen, verwenden Sie die Operation [Veröffentlichen.](https://docs.aws.amazon.com/sns/latest/api/API_Publish.html)

Erstellen Sie ein Objekt, das die Parameter für die Veröffentlichung einer Nachricht enthält, einschließlich des Nachrichtentexts und des Amazon-Ressourcennamens (ARN) des Amazon SNS-Themas.

Importe

```
require 'vendor/autoload.php';
```

```
use Aws\Exception\AwsException;
use Aws\Sns\SnsClient;
```

```
$SnSclient = new SnsClient([
```

```
 'profile' => 'default', 
    'region' => 'us-east-1',
     'version' => '2010-03-31'
]);
$message = 'This message is sent from a Amazon SNS code sample.';
$topic = 'arn:aws:sns:us-east-1:111122223333:MyTopic';
try { 
     $result = $SnSclient->publish([ 
         'Message' => $message, 
         'TopicArn' => $topic, 
     ]); 
    var dump($result);
} catch (AwsException $e) { 
     // output error message if fails 
     error_log($e->getMessage());
}
```
# <span id="page-415-0"></span>Senden von SMS-Nachrichten in Amazon SNS mit der AWS SDK for PHP Version 3

Sie können Amazon Simple Notification Service (Amazon SNS) verwenden, um Textnachrichten oder SMS-Nachrichten an SMS-fähige Geräte zu senden. Sie können eine Nachricht direkt an eine Telefonnummer senden oder Sie können eine Nachricht an mehrere Telefonnummern gleichzeitig senden, indem Sie das Thema für diese Telefonnummern abonnieren und die Nachricht an das Thema senden.

Verwenden Sie Amazon SNS, um Einstellungen für SMS-Nachrichten anzugeben, z. B. wie Ihre Zustellungen optimiert sind (für Kosten oder für eine zuverlässige Zustellung), Ihr monatliches Ausgabenlimit, wie Nachrichtenzustellungen protokolliert werden und ob tägliche SMS-Nutzungsberichte abonniert werden sollen. Diese Einstellungen werden abgerufen und als SMS-Attribute für Amazon SNS festgelegt.

Wenn Sie eine SMS-Nachricht senden, geben Sie die Telefonnummer im E.164-Format an. Die Richtlinie E.164 legt die internationale Schreibweise für Telefonnummern fest. Telefonnummern in diesem Format bestehen aus maximal 15 Zeichen sowie einem vorangestellten Plus-Zeichen (+) und der Ländervorwahl. Eine US-Telefonnummer im E.164-Format sieht beispielsweise wie folgt aus: +1001XXX5550100.

In den nachstehenden Beispielen wird Folgendes veranschaulicht:

- Rufen Sie die Standardeinstellungen für das Senden von SMS-Nachrichten von Ihrem Konto mit der Operation [GetSMSAttributes](https://docs.aws.amazon.com/aws-sdk-php/v3/api/api-sns-2010-03-31.html#getsmsattributes) ab.
- Aktualisieren Sie die Standardeinstellungen für das Senden von SMS-Nachrichten von Ihrem Konto mit der Operation [SetSMSAttributes.](https://docs.aws.amazon.com/aws-sdk-php/v3/api/api-sns-2010-03-31.html#setsmsattributes)
- Finden Sie heraus, ob ein bestimmter Telefonnummernbesitzer den Empfang von SMS-Nachrichten von Ihrem Konto mit [CheckIfPhoneNumberISOptedOut](https://docs.aws.amazon.com/aws-sdk-php/v3/api/api-sns-2010-03-31.html#checkifphonenumberisoptedout) deaktiviert hat.
- Listen Sie Telefonnummern auf, bei denen sich der Eigentümer von dem Empfang von SMS-Nachrichten von Ihrem Konto mit abgemeldet hat[ListPhoneNumberOptedOut.](https://docs.aws.amazon.com/aws-sdk-php/v3/api/api-sns-2010-03-31.html#listphonenumbersoptedout)
- Senden Sie eine Textnachricht (SMS-Nachricht) mit [Publish](https://docs.aws.amazon.com/aws-sdk-php/v3/api/api-sns-2010-03-31.html#publish) direkt an eine Telefonnummer.

Weitere Informationen zur Verwendung von Amazon SNS finden Sie unter [Verwenden von Amazon](https://docs.aws.amazon.com/sns/latest/dg/sns-mobile-phone-number-as-subscriber.html)  [SNS für Benutzerbenachrichtigungen mit einer Mobiltelefonnummer als Subscriber \(Senden von](https://docs.aws.amazon.com/sns/latest/dg/sns-mobile-phone-number-as-subscriber.html)  [SMS\).](https://docs.aws.amazon.com/sns/latest/dg/sns-mobile-phone-number-as-subscriber.html)

Der gesamte Beispielcode für die AWS SDK for PHP ist [hier auf GitHubv](https://github.com/awsdocs/aws-doc-sdk-examples/tree/main/php/example_code)erfügbar.

# Anmeldeinformationen

Bevor Sie den Beispielcode ausführen, konfigurieren Sie Ihre AWS Anmeldeinformationen, wie unter beschriebe[nAnmeldeinformationen](#page-64-0). Importieren Sie dann die AWS SDK for PHP, wie unter beschriebe[nGrundlegende Verwendung](#page-24-0).

# SMS-Attribute abrufen

Zum Abrufen der Standardeinstellungen für SMS-Nachrichten verwenden Sie die Operation [GetSMSAttributes.](https://docs.aws.amazon.com/sns/latest/api/API_GetSMSAttributes.html)

In diesem Beispiel wird das DefaultSMSType-Attribut abgerufen. Dieses Attribut steuert, ob SMS-Nachrichten als Promotional oder als Transactional gesendet werden. Im ersten Fall wird die Nachrichtenzustellung im Hinblick auf die Kosten und im zweiten Fall im Hinblick auf höchste Zuverlässigkeit optimiert.

Importe

```
require 'vendor/autoload.php';
```

```
use Aws\Exception\AwsException;
use Aws\Sns\SnsClient;
```
#### Beispiel-Code

```
$SnSclient = new SnsClient([ 
     'profile' => 'default', 
     'region' => 'us-east-1', 
     'version' => '2010-03-31'
]);
try { 
     $result = $SnSclient->getSMSAttributes([ 
          'attributes' => ['DefaultSMSType'], 
     ]); 
     var_dump($result);
} catch (AwsException $e) { 
     // output error message if fails 
     error_log($e->getMessage());
}
```
#### Festlegen von SMS-Attributen

Zum Aktualisieren der Standardeinstellungen für SMS-Nachrichten verwenden Sie die Operation [SetSMSAttributes.](https://docs.aws.amazon.com/sns/latest/api/API_SetSMSAttributes.html)

In diesem Beispiel wird das DefaultSMSType-Attribut auf Transactional festgelegt. Damit wird die Nachrichtenzustellung im Hinblick auf höchste Zuverlässigkeit optimiert.

Importe

```
require 'vendor/autoload.php';
use Aws\Exception\AwsException;
use Aws\Sns\SnsClient;
```

```
$SnSclient = new SnsClient([ 
     'profile' => 'default',
```

```
 'region' => 'us-east-1', 
     'version' => '2010-03-31'
]);
try { 
     $result = $SnSclient->SetSMSAttributes([ 
          'attributes' => [ 
              'DefaultSMSType' => 'Transactional', 
          ], 
     ]); 
     var_dump($result);
} catch (AwsException $e) { 
     // output error message if fails 
     error_log($e->getMessage());
}
```
Überprüfen, ob eine Telefonnummer sich abgemeldet hat

Um festzustellen, ob sich ein bestimmter Telefonnummernbesitzer vom Empfang von SMS-Nachrichten von Ihrem Konto abgemeldet hat, verwenden Sie die -[CheckIfPhoneNumberIsOptedOut](https://docs.aws.amazon.com/sns/latest/api/API_CheckIfPhoneNumberIsOptedOut.html)Operation.

In diesem Beispiel folgt die Telefonnummer dem E.164-Format, einem Standard für die internationale Schreibweise für Telefonnummern.

Importe

```
require 'vendor/autoload.php';
```

```
use Aws\Exception\AwsException;
use Aws\Sns\SnsClient;
```

```
$SnSclient = new SnsClient([ 
     'profile' => 'default', 
     'region' => 'us-east-1', 
     'version' => '2010-03-31'
]);
```

```
$phone = '+1XXX5550100';
try { 
     $result = $SnSclient->checkIfPhoneNumberIsOptedOut([ 
         'phoneNumber' => $phone, 
     ]); 
     var_dump($result);
} catch (AwsException $e) { 
     // output error message if fails 
     error_log($e->getMessage());
}
```
Abgemeldete Telefonnummern auflisten

Um eine Liste von Telefonnummern abzurufen, bei denen sich der Eigentümer vom Empfang von SMS-Nachrichten von Ihrem Konto abgemeldet hat, verwenden Sie die -[ListPhoneNumbersOptedOutO](https://docs.aws.amazon.com/sns/latest/api/API_ListPhoneNumbersOptedOut.html)peration.

Importe

```
require 'vendor/autoload.php';
use Aws\Exception\AwsException;
use Aws\Sns\SnsClient;
```

```
$SnSclient = new SnsClient([ 
     'profile' => 'default', 
     'region' => 'us-east-1', 
     'version' => '2010-03-31'
]);
try { 
     $result = $SnSclient->listPhoneNumbersOptedOut(); 
     var_dump($result);
} catch (AwsException $e) { 
     // output error message if fails 
     error_log($e->getMessage());
}
```
In einer Textnachricht veröffentlichen (SMS-Nachricht)

Um eine Textnachricht (SMS-Nachricht) direkt an eine Telefonnummer zu senden, verwenden Sie die Operation [Publish](https://docs.aws.amazon.com/sns/latest/api/API_Publish.html).

In diesem Beispiel folgt die Telefonnummer dem E.164-Format, einem Standard für die internationale Schreibweise für Telefonnummern.

SMS-Nachrichten können bis zu 140 Byte enthalten. Für die veröffentlichte und in mehreren Teilen versendete SMS-Nachricht gilt eine Größenbegrenzung von 1 600 Byte.

Weitere Informationen zum Senden von SMS-Nachrichten finden Sie unter [Senden einer SMS-](https://docs.aws.amazon.com/sns/latest/dg/sms_publish-to-phone.html)[Nachricht.](https://docs.aws.amazon.com/sns/latest/dg/sms_publish-to-phone.html)

Importe

```
require 'vendor/autoload.php';
```

```
use Aws\Exception\AwsException;
use Aws\Sns\SnsClient;
```

```
$SnSclient = new SnsClient([ 
     'profile' => 'default', 
     'region' => 'us-east-1', 
     'version' => '2010-03-31'
]);
$message = 'This message is sent from a Amazon SNS code sample.';
$phone = '+1XXX5550100';
try { 
     $result = $SnSclient->publish([ 
         'Message' => $message, 
         'PhoneNumber' => $phone, 
     ]); 
     var_dump($result);
} catch (AwsException $e) {
```
}

```
 // output error message if fails 
 error_log($e->getMessage());
```
# Beispiele für Amazon SQS unter Verwendung derAWS SDK for PHPVersion 3

Amazon Simple Queue Service (SQS) ist ein schneller, zuverlässiger, skalierbarer, vollständig verwalteter Nachrichtenwarteschlangen-Service. Mit Amazon SQS können Sie die Komponenten einer Cloud-Anwendung entkoppeln. Amazon SQS umfasst Standardwarteschlangen mit hohem Durchsatz und at-least-once Verarbeitung und FIFO-Warteschlangen, die die FIFO-Zustellung (Firstin-First-out) und die garantierte einmalige Verarbeitung zur Verfügung stellen.

Der gesamte Beispielcode fürAWS SDK for PHPVersion 3 steht zur Verfügung[hier auf GitHub](https://github.com/awsdocs/aws-doc-sdk-examples/tree/main/php/example_code).

## Themen

- [Aktivieren von Langabfragen in Amazon SQS mit AWS SDK for PHP Version 3](#page-421-0)
- [Verwalten des Sichtbarkeits-Timeouts in Amazon SQS mit AWS SDK for PHP Version 3](#page-424-0)
- [Senden und Empfangen von Nachrichten in Amazon SQS mit AWS SDK for PHP Version 3](#page-426-0)
- [Verwenden von Warteschlangen für unzustellbare Nachrichten in Amazon SQS mit AWS SDK for](#page-429-0)  [PHP Version 3](#page-429-0)
- [Verwenden von Warteschlangen in Amazon SQS mit AWS SDK for PHP Version 3](#page-430-0)

# <span id="page-421-0"></span>Aktivieren von Langabfragen in Amazon SQS mit AWS SDK for PHP Version 3

Langabfragen reduzieren die Anzahl leerer Antworten, da Amazon SQS eine bestimmte Zeit warten kann, bis eine Nachricht in der Warteschlange verfügbar ist, bevor eine Antwort gesendet wird. Durch Langabfragen lassen sich außerdem falsch leere Antworten vermeiden, indem die Anfrage statt an eine Auswahl an Servern an alle Server gesendet wird. Zum Aktivieren von Langabfragen geben Sie für empfangene Nachrichten eine Wartezeit ungleich Null an. Weitere Informationen finden Sie unter [SQS Langabfragen.](https://docs.aws.amazon.com/AWSSimpleQueueService/latest/SQSDeveloperGuide/sqs-long-polling.html)

In den nachstehenden Beispielen wird Folgendes veranschaulicht:

• Legen Sie Attribute in einer Amazon SQS-Warteschlange fest, um lange Abfragen mit zu ermögliche[nSetQueueAttributes.](https://docs.aws.amazon.com/aws-sdk-php/v3/api/api-sqs-2012-11-05.html#setqueueattributes)

- Rufen Sie eine oder mehrere Nachrichten mit Langabfragen mit ab[ReceiveMessage](https://docs.aws.amazon.com/aws-sdk-php/v3/api/api-sqs-2012-11-05.html#receivemessage).
- Erstellen Sie eine Langabfragewarteschlange mit [CreateQueue](https://docs.aws.amazon.com/aws-sdk-php/v3/api/api-sqs-2012-11-05.html#createqueue).

Der gesamte Beispielcode für die AWS SDK for PHP ist [hier auf GitHubv](https://github.com/awsdocs/aws-doc-sdk-examples/tree/main/php/example_code)erfügbar.

#### Anmeldeinformationen

Bevor Sie den Beispielcode ausführen, konfigurieren Sie Ihre AWS Anmeldeinformationen, wie unter beschriebe[nAnmeldeinformationen](#page-64-0). Importieren Sie dann die AWS SDK for PHP, wie unter beschriebe[nGrundlegende Verwendung](#page-24-0).

Festlegen von Attributen in einer Warteschlange, um lange Abfragen zu ermöglichen

#### Importe

```
require 'vendor/autoload.php';
```

```
use Aws\Exception\AwsException;
use Aws\Sqs\SqsClient;
```

```
$queueUrl = "QUEUE_URL";
$client = new SqsClient([ 
     'profile' => 'default', 
     'region' => 'us-west-2', 
     'version' => '2012-11-05'
]);
try { 
     $result = $client->setQueueAttributes([ 
         'Attributes' => [
              'ReceiveMessageWaitTimeSeconds' => 20 
         ], 
          'QueueUrl' => $queueUrl, // REQUIRED 
     ]); 
     var_dump($result);
} catch (AwsException $e) { 
     // output error message if fails
```

```
 error_log($e->getMessage());
```
Abrufen von Nachrichten mit Langabfrage

Importe

}

```
require 'vendor/autoload.php';
```

```
use Aws\Exception\AwsException;
use Aws\Sqs\SqsClient;
```
#### Beispiel-Code

```
$queueUrl = "QUEUE_URL";
$client = new SqsClient([ 
     'profile' => 'default', 
     'region' => 'us-west-2', 
     'version' => '2012-11-05'
]);
try { 
     $result = $client->receiveMessage([ 
          'AttributeNames' => ['SentTimestamp'], 
        'MaxNumberOfMessages' => 1,
          'MessageAttributeNames' => ['All'], 
          'QueueUrl' => $queueUrl, // REQUIRED 
         'WaitTimeSeconds' => 20, 
     ]); 
     var_dump($result);
} catch (AwsException $e) { 
     // output error message if fails 
     error_log($e->getMessage());
}
```
## Erstellen einer Warteschlange mit Langabfrage

## Importe

```
require 'vendor/autoload.php';
```

```
use Aws\Exception\AwsException;
use Aws\Sqs\SqsClient;
```
Beispiel-Code

```
$queueName = "QUEUE_NAME";
$client = new SqsClient([ 
     'profile' => 'default', 
    'region' => 'us-west-2',
     'version' => '2012-11-05'
]);
try { 
     $result = $client->createQueue([ 
         'QueueName' => $queueName, 
        'Attributes' => [
              'ReceiveMessageWaitTimeSeconds' => 20 
         ], 
    1):
     var_dump($result);
} catch (AwsException $e) { 
     // output error message if fails 
     error_log($e->getMessage());
}
```
<span id="page-424-0"></span>Verwalten des Sichtbarkeits-Timeouts in Amazon SQS mit AWS SDK for PHP Version 3

Ein Sichtbarkeits-Timeout ist ein Zeitraum, in dem Amazon SQS verhindert, dass andere verbrauchende Komponenten eine Nachricht empfangen und verarbeiten. Weitere Informationen finden Sie unter [Zeitbeschränkung für die Sichtbarkeit](https://docs.aws.amazon.com/AWSSimpleQueueService/latest/SQSDeveloperGuide/sqs-visibility-timeout.html).

Das folgende Beispiel zeigt eine Anleitung für:

• Ändern Sie das Sichtbarkeits-Timeout bestimmter Nachrichten in einer Warteschlange mithilfe von auf neue Werte[ChangeMessageVisibilityBatch.](https://docs.aws.amazon.com/aws-sdk-php/v3/api/api-sqs-2012-11-05.html#changemessagevisibilitybatch)

Der gesamte Beispielcode für die AWS SDK for PHP ist [hier auf GitHubv](https://github.com/awsdocs/aws-doc-sdk-examples/tree/main/php/example_code)erfügbar.

#### Anmeldeinformationen

Bevor Sie den Beispielcode ausführen, konfigurieren Sie Ihre AWS Anmeldeinformationen, wie unter beschriebe[nAnmeldeinformationen](#page-64-0). Importieren Sie dann die AWS SDK for PHP, wie unter beschriebe[nGrundlegende Verwendung](#page-24-0).

#### Ändern des Sichtbarkeits-Timeouts mehrerer Nachrichten

Importe

```
require 'vendor/autoload.php';
use Aws\Exception\AwsException;
use Aws\Sqs\SqsClient;
```

```
$queueUrl = "QUEUE_URL";
$client = new SqsClient([ 
     'profile' => 'default', 
     'region' => 'us-west-2', 
     'version' => '2012-11-05'
]);
try { 
     $result = $client->receiveMessage(array( 
         'AttributeNames' => ['SentTimestamp'], 
         'MaxNumberOfMessages' => 10, 
         'MessageAttributeNames' => ['All'], 
         'QueueUrl' => $queueUrl, // REQUIRED 
     )); 
     $messages = $result->get('Messages'); 
    if ($messages != null) {
        $entries = array();for ($i = 0; $i < count ($messages); $i++) {
              $entries[] = [ 
                  'Id' => 'unique_is_msg' . $i, // REQUIRED
```

```
 'ReceiptHandle' => $messages[$i]['ReceiptHandle'], // REQUIRED 
                   'VisibilityTimeout' => 3600 
              ]; 
          } 
          $result = $client->changeMessageVisibilityBatch([ 
              'Entries' => $entries, 
              'QueueUrl' => $queueUrl 
         ]); 
         var_dump($result); 
     } else { 
          echo "No messages in queue \n"; 
     }
} catch (AwsException $e) { 
     // output error message if fails 
     error_log($e->getMessage());
}
```
<span id="page-426-0"></span>Senden und Empfangen von Nachrichten in Amazon SQS mit AWS SDK for PHP Version 3

Weitere Informationen zu Amazon SQS-Nachrichten finden Sie unter [Senden einer Nachricht an eine](https://docs.aws.amazon.com/AWSSimpleQueueService/latest/SQSDeveloperGuide/sqs-send-message.html)  [SQS-Warteschlange](https://docs.aws.amazon.com/AWSSimpleQueueService/latest/SQSDeveloperGuide/sqs-send-message.html) und [Empfangen und Löschen einer Nachricht aus einer SQS-Warteschlange](https://docs.aws.amazon.com/AWSSimpleQueueService/latest/SQSDeveloperGuide/sqs-receive-delete-message.html.html) im Benutzerhandbuch für Service Quotas.

In den nachstehenden Beispielen wird Folgendes veranschaulicht:

- Übermitteln Sie eine Nachricht mit an eine angegebene Warteschlang[eSendMessage](https://docs.aws.amazon.com/aws-sdk-php/v3/api/api-sqs-2012-11-05.html#sendmessage).
- Rufen Sie eine oder mehrere Nachrichten (bis zu 10) aus einer angegebenen Warteschlange mit a[bReceiveMessage](https://docs.aws.amazon.com/aws-sdk-php/v3/api/api-sqs-2012-11-05.html#receivemessage).
- Löschen Sie eine Nachricht aus einer Warteschlange mit [DeleteMessage.](https://docs.aws.amazon.com/aws-sdk-php/v3/api/api-sqs-2012-11-05.html#deletemessage)

Der gesamte Beispielcode für die AWS SDK for PHP ist [hier auf GitHubv](https://github.com/awsdocs/aws-doc-sdk-examples/tree/main/php/example_code)erfügbar.

# Anmeldeinformationen

Bevor Sie den Beispielcode ausführen, konfigurieren Sie Ihre AWS Anmeldeinformationen, wie unter beschriebe[nAnmeldeinformationen](#page-64-0). Importieren Sie dann die AWS SDK for PHP, wie unter beschriebe[nGrundlegende Verwendung](#page-24-0).

#### Senden einer Nachricht

#### Importe

```
require 'vendor/autoload.php';
use Aws\Exception\AwsException;
use Aws\Sqs\SqsClient;
```

```
$client = new SqsClient([ 
     'profile' => 'default', 
     'region' => 'us-west-2', 
     'version' => '2012-11-05'
]);
$params = [ 'DelaySeconds' => 10, 
      'MessageAttributes' => [ 
          "Title" => [ 
              'DataType' => "String", 
              'StringValue' => "The Hitchhiker's Guide to the Galaxy" 
          ], 
          "Author" => [ 
               'DataType' => "String", 
              'StringValue' => "Douglas Adams." 
          ], 
          "WeeksOn" => [ 
              'DataType' => "Number", 
              'StringValue' => "6" 
         \mathbf{I} ], 
     'MessageBody' => "Information about current NY Times fiction bestseller for week of 
  12/11/2016.", 
     'QueueUrl' => 'QUEUE_URL'
];
try { 
     $result = $client->sendMessage($params); 
     var_dump($result);
} catch (AwsException $e) {
```

```
AWS SDK for PHP Entwicklerhandbuch and the state of the state of the state of the state of the state of the state of the state of the state of the state of the state of the state of the state of the state of the state of t
```

```
 // output error message if fails 
 error_log($e->getMessage());
```
Empfangen und Löschen von Nachrichten

Importe

}

require 'vendor/autoload.php';

```
use Aws\Exception\AwsException;
use Aws\Sqs\SqsClient;
```

```
$queueUrl = "QUEUE_URL";
$client = new SqsClient([ 
     'profile' => 'default', 
     'region' => 'us-west-2', 
     'version' => '2012-11-05'
]);
try { 
     $result = $client->receiveMessage([ 
          'AttributeNames' => ['SentTimestamp'], 
         'MaxNumberOfMessages' => 1, 
          'MessageAttributeNames' => ['All'], 
         'QueueUrl' => $queueUrl, // REQUIRED 
        'WaitTimeSeconds' => 0,
     ]); 
     if (!empty($result->get('Messages'))) { 
         var_dump($result->get('Messages')[0]); 
         $result = $client->deleteMessage([ 
              'QueueUrl' => $queueUrl, // REQUIRED 
              'ReceiptHandle' => $result->get('Messages')[0]['ReceiptHandle'] // REQUIRED 
         ]); 
     } else { 
         echo "No messages in queue. \n"; 
     }
} catch (AwsException $e) {
```
}

```
 // output error message if fails 
 error_log($e->getMessage());
```
<span id="page-429-0"></span>Verwenden von Warteschlangen für unzustellbare Nachrichten in Amazon SQS mit AWS SDK for PHP Version 3

Bei einer Warteschlange für unzustellbare Nachrichten handelt es sich um eine Warteschlange, an die andere (Quell-) Warteschlangen Nachrichten senden können, die nicht erfolgreich verarbeitet werden konnten. Sie können diese Nachrichten in der Warteschlange für unzustellbare Nachrichten sammeln und isolieren, um festzustellen, warum die Verarbeitung fehlgeschlagen ist. Sie müssen jede Quellwarteschlange, die Nachrichten an eine Warteschlange für unzustellbare Nachrichten sendet, individuell konfigurieren. Eine Warteschlange für unzustellbare Nachrichten kann von mehreren Warteschlangen verwendet werden.

Weitere Informationen finden Sie unter [Verwenden von SQS-Warteschlangen für unzustellbare](https://docs.aws.amazon.com/AWSSimpleQueueService/latest/SQSDeveloperGuide/sqs-dead-letter-queues.html) [Nachrichten](https://docs.aws.amazon.com/AWSSimpleQueueService/latest/SQSDeveloperGuide/sqs-dead-letter-queues.html).

Das folgende Beispiel zeigt eine Anleitung für:

• Aktivieren Sie eine Warteschlange für unzustellbare Nachrichten mit [SetQueueAttributes](https://docs.aws.amazon.com/aws-sdk-php/v3/api/api-sqs-2012-11-05.html#setqueueattributes).

Der gesamte Beispielcode für die AWS SDK for PHP ist [hier auf GitHubv](https://github.com/awsdocs/aws-doc-sdk-examples/tree/main/php/example_code)erfügbar.

Anmeldeinformationen

Bevor Sie den Beispielcode ausführen, konfigurieren Sie Ihre AWS Anmeldeinformationen, wie unter beschriebe[nAnmeldeinformationen](#page-64-0). Importieren Sie dann die AWS SDK for PHP, wie unter beschriebe[nGrundlegende Verwendung](#page-24-0).

Aktivieren einer Warteschlange für unzustellbare Nachrichten

Importe

```
require 'vendor/autoload.php';
```

```
use Aws\Exception\AwsException;
use Aws\Sqs\SqsClient;
```
## Beispiel-Code

```
$queueUrl = "QUEUE_URL";
$client = new SqsClient([ 
     'profile' => 'default', 
     'region' => 'us-west-2', 
     'version' => '2012-11-05'
]);
try { 
     $result = $client->setQueueAttributes([ 
          'Attributes' => [ 
              'RedrivePolicy' => "{\"deadLetterTargetArn\":\"DEAD_LETTER_QUEUE_ARN\",
\"maxReceiveCount\":\"10\"}" 
         ], 
         'QueueUrl' => $queueUrl // REQUIRED 
     ]); 
     var_dump($result);
} catch (AwsException $e) { 
     // output error message if fails 
     error_log($e->getMessage());
}
```
# <span id="page-430-0"></span>Verwenden von Warteschlangen in Amazon SQS mit AWS SDK for PHP Version 3

Weitere Informationen zu Amazon SQS-Warteschlangen finden Sie unter [Funktionsweise von SQS-](https://docs.aws.amazon.com/AWSSimpleQueueService/latest/SQSDeveloperGuide/sqs-how-it-works.html)[Warteschlangen.](https://docs.aws.amazon.com/AWSSimpleQueueService/latest/SQSDeveloperGuide/sqs-how-it-works.html)

In den nachstehenden Beispielen wird Folgendes veranschaulicht:

- Geben Sie eine Liste Ihrer Warteschlangen mit zurüc[kListQueues.](https://docs.aws.amazon.com/aws-sdk-php/v3/api/api-sqs-2012-11-05.html#listqueues)
- Erstellen Sie eine neue Warteschlange mit [CreateQueue](https://docs.aws.amazon.com/aws-sdk-php/v3/api/api-sqs-2012-11-05.html#createqueue).
- Gibt die URL einer vorhandenen Warteschlange mit zurüc[kGetQueueUrl.](https://docs.aws.amazon.com/aws-sdk-php/v3/api/api-sqs-2012-11-05.html#getqueueurl)
- Löschen Sie eine angegebene Warteschlange mit [DeleteQueue.](https://docs.aws.amazon.com/aws-sdk-php/v3/api/api-sqs-2012-11-05.html#deletequeue)

Der gesamte Beispielcode für die AWS SDK for PHP ist [hier auf GitHubv](https://github.com/awsdocs/aws-doc-sdk-examples/tree/main/php/example_code)erfügbar.

#### Anmeldeinformationen

Bevor Sie den Beispielcode ausführen, konfigurieren Sie Ihre AWS Anmeldeinformationen, wie unter beschriebe[nAnmeldeinformationen](#page-64-0). Importieren Sie dann die AWS SDK for PHP, wie unter beschriebe[nGrundlegende Verwendung](#page-24-0).

Gibt eine Liste von Warteschlangen zurück

Importe

```
require 'vendor/autoload.php';
```

```
use Aws\Exception\AwsException;
use Aws\Sqs\SqsClient;
```
Beispiel-Code

```
$client = new SqsClient([ 
     'profile' => 'default', 
     'region' => 'us-west-2', 
     'version' => '2012-11-05'
]);
try { 
     $result = $client->listQueues(); 
     foreach ($result->get('QueueUrls') as $queueUrl) { 
          echo "$queueUrl\n"; 
     }
} catch (AwsException $e) { 
     // output error message if fails 
     error_log($e->getMessage());
}
```
Erstellen einer Warteschlange

Importe

require 'vendor/autoload.php';

use Aws\Exception\AwsException;
use Aws\Sqs\SqsClient;

#### Beispiel-Code

```
$queueName = "SQS_QUEUE_NAME";
$client = new SqsClient([ 
     'profile' => 'default', 
     'region' => 'us-west-2', 
     'version' => '2012-11-05'
]);
try { 
     $result = $client->createQueue([ 
          'QueueName' => $queueName, 
         'Attributes' => [
              'DelaySeconds' => 5, 
              'MaximumMessageSize' => 4096, // 4 KB 
         ], 
     ]); 
     var_dump($result);
} catch (AwsException $e) { 
     // output error message if fails 
     error_log($e->getMessage());
}
```
Gibt die URL einer Warteschlange zurück

#### Importe

```
require 'vendor/autoload.php';
```

```
use Aws\Exception\AwsException;
use Aws\Sqs\SqsClient;
```
## Beispiel-Code

```
$queueName = "SQS_QUEUE_NAME";
$client = new SqsClient([ 
     'profile' => 'default', 
    'region' => 'us-west-2',
     'version' => '2012-11-05'
]);
try { 
     $result = $client->getQueueUrl([ 
          'QueueName' => $queueName // REQUIRED 
     ]); 
     var_dump($result);
} catch (AwsException $e) { 
     // output error message if fails 
     error_log($e->getMessage());
}
```
#### Löschen einer Warteschlange

#### Importe

```
require 'vendor/autoload.php';
```

```
use Aws\Exception\AwsException;
use Aws\Sqs\SqsClient;
```
#### Beispiel-Code

```
$queueUrl = "SQS_QUEUE_URL";
$client = new SqsClient([ 
     'profile' => 'default', 
     'region' => 'us-west-2', 
     'version' => '2012-11-05'
]);
try { 
     $result = $client->deleteQueue([ 
          'QueueUrl' => $queueUrl // REQUIRED
```

```
 ]); 
    var dump($result);
} catch (AwsException $e) { 
     // output error message if fails 
     error_log($e->getMessage());
}
```
## Senden von Ereignissen an EventBridge globale Amazon-Endpunkte

Sie können [EventBridge globale Amazon-Endpunkte](https://docs.aws.amazon.com/eventbridge/latest/userguide/eb-global-endpoints.html) verwenden, um die Verfügbarkeit und Zuverlässigkeit Ihrer ereignisgesteuerten Anwendungen zu verbessern.

Nachdem der EventBridge globale Endpunkt [eingerichtet](https://docs.aws.amazon.com/eventbridge/latest/userguide/eb-global-endpoints.html#eb-ge-create-endpoint) wurde, können Sie Ereignisse mit dem SDK for PHP an ihn senden.

**A** Important

Um EventBridge globale Endpunkte mit dem -SDK für PHP zu verwenden, muss in Ihrer PHP-Umgebung die [AWS Common Runtime \(AWS CRT\)-Erweiterung](#page-131-0) installiert sein.

Im folgenden Beispiel wird die -[PutEvents](https://docs.aws.amazon.com/aws-sdk-php/v3/api/api-eventbridge-2015-10-07.html#putevents)Methode des verwendetEventBridgeClient, um ein einzelnes Ereignis an einen EventBridge globalen Endpunkt zu senden.

```
<?php
/* Send a single event to an existing Amazon EventBridge global endpoint. */
require '../vendor/autoload.php';
use Aws\EventBridge\EventBridgeClient;
$evClient = new EventBridgeClient([ 
     'region' => 'us-east-1'
]);
$endpointId = 'xxxx123456.xxx'; // Existing EventBridge global endpointId.
$eventBusName = 'default'; // Existing event bus in the us-east-1 Region.
$event = [ 'Source' => 'my-php-app', 
     'DetailType' => 'test',
```

```
 'Detail' => json_encode(['foo' => 'bar']), 
    'Time' => new DateTime(),
     'Resources' => ['php-script'], 
     'EventBusName' => $eventBusName, 
     'TraceHeader' => 'test'
];
$result = $evClient->putEvents([ 
     'EndpointId' => $endpointId, 
     'Entries' => [$event]
]);
```
[Dieser Blog-Beitrag](https://aws.amazon.com/blogs/compute/introducing-global-endpoints-for-amazon-eventbridge/) enthält weitere Informationen zu EventBridge globalen Endpunkten.

# SDK for PHP PHP-Codebeispiele

Die Codebeispiele in diesem Thema zeigen Ihnen, wie Sie AWS SDK for PHP with verwenden AWS.

Aktionen sind Codeauszüge aus größeren Programmen und müssen im Kontext ausgeführt werden. Während Aktionen Ihnen zeigen, wie Sie einzelne Servicefunktionen aufrufen, können Sie Aktionen im Kontext der zugehörigen Szenarien und serviceübergreifenden Beispiele sehen.

Szenarien sind Codebeispiele, die Ihnen zeigen, wie Sie eine bestimmte Aufgabe ausführen können, indem Sie mehrere Funktionen innerhalb desselben Services aufrufen.

Serviceübergreifende Beispiele sind Beispielanwendungen, die über mehrere AWS-Services hinweg arbeiten.

#### Beispiele

- [Aktionen und Szenarien mit SDK for PHP](#page-436-0)
- [Serviceübergreifende Beispiele mit SDK for PHP](#page-609-0)

## <span id="page-436-0"></span>Aktionen und Szenarien mit SDK for PHP

Die folgenden Codebeispiele zeigen, wie Aktionen ausgeführt und allgemeine Szenarien mithilfe von with implementiert werden AWS-Services. AWS SDK for PHP

Aktionen sind Codeauszüge aus größeren Programmen und müssen im Kontext ausgeführt werden. Während Aktionen Ihnen zeigen, wie Sie einzelne Servicefunktionen aufrufen, können Sie Aktionen im Kontext der zugehörigen Szenarien und serviceübergreifenden Beispiele sehen.

Szenarien sind Codebeispiele, die Ihnen zeigen, wie Sie eine bestimmte Aufgabe ausführen können, indem Sie mehrere Funktionen innerhalb desselben Services aufrufen.

#### Services

- [API Gateway Gateway-Beispiele mit SDK for PHP](#page-437-0)
- [Auto Scaling Scaling-Beispiele mit SDK for PHP](#page-443-0)
- [Amazon Bedrock Beispiele mit SDK for PHP](#page-458-0)
- [Amazon Bedrock Runtime-Beispiele mit SDK for PHP](#page-460-0)
- [DynamoDB-Beispiele mit SDK for PHP](#page-470-0)
- [AWS Glue Beispiele mit SDK for PHP](#page-502-0)
- [IAM-Beispiele mit SDK for PHP](#page-522-0)
- [Kinesis-Beispiele mit SDK for PHP](#page-539-0)
- [Lambda-Beispiele mit SDK for PHP](#page-543-0)
- [Amazon RDS-Beispiele mit SDK for PHP](#page-566-0)
- [Amazon S3 S3-Beispiele mit SDK for PHP](#page-571-0)
- [Amazon SNS SNS-Beispiele mit SDK for PHP](#page-585-0)
- [Amazon SQS SQS-Beispiele mit SDK for PHP](#page-605-0)

## <span id="page-437-0"></span>API Gateway Gateway-Beispiele mit SDK for PHP

Die folgenden Codebeispiele zeigen Ihnen, wie Sie mithilfe von AWS SDK for PHP with API Gateway Aktionen ausführen und allgemeine Szenarien implementieren.

Aktionen sind Codeauszüge aus größeren Programmen und müssen im Kontext ausgeführt werden. Während Aktionen Ihnen zeigen, wie Sie einzelne Servicefunktionen aufrufen, können Sie Aktionen im Kontext der zugehörigen Szenarien und serviceübergreifenden Beispiele sehen.

Szenarien sind Codebeispiele, die Ihnen zeigen, wie Sie eine bestimmte Aufgabe ausführen können, indem Sie mehrere Funktionen innerhalb desselben Services aufrufen.

Jedes Beispiel enthält einen Link zu GitHub, wo Sie Anweisungen zum Einrichten und Ausführen des Codes im Kontext finden.

Themen

• [Aktionen](#page-437-1)

<span id="page-437-1"></span>Aktionen

## **GetBasePathMapping**

Das folgende Codebeispiel zeigt die VerwendungGetBasePathMapping.

#### SDK für PHP

#### **a** Note

```
require 'vendor/autoload.php';
use Aws\ApiGateway\ApiGatewayClient;
use Aws\Exception\AwsException;
/* //////////////////////////////////////////////////////////////////////////// 
  * Purpose: Gets the base path mapping for a custom domain name in 
  * Amazon API Gateway. 
 * 
  * Prerequisites: A custom domain name in API Gateway. For more information, 
  * see "Custom Domain Names" in the Amazon API Gateway Developer Guide. 
 * 
  * Inputs: 
  * - $apiGatewayClient: An initialized AWS SDK for PHP API client for 
  * API Gateway. 
  * - $basePath: The base path name that callers must provide as part of the 
   URL after the domain name.
  * - $domainName: The custom domain name for the base path mapping. 
 * 
  * Returns: The base path mapping, if available; otherwise, the error message. 
  * ///////////////////////////////////////////////////////////////////////// */
function getBasePathMapping($apiGatewayClient, $basePath, $domainName)
\{ try { 
         $result = $apiGatewayClient->getBasePathMapping([ 
             'basePath' => $basePath, 
             'domainName' => $domainName, 
         ]); 
         return 'The base path mapping\'s effective URI is: ' . 
             $result['@metadata']['effectiveUri']; 
     } catch (AwsException $e) { 
         return 'Error: ' . $e['message'];
```

```
 }
}
function getsTheBasePathMapping()
{ 
     $apiGatewayClient = new ApiGatewayClient([ 
          'profile' => 'default', 
          'region' => 'us-east-1', 
          'version' => '2015-07-09' 
    \vert);
     echo getBasePathMapping($apiGatewayClient, '(none)', 'example.com');
}
// Uncomment the following line to run this code in an AWS account.
// getsTheBasePathMapping();
```
• Einzelheiten zur API finden Sie [GetBasePathMapping](https://docs.aws.amazon.com/goto/SdkForPHPV3/apigateway-2015-07-09/GetBasePathMapping)in der AWS SDK for PHP API-Referenz.

### **ListBasePathMappings**

Das folgende Codebeispiel zeigt die VerwendungListBasePathMappings.

SDK für PHP

#### **a** Note

```
require 'vendor/autoload.php';
```

```
use Aws\ApiGateway\ApiGatewayClient;
use Aws\Exception\AwsException;
```

```
/* ////////////////////////////////////////////////////////////////////////////
```

```
 * Purpose: Lists the base path mapping for a custom domain name in
```

```
 * Amazon API Gateway.
```

```
 * 
  * Prerequisites: A custom domain name in API Gateway. For more information, 
  * see "Custom Domain Names" in the Amazon API Gateway Developer Guide. 
 * 
  * Inputs: 
  * - $apiGatewayClient: An initialized AWS SDK for PHP API client for 
   API Gateway.
  * - $domainName: The custom domain name for the base path mappings. 
 * 
  * Returns: Information about the base path mappings, if available; 
  * otherwise, the error message. 
  * ///////////////////////////////////////////////////////////////////////// */
function listBasePathMappings($apiGatewayClient, $domainName)
{ 
     try { 
         $result = $apiGatewayClient->getBasePathMappings([ 
              'domainName' => $domainName 
         ]); 
         return 'The base path mapping(s) effective URI is: ' . 
              $result['@metadata']['effectiveUri']; 
     } catch (AwsException $e) { 
         return 'Error: ' . $e['message']; 
     }
}
function listTheBasePathMappings()
{ 
     $apiGatewayClient = new ApiGatewayClient([ 
          'profile' => 'default', 
         'region' => 'us-east-1',
          'version' => '2015-07-09' 
     ]); 
     echo listBasePathMappings($apiGatewayClient, 'example.com');
}
// Uncomment the following line to run this code in an AWS account.
// listTheBasePathMappings();
```
• Einzelheiten zur API finden Sie [ListBasePathMappingsi](https://docs.aws.amazon.com/goto/SdkForPHPV3/apigateway-2015-07-09/ListBasePathMappings)n der AWS SDK for PHP API-Referenz.

#### **UpdateBasePathMapping**

Das folgende Codebeispiel zeigt die VerwendungUpdateBasePathMapping.

#### SDK für PHP

#### **a** Note

```
require 'vendor/autoload.php';
```

```
use Aws\ApiGateway\ApiGatewayClient;
use Aws\Exception\AwsException;
```

```
/* //////////////////////////////////////////////////////////////////////////// 
 * 
  * Purpose: Updates the base path mapping for a custom domain name 
  * in Amazon API Gateway. 
 * 
  * Inputs: 
  * - $apiGatewayClient: An initialized AWS SDK for PHP API client for 
   API Gateway.
  * - $basePath: The base path name that callers must provide as part of the 
   URL after the domain name.
  * - $domainName: The custom domain name for the base path mapping. 
  * - $patchOperations: The base path update operations to apply. 
 * 
  * Returns: Information about the updated base path mapping, if available; 
  * otherwise, the error message. 
  * ///////////////////////////////////////////////////////////////////////// */
function updateBasePathMapping( 
     $apiGatewayClient, 
     $basePath, 
     $domainName, 
     $patchOperations
) { 
     try { 
         $result = $apiGatewayClient->updateBasePathMapping([
```

```
 'basePath' => $basePath, 
              'domainName' => $domainName, 
              'patchOperations' => $patchOperations 
          ]); 
          return 'The updated base path\'s URI is: ' . 
              $result['@metadata']['effectiveUri']; 
     } catch (AwsException $e) { 
          return 'Error: ' . $e['message']; 
     }
}
function updateTheBasePathMapping()
{ 
     $patchOperations = array([ 
          'op' => 'replace', 
          'path' => '/stage', 
          'value' => 'stage2' 
     ]); 
     $apiGatewayClient = new ApiGatewayClient([ 
          'profile' => 'default', 
         'region' => 'us-east-1',
          'version' => '2015-07-09' 
    \ket{)}:
     echo updateBasePathMapping( 
          $apiGatewayClient, 
          '(none)', 
          'example.com', 
          $patchOperations 
     );
}
// Uncomment the following line to run this code in an AWS account.
// updateTheBasePathMapping();
```
• Einzelheiten zur API finden Sie [UpdateBasePathMappingi](https://docs.aws.amazon.com/goto/SdkForPHPV3/apigateway-2015-07-09/UpdateBasePathMapping)n der AWS SDK for PHP API-Referenz.

## <span id="page-443-0"></span>Auto Scaling Scaling-Beispiele mit SDK for PHP

Die folgenden Codebeispiele zeigen Ihnen, wie Sie AWS SDK for PHP mit Auto Scaling Aktionen ausführen und allgemeine Szenarien implementieren.

Aktionen sind Codeauszüge aus größeren Programmen und müssen im Kontext ausgeführt werden. Während Aktionen Ihnen zeigen, wie Sie einzelne Servicefunktionen aufrufen, können Sie Aktionen im Kontext der zugehörigen Szenarien und serviceübergreifenden Beispiele sehen.

Szenarien sind Codebeispiele, die Ihnen zeigen, wie Sie eine bestimmte Aufgabe ausführen können, indem Sie mehrere Funktionen innerhalb desselben Services aufrufen.

Jedes Beispiel enthält einen Link zu GitHub, wo Sie Anweisungen zum Einrichten und Ausführen des Codes im Kontext finden.

Erste Schritte

Hallo Auto Scaling

Die folgenden Codebeispiele zeigen, wie Sie mit Auto Scaling beginnen können.

SDK für PHP

#### **a** Note

```
 public function helloService() 
 { 
     $autoScalingClient = new AutoScalingClient([ 
          'region' => 'us-west-2', 
          'version' => 'latest', 
          'profile' => 'default', 
     ]); 
     $groups = $autoScalingClient->describeAutoScalingGroups([]); 
     var_dump($groups); 
 }
```
• Einzelheiten zur API finden Sie [DescribeAutoScalingGroupsi](https://docs.aws.amazon.com/goto/SdkForPHPV3/autoscaling-2011-01-01/DescribeAutoScalingGroups)n der AWS SDK for PHP API-Referenz.

#### Themen

- [Aktionen](#page-437-1)
- [Szenarien](#page-451-0)

Aktionen

## **CreateAutoScalingGroup**

Das folgende Codebeispiel zeigt die VerwendungCreateAutoScalingGroup.

#### SDK für PHP

**a** Note

```
 public function createAutoScalingGroup( 
     $autoScalingGroupName, 
     $availabilityZones, 
     $minSize, 
     $maxSize, 
     $launchTemplateId 
 ) { 
     return $this->autoScalingClient->createAutoScalingGroup([ 
          'AutoScalingGroupName' => $autoScalingGroupName, 
          'AvailabilityZones' => $availabilityZones, 
          'MinSize' => $minSize, 
          'MaxSize' => $maxSize, 
          'LaunchTemplate' => [ 
              'LaunchTemplateId' => $launchTemplateId, 
         ], 
     ]); 
 }
```
• Einzelheiten zur API finden Sie [CreateAutoScalingGroup](https://docs.aws.amazon.com/goto/SdkForPHPV3/autoscaling-2011-01-01/CreateAutoScalingGroup)in der AWS SDK for PHP API-Referenz.

#### **DeleteAutoScalingGroup**

Das folgende Codebeispiel zeigt die VerwendungDeleteAutoScalingGroup.

SDK für PHP

#### **a** Note

Es gibt noch mehr dazu GitHub. Sie sehen das vollständige Beispiel und erfahren, wie Sie das [AWS -Code-Beispiel-Repository](https://github.com/awsdocs/aws-doc-sdk-examples/tree/main/php/example_code/auto-scaling#code-examples) einrichten und ausführen.

```
 public function deleteAutoScalingGroup($autoScalingGroupName) 
 { 
     return $this->autoScalingClient->deleteAutoScalingGroup([ 
          'AutoScalingGroupName' => $autoScalingGroupName, 
          'ForceDelete' => true, 
     ]); 
 }
```
• Einzelheiten zur API finden Sie [DeleteAutoScalingGroupi](https://docs.aws.amazon.com/goto/SdkForPHPV3/autoscaling-2011-01-01/DeleteAutoScalingGroup)n der AWS SDK for PHP API-Referenz.

#### **DescribeAutoScalingGroups**

Das folgende Codebeispiel zeigt die VerwendungDescribeAutoScalingGroups.

SDK für PHP

```
a Note
```

```
 public function describeAutoScalingGroups($autoScalingGroupNames) 
 { 
     return $this->autoScalingClient->describeAutoScalingGroups([ 
         'AutoScalingGroupNames' => $autoScalingGroupNames 
     ]); 
 }
```
• Einzelheiten zur API finden Sie [DescribeAutoScalingGroupsi](https://docs.aws.amazon.com/goto/SdkForPHPV3/autoscaling-2011-01-01/DescribeAutoScalingGroups)n der AWS SDK for PHP API-Referenz.

#### **DescribeAutoScalingInstances**

Das folgende Codebeispiel zeigt die VerwendungDescribeAutoScalingInstances.

SDK für PHP

```
a Note
```
Es gibt noch mehr dazu GitHub. Sie sehen das vollständige Beispiel und erfahren, wie Sie das [AWS -Code-Beispiel-Repository](https://github.com/awsdocs/aws-doc-sdk-examples/tree/main/php/example_code/auto-scaling#code-examples) einrichten und ausführen.

```
 public function describeAutoScalingInstances($instanceIds) 
 { 
     return $this->autoScalingClient->describeAutoScalingInstances([ 
          'InstanceIds' => $instanceIds 
     ]); 
 }
```
• Einzelheiten zur API finden Sie [DescribeAutoScalingInstancesi](https://docs.aws.amazon.com/goto/SdkForPHPV3/autoscaling-2011-01-01/DescribeAutoScalingInstances)n der AWS SDK for PHP API-Referenz.

#### **DescribeScalingActivities**

Das folgende Codebeispiel zeigt die VerwendungDescribeScalingActivities.

#### SDK für PHP

### **a** Note

Es gibt noch mehr dazu GitHub. Sie sehen das vollständige Beispiel und erfahren, wie Sie das [AWS -Code-Beispiel-Repository](https://github.com/awsdocs/aws-doc-sdk-examples/tree/main/php/example_code/auto-scaling#code-examples) einrichten und ausführen.

```
 public function describeScalingActivities($autoScalingGroupName) 
 { 
     return $this->autoScalingClient->describeScalingActivities([ 
         'AutoScalingGroupName' => $autoScalingGroupName, 
     ]); 
 }
```
• Einzelheiten zur API finden Sie [DescribeScalingActivitiesi](https://docs.aws.amazon.com/goto/SdkForPHPV3/autoscaling-2011-01-01/DescribeScalingActivities)n der AWS SDK for PHP API-Referenz.

### **DisableMetricsCollection**

Das folgende Codebeispiel zeigt die VerwendungDisableMetricsCollection.

SDK für PHP

```
a Note
```

```
 public function disableMetricsCollection($autoScalingGroupName) 
 { 
     return $this->autoScalingClient->disableMetricsCollection([ 
         'AutoScalingGroupName' => $autoScalingGroupName, 
     ]); 
 }
```
• Einzelheiten zur API finden Sie [DisableMetricsCollection](https://docs.aws.amazon.com/goto/SdkForPHPV3/autoscaling-2011-01-01/DisableMetricsCollection)in der AWS SDK for PHP API-Referenz.

#### **EnableMetricsCollection**

Das folgende Codebeispiel zeigt die VerwendungEnableMetricsCollection.

#### SDK für PHP

#### **a** Note

Es gibt noch mehr dazu GitHub. Sie sehen das vollständige Beispiel und erfahren, wie Sie das [AWS -Code-Beispiel-Repository](https://github.com/awsdocs/aws-doc-sdk-examples/tree/main/php/example_code/auto-scaling#code-examples) einrichten und ausführen.

```
 public function enableMetricsCollection($autoScalingGroupName, $granularity) 
\{ return $this->autoScalingClient->enableMetricsCollection([ 
         'AutoScalingGroupName' => $autoScalingGroupName, 
         'Granularity' => $granularity, 
     ]); 
 }
```
• Einzelheiten zur API finden Sie [EnableMetricsCollectioni](https://docs.aws.amazon.com/goto/SdkForPHPV3/autoscaling-2011-01-01/EnableMetricsCollection)n der AWS SDK for PHP API-Referenz.

## **SetDesiredCapacity**

Das folgende Codebeispiel zeigt die VerwendungSetDesiredCapacity.

SDK für PHP

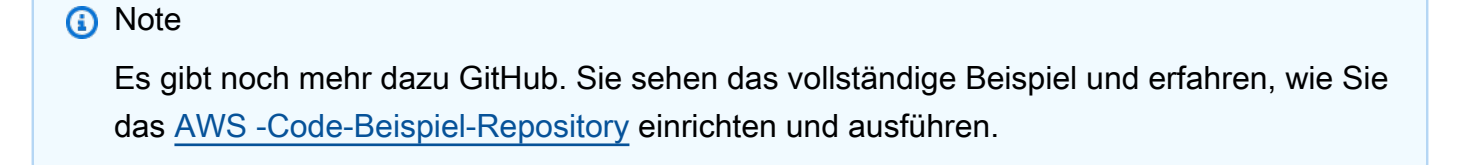

public function setDesiredCapacity(\$autoScalingGroupName, \$desiredCapacity)

```
 { 
     return $this->autoScalingClient->setDesiredCapacity([ 
          'AutoScalingGroupName' => $autoScalingGroupName, 
          'DesiredCapacity' => $desiredCapacity, 
     ]); 
 }
```
• Einzelheiten zur API finden Sie [SetDesiredCapacityi](https://docs.aws.amazon.com/goto/SdkForPHPV3/autoscaling-2011-01-01/SetDesiredCapacity)n der AWS SDK for PHP API-Referenz.

#### **TerminateInstanceInAutoScalingGroup**

Das folgende Codebeispiel zeigt die VerwendungTerminateInstanceInAutoScalingGroup.

#### SDK für PHP

#### **a** Note

```
 public function terminateInstanceInAutoScalingGroup( 
        $instanceId, 
        $shouldDecrementDesiredCapacity = true, 
       $attempts = <math>0</math> ) { 
        try { 
            return $this->autoScalingClient->terminateInstanceInAutoScalingGroup([ 
                 'InstanceId' => $instanceId, 
                 'ShouldDecrementDesiredCapacity' => $shouldDecrementDesiredCapacity, 
            ]); 
        } catch (AutoScalingException $exception) { 
            if ($exception->getAwsErrorCode() == "ScalingActivityInProgress" && 
$attempts < 5) {
                 error_log("Cannot terminate an instance while it is still pending. 
 Waiting then trying again."); 
                sleep(5 * (1 + $attempts));
                 return $this->terminateInstanceInAutoScalingGroup( 
                     $instanceId, 
                     $shouldDecrementDesiredCapacity,
```

```
 ++$attempts 
\hspace{1.6cm});
            } else { 
                throw $exception; 
 } 
        } 
    }
```
• Einzelheiten zur API finden Sie [TerminateInstanceInAutoScalingGroupi](https://docs.aws.amazon.com/goto/SdkForPHPV3/autoscaling-2011-01-01/TerminateInstanceInAutoScalingGroup)n der AWS SDK for PHP API-Referenz.

#### **UpdateAutoScalingGroup**

Das folgende Codebeispiel zeigt die VerwendungUpdateAutoScalingGroup.

#### SDK für PHP

```
a Note
```

```
 public function updateAutoScalingGroup($autoScalingGroupName, $args) 
 { 
     if (array_key_exists('MaxSize', $args)) { 
         $maxSize = ['MaxSize' => $args['MaxSize']]; 
     } else { 
        $maxSize = [];
     } 
     if (array_key_exists('MinSize', $args)) { 
         $minSize = ['MinSize' => $args['MinSize']]; 
     } else { 
        $minSize = [];
     } 
     $parameters = ['AutoScalingGroupName' => $autoScalingGroupName]; 
     $parameters = array_merge($parameters, $minSize, $maxSize); 
     return $this->autoScalingClient->updateAutoScalingGroup($parameters); 
 }
```
• Einzelheiten zur API finden Sie [UpdateAutoScalingGroupi](https://docs.aws.amazon.com/goto/SdkForPHPV3/autoscaling-2011-01-01/UpdateAutoScalingGroup)n der AWS SDK for PHP API-Referenz.

## <span id="page-451-0"></span>Szenarien

Gruppen und Instanzen verwalten

Wie das aussehen kann, sehen Sie am nachfolgenden Beispielcode:

- Erstellen Sie eine Amazon EC2 Auto Scaling Scaling-Gruppe mit einer Startvorlage und Availability Zones und erhalten Sie Informationen über laufende Instances.
- Aktivieren Sie die Erfassung von CloudWatch Amazon-Metriken.
- Aktualisieren Sie die gewünschte Kapazität der Gruppe und warten Sie, bis eine Instance gestartet wird.
- Beenden Sie eine Instanz in der Gruppe.
- Listet Skalierungsaktivitäten auf, die als Reaktion auf Benutzeranfragen und Kapazitätsänderungen erfolgen.
- Holen Sie sich Statistiken für CloudWatch Metriken und bereinigen Sie dann Ressourcen.

## SDK für PHP

#### **a** Note

```
namespace AutoScaling;
```

```
use Aws\AutoScaling\AutoScalingClient;
use Aws\CloudWatch\CloudWatchClient;
use Aws\Ec2\Ec2Client;
use AwsUtilities\AWSServiceClass;
use AwsUtilities\RunnableExample;
class GettingStartedWithAutoScaling implements RunnableExample
{
```

```
 protected Ec2Client $ec2Client;
```

```
 protected AutoScalingClient $autoScalingClient; 
      protected AutoScalingService $autoScalingService; 
      protected CloudWatchClient $cloudWatchClient; 
      protected string $templateName; 
      protected string $autoScalingGroupName; 
      protected array $role; 
      public function runExample() 
      { 
            echo("\n"); 
            echo("--------------------------------------\n"); 
            print("Welcome to the Amazon EC2 Auto Scaling getting started demo using 
 PHP!\n\setminus n");
            echo("--------------------------------------\n"); 
            $clientArgs = [ 
                 'region' => 'us-west-2',
                  'version' => 'latest', 
                  'profile' => 'default', 
            ]; 
           $uniqid = uniqid();
            $this->autoScalingClient = new AutoScalingClient($clientArgs); 
            $this->autoScalingService = new AutoScalingService($this-
>autoScalingClient); 
            $this->cloudWatchClient = new CloudWatchClient($clientArgs); 
            AWSServiceClass::$waitTime = 5; 
            AWSServiceClass::$maxWaitAttempts = 20; 
            /** 
             * Step 0: Create an EC2 launch template that you'll use to create an Auto 
  Scaling group. 
             */ 
            $this->ec2Client = new EC2Client($clientArgs); 
            $this->templateName = "example_launch_template_$uniqid"; 
            $instanceType = "t1.micro"; 
           $amild = "ami-0ca285d4c2cda3300"; $launchTemplate = $this->ec2Client->createLaunchTemplate( 
\blacksquare [ \blacksquare \blacksquare \ 'LaunchTemplateName' => $this->templateName, 
                  'LaunchTemplateData' => [ 
                       'InstanceType' => $instanceType, 
                       'ImageId' => $amiId,
```

```
 ] 
 ] 
         ); 
         /** 
          * Step 1: CreateAutoScalingGroup: pass it the launch template you created 
  in step 0. 
          */ 
         $availabilityZones[] = $this->ec2Client->describeAvailabilityZones([])
['AvailabilityZones'][1]['ZoneName']; 
         $this->autoScalingGroupName = "demoAutoScalingGroupName_$uniqid"; 
        $minSize = 1;$maxSize = 1; $launchTemplateId = $launchTemplate['LaunchTemplate']['LaunchTemplateId']; 
         $this->autoScalingService->createAutoScalingGroup( 
             $this->autoScalingGroupName, 
             $availabilityZones, 
             $minSize, 
             $maxSize, 
             $launchTemplateId 
        );
         $this->autoScalingService->waitUntilGroupInService([$this-
>autoScalingGroupName]); 
         $autoScalingGroup = $this->autoScalingService-
>describeAutoScalingGroups([$this->autoScalingGroupName]); 
         /** 
          * Step 2: DescribeAutoScalingInstances: show that one instance has 
  launched. 
          */ 
         $instanceIds = [$autoScalingGroup['AutoScalingGroups'][0]['Instances'][0]
['InstanceId']]; 
         $instances = $this->autoScalingService-
>describeAutoScalingInstances($instanceIds); 
         echo "The Auto Scaling group {$this->autoScalingGroupName} was created 
  successfully.\n"; 
         echo count($instances['AutoScalingInstances']) . " instances were created 
  for the group.\n"; 
         echo $autoScalingGroup['AutoScalingGroups'][0]['MaxSize'] . " is the max 
  number of instances for the group.\n"; 
         /**
```

```
 * Step 3: EnableMetricsCollection: enable all metrics or a subset. 
          */ 
         $this->autoScalingService->enableMetricsCollection($this-
>autoScalingGroupName, "1Minute"); 
         /** 
          * Step 4: UpdateAutoScalingGroup: update max size to 3. 
          */ 
         echo "Updating the max number of instances to 3.\n"; 
         $this->autoScalingService->updateAutoScalingGroup($this-
>autoScalingGroupName, ['MaxSize' => 3]); 
         /** 
          * Step 5: DescribeAutoScalingGroups: show the current state of the group. 
          */ 
         $autoScalingGroup = $this->autoScalingService-
>describeAutoScalingGroups([$this->autoScalingGroupName]); 
         echo $autoScalingGroup['AutoScalingGroups'][0]['MaxSize']; 
        echo " is the updated max number of instances for the group.\n\langle n''; $limits = $this->autoScalingService->describeAccountLimits(); 
        echo "Here are your account limits:\n";
         echo "MaxNumberOfAutoScalingGroups: 
  {$limits['MaxNumberOfAutoScalingGroups']}\n"; 
         echo "MaxNumberOfLaunchConfigurations: 
  {$limits['MaxNumberOfLaunchConfigurations']}\n"; 
        echo "NumberOfAutoScalingGroups: {$limits['NumberOfAutoScalingGroups']}\n";
         echo "NumberOfLaunchConfigurations: 
  {$limits['NumberOfLaunchConfigurations']}\n"; 
         /** 
          * Step 6: SetDesiredCapacity: set desired capacity to 2. 
          */ 
         $this->autoScalingService->setDesiredCapacity($this->autoScalingGroupName, 
  2); 
        sleep(10); // Wait for the group to start processing the request.
         $this->autoScalingService->waitUntilGroupInService([$this-
>autoScalingGroupName]); 
         /** 
          * Step 7: DescribeAutoScalingInstances: show that two instances are 
  launched. 
          */
```

```
 $autoScalingGroups = $this->autoScalingService-
>describeAutoScalingGroups([$this->autoScalingGroupName]); 
         foreach ($autoScalingGroups['AutoScalingGroups'] as $autoScalingGroup) { 
             echo "There is a group named: 
  {$autoScalingGroup['AutoScalingGroupName']}"; 
            echo "with an ARN of {$autoScalingGroup['AutoScalingGroupARN']}.\n";
             foreach ($autoScalingGroup['Instances'] as $instance) { 
                 echo "{$autoScalingGroup['AutoScalingGroupName']} has an instance 
  with id of: "; 
                 echo "{$instance['InstanceId']} and a lifecycle state of: 
  {$instance['LifecycleState']}.\n"; 
 } 
         } 
         /** 
          * Step 8: TerminateInstanceInAutoScalingGroup: terminate one of the 
  instances in the group. 
          */ 
         $this->autoScalingService-
>terminateInstanceInAutoScalingGroup($instance['InstanceId'], false); 
         do { 
             sleep(10); 
             $instances = $this->autoScalingService-
>describeAutoScalingInstances([$instance['InstanceId']]); 
         } while (count($instances['AutoScalingInstances']) > 0); 
         do { 
             sleep(10); 
             $autoScalingGroups = $this->autoScalingService-
>describeAutoScalingGroups([$this->autoScalingGroupName]); 
             $instances = $autoScalingGroups['AutoScalingGroups'][0]['Instances']; 
        } while (count($instances) < 2);
         $this->autoScalingService->waitUntilGroupInService([$this-
>autoScalingGroupName]); 
         foreach ($autoScalingGroups['AutoScalingGroups'] as $autoScalingGroup) { 
             echo "There is a group named: 
  {$autoScalingGroup['AutoScalingGroupName']}"; 
            echo "with an ARN of {$autoScalingGroup['AutoScalingGroupARN']}.\n";
             foreach ($autoScalingGroup['Instances'] as $instance) { 
                 echo "{$autoScalingGroup['AutoScalingGroupName']} has an instance 
  with id of: "; 
                 echo "{$instance['InstanceId']} and a lifecycle state of: 
  {$instance['LifecycleState']}.\n"; 
 } 
         }
```

```
 /** 
                * Step 9: DescribeScalingActivities: list the scaling activities that have 
  occurred for the group so far. 
                */ 
              $activities = $this->autoScalingService-
>describeScalingActivities($autoScalingGroup['AutoScalingGroupName']); 
             echo "We found " . count($activities['Activities']) . " activities.\n";
              foreach ($activities['Activities'] as $activity) { 
                    echo "{$activity['ActivityId']} - {$activity['StartTime']} - 
  {$activity['Description']}\n"; 
              } 
              /** 
                * Step 10: Use the Amazon CloudWatch API to get and show some metrics 
  collected for the group. 
                */ 
              $metricsNamespace = 'AWS/AutoScaling'; 
              $metricsDimensions = [ 
\blacksquare [ \blacksquare \blacksquare \ 'Name' => 'AutoScalingGroupName', 
                           'Value' => $autoScalingGroup['AutoScalingGroupName'], 
                    ], 
              ]; 
              $metrics = $this->cloudWatchClient->listMetrics( 
\blacksquare [ \blacksquare \blacksquare \ 'Dimensions' => $metricsDimensions, 
                     'Namespace' => $metricsNamespace, 
 ] 
              ); 
              foreach ($metrics['Metrics'] as $metric) { 
                   $timespan = 5; if ($metric['MetricName'] != 'GroupTotalCapacity' && 
  $metric['MetricName'] != 'GroupMaxSize') { 
                           continue; 
 } 
                    echo "Over the last $timespan minutes, {$metric['MetricName']} recorded:
\n"; 
                    $stats = $this->cloudWatchClient->getMetricStatistics( 
 [ 
                           'Dimensions' => $metricsDimensions, 
                          'EndTime' => time(),
                          'StartTime' => time() - (5 * 60),
                           'MetricName' => $metric['MetricName'],
```

```
 'Namespace' => $metricsNamespace, 
                      'Period' => 60,
                       'Statistics' => ['Sum'], 
 ] 
                  ); 
                 foreach ($stats['Datapoints'] as $stat) { 
                       echo "{$stat['Timestamp']}: {$stat['Sum']}\n"; 
 } 
            } 
            return $instances; 
      } 
      public function cleanUp() 
      { 
            /** 
             * Step 11: DisableMetricsCollection: disable all metrics. 
             */ 
            $this->autoScalingService->disableMetricsCollection($this-
>autoScalingGroupName); 
            /** 
             * Step 12: DeleteAutoScalingGroup: to delete the group you must stop all 
  instances. 
             * - UpdateAutoScalingGroup with MinSize=0 
             * - TerminateInstanceInAutoScalingGroup for each instance, 
                     specify ShouldDecrementDesiredCapacity=True. Wait for instances to
  stop. 
             * - Now you can delete the group. 
             */ 
            $this->autoScalingService->updateAutoScalingGroup($this-
>autoScalingGroupName, ['MinSize' => 0]); 
            $this->autoScalingService->terminateAllInstancesInAutoScalingGroup($this-
>autoScalingGroupName); 
            $this->autoScalingService->waitUntilGroupInService([$this-
>autoScalingGroupName]); 
            $this->autoScalingService->deleteAutoScalingGroup($this-
>autoScalingGroupName); 
            /** 
             * Step 13: Delete launch template. 
             */ 
            $this->ec2Client->deleteLaunchTemplate( 
\blacksquare [ \blacksquare \blacksquare \
```

```
 'LaunchTemplateName' => $this->templateName, 
 ] 
         ); 
     } 
     public function helloService() 
     { 
         $autoScalingClient = new AutoScalingClient([ 
             'region' => 'us-west-2',
              'version' => 'latest', 
              'profile' => 'default', 
         ]); 
         $groups = $autoScalingClient->describeAutoScalingGroups([]); 
         var_dump($groups); 
     }
}
```
- API-Details finden Sie in den folgenden Themen der AWS SDK for PHP -API-Referenz.
	- [CreateAutoScalingGroup](https://docs.aws.amazon.com/goto/SdkForPHPV3/autoscaling-2011-01-01/CreateAutoScalingGroup)
	- [DeleteAutoScalingGroup](https://docs.aws.amazon.com/goto/SdkForPHPV3/autoscaling-2011-01-01/DeleteAutoScalingGroup)
	- [DescribeAutoScalingGroups](https://docs.aws.amazon.com/goto/SdkForPHPV3/autoscaling-2011-01-01/DescribeAutoScalingGroups)
	- [DescribeAutoScalingInstances](https://docs.aws.amazon.com/goto/SdkForPHPV3/autoscaling-2011-01-01/DescribeAutoScalingInstances)
	- [DescribeScalingActivities](https://docs.aws.amazon.com/goto/SdkForPHPV3/autoscaling-2011-01-01/DescribeScalingActivities)
	- [DisableMetricsCollection](https://docs.aws.amazon.com/goto/SdkForPHPV3/autoscaling-2011-01-01/DisableMetricsCollection)
	- [EnableMetricsCollection](https://docs.aws.amazon.com/goto/SdkForPHPV3/autoscaling-2011-01-01/EnableMetricsCollection)
	- [SetDesiredCapacity](https://docs.aws.amazon.com/goto/SdkForPHPV3/autoscaling-2011-01-01/SetDesiredCapacity)
	- [TerminateInstanceInAutoScalingGroup](https://docs.aws.amazon.com/goto/SdkForPHPV3/autoscaling-2011-01-01/TerminateInstanceInAutoScalingGroup)
	- [UpdateAutoScalingGroup](https://docs.aws.amazon.com/goto/SdkForPHPV3/autoscaling-2011-01-01/UpdateAutoScalingGroup)

## <span id="page-458-0"></span>Amazon Bedrock — Beispiele mit SDK for PHP

Die folgenden Codebeispiele zeigen Ihnen, wie Sie mithilfe von Amazon Bedrock Aktionen ausführen und allgemeine Szenarien implementieren. AWS SDK for PHP

Aktionen sind Codeauszüge aus größeren Programmen und müssen im Kontext ausgeführt werden. Während Aktionen Ihnen zeigen, wie Sie einzelne Servicefunktionen aufrufen, können Sie Aktionen im Kontext der zugehörigen Szenarien und serviceübergreifenden Beispiele sehen.

Szenarien sind Codebeispiele, die Ihnen zeigen, wie Sie eine bestimmte Aufgabe ausführen können, indem Sie mehrere Funktionen innerhalb desselben Services aufrufen.

Jedes Beispiel enthält einen Link zu GitHub, wo Sie Anweisungen zum Einrichten und Ausführen des Codes im Kontext finden.

Themen

• [Aktionen](#page-437-1)

Aktionen

## **ListFoundationModels**

Das folgende Codebeispiel zeigt die VerwendungListFoundationModels.

SDK für PHP

#### **a** Note

Es gibt noch mehr dazu GitHub. Sie sehen das vollständige Beispiel und erfahren, wie Sie das [AWS -Code-Beispiel-Repository](https://github.com/awsdocs/aws-doc-sdk-examples/tree/main/php/example_code/bedrock#code-examples) einrichten und ausführen.

Listet die verfügbaren Amazon Bedrock Foundation-Modelle auf.

```
 public function listFoundationModels() 
\{ $result = $this->bedrockClient->listFoundationModels(); 
     return $result; 
 }
```
• Einzelheiten zur API finden Sie [ListFoundationModels](https://docs.aws.amazon.com/goto/SdkForPHPV3/bedrock-2023-04-20/ListFoundationModels)unter AWS SDK for PHP API-Referenz.

## <span id="page-460-0"></span>Amazon Bedrock Runtime-Beispiele mit SDK for PHP

Die folgenden Codebeispiele zeigen Ihnen, wie Sie AWS SDK for PHP mit Amazon Bedrock Runtime Aktionen ausführen und allgemeine Szenarien implementieren.

Aktionen sind Codeauszüge aus größeren Programmen und müssen im Kontext ausgeführt werden. Während Aktionen Ihnen zeigen, wie Sie einzelne Servicefunktionen aufrufen, können Sie Aktionen im Kontext der zugehörigen Szenarien und serviceübergreifenden Beispiele sehen.

Szenarien sind Codebeispiele, die Ihnen zeigen, wie Sie eine bestimmte Aufgabe ausführen können, indem Sie mehrere Funktionen innerhalb desselben Services aufrufen.

Jedes Beispiel enthält einen Link zu GitHub, wo Sie Anweisungen zur Einrichtung und Ausführung des Codes im Kontext finden.

#### Themen

- [AI21 Labs Jurassic-2](#page-460-1)
- [Amazon Titan Image Generator](#page-462-0)
- [Anthropic Claude](#page-463-0)
- [Meta-Lama](#page-465-0)
- **[Szenarien](#page-451-0)**
- [Stabile Diffusion](#page-469-0)

## <span id="page-460-1"></span>AI21 Labs Jurassic-2

#### InvokeModel

Das folgende Codebeispiel zeigt, wie mithilfe der Invoke Model API eine Textnachricht an AI21 Labs Jurassic-2 gesendet wird.

SDK für PHP

#### **a** Note

Verwenden Sie die Invoke Model API, um eine Textnachricht zu senden.

```
 public function invokeJurassic2($prompt) 
    \{ # The different model providers have individual request and response 
  formats. 
         # For the format, ranges, and default values for AI21 Labs Jurassic-2, refer 
  to: 
         # https://docs.aws.amazon.com/bedrock/latest/userguide/model-parameters-
jurassic2.html 
         $completion = ""; 
         try { 
            $modelId = 'ai21.j2-mid-v1';$body = [ 'prompt' => $prompt, 
                 'temperature' => 0.5,
                  'maxTokens' => 200, 
             ]; 
             $result = $this->bedrockRuntimeClient->invokeModel([ 
                  'contentType' => 'application/json', 
                  'body' => json_encode($body), 
                  'modelId' => $modelId, 
             ]); 
             $response_body = json_decode($result['body']); 
              $completion = $response_body->completions[0]->data->text; 
         } catch (Exception $e) { 
            echo "Error: ({$e->getCode()}) - {$e->getMessage()}\n";
         } 
         return $completion; 
     }
```
• Einzelheiten zur API finden Sie [InvokeModelu](https://docs.aws.amazon.com/goto/SdkForPHPV3/bedrock-runtime-2023-09-30/InvokeModel)nter AWS SDK for PHP API-Referenz.

## <span id="page-462-0"></span>Amazon Titan Image Generator

#### InvokeModel

Das folgende Codebeispiel zeigt, wie Amazon Titan Image auf Amazon Bedrock aufgerufen wird, um ein Bild zu generieren.

#### SDK für PHP

#### **a** Note

Es gibt noch mehr dazu. GitHub Sie sehen das vollständige Beispiel und erfahren, wie Sie das [AWS -Code-Beispiel-Repository](https://github.com/awsdocs/aws-doc-sdk-examples/tree/main/php/example_code/bedrock-runtime#code-examples) einrichten und ausführen.

Erstellen Sie ein Bild mit dem Amazon Titan Image Generator.

```
 public function invokeTitanImage(string $prompt, int $seed) 
     { 
         # The different model providers have individual request and response 
  formats. 
         # For the format, ranges, and default values for Titan Image models refer 
  to: 
         # https://docs.aws.amazon.com/bedrock/latest/userguide/model-parameters-
titan-image.html 
         $base64_image_data = ""; 
         try { 
              $modelId = 'amazon.titan-image-generator-v1'; 
              $request = json_encode([ 
                  'taskType' => 'TEXT_IMAGE', 
                  'textToImageParams' => [ 
                       'text' => $prompt 
 ], 
                  'imageGenerationConfig' => [ 
                       'numberOfImages' => 1, 
                       'quality' => 'standard', 
                      'cfgScale' \Rightarrow 8.0, 'height' => 512, 
                      'width' \Rightarrow 512,
```

```
 'seed' => $seed 
 ] 
             ]); 
             $result = $this->bedrockRuntimeClient->invokeModel([ 
                  'contentType' => 'application/json', 
                 'body' => $request, 
                  'modelId' => $modelId, 
             ]); 
             $response_body = json_decode($result['body']); 
             $base64_image_data = $response_body->images[0]; 
         } catch (Exception $e) { 
            echo "Error: ({$e->getCode()}) - {$e->getMessage()}\n";
         } 
         return $base64_image_data; 
    }
```
• Einzelheiten zur API finden Sie [InvokeModelu](https://docs.aws.amazon.com/goto/SdkForPHPV3/bedrock-runtime-2023-09-30/InvokeModel)nter AWS SDK for PHP API-Referenz.

## <span id="page-463-0"></span>Anthropic Claude

#### InvokeModel

Das folgende Codebeispiel zeigt, wie mithilfe der Invoke Model API eine Textnachricht an Anthropic Claude gesendet wird.

#### SDK für PHP

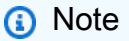

Es gibt noch mehr dazu. GitHub Sie sehen das vollständige Beispiel und erfahren, wie Sie das [AWS -Code-Beispiel-Repository](https://github.com/awsdocs/aws-doc-sdk-examples/tree/main/php/example_code/bedrock-runtime#code-examples) einrichten und ausführen.

Rufen Sie das Anthropic Claude 2 Foundation-Modell auf, um Text zu generieren.

public function invokeClaude(\$prompt)

```
 { 
         # The different model providers have individual request and response 
  formats. 
         # For the format, ranges, and default values for Anthropic Claude, refer to: 
         # https://docs.aws.amazon.com/bedrock/latest/userguide/model-parameters-
claude.html 
         $completion = ""; 
         try { 
             $modelId = 'anthropic.claude-v2'; 
             # Claude requires you to enclose the prompt as follows: 
             $prompt = "\n\nHuman: {$prompt}\n\nAssistant:"; 
            $body = [ 'prompt' => $prompt, 
                  'max_tokens_to_sample' => 200, 
                 'temperature' => 0.5,
                  'stop_sequences' => ["\n\nHuman:"], 
             ]; 
             $result = $this->bedrockRuntimeClient->invokeModel([ 
                  'contentType' => 'application/json', 
                 'body' => ison encode($body),
                  'modelId' => $modelId, 
             ]); 
             $response_body = json_decode($result['body']); 
              $completion = $response_body->completion; 
         } catch (Exception $e) { 
            echo "Error: ({$e->getCode()}) - {$e->getMessage()}\n";
         } 
         return $completion; 
     }
```
• Einzelheiten zur API finden Sie [InvokeModeli](https://docs.aws.amazon.com/goto/SdkForPHPV3/bedrock-runtime-2023-09-30/InvokeModel)n der AWS SDK for PHP API-Referenz.

## <span id="page-465-0"></span>Meta-Lama

InvokeModel: Lama 2

Das folgende Codebeispiel zeigt, wie mithilfe der Invoke Model API eine Textnachricht an Meta Llama 2 gesendet wird.

#### SDK für PHP

#### **a**) Note

Es gibt noch mehr dazu. GitHub Sie sehen das vollständige Beispiel und erfahren, wie Sie das [AWS -Code-Beispiel-Repository](https://github.com/awsdocs/aws-doc-sdk-examples/tree/main/php/example_code/bedrock-runtime#code-examples) einrichten und ausführen.

Verwenden Sie die Invoke Model API, um eine Textnachricht zu senden.

```
 public function invokeLlama2($prompt) 
     { 
         # The different model providers have individual request and response 
  formats. 
         # For the format, ranges, and default values for Meta Llama 2 Chat, refer 
  to: 
         # https://docs.aws.amazon.com/bedrock/latest/userguide/model-parameters-
meta.html 
         $completion = ""; 
         try { 
              $modelId = 'meta.llama2-13b-chat-v1'; 
             $body = [ 'prompt' => $prompt, 
                  'temperature' => 0.5, 
                  'max_gen_len' => 512, 
              ]; 
              $result = $this->bedrockRuntimeClient->invokeModel([ 
                   'contentType' => 'application/json', 
                   'body' => json_encode($body), 
                   'modelId' => $modelId, 
              ]);
```

```
 $response_body = json_decode($result['body']); 
         $completion = $response_body->generation; 
     } catch (Exception $e) { 
        echo "Error: ({$e->getCode()}) - {$e->getMessage()}\n";
     } 
     return $completion; 
 }
```
• Einzelheiten zur API finden Sie [InvokeModelu](https://docs.aws.amazon.com/goto/SdkForPHPV3/bedrock-runtime-2023-09-30/InvokeModel)nter AWS SDK for PHP API-Referenz.

## Szenarien

Rufen Sie mehrere Foundation-Modelle auf Amazon Bedrock auf

Das folgende Codebeispiel zeigt, wie Sie eine Aufforderung vorbereiten und an eine Vielzahl von Large-Language Models (LLMs) auf Amazon Bedrock senden

SDK für PHP

#### **a** Note

Es gibt noch mehr dazu. GitHub Sie sehen das vollständige Beispiel und erfahren, wie Sie das [AWS -Code-Beispiel-Repository](https://github.com/awsdocs/aws-doc-sdk-examples/tree/main/php/example_code/bedrock-runtime/#code-examples) einrichten und ausführen.

Rufen Sie mehrere LLMs auf Amazon Bedrock auf.

```
namespace BedrockRuntime;
class GettingStartedWithBedrockRuntime
{ 
     protected BedrockRuntimeService $bedrockRuntimeService; 
     public function runExample() 
     { 
          echo "\n"; 
         echo "------
\mathcal{M}';
```

```
 echo "Welcome to the Amazon Bedrock Runtime getting started demo using PHP!
\ln";
         echo "---------------------------------------------------------------------
\n\overline{\ }$clientArgs = ['region' => 'us-east-1',
              'version' => 'latest', 
              'profile' => 'default', 
         ]; 
         $bedrockRuntimeService = new BedrockRuntimeService($clientArgs); 
         $prompt = 'In one paragraph, who are you?'; 
         echo "\nPrompt: " . $prompt; 
         echo "\n\nAnthropic Claude:"; 
        echo $bedrockRuntimeService->invokeClaude($prompt);
         echo "\n\nAI21 Labs Jurassic-2: "; 
         echo $bedrockRuntimeService->invokeJurassic2($prompt); 
         echo "\n\nMeta Llama 2 Chat: "; 
         echo $bedrockRuntimeService->invokeLlama2($prompt); 
         echo 
  "\n---------------------------------------------------------------------\n"; 
         $image_prompt = 'stylized picture of a cute old steampunk robot'; 
         echo "\nImage prompt: " . $image_prompt; 
        echo "\n\nStability.ai Stable Diffusion XL:\n";
        $diffusionSeed = rand(0, 4294967295); $style_preset = 'photographic'; 
         $base64 = $bedrockRuntimeService->invokeStableDiffusion($image_prompt, 
  $diffusionSeed, $style_preset); 
         $image_path = $this->saveImage($base64, 'stability.stable-diffusion-xl'); 
         echo "The generated images have been saved to $image_path"; 
         echo "\n\nAmazon Titan Image Generation:\n"; 
        $titanSeed = rand(0, 2147483647);
```
```
 $base64 = $bedrockRuntimeService->invokeTitanImage($image_prompt, 
  $titanSeed); 
         $image_path = $this->saveImage($base64, 'amazon.titan-image-generator-v1'); 
         echo "The generated images have been saved to $image_path"; 
     } 
     private function saveImage($base64_image_data, $model_id): string 
     { 
         $output_dir = "output"; 
         if (!file_exists($output_dir)) { 
             mkdir($output_dir); 
         } 
        $i = 1; while (file_exists("$output_dir/$model_id" . '_' . "$i.png")) { 
            $i++; } 
         $image_data = base64_decode($base64_image_data); 
         $file_path = "$output_dir/$model_id" . '_' . "$i.png"; 
         $file = fopen($file_path, 'wb'); 
         fwrite($file, $image_data); 
         fclose($file); 
         return $file_path; 
     }
}
```
- API-Details finden Sie in den folgenden Themen der AWS SDK for PHP -API-Referenz.
	- [InvokeModel](https://docs.aws.amazon.com/goto/SdkForPHPV3/bedrock-runtime-2023-09-30/InvokeModel)
	- [InvokeModelWithResponseStream](https://docs.aws.amazon.com/goto/SdkForPHPV3/bedrock-runtime-2023-09-30/InvokeModelWithResponseStream)

# Stabile Diffusion

InvokeModel

Das folgende Codebeispiel zeigt, wie Stability.ai Stable Diffusion XL auf Amazon Bedrock aufgerufen wird, um ein Bild zu generieren.

#### SDK für PHP

### **a** Note

Es gibt noch mehr dazu. GitHub Sie sehen das vollständige Beispiel und erfahren, wie Sie das [AWS -Code-Beispiel-Repository](https://github.com/awsdocs/aws-doc-sdk-examples/tree/main/php/example_code/bedrock-runtime#code-examples) einrichten und ausführen.

Erstellen Sie ein Bild mit Stable Diffusion.

```
 public function invokeStableDiffusion(string $prompt, int $seed, string 
  $style_preset) 
     { 
          # The different model providers have individual request and response 
  formats. 
          # For the format, ranges, and available style_presets of Stable Diffusion 
  models refer to: 
          # https://docs.aws.amazon.com/bedrock/latest/userguide/model-parameters-
stability-diffusion.html 
         $base64_image_data = ""; 
         try { 
              $modelId = 'stability.stable-diffusion-xl'; 
             $body = [ 'text_prompts' => [ 
                       ['text' => $prompt] 
                  ], 
                  'seed' => $seed, 
                  'cfg\_scale' \Rightarrow 10, 'steps' => 30 
              ]; 
              if ($style_preset) {
```

```
 $body['style_preset'] = $style_preset; 
 } 
             $result = $this->bedrockRuntimeClient->invokeModel([ 
                 'contentType' => 'application/json', 
                'body' => json encode($body),
                 'modelId' => $modelId, 
             ]); 
             $response_body = json_decode($result['body']); 
             $base64_image_data = $response_body->artifacts[0]->base64; 
         } catch (Exception $e) { 
            echo "Error: ({$e->getCode()}) - {$e->getMessage()}\n";
         } 
         return $base64_image_data; 
    }
```
• Einzelheiten zur API finden Sie [InvokeModeli](https://docs.aws.amazon.com/goto/SdkForPHPV3/bedrock-runtime-2023-09-30/InvokeModel)n der AWS SDK for PHP API-Referenz.

# DynamoDB-Beispiele mit SDK for PHP

Die folgenden Codebeispiele zeigen Ihnen, wie Sie AWS SDK for PHP mit DynamoDB Aktionen ausführen und allgemeine Szenarien implementieren.

Aktionen sind Codeauszüge aus größeren Programmen und müssen im Kontext ausgeführt werden. Während Aktionen Ihnen zeigen, wie Sie einzelne Servicefunktionen aufrufen, können Sie Aktionen im Kontext der zugehörigen Szenarien und serviceübergreifenden Beispiele sehen.

Szenarien sind Codebeispiele, die Ihnen zeigen, wie Sie eine bestimmte Aufgabe ausführen können, indem Sie mehrere Funktionen innerhalb desselben Services aufrufen.

Jedes Beispiel enthält einen Link zu GitHub, wo Sie Anweisungen zum Einrichten und Ausführen des Codes im Kontext finden.

Themen

- [Aktionen](#page-437-0)
- **[Szenarien](#page-451-0)**
- [Serverless-Beispiele](#page-498-0)

# Aktionen

# **BatchExecuteStatement**

Das folgende Codebeispiel zeigt die VerwendungBatchExecuteStatement.

```
SDK für PHP
```
# **a** Note

```
 public function getItemByPartiQLBatch(string $tableName, array $keys): Result 
     { 
         $statements = []; 
         foreach ($keys as $key) { 
              list($statement, $parameters) = $this-
>buildStatementAndParameters("SELECT", $tableName, $key['Item']); 
              $statements[] = [ 
                  'Statement' => "$statement", 
                  'Parameters' => $parameters, 
              ]; 
         } 
         return $this->dynamoDbClient->batchExecuteStatement([ 
              'Statements' => $statements, 
         ]); 
     } 
     public function insertItemByPartiQLBatch(string $statement, array $parameters) 
     { 
         $this->dynamoDbClient->batchExecuteStatement([ 
              'Statements' => [ 
 [ 
                       'Statement' => "$statement", 
                      'Parameters' => $parameters, 
                  ], 
              ], 
         ]); 
     }
```

```
 public function updateItemByPartiQLBatch(string $statement, array $parameters) 
    { 
         $this->dynamoDbClient->batchExecuteStatement([ 
             'Statements' => [ 
\blacksquare 'Statement' => "$statement", 
                      'Parameters' => $parameters, 
                 ], 
             ], 
         ]); 
    } 
    public function deleteItemByPartiQLBatch(string $statement, array $parameters) 
    { 
         $this->dynamoDbClient->batchExecuteStatement([ 
             'Statements' => [ 
\blacksquare 'Statement' => "$statement", 
                      'Parameters' => $parameters, 
 ], 
             ], 
         ]); 
    }
```
• Einzelheiten zur API finden Sie [BatchExecuteStatementi](https://docs.aws.amazon.com/goto/SdkForPHPV3/dynamodb-2012-08-10/BatchExecuteStatement)n der AWS SDK for PHP API-Referenz.

## **BatchWriteItem**

Das folgende Codebeispiel zeigt die VerwendungBatchWriteItem.

### SDK für PHP

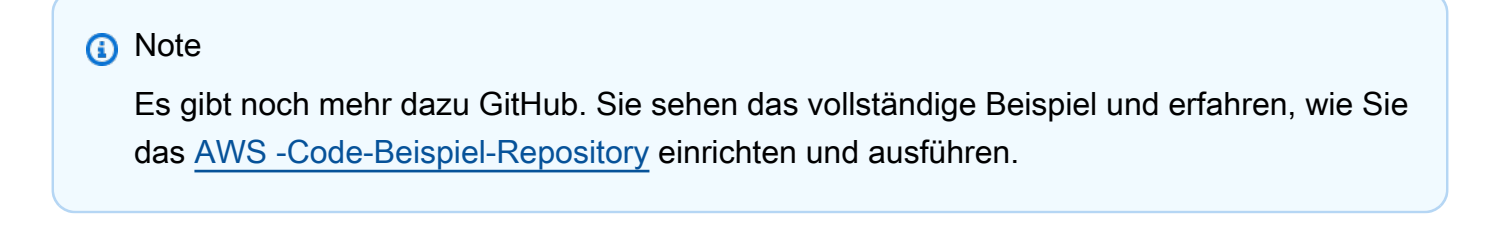

```
 public function writeBatch(string $TableName, array $Batch, int $depth = 2) 
 { 
    if (- - $depth \le 0) {
```

```
 throw new Exception("Max depth exceeded. Please try with fewer batch 
 items or increase depth."); 
         } 
         $marshal = new Marshaler(); 
        $total = 0;
         foreach (array_chunk($Batch, 25) as $Items) { 
             foreach ($Items as $Item) { 
                 $BatchWrite['RequestItems'][$TableName][] = ['PutRequest' => ['Item' 
 => $marshal->marshalItem($Item)]]; 
 } 
             try { 
                 echo "Batching another " . count($Items) . " for a total of " . 
($total += count($Items)). " items!\n;
                 $response = $this->dynamoDbClient->batchWriteItem($BatchWrite); 
                 $BatchWrite = []; 
             } catch (Exception $e) { 
                 echo "uh oh..."; 
                 echo $e->getMessage(); 
                 die(); 
 } 
             if ($total >= 250) { 
                 echo "250 movies is probably enough. Right? We can stop there.\n"; 
                 break; 
 } 
         } 
    }
```
• Einzelheiten zur API finden Sie [BatchWriteItemi](https://docs.aws.amazon.com/goto/SdkForPHPV3/dynamodb-2012-08-10/BatchWriteItem)n der AWS SDK for PHP API-Referenz.

### **CreateTable**

Das folgende Codebeispiel zeigt die VerwendungCreateTable.

SDK für PHP

### **a** Note

Erstellen Sie eine -Tabelle.

```
 $tableName = "ddb_demo_table_$uuid"; 
         $service->createTable( 
             $tableName, 
 [ 
                 new DynamoDBAttribute('year', 'N', 'HASH'), 
                 new DynamoDBAttribute('title', 'S', 'RANGE') 
 ] 
         ); 
    public function createTable(string $tableName, array $attributes) 
    { 
         $keySchema = []; 
         $attributeDefinitions = []; 
         foreach ($attributes as $attribute) { 
             if (is_a($attribute, DynamoDBAttribute::class)) { 
                 $keySchema[] = ['AttributeName' => $attribute->AttributeName, 
  'KeyType' => $attribute->KeyType]; 
                 $attributeDefinitions[] = 
                     ['AttributeName' => $attribute->AttributeName, 'AttributeType' 
 => $attribute->AttributeType]; 
 } 
         } 
         $this->dynamoDbClient->createTable([ 
             'TableName' => $tableName, 
             'KeySchema' => $keySchema, 
             'AttributeDefinitions' => $attributeDefinitions, 
             'ProvisionedThroughput' => ['ReadCapacityUnits' => 10, 
 'WriteCapacityUnits' => 10],
         ]); 
    }
```
• Einzelheiten zur API finden Sie [CreateTablei](https://docs.aws.amazon.com/goto/SdkForPHPV3/dynamodb-2012-08-10/CreateTable)n der AWS SDK for PHP API-Referenz.

# **DeleteItem**

Das folgende Codebeispiel zeigt die VerwendungDeleteItem.

### SDK für PHP

# **a** Note

Es gibt noch mehr dazu GitHub. Sie sehen das vollständige Beispiel und erfahren, wie Sie das [AWS -Code-Beispiel-Repository](https://github.com/awsdocs/aws-doc-sdk-examples/tree/main/php/example_code/dynamodb#code-examples) einrichten und ausführen.

```
%key = [ 'Item' => [ 
                 'title' => [ 'S' => $movieName, 
                  ], 
                  'year' => [ 
                      'N' => $movieYear, 
                  ], 
 ] 
         ]; 
         $service->deleteItemByKey($tableName, $key); 
         echo "But, bad news, this was a trap. That movie has now been deleted 
 because of your rating...harsh.\n"; 
     public function deleteItemByKey(string $tableName, array $key) 
     { 
         $this->dynamoDbClient->deleteItem([ 
              'Key' => $key['Item'], 
              'TableName' => $tableName, 
         ]); 
     }
```
• Einzelheiten zur API finden Sie [DeleteItemi](https://docs.aws.amazon.com/goto/SdkForPHPV3/dynamodb-2012-08-10/DeleteItem)n der AWS SDK for PHP API-Referenz.

### **DeleteTable**

Das folgende Codebeispiel zeigt die VerwendungDeleteTable.

### SDK für PHP

# **a** Note

Es gibt noch mehr dazu GitHub. Sie sehen das vollständige Beispiel und erfahren, wie Sie das [AWS -Code-Beispiel-Repository](https://github.com/awsdocs/aws-doc-sdk-examples/tree/main/php/example_code/dynamodb#code-examples) einrichten und ausführen.

```
 public function deleteTable(string $TableName) 
 { 
     $this->customWaiter(function () use ($TableName) { 
         return $this->dynamoDbClient->deleteTable([ 
              'TableName' => $TableName, 
         ]); 
     }); 
 }
```
• Einzelheiten zur API finden Sie [DeleteTablei](https://docs.aws.amazon.com/goto/SdkForPHPV3/dynamodb-2012-08-10/DeleteTable)n der AWS SDK for PHP API-Referenz.

### **ExecuteStatement**

Das folgende Codebeispiel zeigt die VerwendungExecuteStatement.

SDK für PHP

#### **a** Note

```
 public function insertItemByPartiQL(string $statement, array $parameters) 
 { 
     $this->dynamoDbClient->executeStatement([ 
          'Statement' => "$statement", 
          'Parameters' => $parameters, 
     ]); 
 }
```

```
 public function getItemByPartiQL(string $tableName, array $key): Result 
    { 
        list($statement, $parameters) = $this->buildStatementAndParameters("SELECT", 
 $tableName, $key['Item']); 
        return $this->dynamoDbClient->executeStatement([ 
             'Parameters' => $parameters, 
             'Statement' => $statement, 
        ]); 
    } 
    public function updateItemByPartiQL(string $statement, array $parameters) 
    { 
        $this->dynamoDbClient->executeStatement([ 
             'Statement' => $statement, 
             'Parameters' => $parameters, 
        ]); 
    } 
    public function deleteItemByPartiQL(string $statement, array $parameters) 
    { 
        $this->dynamoDbClient->executeStatement([ 
             'Statement' => $statement, 
             'Parameters' => $parameters, 
        ]); 
    }
```
• Einzelheiten zur API finden Sie [ExecuteStatementi](https://docs.aws.amazon.com/goto/SdkForPHPV3/dynamodb-2012-08-10/ExecuteStatement)n der AWS SDK for PHP API-Referenz.

### **GetItem**

Das folgende Codebeispiel zeigt die VerwendungGetItem.

SDK für PHP

### **a** Note

```
 $movie = $service->getItemByKey($tableName, $key); 
        echo "\nThe movie {$movie['Item']['title']['S']} was released in 
 {$movie['Item']['year']['N']}.\n"; 
    public function getItemByKey(string $tableName, array $key) 
    { 
        return $this->dynamoDbClient->getItem([ 
             'Key' => $key['Item'], 
             'TableName' => $tableName, 
        ]); 
    }
```
• Einzelheiten zur API finden Sie [GetItemi](https://docs.aws.amazon.com/goto/SdkForPHPV3/dynamodb-2012-08-10/GetItem)n der AWS SDK for PHP API-Referenz.

# **ListTables**

Das folgende Codebeispiel zeigt die VerwendungListTables.

SDK für PHP

### **a** Note

Es gibt noch mehr dazu GitHub. Sie sehen das vollständige Beispiel und erfahren, wie Sie das [AWS -Code-Beispiel-Repository](https://github.com/awsdocs/aws-doc-sdk-examples/tree/main/php/example_code/dynamodb#code-examples) einrichten und ausführen.

```
 public function listTables($exclusiveStartTableName = "", $limit = 100) 
 { 
     $this->dynamoDbClient->listTables([ 
          'ExclusiveStartTableName' => $exclusiveStartTableName, 
          'Limit' => $limit, 
     ]); 
 }
```
• Einzelheiten zur API finden Sie [ListTablesi](https://docs.aws.amazon.com/goto/SdkForPHPV3/dynamodb-2012-08-10/ListTables)n der AWS SDK for PHP API-Referenz.

#### **PutItem**

Das folgende Codebeispiel zeigt die VerwendungPutItem.

SDK für PHP

### **a** Note

Es gibt noch mehr dazu GitHub. Sie sehen das vollständige Beispiel und erfahren, wie Sie das [AWS -Code-Beispiel-Repository](https://github.com/awsdocs/aws-doc-sdk-examples/tree/main/php/example_code/dynamodb#code-examples) einrichten und ausführen.

```
echo "What's the name of the last movie you watched?\n";
         while (empty($movieName)) { 
              $movieName = testable_readline("Movie name: "); 
         } 
         echo "And what year was it released?\n"; 
         $movieYear = "year"; 
         while (!is_numeric($movieYear) || intval($movieYear) != $movieYear) { 
              $movieYear = testable_readline("Year released: "); 
         } 
         $service->putItem([ 
             'Item' \Rightarrow \Gamma'year' \Rightarrow [
                       'N' => "$movieYear", 
                  ], 
                 'title' \Rightarrow [
                       'S' => $movieName, 
 ], 
              ], 
              'TableName' => $tableName, 
         ]); 
     public function putItem(array $array) 
     { 
         $this->dynamoDbClient->putItem($array); 
     }
```
• Einzelheiten zur API finden Sie [PutItem](https://docs.aws.amazon.com/goto/SdkForPHPV3/dynamodb-2012-08-10/PutItem)in der AWS SDK for PHP API-Referenz.

## **Query**

Das folgende Codebeispiel zeigt die VerwendungQuery.

# SDK für PHP

# **a** Note

```
$birthKey = [ 'Key' => [ 
                  'year' => [ 
                      'N' => "$birthYear", 
 ], 
             ], 
         ]; 
         $result = $service->query($tableName, $birthKey); 
     public function query(string $tableName, $key) 
     { 
         $expressionAttributeValues = []; 
         $expressionAttributeNames = []; 
         $keyConditionExpression = ""; 
        $index = 1; foreach ($key as $name => $value) { 
             $keyConditionExpression .= "#" . array_key_first($value) . " = :v
$index,"; 
             $expressionAttributeNames["#" . array_key_first($value)] = 
  array_key_first($value); 
             $hold = array_pop($value); 
             $expressionAttributeValues[":v$index"] = [ 
                  array_key_first($hold) => array_pop($hold), 
             ]; 
         } 
         $keyConditionExpression = substr($keyConditionExpression, 0, -1); 
        \text{query} = \Gamma 'ExpressionAttributeValues' => $expressionAttributeValues, 
              'ExpressionAttributeNames' => $expressionAttributeNames, 
              'KeyConditionExpression' => $keyConditionExpression, 
              'TableName' => $tableName,
```

```
 ]; 
     return $this->dynamoDbClient->query($query); 
 }
```
• Weitere API-Informationen finden Sie unter [Query](https://docs.aws.amazon.com/goto/SdkForPHPV3/dynamodb-2012-08-10/Query) in der AWS SDK for PHP -API-Referenz.

### **Scan**

Das folgende Codebeispiel zeigt, wie man es benutztScan.

### SDK für PHP

### **a** Note

```
 $yearsKey = [ 
             'Key' => [ 
                 'year' \Rightarrow [
                     'N' \Rightarrow \Gamma 'minRange' => 1990, 
                          'maxRange' => 1999, 
 ], 
 ], 
             ], 
         ]; 
         $filter = "year between 1990 and 1999"; 
        echo "\nHere's a list of all the movies released in the 90s:\n";
         $result = $service->scan($tableName, $yearsKey, $filter); 
         foreach ($result['Items'] as $movie) { 
             $movie = $marshal->unmarshalItem($movie); 
             echo $movie['title'] . "\n"; 
         } 
     public function scan(string $tableName, array $key, string $filters) 
     { 
        \text{Squery} = [ 'ExpressionAttributeNames' => ['#year' => 'year'], 
             'ExpressionAttributeValues' => [
```

```
 ":min" => ['N' => '1990'], 
              ":max" => \lceil 'N' \rceil => '1999'],
          ], 
          'FilterExpression' => "#year between :min and :max", 
          'TableName' => $tableName, 
     ]; 
     return $this->dynamoDbClient->scan($query); 
 }
```
• Weitere API-Informationen finden Sie unter [Scan](https://docs.aws.amazon.com/goto/SdkForPHPV3/dynamodb-2012-08-10/Scan) in der AWS SDK for PHP-API-Referenz.

### **UpdateItem**

Das folgende Codebeispiel zeigt, wie man es benutztUpdateItem.

#### SDK für PHP

#### **a** Note

```
echo "What rating would you like to give {$movie['Item']['title']['S']}?\n";
       $rating = 0;while (!is_numeric($rating) || intval($rating) != $rating || $rating < 1 ||
$rating > 10) {
            $rating = testable_readline("Rating (1-10): "); 
        } 
        $service->updateItemAttributeByKey($tableName, $key, 'rating', 'N', 
 $rating); 
    public function updateItemAttributeByKey( 
        string $tableName, 
        array $key, 
        string $attributeName, 
        string $attributeType, 
        string $newValue 
    ) { 
        $this->dynamoDbClient->updateItem([ 
            'Key' => $key['Item'],
```

```
 'TableName' => $tableName, 
              'UpdateExpression' => "set #NV=:NV", 
              'ExpressionAttributeNames' => [ 
                  '#NV' => $attributeName, 
              ], 
              'ExpressionAttributeValues' => [ 
                 ':NV' \implies \Gamma $attributeType => $newValue 
 ] 
              ], 
         ]); 
     }
```
• Einzelheiten zur API finden Sie [UpdateItemi](https://docs.aws.amazon.com/goto/SdkForPHPV3/dynamodb-2012-08-10/UpdateItem)n der AWS SDK for PHP API-Referenz.

# Szenarien

Erste Schritte mit Tabellen, Elementen und Abfragen

Wie das aussehen kann, sehen Sie am nachfolgenden Beispielcode:

- Erstellen einer Tabelle, die Filmdaten enthalten kann.
- Einfügen, Abrufen und Aktualisieren eines einzelnen Films in der Tabelle.
- Schreiben von Filmdaten in die Tabelle anhand einer JSON-Beispieldatei.
- Abfragen nach Filmen, die in einem bestimmten Jahr veröffentlicht wurden.
- Scan nach Filmen, die in mehreren Jahren veröffentlicht wurden.
- Löschen eines Films aus der Tabelle und anschließendes Löschen der Tabelle.

#### SDK für PHP

### **a** Note

Es gibt noch mehr dazu GitHub. Sie sehen das vollständige Beispiel und erfahren, wie Sie das [AWS -Code-Beispiel-Repository](https://github.com/awsdocs/aws-doc-sdk-examples/tree/main/php/example_code/dynamodb#code-examples) einrichten und ausführen.

namespace DynamoDb\Basics;

```
use Aws\DynamoDb\Marshaler;
use DynamoDb;
use DynamoDb\DynamoDBAttribute;
use DynamoDb\DynamoDBService;
use function AwsUtilities\loadMovieData;
use function AwsUtilities\testable_readline;
class GettingStartedWithDynamoDB
{ 
     public function run() 
     { 
         echo("\n"); 
         echo("--------------------------------------\n"); 
         print("Welcome to the Amazon DynamoDB getting started demo using PHP!\n"); 
         echo("--------------------------------------\n"); 
        $uuid = uniqid();
         $service = new DynamoDBService(); 
         $tableName = "ddb_demo_table_$uuid"; 
         $service->createTable( 
             $tableName, 
 [ 
                 new DynamoDBAttribute('year', 'N', 'HASH'), 
                 new DynamoDBAttribute('title', 'S', 'RANGE') 
 ] 
         ); 
         echo "Waiting for table..."; 
         $service->dynamoDbClient->waitUntil("TableExists", ['TableName' => 
  $tableName]); 
         echo "table $tableName found!\n"; 
        echo "What's the name of the last movie you watched?\n";
         while (empty($movieName)) { 
             $movieName = testable_readline("Movie name: "); 
         } 
         echo "And what year was it released?\n"; 
         $movieYear = "year"; 
        while (!is_numeric($movieYear) || intval($movieYear) != $movieYear) {
             $movieYear = testable_readline("Year released: "); 
         }
```

```
 $service->putItem([ 
              'Item' => [ 
                 'year' \Rightarrow [
                       'N' => "$movieYear", 
                  ], 
                  'title' => [ 
                      'S' => $movieName, 
                  ], 
              ], 
              'TableName' => $tableName, 
        ]);
        echo "How would you rate the movie from 1-10?\n";
        $rating = 0; while (!is_numeric($rating) || intval($rating) != $rating || $rating < 1 || 
$rating > 10) {
              $rating = testable_readline("Rating (1-10): "); 
         } 
         echo "What was the movie about?\n"; 
         while (empty($plot)) { 
              $plot = testable_readline("Plot summary: "); 
         } 
        $key = ['Item' => \lceil'title' \Rightarrow \Gamma 'S' => $movieName, 
                  ], 
                 'vear' => \Gamma 'N' => $movieYear, 
                  ], 
 ] 
         ]; 
         $attributes = ["rating" => 
 [ 
                 'AttributeName' => 'rating',
                  'AttributeType' => 'N', 
                  'Value' => $rating, 
              ], 
             'plot' => [ 'AttributeName' => 'plot', 
                  'AttributeType' => 'S', 
                  'Value' => $plot, 
 ] 
         ];
```

```
 $service->updateItemAttributesByKey($tableName, $key, $attributes); 
         echo "Movie added and updated."; 
         $batch = json_decode(loadMovieData()); 
         $service->writeBatch($tableName, $batch); 
         $movie = $service->getItemByKey($tableName, $key); 
         echo "\nThe movie {$movie['Item']['title']['S']} was released in 
  {$movie['Item']['year']['N']}.\n"; 
         echo "What rating would you like to give {$movie['Item']['title']['S']}?\n"; 
        $rating = 0;while (!is_numeric($rating) || intval($rating) != $rating || $rating < 1 ||
 $rating > 10) {
             $rating = testable_readline("Rating (1-10): "); 
         } 
         $service->updateItemAttributeByKey($tableName, $key, 'rating', 'N', 
  $rating); 
         $movie = $service->getItemByKey($tableName, $key); 
         echo "Ok, you have rated {$movie['Item']['title']['S']} as a {$movie['Item']
['rating']['N']}\n"; 
         $service->deleteItemByKey($tableName, $key); 
         echo "But, bad news, this was a trap. That movie has now been deleted 
  because of your rating...harsh.\n"; 
         echo "That's okay though. The book was better. Now, for something lighter, 
 in what year were you born?\n";
         $birthYear = "not a number"; 
         while (!is_numeric($birthYear) || $birthYear >= date("Y")) { 
             $birthYear = testable_readline("Birth year: "); 
         } 
        $birthKey = ['Key' => \Gamma'year' \Rightarrow [
                     'N' => "$birthYear", 
 ], 
             ], 
         ]; 
         $result = $service->query($tableName, $birthKey); 
         $marshal = new Marshaler();
```

```
 echo "Here are the movies in our collection released the year you were born:
\n\langle n";
         $oops = "Oops! There were no movies released in that year (that we know of).
\n\overline{\ }\text{\$display} = ""; foreach ($result['Items'] as $movie) { 
              $movie = $marshal->unmarshalItem($movie); 
              $display .= $movie['title'] . "\n"; 
         } 
         echo ($display) ?: $oops; 
         $yearsKey = [ 
             'Key' \Rightarrow [
                 'year' \Rightarrow [
                      'N' => \Gamma 'minRange' => 1990, 
                           'maxRange' => 1999, 
 ], 
 ], 
              ], 
         ]; 
         $filter = "year between 1990 and 1999"; 
         echo "\nHere's a list of all the movies released in the 90s:\n"; 
         $result = $service->scan($tableName, $yearsKey, $filter); 
         foreach ($result['Items'] as $movie) { 
              $movie = $marshal->unmarshalItem($movie); 
              echo $movie['title'] . "\n"; 
         } 
         echo "\nCleaning up this demo by deleting table $tableName...\n"; 
         $service->deleteTable($tableName); 
     }
}
```
- API-Details finden Sie in den folgenden Themen der AWS SDK for PHP -API-Referenz.
	- [BatchWriteItem](https://docs.aws.amazon.com/goto/SdkForPHPV3/dynamodb-2012-08-10/BatchWriteItem)
	- [CreateTable](https://docs.aws.amazon.com/goto/SdkForPHPV3/dynamodb-2012-08-10/CreateTable)
	- [DeleteItem](https://docs.aws.amazon.com/goto/SdkForPHPV3/dynamodb-2012-08-10/DeleteItem)
	- [DeleteTable](https://docs.aws.amazon.com/goto/SdkForPHPV3/dynamodb-2012-08-10/DeleteTable)
	- [DescribeTable](https://docs.aws.amazon.com/goto/SdkForPHPV3/dynamodb-2012-08-10/DescribeTable)
- [GetItem](https://docs.aws.amazon.com/goto/SdkForPHPV3/dynamodb-2012-08-10/GetItem)
- [PutItem](https://docs.aws.amazon.com/goto/SdkForPHPV3/dynamodb-2012-08-10/PutItem)
- [Abfrage](https://docs.aws.amazon.com/goto/SdkForPHPV3/dynamodb-2012-08-10/Query)
- [Scan](https://docs.aws.amazon.com/goto/SdkForPHPV3/dynamodb-2012-08-10/Scan)
- [UpdateItem](https://docs.aws.amazon.com/goto/SdkForPHPV3/dynamodb-2012-08-10/UpdateItem)

Abfragen einer Tabelle mithilfe von Stapeln von PartiQL-Anweisungen

Wie das aussehen kann, sehen Sie am nachfolgenden Beispielcode:

- Abrufen eines Stapels von Elementen mithilfe mehrerer SELECT-Anweisungen.
- Hinzufügen eines Stapels von Elementen hinzu, indem mehrere INSERT-Anweisungen ausgeführt werden.
- Aktualisieren eines Stapels von Elementen mithilfe mehrerer UPDATE-Anweisungen.
- Löschen eines Stapels von Elementen mithilfe mehrerer DELETE-Anweisungen.

### SDK für PHP

### **a** Note

```
namespace DynamoDb\PartiQL_Basics;
use Aws\DynamoDb\Marshaler;
use DynamoDb;
use DynamoDb\DynamoDBAttribute;
use function AwsUtilities\loadMovieData;
use function AwsUtilities\testable_readline;
class GettingStartedWithPartiQLBatch
{ 
     public function run() 
     {
```

```
 echo("\n"); 
         echo("--------------------------------------\n"); 
         print("Welcome to the Amazon DynamoDB - PartiQL getting started demo using 
 PHP!\n\setminus n");
         echo("--------------------------------------\n"); 
        $uuid = uniqid();
         $service = new DynamoDb\DynamoDBService(); 
         $tableName = "partiql_demo_table_$uuid"; 
         $service->createTable( 
              $tableName, 
             \Gamma new DynamoDBAttribute('year', 'N', 'HASH'), 
                  new DynamoDBAttribute('title', 'S', 'RANGE') 
 ] 
         ); 
         echo "Waiting for table..."; 
         $service->dynamoDbClient->waitUntil("TableExists", ['TableName' => 
  $tableName]); 
         echo "table $tableName found!\n"; 
        echo "What's the name of the last movie you watched?\n";
         while (empty($movieName)) { 
              $movieName = testable_readline("Movie name: "); 
         } 
         echo "And what year was it released?\n"; 
         $movieYear = "year"; 
         while (!is_numeric($movieYear) || intval($movieYear) != $movieYear) { 
              $movieYear = testable_readline("Year released: "); 
         } 
        $key ='Item' \Rightarrow \Gamma'vear' => \Gamma 'N' => "$movieYear", 
                  ], 
                 'title' => \lceil 'S' => $movieName, 
                  ], 
              ], 
         ]; 
         list($statement, $parameters) = $service-
>buildStatementAndParameters("INSERT", $tableName, $key);
```

```
 $service->insertItemByPartiQLBatch($statement, $parameters); 
        echo "How would you rate the movie from 1-10?\n";
        $rating = 0;while (!is_numeric($rating) || intval($rating) != $rating || $rating < 1 ||
 $rating > 10 {
             $rating = testable_readline("Rating (1-10): "); 
         } 
         echo "What was the movie about?\n"; 
         while (empty($plot)) { 
             $plot = testable_readline("Plot summary: "); 
         } 
         $attributes = [ 
             new DynamoDBAttribute('rating', 'N', 'HASH', $rating), 
             new DynamoDBAttribute('plot', 'S', 'RANGE', $plot), 
         ]; 
         list($statement, $parameters) = $service-
>buildStatementAndParameters("UPDATE", $tableName, $key, $attributes); 
         $service->updateItemByPartiQLBatch($statement, $parameters); 
         echo "Movie added and updated.\n"; 
         $batch = json_decode(loadMovieData()); 
         $service->writeBatch($tableName, $batch); 
         $movie = $service->getItemByPartiQLBatch($tableName, [$key]); 
        echo "\nThe movie {$movie['Responses'][0]['Item']['title']['S']}
         was released in {$movie['Responses'][0]['Item']['year']['N']}.\n"; 
         echo "What rating would you like to give {$movie['Responses'][0]['Item']
['title']['S']}?\n"; 
        $rating = 0;
        while (!is_numeric($rating) || intval($rating) != $rating || $rating < 1 ||
 $rating > 10) {
             $rating = testable_readline("Rating (1-10): "); 
         } 
         $attributes = [ 
             new DynamoDBAttribute('rating', 'N', 'HASH', $rating), 
             new DynamoDBAttribute('plot', 'S', 'RANGE', $plot) 
         ]; 
         list($statement, $parameters) = $service-
>buildStatementAndParameters("UPDATE", $tableName, $key, $attributes); 
         $service->updateItemByPartiQLBatch($statement, $parameters);
```

```
 $movie = $service->getItemByPartiQLBatch($tableName, [$key]); 
         echo "Okay, you have rated {$movie['Responses'][0]['Item']['title']['S']} 
         as a {$movie['Responses'][0]['Item']['rating']['N']}\n"; 
         $service->deleteItemByPartiQLBatch($statement, $parameters); 
         echo "But, bad news, this was a trap. That movie has now been deleted 
  because of your rating...harsh.\n"; 
         echo "That's okay though. The book was better. Now, for something lighter, 
  in what year were you born?\n"; 
         $birthYear = "not a number"; 
         while (!is_numeric($birthYear) || $birthYear >= date("Y")) { 
              $birthYear = testable_readline("Birth year: "); 
         } 
         $birthKey = [ 
             'Key' \Rightarrow [
                 'year' \Rightarrow [
                       'N' => "$birthYear", 
                  ], 
              ], 
         ]; 
         $result = $service->query($tableName, $birthKey); 
         $marshal = new Marshaler(); 
         echo "Here are the movies in our collection released the year you were born:
\ln";
         $oops = "Oops! There were no movies released in that year (that we know of).
\n\langle n";
        \deltadisplav = "";
         foreach ($result['Items'] as $movie) { 
              $movie = $marshal->unmarshalItem($movie); 
              $display .= $movie['title'] . "\n"; 
         } 
         echo ($display) ?: $oops; 
         $yearsKey = [ 
             'Key' => \Gamma'year' \Rightarrow [
                      'N' \Rightarrow \Gamma 'minRange' => 1990, 
                           'maxRange' => 1999, 
 ], 
 ], 
              ], 
         ];
```

```
 $filter = "year between 1990 and 1999"; 
         echo "\nHere's a list of all the movies released in the 90s:\n"; 
         $result = $service->scan($tableName, $yearsKey, $filter); 
         foreach ($result['Items'] as $movie) { 
             $movie = $marshal->unmarshalItem($movie); 
            echo $movie['title'] . "\n";
         } 
         echo "\nCleaning up this demo by deleting table $tableName...\n"; 
         $service->deleteTable($tableName); 
     }
} 
     public function insertItemByPartiQLBatch(string $statement, array $parameters) 
     { 
         $this->dynamoDbClient->batchExecuteStatement([ 
              'Statements' => [ 
\blacksquare 'Statement' => "$statement", 
                      'Parameters' => $parameters, 
 ], 
             ], 
         ]); 
     } 
     public function getItemByPartiQLBatch(string $tableName, array $keys): Result 
     { 
        $statements = [];
         foreach ($keys as $key) { 
             list($statement, $parameters) = $this-
>buildStatementAndParameters("SELECT", $tableName, $key['Item']); 
            $statements[] = [
                  'Statement' => "$statement", 
                  'Parameters' => $parameters, 
             ]; 
         } 
         return $this->dynamoDbClient->batchExecuteStatement([ 
              'Statements' => $statements, 
         ]); 
     } 
     public function updateItemByPartiQLBatch(string $statement, array $parameters) 
     {
```

```
 $this->dynamoDbClient->batchExecuteStatement([ 
             'Statements' => [ 
\blacksquare 'Statement' => "$statement", 
                     'Parameters' => $parameters, 
 ], 
            ], 
        ]); 
    } 
    public function deleteItemByPartiQLBatch(string $statement, array $parameters) 
    { 
        $this->dynamoDbClient->batchExecuteStatement([ 
             'Statements' => [ 
\blacksquare 'Statement' => "$statement", 
                     'Parameters' => $parameters, 
 ], 
            ], 
        ]); 
    }
```
• Einzelheiten zur API finden Sie [BatchExecuteStatementi](https://docs.aws.amazon.com/goto/SdkForPHPV3/dynamodb-2012-08-10/BatchExecuteStatement)n der AWS SDK for PHP API-Referenz.

Abfragen einer Tabelle mit PartiQL

Wie das aussehen kann, sehen Sie am nachfolgenden Beispielcode:

- Abrufen eines Elementes durch Ausführen einer SELECT-Anweisung.
- Hinzufügen eines Elementes durch Ausführung einer INSERT-Anweisung.
- Aktualisieren eines Elementes durch Ausführung einer UPDATE-Anweisung.
- Löschen eines Elementes durch Ausführung einer DELETE-Anweisung.

### SDK für PHP

#### **a** Note

```
namespace DynamoDb\PartiQL_Basics;
use Aws\DynamoDb\Marshaler;
use DynamoDb;
use DynamoDb\DynamoDBAttribute;
use function AwsUtilities\testable_readline;
use function AwsUtilities\loadMovieData;
class GettingStartedWithPartiQL
\{ public function run() 
     { 
         echo("\n"); 
         echo("--------------------------------------\n"); 
         print("Welcome to the Amazon DynamoDB - PartiQL getting started demo using 
 PHP!\n\backslash n");
         echo("--------------------------------------\n"); 
        $uuid = uniqid();
         $service = new DynamoDb\DynamoDBService(); 
         $tableName = "partiql_demo_table_$uuid"; 
         $service->createTable( 
             $tableName, 
 [ 
                 new DynamoDBAttribute('year', 'N', 'HASH'), 
                 new DynamoDBAttribute('title', 'S', 'RANGE') 
 ] 
         ); 
         echo "Waiting for table..."; 
         $service->dynamoDbClient->waitUntil("TableExists", ['TableName' => 
  $tableName]); 
         echo "table $tableName found!\n"; 
         echo "What's the name of the last movie you watched?\n"; 
         while (empty($movieName)) { 
             $movieName = testable_readline("Movie name: "); 
         } 
         echo "And what year was it released?\n"; 
         $movieYear = "year"; 
         while (!is_numeric($movieYear) || intval($movieYear) != $movieYear) {
```

```
 $movieYear = testable_readline("Year released: "); 
         } 
        % $key = ['Item' \Rightarrow \Gamma'vear' => \Gamma 'N' => "$movieYear", 
                  ], 
                  'title' => [ 
                       'S' => $movieName, 
                  ], 
              ], 
         ]; 
         list($statement, $parameters) = $service-
>buildStatementAndParameters("INSERT", $tableName, $key); 
         $service->insertItemByPartiQL($statement, $parameters); 
        echo "How would you rate the movie from 1-10?\n";
        $rating = 0;while (!is_numeric($rating) || intval($rating) != $rating || $rating < 1 ||
 $rating > 10) {
             $rating = testable readline("Rating (1-10): "); } 
         echo "What was the movie about?\n"; 
         while (empty($plot)) { 
              $plot = testable_readline("Plot summary: "); 
         } 
         $attributes = [ 
              new DynamoDBAttribute('rating', 'N', 'HASH', $rating), 
              new DynamoDBAttribute('plot', 'S', 'RANGE', $plot), 
         ]; 
         list($statement, $parameters) = $service-
>buildStatementAndParameters("UPDATE", $tableName, $key, $attributes); 
         $service->updateItemByPartiQL($statement, $parameters); 
         echo "Movie added and updated.\n"; 
         $batch = json_decode(loadMovieData()); 
         $service->writeBatch($tableName, $batch); 
         $movie = $service->getItemByPartiQL($tableName, $key);
```

```
 echo "\nThe movie {$movie['Items'][0]['title']['S']} was released in 
  {$movie['Items'][0]['year']['N']}.\n"; 
         echo "What rating would you like to give {$movie['Items'][0]['title']['S']}?
\n\overline{\ }$rating = 0;while (!is numeric($rating) || intval($rating) != $rating || $rating < 1 ||
 $rating > 10) {
              $rating = testable_readline("Rating (1-10): "); 
         } 
        $attributes = <math>\Gamma</math> new DynamoDBAttribute('rating', 'N', 'HASH', $rating), 
              new DynamoDBAttribute('plot', 'S', 'RANGE', $plot) 
         ]; 
         list($statement, $parameters) = $service-
>buildStatementAndParameters("UPDATE", $tableName, $key, $attributes); 
         $service->updateItemByPartiQL($statement, $parameters); 
         $movie = $service->getItemByPartiQL($tableName, $key); 
         echo "Okay, you have rated {$movie['Items'][0]['title']['S']} as a 
  {$movie['Items'][0]['rating']['N']}\n"; 
         $service->deleteItemByPartiQL($statement, $parameters); 
         echo "But, bad news, this was a trap. That movie has now been deleted 
  because of your rating...harsh.\n"; 
         echo "That's okay though. The book was better. Now, for something lighter, 
  in what year were you born?\n"; 
         $birthYear = "not a number"; 
         while (!is_numeric($birthYear) || $birthYear >= date("Y")) { 
              $birthYear = testable_readline("Birth year: "); 
         } 
        $birthKey = <math>\Gamma</math>'Key' \Rightarrow [
                  'year' => [ 
                       'N' => "$birthYear", 
 ], 
              ], 
         ]; 
         $result = $service->query($tableName, $birthKey); 
         $marshal = new Marshaler(); 
         echo "Here are the movies in our collection released the year you were born:
\n\langle n";
         $oops = "Oops! There were no movies released in that year (that we know of).
\n";
```

```
\text{\$display} \text{\$display} \text{\$display} foreach ($result['Items'] as $movie) { 
              $movie = $marshal->unmarshalItem($movie); 
              $display .= $movie['title'] . "\n"; 
         } 
         echo ($display) ?: $oops; 
         $yearsKey = [ 
             'Key' => \Gamma'year' \Rightarrow [
                      'N' \Rightarrow [
                            'minRange' => 1990, 
                            'maxRange' => 1999, 
 ], 
                  ], 
              ], 
         ]; 
         $filter = "year between 1990 and 1999"; 
        echo "\nHere's a list of all the movies released in the 90s:\n";
         $result = $service->scan($tableName, $yearsKey, $filter); 
         foreach ($result['Items'] as $movie) { 
              $movie = $marshal->unmarshalItem($movie); 
              echo $movie['title'] . "\n"; 
         } 
         echo "\nCleaning up this demo by deleting table $tableName...\n"; 
         $service->deleteTable($tableName); 
     }
} 
     public function insertItemByPartiQL(string $statement, array $parameters) 
     { 
          $this->dynamoDbClient->executeStatement([ 
              'Statement' => "$statement", 
              'Parameters' => $parameters, 
         ]); 
     } 
     public function getItemByPartiQL(string $tableName, array $key): Result 
     { 
          list($statement, $parameters) = $this->buildStatementAndParameters("SELECT", 
  $tableName, $key['Item']); 
         return $this->dynamoDbClient->executeStatement([
```

```
 'Parameters' => $parameters, 
          'Statement' => $statement, 
     ]); 
 } 
 public function updateItemByPartiQL(string $statement, array $parameters) 
 { 
     $this->dynamoDbClient->executeStatement([ 
          'Statement' => $statement, 
          'Parameters' => $parameters, 
     ]); 
 } 
 public function deleteItemByPartiQL(string $statement, array $parameters) 
 { 
     $this->dynamoDbClient->executeStatement([ 
          'Statement' => $statement, 
          'Parameters' => $parameters, 
     ]); 
 }
```
• Einzelheiten zur API finden Sie [ExecuteStatementi](https://docs.aws.amazon.com/goto/SdkForPHPV3/dynamodb-2012-08-10/ExecuteStatement)n der AWS SDK for PHP API-Referenz.

# <span id="page-498-0"></span>Serverless-Beispiele

Rufen Sie eine Lambda-Funktion von einem DynamoDB-Trigger aus auf

Das folgende Codebeispiel zeigt, wie eine Lambda-Funktion implementiert wird, die ein Ereignis empfängt, das durch den Empfang von Datensätzen aus einem DynamoDB-Stream ausgelöst wird. Die Funktion ruft die DynamoDB-Nutzlast ab und protokolliert den Inhalt des Datensatzes.

SDK für PHP

# **a** Note

Es gibt noch mehr dazu. GitHub Das vollständige Beispiel sowie eine Anleitung zum Einrichten und Ausführen finden Sie im Repository mit [Serverless-Beispielen.](https://github.com/aws-samples/serverless-snippets/tree/main/integration-ddb-to-lambda)

Ein DynamoDB-Ereignis mit Lambda mithilfe von PHP konsumieren.

```
// Copyright Amazon.com, Inc. or its affiliates. All Rights Reserved.
// SPDX-License-Identifier: Apache-2.0
<?php
# using bref/bref and bref/logger for simplicity
use Bref\Context\Context;
use Bref\Event\DynamoDb\DynamoDbEvent;
use Bref\Event\DynamoDb\DynamoDbHandler;
use Bref\Logger\StderrLogger;
require __DIR__ . '/vendor/autoload.php';
class Handler extends DynamoDbHandler
{ 
     private StderrLogger $logger; 
     public function __construct(StderrLogger $logger) 
    \{ $this->logger = $logger; 
     } 
     /** 
      * @throws JsonException 
      * @throws \Bref\Event\InvalidLambdaEvent 
      */ 
     public function handleDynamoDb(DynamoDbEvent $event, Context $context): void 
     { 
         $this->logger->info("Processing DynamoDb table items"); 
         $records = $event->getRecords(); 
         foreach ($records as $record) { 
             $eventName = $record->getEventName(); 
             $keys = $record->getKeys(); 
             $old = $record->getOldImage(); 
             $new = $record->getNewImage(); 
             $this->logger->info("Event Name:".$eventName."\n"); 
             $this->logger->info("Keys:". json_encode($keys)."\n"); 
             $this->logger->info("Old Image:". json_encode($old)."\n"); 
             $this->logger->info("New Image:". json_encode($new)); 
             // TODO: Do interesting work based on the new data
```

```
 // Any exception thrown will be logged and the invocation will be marked 
  as failed 
         } 
         $totalRecords = count($records); 
         $this->logger->info("Successfully processed $totalRecords items"); 
     }
}
$logger = new StderrLogger();
return new Handler($logger);
```
Melden von Batch-Elementfehlern für Lambda-Funktionen mit einem DynamoDB-Trigger

Das folgende Codebeispiel zeigt, wie eine partielle Batch-Antwort für Lambda-Funktionen implementiert wird, die Ereignisse aus einem DynamoDB-Stream empfangen. Die Funktion meldet die Batch-Elementfehler in der Antwort und signalisiert Lambda, diese Nachrichten später erneut zu versuchen.

SDK für PHP

## **a** Note

Es gibt noch mehr dazu. GitHub Das vollständige Beispiel sowie eine Anleitung zum Einrichten und Ausführen finden Sie im Repository mit [Serverless-Beispielen.](https://github.com/aws-samples/serverless-snippets/tree/main/integration-ddb-to-lambda-with-batch-item-handling)

Melden von DynamoDB-Batchelementfehlern mit Lambda mithilfe von PHP.

```
# Copyright Amazon.com, Inc. or its affiliates. All Rights Reserved.
# SPDX-License-Identifier: Apache-2.0
<?php
# using bref/bref and bref/logger for simplicity
use Bref\Context\Context;
use Bref\Event\DynamoDb\DynamoDbEvent;
use Bref\Event\Handler as StdHandler;
use Bref\Logger\StderrLogger;
```

```
require __DIR__ . '/vendor/autoload.php';
class Handler implements StdHandler
{ 
     private StderrLogger $logger; 
     public function __construct(StderrLogger $logger) 
    \{ $this->logger = $logger; 
     } 
     /** 
      * @throws JsonException 
      * @throws \Bref\Event\InvalidLambdaEvent 
      */ 
     public function handle(mixed $event, Context $context): array 
     { 
         $dynamoDbEvent = new DynamoDbEvent($event); 
         $this->logger->info("Processing records"); 
         $records = $dynamoDbEvent->getRecords(); 
         $failedRecords = []; 
         foreach ($records as $record) { 
              try { 
                 \$data = $record - \text{getData}();
                  $this->logger->info(json_encode($data)); 
                  // TODO: Do interesting work based on the new data 
              } catch (Exception $e) { 
                  $this->logger->error($e->getMessage()); 
                  // failed processing the record 
                  $failedRecords[] = $record->getSequenceNumber(); 
 } 
         } 
         $totalRecords = count($records); 
         $this->logger->info("Successfully processed $totalRecords records"); 
         // change format for the response 
         $failures = array_map( 
              fn(string $sequenceNumber) => ['itemIdentifier' => $sequenceNumber], 
              $failedRecords 
         ); 
         return [ 
              'batchItemFailures' => $failures 
         ];
```

```
 }
}
$logger = new StderrLogger();
return new Handler($logger);
```
# AWS Glue Beispiele mit SDK for PHP

Die folgenden Codebeispiele zeigen Ihnen, wie Sie mithilfe von AWS SDK for PHP with Aktionen ausführen und allgemeine Szenarien implementieren AWS Glue.

Aktionen sind Codeauszüge aus größeren Programmen und müssen im Kontext ausgeführt werden. Während Aktionen Ihnen zeigen, wie Sie einzelne Servicefunktionen aufrufen, können Sie Aktionen im Kontext der zugehörigen Szenarien und serviceübergreifenden Beispiele sehen.

Szenarien sind Codebeispiele, die Ihnen zeigen, wie Sie eine bestimmte Aufgabe ausführen können, indem Sie mehrere Funktionen innerhalb desselben Services aufrufen.

Jedes Beispiel enthält einen Link zu GitHub, wo Sie Anweisungen zum Einrichten und Ausführen des Codes im Kontext finden.

Themen

- **[Aktionen](#page-437-0)**
- **[Szenarien](#page-451-0)**

# Aktionen

## **CreateCrawler**

Das folgende Codebeispiel zeigt die VerwendungCreateCrawler.

SDK für PHP

### **a** Note

```
 $crawlerName = "example-crawler-test-" . $uniqid; 
          $role = $iamService->getRole("AWSGlueServiceRole-DocExample"); 
          $path = 's3://crawler-public-us-east-1/flight/2016/csv'; 
          $glueService->createCrawler($crawlerName, $role['Role']['Arn'], 
  $databaseName, $path); 
     public function createCrawler($crawlerName, $role, $databaseName, $path): Result 
     { 
          return $this->customWaiter(function () use ($crawlerName, $role, 
  $databaseName, $path) { 
              return $this->glueClient->createCrawler([ 
                   'Name' => $crawlerName, 
                   'Role' => $role, 
                   'DatabaseName' => $databaseName, 
                   'Targets' => [ 
                        'S3Targets' => 
[ [ [ [ ] [ [ ] [ [ ] [ [ ] [ [ ] [ [ ] [ [ ] [ [ ] [ ] [ [ ] [ ] [ ] [ [ ] [ ] [ ] [ ] [ ] [ ] [ ] [ ] [ ] [  'Path' => $path, 
\blacksquare]]
 ], 
              ]); 
          }); 
     }
```
• Einzelheiten zur API finden Sie [CreateCrawler](https://docs.aws.amazon.com/goto/SdkForPHPV3/glue-2017-03-31/CreateCrawler)in der AWS SDK for PHP API-Referenz.

## **CreateJob**

Das folgende Codebeispiel zeigt die VerwendungCreateJob.

SDK für PHP

### **a** Note
```
 $role = $iamService->getRole("AWSGlueServiceRole-DocExample"); 
        $jobName = 'test-job-' . $uniqid; 
        $scriptLocation = "s3://$bucketName/run_job.py"; 
        $job = $glueService->createJob($jobName, $role['Role']['Arn'], 
 $scriptLocation); 
    public function createJob($jobName, $role, $scriptLocation, $pythonVersion = 
 '3', $glueVersion = '3.0'): Result 
    { 
        return $this->glueClient->createJob([ 
             'Name' => $jobName, 
             'Role' => $role, 
            'Command' => \Gamma 'Name' => 'glueetl', 
                 'ScriptLocation' => $scriptLocation, 
                 'PythonVersion' => $pythonVersion, 
            ], 
             'GlueVersion' => $glueVersion, 
        ]); 
    }
```
• Einzelheiten zur API finden Sie [CreateJob](https://docs.aws.amazon.com/goto/SdkForPHPV3/glue-2017-03-31/CreateJob)in der AWS SDK for PHP API-Referenz.

### **DeleteCrawler**

Das folgende Codebeispiel zeigt die VerwendungDeleteCrawler.

#### SDK für PHP

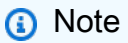

```
 echo "Delete the crawler.\n"; 
 $glueClient->deleteCrawler([ 
     'Name' => $crawlerName,
```

```
 ]); 
 public function deleteCrawler($crawlerName) 
 { 
     return $this->glueClient->deleteCrawler([ 
          'Name' => $crawlerName, 
     ]); 
 }
```
• Einzelheiten zur API finden Sie [DeleteCrawleri](https://docs.aws.amazon.com/goto/SdkForPHPV3/glue-2017-03-31/DeleteCrawler)n der AWS SDK for PHP API-Referenz.

#### **DeleteDatabase**

Das folgende Codebeispiel zeigt die VerwendungDeleteDatabase.

SDK für PHP

**a** Note

Es gibt noch mehr dazu GitHub. Sie sehen das vollständige Beispiel und erfahren, wie Sie das [AWS -Code-Beispiel-Repository](https://github.com/awsdocs/aws-doc-sdk-examples/tree/main/php/example_code/glue#code-examples) einrichten und ausführen.

```
 echo "Delete the databases.\n"; 
     $glueClient->deleteDatabase([ 
          'Name' => $databaseName, 
     ]); 
 public function deleteDatabase($databaseName) 
 { 
     return $this->glueClient->deleteDatabase([ 
          'Name' => $databaseName, 
     ]); 
 }
```
• Einzelheiten zur API finden Sie [DeleteDatabasei](https://docs.aws.amazon.com/goto/SdkForPHPV3/glue-2017-03-31/DeleteDatabase)n der AWS SDK for PHP API-Referenz.

### **DeleteJob**

Das folgende Codebeispiel zeigt die VerwendungDeleteJob.

SDK für PHP

## **a** Note

Es gibt noch mehr dazu GitHub. Sie sehen das vollständige Beispiel und erfahren, wie Sie das [AWS -Code-Beispiel-Repository](https://github.com/awsdocs/aws-doc-sdk-examples/tree/main/php/example_code/glue#code-examples) einrichten und ausführen.

```
 echo "Delete the job.\n"; 
     $glueClient->deleteJob([ 
          'JobName' => $job['Name'], 
     ]); 
 public function deleteJob($jobName) 
 { 
     return $this->glueClient->deleteJob([ 
          'JobName' => $jobName, 
     ]); 
 }
```
• Einzelheiten zur API finden Sie [DeleteJobi](https://docs.aws.amazon.com/goto/SdkForPHPV3/glue-2017-03-31/DeleteJob)n der AWS SDK for PHP API-Referenz.

# **DeleteTable**

Das folgende Codebeispiel zeigt die VerwendungDeleteTable.

SDK für PHP

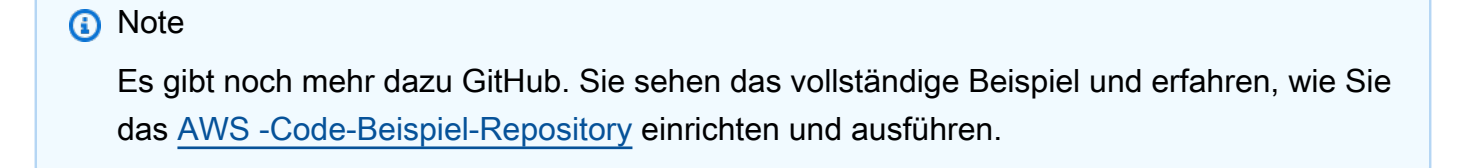

```
 echo "Delete the tables.\n";
```

```
 foreach ($tables['TableList'] as $table) { 
         $glueService->deleteTable($table['Name'], $databaseName); 
     } 
 public function deleteTable($tableName, $databaseName) 
\{ return $this->glueClient->deleteTable([ 
          'DatabaseName' => $databaseName, 
          'Name' => $tableName, 
     ]); 
 }
```
• Einzelheiten zur API finden Sie [DeleteTablei](https://docs.aws.amazon.com/goto/SdkForPHPV3/glue-2017-03-31/DeleteTable)n der AWS SDK for PHP API-Referenz.

### **GetCrawler**

Das folgende Codebeispiel zeigt die VerwendungGetCrawler.

SDK für PHP

### **a** Note

```
 echo "Waiting for crawler"; 
     do { 
         $crawler = $glueService->getCrawler($crawlerName); 
         echo "."; 
         sleep(10); 
     } while ($crawler['Crawler']['State'] != "READY"); 
     echo "\n"; 
 public function getCrawler($crawlerName) 
 { 
     return $this->customWaiter(function () use ($crawlerName) { 
         return $this->glueClient->getCrawler([ 
              'Name' => $crawlerName, 
         ]);
```
 }); }

• Einzelheiten zur API finden Sie [GetCrawleri](https://docs.aws.amazon.com/goto/SdkForPHPV3/glue-2017-03-31/GetCrawler)n der AWS SDK for PHP API-Referenz.

#### **GetDatabase**

Das folgende Codebeispiel zeigt die VerwendungGetDatabase.

SDK für PHP

#### **a** Note

Es gibt noch mehr dazu GitHub. Sie sehen das vollständige Beispiel und erfahren, wie Sie das [AWS -Code-Beispiel-Repository](https://github.com/awsdocs/aws-doc-sdk-examples/tree/main/php/example_code/glue#code-examples) einrichten und ausführen.

```
 $databaseName = "doc-example-database-$uniqid"; 
     $database = $glueService->getDatabase($databaseName); 
    echo "Found a database named " . $database['Database']['Name'] . "\n";
 public function getDatabase(string $databaseName): Result 
 { 
     return $this->customWaiter(function () use ($databaseName) { 
         return $this->glueClient->getDatabase([ 
              'Name' => $databaseName, 
         ]); 
     }); 
 }
```
• Einzelheiten zur API finden Sie [GetDatabasei](https://docs.aws.amazon.com/goto/SdkForPHPV3/glue-2017-03-31/GetDatabase)n der AWS SDK for PHP API-Referenz.

#### **GetJobRun**

Das folgende Codebeispiel zeigt die VerwendungGetJobRun.

#### SDK für PHP

### **a** Note

Es gibt noch mehr dazu GitHub. Sie sehen das vollständige Beispiel und erfahren, wie Sie das [AWS -Code-Beispiel-Repository](https://github.com/awsdocs/aws-doc-sdk-examples/tree/main/php/example_code/glue#code-examples) einrichten und ausführen.

```
 $jobName = 'test-job-' . $uniqid; 
        $outputBucketUrl = "s3://$bucketName"; 
        $runId = $glueService->startJobRun($jobName, $databaseName, $tables, 
 $outputBucketUrl)['JobRunId']; 
        echo "waiting for job"; 
        do { 
            $jobRun = $glueService->getJobRun($jobName, $runId); 
            echo "."; 
            sleep(10); 
        } while (!array_intersect([$jobRun['JobRun']['JobRunState']], ['SUCCEEDED', 
 'STOPPED', 'FAILED', 'TIMEOUT'])); 
        echo "\n"; 
    public function getJobRun($jobName, $runId, $predecessorsIncluded = false): 
 Result 
  \{ return $this->glueClient->getJobRun([ 
             'JobName' => $jobName, 
             'RunId' => $runId, 
             'PredecessorsIncluded' => $predecessorsIncluded, 
        ]); 
    }
```
• Einzelheiten zur API finden Sie [GetJobRuni](https://docs.aws.amazon.com/goto/SdkForPHPV3/glue-2017-03-31/GetJobRun)n der AWS SDK for PHP API-Referenz.

#### **GetJobRuns**

Das folgende Codebeispiel zeigt die VerwendungGetJobRuns.

#### SDK für PHP

#### **a** Note

Es gibt noch mehr dazu GitHub. Sie sehen das vollständige Beispiel und erfahren, wie Sie das [AWS -Code-Beispiel-Repository](https://github.com/awsdocs/aws-doc-sdk-examples/tree/main/php/example_code/glue#code-examples) einrichten und ausführen.

```
 $jobName = 'test-job-' . $uniqid; 
     $jobRuns = $glueService->getJobRuns($jobName); 
 public function getJobRuns($jobName, $maxResults = 0, $nextToken = ''): Result 
 { 
     $arguments = ['JobName' => $jobName]; 
     if ($maxResults) { 
         $arguments['MaxResults'] = $maxResults; 
     } 
     if ($nextToken) { 
         $arguments['NextToken'] = $nextToken; 
     } 
     return $this->glueClient->getJobRuns($arguments); 
 }
```
• Einzelheiten zur API finden Sie [GetJobRunsi](https://docs.aws.amazon.com/goto/SdkForPHPV3/glue-2017-03-31/GetJobRuns)n der AWS SDK for PHP API-Referenz.

### **GetTables**

Das folgende Codebeispiel zeigt die VerwendungGetTables.

SDK für PHP

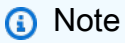

Es gibt noch mehr dazu GitHub. Sie sehen das vollständige Beispiel und erfahren, wie Sie das [AWS -Code-Beispiel-Repository](https://github.com/awsdocs/aws-doc-sdk-examples/tree/main/php/example_code/glue#code-examples) einrichten und ausführen.

\$databaseName = "doc-example-database-\$uniqid";

```
 $tables = $glueService->getTables($databaseName); 
 public function getTables($databaseName): Result 
 { 
     return $this->glueClient->getTables([ 
          'DatabaseName' => $databaseName, 
     ]); 
 }
```
• Einzelheiten zur API finden Sie [GetTables](https://docs.aws.amazon.com/goto/SdkForPHPV3/glue-2017-03-31/GetTables)in der AWS SDK for PHP API-Referenz.

### **ListJobs**

Das folgende Codebeispiel zeigt die VerwendungListJobs.

#### SDK für PHP

#### **a** Note

```
 $jobs = $glueService->listJobs(); 
        echo "Current jobs:\n"; 
        foreach ($jobs['JobNames'] as $jobsName) { 
             echo "{$jobsName}\n"; 
        } 
    public function listJobs($maxResults = null, $nextToken = null, $tags = []): 
 Result 
    { 
       $arguments = [];
        if ($maxResults) { 
             $arguments['MaxResults'] = $maxResults; 
        } 
        if ($nextToken) { 
             $arguments['NextToken'] = $nextToken; 
        }
```

```
 if (!empty($tags)) { 
          $arguments['Tags'] = $tags; 
     } 
     return $this->glueClient->listJobs($arguments); 
 }
```
• Einzelheiten zur API finden Sie [ListJobsi](https://docs.aws.amazon.com/goto/SdkForPHPV3/glue-2017-03-31/ListJobs)n der AWS SDK for PHP API-Referenz.

## **StartCrawler**

Das folgende Codebeispiel zeigt die VerwendungStartCrawler.

SDK für PHP

## **a** Note

Es gibt noch mehr dazu GitHub. Sie sehen das vollständige Beispiel und erfahren, wie Sie das [AWS -Code-Beispiel-Repository](https://github.com/awsdocs/aws-doc-sdk-examples/tree/main/php/example_code/glue#code-examples) einrichten und ausführen.

```
 $crawlerName = "example-crawler-test-" . $uniqid; 
     $databaseName = "doc-example-database-$uniqid"; 
     $glueService->startCrawler($crawlerName); 
 public function startCrawler($crawlerName): Result 
 { 
     return $this->glueClient->startCrawler([ 
          'Name' => $crawlerName, 
     ]); 
 }
```
• Einzelheiten zur API finden Sie [StartCrawleri](https://docs.aws.amazon.com/goto/SdkForPHPV3/glue-2017-03-31/StartCrawler)n der AWS SDK for PHP API-Referenz.

### **StartJobRun**

Das folgende Codebeispiel zeigt die VerwendungStartJobRun.

#### SDK für PHP

### **a** Note

Es gibt noch mehr dazu GitHub. Sie sehen das vollständige Beispiel und erfahren, wie Sie das [AWS -Code-Beispiel-Repository](https://github.com/awsdocs/aws-doc-sdk-examples/tree/main/php/example_code/glue#code-examples) einrichten und ausführen.

```
 $jobName = 'test-job-' . $uniqid; 
        $databaseName = "doc-example-database-$uniqid"; 
        $tables = $glueService->getTables($databaseName); 
        $outputBucketUrl = "s3://$bucketName"; 
        $runId = $glueService->startJobRun($jobName, $databaseName, $tables, 
 $outputBucketUrl)['JobRunId']; 
    public function startJobRun($jobName, $databaseName, $tables, $outputBucketUrl): 
 Result 
    { 
        return $this->glueClient->startJobRun([ 
             'JobName' => $jobName, 
             'Arguments' => [ 
                 'input_database' => $databaseName, 
                 'input_table' => $tables['TableList'][0]['Name'], 
                 'output_bucket_url' => $outputBucketUrl, 
                 '--input_database' => $databaseName, 
                 '--input_table' => $tables['TableList'][0]['Name'], 
                 '--output_bucket_url' => $outputBucketUrl, 
            ], 
        ]); 
    }
```
• Einzelheiten zur API finden Sie [StartJobRuni](https://docs.aws.amazon.com/goto/SdkForPHPV3/glue-2017-03-31/StartJobRun)n der AWS SDK for PHP API-Referenz.

# Szenarien

Erste Schritte mit Crawlern und Aufträgen

Wie das aussehen kann, sehen Sie am nachfolgenden Beispielcode:

- Erstellen Sie einen Crawler, der einen öffentlichen Amazon-S3-Bucket crawlt und eine Datenbank mit CSV-formatierten Metadaten generiert.
- Führen Sie Informationen zu Datenbanken und Tabellen in Ihrem auf AWS Glue Data Catalog.
- Erstellen Sie einen Auftrag, um CSV-Daten aus dem S3-Bucket zu extrahieren, die Daten umzuwandeln und die JSON-formatierte Ausgabe in einen anderen S3-Bucket zu laden.
- Listen Sie Informationen zu Auftragsausführungen auf, zeigen Sie transformierte Daten an und bereinigen Sie Ressourcen.

Weitere Informationen finden Sie unter [Tutorial: Erste Schritte mit AWS Glue Studio](https://docs.aws.amazon.com/glue/latest/ug/tutorial-create-job.html).

### SDK für PHP

### **a** Note

Weitere Informationen finden Sie unter GitHub. Sie sehen das vollständige Beispiel und erfahren, wie Sie das [AWS -Code-Beispiel-Repository](https://github.com/awsdocs/aws-doc-sdk-examples/tree/main/php/example_code/glue#code-examples) einrichten und ausführen.

```
namespace Glue;
use Aws\Glue\GlueClient;
use Aws\S3\S3Client;
use AwsUtilities\AWSServiceClass;
use GuzzleHttp\Psr7\Stream;
use Iam\IAMService;
class GettingStartedWithGlue
{ 
     public function run() 
     { 
         echo("\n"); 
         echo("--------------------------------------\n"); 
         print("Welcome to the AWS Glue getting started demo using PHP!\n"); 
         echo("--------------------------------------\n");
```

```
 $clientArgs = [ 
            'region' => 'us-west-2',
             'version' => 'latest', 
             'profile' => 'default', 
        ]; 
       $uniqid = uniqid();
        $glueClient = new GlueClient($clientArgs); 
        $glueService = new GlueService($glueClient); 
        $iamService = new IAMService(); 
        $crawlerName = "example-crawler-test-" . $uniqid; 
        AWSServiceClass::$waitTime = 5; 
        AWSServiceClass::$maxWaitAttempts = 20; 
        $role = $iamService->getRole("AWSGlueServiceRole-DocExample"); 
        $databaseName = "doc-example-database-$uniqid"; 
        $path = 's3://crawler-public-us-east-1/flight/2016/csv'; 
        $glueService->createCrawler($crawlerName, $role['Role']['Arn'], 
 $databaseName, $path); 
        $glueService->startCrawler($crawlerName); 
        echo "Waiting for crawler"; 
        do { 
            $crawler = $glueService->getCrawler($crawlerName); 
            echo "."; 
            sleep(10); 
        } while ($crawler['Crawler']['State'] != "READY"); 
        echo "\n"; 
        $database = $glueService->getDatabase($databaseName); 
        echo "Found a database named " . $database['Database']['Name'] . "\n"; 
        //Upload job script 
        $s3client = new S3Client($clientArgs); 
        $bucketName = "test-glue-bucket-" . $uniqid; 
        $s3client->createBucket([ 
             'Bucket' => $bucketName, 
             'CreateBucketConfiguration' => ['LocationConstraint' => 'us-west-2'], 
        ]); 
        $s3client->putObject([
```

```
 'Bucket' => $bucketName, 
            'Key' => 'run\_job.py',
             'SourceFile' => __DIR__ . '/flight_etl_job_script.py' 
        ]); 
        $s3client->putObject([ 
             'Bucket' => $bucketName, 
             'Key' => 'setup_scenario_getting_started.yaml', 
             'SourceFile' => __DIR__ . '/setup_scenario_getting_started.yaml' 
        ]); 
        $tables = $glueService->getTables($databaseName); 
        $jobName = 'test-job-' . $uniqid; 
        $scriptLocation = "s3://$bucketName/run_job.py"; 
        $job = $glueService->createJob($jobName, $role['Role']['Arn'], 
 $scriptLocation); 
        $outputBucketUrl = "s3://$bucketName"; 
        $runId = $glueService->startJobRun($jobName, $databaseName, $tables, 
 $outputBucketUrl)['JobRunId']; 
        echo "waiting for job"; 
        do { 
            $jobRun = $glueService->getJobRun($jobName, $runId); 
            echo "."; 
            sleep(10); 
        } while (!array_intersect([$jobRun['JobRun']['JobRunState']], ['SUCCEEDED', 
 'STOPPED', 'FAILED', 'TIMEOUT'])); 
        echo "\n"; 
        $jobRuns = $glueService->getJobRuns($jobName); 
        $objects = $s3client->listObjects([ 
             'Bucket' => $bucketName, 
        ])['Contents']; 
        foreach ($objects as $object) { 
            echo $object['Key'] . "\n"; 
        } 
       echo "Downloading " . $objects[1]['Key'] . "\n";
        /** @var Stream $downloadObject */ 
        $downloadObject = $s3client->getObject([ 
             'Bucket' => $bucketName,
```

```
'Key' => $objects[1]['Key'],
         ])['Body']->getContents(); 
         echo "Here is the first 1000 characters in the object."; 
         echo substr($downloadObject, 0, 1000); 
         $jobs = $glueService->listJobs(); 
         echo "Current jobs:\n"; 
         foreach ($jobs['JobNames'] as $jobsName) { 
             echo "{$jobsName}\n"; 
         } 
         echo "Delete the job.\n"; 
         $glueClient->deleteJob([ 
              'JobName' => $job['Name'], 
         ]); 
         echo "Delete the tables.\n"; 
         foreach ($tables['TableList'] as $table) { 
             $glueService->deleteTable($table['Name'], $databaseName); 
         } 
         echo "Delete the databases.\n"; 
         $glueClient->deleteDatabase([ 
              'Name' => $databaseName, 
         ]); 
         echo "Delete the crawler.\n"; 
         $glueClient->deleteCrawler([ 
              'Name' => $crawlerName, 
         ]); 
         $deleteObjects = $s3client->listObjectsV2([ 
              'Bucket' => $bucketName, 
         ]); 
         echo "Delete all objects in the bucket.\n"; 
         $deleteObjects = $s3client->deleteObjects([ 
              'Bucket' => $bucketName, 
              'Delete' => [ 
                  'Objects' => $deleteObjects['Contents'], 
 ] 
         ]); 
         echo "Delete the bucket.\n"; 
         $s3client->deleteBucket(['Bucket' => $bucketName]);
```

```
echo "This job was brought to you by the number $uniqid\n";
     }
}
namespace Glue;
use Aws\Glue\GlueClient;
use Aws\Result;
use function PHPUnit\Framework\isEmpty;
class GlueService extends \AwsUtilities\AWSServiceClass
{ 
     protected GlueClient $glueClient; 
     public function __construct($glueClient) 
     { 
          $this->glueClient = $glueClient; 
     } 
     public function getCrawler($crawlerName) 
     { 
          return $this->customWaiter(function () use ($crawlerName) { 
              return $this->glueClient->getCrawler([ 
                   'Name' => $crawlerName, 
              ]); 
          }); 
     } 
     public function createCrawler($crawlerName, $role, $databaseName, $path): Result 
    \{ return $this->customWaiter(function () use ($crawlerName, $role, 
  $databaseName, $path) { 
              return $this->glueClient->createCrawler([ 
                   'Name' => $crawlerName, 
                   'Role' => $role, 
                   'DatabaseName' => $databaseName, 
                   'Targets' => [ 
                        'S3Targets' => 
[ [ [ [ ] [ [ ] [ [ ] [ [ ] [ [ ] [ [ ] [ [ ] [ [ ] [ ] [ [ ] [ ] [ ] [ [ ] [ ] [ ] [ ] [ ] [ ] [ ] [ ] [ ] [  'Path' => $path, 
\blacksquare]]
 ], 
              ]);
```

```
 }); 
    } 
    public function startCrawler($crawlerName): Result 
    { 
        return $this->glueClient->startCrawler([ 
             'Name' => $crawlerName, 
        ]); 
    } 
    public function getDatabase(string $databaseName): Result 
    { 
        return $this->customWaiter(function () use ($databaseName) { 
             return $this->glueClient->getDatabase([ 
                 'Name' => $databaseName, 
             ]); 
        }); 
    } 
    public function getTables($databaseName): Result 
    { 
        return $this->glueClient->getTables([ 
             'DatabaseName' => $databaseName, 
        ]); 
    } 
    public function createJob($jobName, $role, $scriptLocation, $pythonVersion = 
 '3', $glueVersion = '3.0'): Result 
    { 
        return $this->glueClient->createJob([ 
             'Name' => $jobName, 
             'Role' => $role, 
             'Command' => [ 
                'Name' => 'glueetl',
                 'ScriptLocation' => $scriptLocation, 
                 'PythonVersion' => $pythonVersion, 
             ], 
             'GlueVersion' => $glueVersion, 
        ]); 
    } 
    public function startJobRun($jobName, $databaseName, $tables, $outputBucketUrl): 
 Result 
    {
```

```
 return $this->glueClient->startJobRun([ 
             'JobName' => $jobName, 
             'Arguments' => [ 
                 'input_database' => $databaseName, 
                 'input_table' => $tables['TableList'][0]['Name'], 
                'output bucket url' => $outputBucketUrl,
                 '--input_database' => $databaseName, 
                 '--input_table' => $tables['TableList'][0]['Name'], 
                 '--output_bucket_url' => $outputBucketUrl, 
            ], 
        ]); 
    } 
    public function listJobs($maxResults = null, $nextToken = null, $tags = []): 
 Result 
    { 
       $arguments = [];
        if ($maxResults) { 
             $arguments['MaxResults'] = $maxResults; 
        } 
        if ($nextToken) { 
            $arguments['NextToken'] = $nextToken; 
        } 
        if (!empty($tags)) { 
            $arguments['Tags'] = $tags; 
        } 
        return $this->glueClient->listJobs($arguments); 
    } 
    public function getJobRuns($jobName, $maxResults = 0, $nextToken = ''): Result 
    { 
       $arguments = ['JobName' =& $jobName]; if ($maxResults) { 
             $arguments['MaxResults'] = $maxResults; 
        } 
        if ($nextToken) { 
             $arguments['NextToken'] = $nextToken; 
        } 
        return $this->glueClient->getJobRuns($arguments); 
    } 
    public function getJobRun($jobName, $runId, $predecessorsIncluded = false): 
 Result 
    {
```

```
 return $this->glueClient->getJobRun([ 
          'JobName' => $jobName, 
          'RunId' => $runId, 
          'PredecessorsIncluded' => $predecessorsIncluded, 
     ]); 
 } 
 public function deleteJob($jobName) 
 { 
     return $this->glueClient->deleteJob([ 
          'JobName' => $jobName, 
     ]); 
 } 
 public function deleteTable($tableName, $databaseName) 
 { 
     return $this->glueClient->deleteTable([ 
          'DatabaseName' => $databaseName, 
          'Name' => $tableName, 
     ]); 
 } 
 public function deleteDatabase($databaseName) 
 { 
     return $this->glueClient->deleteDatabase([ 
          'Name' => $databaseName, 
     ]); 
 } 
 public function deleteCrawler($crawlerName) 
 { 
     return $this->glueClient->deleteCrawler([ 
          'Name' => $crawlerName, 
     ]); 
 }
```
- API-Details finden Sie in den folgenden Themen der AWS SDK for PHP -API-Referenz.
	- [CreateCrawler](https://docs.aws.amazon.com/goto/SdkForPHPV3/glue-2017-03-31/CreateCrawler)
	- [CreateJob](https://docs.aws.amazon.com/goto/SdkForPHPV3/glue-2017-03-31/CreateJob)
	- [DeleteCrawler](https://docs.aws.amazon.com/goto/SdkForPHPV3/glue-2017-03-31/DeleteCrawler)

}

- [DeleteDatabase](https://docs.aws.amazon.com/goto/SdkForPHPV3/glue-2017-03-31/DeleteDatabase)
- [DeleteJob](https://docs.aws.amazon.com/goto/SdkForPHPV3/glue-2017-03-31/DeleteJob)
- [DeleteTable](https://docs.aws.amazon.com/goto/SdkForPHPV3/glue-2017-03-31/DeleteTable)
- [GetCrawler](https://docs.aws.amazon.com/goto/SdkForPHPV3/glue-2017-03-31/GetCrawler)
- [GetDatabase](https://docs.aws.amazon.com/goto/SdkForPHPV3/glue-2017-03-31/GetDatabase)
- [GetDatabases](https://docs.aws.amazon.com/goto/SdkForPHPV3/glue-2017-03-31/GetDatabases)
- [GetJob](https://docs.aws.amazon.com/goto/SdkForPHPV3/glue-2017-03-31/GetJob)
- [GetJobRun](https://docs.aws.amazon.com/goto/SdkForPHPV3/glue-2017-03-31/GetJobRun)
- [GetJobRuns](https://docs.aws.amazon.com/goto/SdkForPHPV3/glue-2017-03-31/GetJobRuns)
- [GetTables](https://docs.aws.amazon.com/goto/SdkForPHPV3/glue-2017-03-31/GetTables)
- [ListJobs](https://docs.aws.amazon.com/goto/SdkForPHPV3/glue-2017-03-31/ListJobs)
- [StartCrawler](https://docs.aws.amazon.com/goto/SdkForPHPV3/glue-2017-03-31/StartCrawler)
- [StartJobRun](https://docs.aws.amazon.com/goto/SdkForPHPV3/glue-2017-03-31/StartJobRun)

# IAM-Beispiele mit SDK for PHP

Die folgenden Codebeispiele zeigen Ihnen, wie Sie mithilfe von AWS SDK for PHP mit IAM Aktionen ausführen und allgemeine Szenarien implementieren.

Aktionen sind Codeauszüge aus größeren Programmen und müssen im Kontext ausgeführt werden. Während Aktionen Ihnen zeigen, wie Sie einzelne Servicefunktionen aufrufen, können Sie Aktionen im Kontext der zugehörigen Szenarien und serviceübergreifenden Beispiele sehen.

Szenarien sind Codebeispiele, die Ihnen zeigen, wie Sie eine bestimmte Aufgabe ausführen können, indem Sie mehrere Funktionen innerhalb desselben Services aufrufen.

Jedes Beispiel enthält einen Link zu GitHub, wo Sie Anweisungen zum Einrichten und Ausführen des Codes im Kontext finden.

Themen

- [Aktionen](#page-437-0)
- **[Szenarien](#page-451-0)**

# Aktionen

# **AttachRolePolicy**

Das folgende Codebeispiel zeigt die VerwendungAttachRolePolicy.

#### SDK für PHP

### **a** Note

```
$uuid = uniqid();
$service = new IAMService();
$assumeRolePolicyDocument = "{ 
                 \"Version\": \"2012-10-17\", 
                 \"Statement\": [{ 
                      \"Effect\": \"Allow\", 
                      \"Principal\": {\"AWS\": \"{$user['Arn']}\"}, 
                      \"Action\": \"sts:AssumeRole\" 
                 }] 
             }";
$assumeRoleRole = $service->createRole("iam_demo_role_$uuid", 
  $assumeRolePolicyDocument);
echo "Created role: {$assumeRoleRole['RoleName']}\n";
$listAllBucketsPolicyDocument = "{ 
                 \"Version\": \"2012-10-17\", 
                 \"Statement\": [{ 
                      \"Effect\": \"Allow\", 
                      \"Action\": \"s3:ListAllMyBuckets\", 
                      \"Resource\": \"arn:aws:s3:::*\"}]
}";
$listAllBucketsPolicy = $service->createPolicy("iam_demo_policy_$uuid", 
  $listAllBucketsPolicyDocument);
echo "Created policy: {$listAllBucketsPolicy['PolicyName']}\n";
$service->attachRolePolicy($assumeRoleRole['RoleName'], 
  $listAllBucketsPolicy['Arn']);
```

```
 public function attachRolePolicy($roleName, $policyArn) 
 { 
     return $this->customWaiter(function () use ($roleName, $policyArn) { 
         $this->iamClient->attachRolePolicy([ 
              'PolicyArn' => $policyArn, 
              'RoleName' => $roleName, 
         ]); 
     }); 
 }
```
• Einzelheiten zur API finden Sie [AttachRolePolicyi](https://docs.aws.amazon.com/goto/SdkForPHPV3/iam-2010-05-08/AttachRolePolicy)n der AWS SDK for PHP API-Referenz.

### **CreatePolicy**

Das folgende Codebeispiel zeigt die VerwendungCreatePolicy.

#### SDK für PHP

#### **a** Note

```
$uuid = uniqid();
$service = new IAMService();
$listAllBucketsPolicyDocument = "{ 
                 \"Version\": \"2012-10-17\", 
                 \"Statement\": [{ 
                      \"Effect\": \"Allow\", 
                      \"Action\": \"s3:ListAllMyBuckets\", 
                      \"Resource\": \"arn:aws:s3:::*\"}]
}";
$listAllBucketsPolicy = $service->createPolicy("iam_demo_policy_$uuid", 
  $listAllBucketsPolicyDocument);
echo "Created policy: {$listAllBucketsPolicy['PolicyName']}\n"; 
     public function createPolicy(string $policyName, string $policyDocument) 
     {
```

```
 $result = $this->customWaiter(function () use ($policyName, $policyDocument) 
 { 
             return $this->iamClient->createPolicy([ 
                  'PolicyName' => $policyName, 
                 'PolicyDocument' => $policyDocument, 
             ]); 
        }); 
        return $result['Policy']; 
    }
```
• Einzelheiten zur API finden Sie [CreatePolicyi](https://docs.aws.amazon.com/goto/SdkForPHPV3/iam-2010-05-08/CreatePolicy)n der AWS SDK for PHP API-Referenz.

# **CreateRole**

Das folgende Codebeispiel zeigt die VerwendungCreateRole.

# SDK für PHP

### **a** Note

```
$uuid = uniqid();
$service = new IAMService();
$assumeRolePolicyDocument = "{ 
                  \"Version\": \"2012-10-17\", 
                  \"Statement\": [{ 
                      \"Effect\": \"Allow\", 
                      \"Principal\": {\"AWS\": \"{$user['Arn']}\"}, 
                      \"Action\": \"sts:AssumeRole\" 
                  }] 
             }";
$assumeRoleRole = $service->createRole("iam_demo_role_$uuid", 
  $assumeRolePolicyDocument);
echo "Created role: {$assumeRoleRole['RoleName']}\n";
     /** 
      * @param string $roleName
```

```
 * @param string $rolePolicyDocument 
     * @return array 
     * @throws AwsException 
     */ 
    public function createRole(string $roleName, string $rolePolicyDocument) 
    { 
        $result = $this->customWaiter(function () use ($roleName, 
 $rolePolicyDocument) { 
             return $this->iamClient->createRole([ 
                 'AssumeRolePolicyDocument' => $rolePolicyDocument, 
                 'RoleName' => $roleName, 
             ]); 
        }); 
        return $result['Role']; 
    }
```
• Einzelheiten zur API finden Sie [CreateRolei](https://docs.aws.amazon.com/goto/SdkForPHPV3/iam-2010-05-08/CreateRole)n der AWS SDK for PHP API-Referenz.

# **CreateServiceLinkedRole**

Das folgende Codebeispiel zeigt die VerwendungCreateServiceLinkedRole.

SDK für PHP

**a** Note

```
$uuid = uniqid();
$service = new IAMService(); 
     public function createServiceLinkedRole($awsServiceName, $customSuffix = "", 
  $description = "") 
    \{ $createServiceLinkedRoleArguments = ['AWSServiceName' => $awsServiceName]; 
         if ($customSuffix) { 
             $createServiceLinkedRoleArguments['CustomSuffix'] = $customSuffix; 
         }
```

```
 if ($description) { 
             $createServiceLinkedRoleArguments['Description'] = $description; 
         } 
         return $this->iamClient-
>createServiceLinkedRole($createServiceLinkedRoleArguments); 
     }
```
• Einzelheiten zur API finden Sie [CreateServiceLinkedRolei](https://docs.aws.amazon.com/goto/SdkForPHPV3/iam-2010-05-08/CreateServiceLinkedRole)n der AWS SDK for PHP API-Referenz.

### **CreateUser**

Das folgende Codebeispiel zeigt die VerwendungCreateUser.

#### SDK für PHP

#### **a** Note

```
$uuid = uniqid();
$service = new IAMService();
$user = $service->createUser("iam_demo_user_$uuid");
echo "Created user with the arn: {$user['Arn']}\n";
     /** 
      * @param string $name 
      * @return array 
      * @throws AwsException 
      */ 
     public function createUser(string $name): array 
     { 
         $result = $this->iamClient->createUser([ 
              'UserName' => $name, 
         ]);
```
}

```
 return $result['User'];
```
• Einzelheiten zur API finden Sie [CreateUser](https://docs.aws.amazon.com/goto/SdkForPHPV3/iam-2010-05-08/CreateUser)in der AWS SDK for PHP API-Referenz.

# **GetAccountPasswordPolicy**

Das folgende Codebeispiel zeigt die VerwendungGetAccountPasswordPolicy.

SDK für PHP

#### **a** Note

Es gibt noch mehr dazu GitHub. Sie sehen das vollständige Beispiel und erfahren, wie Sie das [AWS -Code-Beispiel-Repository](https://github.com/awsdocs/aws-doc-sdk-examples/tree/main/php/example_code/iam#code-examples) einrichten und ausführen.

```
$uuid = uniqid();
$service = new IAMService(); 
     public function getAccountPasswordPolicy() 
     { 
         return $this->iamClient->getAccountPasswordPolicy(); 
     }
```
• Einzelheiten zur API finden Sie [GetAccountPasswordPolicy](https://docs.aws.amazon.com/goto/SdkForPHPV3/iam-2010-05-08/GetAccountPasswordPolicy)in der AWS SDK for PHP API-Referenz.

### **GetPolicy**

Das folgende Codebeispiel zeigt die VerwendungGetPolicy.

#### SDK für PHP

#### **a** Note

Es gibt noch mehr dazu GitHub. Sie sehen das vollständige Beispiel und erfahren, wie Sie das [AWS -Code-Beispiel-Repository](https://github.com/awsdocs/aws-doc-sdk-examples/tree/main/php/example_code/iam#code-examples) einrichten und ausführen.

```
$uuid = uniqid();
$service = new IAMService(); 
     public function getPolicy($policyArn) 
     { 
         return $this->customWaiter(function () use ($policyArn) { 
              return $this->iamClient->getPolicy(['PolicyArn' => $policyArn]); 
         }); 
     }
```
• Einzelheiten zur API finden Sie [GetPolicy](https://docs.aws.amazon.com/goto/SdkForPHPV3/iam-2010-05-08/GetPolicy)in der AWS SDK for PHP API-Referenz.

#### **GetRole**

Das folgende Codebeispiel zeigt die VerwendungGetRole.

SDK für PHP

#### **a** Note

```
$uuid = uniqid();
$service = new IAMService(); 
     public function getRole($roleName) 
     { 
         return $this->customWaiter(function () use ($roleName) { 
             return $this->iamClient->getRole(['RoleName' => $roleName]);
```
 }); }

• Einzelheiten zur API finden Sie [GetRolei](https://docs.aws.amazon.com/goto/SdkForPHPV3/iam-2010-05-08/GetRole)n der AWS SDK for PHP API-Referenz.

### **ListAttachedRolePolicies**

Das folgende Codebeispiel zeigt die VerwendungListAttachedRolePolicies.

SDK für PHP

### **a** Note

Es gibt noch mehr dazu GitHub. Sie sehen das vollständige Beispiel und erfahren, wie Sie das [AWS -Code-Beispiel-Repository](https://github.com/awsdocs/aws-doc-sdk-examples/tree/main/php/example_code/iam#code-examples) einrichten und ausführen.

```
$uuid = uniqid();
$service = new IAMService(); 
     public function listAttachedRolePolicies($roleName, $pathPrefix = "", $marker = 
  "", $maxItems = 0) 
    \{ $listAttachRolePoliciesArguments = ['RoleName' => $roleName]; 
         if ($pathPrefix) { 
             $listAttachRolePoliciesArguments['PathPrefix'] = $pathPrefix; 
         } 
         if ($marker) { 
             $listAttachRolePoliciesArguments['Marker'] = $marker; 
         } 
         if ($maxItems) { 
              $listAttachRolePoliciesArguments['MaxItems'] = $maxItems; 
         } 
         return $this->iamClient-
>listAttachedRolePolicies($listAttachRolePoliciesArguments); 
     }
```
• Einzelheiten zur API finden Sie [ListAttachedRolePoliciesi](https://docs.aws.amazon.com/goto/SdkForPHPV3/iam-2010-05-08/ListAttachedRolePolicies)n der AWS SDK for PHP API-Referenz.

# **ListGroups**

Das folgende Codebeispiel zeigt die VerwendungListGroups.

SDK für PHP

# **a** Note

Es gibt noch mehr dazu GitHub. Sie sehen das vollständige Beispiel und erfahren, wie Sie das [AWS -Code-Beispiel-Repository](https://github.com/awsdocs/aws-doc-sdk-examples/tree/main/php/example_code/iam#code-examples) einrichten und ausführen.

```
$uuid = uniqid();
$service = new IAMService(); 
     public function listGroups($pathPrefix = "", $marker = "", $maxItems = 0) 
     { 
         $listGroupsArguments = []; 
         if ($pathPrefix) { 
              $listGroupsArguments["PathPrefix"] = $pathPrefix; 
         } 
         if ($marker) { 
              $listGroupsArguments["Marker"] = $marker; 
         } 
         if ($maxItems) { 
              $listGroupsArguments["MaxItems"] = $maxItems; 
         } 
         return $this->iamClient->listGroups($listGroupsArguments); 
     }
```
• Einzelheiten zur API finden Sie [ListGroupsi](https://docs.aws.amazon.com/goto/SdkForPHPV3/iam-2010-05-08/ListGroups)n der AWS SDK for PHP API-Referenz.

# **ListPolicies**

Das folgende Codebeispiel zeigt die VerwendungListPolicies.

### SDK für PHP

#### **a** Note

Es gibt noch mehr dazu GitHub. Sie sehen das vollständige Beispiel und erfahren, wie Sie das [AWS -Code-Beispiel-Repository](https://github.com/awsdocs/aws-doc-sdk-examples/tree/main/php/example_code/iam#code-examples) einrichten und ausführen.

```
$uuid = uniqid();
$service = new IAMService(); 
     public function listPolicies($pathPrefix = "", $marker = "", $maxItems = 0) 
     { 
         $listPoliciesArguments = []; 
         if ($pathPrefix) { 
              $listPoliciesArguments["PathPrefix"] = $pathPrefix; 
         } 
         if ($marker) { 
              $listPoliciesArguments["Marker"] = $marker; 
         } 
         if ($maxItems) { 
              $listPoliciesArguments["MaxItems"] = $maxItems; 
         } 
         return $this->iamClient->listPolicies($listPoliciesArguments); 
     }
```
• Einzelheiten zur API finden Sie [ListPoliciesi](https://docs.aws.amazon.com/goto/SdkForPHPV3/iam-2010-05-08/ListPolicies)n der AWS SDK for PHP API-Referenz.

# **ListRolePolicies**

Das folgende Codebeispiel zeigt die VerwendungListRolePolicies.

SDK für PHP

#### **a** Note

```
$uuid = uniqid();
$service = new IAMService(); 
     public function listRolePolicies($roleName, $marker = "", $maxItems = 0) 
     { 
         $listRolePoliciesArguments = ['RoleName' => $roleName]; 
         if ($marker) { 
             $listRolePoliciesArguments['Marker'] = $marker; 
         } 
         if ($maxItems) { 
             $listRolePoliciesArguments['MaxItems'] = $maxItems; 
         } 
         return $this->customWaiter(function () use ($listRolePoliciesArguments) { 
             return $this->iamClient->listRolePolicies($listRolePoliciesArguments); 
         }); 
     }
```
• Einzelheiten zur API finden Sie [ListRolePoliciesi](https://docs.aws.amazon.com/goto/SdkForPHPV3/iam-2010-05-08/ListRolePolicies)n der AWS SDK for PHP API-Referenz.

### **ListRoles**

Das folgende Codebeispiel zeigt die VerwendungListRoles.

SDK für PHP

#### **a** Note

```
$uuid = uniqid();
$service = new IAMService(); 
     /** 
      * @param string $pathPrefix 
      * @param string $marker 
      * @param int $maxItems 
      * @return Result 
      * $roles = $service->listRoles();
```

```
 */ 
 public function listRoles($pathPrefix = "", $marker = "", $maxItems = 0) 
 { 
     $listRolesArguments = []; 
     if ($pathPrefix) { 
         $listRolesArguments["PathPrefix"] = $pathPrefix; 
     } 
     if ($marker) { 
         $listRolesArguments["Marker"] = $marker; 
     } 
     if ($maxItems) { 
          $listRolesArguments["MaxItems"] = $maxItems; 
     } 
     return $this->iamClient->listRoles($listRolesArguments); 
 }
```
• Einzelheiten zur API finden Sie [ListRoles](https://docs.aws.amazon.com/goto/SdkForPHPV3/iam-2010-05-08/ListRoles)in der AWS SDK for PHP API-Referenz.

### **ListSAMLProviders**

Das folgende Codebeispiel zeigt die VerwendungListSAMLProviders.

SDK für PHP

**a** Note

```
$uuid = uniqid();
$service = new IAMService(); 
     public function listSAMLProviders() 
    \{ return $this->iamClient->listSAMLProviders(); 
     }
```
• Weitere API-Informationen finden Sie unter [ListSAMLProviders](https://docs.aws.amazon.com/goto/SdkForPHPV3/iam-2010-05-08/ListSAMLProviders) in der API-Referenz für AWS SDK for PHP .

### **ListUsers**

Das folgende Codebeispiel zeigt, wie man es benutztListUsers.

### SDK für PHP

### **a** Note

Es gibt noch mehr dazu GitHub. Sie sehen das vollständige Beispiel und erfahren, wie Sie das [AWS -Code-Beispiel-Repository](https://github.com/awsdocs/aws-doc-sdk-examples/tree/main/php/example_code/iam#code-examples) einrichten und ausführen.

```
$uuid = uniqid();
$service = new IAMService(); 
     public function listUsers($pathPrefix = "", $marker = "", $maxItems = 0) 
     { 
         $listUsersArguments = []; 
         if ($pathPrefix) { 
              $listUsersArguments["PathPrefix"] = $pathPrefix; 
         } 
         if ($marker) { 
              $listUsersArguments["Marker"] = $marker; 
         } 
         if ($maxItems) { 
              $listUsersArguments["MaxItems"] = $maxItems; 
         } 
         return $this->iamClient->listUsers($listUsersArguments); 
     }
```
• Einzelheiten zur API finden Sie [ListUsersi](https://docs.aws.amazon.com/goto/SdkForPHPV3/iam-2010-05-08/ListUsers)n der AWS SDK for PHP API-Referenz.

# Szenarien

Erstellen Sie einen Benutzer und nehmen Sie eine Rolle an

Das folgende Codebeispiel veranschaulicht, wie Sie einen Benutzer erstellen und eine Rolle annehmen lassen.

# **A** Warning

Um Sicherheitsrisiken zu vermeiden, sollten Sie IAM-Benutzer nicht zur Authentifizierung verwenden, wenn Sie speziell entwickelte Software entwickeln oder mit echten Daten arbeiten. Verwenden Sie stattdessen den Verbund mit einem Identitätsanbieter wie [AWS IAM](https://docs.aws.amazon.com/singlesignon/latest/userguide/what-is.html) [Identity Center.](https://docs.aws.amazon.com/singlesignon/latest/userguide/what-is.html)

- Erstellen Sie einen Benutzer ohne Berechtigungen.
- Erstellen einer Rolle, die die Berechtigung zum Auflisten von Amazon-S3-Buckets für das Konto erteilt.
- Hinzufügen einer Richtlinie, damit der Benutzer die Rolle übernehmen kann.
- Übernehmen Sie die Rolle und listen Sie S3-Buckets mit temporären Anmeldeinformationen auf, und bereinigen Sie dann die Ressourcen.

# SDK für PHP

### **a** Note

```
namespace Iam\Basics;
```

```
require 'vendor/autoload.php';
```

```
use Aws\Credentials\Credentials;
use Aws\S3\Exception\S3Exception;
use Aws\S3\S3Client;
use Aws\Sts\StsClient;
use Iam\IAMService;
```

```
echo("\n");
echo("--------------------------------------\n");
print("Welcome to the IAM getting started demo using PHP!\n");
echo("--------------------------------------\n");
$uuid = uniqid();
$service = new IAMService();
$user = $service->createUser("iam_demo_user_$uuid");
echo "Created user with the arn: {$user['Arn']}\n";
$key = $service->createAccessKey($user['UserName']);
$assumeRolePolicyDocument = "{ 
                 \"Version\": \"2012-10-17\", 
                 \"Statement\": [{ 
                     \"Effect\": \"Allow\", 
                      \"Principal\": {\"AWS\": \"{$user['Arn']}\"}, 
                     \"Action\": \"sts:AssumeRole\" 
                 }] 
             }";
$assumeRoleRole = $service->createRole("iam_demo_role_$uuid", 
  $assumeRolePolicyDocument);
echo "Created role: {$assumeRoleRole['RoleName']}\n";
$listAllBucketsPolicyDocument = "{ 
                 \"Version\": \"2012-10-17\", 
                 \"Statement\": [{ 
                     \"Effect\": \"Allow\", 
                      \"Action\": \"s3:ListAllMyBuckets\", 
                     \"Resource\": \"arn:aws:s3:::*\"}]
}";
$listAllBucketsPolicy = $service->createPolicy("iam_demo_policy_$uuid", 
  $listAllBucketsPolicyDocument);
echo "Created policy: {$listAllBucketsPolicy['PolicyName']}\n";
$service->attachRolePolicy($assumeRoleRole['RoleName'], 
  $listAllBucketsPolicy['Arn']);
$inlinePolicyDocument = "{ 
                 \"Version\": \"2012-10-17\", 
                 \"Statement\": [{ 
                      \"Effect\": \"Allow\", 
                      \"Action\": \"sts:AssumeRole\",
```

```
 \"Resource\": \"{$assumeRoleRole['Arn']}\"}]
}";
$inlinePolicy = $service->createUserPolicy("iam_demo_inline_policy_$uuid", 
  $inlinePolicyDocument, $user['UserName']);
//First, fail to list the buckets with the user
$credentials = new Credentials($key['AccessKeyId'], $key['SecretAccessKey']);
$s3Client = new S3Client(['region' => 'us-west-2', 'version' => 'latest', 
  'credentials' => $credentials]);
try { 
     $s3Client->listBuckets([ 
     ]); 
     echo "this should not run";
} catch (S3Exception $exception) { 
    echo "successfully failed!\n";
}
$stsClient = new StsClient(['region' => 'us-west-2', 'version' => 'latest', 
  'credentials' => $credentials]);
sleep(10);
$assumedRole = $stsClient->assumeRole([ 
     'RoleArn' => $assumeRoleRole['Arn'], 
     'RoleSessionName' => "DemoAssumeRoleSession_$uuid",
]);
$assumedCredentials = [ 
     'key' => $assumedRole['Credentials']['AccessKeyId'], 
     'secret' => $assumedRole['Credentials']['SecretAccessKey'], 
     'token' => $assumedRole['Credentials']['SessionToken'],
];
$s3Client = new S3Client(['region' => 'us-west-2', 'version' => 'latest', 
  'credentials' => $assumedCredentials]);
try { 
     $s3Client->listBuckets([]); 
    echo "this should now run!\n";
} catch (S3Exception $exception) { 
    echo "this should now not fail\n";
}
$service->detachRolePolicy($assumeRoleRole['RoleName'], 
  $listAllBucketsPolicy['Arn']);
$deletePolicy = $service->deletePolicy($listAllBucketsPolicy['Arn']);
echo "Delete policy: {$listAllBucketsPolicy['PolicyName']}\n";
$deletedRole = $service->deleteRole($assumeRoleRole['Arn']);
echo "Deleted role: {$assumeRoleRole['RoleName']}\n";
$deletedKey = $service->deleteAccessKey($key['AccessKeyId'], $user['UserName']);
```

```
$deletedUser = $service->deleteUser($user['UserName']);
echo "Delete user: {$user['UserName']}\n";
```
- API-Details finden Sie in den folgenden Themen der AWS SDK for PHP -API-Referenz.
	- [AttachRolePolicy](https://docs.aws.amazon.com/goto/SdkForPHPV3/iam-2010-05-08/AttachRolePolicy)
	- [CreateAccessKey](https://docs.aws.amazon.com/goto/SdkForPHPV3/iam-2010-05-08/CreateAccessKey)
	- [CreatePolicy](https://docs.aws.amazon.com/goto/SdkForPHPV3/iam-2010-05-08/CreatePolicy)
	- [CreateRole](https://docs.aws.amazon.com/goto/SdkForPHPV3/iam-2010-05-08/CreateRole)
	- [CreateUser](https://docs.aws.amazon.com/goto/SdkForPHPV3/iam-2010-05-08/CreateUser)
	- [DeleteAccessKey](https://docs.aws.amazon.com/goto/SdkForPHPV3/iam-2010-05-08/DeleteAccessKey)
	- [DeletePolicy](https://docs.aws.amazon.com/goto/SdkForPHPV3/iam-2010-05-08/DeletePolicy)
	- [DeleteRole](https://docs.aws.amazon.com/goto/SdkForPHPV3/iam-2010-05-08/DeleteRole)
	- [DeleteUser](https://docs.aws.amazon.com/goto/SdkForPHPV3/iam-2010-05-08/DeleteUser)
	- [DeleteUserPolicy](https://docs.aws.amazon.com/goto/SdkForPHPV3/iam-2010-05-08/DeleteUserPolicy)
	- [DetachRolePolicy](https://docs.aws.amazon.com/goto/SdkForPHPV3/iam-2010-05-08/DetachRolePolicy)
	- [PutUserPolicy](https://docs.aws.amazon.com/goto/SdkForPHPV3/iam-2010-05-08/PutUserPolicy)

# Kinesis-Beispiele mit SDK for PHP

Die folgenden Codebeispiele zeigen Ihnen, wie Sie AWS SDK for PHP mit Kinesis Aktionen ausführen und allgemeine Szenarien implementieren.

Aktionen sind Codeauszüge aus größeren Programmen und müssen im Kontext ausgeführt werden. Während Aktionen Ihnen zeigen, wie Sie einzelne Servicefunktionen aufrufen, können Sie Aktionen im Kontext der zugehörigen Szenarien und serviceübergreifenden Beispiele sehen.

Szenarien sind Codebeispiele, die Ihnen zeigen, wie Sie eine bestimmte Aufgabe ausführen können, indem Sie mehrere Funktionen innerhalb desselben Services aufrufen.

Jedes Beispiel enthält einen Link zu GitHub, wo Sie Anweisungen zum Einrichten und Ausführen des Codes im Kontext finden.

#### Themen

• [Serverless-Beispiele](#page-498-0)
# Serverless-Beispiele

Aufrufen einer Lambda-Funktion über einen Kinesis-Auslöser

Das folgende Codebeispiel zeigt, wie eine Lambda-Funktion implementiert wird, die ein Ereignis empfängt, das durch den Empfang von Datensätzen aus einem Kinesis-Stream ausgelöst wird. Die Funktion ruft die Kinesis-Nutzlast ab, dekodiert von Base64 und protokolliert den Datensatzinhalt.

SDK für PHP

#### **a** Note

Es gibt noch mehr dazu. GitHub Das vollständige Beispiel sowie eine Anleitung zum Einrichten und Ausführen finden Sie im Repository mit [Serverless-Beispielen.](https://github.com/aws-samples/serverless-snippets/tree/main/integration-kinesis-to-lambda)

Ein Kinesis-Ereignis mit Lambda mithilfe von PHP verarbeiten.

```
// Copyright Amazon.com, Inc. or its affiliates. All Rights Reserved.
// SPDX-License-Identifier: Apache-2.0
<?php
# using bref/bref and bref/logger for simplicity
use Bref\Context\Context;
use Bref\Event\Kinesis\KinesisEvent;
use Bref\Event\Kinesis\KinesisHandler;
use Bref\Logger\StderrLogger;
require __DIR__ . '/vendor/autoload.php';
class Handler extends KinesisHandler
{ 
     private StderrLogger $logger; 
     public function __construct(StderrLogger $logger) 
     { 
         $this->logger = $logger; 
     } 
 /** 
      * @throws JsonException 
      * @throws \Bref\Event\InvalidLambdaEvent
```

```
 */ 
     public function handleKinesis(KinesisEvent $event, Context $context): void 
     { 
         $this->logger->info("Processing records"); 
         $records = $event->getRecords(); 
         foreach ($records as $record) { 
             $data = $record->getData(); 
             $this->logger->info(json_encode($data)); 
             // TODO: Do interesting work based on the new data 
             // Any exception thrown will be logged and the invocation will be marked 
  as failed 
 } 
         $totalRecords = count($records); 
         $this->logger->info("Successfully processed $totalRecords records"); 
     }
}
$logger = new StderrLogger();
return new Handler($logger);
```
Melden von Batch-Elementfehlern für Lambda-Funktionen mit einem Kinesis-Auslöser

Das folgende Codebeispiel zeigt, wie eine partielle Batch-Antwort für Lambda-Funktionen implementiert wird, die Ereignisse aus einem Kinesis-Stream empfangen. Die Funktion meldet die Batch-Elementfehler in der Antwort und signalisiert Lambda, diese Nachrichten später erneut zu versuchen.

SDK für PHP

# **a** Note

Es gibt noch mehr dazu. GitHub Das vollständige Beispiel sowie eine Anleitung zum Einrichten und Ausführen finden Sie im Repository mit [Serverless-Beispielen.](https://github.com/aws-samples/serverless-snippets/tree/main/integration-kinesis-to-lambda-with-batch-item-handling)

Melden von Fehlern Kinesis Kinesis-Batch-Elementen mit Lambda mithilfe von PHP.

// Copyright Amazon.com, Inc. or its affiliates. All Rights Reserved. // SPDX-License-Identifier: Apache-2.0

```
<?php
# using bref/bref and bref/logger for simplicity
use Bref\Context\Context;
use Bref\Event\Kinesis\KinesisEvent;
use Bref\Event\Handler as StdHandler;
use Bref\Logger\StderrLogger;
require __DIR__ . '/vendor/autoload.php';
class Handler implements StdHandler
\{ private StderrLogger $logger; 
     public function __construct(StderrLogger $logger) 
     { 
         $this->logger = $logger; 
     } 
     /** 
      * @throws JsonException 
      * @throws \Bref\Event\InvalidLambdaEvent 
      */ 
     public function handle(mixed $event, Context $context): array 
     { 
         $kinesisEvent = new KinesisEvent($event); 
         $this->logger->info("Processing records"); 
         $records = $kinesisEvent->getRecords(); 
         $failedRecords = []; 
         foreach ($records as $record) { 
             try { 
                  $data = $record->getData(); 
                  $this->logger->info(json_encode($data)); 
                  // TODO: Do interesting work based on the new data 
             } catch (Exception $e) { 
                  $this->logger->error($e->getMessage()); 
                  // failed processing the record 
                  $failedRecords[] = $record->getSequenceNumber(); 
 } 
         } 
         $totalRecords = count($records); 
         $this->logger->info("Successfully processed $totalRecords records");
```

```
 // change format for the response 
         $failures = array_map( 
              fn(string $sequenceNumber) => ['itemIdentifier' => $sequenceNumber], 
              $failedRecords 
         ); 
         return [ 
              'batchItemFailures' => $failures 
         ]; 
     }
}
$logger = new StderrLogger();
return new Handler($logger);
```
# Lambda-Beispiele mit SDK for PHP

Die folgenden Codebeispiele zeigen Ihnen, wie Sie AWS SDK for PHP mit Lambda Aktionen ausführen und allgemeine Szenarien implementieren.

Aktionen sind Codeauszüge aus größeren Programmen und müssen im Kontext ausgeführt werden. Während Aktionen Ihnen zeigen, wie Sie einzelne Servicefunktionen aufrufen, können Sie Aktionen im Kontext der zugehörigen Szenarien und serviceübergreifenden Beispiele sehen.

Szenarien sind Codebeispiele, die Ihnen zeigen, wie Sie eine bestimmte Aufgabe ausführen können, indem Sie mehrere Funktionen innerhalb desselben Services aufrufen.

Jedes Beispiel enthält einen Link zu GitHub, wo Sie Anweisungen zum Einrichten und Ausführen des Codes im Kontext finden.

Themen

- [Aktionen](#page-437-0)
- **[Szenarien](#page-451-0)**
- [Serverless-Beispiele](#page-498-0)

# Aktionen

# **CreateFunction**

Das folgende Codebeispiel zeigt die VerwendungCreateFunction.

### SDK für PHP

# **a** Note

Es gibt noch mehr dazu GitHub. Sie sehen das vollständige Beispiel und erfahren, wie Sie das [AWS -Code-Beispiel-Repository](https://github.com/awsdocs/aws-doc-sdk-examples/tree/main/php/example_code/lambda#code-examples) einrichten und ausführen.

```
 public function createFunction($functionName, $role, $bucketName, $handler) 
    { 
        //This assumes the Lambda function is in an S3 bucket. 
        return $this->customWaiter(function () use ($functionName, $role, 
 $bucketName, $handler) { 
             return $this->lambdaClient->createFunction([ 
                 'Code' \Rightarrow \Gamma 'S3Bucket' => $bucketName, 
                      'S3Key' => $functionName, 
                 ], 
                  'FunctionName' => $functionName, 
                  'Role' => $role['Arn'], 
                  'Runtime' => 'python3.9', 
                  'Handler' => "$handler.lambda_handler", 
             ]); 
        }); 
    }
```
• Einzelheiten zur API finden Sie [CreateFunctioni](https://docs.aws.amazon.com/goto/SdkForPHPV3/lambda-2015-03-31/CreateFunction)n der AWS SDK for PHP API-Referenz.

# **DeleteFunction**

Das folgende Codebeispiel zeigt die VerwendungDeleteFunction.

#### SDK für PHP

#### **G** Note

Es gibt noch mehr dazu GitHub. Sie sehen das vollständige Beispiel und erfahren, wie Sie das [AWS -Code-Beispiel-Repository](https://github.com/awsdocs/aws-doc-sdk-examples/tree/main/php/example_code/lambda#code-examples) einrichten und ausführen.

```
 public function deleteFunction($functionName) 
 { 
     return $this->lambdaClient->deleteFunction([ 
          'FunctionName' => $functionName, 
     ]); 
 }
```
• Einzelheiten zur API finden Sie [DeleteFunctioni](https://docs.aws.amazon.com/goto/SdkForPHPV3/lambda-2015-03-31/DeleteFunction)n der AWS SDK for PHP API-Referenz.

# **GetFunction**

Das folgende Codebeispiel zeigt die VerwendungGetFunction.

SDK für PHP

```
a Note
   Es gibt noch mehr dazu GitHub. Sie sehen das vollständige Beispiel und erfahren, wie Sie 
   das AWS -Code-Beispiel-Repository einrichten und ausführen.
```

```
 public function getFunction($functionName) 
 { 
     return $this->lambdaClient->getFunction([ 
          'FunctionName' => $functionName, 
     ]); 
 }
```
• Einzelheiten zur API finden Sie [GetFunction](https://docs.aws.amazon.com/goto/SdkForPHPV3/lambda-2015-03-31/GetFunction)in der AWS SDK for PHP API-Referenz.

#### **Invoke**

Das folgende Codebeispiel zeigt die VerwendungInvoke.

SDK für PHP

# **a** Note

Es gibt noch mehr dazu GitHub. Sie sehen das vollständige Beispiel und erfahren, wie Sie das [AWS -Code-Beispiel-Repository](https://github.com/awsdocs/aws-doc-sdk-examples/tree/main/php/example_code/lambda#code-examples) einrichten und ausführen.

```
 public function invoke($functionName, $params, $logType = 'None') 
 { 
     return $this->lambdaClient->invoke([ 
          'FunctionName' => $functionName, 
          'Payload' => json_encode($params), 
          'LogType' => $logType, 
     ]); 
 }
```
• Weitere API-Informationen finden Sie unter [Invoke](https://docs.aws.amazon.com/goto/SdkForPHPV3/lambda-2015-03-31/Invoke) in der AWS SDK for PHP -API-Referenz.

# **ListFunctions**

Das folgende Codebeispiel zeigt, wie man es benutztListFunctions.

SDK für PHP

# **a** Note

Es gibt noch mehr dazu GitHub. Sie sehen das vollständige Beispiel und erfahren, wie Sie das [AWS -Code-Beispiel-Repository](https://github.com/awsdocs/aws-doc-sdk-examples/tree/main/php/example_code/lambda#code-examples) einrichten und ausführen.

```
 public function listFunctions($maxItems = 50, $marker = null) 
 { 
     if (is_null($marker)) { 
         return $this->lambdaClient->listFunctions([
```

```
 'MaxItems' => $maxItems, 
          ]); 
     } 
     return $this->lambdaClient->listFunctions([ 
          'Marker' => $marker, 
          'MaxItems' => $maxItems, 
     ]); 
 }
```
• Einzelheiten zur API finden Sie [ListFunctionsi](https://docs.aws.amazon.com/goto/SdkForPHPV3/lambda-2015-03-31/ListFunctions)n der AWS SDK for PHP API-Referenz.

# **UpdateFunctionCode**

Das folgende Codebeispiel zeigt die VerwendungUpdateFunctionCode.

SDK für PHP

```
a Note
   Es gibt noch mehr dazu GitHub. Sie sehen das vollständige Beispiel und erfahren, wie Sie 
   das AWS -Code-Beispiel-Repository einrichten und ausführen.
```

```
 public function updateFunctionCode($functionName, $s3Bucket, $s3Key) 
 { 
     return $this->lambdaClient->updateFunctionCode([ 
          'FunctionName' => $functionName, 
          'S3Bucket' => $s3Bucket, 
          'S3Key' => $s3Key, 
     ]); 
 }
```
• Einzelheiten zur API finden Sie [UpdateFunctionCode](https://docs.aws.amazon.com/goto/SdkForPHPV3/lambda-2015-03-31/UpdateFunctionCode)in der AWS SDK for PHP API-Referenz.

# **UpdateFunctionConfiguration**

Das folgende Codebeispiel zeigt die VerwendungUpdateFunctionConfiguration.

#### SDK für PHP

# **a** Note

Es gibt noch mehr dazu GitHub. Sie sehen das vollständige Beispiel und erfahren, wie Sie das [AWS -Code-Beispiel-Repository](https://github.com/awsdocs/aws-doc-sdk-examples/tree/main/php/example_code/lambda#code-examples) einrichten und ausführen.

```
 public function updateFunctionConfiguration($functionName, $handler, 
 $environment = '') 
    { 
        return $this->lambdaClient->updateFunctionConfiguration([ 
             'FunctionName' => $functionName, 
             'Handler' => "$handler.lambda_handler", 
             'Environment' => $environment, 
        ]); 
    }
```
• Einzelheiten zur API finden Sie [UpdateFunctionConfigurationi](https://docs.aws.amazon.com/goto/SdkForPHPV3/lambda-2015-03-31/UpdateFunctionConfiguration)n der AWS SDK for PHP API-Referenz.

# Szenarien

Erste Schritte mit Funktionen

Wie das aussehen kann, sehen Sie am nachfolgenden Beispielcode:

- Erstellen Sie eine IAM-Rolle und eine Lambda-Funktion und laden Sie den Handlercode hoch.
- Rufen Sie die Funktion mit einem einzigen Parameter auf und erhalten Sie Ergebnisse.
- Aktualisieren Sie den Funktionscode und konfigurieren Sie mit einer Umgebungsvariablen.
- Rufen Sie die Funktion mit neuen Parametern auf und erhalten Sie Ergebnisse. Zeigt das zurückgegebene Ausführungsprotokoll an.
- Listen Sie die Funktionen für Ihr Konto auf und bereinigen Sie dann die Ressourcen.

Weitere Informationen zur Verwendung von Lambda finden Sie unter [Erstellen einer Lambda-](https://docs.aws.amazon.com/lambda/latest/dg/getting-started-create-function.html)[Funktion mit der Konsole.](https://docs.aws.amazon.com/lambda/latest/dg/getting-started-create-function.html)

#### SDK für PHP

# **a** Note

Es gibt noch mehr dazu GitHub. Sie sehen das vollständige Beispiel und erfahren, wie Sie das [AWS -Code-Beispiel-Repository](https://github.com/awsdocs/aws-doc-sdk-examples/tree/main/php/example_code/lambda#code-examples) einrichten und ausführen.

```
namespace Lambda;
use Aws\S3\S3Client;
use GuzzleHttp\Psr7\Stream;
use Iam\IAMService;
class GettingStartedWithLambda
{ 
     public function run() 
    \{ echo("\n"); 
         echo("--------------------------------------\n"); 
         print("Welcome to the AWS Lambda getting started demo using PHP!\n"); 
         echo("--------------------------------------\n"); 
         $clientArgs = [ 
              'region' => 'us-west-2', 
              'version' => 'latest', 
              'profile' => 'default', 
         ]; 
        $uniqid = uniqid();
         $iamService = new IAMService(); 
         $s3client = new S3Client($clientArgs); 
         $lambdaService = new LambdaService(); 
         echo "First, let's create a role to run our Lambda code.\n"; 
         $roleName = "test-lambda-role-$uniqid"; 
         $rolePolicyDocument = "{ 
             \"Version\": \"2012-10-17\", 
             \"Statement\": [ 
\overline{a} \"Effect\": \"Allow\", 
                      \"Principal\": {
```

```
 \"Service\": \"lambda.amazonaws.com\" 
\}, \{ \"Action\": \"sts:AssumeRole\" 
 } 
 ] 
         }"; 
         $role = $iamService->createRole($roleName, $rolePolicyDocument); 
        echo "Created role {$role['RoleName']}.\n";
         $iamService->attachRolePolicy( 
             $role['RoleName'], 
             "arn:aws:iam::aws:policy/service-role/AWSLambdaBasicExecutionRole" 
         ); 
        echo "Attached the AWSLambdaBasicExecutionRole to {$role['RoleName']}.\n";
         echo "\nNow let's create an S3 bucket and upload our Lambda code there.\n"; 
         $bucketName = "test-example-bucket-$uniqid"; 
         $s3client->createBucket([ 
             'Bucket' => $bucketName, 
        \vert);
         echo "Created bucket $bucketName.\n"; 
         $functionName = "doc_example_lambda_$uniqid"; 
         $codeBasic = __DIR__ . "/lambda_handler_basic.zip"; 
        $handler = "lambda handler basic";
         $file = file_get_contents($codeBasic); 
         $s3client->putObject([ 
             'Bucket' => $bucketName, 
             'Key' => $functionName, 
            'Body' => $file, ]); 
         echo "Uploaded the Lambda code.\n"; 
         $createLambdaFunction = $lambdaService->createFunction($functionName, $role, 
  $bucketName, $handler); 
         // Wait until the function has finished being created. 
         do { 
             $getLambdaFunction = $lambdaService-
>getFunction($createLambdaFunction['FunctionName']); 
         } while ($getLambdaFunction['Configuration']['State'] == "Pending"); 
         echo "Created Lambda function {$getLambdaFunction['Configuration']
['FunctionName']}.\n"; 
         sleep(1);
```

```
 echo "\nOk, let's invoke that Lambda code.\n"; 
        $basicParameters = <math>\lceil</math> 'action' => 'increment', 
             'number' \Rightarrow 3,
         ]; 
         /** @var Stream $invokeFunction */ 
         $invokeFunction = $lambdaService->invoke($functionName, $basicParams)
['Payload']; 
         $result = json_decode($invokeFunction->getContents())->result; 
         echo "After invoking the Lambda code with the input of 
  {$basicParams['number']} we received $result.\n"; 
         echo "\nSince that's working, let's update the Lambda code.\n"; 
         $codeCalculator = "lambda_handler_calculator.zip"; 
         $handlerCalculator = "lambda_handler_calculator"; 
        echo "First, put the new code into the S3 bucket.\n";
         $file = file_get_contents($codeCalculator); 
         $s3client->putObject([ 
              'Bucket' => $bucketName, 
              'Key' => $functionName, 
              'Body' => $file, 
         ]); 
         echo "New code uploaded.\n"; 
         $lambdaService->updateFunctionCode($functionName, $bucketName, 
  $functionName); 
         // Wait for the Lambda code to finish updating. 
         do { 
              $getLambdaFunction = $lambdaService-
>getFunction($createLambdaFunction['FunctionName']); 
         } while ($getLambdaFunction['Configuration']['LastUpdateStatus'] !== 
  "Successful"); 
         echo "New Lambda code uploaded.\n"; 
         $environment = [ 
              'Variable' => ['Variables' => ['LOG_LEVEL' => 'DEBUG']], 
         ]; 
         $lambdaService->updateFunctionConfiguration($functionName, 
  $handlerCalculator, $environment); 
         do { 
              $getLambdaFunction = $lambdaService-
>getFunction($createLambdaFunction['FunctionName']);
```

```
 } while ($getLambdaFunction['Configuration']['LastUpdateStatus'] !== 
 "Successful"); 
        echo "Lambda code updated with new handler and a LOG_LEVEL of DEBUG for more 
 information.\n"; 
       echo "Invoke the new code with some new data.\n";
        $calculatorParams = [ 
            'action' => 'plus', 
           'x' \Rightarrow 5,
           'V' => 4,
        ]; 
        $invokeFunction = $lambdaService->invoke($functionName, $calculatorParams, 
 "Tail"); 
        $result = json_decode($invokeFunction['Payload']->getContents())->result; 
        echo "Indeed, {$calculatorParams['x']} + {$calculatorParams['y']} does equal 
 $result.\n"; 
        echo "Here's the extra debug info: "; 
       echo base64_decode($invokeFunction['LogResult']) . "\n";
        echo "\nBut what happens if you try to divide by zero?\n"; 
        $divZeroParams = [ 
            'action' => 'divide', 
           'x' \Rightarrow 5,
           'v' \implies 0,
        ]; 
        $invokeFunction = $lambdaService->invoke($functionName, $divZeroParams, 
 "Tail"); 
        $result = json_decode($invokeFunction['Payload']->getContents())->result; 
       echo "You get a |$result| result.\n";
        echo "And an error message: "; 
       echo base64 decode($invokeFunction['LogResult']) . "\n";
        echo "\nHere's all the Lambda functions you have in this Region:\n"; 
        $listLambdaFunctions = $lambdaService->listFunctions(5); 
        $allLambdaFunctions = $listLambdaFunctions['Functions']; 
        $next = $listLambdaFunctions->get('NextMarker'); 
        while ($next != false) { 
            $listLambdaFunctions = $lambdaService->listFunctions(5, $next); 
            $next = $listLambdaFunctions->get('NextMarker'); 
            $allLambdaFunctions = array_merge($allLambdaFunctions, 
 $listLambdaFunctions['Functions']); 
        } 
        foreach ($allLambdaFunctions as $function) { 
           echo "{$function['FunctionName']}\n";
```

```
 } 
        echo "\n\nAnd don't forget to clean up your data!\n";
         $lambdaService->deleteFunction($functionName); 
         echo "Deleted Lambda function.\n"; 
         $iamService->deleteRole($role['RoleName']); 
         echo "Deleted Role.\n"; 
         $deleteObjects = $s3client->listObjectsV2([ 
             'Bucket' => $bucketName, 
         ]); 
         $deleteObjects = $s3client->deleteObjects([ 
             'Bucket' => $bucketName, 
             'Delete' => [ 
                  'Objects' => $deleteObjects['Contents'], 
 ] 
         ]); 
        echo "Deleted all objects from the S3 bucket.\n";
         $s3client->deleteBucket(['Bucket' => $bucketName]); 
         echo "Deleted the bucket.\n"; 
    }
```
- API-Details finden Sie in den folgenden Themen der AWS SDK for PHP -API-Referenz.
	- [CreateFunction](https://docs.aws.amazon.com/goto/SdkForPHPV3/lambda-2015-03-31/CreateFunction)
	- [DeleteFunction](https://docs.aws.amazon.com/goto/SdkForPHPV3/lambda-2015-03-31/DeleteFunction)
	- [GetFunction](https://docs.aws.amazon.com/goto/SdkForPHPV3/lambda-2015-03-31/GetFunction)
	- [Aufrufen](https://docs.aws.amazon.com/goto/SdkForPHPV3/lambda-2015-03-31/Invoke)

}

- [ListFunctions](https://docs.aws.amazon.com/goto/SdkForPHPV3/lambda-2015-03-31/ListFunctions)
- [UpdateFunctionCode](https://docs.aws.amazon.com/goto/SdkForPHPV3/lambda-2015-03-31/UpdateFunctionCode)
- [UpdateFunctionConfiguration](https://docs.aws.amazon.com/goto/SdkForPHPV3/lambda-2015-03-31/UpdateFunctionConfiguration)

# Serverless-Beispiele

Aufrufen einer Lambda-Funktion über einen Kinesis-Auslöser

Das folgende Codebeispiel zeigt, wie eine Lambda-Funktion implementiert wird, die ein Ereignis empfängt, das durch den Empfang von Datensätzen aus einem Kinesis-Stream ausgelöst wird. Die Funktion ruft die Kinesis-Nutzlast ab, dekodiert von Base64 und protokolliert den Datensatzinhalt.

SDK für PHP

#### **a** Note

Es gibt noch mehr dazu. GitHub Das vollständige Beispiel sowie eine Anleitung zum Einrichten und Ausführen finden Sie im Repository mit [Serverless-Beispielen.](https://github.com/aws-samples/serverless-snippets/tree/main/integration-kinesis-to-lambda)

Ein Kinesis-Ereignis mit Lambda mithilfe von PHP verarbeiten.

```
// Copyright Amazon.com, Inc. or its affiliates. All Rights Reserved.
// SPDX-License-Identifier: Apache-2.0
<?php
# using bref/bref and bref/logger for simplicity
use Bref\Context\Context;
use Bref\Event\Kinesis\KinesisEvent;
use Bref\Event\Kinesis\KinesisHandler;
use Bref\Logger\StderrLogger;
require __DIR__ . '/vendor/autoload.php';
class Handler extends KinesisHandler
{ 
     private StderrLogger $logger; 
     public function __construct(StderrLogger $logger) 
     { 
         $this->logger = $logger; 
     } 
 /** 
      * @throws JsonException 
      * @throws \Bref\Event\InvalidLambdaEvent
```

```
 */ 
     public function handleKinesis(KinesisEvent $event, Context $context): void 
     { 
         $this->logger->info("Processing records"); 
         $records = $event->getRecords(); 
         foreach ($records as $record) { 
             $data = $record->getData(); 
             $this->logger->info(json_encode($data)); 
             // TODO: Do interesting work based on the new data 
             // Any exception thrown will be logged and the invocation will be marked 
  as failed 
 } 
         $totalRecords = count($records); 
         $this->logger->info("Successfully processed $totalRecords records"); 
     }
}
$logger = new StderrLogger();
return new Handler($logger);
```
Rufen Sie eine Lambda-Funktion von einem DynamoDB-Trigger aus auf

Das folgende Codebeispiel zeigt, wie eine Lambda-Funktion implementiert wird, die ein Ereignis empfängt, das durch den Empfang von Datensätzen aus einem DynamoDB-Stream ausgelöst wird. Die Funktion ruft die DynamoDB-Nutzlast ab und protokolliert den Inhalt des Datensatzes.

SDK für PHP

# **a** Note

Es gibt noch mehr dazu. GitHub Das vollständige Beispiel sowie eine Anleitung zum Einrichten und Ausführen finden Sie im Repository mit [Serverless-Beispielen.](https://github.com/aws-samples/serverless-snippets/tree/main/integration-ddb-to-lambda)

Ein DynamoDB-Ereignis mit Lambda mithilfe von PHP konsumieren.

```
// Copyright Amazon.com, Inc. or its affiliates. All Rights Reserved.
// SPDX-License-Identifier: Apache-2.0
<?php
```

```
# using bref/bref and bref/logger for simplicity
use Bref\Context\Context;
use Bref\Event\DynamoDb\DynamoDbEvent;
use Bref\Event\DynamoDb\DynamoDbHandler;
use Bref\Logger\StderrLogger;
require __DIR__ . '/vendor/autoload.php';
class Handler extends DynamoDbHandler
{ 
     private StderrLogger $logger; 
     public function __construct(StderrLogger $logger) 
     { 
         $this->logger = $logger; 
     } 
     /** 
      * @throws JsonException 
      * @throws \Bref\Event\InvalidLambdaEvent 
      */ 
     public function handleDynamoDb(DynamoDbEvent $event, Context $context): void 
    \{ $this->logger->info("Processing DynamoDb table items"); 
         $records = $event->getRecords(); 
         foreach ($records as $record) { 
             $eventName = $record->getEventName(); 
             $keys = $record->getKeys(); 
             $old = $record->getOldImage(); 
             $new = $record->getNewImage(); 
             $this->logger->info("Event Name:".$eventName."\n"); 
             $this->logger->info("Keys:". json_encode($keys)."\n"); 
             $this->logger->info("Old Image:". json_encode($old)."\n"); 
             $this->logger->info("New Image:". json_encode($new)); 
             // TODO: Do interesting work based on the new data 
             // Any exception thrown will be logged and the invocation will be marked 
  as failed 
         }
```

```
 $totalRecords = count($records); 
         $this->logger->info("Successfully processed $totalRecords items"); 
     }
}
$logger = new StderrLogger();
return new Handler($logger);
```
Aufrufen einer Lambda-Funktion über einen Amazon-S3-Auslöser

Das folgende Codebeispiel zeigt, wie eine Lambda-Funktion implementiert wird, die ein Ereignis empfängt, das durch das Hochladen eines Objekts in einen S3-Bucket ausgelöst wird. Die Funktion ruft den Namen des S3-Buckets sowie den Objektschlüssel aus dem Ereignisparameter ab und ruft die Amazon-S3-API auf, um den Inhaltstyp des Objekts abzurufen und zu protokollieren.

SDK für PHP

**a** Note

Es gibt noch mehr dazu. GitHub Das vollständige Beispiel sowie eine Anleitung zum Einrichten und Ausführen finden Sie im Repository mit [Serverless-Beispielen.](https://github.com/aws-samples/serverless-snippets/tree/main/integration-s3-to-lambda)

Ein S3-Ereignis mit Lambda mithilfe von PHP konsumieren.

```
// Copyright Amazon.com, Inc. or its affiliates. All Rights Reserved.
// SPDX-License-Identifier: Apache-2.0
<?php
use Bref\Context\Context;
use Bref\Event\S3\S3Event;
use Bref\Event\S3\S3Handler;
use Bref\Logger\StderrLogger;
require __DIR__ . '/vendor/autoload.php';
class Handler extends S3Handler 
{ 
     private StderrLogger $logger;
```

```
 public function __construct(StderrLogger $logger) 
     { 
         $this->logger = $logger; 
     } 
     public function handleS3(S3Event $event, Context $context) : void 
     { 
         $this->logger->info("Processing S3 records"); 
         // Get the object from the event and show its content type 
         $records = $event->getRecords(); 
         foreach ($records as $record) 
         { 
             $bucket = $record->getBucket()->getName(); 
             $key = urldecode($record->getObject()->getKey()); 
             try { 
                  $fileSize = urldecode($record->getObject()->getSize()); 
                  echo "File Size: " . $fileSize . "\n"; 
                  // TODO: Implement your custom processing logic here 
             } catch (Exception $e) { 
                  echo $e->getMessage() . "\n"; 
                  echo 'Error getting object ' . $key . ' from bucket ' . $bucket . 
  '. Make sure they exist and your bucket is in the same region as this function.' . 
  "\n"; 
                  throw $e; 
 } 
         } 
     }
}
$logger = new StderrLogger();
return new Handler($logger);
```
Eine Lambda-Funktion über einen Amazon-SNS-Trigger aufrufen

Das folgende Codebeispiel zeigt, wie eine Lambda-Funktion implementiert wird, die ein Ereignis empfängt, das durch den Empfang von Nachrichten von einem SNS-Thema ausgelöst wird. Die Funktion ruft die Nachrichten aus dem Ereignisparameter ab und protokolliert den Inhalt jeder Nachricht.

#### SDK für PHP

# **G** Note

Es gibt noch mehr dazu. GitHub Das vollständige Beispiel sowie eine Anleitung zum Einrichten und Ausführen finden Sie im Repository mit [Serverless-Beispielen.](https://github.com/aws-samples/serverless-snippets/tree/main/integration-sns-to-lambda)

Nutzen eines SNS-Ereignisses mit Lambda unter Verwendung von PHP

```
// Copyright Amazon.com, Inc. or its affiliates. All Rights Reserved.
// SPDX-License-Identifier: Apache-2.0
<?php
/* 
Since native PHP support for AWS Lambda is not available, we are utilizing Bref's 
  PHP functions runtime for AWS Lambda.
For more information on Bref's PHP runtime for Lambda, refer to: https://bref.sh/
docs/runtimes/function
Another approach would be to create a custom runtime. 
A practical example can be found here: https://aws.amazon.com/blogs/apn/aws-lambda-
custom-runtime-for-php-a-practical-example/
*/
// Additional composer packages may be required when using Bref or any other PHP 
  functions runtime.
// require __DIR__ . '/vendor/autoload.php';
use Bref\Context\Context;
use Bref\Event\Sns\SnsEvent;
use Bref\Event\Sns\SnsHandler;
class Handler extends SnsHandler
{ 
     public function handleSns(SnsEvent $event, Context $context): void 
     { 
         foreach ($event->getRecords() as $record) { 
             $message = $record->getMessage(); 
             // TODO: Implement your custom processing logic here 
             // Any exception thrown will be logged and the invocation will be marked 
  as failed
```

```
 echo "Processed Message: $message" . PHP_EOL; 
         } 
     }
}
return new Handler();
```
Aufrufen einer Lambda-Funktion über einen Amazon-SQS-Auslöser

Das folgende Codebeispiel zeigt, wie eine Lambda-Funktion implementiert wird, die ein Ereignis empfängt, das durch den Empfang von Nachrichten aus einer SQS-Warteschlange ausgelöst wird. Die Funktion ruft die Nachrichten aus dem Ereignisparameter ab und protokolliert den Inhalt jeder Nachricht.

SDK für PHP

**a** Note

Es gibt noch mehr dazu. GitHub Das vollständige Beispiel sowie eine Anleitung zum Einrichten und Ausführen finden Sie im Repository mit [Serverless-Beispielen.](https://github.com/aws-samples/serverless-snippets/tree/main/integration-sqs-to-lambda)

Ein SQS-Ereignis mit Lambda mithilfe von PHP konsumieren.

```
// Copyright Amazon.com, Inc. or its affiliates. All Rights Reserved.
// SPDX-License-Identifier: Apache-2.0
<?php
# using bref/bref and bref/logger for simplicity
use Bref\Context\Context;
use Bref\Event\InvalidLambdaEvent;
use Bref\Event\Sqs\SqsEvent;
use Bref\Event\Sqs\SqsHandler;
use Bref\Logger\StderrLogger;
require __DIR__ . '/vendor/autoload.php';
class Handler extends SqsHandler
```

```
{ 
     private StderrLogger $logger; 
    public function   construct(StderrLogger $logger)
     { 
         $this->logger = $logger; 
     } 
     /** 
      * @throws InvalidLambdaEvent 
      */ 
     public function handleSqs(SqsEvent $event, Context $context): void 
     { 
         foreach ($event->getRecords() as $record) { 
             $body = $record - >getBody();
              // TODO: Do interesting work based on the new message 
         } 
     }
}
$logger = new StderrLogger();
return new Handler($logger);
```
Melden von Batch-Elementfehlern für Lambda-Funktionen mit einem Kinesis-Auslöser

Das folgende Codebeispiel zeigt, wie eine partielle Batch-Antwort für Lambda-Funktionen implementiert wird, die Ereignisse aus einem Kinesis-Stream empfangen. Die Funktion meldet die Batch-Elementfehler in der Antwort und signalisiert Lambda, diese Nachrichten später erneut zu versuchen.

SDK für PHP

# **a** Note

Es gibt noch mehr dazu. GitHub Das vollständige Beispiel sowie eine Anleitung zum Einrichten und Ausführen finden Sie im Repository mit [Serverless-Beispielen.](https://github.com/aws-samples/serverless-snippets/tree/main/integration-kinesis-to-lambda-with-batch-item-handling)

Melden von Fehlern Kinesis Kinesis-Batch-Elementen mit Lambda mithilfe von PHP.

// Copyright Amazon.com, Inc. or its affiliates. All Rights Reserved.

```
// SPDX-License-Identifier: Apache-2.0
<?php
# using bref/bref and bref/logger for simplicity
use Bref\Context\Context;
use Bref\Event\Kinesis\KinesisEvent;
use Bref\Event\Handler as StdHandler;
use Bref\Logger\StderrLogger;
require __DIR__ . '/vendor/autoload.php';
class Handler implements StdHandler
{ 
     private StderrLogger $logger; 
     public function __construct(StderrLogger $logger) 
    \mathcal{L} $this->logger = $logger; 
     } 
     /** 
      * @throws JsonException 
      * @throws \Bref\Event\InvalidLambdaEvent 
      */ 
     public function handle(mixed $event, Context $context): array 
     { 
         $kinesisEvent = new KinesisEvent($event); 
         $this->logger->info("Processing records"); 
         $records = $kinesisEvent->getRecords(); 
         $failedRecords = []; 
         foreach ($records as $record) { 
             try { 
                 \$data = $record - \text{getData}();
                  $this->logger->info(json_encode($data)); 
                  // TODO: Do interesting work based on the new data 
             } catch (Exception $e) { 
                  $this->logger->error($e->getMessage()); 
                  // failed processing the record 
                  $failedRecords[] = $record->getSequenceNumber(); 
 } 
         } 
         $totalRecords = count($records); 
         $this->logger->info("Successfully processed $totalRecords records");
```

```
 // change format for the response 
         $failures = array_map( 
              fn(string $sequenceNumber) => ['itemIdentifier' => $sequenceNumber], 
              $failedRecords 
         ); 
         return [ 
              'batchItemFailures' => $failures 
         ]; 
     }
}
$logger = new StderrLogger();
return new Handler($logger);
```
Melden von Batch-Elementfehlern für Lambda-Funktionen mit einem DynamoDB-Trigger

Das folgende Codebeispiel zeigt, wie eine partielle Batch-Antwort für Lambda-Funktionen implementiert wird, die Ereignisse aus einem DynamoDB-Stream empfangen. Die Funktion meldet die Batch-Elementfehler in der Antwort und signalisiert Lambda, diese Nachrichten später erneut zu versuchen.

SDK für PHP

#### **a** Note

Es gibt noch mehr dazu. GitHub Das vollständige Beispiel sowie eine Anleitung zum Einrichten und Ausführen finden Sie im Repository mit [Serverless-Beispielen.](https://github.com/aws-samples/serverless-snippets/tree/main/integration-ddb-to-lambda-with-batch-item-handling)

Melden von DynamoDB-Batchelementfehlern mit Lambda mithilfe von PHP.

```
# Copyright Amazon.com, Inc. or its affiliates. All Rights Reserved.
# SPDX-License-Identifier: Apache-2.0
<?php
# using bref/bref and bref/logger for simplicity
use Bref\Context\Context;
```
{

```
use Bref\Event\DynamoDb\DynamoDbEvent;
use Bref\Event\Handler as StdHandler;
use Bref\Logger\StderrLogger;
require __DIR__ . '/vendor/autoload.php';
class Handler implements StdHandler
     private StderrLogger $logger; 
     public function __construct(StderrLogger $logger) 
     { 
         $this->logger = $logger; 
     } 
     /** 
      * @throws JsonException 
      * @throws \Bref\Event\InvalidLambdaEvent 
      */ 
     public function handle(mixed $event, Context $context): array 
     { 
         $dynamoDbEvent = new DynamoDbEvent($event); 
         $this->logger->info("Processing records"); 
         $records = $dynamoDbEvent->getRecords(); 
         $failedRecords = []; 
         foreach ($records as $record) { 
             try { 
                  $data = $record->getData(); 
                  $this->logger->info(json_encode($data)); 
                  // TODO: Do interesting work based on the new data 
             } catch (Exception $e) { 
                  $this->logger->error($e->getMessage()); 
                  // failed processing the record 
                  $failedRecords[] = $record->getSequenceNumber(); 
 } 
         } 
         $totalRecords = count($records); 
         $this->logger->info("Successfully processed $totalRecords records"); 
         // change format for the response 
         $failures = array_map( 
             fn(string $sequenceNumber) => ['itemIdentifier' => $sequenceNumber], 
             $failedRecords 
         );
```

```
 return [ 
              'batchItemFailures' => $failures 
         ]; 
     }
}
$logger = new StderrLogger();
return new Handler($logger);
```
Melden von Batch-Elementfehlern für Lambda-Funktionen mit einem Amazon-SQS-Auslöser

Das folgende Codebeispiel zeigt, wie eine partielle Batch-Antwort für Lambda-Funktionen implementiert wird, die Ereignisse aus einer SQS-Warteschlange empfangen. Die Funktion meldet die Batch-Elementfehler in der Antwort und signalisiert Lambda, diese Nachrichten später erneut zu versuchen.

SDK für PHP

#### **a** Note

Es gibt noch mehr dazu. GitHub Das vollständige Beispiel sowie eine Anleitung zum Einrichten und Ausführen finden Sie im Repository mit [Serverless-Beispielen.](https://github.com/aws-samples/serverless-snippets/tree/main/lambda-function-sqs-report-batch-item-failures)

Melden von Fehlern bei SQS-Batch-Elementen mit Lambda mithilfe von PHP.

```
// Copyright Amazon.com, Inc. or its affiliates. All Rights Reserved.
// SPDX-License-Identifier: Apache-2.0
<?php
use Bref\Context\Context;
use Bref\Event\Sqs\SqsEvent;
use Bref\Event\Sqs\SqsHandler;
use Bref\Logger\StderrLogger;
require __DIR__ . '/vendor/autoload.php';
class Handler extends SqsHandler
{
```

```
 private StderrLogger $logger; 
     public function __construct(StderrLogger $logger) 
     { 
         $this->logger = $logger; 
     } 
     /** 
      * @throws JsonException 
      * @throws \Bref\Event\InvalidLambdaEvent 
      */ 
     public function handleSqs(SqsEvent $event, Context $context): void 
     { 
         $this->logger->info("Processing SQS records"); 
         $records = $event->getRecords(); 
         foreach ($records as $record) { 
             try { 
                  // Assuming the SQS message is in JSON format 
                  $message = json_decode($record->getBody(), true); 
                  $this->logger->info(json_encode($message)); 
                  // TODO: Implement your custom processing logic here 
             } catch (Exception $e) { 
                  $this->logger->error($e->getMessage()); 
                  // failed processing the record 
                  $this->markAsFailed($record); 
 } 
         } 
         $totalRecords = count($records); 
         $this->logger->info("Successfully processed $totalRecords SQS records"); 
     }
}
$logger = new StderrLogger();
return new Handler($logger);
```
# Amazon RDS-Beispiele mit SDK for PHP

Die folgenden Codebeispiele zeigen Ihnen, wie Sie Aktionen ausführen und allgemeine Szenarien implementieren, indem Sie Amazon RDS verwenden. AWS SDK for PHP

Aktionen sind Codeauszüge aus größeren Programmen und müssen im Kontext ausgeführt werden. Während Aktionen Ihnen zeigen, wie Sie einzelne Servicefunktionen aufrufen, können Sie Aktionen im Kontext der zugehörigen Szenarien und serviceübergreifenden Beispiele sehen.

Szenarien sind Codebeispiele, die Ihnen zeigen, wie Sie eine bestimmte Aufgabe ausführen können, indem Sie mehrere Funktionen innerhalb desselben Services aufrufen.

Jedes Beispiel enthält einen Link zu GitHub, wo Sie Anweisungen zur Einrichtung und Ausführung des Codes im Kontext finden.

Themen

• [Aktionen](#page-437-0)

Aktionen

# **CreateDBInstance**

Das folgende Codebeispiel zeigt die VerwendungCreateDBInstance.

SDK für PHP

# **a** Note

Es gibt noch mehr dazu GitHub. Sie sehen das vollständige Beispiel und erfahren, wie Sie das [AWS -Code-Beispiel-Repository](https://github.com/awsdocs/aws-doc-sdk-examples/tree/main/php/example_code/rds#code-examples) einrichten und ausführen.

```
require __DIR__ . '/vendor/autoload.php';
use Aws\Exception\AwsException;
$rdsClient = new Aws\Rds\RdsClient([ 
     'region' => 'us-east-2'
]);
$dbIdentifier = '<<{{db-identifier}}>>';
$dbClass = 'db.t2.micro';
```

```
$storage = 5;$engine = 'MySQL';
$username = 'MyUser';
$password = 'MyPassword';
try { 
     $result = $rdsClient->createDBInstance([ 
          'DBInstanceIdentifier' => $dbIdentifier, 
          'DBInstanceClass' => $dbClass, 
          'AllocatedStorage' => $storage, 
          'Engine' => $engine, 
          'MasterUsername' => $username, 
          'MasterUserPassword' => $password, 
     ]); 
     var_dump($result);
} catch (AwsException $e) { 
     echo $e->getMessage(); 
     echo "\n";
}
```
• Weitere API-Informationen finden Sie unter [CreateDBInstance](https://docs.aws.amazon.com/goto/SdkForPHPV3/rds-2014-10-31/CreateDBInstance) in der AWS SDK for PHP -API-Referenz.

#### **CreateDBSnapshot**

Das folgende Codebeispiel zeigt, wie man es benutztCreateDBSnapshot.

SDK für PHP

#### **a** Note

Es gibt noch mehr dazu GitHub. Sie sehen das vollständige Beispiel und erfahren, wie Sie das [AWS -Code-Beispiel-Repository](https://github.com/awsdocs/aws-doc-sdk-examples/tree/main/php/example_code/rds#code-examples) einrichten und ausführen.

```
require __DIR__ . '/vendor/autoload.php';
```

```
use Aws\Exception\AwsException;
```

```
$rdsClient = new Aws\Rds\RdsClient([ 
     'region' => 'us-east-2'
]);
$dbIdentifier = '<<{{db-identifier}}>>';
$snapshotName = '<<{{backup_2018_12_25}}>>';
try { 
     $result = $rdsClient->createDBSnapshot([ 
         'DBInstanceIdentifier' => $dbIdentifier, 
         'DBSnapshotIdentifier' => $snapshotName, 
    \vert);
     var_dump($result);
} catch (AwsException $e) { 
     echo $e->getMessage(); 
     echo "\n";
}
```
• Weitere API-Informationen finden Sie unter [CreateDBSnapshot](https://docs.aws.amazon.com/goto/SdkForPHPV3/rds-2014-10-31/CreateDBSnapshot) in der AWS SDK for PHP -API-Referenz.

# **DeleteDBInstance**

Das folgende Codebeispiel zeigt, wie man es benutztDeleteDBInstance.

SDK für PHP

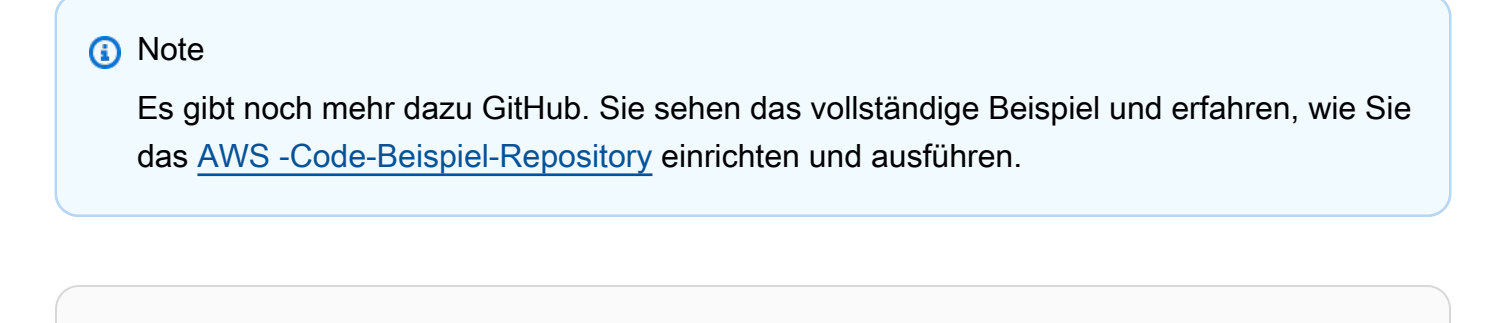

```
require __DIR__ . '/vendor/autoload.php';
```

```
use Aws\Exception\AwsException;
//Create an RDSClient
$rdsClient = new Aws\Rds\RdsClient([ 
     'region' => 'us-east-1'
]);
$dbIdentifier = '<<{{db-identifier}}>>';
try { 
     $result = $rdsClient->deleteDBInstance([ 
         'DBInstanceIdentifier' => $dbIdentifier, 
     ]); 
     var_dump($result);
} catch (AwsException $e) { 
     echo $e->getMessage(); 
     echo "\n";
}
```
• Weitere API-Informationen finden Sie unter [DeleteDBInstance](https://docs.aws.amazon.com/goto/SdkForPHPV3/rds-2014-10-31/DeleteDBInstance) in der API-Referenz zu AWS SDK for PHP .

## **DescribeDBInstances**

Das folgende Codebeispiel zeigt, wie man es benutztDescribeDBInstances.

SDK für PHP

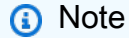

Es gibt noch mehr dazu GitHub. Sie sehen das vollständige Beispiel und erfahren, wie Sie das [AWS -Code-Beispiel-Repository](https://github.com/awsdocs/aws-doc-sdk-examples/tree/main/php/example_code/rds#code-examples) einrichten und ausführen.

```
require __DIR__ . '/vendor/autoload.php';
```

```
use Aws\Exception\AwsException;
```

```
//Create an RDSClient
$rdsClient = new Aws\Rds\RdsClient([ 
     'region' => 'us-east-2'
]);
try { 
     $result = $rdsClient->describeDBInstances(); 
     foreach ($result['DBInstances'] as $instance) { 
         print('<p>DB Identifier: ' . $instance['DBInstanceIdentifier']); 
         print('<br />Endpoint: ' . $instance['Endpoint']["Address"] 
              . ':' . $instance['Endpoint']["Port"]); 
        print('<br />Current Status: ' . $instance["DBInstanceStatus"]);
        print('</math> } 
     print(" Raw Result "); 
     var_dump($result);
} catch (AwsException $e) { 
     echo $e->getMessage(); 
     echo "\n";
}
```
• Weitere API-Informationen finden Sie unter [DescribeDBInstances](https://docs.aws.amazon.com/goto/SdkForPHPV3/rds-2014-10-31/DescribeDBInstances) in der API-Referenz zu AWS SDK for PHP .

# Amazon S3 S3-Beispiele mit SDK for PHP

Die folgenden Codebeispiele zeigen Ihnen, wie Sie mithilfe von Amazon S3 Aktionen ausführen und allgemeine Szenarien implementieren. AWS SDK for PHP

Aktionen sind Codeauszüge aus größeren Programmen und müssen im Kontext ausgeführt werden. Während Aktionen Ihnen zeigen, wie Sie einzelne Servicefunktionen aufrufen, können Sie Aktionen im Kontext der zugehörigen Szenarien und serviceübergreifenden Beispiele sehen.

Szenarien sind Codebeispiele, die Ihnen zeigen, wie Sie eine bestimmte Aufgabe ausführen können, indem Sie mehrere Funktionen innerhalb desselben Services aufrufen.

Jedes Beispiel enthält einen Link zu GitHub, wo Sie Anweisungen zur Einrichtung und Ausführung des Codes im Kontext finden.

# Erste Schritte

Hello Amazon S3

Die folgenden Codebeispiele veranschaulichen die ersten Schritte mit Amazon S3.

#### SDK für PHP

#### **a** Note

Es gibt noch mehr dazu GitHub. Sie sehen das vollständige Beispiel und erfahren, wie Sie das [AWS -Code-Beispiel-Repository](https://github.com/awsdocs/aws-doc-sdk-examples/tree/main/php/example_code/s3#code-examples) einrichten und ausführen.

```
use Aws\S3\S3Client;
```

```
$client = new S3Client(['region' => 'us-west-2']);
$results = $client->listBuckets();
var_dump($results);
```
• Einzelheiten zur API finden Sie [ListBuckets](https://docs.aws.amazon.com/goto/SdkForPHPV3/s3-2006-03-01/ListBuckets)in der AWS SDK for PHP API-Referenz.

#### Themen

- [Aktionen](#page-437-0)
- [Szenarien](#page-451-0)
- [Serverless-Beispiele](#page-498-0)

# Aktionen

# **CopyObject**

Das folgende Codebeispiel zeigt die VerwendungCopyObject.

#### SDK für PHP

# **a** Note

Es gibt noch mehr dazu GitHub. Sie sehen das vollständige Beispiel und erfahren, wie Sie das [AWS -Code-Beispiel-Repository](https://github.com/awsdocs/aws-doc-sdk-examples/tree/main/php/example_code/s3#code-examples) einrichten und ausführen.

Einfache Kopie eines Objekts.

```
 $s3client = new Aws\S3\S3Client(['region' => 'us-west-2']); 
 try { 
     $folder = "copied-folder"; 
     $this->s3client->copyObject([ 
          'Bucket' => $this->bucketName, 
         'CopySource' => "$this->bucketName/$fileName", 
         'Key' => "$folder/$fileName-copy", 
     ]); 
     echo "Copied $fileName to $folder/$fileName-copy.\n"; 
 } catch (Exception $exception) { 
     echo "Failed to copy $fileName with error: " . $exception->getMessage(); 
     exit("Please fix error with object copying before continuing."); 
 }
```
• Einzelheiten zur API finden Sie [CopyObjecti](https://docs.aws.amazon.com/goto/SdkForPHPV3/s3-2006-03-01/CopyObject)n der AWS SDK for PHP API-Referenz.

### **CreateBucket**

Das folgende Codebeispiel zeigt die VerwendungCreateBucket.

SDK für PHP

#### **a** Note

Es gibt noch mehr dazu GitHub. Sie sehen das vollständige Beispiel und erfahren, wie Sie das [AWS -Code-Beispiel-Repository](https://github.com/awsdocs/aws-doc-sdk-examples/tree/main/php/example_code/s3#code-examples) einrichten und ausführen.

Erstellen Sie einen Bucket.

```
 $s3client = new Aws\S3\S3Client(['region' => 'us-west-2']); 
        try { 
            $this->s3client->createBucket([ 
                 'Bucket' => $this->bucketName, 
                 'CreateBucketConfiguration' => ['LocationConstraint' => $region], 
            ]); 
           echo "Created bucket named: $this->bucketName \n";
        } catch (Exception $exception) { 
            echo "Failed to create bucket $this->bucketName with error: " . 
 $exception->getMessage(); 
            exit("Please fix error with bucket creation before continuing."); 
        }
```
• Einzelheiten zur API finden Sie [CreateBucketi](https://docs.aws.amazon.com/goto/SdkForPHPV3/s3-2006-03-01/CreateBucket)n der AWS SDK for PHP API-Referenz.

# **DeleteBucket**

Das folgende Codebeispiel zeigt die VerwendungDeleteBucket.

SDK für PHP

#### **a** Note

Es gibt noch mehr dazu GitHub. Sie sehen das vollständige Beispiel und erfahren, wie Sie das [AWS -Code-Beispiel-Repository](https://github.com/awsdocs/aws-doc-sdk-examples/tree/main/php/example_code/s3#code-examples) einrichten und ausführen.

Löschen Sie einen leeren Bucket.

```
 $s3client = new Aws\S3\S3Client(['region' => 'us-west-2']); 
         try { 
             $this->s3client->deleteBucket([ 
                  'Bucket' => $this->bucketName, 
             ]); 
             echo "Deleted bucket $this->bucketName.\n"; 
         } catch (Exception $exception) { 
             echo "Failed to delete $this->bucketName with error: " . $exception-
>getMessage();
```
exit("Please fix error with bucket deletion before continuing.");

• Einzelheiten zur API finden Sie [DeleteBucket](https://docs.aws.amazon.com/goto/SdkForPHPV3/s3-2006-03-01/DeleteBucket)in der AWS SDK for PHP API-Referenz.

# **DeleteObjects**

}

Das folgende Codebeispiel zeigt die VerwendungDeleteObjects.

SDK für PHP

#### **a** Note

Es gibt noch mehr dazu GitHub. Sie sehen das vollständige Beispiel und erfahren, wie Sie das [AWS -Code-Beispiel-Repository](https://github.com/awsdocs/aws-doc-sdk-examples/tree/main/php/example_code/s3#code-examples) einrichten und ausführen.

Löschen Sie eine Reihe von Objekten aus einer Schlüsselliste.

```
 $s3client = new Aws\S3\S3Client(['region' => 'us-west-2']); 
        try { 
           $objects = [];
            foreach ($contents['Contents'] as $content) { 
               $objects[] = [ 'Key' => $content['Key'], 
                ]; 
 } 
            $this->s3client->deleteObjects([ 
                 'Bucket' => $this->bucketName, 
                 'Delete' => [ 
                     'Objects' => $objects, 
 ], 
            ]); 
            $check = $this->s3client->listObjectsV2([ 
                 'Bucket' => $this->bucketName, 
            ]); 
           if (count($check) <= 0) {
                throw new Exception("Bucket wasn't empty."); 
 } 
            echo "Deleted all objects and folders from $this->bucketName.\n";
```
```
 } catch (Exception $exception) { 
            echo "Failed to delete $fileName from $this->bucketName with error: " . 
 $exception->getMessage(); 
            exit("Please fix error with object deletion before continuing."); 
        }
```
• Einzelheiten zur API finden Sie [DeleteObjects](https://docs.aws.amazon.com/goto/SdkForPHPV3/s3-2006-03-01/DeleteObjects)in der AWS SDK for PHP API-Referenz.

## **GetObject**

Das folgende Codebeispiel zeigt die VerwendungGetObject.

SDK für PHP

## **G** Note

Es gibt noch mehr dazu GitHub. Sie sehen das vollständige Beispiel und erfahren, wie Sie das [AWS -Code-Beispiel-Repository](https://github.com/awsdocs/aws-doc-sdk-examples/tree/main/php/example_code/s3#code-examples) einrichten und ausführen.

Rufen Sie ein Objekt ab.

```
 $s3client = new Aws\S3\S3Client(['region' => 'us-west-2']); 
        try { 
            $file = $this->s3client->getObject([ 
                 'Bucket' => $this->bucketName, 
                 'Key' => $fileName, 
            ]); 
            $body = $file->get('Body'); 
            $body->rewind(); 
           echo "Downloaded the file and it begins with: {\text{\$body-}read(26)}.\ln";
        } catch (Exception $exception) { 
            echo "Failed to download $fileName from $this->bucketName with error: 
 " . $exception->getMessage(); 
            exit("Please fix error with file downloading before continuing."); 
        }
```
• Einzelheiten zur API finden Sie [GetObjecti](https://docs.aws.amazon.com/goto/SdkForPHPV3/s3-2006-03-01/GetObject)n der AWS SDK for PHP API-Referenz.

## **ListObjectsV2**

Das folgende Codebeispiel zeigt die VerwendungListObjectsV2.

SDK für PHP

## **a** Note

Es gibt noch mehr dazu GitHub. Sie sehen das vollständige Beispiel und erfahren, wie Sie das [AWS -Code-Beispiel-Repository](https://github.com/awsdocs/aws-doc-sdk-examples/tree/main/php/example_code/s3#code-examples) einrichten und ausführen.

Listen Sie Objekte in einem Bucket auf.

```
 $s3client = new Aws\S3\S3Client(['region' => 'us-west-2']); 
         try { 
             $contents = $this->s3client->listObjectsV2([ 
                 'Bucket' => $this->bucketName, 
             ]); 
            echo "The contents of your bucket are: \n";
             foreach ($contents['Contents'] as $content) { 
                 echo $content['Key'] . "\n"; 
 } 
         } catch (Exception $exception) { 
             echo "Failed to list objects in $this->bucketName with error: " . 
 $exception->getMessage(); 
             exit("Please fix error with listing objects before continuing."); 
         }
```
• Einzelheiten zur API finden Sie unter [ListObjectsV2](https://docs.aws.amazon.com/goto/SdkForPHPV3/s3-2006-03-01/ListObjectsV2) in der AWS SDK for PHP API-Referenz.

## **PutObject**

Das folgende Codebeispiel zeigt die VerwendungPutObject.

#### SDK für PHP

**a** Note

Es gibt noch mehr dazu GitHub. Sie sehen das vollständige Beispiel und erfahren, wie Sie das [AWS -Code-Beispiel-Repository](https://github.com/awsdocs/aws-doc-sdk-examples/tree/main/php/example_code/s3#code-examples) einrichten und ausführen.

Laden Sie ein Objekt in einen Bucket hoch.

```
 $s3client = new Aws\S3\S3Client(['region' => 'us-west-2']); 
         $fileName = <code>[]</code> IR <code>__</code> . "<code>/local-file</code>." <i>unigid()</i>; try { 
               $this->s3client->putObject([ 
                    'Bucket' => $this->bucketName, 
                    'Key' => $fileName, 
                    'SourceFile' => __DIR__ . '/testfile.txt' 
               ]); 
               echo "Uploaded $fileName to $this->bucketName.\n"; 
          } catch (Exception $exception) { 
               echo "Failed to upload $fileName with error: " . $exception-
>getMessage(); 
               exit("Please fix error with file upload before continuing."); 
          }
```
• Einzelheiten zur API finden Sie [PutObjecti](https://docs.aws.amazon.com/goto/SdkForPHPV3/s3-2006-03-01/PutObject)n der AWS SDK for PHP API-Referenz.

## Szenarien

Eine vorsignierte URL erstellen

Das folgende Codebeispiel zeigt, wie Sie eine vorsignierte URL für Amazon S3 erstellen und ein Objekt hochladen.

#### SDK für PHP

## **a** Note

```
namespace S3;
use Aws\Exception\AwsException;
use AwsUtilities\PrintableLineBreak;
use AwsUtilities\TestableReadline;
use DateTime;
require 'vendor/autoload.php';
class PresignedURL
\{ use PrintableLineBreak; 
     use TestableReadline; 
     public function run() 
    \{ $s3Service = new S3Service(); 
         $expiration = new DateTime("+20 minutes"); 
         $linebreak = $this->getLineBreak(); 
         echo $linebreak; 
        echo ("Welcome to the Amazon S3 presigned URL demo.\n");
         echo $linebreak; 
         $bucket = $this->testable_readline("First, please enter the name of the S3 
  bucket to use: "); 
         $key = $this->testable_readline("Next, provide the key of an object in the 
  given bucket: "); 
         echo $linebreak; 
         $command = $s3Service->getClient()->getCommand('GetObject', [ 
              'Bucket' => $bucket, 
              'Key' => $key, 
         ]); 
         try {
```

```
 $preSignedUrl = $s3Service->preSignedUrl($command, $expiration); 
              echo "Your preSignedUrl is \n$preSignedUrl\nand will be good for the 
  next 20 minutes.\n"; 
             echo $linebreak; 
            echo "Thanks for trying the Amazon S3 presigned URL demo.\n";
         } catch (AwsException $exception) { 
              echo $linebreak; 
             echo "Something went wrong: $exception"; 
             die(); 
         } 
     }
}
$runner = new PresignedURL();
$runner->run();
```
Erste Schritte mit Buckets und Objekten

Wie das aussehen kann, sehen Sie am nachfolgenden Beispielcode:

- Erstellen Sie einen Bucket und laden Sie eine Datei in ihn hoch.
- Laden Sie ein Objekt aus einem Bucket herunter.
- Kopieren Sie ein Objekt in einen Unterordner eines Buckets.
- Listen Sie die Objekte in einem Bucket auf.
- Löschen Sie die Bucket-Objekte und den Bucket.

#### SDK für PHP

#### **a** Note

```
 echo("\n"); 
 echo("--------------------------------------\n"); 
print("Welcome to the Amazon S3 getting started demo using PHP!\n");
```

```
 echo("--------------------------------------\n"); 
         $region = 'us-west-2'; 
         $this->s3client = new S3Client([ 
                  'region' => $region, 
         ]); 
         /* Inline declaration example 
         $s3client = new Aws\S3\S3Client(['region' => 'us-west-2']); 
         */ 
         $this->bucketName = "doc-example-bucket-" . uniqid(); 
         try { 
              $this->s3client->createBucket([ 
                  'Bucket' => $this->bucketName, 
                  'CreateBucketConfiguration' => ['LocationConstraint' => $region], 
             \ket{1};
             echo "Created bucket named: $this->bucketName \n";
         } catch (Exception $exception) { 
              echo "Failed to create bucket $this->bucketName with error: " . 
  $exception->getMessage(); 
              exit("Please fix error with bucket creation before continuing."); 
         } 
        $fileName = <code>__DIR__</code>. "/local-file-" . unigid(); try { 
              $this->s3client->putObject([ 
                  'Bucket' => $this->bucketName, 
                  'Key' => $fileName, 
                  'SourceFile' => __DIR__ . '/testfile.txt' 
             \ket{1};
              echo "Uploaded $fileName to $this->bucketName.\n"; 
         } catch (Exception $exception) { 
              echo "Failed to upload $fileName with error: " . $exception-
>getMessage(); 
              exit("Please fix error with file upload before continuing."); 
         } 
         try { 
              $file = $this->s3client->getObject([ 
                  'Bucket' => $this->bucketName, 
                  'Key' => $fileName, 
              ]);
```

```
 $body = $file->get('Body'); 
             $body->rewind(); 
            echo "Downloaded the file and it begins with: {\text{\$body-}read(26)}.\ln";
         } catch (Exception $exception) { 
             echo "Failed to download $fileName from $this->bucketName with error: 
 " . $exception->getMessage(); 
             exit("Please fix error with file downloading before continuing."); 
         } 
         try { 
             $folder = "copied-folder"; 
             $this->s3client->copyObject([ 
                  'Bucket' => $this->bucketName, 
                  'CopySource' => "$this->bucketName/$fileName", 
                  'Key' => "$folder/$fileName-copy", 
             ]); 
             echo "Copied $fileName to $folder/$fileName-copy.\n"; 
         } catch (Exception $exception) { 
             echo "Failed to copy $fileName with error: " . $exception->getMessage(); 
             exit("Please fix error with object copying before continuing."); 
         } 
         try { 
             $contents = $this->s3client->listObjectsV2([ 
                  'Bucket' => $this->bucketName, 
             ]); 
            echo "The contents of your bucket are: \n";
             foreach ($contents['Contents'] as $content) { 
                 echo $content['Key'] . "\n"; 
 } 
         } catch (Exception $exception) { 
             echo "Failed to list objects in $this->bucketName with error: " . 
 $exception->getMessage(); 
             exit("Please fix error with listing objects before continuing."); 
         } 
         try { 
            $objects = [] foreach ($contents['Contents'] as $content) { 
                $objects[] = [ 'Key' => $content['Key'], 
                 ]; 
 } 
             $this->s3client->deleteObjects([
```

```
 'Bucket' => $this->bucketName, 
                  'Delete' => [ 
                      'Objects' => $objects, 
                  ], 
             ]); 
             $check = $this->s3client->listObjectsV2([ 
                  'Bucket' => $this->bucketName, 
             ]); 
            if (count($check) \leq 0) {
                  throw new Exception("Bucket wasn't empty."); 
 } 
             echo "Deleted all objects and folders from $this->bucketName.\n"; 
         } catch (Exception $exception) { 
             echo "Failed to delete $fileName from $this->bucketName with error: " . 
  $exception->getMessage(); 
             exit("Please fix error with object deletion before continuing."); 
         } 
         try { 
             $this->s3client->deleteBucket([ 
                  'Bucket' => $this->bucketName, 
             ]); 
            echo "Deleted bucket $this->bucketName.\n";
         } catch (Exception $exception) { 
             echo "Failed to delete $this->bucketName with error: " . $exception-
>getMessage(); 
             exit("Please fix error with bucket deletion before continuing."); 
         } 
        echo "Successfully ran the Amazon S3 with PHP demo.\n";
```
- API-Details finden Sie in den folgenden Themen der AWS SDK for PHP -API-Referenz.
	- [CopyObject](https://docs.aws.amazon.com/goto/SdkForPHPV3/s3-2006-03-01/CopyObject)
	- [CreateBucket](https://docs.aws.amazon.com/goto/SdkForPHPV3/s3-2006-03-01/CreateBucket)
	- [DeleteBucket](https://docs.aws.amazon.com/goto/SdkForPHPV3/s3-2006-03-01/DeleteBucket)
	- [DeleteObjects](https://docs.aws.amazon.com/goto/SdkForPHPV3/s3-2006-03-01/DeleteObjects)
	- [GetObject](https://docs.aws.amazon.com/goto/SdkForPHPV3/s3-2006-03-01/GetObject)
	- [ListObjectsV2](https://docs.aws.amazon.com/goto/SdkForPHPV3/s3-2006-03-01/ListObjectsV2)

• [PutObject](https://docs.aws.amazon.com/goto/SdkForPHPV3/s3-2006-03-01/PutObject)

## Serverless-Beispiele

Aufrufen einer Lambda-Funktion über einen Amazon-S3-Auslöser

Das folgende Codebeispiel zeigt, wie eine Lambda-Funktion implementiert wird, die ein Ereignis empfängt, das durch das Hochladen eines Objekts in einen S3-Bucket ausgelöst wird. Die Funktion ruft den Namen des S3-Buckets sowie den Objektschlüssel aus dem Ereignisparameter ab und ruft die Amazon-S3-API auf, um den Inhaltstyp des Objekts abzurufen und zu protokollieren.

SDK für PHP

## **a** Note

Es gibt noch mehr dazu. GitHub Das vollständige Beispiel sowie eine Anleitung zum Einrichten und Ausführen finden Sie im Repository mit [Serverless-Beispielen.](https://github.com/aws-samples/serverless-snippets/tree/main/integration-s3-to-lambda)

Ein S3-Ereignis mit Lambda mithilfe von PHP konsumieren.

```
// Copyright Amazon.com, Inc. or its affiliates. All Rights Reserved.
// SPDX-License-Identifier: Apache-2.0
<?php
use Bref\Context\Context;
use Bref\Event\S3\S3Event;
use Bref\Event\S3\S3Handler;
use Bref\Logger\StderrLogger;
require __DIR__ . '/vendor/autoload.php';
class Handler extends S3Handler 
{ 
     private StderrLogger $logger; 
     public function __construct(StderrLogger $logger) 
     { 
         $this->logger = $logger; 
     }
```

```
 public function handleS3(S3Event $event, Context $context) : void 
     { 
         $this->logger->info("Processing S3 records"); 
         // Get the object from the event and show its content type 
         $records = $event->getRecords(); 
         foreach ($records as $record) 
         { 
             $bucket = $record->getBucket()->getName(); 
             $key = urldecode($record->getObject()->getKey()); 
             try { 
                 $fileSize = urldecode($record->getObject()->getSize()); 
                 echo "File Size: " . $fileSize . "\n"; 
                 // TODO: Implement your custom processing logic here 
             } catch (Exception $e) { 
                 echo $e->getMessage() . "\n"; 
                 echo 'Error getting object ' . $key . ' from bucket ' . $bucket . 
  '. Make sure they exist and your bucket is in the same region as this function.' . 
  "\n"; 
                 throw $e; 
 } 
         } 
     }
}
$logger = new StderrLogger();
return new Handler($logger);
```
## Amazon SNS SNS-Beispiele mit SDK for PHP

Die folgenden Codebeispiele zeigen Ihnen, wie Sie AWS SDK for PHP mit Amazon SNS Aktionen ausführen und allgemeine Szenarien implementieren.

Aktionen sind Codeauszüge aus größeren Programmen und müssen im Kontext ausgeführt werden. Während Aktionen Ihnen zeigen, wie Sie einzelne Servicefunktionen aufrufen, können Sie Aktionen im Kontext der zugehörigen Szenarien und serviceübergreifenden Beispiele sehen.

Szenarien sind Codebeispiele, die Ihnen zeigen, wie Sie eine bestimmte Aufgabe ausführen können, indem Sie mehrere Funktionen innerhalb desselben Services aufrufen.

Jedes Beispiel enthält einen Link zu GitHub, wo Sie Anweisungen zum Einrichten und Ausführen des Codes im Kontext finden.

## Themen

- [Aktionen](#page-437-0)
- [Szenarien](#page-451-0)
- [Serverless-Beispiele](#page-498-0)

## Aktionen

## **CheckIfPhoneNumberIsOptedOut**

Das folgende Codebeispiel zeigt die VerwendungCheckIfPhoneNumberIsOptedOut.

## SDK für PHP

## **a** Note

```
require 'vendor/autoload.php';
use Aws\Exception\AwsException;
use Aws\Sns\SnsClient;
/** 
  * Indicates whether the phone number owner has opted out of receiving SMS messages 
  from your AWS SNS account. 
 * 
  * This code expects that you have AWS credentials set up per: 
  * https://docs.aws.amazon.com/sdk-for-php/v3/developer-guide/guide_credentials.html 
  */
$SnSclient = new SnsClient([ 
     'profile' => 'default', 
     'region' => 'us-east-1',
```

```
 'version' => '2010-03-31'
]);
$phone = '+1XXX5550100';
try { 
     $result = $SnSclient->checkIfPhoneNumberIsOptedOut([ 
         'phoneNumber' => $phone, 
     ]); 
     var_dump($result);
} catch (AwsException $e) { 
     // output error message if fails 
     error_log($e->getMessage());
}
```
- Weitere Informationen finden Sie im [AWS SDK for PHP -Entwicklerhandbuch](https://docs.aws.amazon.com/sdk-for-php/v3/developer-guide/sns-examples-sending-sms.html#check-if-a-phone-number-has-opted-out).
- Einzelheiten zur API finden Sie [CheckIfPhoneNumberIsOptedOut](https://docs.aws.amazon.com/goto/SdkForPHPV3/sns-2010-03-31/CheckIfPhoneNumberIsOptedOut)in der AWS SDK for PHP API-Referenz.

## **ConfirmSubscription**

Das folgende Codebeispiel zeigt die VerwendungConfirmSubscription.

SDK für PHP

```
a Note
```

```
require 'vendor/autoload.php';
use Aws\Exception\AwsException;
use Aws\Sns\SnsClient;
/** 
  * Verifies an endpoint owner's intent to receive messages by
```

```
 * validating the token sent to the endpoint by an earlier Subscribe action. 
 * 
  * This code expects that you have AWS credentials set up per: 
  * https://docs.aws.amazon.com/sdk-for-php/v3/developer-guide/guide_credentials.html 
  */
$SnSclient = new SnsClient([ 
     'profile' => 'default', 
     'region' => 'us-east-1', 
     'version' => '2010-03-31'
]);
$subscription_token = 'arn:aws:sns:us-east-1:111122223333:MyTopic:123456-
abcd-12ab-1234-12ba3dc1234a';
$topic = 'arn:aws:sns:us-east-1:111122223333:MyTopic';
try { 
     $result = $SnSclient->confirmSubscription([ 
         'Token' => $subscription_token, 
         'TopicArn' => $topic, 
     ]); 
     var_dump($result);
} catch (AwsException $e) { 
     // output error message if fails 
     error_log($e->getMessage());
}
```
• Einzelheiten zur API finden Sie [ConfirmSubscriptioni](https://docs.aws.amazon.com/goto/SdkForPHPV3/sns-2010-03-31/ConfirmSubscription)n der AWS SDK for PHP API-Referenz.

## **CreateTopic**

Das folgende Codebeispiel zeigt die VerwendungCreateTopic.

SDK für PHP

## **a** Note

```
require 'vendor/autoload.php';
use Aws\Exception\AwsException;
use Aws\Sns\SnsClient;
/** 
  * Create a Simple Notification Service topics in your AWS account at the requested 
  region. 
 * 
  * This code expects that you have AWS credentials set up per: 
  * https://docs.aws.amazon.com/sdk-for-php/v3/developer-guide/guide_credentials.html 
  */
$SnSclient = new SnsClient([ 
     'profile' => 'default', 
     'region' => 'us-east-1', 
     'version' => '2010-03-31'
]);
$topicname = 'myTopic';
try { 
     $result = $SnSclient->createTopic([ 
         'Name' => $topicname, 
     ]); 
     var_dump($result);
} catch (AwsException $e) { 
     // output error message if fails 
     error_log($e->getMessage());
}
```
- Weitere Informationen finden Sie im [AWS SDK for PHP -Entwicklerhandbuch](https://docs.aws.amazon.com/sdk-for-php/v3/developer-guide/sns-examples-managing-topics.html#create-a-topic).
- Einzelheiten zur API finden Sie [CreateTopic](https://docs.aws.amazon.com/goto/SdkForPHPV3/sns-2010-03-31/CreateTopic)in der AWS SDK for PHP API-Referenz.

## **DeleteTopic**

Das folgende Codebeispiel zeigt die VerwendungDeleteTopic.

#### SDK für PHP

## **a** Note

Es gibt noch mehr dazu GitHub. Sie sehen das vollständige Beispiel und erfahren, wie Sie das [AWS -Code-Beispiel-Repository](https://github.com/awsdocs/aws-doc-sdk-examples/tree/main/php/example_code/sns#code-examples) einrichten und ausführen.

```
require 'vendor/autoload.php';
use Aws\Exception\AwsException;
use Aws\Sns\SnsClient;
/** 
  * Deletes an SNS topic and all its subscriptions. 
 * 
  * This code expects that you have AWS credentials set up per: 
  * https://docs.aws.amazon.com/sdk-for-php/v3/developer-guide/guide_credentials.html 
  */
$SnSclient = new SnsClient([ 
     'profile' => 'default', 
     'region' => 'us-east-1', 
     'version' => '2010-03-31'
]);
$topic = 'arn:aws:sns:us-east-1:111122223333:MyTopic';
try { 
     $result = $SnSclient->deleteTopic([ 
         'TopicArn' => $topic, 
     ]); 
     var_dump($result);
} catch (AwsException $e) { 
     // output error message if fails 
     error_log($e->getMessage());
}
```
• Einzelheiten zur API finden Sie [DeleteTopici](https://docs.aws.amazon.com/goto/SdkForPHPV3/sns-2010-03-31/DeleteTopic)n der AWS SDK for PHP API-Referenz.

## **GetSMSAttributes**

Das folgende Codebeispiel zeigt die VerwendungGetSMSAttributes.

SDK für PHP

## **a** Note

```
require 'vendor/autoload.php';
use Aws\Exception\AwsException;
use Aws\Sns\SnsClient;
/** 
  * Get the type of SMS Message sent by default from the AWS SNS service. 
 * 
  * This code expects that you have AWS credentials set up per: 
  * https://docs.aws.amazon.com/sdk-for-php/v3/developer-guide/guide_credentials.html 
  */
$SnSclient = new SnsClient([ 
     'profile' => 'default', 
     'region' => 'us-east-1', 
     'version' => '2010-03-31'
]);
try { 
     $result = $SnSclient->getSMSAttributes([ 
         'attributes' => ['DefaultSMSType'], 
     ]); 
     var_dump($result);
} catch (AwsException $e) { 
     // output error message if fails 
     error_log($e->getMessage());
}
```
- Weitere Informationen finden Sie im [AWS SDK for PHP -Entwicklerhandbuch](https://docs.aws.amazon.com/sdk-for-php/v3/developer-guide/sns-examples-sending-sms.html#get-sms-attributes).
- Details zu API finden Sie unter [GetSMSAttributes](https://docs.aws.amazon.com/goto/SdkForPHPV3/sns-2010-03-31/GetSMSAttributes) in der AWS SDK for PHP -API-Referenz.

#### **GetTopicAttributes**

Das folgende Codebeispiel zeigt, wie man es benutztGetTopicAttributes.

#### SDK für PHP

#### **a** Note

Es gibt noch mehr dazu GitHub. Sie sehen das vollständige Beispiel und erfahren, wie Sie das [AWS -Code-Beispiel-Repository](https://github.com/awsdocs/aws-doc-sdk-examples/tree/main/php/example_code/sns#code-examples) einrichten und ausführen.

```
$SnSclient = new SnsClient([ 
     'profile' => 'default', 
     'region' => 'us-east-1', 
     'version' => '2010-03-31'
]);
$topic = 'arn:aws:sns:us-east-1:111122223333:MyTopic';
try { 
     $result = $SnSclient->getTopicAttributes([ 
         'TopicArn' => $topic, 
     ]); 
     var_dump($result);
} catch (AwsException $e) { 
     // output error message if fails 
     error_log($e->getMessage());
}
```
• Einzelheiten zur API finden Sie [GetTopicAttributes](https://docs.aws.amazon.com/goto/SdkForPHPV3/sns-2010-03-31/GetTopicAttributes)in der AWS SDK for PHP API-Referenz.

#### **ListPhoneNumbersOptedOut**

Das folgende Codebeispiel zeigt die VerwendungListPhoneNumbersOptedOut.

#### SDK für PHP

### **a** Note

```
require 'vendor/autoload.php';
use Aws\Exception\AwsException;
use Aws\Sns\SnsClient;
/** 
  * Returns a list of phone numbers that are opted out of receiving SMS messages from 
  your AWS SNS account. 
 * 
  * This code expects that you have AWS credentials set up per: 
  * https://docs.aws.amazon.com/sdk-for-php/v3/developer-guide/guide_credentials.html 
  */
$SnSclient = new SnsClient([ 
     'profile' => 'default', 
     'region' => 'us-east-1', 
     'version' => '2010-03-31'
]);
try { 
     $result = $SnSclient->listPhoneNumbersOptedOut(); 
     var_dump($result);
} catch (AwsException $e) { 
     // output error message if fails 
     error_log($e->getMessage());
}
```
- Weitere Informationen finden Sie im [AWS SDK for PHP -Entwicklerhandbuch](https://docs.aws.amazon.com/sdk-for-php/v3/developer-guide/sns-examples-sending-sms.html#list-opted-out-phone-numbers).
- Einzelheiten zur API finden Sie [ListPhoneNumbersOptedOuti](https://docs.aws.amazon.com/goto/SdkForPHPV3/sns-2010-03-31/ListPhoneNumbersOptedOut)n der AWS SDK for PHP API-Referenz.

## **ListSubscriptions**

Das folgende Codebeispiel zeigt die VerwendungListSubscriptions.

SDK für PHP

## **a** Note

Es gibt noch mehr dazu GitHub. Sie sehen das vollständige Beispiel und erfahren, wie Sie das [AWS -Code-Beispiel-Repository](https://github.com/awsdocs/aws-doc-sdk-examples/tree/main/php/example_code/sns#code-examples) einrichten und ausführen.

```
require 'vendor/autoload.php';
use Aws\Exception\AwsException;
use Aws\Sns\SnsClient;
/** 
  * Returns a list of Amazon SNS subscriptions in the requested region. 
 * 
  * This code expects that you have AWS credentials set up per: 
  * https://docs.aws.amazon.com/sdk-for-php/v3/developer-guide/guide_credentials.html 
  */
$SnSclient = new SnsClient([ 
     'profile' => 'default', 
     'region' => 'us-east-1', 
     'version' => '2010-03-31'
]);
try { 
     $result = $SnSclient->listSubscriptions(); 
     var_dump($result);
} catch (AwsException $e) { 
     // output error message if fails 
     error_log($e->getMessage());
}
```
• Einzelheiten zur API finden Sie [ListSubscriptionsi](https://docs.aws.amazon.com/goto/SdkForPHPV3/sns-2010-03-31/ListSubscriptions)n der AWS SDK for PHP API-Referenz.

## **ListTopics**

Das folgende Codebeispiel zeigt die VerwendungListTopics.

SDK für PHP

## **a** Note

```
require 'vendor/autoload.php';
use Aws\Exception\AwsException;
use Aws\Sns\SnsClient;
/** 
  * Returns a list of the requester's topics from your AWS SNS account in the region 
  specified. 
 * 
  * This code expects that you have AWS credentials set up per: 
  * https://docs.aws.amazon.com/sdk-for-php/v3/developer-guide/guide_credentials.html 
  */
$SnSclient = new SnsClient([ 
     'profile' => 'default', 
     'region' => 'us-east-1', 
     'version' => '2010-03-31'
]);
try { 
     $result = $SnSclient->listTopics(); 
     var_dump($result);
} catch (AwsException $e) { 
     // output error message if fails 
     error_log($e->getMessage());
}
```
• Einzelheiten zur API finden Sie [ListTopicsi](https://docs.aws.amazon.com/goto/SdkForPHPV3/sns-2010-03-31/ListTopics)n der AWS SDK for PHP API-Referenz.

#### **Publish**

Das folgende Codebeispiel zeigt die VerwendungPublish.

#### SDK für PHP

#### **a** Note

```
require 'vendor/autoload.php';
use Aws\Exception\AwsException;
use Aws\Sns\SnsClient;
/** 
  * Sends a message to an Amazon SNS topic. 
 * 
  * This code expects that you have AWS credentials set up per: 
  * https://docs.aws.amazon.com/sdk-for-php/v3/developer-guide/guide_credentials.html 
  */
$SnSclient = new SnsClient([ 
     'profile' => 'default', 
     'region' => 'us-east-1', 
     'version' => '2010-03-31'
]);
$message = 'This message is sent from a Amazon SNS code sample.';
$topic = 'arn:aws:sns:us-east-1:111122223333:MyTopic';
try { 
     $result = $SnSclient->publish([ 
         'Message' => $message, 
         'TopicArn' => $topic, 
     ]); 
     var_dump($result);
```

```
} catch (AwsException $e) { 
     // output error message if fails 
     error_log($e->getMessage());
}
```
- Weitere Informationen finden Sie im [AWS SDK for PHP -Entwicklerhandbuch](https://docs.aws.amazon.com/sdk-for-php/v3/developer-guide/sns-examples-subscribing-unsubscribing-topics.html#publish-a-message-to-an-sns-topic).
- Details zu API finden Sie unter [Veröffentlichen](https://docs.aws.amazon.com/goto/SdkForPHPV3/sns-2010-03-31/Publish) in der AWS SDK for PHP -API-Referenz.

## **SetSMSAttributes**

Das folgende Codebeispiel zeigt, wie man es benutztSetSMSAttributes.

SDK für PHP

## **a** Note

```
$SnSclient = new SnsClient([ 
     'profile' => 'default', 
     'region' => 'us-east-1', 
     'version' => '2010-03-31'
]);
try { 
     $result = $SnSclient->SetSMSAttributes([ 
          'attributes' => [ 
              'DefaultSMSType' => 'Transactional', 
         ], 
     ]); 
     var_dump($result);
} catch (AwsException $e) { 
     // output error message if fails 
     error_log($e->getMessage());
}
```
- Weitere Informationen finden Sie im [AWS SDK for PHP -Entwicklerhandbuch](https://docs.aws.amazon.com/sdk-for-php/v3/developer-guide/sns-examples-sending-sms.html#set-sms-attributes).
- Details zu API finden Sie unter [SetSMSAttributes](https://docs.aws.amazon.com/goto/SdkForPHPV3/sns-2010-03-31/SetSMSAttributes) in der AWS SDK for PHP -API-Referenz.

#### **SetTopicAttributes**

Das folgende Codebeispiel zeigt, wie man es benutztSetTopicAttributes.

### SDK für PHP

#### **a** Note

```
require 'vendor/autoload.php';
use Aws\Exception\AwsException;
use Aws\Sns\SnsClient;
/** 
  * Configure the message delivery status attributes for an Amazon SNS Topic. 
 * 
  * This code expects that you have AWS credentials set up per: 
  * https://docs.aws.amazon.com/sdk-for-php/v3/developer-guide/guide_credentials.html 
  */
$SnSclient = new SnsClient([ 
     'profile' => 'default', 
     'region' => 'us-east-1', 
     'version' => '2010-03-31'
]);
$attribute = 'Policy | DisplayName | DeliveryPolicy';
$value = 'First Topic';
$topic = 'arn:aws:sns:us-east-1:111122223333:MyTopic';
try { 
     $result = $SnSclient->setTopicAttributes([ 
         'AttributeName' => $attribute, 
         'AttributeValue' => $value,
```

```
 'TopicArn' => $topic, 
     ]); 
    var dump($result);
} catch (AwsException $e) { 
     // output error message if fails 
     error_log($e->getMessage());
}
```
• Einzelheiten zur API finden Sie [SetTopicAttributesi](https://docs.aws.amazon.com/goto/SdkForPHPV3/sns-2010-03-31/SetTopicAttributes)n der AWS SDK for PHP API-Referenz.

## **Subscribe**

Das folgende Codebeispiel zeigt die VerwendungSubscribe.

#### SDK für PHP

#### **a** Note

Es gibt noch mehr dazu GitHub. Sie sehen das vollständige Beispiel und erfahren, wie Sie das [AWS -Code-Beispiel-Repository](https://github.com/awsdocs/aws-doc-sdk-examples/tree/main/php/example_code/sns#code-examples) einrichten und ausführen.

Abonnieren Sie eine E-Mail-Adresse für ein Thema.

```
require 'vendor/autoload.php';
use Aws\Exception\AwsException;
use Aws\Sns\SnsClient;
/** 
  * Prepares to subscribe an endpoint by sending the endpoint a confirmation message. 
 * 
  * This code expects that you have AWS credentials set up per: 
  * https://docs.aws.amazon.com/sdk-for-php/v3/developer-guide/guide_credentials.html 
  */
$SnSclient = new SnsClient([ 
     'profile' => 'default', 
     'region' => 'us-east-1',
```

```
 'version' => '2010-03-31'
]);
$protocol = 'email';
$endpoint = 'sample@example.com';
$topic = 'arn:aws:sns:us-east-1:111122223333:MyTopic';
try { 
     $result = $SnSclient->subscribe([ 
          'Protocol' => $protocol, 
          'Endpoint' => $endpoint, 
          'ReturnSubscriptionArn' => true, 
          'TopicArn' => $topic, 
     ]); 
     var_dump($result);
} catch (AwsException $e) { 
     // output error message if fails 
     error_log($e->getMessage());
}
```
Abonnieren Sie ein Thema über einen HTTP-Endpunkt.

```
require 'vendor/autoload.php';
use Aws\Exception\AwsException;
use Aws\Sns\SnsClient;
/** 
  * Prepares to subscribe an endpoint by sending the endpoint a confirmation message. 
 * 
  * This code expects that you have AWS credentials set up per: 
  * https://docs.aws.amazon.com/sdk-for-php/v3/developer-guide/guide_credentials.html 
  */
$SnSclient = new SnsClient([ 
     'profile' => 'default', 
     'region' => 'us-east-1', 
     'version' => '2010-03-31'
]);
```

```
$protocol = 'https';
$endpoint = 'https://';
$topic = 'arn:aws:sns:us-east-1:111122223333:MyTopic';
try { 
     $result = $SnSclient->subscribe([ 
         'Protocol' => $protocol, 
         'Endpoint' => $endpoint, 
         'ReturnSubscriptionArn' => true, 
         'TopicArn' => $topic, 
     ]); 
     var_dump($result);
} catch (AwsException $e) { 
     // output error message if fails 
     error_log($e->getMessage());
}
```
• Details zu API finden Sie unter [Abonnieren](https://docs.aws.amazon.com/goto/SdkForPHPV3/sns-2010-03-31/Subscribe) in der AWS SDK for PHP -API-Referenz.

## **Unsubscribe**

Das folgende Codebeispiel zeigt die VerwendungUnsubscribe.

SDK für PHP

#### **a** Note

```
require 'vendor/autoload.php';
use Aws\Exception\AwsException;
use Aws\Sns\SnsClient;
/** 
  * Deletes a subscription to an Amazon SNS topic.
```

```
 * This code expects that you have AWS credentials set up per: 
  * https://docs.aws.amazon.com/sdk-for-php/v3/developer-guide/guide_credentials.html 
  */
$SnSclient = new SnsClient([ 
     'profile' => 'default', 
     'region' => 'us-east-1', 
     'version' => '2010-03-31'
\vert);
$subscription = 'arn:aws:sns:us-east-1:111122223333:MySubscription';
try { 
     $result = $SnSclient->unsubscribe([ 
         'SubscriptionArn' => $subscription, 
     ]); 
     var_dump($result);
} catch (AwsException $e) { 
     // output error message if fails 
     error_log($e->getMessage());
}
```
- Weitere Informationen finden Sie im [AWS SDK for PHP -Entwicklerhandbuch](https://docs.aws.amazon.com/sdk-for-php/v3/developer-guide/sns-examples-subscribing-unsubscribing-topics.html#unsubscribe-from-a-topic).
- Details zu API finden Sie unter [Abmelden](https://docs.aws.amazon.com/goto/SdkForPHPV3/sns-2010-03-31/Unsubscribe) in der AWS SDK for PHP -API-Referenz.

## **Szenarien**

Veröffentlichen einer SMS-Nachricht

Das folgende Codebeispiel zeigt, wie SMS-Nachrichten mit Amazon SNS veröffentlicht werden.

SDK für PHP

## **a** Note

```
require 'vendor/autoload.php';
use Aws\Exception\AwsException;
use Aws\Sns\SnsClient;
/** 
  * Sends a text message (SMS message) directly to a phone number using Amazon SNS. 
 * 
  * This code expects that you have AWS credentials set up per: 
  * https://docs.aws.amazon.com/sdk-for-php/v3/developer-guide/guide_credentials.html 
  */
$SnSclient = new SnsClient([ 
     'profile' => 'default', 
     'region' => 'us-east-1', 
     'version' => '2010-03-31'
]);
$message = 'This message is sent from a Amazon SNS code sample.';
$phone = '+1XXX5550100';
try { 
     $result = $SnSclient->publish([ 
         'Message' => $message, 
         'PhoneNumber' => $phone, 
     ]); 
     var_dump($result);
} catch (AwsException $e) { 
    // output error message if fails 
     error_log($e->getMessage());
}
```
- Weitere Informationen finden Sie im [AWS SDK for PHP -Entwicklerhandbuch](https://docs.aws.amazon.com/sdk-for-php/v3/developer-guide/sns-examples-sending-sms.html#publish-to-a-text-message-sms-message).
- Details zu API finden Sie unter [Veröffentlichen](https://docs.aws.amazon.com/goto/SdkForPHPV3/sns-2010-03-31/Publish) in der AWS SDK for PHP -API-Referenz.

## Serverless-Beispiele

Eine Lambda-Funktion über einen Amazon-SNS-Trigger aufrufen

Das folgende Codebeispiel zeigt, wie eine Lambda-Funktion implementiert wird, die ein Ereignis empfängt, das durch den Empfang von Nachrichten von einem SNS-Thema ausgelöst wird. Die Funktion ruft die Nachrichten aus dem Ereignisparameter ab und protokolliert den Inhalt jeder Nachricht.

SDK für PHP

#### **G** Note

Es gibt noch mehr dazu. GitHub Das vollständige Beispiel sowie eine Anleitung zum Einrichten und Ausführen finden Sie im Repository mit [Serverless-Beispielen.](https://github.com/aws-samples/serverless-snippets/tree/main/integration-sns-to-lambda)

Nutzen eines SNS-Ereignisses mit Lambda unter Verwendung von PHP

```
// Copyright Amazon.com, Inc. or its affiliates. All Rights Reserved.
// SPDX-License-Identifier: Apache-2.0
<?php
/* 
Since native PHP support for AWS Lambda is not available, we are utilizing Bref's 
  PHP functions runtime for AWS Lambda.
For more information on Bref's PHP runtime for Lambda, refer to: https://bref.sh/
docs/runtimes/function
Another approach would be to create a custom runtime. 
A practical example can be found here: https://aws.amazon.com/blogs/apn/aws-lambda-
custom-runtime-for-php-a-practical-example/
*/
// Additional composer packages may be required when using Bref or any other PHP 
  functions runtime.
// require __DIR__ . '/vendor/autoload.php';
use Bref\Context\Context;
use Bref\Event\Sns\SnsEvent;
use Bref\Event\Sns\SnsHandler;
```

```
class Handler extends SnsHandler
{ 
     public function handleSns(SnsEvent $event, Context $context): void 
     { 
         foreach ($event->getRecords() as $record) { 
              $message = $record->getMessage(); 
             // TODO: Implement your custom processing logic here 
             // Any exception thrown will be logged and the invocation will be marked 
  as failed 
             echo "Processed Message: $message" . PHP_EOL; 
         } 
     }
}
return new Handler();
```
## Amazon SQS SQS-Beispiele mit SDK for PHP

Die folgenden Codebeispiele zeigen Ihnen, wie Sie AWS SDK for PHP mit Amazon SQS Aktionen ausführen und allgemeine Szenarien implementieren.

Aktionen sind Codeauszüge aus größeren Programmen und müssen im Kontext ausgeführt werden. Während Aktionen Ihnen zeigen, wie Sie einzelne Servicefunktionen aufrufen, können Sie Aktionen im Kontext der zugehörigen Szenarien und serviceübergreifenden Beispiele sehen.

Szenarien sind Codebeispiele, die Ihnen zeigen, wie Sie eine bestimmte Aufgabe ausführen können, indem Sie mehrere Funktionen innerhalb desselben Services aufrufen.

Jedes Beispiel enthält einen Link zu GitHub, wo Sie Anweisungen zur Einrichtung und Ausführung des Codes im Kontext finden.

Themen

• [Serverless-Beispiele](#page-498-0)

## Serverless-Beispiele

Aufrufen einer Lambda-Funktion über einen Amazon-SQS-Auslöser

Das folgende Codebeispiel zeigt, wie eine Lambda-Funktion implementiert wird, die ein Ereignis empfängt, das durch den Empfang von Nachrichten aus einer SQS-Warteschlange ausgelöst wird. Die Funktion ruft die Nachrichten aus dem Ereignisparameter ab und protokolliert den Inhalt jeder Nachricht.

SDK für PHP

#### **a** Note

Es gibt noch mehr dazu. GitHub Das vollständige Beispiel sowie eine Anleitung zum Einrichten und Ausführen finden Sie im Repository mit [Serverless-Beispielen.](https://github.com/aws-samples/serverless-snippets/tree/main/integration-sqs-to-lambda)

Ein SQS-Ereignis mit Lambda mithilfe von PHP konsumieren.

```
// Copyright Amazon.com, Inc. or its affiliates. All Rights Reserved.
// SPDX-License-Identifier: Apache-2.0
<?php
# using bref/bref and bref/logger for simplicity
use Bref\Context\Context;
use Bref\Event\InvalidLambdaEvent;
use Bref\Event\Sqs\SqsEvent;
use Bref\Event\Sqs\SqsHandler;
use Bref\Logger\StderrLogger;
require __DIR__ . '/vendor/autoload.php';
class Handler extends SqsHandler
{ 
     private StderrLogger $logger; 
     public function __construct(StderrLogger $logger) 
     { 
         $this->logger = $logger; 
     } 
     /**
```

```
 * @throws InvalidLambdaEvent 
      */ 
     public function handleSqs(SqsEvent $event, Context $context): void 
     { 
         foreach ($event->getRecords() as $record) { 
             $body = $record - 9etBody();
             // TODO: Do interesting work based on the new message 
         } 
     }
}
$logger = new StderrLogger();
return new Handler($logger);
```
Melden von Batch-Elementfehlern für Lambda-Funktionen mit einem Amazon-SQS-Auslöser

Das folgende Codebeispiel zeigt, wie eine partielle Batch-Antwort für Lambda-Funktionen implementiert wird, die Ereignisse aus einer SQS-Warteschlange empfangen. Die Funktion meldet die Batch-Elementfehler in der Antwort und signalisiert Lambda, diese Nachrichten später erneut zu versuchen.

SDK für PHP

#### **G** Note

Es gibt noch mehr dazu. GitHub Das vollständige Beispiel sowie eine Anleitung zum Einrichten und Ausführen finden Sie im Repository mit [Serverless-Beispielen.](https://github.com/aws-samples/serverless-snippets/tree/main/lambda-function-sqs-report-batch-item-failures)

Melden von Fehlern bei SQS-Batch-Elementen mit Lambda mithilfe von PHP.

```
// Copyright Amazon.com, Inc. or its affiliates. All Rights Reserved.
// SPDX-License-Identifier: Apache-2.0
<?php
use Bref\Context\Context;
use Bref\Event\Sqs\SqsEvent;
use Bref\Event\Sqs\SqsHandler;
use Bref\Logger\StderrLogger;
```

```
require __DIR__ . '/vendor/autoload.php';
class Handler extends SqsHandler
{ 
     private StderrLogger $logger; 
     public function __construct(StderrLogger $logger) 
     { 
         $this->logger = $logger; 
     } 
     /** 
      * @throws JsonException 
      * @throws \Bref\Event\InvalidLambdaEvent 
      */ 
     public function handleSqs(SqsEvent $event, Context $context): void 
     { 
         $this->logger->info("Processing SQS records"); 
         $records = $event->getRecords(); 
         foreach ($records as $record) { 
             try { 
                  // Assuming the SQS message is in JSON format 
                  $message = json_decode($record->getBody(), true); 
                  $this->logger->info(json_encode($message)); 
                  // TODO: Implement your custom processing logic here 
             } catch (Exception $e) { 
                  $this->logger->error($e->getMessage()); 
                  // failed processing the record 
                  $this->markAsFailed($record); 
 } 
         } 
         $totalRecords = count($records); 
         $this->logger->info("Successfully processed $totalRecords SQS records"); 
     }
}
$logger = new StderrLogger();
return new Handler($logger);
```
## Serviceübergreifende Beispiele mit SDK for PHP

Die folgenden Beispielanwendungen verwenden den AWS SDK for PHP , um mit mehreren zu arbeiten AWS-Services.

Serviceübergreifende Beispiele zielen auf fortgeschrittene Erfahrung ab, damit Sie mit der Erstellung von Anwendungen beginnen können.

Beispiele

- [Eine Anwendung für Foto-Asset-Management erstellen, mit der Benutzer Fotos mithilfe von Labels](#page-609-0)  [verwalten können](#page-609-0)
- [Erstellen eines Trackers für Aurora-Serverless-Arbeitsaufgaben](#page-610-0)

## <span id="page-609-0"></span>Eine Anwendung für Foto-Asset-Management erstellen, mit der Benutzer Fotos mithilfe von Labels verwalten können

SDK für PHP

Zeigt, wie eine Anwendung zur Verwaltung von Fotobeständen entwickelt wird, die mithilfe von Amazon Rekognition Labels in Bildern erkennt und sie für einen späteren Abruf speichert.

Den vollständigen Quellcode und Anweisungen zur Einrichtung und Ausführung finden Sie im vollständigen Beispiel unter [GitHub.](https://github.com/awsdocs/aws-doc-sdk-examples/tree/main/php/applications/photo_asset_manager)

Einen tiefen Einblick in den Ursprung dieses Beispiels finden Sie im Beitrag in der [AWS -](https://community.aws/posts/cloud-journeys/01-serverless-image-recognition-app) [Community.](https://community.aws/posts/cloud-journeys/01-serverless-image-recognition-app)

In diesem Beispiel verwendete Dienste

- API Gateway
- DynamoDB
- Lambda
- Amazon Rekognition
- Amazon S3
- Amazon SNS

## <span id="page-610-0"></span>Erstellen eines Trackers für Aurora-Serverless-Arbeitsaufgaben

## SDK für PHP

Zeigt, wie Sie mithilfe von Amazon Simple Email Service (Amazon SES) eine Webanwendung erstellen, die Arbeitselemente in einer Amazon RDS-Datenbank verfolgt und Berichte per E-Mail versendet. AWS SDK for PHP In diesem Beispiel wird ein mit React.js erstelltes Frontend verwendet, um mit einem RESTful-PHP-Backend zu interagieren.

- Integrieren Sie eine React.js Webanwendung in AWS Dienste.
- In einer Amazon-RDS-Tabelle können Sie Elemente auflisten, aktualisieren und löschen.
- Senden Sie einen E-Mail-Bericht über gefilterte Arbeitselemente mit Amazon SES.
- Stellen Sie Beispielressourcen mit dem mitgelieferten AWS CloudFormation Skript bereit und verwalten Sie sie.

Den vollständigen Quellcode und Anweisungen zur Einrichtung und Ausführung finden Sie im vollständigen Beispiel unter [GitHub.](https://github.com/awsdocs/aws-doc-sdk-examples/tree/main/php/cross_service/aurora_item_tracker)

In diesem Beispiel verwendete Dienste

- Aurora
- Amazon RDS
- Amazon RDS Data Service
- Amazon SES

# Sicherheit für AWS SDK for PHP

Cloud-Sicherheit genießt bei Amazon Web Services (AWS) höchste Priorität. Als AWS -Kunde profitieren Sie von einer Rechenzentrums- und Netzwerkarchitektur, die zur Erfüllung der Anforderungen von Organisationen entwickelt wurden, für die Sicherheit eine kritische Bedeutung hat. Sicherheit ist eine gemeinsame Verantwortung zwischen Ihnen AWS und Ihnen. Im [Modell der](https://aws.amazon.com/compliance/shared-responsibility-model/)  [übergreifenden Verantwortlichkeit](https://aws.amazon.com/compliance/shared-responsibility-model/) wird Folgendes mit "Sicherheit der Cloud" bzw. "Sicherheit in der Cloud" umschrieben:

Sicherheit der Cloud — AWS ist verantwortlich für den Schutz der Infrastruktur, auf der alle in der AWS Cloud angebotenen Dienste ausgeführt werden, und für die Bereitstellung von Diensten, die Sie sicher nutzen können. Unsere Sicherheitsverantwortung hat bei uns höchste Priorität AWS, und die Wirksamkeit unserer Sicherheit wird im Rahmen der [AWS Compliance-Programme](https://aws.amazon.com/compliance/programs/) regelmäßig von externen Prüfern getestet und verifiziert.

Sicherheit in der Cloud — Ihre Verantwortung richtet sich nach dem von Ihnen genutzten AWS Dienst und anderen Faktoren, wie der Sensibilität Ihrer Daten, den Anforderungen Ihres Unternehmens und den geltenden Gesetzen und Vorschriften.

## Themen

- [Datenschutz in AWS SDK for PHP](#page-611-0)
- [Identitäts- und Zugriffsverwaltung](#page-612-0)
- [Überprüfung der Einhaltung der Vorschriften für dieses AWS Produkt oder diese Dienstleistung](#page-623-0)
- [Ausfallsicherheit für dieses AWS Produkt oder diese Dienstleistung](#page-624-0)
- [Sicherheit der Infrastruktur für dieses AWS Produkt oder diesen Service](#page-625-0)
- [Migration des Amazon S3 S3-Verschlüsselungsclients](#page-626-0)

## <span id="page-611-0"></span>Datenschutz in AWS SDK for PHP

Das AWS [Modell](https://aws.amazon.com/compliance/shared-responsibility-model/) der gilt für den Datenschutz in. Wie in diesem Modell beschrieben, AWS ist verantwortlich für den Schutz der globalen Infrastruktur, auf der alle Systeme laufen AWS Cloud. Sie sind dafür verantwortlich, die Kontrolle über Ihre in dieser Infrastruktur gehosteten Inhalte zu behalten. Sie sind auch für die Sicherheitskonfiguration und die Verwaltungsaufgaben für die von Ihnen verwendeten AWS-Services verantwortlich. Weitere Informationen zum Datenschutz finden
Sie unter [Häufig gestellte Fragen zum Datenschutz](https://aws.amazon.com/compliance/data-privacy-faq). Informationen zum Datenschutz in Europa finden Sie im Blog-Beitrag [AWS -Modell der geteilten Verantwortung und in der DSGVO](https://aws.amazon.com/blogs/security/the-aws-shared-responsibility-model-and-gdpr/) im AWS - Sicherheitsblog.

Aus Datenschutzgründen empfehlen wir, dass Sie AWS-Konto Anmeldeinformationen schützen und einzelne Benutzer mit AWS IAM Identity Center oder AWS Identity and Access Management (IAM) einrichten. So erhält jeder Benutzer nur die Berechtigungen, die zum Durchführen seiner Aufgaben erforderlich sind. Außerdem empfehlen wir, die Daten mit folgenden Methoden schützen:

- Verwenden Sie für jedes Konto die Multi-Faktor-Authentifizierung (MFA).
- Verwenden Sie SSL/TLS, um mit Ressourcen zu kommunizieren. AWS Wir benötigen TLS 1.2 und empfehlen TLS 1.3.
- Richten Sie die API und die Protokollierung von Benutzeraktivitäten mit ein. AWS CloudTrail
- Verwenden Sie AWS Verschlüsselungslösungen zusammen mit allen darin enthaltenen Standardsicherheitskontrollen AWS-Services.
- Verwenden Sie erweiterte verwaltete Sicherheitsservices wie Amazon Macie, die dabei helfen, in Amazon S3 gespeicherte persönliche Daten zu erkennen und zu schützen.
- Wenn Sie für den Zugriff AWS über eine Befehlszeilenschnittstelle oder eine API FIPS 140-2 validierte kryptografische Module benötigen, verwenden Sie einen FIPS-Endpunkt. Weitere Informationen über verfügbare FIPS-Endpunkte finden Sie unter [Federal Information Processing](https://aws.amazon.com/compliance/fips/)  [Standard \(FIPS\) 140-2.](https://aws.amazon.com/compliance/fips/)

Wir empfehlen dringend, in Freitextfeldern, z. B. im Feld Name, keine vertraulichen oder sensiblen Informationen wie die E-Mail-Adressen Ihrer Kunden einzugeben. Dies gilt auch, wenn Sie mit der Konsole, der API AWS SDK for PHP oder den SDKs arbeiten oder diese anderweitig AWS-Services verwenden. AWS CLI AWS Alle Daten, die Sie in Tags oder Freitextfelder eingeben, die für Namen verwendet werden, können für Abrechnungs- oder Diagnoseprotokolle verwendet werden. Wenn Sie eine URL für einen externen Server bereitstellen, empfehlen wir dringend, keine Anmeldeinformationen zur Validierung Ihrer Anforderung an den betreffenden Server in die URL einzuschließen.

## Identitäts- und Zugriffsverwaltung

AWS Identity and Access Management (IAM) hilft einem Administrator AWS-Service , den Zugriff auf Ressourcen sicher zu AWS kontrollieren. IAM-Administratoren kontrollieren, wer authentifiziert

(angemeldet) und autorisiert werden kann (über Berechtigungen verfügt), um Ressourcen zu verwenden. AWS IAM ist ein Programm AWS-Service , das Sie ohne zusätzliche Kosten nutzen können.

Themen

- [Zielgruppe](#page-613-0)
- [Authentifizierung mit Identitäten](#page-614-0)
- [Verwalten des Zugriffs mit Richtlinien](#page-618-0)
- [Wie AWS-Services arbeiten Sie mit IAM](#page-620-0)
- [Fehlerbehebung bei AWS Identität und Zugriff](#page-621-0)

### <span id="page-613-0"></span>**Zielgruppe**

Die Art und Weise, wie Sie AWS Identity and Access Management (IAM) verwenden, hängt von der Arbeit ab, in der Sie tätig sind. AWS

Dienstbenutzer — Wenn Sie dies AWS-Services für Ihre Arbeit verwenden, stellt Ihnen Ihr Administrator die erforderlichen Anmeldeinformationen und Berechtigungen zur Verfügung. Wenn Sie für Ihre Arbeit mehr AWS Funktionen verwenden, benötigen Sie möglicherweise zusätzliche Berechtigungen. Wenn Sie die Fuktionsweise der Zugriffskontrolle nachvollziehen, wissen Sie bereits, welche Berechtigungen Sie von Ihrem Administrator anzufordern müssen. Falls Sie auf eine Funktion nicht zugreifen können AWS, finden [Fehlerbehebung bei AWS Identität und Zugriff](#page-621-0) Sie weitere Informationen in der Bedienungsanleitung der von AWS-Service Ihnen verwendeten.

Serviceadministrator — Wenn Sie in Ihrem Unternehmen für die AWS Ressourcen verantwortlich sind, haben Sie wahrscheinlich vollen Zugriff auf AWS. Es ist Ihre Aufgabe, zu bestimmen, auf welche AWS Funktionen und Ressourcen Ihre Servicebenutzer zugreifen sollen. Sie müssen dann Anträge an Ihren IAM-Administrator stellen, um die Berechtigungen Ihrer Servicenutzer zu ändern. Lesen Sie die Informationen auf dieser Seite, um die Grundkonzepte von IAM nachzuvollziehen. Weitere Informationen darüber, wie Ihr Unternehmen IAM verwenden kann AWS, finden Sie in der Benutzeranleitung des von AWS-Service Ihnen verwendeten.

IAM-Administrator: Wenn Sie als IAM-Administrator fungieren, sollten Sie Einzelheiten dazu kennen, wie Sie Richtlinien zur Verwaltung des Zugriffs auf AWS verfassen können. Beispiele für AWS identitätsbasierte Richtlinien, die Sie in IAM verwenden können, finden Sie im Benutzerhandbuch der AWS-Service von Ihnen verwendeten.

### <span id="page-614-0"></span>Authentifizierung mit Identitäten

Authentifizierung ist die Art und Weise, wie Sie sich AWS mit Ihren Identitätsdaten anmelden. Sie müssen als IAM-Benutzer authentifiziert (angemeldet AWS) sein oder eine IAM-Rolle annehmen. Root-Benutzer des AWS-Kontos

Sie können sich AWS als föderierte Identität anmelden, indem Sie Anmeldeinformationen verwenden, die über eine Identitätsquelle bereitgestellt wurden. AWS IAM Identity Center (IAM Identity Center) -Benutzer, die Single Sign-On-Authentifizierung Ihres Unternehmens und Ihre Google- oder Facebook-Anmeldeinformationen sind Beispiele für föderierte Identitäten. Wenn Sie sich als Verbundidentität anmelden, hat der Administrator vorher mithilfe von IAM-Rollen einen Identitätsverbund eingerichtet. Wenn Sie über den Verbund darauf zugreifen AWS , übernehmen Sie indirekt eine Rolle.

Je nachdem, welcher Benutzertyp Sie sind, können Sie sich beim AWS Management Console oder beim AWS Zugangsportal anmelden. Weitere Informationen zur Anmeldung finden Sie AWS unter [So](https://docs.aws.amazon.com/signin/latest/userguide/how-to-sign-in.html) [melden Sie sich bei Ihrem an AWS-Konto](https://docs.aws.amazon.com/signin/latest/userguide/how-to-sign-in.html) im AWS-Anmeldung Benutzerhandbuch.

Wenn Sie AWS programmgesteuert darauf zugreifen, AWS stellt es ein Software Development Kit (SDK) und eine Befehlszeilenschnittstelle (CLI) bereit, mit denen Sie Ihre Anfragen mithilfe Ihrer Anmeldeinformationen kryptografisch signieren können. Wenn Sie keine AWS Tools verwenden, müssen Sie Anfragen selbst signieren. Weitere Informationen zur Verwendung der empfohlenen Methode, um Anfragen selbst zu [signieren, finden Sie im IAM-Benutzerhandbuch unter AWS API-](https://docs.aws.amazon.com/IAM/latest/UserGuide/reference_aws-signing.html)[Anfragen](https://docs.aws.amazon.com/IAM/latest/UserGuide/reference_aws-signing.html) signieren.

Unabhängig von der verwendeten Authentifizierungsmethode müssen Sie möglicherweise zusätzliche Sicherheitsinformationen angeben. AWS Empfiehlt beispielsweise, die Multi-Faktor-Authentifizierung (MFA) zu verwenden, um die Sicherheit Ihres Kontos zu erhöhen. Weitere Informationen finden Sie unter [Multi-Faktor-Authentifizierung](https://docs.aws.amazon.com/singlesignon/latest/userguide/enable-mfa.html) im AWS IAM Identity Center - Benutzerhandbuch und [Verwenden der Multi-Faktor-Authentifizierung \(MFA\) in AWS](https://docs.aws.amazon.com/IAM/latest/UserGuide/id_credentials_mfa.html) im IAM-Benutzerhandbuch.

### AWS-Konto Root-Benutzer

Wenn Sie einen erstellen AWS-Konto, beginnen Sie mit einer Anmeldeidentität, die vollständigen Zugriff auf alle AWS-Services Ressourcen im Konto hat. Diese Identität wird als AWS-Konto Root-Benutzer bezeichnet. Der Zugriff erfolgt, indem Sie sich mit der E-Mail-Adresse und dem Passwort anmelden, mit denen Sie das Konto erstellt haben. Wir raten ausdrücklich davon ab, den Root-Benutzer für Alltagsaufgaben zu verwenden. Schützen Sie Ihre Root-Benutzer-Anmeldeinformationen und verwenden Sie diese, um die Aufgaben auszuführen, die nur der Root-Benutzer ausführen kann. Eine vollständige Liste der Aufgaben, für die Sie sich als Root-Benutzer anmelden müssen, finden Sie unter [Aufgaben, die Root-Benutzer-Anmeldeinformationen erfordern](https://docs.aws.amazon.com/IAM/latest/UserGuide/root-user-tasks.html) im IAM-Benutzerhandbuch.

### Verbundidentität

Als bewährte Methode sollten menschliche Benutzer, einschließlich Benutzer, die Administratorzugriff benötigen, für den Zugriff AWS-Services mithilfe temporärer Anmeldeinformationen den Verbund mit einem Identitätsanbieter verwenden.

Eine föderierte Identität ist ein Benutzer aus Ihrem Unternehmensbenutzerverzeichnis, einem Web-Identitätsanbieter AWS Directory Service, dem Identity Center-Verzeichnis oder einem beliebigen Benutzer, der mithilfe AWS-Services von Anmeldeinformationen zugreift, die über eine Identitätsquelle bereitgestellt wurden. Wenn föderierte Identitäten darauf zugreifen AWS-Konten, übernehmen sie Rollen, und die Rollen stellen temporäre Anmeldeinformationen bereit.

Für die zentrale Zugriffsverwaltung empfehlen wir Ihnen, AWS IAM Identity Center zu verwenden. Sie können Benutzer und Gruppen in IAM Identity Center erstellen, oder Sie können eine Verbindung zu einer Gruppe von Benutzern und Gruppen in Ihrer eigenen Identitätsquelle herstellen und diese synchronisieren, um sie in all Ihren AWS-Konten Anwendungen zu verwenden. Informationen zu IAM Identity Center finden Sie unter [Was ist IAM Identity Center?](https://docs.aws.amazon.com/singlesignon/latest/userguide/what-is.html) im AWS IAM Identity Center - Benutzerhandbuch.

### IAM-Benutzer und -Gruppen

Ein [IAM-Benutzer](https://docs.aws.amazon.com/IAM/latest/UserGuide/id_users.html) ist eine Identität innerhalb Ihres Unternehmens AWS-Konto , die über spezifische Berechtigungen für eine einzelne Person oder Anwendung verfügt. Wenn möglich, empfehlen wir, temporäre Anmeldeinformationen zu verwenden, anstatt IAM-Benutzer zu erstellen, die langfristige Anmeldeinformationen wie Passwörter und Zugriffsschlüssel haben. Bei speziellen Anwendungsfällen, die langfristige Anmeldeinformationen mit IAM-Benutzern erfordern, empfehlen wir jedoch, die Zugriffsschlüssel zu rotieren. Weitere Informationen finden Sie unter [Regelmäßiges](https://docs.aws.amazon.com/IAM/latest/UserGuide/best-practices.html#rotate-credentials)  [Rotieren von Zugriffsschlüsseln für Anwendungsfälle, die langfristige Anmeldeinformationen erfordern](https://docs.aws.amazon.com/IAM/latest/UserGuide/best-practices.html#rotate-credentials) im IAM-Benutzerhandbuch.

Eine [IAM-Gruppe](https://docs.aws.amazon.com/IAM/latest/UserGuide/id_groups.html) ist eine Identität, die eine Sammlung von IAM-Benutzern angibt. Sie können sich nicht als Gruppe anmelden. Mithilfe von Gruppen können Sie Berechtigungen für mehrere Benutzer gleichzeitig angeben. Gruppen vereinfachen die Verwaltung von Berechtigungen, wenn es zahlreiche Benutzer gibt. Sie könnten beispielsweise einer Gruppe mit dem Namen IAMAdmins Berechtigungen zum Verwalten von IAM-Ressourcen erteilen.

Benutzer unterscheiden sich von Rollen. Ein Benutzer ist einer einzigen Person oder Anwendung eindeutig zugeordnet. Eine Rolle kann von allen Personen angenommen werden, die sie benötigen. Benutzer besitzen dauerhafte Anmeldeinformationen. Rollen stellen temporäre Anmeldeinformationen bereit. Weitere Informationen finden Sie unter [Erstellen eines IAM-Benutzers \(anstatt einer Rolle\)](https://docs.aws.amazon.com/IAM/latest/UserGuide/id.html#id_which-to-choose) im IAM-Benutzerhandbuch.

#### IAM-Rollen

Eine [IAM-Rolle](https://docs.aws.amazon.com/IAM/latest/UserGuide/id_roles.html) ist eine Identität innerhalb Ihres Unternehmens AWS-Konto , die über bestimmte Berechtigungen verfügt. Sie ist einem IAM-Benutzer vergleichbar, ist aber nicht mit einer bestimmten Person verknüpft. Sie können vorübergehend eine IAM-Rolle in der übernehmen, AWS Management Console indem Sie die Rollen [wechseln.](https://docs.aws.amazon.com/IAM/latest/UserGuide/id_roles_use_switch-role-console.html) Sie können eine Rolle übernehmen, indem Sie eine AWS CLI oder AWS API-Operation aufrufen oder eine benutzerdefinierte URL verwenden. Weitere Informationen zu Methoden für die Verwendung von Rollen finden Sie unter [Verwenden von IAM-](https://docs.aws.amazon.com/IAM/latest/UserGuide/id_roles_use.html)[Rollen](https://docs.aws.amazon.com/IAM/latest/UserGuide/id_roles_use.html) im IAM-Benutzerhandbuch.

IAM-Rollen mit temporären Anmeldeinformationen sind in folgenden Situationen hilfreich:

- Verbundbenutzerzugriff Um einer Verbundidentität Berechtigungen zuzuweisen, erstellen Sie eine Rolle und definieren Berechtigungen für die Rolle. Wird eine Verbundidentität authentifiziert, so wird die Identität der Rolle zugeordnet und erhält die von der Rolle definierten Berechtigungen. Informationen zu Rollen für den Verbund finden Sie unter [Erstellen von Rollen für externe](https://docs.aws.amazon.com/IAM/latest/UserGuide/id_roles_create_for-idp.html)  [Identitätsanbieter](https://docs.aws.amazon.com/IAM/latest/UserGuide/id_roles_create_for-idp.html) im IAM-Benutzerhandbuch. Wenn Sie IAM Identity Center verwenden, konfigurieren Sie einen Berechtigungssatz. Wenn Sie steuern möchten, worauf Ihre Identitäten nach der Authentifizierung zugreifen können, korreliert IAM Identity Center den Berechtigungssatz mit einer Rolle in IAM. Informationen zu Berechtigungssätzen finden Sie unter [Berechtigungssätze](https://docs.aws.amazon.com/singlesignon/latest/userguide/permissionsetsconcept.html) im AWS IAM Identity Center -Benutzerhandbuch.
- Temporäre IAM-Benutzerberechtigungen Ein IAM-Benutzer oder eine -Rolle kann eine IAM-Rolle übernehmen, um vorübergehend andere Berechtigungen für eine bestimmte Aufgabe zu erhalten.
- Kontoübergreifender Zugriff Sie können eine IAM-Rolle verwenden, um einem vertrauenswürdigen Prinzipal in einem anderen Konto den Zugriff auf Ressourcen in Ihrem Konto zu ermöglichen. Rollen stellen die primäre Möglichkeit dar, um kontoübergreifendem Zugriff zu gewähren. Bei einigen können Sie AWS-Services jedoch eine Richtlinie direkt an eine Ressource anhängen (anstatt eine Rolle als Proxy zu verwenden). Informationen zu den Unterschieden zwischen Rollen und ressourcenbasierten Richtlinien für den kontoübergreifenden Zugriff finden Sie unter [So unterscheiden sich IAM-Rollen von ressourcenbasierten Richtlinien](https://docs.aws.amazon.com/IAM/latest/UserGuide/id_roles_compare-resource-policies.html) im IAM-Benutzerhandbuch.
- Serviceübergreifender Zugriff Einige AWS-Services verwenden Funktionen in anderen AWS-Services. Wenn Sie beispielsweise einen Aufruf in einem Service tätigen, führt dieser Service häufig Anwendungen in Amazon-EC2 aus oder speichert Objekte in Amazon-S3. Ein Dienst kann dies mit den Berechtigungen des aufrufenden Prinzipals mit einer Servicerolle oder mit einer serviceverknüpften Rolle tun.
	- Forward Access Sessions (FAS) Wenn Sie einen IAM-Benutzer oder eine IAM-Rolle verwenden, um Aktionen auszuführen AWS, gelten Sie als Principal. Bei einigen Services könnte es Aktionen geben, die dann eine andere Aktion in einem anderen Service initiieren. FAS verwendet die Berechtigungen des Prinzipals, der einen aufruft AWS-Service, kombiniert mit der Anfrage, Anfragen an AWS-Service nachgelagerte Dienste zu stellen. FAS-Anfragen werden nur gestellt, wenn ein Dienst eine Anfrage erhält, für deren Abschluss Interaktionen mit anderen AWS-Services oder Ressourcen erforderlich sind. In diesem Fall müssen Sie über Berechtigungen zum Ausführen beider Aktionen verfügen. Einzelheiten zu den Richtlinien für FAS-Anfragen finden Sie unter [Zugriffssitzungen weiterleiten.](https://docs.aws.amazon.com/IAM/latest/UserGuide/access_forward_access_sessions.html)
	- Servicerolle Eine Servicerolle ist eine [IAM-Rolle,](https://docs.aws.amazon.com/IAM/latest/UserGuide/id_roles.html) die ein Service übernimmt, um Aktionen in Ihrem Namen auszuführen. Ein IAM-Administrator kann eine Servicerolle innerhalb von IAM erstellen, ändern und löschen. Weitere Informationen finden Sie unter [Erstellen einer Rolle zum](https://docs.aws.amazon.com/IAM/latest/UserGuide/id_roles_create_for-service.html)  [Delegieren von Berechtigungen an einen AWS-Service](https://docs.aws.amazon.com/IAM/latest/UserGuide/id_roles_create_for-service.html) im IAM-Benutzerhandbuch.
	- Dienstbezogene Rolle Eine dienstbezogene Rolle ist eine Art von Servicerolle, die mit einer verknüpft ist. AWS-Service Der Service kann die Rolle übernehmen, um eine Aktion in Ihrem Namen auszuführen. Servicebezogene Rollen erscheinen in Ihrem Dienst AWS-Konto und gehören dem Dienst. Ein IAM-Administrator kann die Berechtigungen für Service-verknüpfte Rollen anzeigen, aber nicht bearbeiten.
- Anwendungen, die auf Amazon EC2 ausgeführt werden Sie können eine IAM-Rolle verwenden, um temporäre Anmeldeinformationen für Anwendungen zu verwalten, die auf einer EC2-Instance ausgeführt werden und API-Anfragen stellen AWS CLI . AWS Das ist eher zu empfehlen, als Zugriffsschlüssel innerhalb der EC2-Instance zu speichern. Um einer EC2-Instance eine AWS Rolle zuzuweisen und sie allen ihren Anwendungen zur Verfügung zu stellen, erstellen Sie ein Instance-Profil, das an die Instance angehängt ist. Ein Instance-Profil enthält die Rolle und ermöglicht, dass Programme, die in der EC2-Instance ausgeführt werden, temporäre Anmeldeinformationen erhalten. Weitere Informationen finden Sie unter [Verwenden einer IAM-](https://docs.aws.amazon.com/IAM/latest/UserGuide/id_roles_use_switch-role-ec2.html)[Rolle zum Erteilen von Berechtigungen für Anwendungen, die auf Amazon-EC2-Instances](https://docs.aws.amazon.com/IAM/latest/UserGuide/id_roles_use_switch-role-ec2.html) [ausgeführt werden](https://docs.aws.amazon.com/IAM/latest/UserGuide/id_roles_use_switch-role-ec2.html) im IAM-Benutzerhandbuch.

Informationen dazu, wann Sie IAM-Rollen oder IAM-Benutzer verwenden sollten, finden Sie unter [Erstellen einer IAM-Rolle \(anstatt eines Benutzers\)](https://docs.aws.amazon.com/IAM/latest/UserGuide/id.html#id_which-to-choose_role) im IAM-Benutzerhandbuch.

### <span id="page-618-0"></span>Verwalten des Zugriffs mit Richtlinien

Sie kontrollieren den Zugriff, AWS indem Sie Richtlinien erstellen und diese an AWS Identitäten oder Ressourcen anhängen. Eine Richtlinie ist ein Objekt, AWS das, wenn es einer Identität oder Ressource zugeordnet ist, deren Berechtigungen definiert. AWS wertet diese Richtlinien aus, wenn ein Prinzipal (Benutzer, Root-Benutzer oder Rollensitzung) eine Anfrage stellt. Berechtigungen in den Richtlinien bestimmen, ob die Anforderung zugelassen oder abgelehnt wird. Die meisten Richtlinien werden AWS als JSON-Dokumente gespeichert. Weitere Informationen zu Struktur und Inhalten von JSON-Richtliniendokumenten finden Sie unter [Übersicht über JSON-Richtlinien](https://docs.aws.amazon.com/IAM/latest/UserGuide/access_policies.html#access_policies-json) im IAM-Benutzerhandbuch.

Administratoren können mithilfe von AWS JSON-Richtlinien angeben, wer auf was Zugriff hat. Das bedeutet, welcher Prinzipal kann Aktionen für welche Ressourcen und unter welchen Bedingungen ausführen.

Standardmäßig haben Benutzer, Gruppen und Rollen keine Berechtigungen. Ein IAM-Administrator muss IAM-Richtlinien erstellen, die Benutzern die Berechtigung erteilen, Aktionen für die Ressourcen auszuführen, die sie benötigen. Der Administrator kann dann die IAM-Richtlinien zu Rollen hinzufügen, und Benutzer können die Rollen annehmen.

IAM-Richtlinien definieren Berechtigungen für eine Aktion unabhängig von der Methode, die Sie zur Ausführung der Aktion verwenden. Angenommen, es gibt eine Richtlinie, die Berechtigungen für die iam:GetRole-Aktion erteilt. Ein Benutzer mit dieser Richtlinie kann Rolleninformationen von der AWS Management Console AWS CLI, der oder der AWS API abrufen.

### Identitätsbasierte Richtlinien

Identitätsbasierte Richtlinien sind JSON-Berechtigungsrichtliniendokumente, die Sie einer Identität anfügen können, wie z. B. IAM-Benutzern, -Benutzergruppen oder -Rollen. Diese Richtlinien steuern, welche Aktionen die Benutzer und Rollen für welche Ressourcen und unter welchen Bedingungen ausführen können. Informationen zum Erstellen identitätsbasierter Richtlinien finden Sie unter [Erstellen von IAM-Richtlinien](https://docs.aws.amazon.com/IAM/latest/UserGuide/access_policies_create.html) im IAM-Benutzerhandbuch.

Identitätsbasierte Richtlinien können weiter als Inline-Richtlinien oder verwaltete Richtlinien kategorisiert werden. Inline-Richtlinien sind direkt in einen einzelnen Benutzer, eine einzelne Gruppe oder eine einzelne Rolle eingebettet. Verwaltete Richtlinien sind eigenständige Richtlinien, die Sie

mehreren Benutzern, Gruppen und Rollen in Ihrem System zuordnen können AWS-Konto. Zu den verwalteten Richtlinien gehören AWS verwaltete Richtlinien und vom Kunden verwaltete Richtlinien. Informationen dazu, wie Sie zwischen einer verwalteten Richtlinie und einer eingebundenen Richtlinie wählen, finden Sie unter [Auswahl zwischen verwalteten und eingebundenen Richtlinien](https://docs.aws.amazon.com/IAM/latest/UserGuide/access_policies_managed-vs-inline.html#choosing-managed-or-inline) im IAM-Benutzerhandbuch.

### Ressourcenbasierte Richtlinien

Ressourcenbasierte Richtlinien sind JSON-Richtliniendokumente, die Sie an eine Ressource anfügen. Beispiele für ressourcenbasierte Richtlinien sind IAM-Rollen-Vertrauensrichtlinien und Amazon-S3-Bucket-Richtlinien. In Services, die ressourcenbasierte Richtlinien unterstützen, können Service-Administratoren sie verwenden, um den Zugriff auf eine bestimmte Ressource zu steuern. Für die Ressource, an welche die Richtlinie angehängt ist, legt die Richtlinie fest, welche Aktionen ein bestimmter Prinzipal unter welchen Bedingungen für diese Ressource ausführen kann. Sie müssen in einer ressourcenbasierten Richtlinie [einen Prinzipal angeben](https://docs.aws.amazon.com/IAM/latest/UserGuide/reference_policies_elements_principal.html). Zu den Prinzipalen können Konten, Benutzer, Rollen, Verbundbenutzer oder gehören. AWS-Services

Ressourcenbasierte Richtlinien sind Richtlinien innerhalb dieses Diensts. Sie können AWS verwaltete Richtlinien von IAM nicht in einer ressourcenbasierten Richtlinie verwenden.

### Zugriffssteuerungslisten (ACLs)

Zugriffssteuerungslisten (ACLs) steuern, welche Prinzipale (Kontomitglieder, Benutzer oder Rollen) auf eine Ressource zugreifen können. ACLs sind ähnlich wie ressourcenbasierte Richtlinien, verwenden jedoch nicht das JSON-Richtliniendokumentformat.

Amazon S3 und Amazon VPC sind Beispiele für Services, die ACLs unterstützen. AWS WAF Weitere Informationen" zu ACLs finden Sie unter [Zugriffskontrollliste \(ACL\) – Übersicht](https://docs.aws.amazon.com/AmazonS3/latest/dev/acl-overview.html) (Access Control List) im Amazon-Simple-Storage-Service-Entwicklerhandbuch.

### Weitere Richtlinientypen

AWS unterstützt zusätzliche, weniger verbreitete Richtlinientypen. Diese Richtlinientypen können die maximalen Berechtigungen festlegen, die Ihnen von den häufiger verwendeten Richtlinientypen erteilt werden können.

• Berechtigungsgrenzen – Eine Berechtigungsgrenze ist ein erweitertes Feature, mit der Sie die maximalen Berechtigungen festlegen können, die eine identitätsbasierte Richtlinie einer IAM-Entität (IAM-Benutzer oder -Rolle) erteilen kann. Sie können eine Berechtigungsgrenze für eine Entität festlegen. Die daraus resultierenden Berechtigungen sind der Schnittpunkt der identitätsbasierten Richtlinien einer Entität und ihrer Berechtigungsgrenzen. Ressourcenbasierte Richtlinien, die den Benutzer oder die Rolle im Feld Principal angeben, werden nicht durch Berechtigungsgrenzen eingeschränkt. Eine explizite Zugriffsverweigerung in einer dieser Richtlinien setzt eine Zugriffserlaubnis außer Kraft. Weitere Informationen über Berechtigungsgrenzen finden Sie unter [Berechtigungsgrenzen für IAM-Entitäten](https://docs.aws.amazon.com/IAM/latest/UserGuide/access_policies_boundaries.html) im IAM-Benutzerhandbuch.

- Service Control Policies (SCPs) SCPs sind JSON-Richtlinien, die die maximalen Berechtigungen für eine Organisation oder Organisationseinheit (OU) in festlegen. AWS Organizations AWS Organizations ist ein Dienst zur Gruppierung und zentralen Verwaltung mehrerer Objekte AWS-Konten , die Ihrem Unternehmen gehören. Wenn Sie innerhalb einer Organisation alle Features aktivieren, können Sie Service-Kontrollrichtlinien (SCPs) auf alle oder einzelne Ihrer Konten anwenden. Das SCP schränkt die Berechtigungen für Entitäten in Mitgliedskonten ein, einschließlich der einzelnen Entitäten. Root-Benutzer des AWS-Kontos Weitere Informationen zu Organizations und SCPs finden Sie unter [Funktionsweise von SCPs](https://docs.aws.amazon.com/organizations/latest/userguide/orgs_manage_policies_about-scps.html) im AWS Organizations -Benutzerhandbuch.
- Sitzungsrichtlinien Sitzungsrichtlinien sind erweiterte Richtlinien, die Sie als Parameter übergeben, wenn Sie eine temporäre Sitzung für eine Rolle oder einen verbundenen Benutzer programmgesteuert erstellen. Die resultierenden Sitzungsberechtigungen sind eine Schnittmenge der auf der Identität des Benutzers oder der Rolle basierenden Richtlinien und der Sitzungsrichtlinien. Berechtigungen können auch aus einer ressourcenbasierten Richtlinie stammen. Eine explizite Zugriffsverweigerung in einer dieser Richtlinien setzt eine Zugriffserlaubnis außer Kraft. Weitere Informationen finden Sie unter [Sitzungsrichtlinien](https://docs.aws.amazon.com/IAM/latest/UserGuide/access_policies.html#policies_session) im IAM-Benutzerhandbuch.

### Mehrere Richtlinientypen

Wenn mehrere auf eine Anforderung mehrere Richtlinientypen angewendet werden können, sind die entsprechenden Berechtigungen komplizierter. Informationen darüber, wie AWS bestimmt wird, ob eine Anfrage zulässig ist, wenn mehrere Richtlinientypen betroffen sind, finden Sie im IAM-Benutzerhandbuch unter [Bewertungslogik für Richtlinien.](https://docs.aws.amazon.com/IAM/latest/UserGuide/reference_policies_evaluation-logic.html)

### <span id="page-620-0"></span>Wie AWS-Services arbeiten Sie mit IAM

Einen allgemeinen Überblick darüber, wie die meisten IAM-Funktionen AWS-Services funktionieren, finden Sie im [AWS IAM-Benutzerhandbuch unter Dienste, die mit IAM funktionieren.](https://docs.aws.amazon.com/IAM/latest/UserGuide/reference_aws-services-that-work-with-iam.html)

Informationen zur Verwendung bestimmter Dienste AWS-Service mit IAM finden Sie im Abschnitt Sicherheit im Benutzerhandbuch des jeweiligen Dienstes.

### <span id="page-621-0"></span>Fehlerbehebung bei AWS Identität und Zugriff

Verwenden Sie die folgenden Informationen, um häufig auftretende Probleme zu diagnostizieren und zu beheben, die bei der Arbeit mit AWS und IAM auftreten können.

Themen

- [Ich bin nicht berechtigt, eine Aktion durchzuführen in AWS](#page-621-1)
- [Ich bin nicht berechtigt, iam durchzuführen: PassRole](#page-621-2)
- [Ich möchte Personen außerhalb von mir den Zugriff AWS-Konto auf meine AWS Ressourcen](#page-622-0)  [ermöglichen](#page-622-0)

<span id="page-621-1"></span>Ich bin nicht berechtigt, eine Aktion durchzuführen in AWS

Wenn Sie eine Fehlermeldung erhalten, dass Sie nicht zur Durchführung einer Aktion berechtigt sind, müssen Ihre Richtlinien aktualisiert werden, damit Sie die Aktion durchführen können.

Der folgende Beispielfehler tritt auf, wenn der IAM-Benutzer mateojackson versucht, über die Konsole Details zu einer fiktiven *my-example-widget*-Ressource anzuzeigen, jedoch nicht über awes:*GetWidget*-Berechtigungen verfügt.

```
User: arn:aws:iam::123456789012:user/mateojackson is not authorized to perform: 
  awes:GetWidget on resource: my-example-widget
```
In diesem Fall muss die Richtlinie für den Benutzer mateojackson aktualisiert werden, damit er mit der awes:*GetWidget*-Aktion auf die *my-example-widget*-Ressource zugreifen kann.

Wenn Sie Hilfe benötigen, wenden Sie sich an Ihren AWS Administrator. Ihr Administrator hat Ihnen Ihre Anmeldeinformationen zur Verfügung gestellt.

<span id="page-621-2"></span>Ich bin nicht berechtigt, iam durchzuführen: PassRole

Wenn Sie die Fehlermeldung erhalten, dass Sie nicht zum Durchführen der iam:PassRole-Aktion autorisiert sind, müssen Ihre Richtlinien aktualisiert werden, um eine Rolle an AWSübergeben zu können.

Einige AWS-Services ermöglichen es Ihnen, eine bestehende Rolle an diesen Dienst zu übergeben, anstatt eine neue Servicerolle oder eine dienstverknüpfte Rolle zu erstellen. Hierzu benötigen Sie Berechtigungen für die Übergabe der Rolle an den Dienst.

Der folgende Beispielfehler tritt auf, wenn ein IAM-Benutzer mit dem Namen marymajor versucht, die Konsole zu verwenden, um eine Aktion in AWS auszuführen. Die Aktion erfordert jedoch, dass der Service über Berechtigungen verfügt, die durch eine Servicerolle gewährt werden. Mary besitzt keine Berechtigungen für die Übergabe der Rolle an den Dienst.

```
User: arn:aws:iam::123456789012:user/marymajor is not authorized to perform: 
  iam:PassRole
```
In diesem Fall müssen die Richtlinien von Mary aktualisiert werden, um die Aktion iam:PassRole ausführen zu können.

Wenn Sie Hilfe benötigen, wenden Sie sich an Ihren AWS Administrator. Ihr Administrator hat Ihnen Ihre Anmeldeinformationen zur Verfügung gestellt.

<span id="page-622-0"></span>Ich möchte Personen außerhalb von mir den Zugriff AWS-Konto auf meine AWS Ressourcen ermöglichen

Sie können eine Rolle erstellen, die Benutzer in anderen Konten oder Personen außerhalb Ihrer Organisation für den Zugriff auf Ihre Ressourcen verwenden können. Sie können festlegen, wem die Übernahme der Rolle anvertraut wird. Im Fall von Diensten, die ressourcenbasierte Richtlinien oder Zugriffskontrolllisten (Access Control Lists, ACLs) verwenden, können Sie diese Richtlinien verwenden, um Personen Zugriff auf Ihre Ressourcen zu gewähren.

Weitere Informationen dazu finden Sie hier:

- Informationen darüber, ob diese Funktionen AWS unterstützt werden, finden Sie unter[Wie AWS-](#page-620-0)[Services arbeiten Sie mit IAM](#page-620-0).
- Informationen dazu, wie Sie Zugriff auf Ihre Ressourcen gewähren können, AWS-Konten die Ihnen gehören, finden Sie im IAM-Benutzerhandbuch unter [Gewähren des Zugriffs auf einen IAM-](https://docs.aws.amazon.com/IAM/latest/UserGuide/id_roles_common-scenarios_aws-accounts.html)[Benutzer in einem anderen AWS-Konto , den Sie besitzen.](https://docs.aws.amazon.com/IAM/latest/UserGuide/id_roles_common-scenarios_aws-accounts.html)
- Informationen dazu, wie Sie Dritten Zugriff auf Ihre Ressourcen gewähren können AWS-Konten, finden Sie [AWS-Konten im IAM-Benutzerhandbuch unter Gewähren des Zugriffs für Dritte.](https://docs.aws.amazon.com/IAM/latest/UserGuide/id_roles_common-scenarios_third-party.html)
- Informationen dazu, wie Sie über einen Identitätsverbund Zugriff gewähren, finden Sie unter [Gewähren von Zugriff für extern authentifizierte Benutzer \(Identitätsverbund\)](https://docs.aws.amazon.com/IAM/latest/UserGuide/id_roles_common-scenarios_federated-users.html) im IAM-Benutzerhandbuch.
- Informationen zum Unterschied zwischen der Verwendung von Rollen und ressourcenbasierten Richtlinien für den kontoübergreifenden Zugriff finden Sie unter [So unterscheiden sich IAM-Rollen](https://docs.aws.amazon.com/IAM/latest/UserGuide/id_roles_compare-resource-policies.html)  [von ressourcenbasierten Richtlinien](https://docs.aws.amazon.com/IAM/latest/UserGuide/id_roles_compare-resource-policies.html) im IAM-Benutzerhandbuch.

# Überprüfung der Einhaltung der Vorschriften für dieses AWS Produkt oder diese Dienstleistung

Informationen darüber, ob AWS-Service ein [AWS-Services in den Geltungsbereich bestimmter](https://aws.amazon.com/compliance/services-in-scope/)  [Compliance-Programme fällt, finden Sie unter Umfang nach Compliance-Programm AWS-Services](https://aws.amazon.com/compliance/services-in-scope/)  [unter](https://aws.amazon.com/compliance/services-in-scope/) . Wählen Sie dort das Compliance-Programm aus, an dem Sie interessiert sind. Allgemeine Informationen finden Sie unter [AWS Compliance-Programme AWS](https://aws.amazon.com/compliance/programs/) .

Sie können Prüfberichte von Drittanbietern unter herunterladen AWS Artifact. Weitere Informationen finden Sie unter [Berichte herunterladen unter .](https://docs.aws.amazon.com/artifact/latest/ug/downloading-documents.html)

Ihre Verantwortung für die Einhaltung der Vorschriften bei der Nutzung AWS-Services hängt von der Vertraulichkeit Ihrer Daten, den Compliance-Zielen Ihres Unternehmens und den geltenden Gesetzen und Vorschriften ab. AWS stellt die folgenden Ressourcen zur Verfügung, die Sie bei der Einhaltung der Vorschriften unterstützen:

- [Schnellstartanleitungen zu Sicherheit und Compliance](https://aws.amazon.com/quickstart/?awsf.filter-tech-category=tech-category%23security-identity-compliance) In diesen Bereitstellungsleitfäden werden architektonische Überlegungen erörtert und Schritte für die Implementierung von Basisumgebungen beschrieben AWS , bei denen Sicherheit und Compliance im Mittelpunkt stehen.
- [Architecting for HIPAA Security and Compliance on Amazon Web Services](https://docs.aws.amazon.com/whitepapers/latest/architecting-hipaa-security-and-compliance-on-aws/welcome.html) In diesem Whitepaper wird beschrieben, wie Unternehmen HIPAA-fähige Anwendungen erstellen AWS können.

**a** Note

AWS-Services Nicht alle sind HIPAA-fähig. Weitere Informationen finden Sie in der [Referenz für HIPAA-berechtigte Services.](https://aws.amazon.com/compliance/hipaa-eligible-services-reference/)

- [AWS Compliance-Ressourcen](https://aws.amazon.com/compliance/resources/)  Diese Sammlung von Arbeitsmappen und Leitfäden gilt möglicherweise für Ihre Branche und Ihren Standort.
- [AWS Leitfäden zur Einhaltung von Vorschriften für Kunden](https://d1.awsstatic.com/whitepapers/compliance/AWS_Customer_Compliance_Guides.pdf)  Verstehen Sie das Modell der gemeinsamen Verantwortung aus dem Blickwinkel der Einhaltung von Vorschriften. In den Leitfäden werden die bewährten Verfahren zur Sicherung zusammengefasst AWS-Services und die Leitlinien den Sicherheitskontrollen in verschiedenen Frameworks (einschließlich des National Institute of Standards and Technology (NIST), des Payment Card Industry Security Standards Council (PCI) und der International Organization for Standardization (ISO)) zugeordnet.
- [Evaluierung von Ressourcen anhand von Regeln](https://docs.aws.amazon.com/config/latest/developerguide/evaluate-config.html) im AWS Config Entwicklerhandbuch Der AWS Config Service bewertet, wie gut Ihre Ressourcenkonfigurationen den internen Praktiken, Branchenrichtlinien und Vorschriften entsprechen.
- [AWS Security Hub](https://docs.aws.amazon.com/securityhub/latest/userguide/what-is-securityhub.html) Dies AWS-Service bietet einen umfassenden Überblick über Ihren internen Sicherheitsstatus. AWS Security Hub verwendet Sicherheitskontrollen, um Ihre AWS -Ressourcen zu bewerten und Ihre Einhaltung von Sicherheitsstandards und bewährten Methoden zu überprüfen. Eine Liste der unterstützten Services und Kontrollen finden Sie in der [Security-Hub-](https://docs.aws.amazon.com/securityhub/latest/userguide/securityhub-controls-reference.html)[Steuerungsreferenz](https://docs.aws.amazon.com/securityhub/latest/userguide/securityhub-controls-reference.html).
- [Amazon GuardDuty](https://docs.aws.amazon.com/guardduty/latest/ug/what-is-guardduty.html) Dies AWS-Service erkennt potenzielle Bedrohungen für Ihre Workloads AWS-Konten, Container und Daten, indem es Ihre Umgebung auf verdächtige und böswillige Aktivitäten überwacht. GuardDuty kann Ihnen helfen, verschiedene Compliance-Anforderungen wie PCI DSS zu erfüllen, indem es die in bestimmten Compliance-Frameworks vorgeschriebenen Anforderungen zur Erkennung von Eindringlingen erfüllt.
- [AWS Audit Manager—](https://docs.aws.amazon.com/audit-manager/latest/userguide/what-is.html) Auf diese AWS-Service Weise können Sie Ihre AWS Nutzung kontinuierlich überprüfen, um das Risikomanagement und die Einhaltung von Vorschriften und Industriestandards zu vereinfachen.

Dieses AWS Produkt oder dieser Service folgt dem [Modell der gemeinsamen Verantwortung](https://aws.amazon.com/compliance/shared-responsibility-model/) in Bezug auf die spezifischen Amazon Web Services (AWS) -Services, die es unterstützt. Informationen zur AWS Servicesicherheit finden Sie auf der [Seite mit der Dokumentation zur AWS Servicesicherheit](https://docs.aws.amazon.com/security/?id=docs_gateway#aws-security) und den [AWS Services, für die das AWS Compliance-Programm zur Einhaltung der](https://aws.amazon.com/compliance/services-in-scope/) Vorschriften zuständig ist.

### Ausfallsicherheit für dieses AWS Produkt oder diese Dienstleistung

Die AWS globale Infrastruktur basiert auf AWS-Regionen Availability Zones.

AWS-Regionen bieten mehrere physisch getrennte und isolierte Availability Zones, die über Netzwerke mit niedriger Latenz, hohem Durchsatz und hoher Redundanz miteinander verbunden sind.

Mithilfe von Availability Zones können Sie Anwendungen und Datenbanken erstellen und ausführen, die automatisch Failover zwischen Zonen ausführen, ohne dass es zu Unterbrechungen kommt. Availability Zones sind besser verfügbar, fehlertoleranter und skalierbarer als herkömmliche Infrastrukturen mit einem oder mehreren Rechenzentren.

Weitere Informationen zu AWS Regionen und Availability Zones finden Sie unter [AWS Globale](https://aws.amazon.com/about-aws/global-infrastructure/) Infrastruktur.

Dieses AWS Produkt oder dieser Service folgt dem [Modell der gemeinsamen Verantwortung](https://aws.amazon.com/compliance/shared-responsibility-model/) in Bezug auf die spezifischen Amazon Web Services (AWS) -Services, die es unterstützt. Informationen zur AWS Servicesicherheit finden Sie auf der [Seite mit der Dokumentation zur AWS Servicesicherheit](https://docs.aws.amazon.com/security/?id=docs_gateway#aws-security) und den [AWS Services, für die das AWS Compliance-Programm zur Einhaltung der](https://aws.amazon.com/compliance/services-in-scope/) Vorschriften zuständig ist.

# Sicherheit der Infrastruktur für dieses AWS Produkt oder diesen Service

Dieses AWS Produkt oder dieser Dienst verwendet Managed Services und ist daher durch die AWS globale Netzwerksicherheit geschützt. Informationen zu AWS Sicherheitsdiensten und zum AWS Schutz der Infrastruktur finden Sie unter [AWS Cloud-Sicherheit.](https://aws.amazon.com/security/) Informationen zum Entwerfen Ihrer AWS Umgebung unter Verwendung der bewährten Methoden für die Infrastruktursicherheit finden Sie unter [Infrastructure Protection](https://docs.aws.amazon.com/wellarchitected/latest/security-pillar/infrastructure-protection.html) in Security Pillar AWS Well‐Architected Framework.

Sie verwenden AWS veröffentlichte API-Aufrufe, um über das Netzwerk auf dieses AWS Produkt oder diesen Service zuzugreifen. Kunden müssen Folgendes unterstützen:

- Transport Layer Security (TLS). Wir benötigen TLS 1.2 und empfehlen TLS 1.3.
- Verschlüsselungs-Suiten mit Perfect Forward Secrecy (PFS) wie DHE (Ephemeral Diffie-Hellman) oder ECDHE (Elliptic Curve Ephemeral Diffie-Hellman). Die meisten modernen Systeme wie Java 7 und höher unterstützen diese Modi.

Außerdem müssen Anforderungen mit einer Zugriffsschlüssel-ID und einem geheimen Zugriffsschlüssel signiert sein, der einem IAM-Prinzipal zugeordnet ist. Alternativ können Sie mit [AWS](https://docs.aws.amazon.com/STS/latest/APIReference/Welcome.html)  [Security Token Service](https://docs.aws.amazon.com/STS/latest/APIReference/Welcome.html) (AWS STS) temporäre Sicherheitsanmeldeinformationen erstellen, um die Anforderungen zu signieren.

Dieses AWS Produkt oder dieser Service folgt dem [Modell der gemeinsamen Verantwortung](https://aws.amazon.com/compliance/shared-responsibility-model/) in Bezug auf die spezifischen Amazon Web Services (AWS) -Services, die es unterstützt. Informationen zur AWS Servicesicherheit finden Sie auf der [Seite mit der Dokumentation zur AWS Servicesicherheit](https://docs.aws.amazon.com/security/?id=docs_gateway#aws-security) und den [AWS Services, für die das AWS Compliance-Programm zur Einhaltung der](https://aws.amazon.com/compliance/services-in-scope/) Vorschriften zuständig ist.

## <span id="page-626-0"></span>Migration des Amazon S3 S3-Verschlüsselungsclients

In diesem Thema erfahren Sie, wie Sie Ihre Anwendungen von Version 1 (V1) des Amazon Simple Storage Service (Amazon S3) -Verschlüsselungsclients auf Version 2 (V2) migrieren und die Anwendungsverfügbarkeit während des gesamten Migrationsprozesses sicherstellen.

### Überblick über die Migration

Diese Migration erfolgt in zwei Phasen:

1. Aktualisieren Sie bestehende Clients, damit sie neue Formate lesen können. Stellen Sie zunächst eine aktualisierte Version von AWS SDK for PHP für Ihre Anwendung bereit. Dadurch können bestehende V1-Verschlüsselungsclients Objekte entschlüsseln, die von den neuen V2-Clients geschrieben wurden. Wenn Ihre Anwendung mehrere AWS SDKs verwendet, müssen Sie jedes SDK separat aktualisieren.

2. Migrieren Sie Verschlüsselungs- und Entschlüsselungsclients auf V2. Sobald alle Ihre V1-Verschlüsselungsclients neue Formate lesen können, können Sie Ihre vorhandenen Verschlüsselungs- und Entschlüsselungsclients auf ihre jeweiligen V2-Versionen migrieren.

### Aktualisieren Sie bestehende Clients, um neue Formate lesen zu können

Der V2-Verschlüsselungsclient verwendet Verschlüsselungsalgorithmen, die ältere Versionen des Clients nicht unterstützen. Der erste Schritt der Migration besteht darin, Ihre V1- Entschlüsselungsclients auf die neueste SDK-Version zu aktualisieren. Nach Abschluss dieses Schritts können die V1-Clients Ihrer Anwendung Objekte entschlüsseln, die mit V2- Verschlüsselungsclients verschlüsselt wurden. Nachfolgend finden Sie Einzelheiten zu den einzelnen Hauptversionen von. AWS SDK for PHP

### Aktualisierung von AWS SDK for PHP Version 3

Version 3 ist die neueste Version von AWS SDK for PHP. Um diese Migration abzuschließen, müssen Sie Version 3.148.0 oder höher des aws/aws-sdk-php Pakets verwenden.

#### Installation über die Befehlszeile

Aktualisieren Sie bei Projekten, die mit Composer installiert wurden, in der Composer-Datei das SDK-Paket auf Version 3.148.0 des SDK und führen Sie dann den folgenden Befehl aus.

```
composer update aws/aws-sdk-php
```
Installation mithilfe der Phar- oder Zip-Datei

Verwenden Sie eine der folgenden Methoden: Stellen Sie sicher, dass Sie die aktualisierte SDK-Datei an dem für Ihren Code erforderlichen Speicherort ablegen, der durch die require-Anweisung bestimmt wird.

Laden Sie für Projekte, die mit der Phar-Datei installiert wurden, die aktualisierte Datei herunter: [aws.phar](https://docs.aws.amazon.com/aws-sdk-php/v3/download/aws.phar).

```
<?php 
   require '/path/to/aws.phar';
?>
```
Laden Sie für Projekte, die mit der Zip-Datei installiert wurden, die aktualisierte Datei herunter: .

```
<?php 
   require '/path/to/aws-autoloader.php';
?>
```
### Migrieren Sie die Verschlüsselungs- und Entschlüsselungsclients auf V2

Nachdem Sie Ihre Clients so aktualisiert haben, dass sie die neuen Verschlüsselungsformate lesen können, können Sie Ihre Anwendungen auf die V2-Verschlüsselungs- und Entschlüsselungsclients aktualisieren. Die folgenden Schritte zeigen Ihnen, wie Sie Ihren Code erfolgreich von V1 auf V2 migrieren können.

Anforderungen für die Aktualisierung auf V2-Clients

1. Der AWS KMS Verschlüsselungskontext muss an die

S3EncryptionClientV2::putObjectAsync Methoden

S3EncryptionClientV2::putObject und übergeben werden. AWS KMS Der Verschlüsselungskontext ist ein assoziatives Array von Schlüssel-Wert-Paaren, die Sie dem Verschlüsselungskontext für AWS KMS die Schlüsselverschlüsselung hinzufügen müssen. Wenn kein zusätzlicher Kontext erforderlich ist, können Sie ein leeres Array übergeben.

2. @SecurityProfilemuss an die getObject und getObjectAsync Methoden in übergeben werdenS3EncryptionClientV2. @SecurityProfileist ein neuer obligatorischer Parameter der getObject... Methoden. Wenn auf gesetzt'V2', können nur Objekte entschlüsselt werden, die im V2-kompatiblen Format verschlüsselt sind. Wenn dieser Parameter auf gesetzt wird, können 'V2\_AND\_LEGACY' auch Objekte entschlüsselt werden, die im V1-kompatiblen Format

verschlüsselt wurden. Um die Migration zu unterstützen, setzen Sie ihn auf. @SecurityProfile 'V2\_AND\_LEGACY' 'V2'Nur für die Entwicklung neuer Anwendungen verwenden.

3. (optional) Nehmen Sie den @KmsAllowDecryptWithAnyCmk Parameter in den auf S3EncryptionClientV2::getObject und S3EncryptionClientV2::getObjectAsync\* methods. Ein neuer Parameter wurde hinzugefügt, der aufgerufen wurde@KmsAllowDecryptWithAnyCmk. Wenn Sie diesen Parameter so einstellen, dass die Entschlüsselung ohne Angabe eines KMS-Schlüssels true aktiviert wird. Der Standardwert ist false.

4. Wenn bei der Entschlüsselung mit einem V2-Client der @KmsAllowDecryptWithAnyCmk Parameter true für die "getObject..." Methodenaufrufen nicht auf festgelegt ist, kms-key-id muss a an den KmsMaterialsProviderV2 Konstruktor übergeben werden.

### Beispiele für Migrationen

Beispiel 1: Migration zu V2-Clients

Vor der Migration

```
use Aws\S3\Crypto\S3EncryptionClient;
use Aws\S3\S3Client;
$encryptionClient = new S3EncryptionClient( 
     new S3Client([ 
          'profile' => 'default', 
          'region' => 'us-east-1', 
         'version' => 'latest', 
     ])
);
```
Nach der Migration

```
use Aws\S3\Crypto\S3EncryptionClientV2;
use Aws\S3\S3Client;
$encryptionClient = new S3EncryptionClientV2( 
     new S3Client([ 
          'profile' => 'default', 
         'region' => 'us-east-1', 
         'version' => 'latest', 
     ])
```
);

### Beispiel 2: Verwendung mit AWS KMS kms-key-id

#### **a** Note

In diesen Beispielen werden Importe und Variablen verwendet, die in Beispiel 1 definiert sind.

z. B. \$encryptionClient.

Vor der Migration

```
use Aws\Crypto\KmsMaterialsProvider;
use Aws\Kms\KmsClient;
$kmsKeyId = 'kms-key-id';
$materialsProvider = new KmsMaterialsProvider( 
     new KmsClient([ 
         'profile' => 'default', 
          'region' => 'us-east-1', 
         'version' => 'latest', 
     ]), 
     $kmsKeyId
);
$bucket = 'the-bucket-name';
$key = 'the-file-name';
$cipherOptions = [ 
     'Cipher' => 'gcm', 
     'KeySize' => 256,
];
$encryptionClient->putObject([ 
     '@MaterialsProvider' => $materialsProvider, 
     '@CipherOptions' => $cipherOptions, 
     'Bucket' => $bucket, 
    'Key' => $key,
     'Body' => fopen('file-to-encrypt.txt', 'r'),
]);
$result = $encryptionClient->getObject([ 
     '@MaterialsProvider' => $materialsProvider,
```

```
 '@CipherOptions' => $cipherOptions, 
     'Bucket' => $bucket, 
    'Key' => $key,
]);
```
Nach der Migration

```
use Aws\Crypto\KmsMaterialsProviderV2;
use Aws\Kms\KmsClient;
$kmsKeyId = 'kms-key-id';
$materialsProvider = new KmsMaterialsProviderV2( 
     new KmsClient([ 
         'profile' => 'default', 
         'region' => 'us-east-1', 
         'version' => 'latest', 
     ]), 
     $kmsKeyId
);
$bucket = 'the-bucket-name';
$key = 'the-file-name';
$cipherOptions = [ 
     'Cipher' => 'gcm', 
     'KeySize' => 256,
];
$encryptionClient->putObject([ 
     '@MaterialsProvider' => $materialsProvider, 
     '@CipherOptions' => $cipherOptions, 
     '@KmsEncryptionContext' => ['context-key' => 'context-value'], 
     'Bucket' => $bucket, 
    'Key' => $key,
     'Body' => fopen('file-to-encrypt.txt', 'r'),
]);
$result = $encryptionClient->getObject([ 
     '@KmsAllowDecryptWithAnyCmk' => true, 
     '@SecurityProfile' => 'V2_AND_LEGACY', 
     '@MaterialsProvider' => $materialsProvider, 
     '@CipherOptions' => $cipherOptions, 
     'Bucket' => $bucket, 
     'Key' => $key,
]);
```
# Häufig gestellte Fragen fürAWS SDK for PHP Version 3

## Welche Methoden sind auf einem Client verfügbar?

AWS SDK for PHP verwendet Servicebeschreibungen und dynamische [magic\\_\\_call\(\)-Methoden](http://www.php.net/manual/en/language.oop5.overloading.php#object.call), um API-Operationen auszuführen. Eine vollständige Liste der verfügbaren Methoden für einen Web-Service-Client finden Sie in der [API-Dokumentation](https://docs.aws.amazon.com/aws-sdk-php/v3/api/index.html) des Clients.

## Was mache ich bei einem cURL SSL-Zertifikatsfehler?

Dieses Problem kann auftreten, wenn Sie einout-of-date CA-Bundle mit cURL und SSL verwenden. Sie können dieses Problem umgehen, indem Sie das CA-Bundle auf Ihrem Server aktualisieren oder ein weiteresup-to-date CA-Bundle [direkt von der cURL-Website](http://curl.haxx.se/docs/caextract.html) herunterladen.

Standardmäßig verwendet das AWS SDK for PHP das CA-Bundle, das beim Kompilieren von PHP konfiguriert wird. Sie können das von PHP verwendete Standard-CA-Bundle ändern, indem Sie die Konfigurationseinstellung openssl.cafile PHP .ini auf den Pfad einer CA-Datei auf der Festplatte setzen.

## Welche API-Versionen sind für einen Client verfügbar?

Beim Erstellen eines Clients ist eine version-Option erforderlich. Eine Liste der verfügbaren API-Versionen finden Sie auf der API-Dokumentationsseite der einzelnen Kunden:aws-phpclass:<index.html>. Wenn Sie eine bestimmte API-Version nicht laden können, müssen Sie möglicherweise Ihre Kopie von AWS SDK for PHP aktualisieren.

Sie können die Zeichenkette latest für den Konfigurationswert "version" übergeben, um die aktuellste verfügbare API-Version zu verwenden, die der API-Provider Ihres Clients finden kann (der standardmäßige api\_provider durchsucht das Verzeichnis src/data des SDK nach API-Modellen).

### **A** Warning

Wir empfehlen nicht, latest in einer Produktionsanwendung zu verwenden, da das Einfügen einer neuen Nebenversion des SDK, die ein API-Update enthält, Ihre Produktionsanwendung beschädigen könnte.

### Welche Regionsversionen sind für einen Client verfügbar?

Eine region-Option wird beim Erstellen eines Clients benötigt und über einen Zeichenfolgenwert angegeben. Eine Liste der verfügbarenAWS Regionen und Endpunkte finden Sie unter [AWSRegionen und Endpunkte](https://docs.aws.amazon.com/general/latest/gr/rande.html) in derAllgemeine AWS-Referenz.

```
// Set the Region to the EU (Frankfurt) Region.
$s3 = new Aws\\S3\\S5Client([ 'region' => 'eu-central-1', 
     'version' => '2006-03-01'
]);
```
# Warum kann ich keine Dateien mit Größen über 2 GB hoch- oder herunterladen?

Da der Ganzzahl-Typ von PHP vorzeichensensitiv ist und viele Plattformen 32-Bit-Ganzzahlen verwenden, behandelt AWS SDK for PHP Dateien, die größer als 2 GB sind, auf einem 32-Bit-Stack (wobei der begriff "Stack" CPU, Betriebssystem, Webserver und PHP-Binärdatei beinhaltet) nicht korrekt. Dies ist ein [bekanntes Problem von PHP](http://www.google.com/search?q=php+2gb+32-bit). Im Fall von Microsoft Windows 7 unterstützen nur Builds von PHP 7 64-Bit-Ganzzahlwerte.

Die empfohlene Lösung ist die Verwendung eines [64-Bit Linux-Stacks,](https://aws.amazon.com/amazon-linux-ami/) wie die 64-Bit Amazon Linux AMI, mit der neuesten Version von PHP.

Weitere Informationen finden Sie unter [PHP-Dateigröße: Rückgabewerte.](http://docs.php.net/manual/en/function.filesize.php#refsect1-function.filesize-returnvalues)

### Wie kann ich sehen, welche Daten übertragen wurden?

Sie können Debugging-Informationen, einschließlich der über die Leitung gesendeten Daten, mit der Option debug in einem Client-Konstruktor erhalten. Wenn diese Option auf true gesetzt ist, werden alle Mutationen des ausgeführten Befehls, der gesendeten Anfrage, der empfangenen Antwort und des verarbeiteten Ergebnisses an STDOUT gesendet. Dies umfasst alle Daten, die gesendet und empfangen werden.

```
$s3Client = new Aws\S3\S3Client([ 
     'region' => 'us-standard', 
     'version' => '2006-03-01', 
     'debug' => true
```
]);

## Wie kann ich zufällige Header für eine Anforderung festlegen?

Sie können beliebige Header zu einer Service-Operation hinzufügen, indem Sie eine benutzerdefinierte Middleware zur Aws\HandlerList eines Aws\CommandInterface oder Aws\ClientInterface hinzufügen. Das folgende Beispiel zeigt, wie Sie mithilfe derAws \Middleware::mapRequest Hilfsmethode einem bestimmten Amazon S3PutObject S3-Vorgang einenX-Foo-Baz Header hinzufügen.

Weitere Informationen finden Sie unter [mapRequest.](#page-109-0)

## Wie kann ich eine beliebige Anforderung signieren?

Sie können eine beliebige:aws-php-class: PSR-7-Anfrage <class-PSR.http.Message signieren. RequestInterface.html> unter Verwendung der:aws-php-class: SignatureV4-Klasse des SDK<class-Aws.Signature.SignatureV4.html>.

Ein vollständiges Beispiel dafür finden Sie unter [Signieren von benutzerdefiniertenCloudSearch](#page-210-0) [Amazon-Domain-Anfragen mitAWS SDK for PHP Version 3.](#page-210-0)

### Wie kann ich einen Befehl vor dem Senden ändern?

Sie können einen Befehl vor dem Senden ändern, indem Sie der Aws\HandlerList einer Aws\CommandInterface oder Aws\ClientInterface eine benutzerdefinierte Middleware hinzufügen. Das folgende Beispiel zeigt, wie benutzerdefinierte Befehlsparameter zu einem Befehl hinzugefügt werden können, bevor er gesendet wird, wobei im Wesentlichen Standardoptionen hinzugefügt werden. Dieses Beispiel verwendet die Aws\Middleware::mapCommand-Helfermethode.

Weitere Informationen finden Sie unter [mapCommand](#page-109-1).

### Was ist ein CredentialsException?

Wenn Sie ein Aws\Exception\CredentialsException während der Verwendung von AWS SDK for PHP angezeigt wird, bedeutet dies, dass das SDK keine Anmeldeinformationen erhalten hat und keine Anmeldeinformationen in der Umgebung finden konnte.

Wenn Sie einen Client ohne Anmeldeinformationen instanziieren, versucht das SDK bei der ersten Ausführung einer Serviceoperation, Anmeldeinformationen zu finden. Es checkt zuerst einige spezifische Umgebungsvariablen ein und sucht dann nach Anmeldeinformationen für Instanzprofile, die nur auf konfigurierten Amazon EC2 EC2-Instances verfügbar sind. Wenn keine Anmeldeinformationen angegeben oder zu finden sind, wird eine Aws\Exception \CredentialsException aufgeworfen.

Wenn dieser Fehler angezeigt wird und Sie beabsichtigen, die Anmeldeinformationen für das Instanzprofil zu verwenden, müssen Sie sicherstellen, dass die Amazon EC2 EC2-Instance, auf der das SDK ausgeführt wird, mit einer entsprechenden IAM-Rolle konfiguriert ist.

Wenn Sie diesen Fehler sehen und Sie nicht beabsichtigen, Instance-Profil-Anmeldeinformationen zu verwenden, müssen Sie sicher stellen, dass Sie dem SDK korrekt Anmeldeinformationen zur Verfügung stellen.

Weitere Informationen finden Sie unter [Anmeldeinformationen fürAWS SDK for PHP Version 3.](#page-64-0)

## Funktioniert AWS SDK for PHP auf HHVM?

AWS SDK for PHP läuft derzeit nicht auf HHVM und wird dies erst tun, wenn das [Problem mit der](https://github.com/facebook/hhvm/issues/6807) [Ertragssemantik in HHVM](https://github.com/facebook/hhvm/issues/6807) aufgelöst ist.

### Wie deaktiviere ich SSL?

Sie können SSL deaktivieren, indem Sie den scheme-Parameter in einer Client-Factory-Methode auf "http" setzen. Beachten Sie, dass nicht alle Services http-Zugriff unterstützen. Eine Liste der [AWSRegionen, Endpunkte und](https://docs.aws.amazon.com/general/latest/gr/rande.html) derAllgemeine AWS-Referenz unterstützten Schemata finden Sie unter Regionen und Endpunkte in.

```
$client = new Aws\DynamoDb\DynamoDbClient([ 
     'version' => '2012-08-10', 
    'region' => 'us-west-2',
     'scheme' => 'http'
]);
```
### **A** Warning

Da SSL eine Verschlüsselung aller Daten erfordert und mehr TCP-Pakete benötigt, um einen Verbindungs-Handshake durchzuführen als nur TCP, kann die Deaktivierung von

SSL eine kleine Leistungssteigerung bedeuten. Bei deaktiviertem SSL werden jedoch alle Daten unverschlüsselt über die Leitung übertragen. Bevor Sie SSL deaktivieren, müssen Sie die Auswirkungen auf die Sicherheit und die Möglichkeit des Abhörens über das Netzwerk sorgfältig abwägen.

### Was tue ich bei einem "Parse-Fehler"?

Die PHP-Engine gibt Parsing-Fehler aus, wenn sie auf Syntax stößt, die sie nicht versteht. Dies ist fast immer der Fall, wenn man versucht, Code auszuführen, der für eine andere Version von PHP geschrieben wurde.

Wenn Sie auf einen Analysefehler stoßen, überprüfen Sie Ihr System und stellen Sie sicher, dass es die [Anforderungen und Empfehlungen des SDK fürAWS SDK for PHP Version 3](#page-13-0) erfüllt.

## Warum dekomprimiert der Amazon S3 S3-Client Gzip-Dateien?

Einige HTTP-Handler, einschließlich des standardmäßigen Guzzle 6 HTTP-Handlers, vergrößern standardmäßig komprimierte Antwortrümpfe. Sie können dieses Verhalten überschreiben, indem Sie den decode content HTTP-Option auf false setzen. Aus Gründen der Abwärtskompatibilität kann diese Voreinstellung nicht geändert werden, wir empfehlen jedoch, die Inhaltsdekodierung auf S3- Client-Ebene zu deaktivieren.

Unter [decode\\_content](#page-48-0) finden Sie ein Beispiel dafür, wie Sie automatische Inhaltsdekodierung deaktivieren können.

## Wie deaktiviere ich Body Signing in Amazon S3?

Sie können die Rumpfsignatur deaktivieren, indem Sie den ContentSHA256-Parameter im Befehlsobjekt auf Aws\Signature\S3SignatureV4::UNSIGNED\_PAYLOAD setzen. AWS SDK for PHPDann verwenden sie ihn als 'x-amz-content-sha-256' Header und als Textchecksumme in der kanonischen Anfrage.

```
$s3Client = new Aws\S3\S3Client([ 
     'version' => '2006-03-01', 
     'region' => 'us-standard'
]);
```

```
$params = [ 'Bucket' => 'foo', 
    'Key' => 'baz',
     'ContentSHA256' => Aws\Signature\S3SignatureV4::UNSIGNED_PAYLOAD
];
// Using operation methods creates command implicitly
$result = $s3Client->putObject($params);
// Using commands explicitly.
$command = $s3Client->getCommand('PutObject', $params);
$result = $s3Client->execute($command);
```
# Wie wird das Wiederholungsschema in AWS SDK for PHP behandelt?

Das AWS SDK for PHP besitzt eine RetryMiddleware, die das Wiederholungsverhalten steuert. In Bezug auf 5xx HTTP-Statuscodes für Serverfehler versucht das SDK Wiederholungen für 500, 502, 503 und 504.

Ablehnungs-Ausnahmen, wie beispielsweise RequestLimitExceeded, Throttling, ProvisionedThroughputExceededException, ThrottlingException, RequestThrottled und BandwidthLimitExceeded, werden ebenfalls mit Wiederholungen verarbeitet.

AWS SDK for PHP integriert auch eine exponentielle Verzögerung mit einem Backoff- und Jitter-Algorithmus in das Wiederholungsschema. Darüber hinaus ist das standardmäßige Wiederholungsverhalten wie3 für alle Dienste konfiguriert, außer Amazon DynamoDB, das ja ist10.

### Wie verarbeite ich Ausnahmen mit Fehlercodes?

NebenAWS SDK for PHP den benutzerdefiniertenException Klassen hat jederAWS Service-Client seine eigene Ausnahmeklasse, von der er erbt [AwsExceptionAwsException](https://docs.aws.amazon.com/aws-sdk-php/v3/api/class-Aws.Exception.AwsException.html). Sie können spezifischere Fehlerarten festlegen, die mit den API-spezifischen Fehlern abgefangen werden sollen, die im Errors-Abschnitt der einzelnen Methoden aufgelistet sind.

Fehlercodeinformationen sind mit [getAwsErrorCode \(\)](https://docs.aws.amazon.com/aws-sdk-php/v3/api/class-Aws.Exception.AwsException.html#_getAwsErrorCode) von verfügbarAws\Exception \AwsException.

```
$sns = new \Aws\Sns\SnsClient([
```

```
 'region' => 'us-west-2', 
    'version' => 'latest',
]);
try { 
     $sns->publish([ 
         // parameters 
          ... 
     ]); 
     // Do something
} catch (SnsException $e) { 
     switch ($e->getAwsErrorCode()) { 
          case 'EndpointDisabled': 
          case 'NotFound': 
              // Do something 
              break; 
     }
}
```
## Glossar

#### API-Version

Services verfügen über eine oder mehrere API-Versionen. Welche Version Sie verwenden, schreibt vor, welche Vorgänge und Parameter gültig sind. API-Versionen sind wie ein Datum formatiert. Die neueste API-Version für Amazon S3 ist beispielsweise2006-03-01. [Geben Sie](#page-63-0)  [eine Version an](#page-63-0), wenn Sie ein Client-Objekt konfigurieren.

#### Client

Client-Objekte werden verwendet, um Operationen für einen Service auszuführen. Jeder im SDK unterstützte Service verfügt über ein entsprechendes Clientobjekt. Client-Objekte haben Methoden, die den Dienstvorgängen entsprechen. ne-to-one Weitere Informationen zum Erstellen und Verwenden von Clientobjekten finden Sie in der [grundlegenden Benutzerführung](#page-24-0).

#### Befehl

Befehlsobjekte kapseln die Ausführung einer Operation ein. Wenn Sie dem [grundlegenden](#page-24-0) [Nutzungsmuster](#page-24-0) des SDK folgen, werden Sie nicht direkt mit Befehlsobjekten arbeiten. Auf Befehlsobjekte kann mit der MethodegetCommand() eines Clients zugegriffen werden, um erweiterte Funktionen des SDK zu verwenden, z. B. gleichzeitige Anfragen und Stapelverarbeitung. Weitere Informationen finden Sie [in den Befehlsobjekten im Handbuch zu](#page-88-0)  [AWS SDK for PHP Version 3.](#page-88-0)

#### **Handler**

Ein Handler ist eine Funktion, die die eigentliche Transformation eines Befehls und einer Anfrage in ein Ergebnis durchführt. Ein Handler sendet typischerweise HTTP-Anfragen. Handler können mit Middleware konstruiert werden, um ihr Verhalten zu verbessern. Ein Handler ist eine Funktion, die eine Aws\CommandInterfaceund einePsr\Http\Message\RequestInterface akzeptiert und ein Promise zurückgibt, das mit einer Aws\ResultInterface erfüllt oder mit einem Aws\Exception\AwsException Grund abgelehnt wird.

#### **JMESPath**

[JMESPath](http://jmespath.org/) ist eine Abfragesprache für JSON-ähnliche Daten. Der AWS SDK for PHP verwendet JMESPath-Ausdrücke zum Abfragen von PHP-Datenstrukturen. JMESPath-Ausdrücke können direkt auf Aws\Result- und Aws\ResultPaginator-Objekte über die search(\$expression)-Methode verwendet werden.

#### **Middleware**

Middleware ist eine spezielle High-Level-Funktion, die das Verhalten bei der Übertragung eines Befehls ergänzt und an einen "nächsten" Handler delegiert. Middleware-Funktionen akzeptieren eine Aws\CommandInterface und eine Psr\Http\Message\RequestInterface und geben ein Promise zurück, das mit einer Aws\ResultInterfaceerfüllt oder mit einem Aws \Exception\AwsException-Grund abgelehnt wird.

#### **Operation**

Bezieht sich auf eine einzelne Operation innerhalb der API eines Dienstes (z. B. CreateTable für DynamoDB, RunInstances für Amazon EC2). Im SDK werden Operationen ausgeführt, indem eine Methode mit demselben Namen im Clientobjekt des entsprechenden Service aufgerufen wird. Das Ausführen einer Operation umfasst das Vorbereiten und Senden einer HTTP-Anforderung an den Service und das Analysieren der Antwort. Dieser Vorgang zum Ausführen einer Operation wird vom SDK über Befehl Objekte abstrahiert.

#### **Umbruch**

Einige AWS Serviceoperationen sind paginiert und antworten mit verkürzten Ergebnissen. Beispielsweise gibt der ListObjects Vorgang von Amazon S3 nur bis zu 1000 Objekte gleichzeitig zurück. Für derartige Operationen sind nachfolgende Anforderungen mit Token (oder Marker)-Parametern erforderlich, um den gesamten Ergebnissatz abzurufen. Paginatoren sind eine Funktion des SDK, die als eine Abstraktion für diesen Prozess agieren, um Entwicklern die Verwendung paginierter APIs zu erleichtern. Sie werden über die getPaginator() -Methode des Client aufgerufen. Weitere Informationen finden Sie [in den Paginatoren im Handbuch zu AWS](#page-119-0)  [SDK for PHP Version 3.](#page-119-0)

#### Promise

Ein Promise repräsentiert das Ergebnis einer asynchronen Operation. Der primäre Weg, mit einem Promise zu interagieren, ist eine Methode, die Callbacks registriert, um entweder den möglichen Wert eines Promises zu erhalten oder den Grund, warum das Promise nicht erfüllt werden kann.

#### Region

Services werden in [einer oder mehreren geographischen Regionenu](https://docs.aws.amazon.com/general/latest/gr/rande.html)nterstützt. Services können unterschiedliche Endpunkte / URLs in jeder Region haben, die vorhanden sind, um die Datenlatenz in Ihren Anwendungen zu reduzieren. [Geben Sie eine Region an](#page-56-0) beim Konfigurieren eines Clientobjekt, damit das SDK bestimmen kann, welcher Endpunkt mit dem Service verwendet werden soll.

#### SDK

Der Begriff "SDK" kann sich auf die AWS SDK for PHP-Bibliothek als Ganzes beziehen, aber auch auf die Aws\Sdk-Klasse [\(docs\),](https://docs.aws.amazon.com/aws-sdk-php/v3/api/class-Aws.Sdk.html) die als Factory für die Client-Objekte der einzelnen Services dient. Mit der Klasse Sdk können Sie auch einen Satz [globaler Konfigurationswerte](#page-35-0) angeben, die auf alle von ihm erstellten Client-Objekte angewendet werden.

#### **Service**

Eine allgemeine Art, auf einen der AWS Dienste zu verweisen (z. B. Amazon S3, Amazon DynamoDB AWS OpsWorks usw.). Jeder Service hat ein entsprechendes Client-Objekt im SDK, das eine oder mehrere API-Versionen unterstützt. Jeder Service hat auch eine oder mehrere Operationen, die seine API bilden. Serviceleistungen werden in einer oder mehreren Regionen unterstützt.

#### Signatur

Beim Ausführen von Vorgängen verwendet das SDK Ihre Anmeldeinformationen zum Erstellen einer digitalen Signatur Ihrer Anfrage. Der Service überprüft dann die Signatur vor der Verarbeitung Ihrer Anfrage. Der Signierungsprozess wird vom SDK gekapselt und erfolgt automatisch mit den Anmeldeinformationen, die Sie für den Client konfigurieren.

#### **Waiter**

Waiter sind eine Funktion des SDK, die es einfacher macht, mit Operationen zu arbeiten, die den Status einer Ressource ändern und die von Natur aus letztendlich datenkonsistent oder asynchron sind. Beispielsweise sendet die Amazon DynamoDB CreateTable DynamoDB-Operation sofort eine Antwort zurück, aber die Tabelle ist möglicherweise erst nach einigen Sekunden für den Zugriff bereit. Durch Ausführen eines Waiters können Sie warten, bis eine Ressource in einen bestimmten Status übergeht, indem Sie den Status der Ressource ruhen lassen und abrufen. Der Zugriff auf Waiter erfolgt über die MethodewaitUntil() des Clients. Weitere Informationen finden Sie [in den Kellnern in der AWS SDK for PHP Version 3-Anleitung](#page-122-0).

Die neueste AWS Terminologie finden Sie im [AWSGlossar](https://docs.aws.amazon.com/general/latest/gr/glos-chap.html) in derAllgemeine AWS-Referenz.

# <span id="page-641-0"></span>**Dokumentverlauf**

In den folgenden Tabellen werden die wichtigen Änderungen seit der letzten Version des -AWS SDK for PHPEntwicklerhandbuchs beschrieben.

Letzte Änderungen:

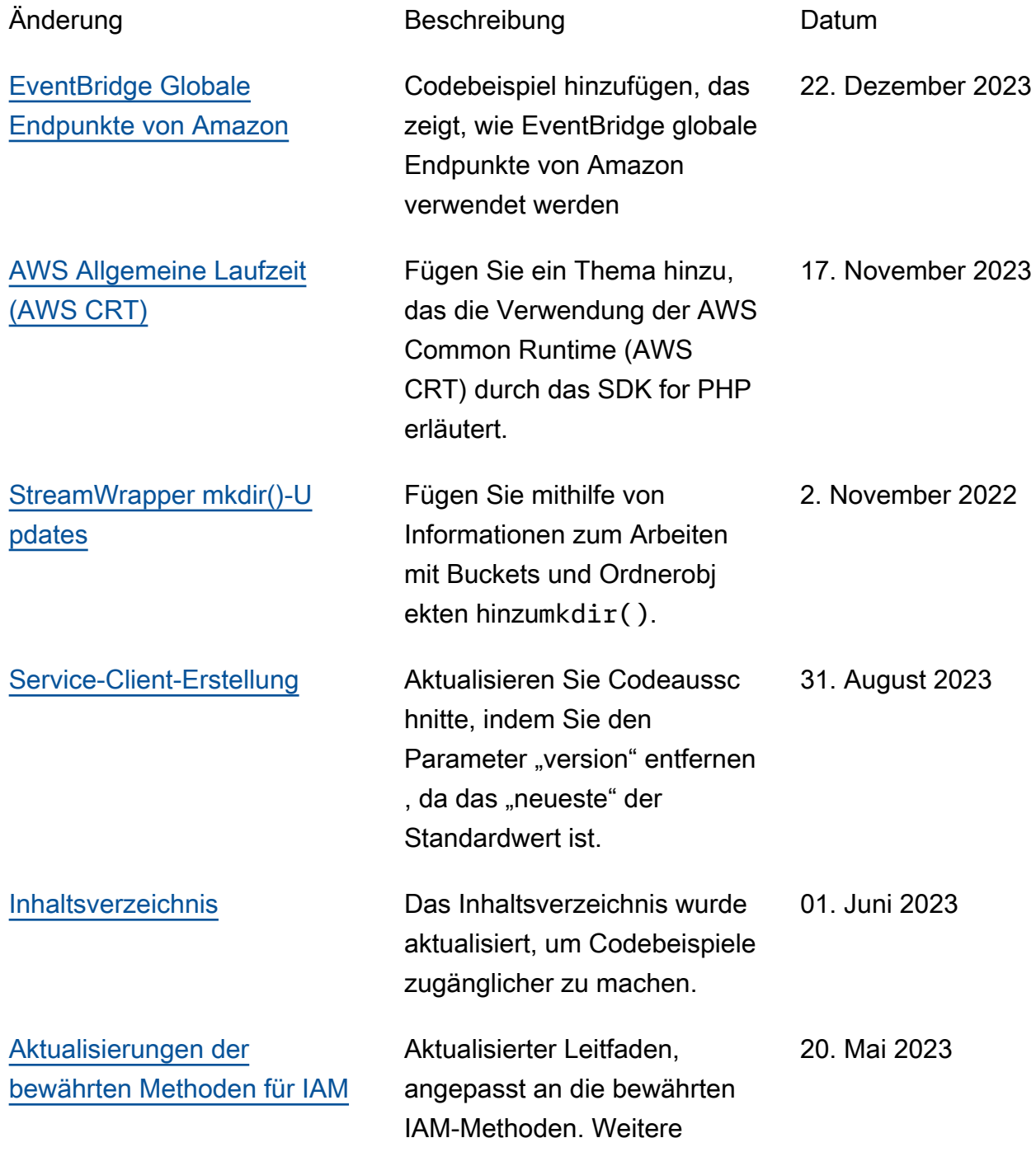

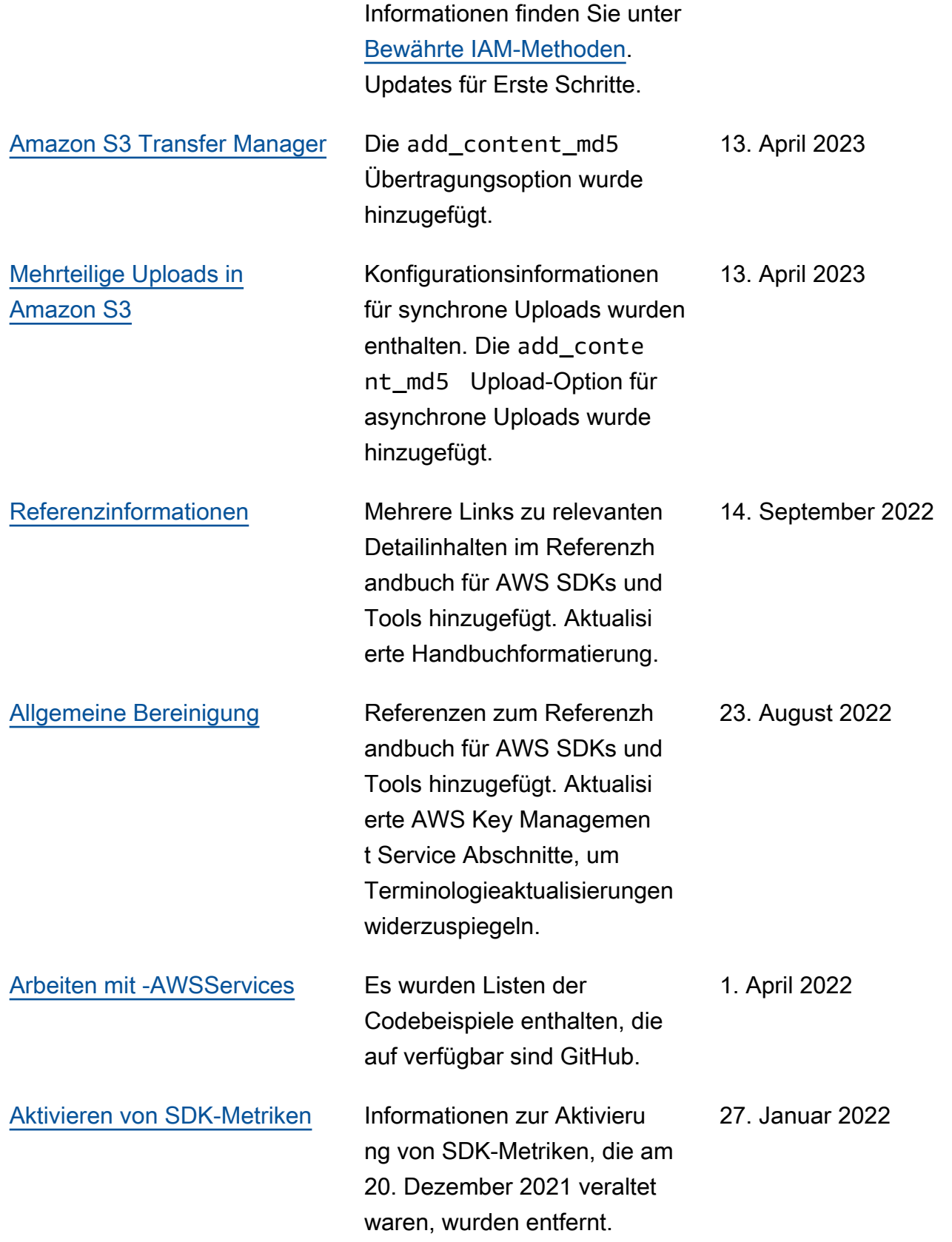

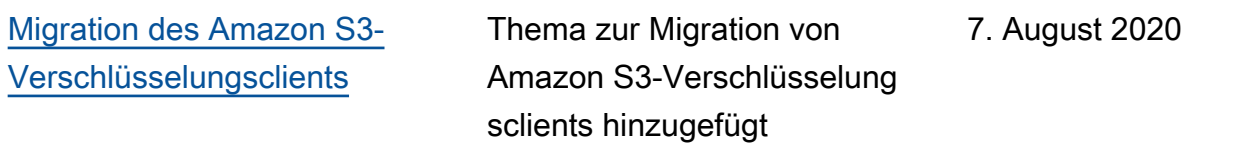

### Ältere Änderungen:

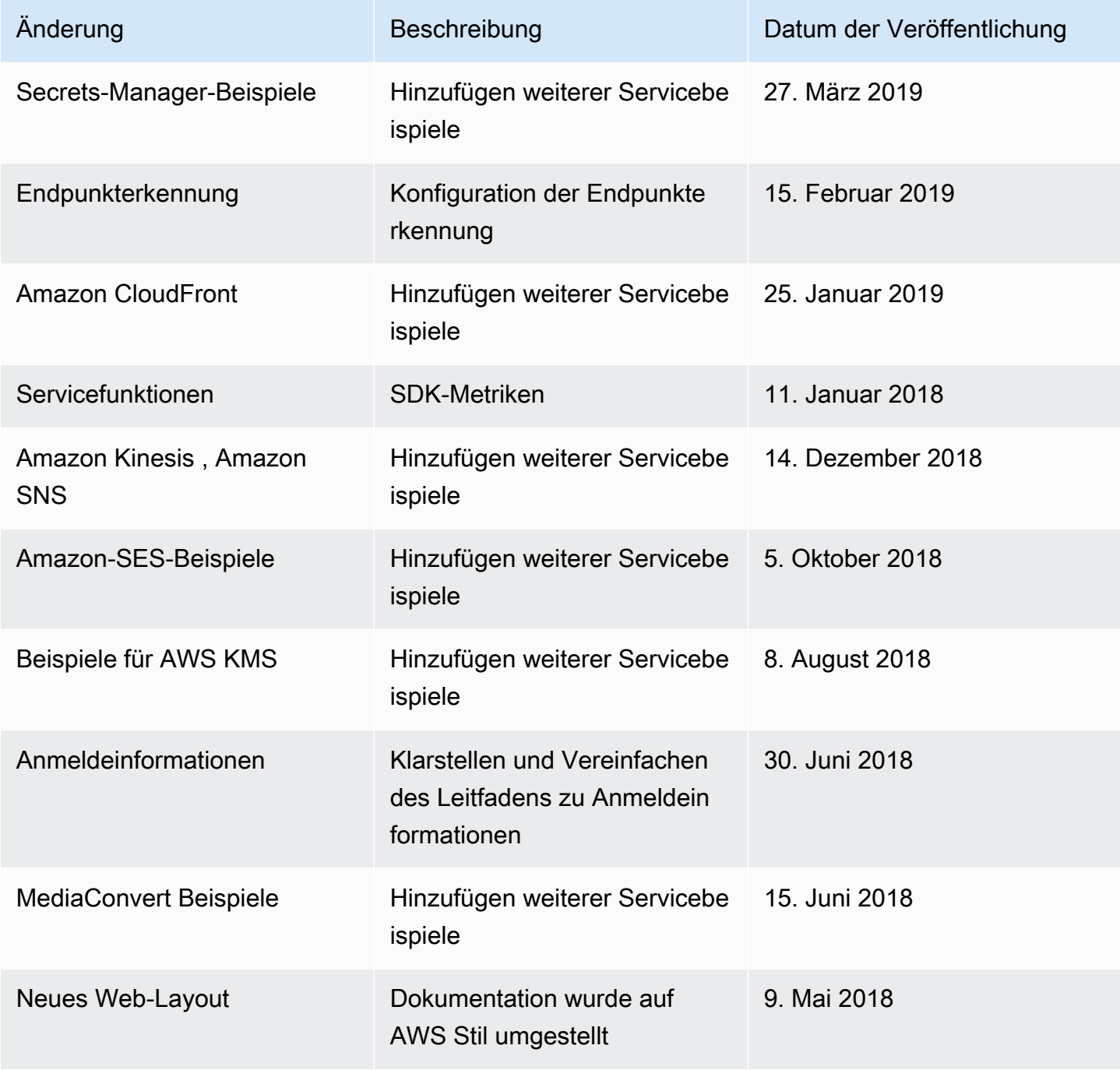

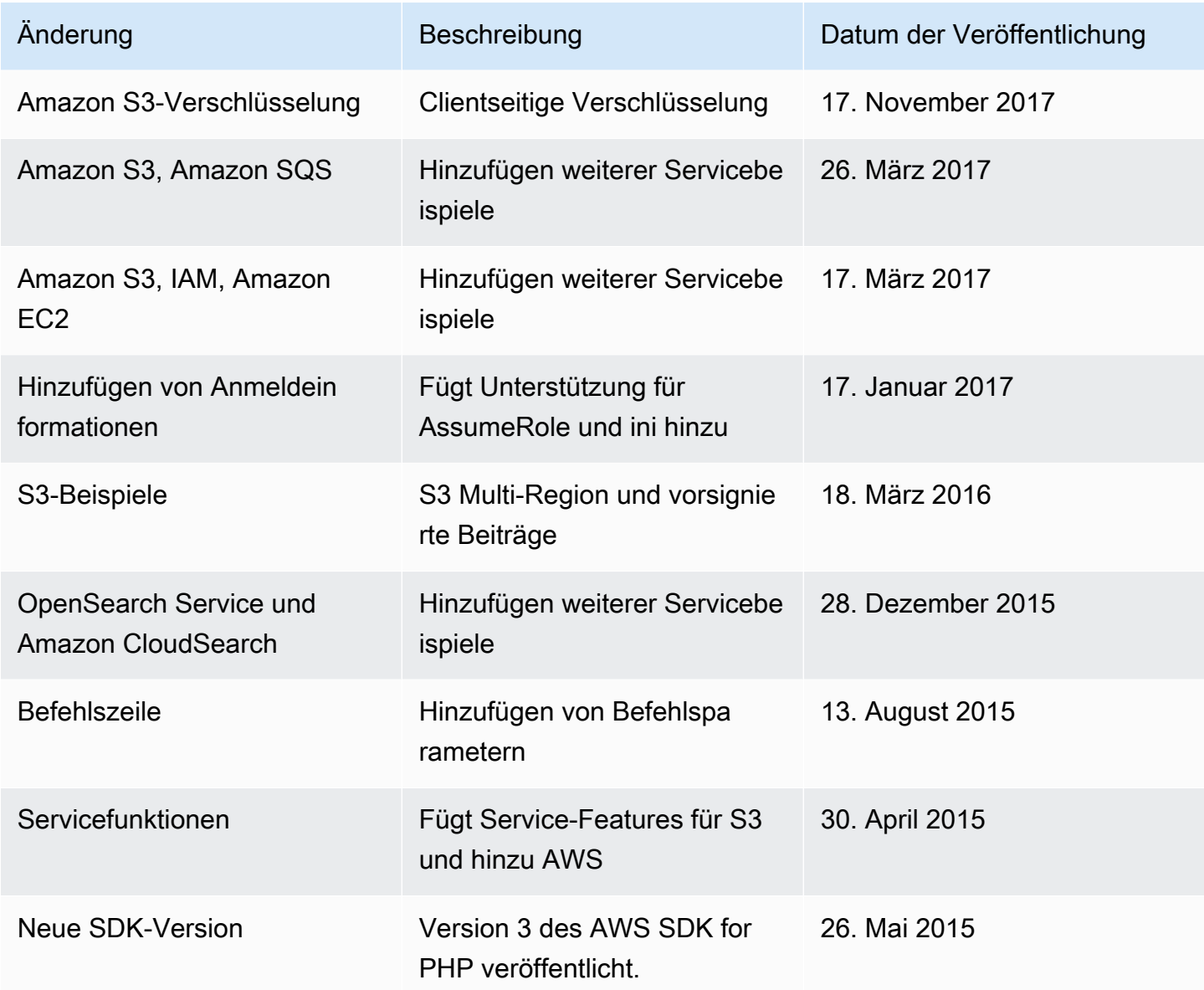

Die vorliegende Übersetzung wurde maschinell erstellt. Im Falle eines Konflikts oder eines Widerspruchs zwischen dieser übersetzten Fassung und der englischen Fassung (einschließlich infolge von Verzögerungen bei der Übersetzung) ist die englische Fassung maßgeblich.